**Open System for Earthquake Engineering Simulation (OpenSees)** 

# **OpenSees Command Language Manual**

**Silvia Mazzoni, Frank McKenna, Michael H. Scott, Gregory L. Fenves, et al.** 

# **Contents**

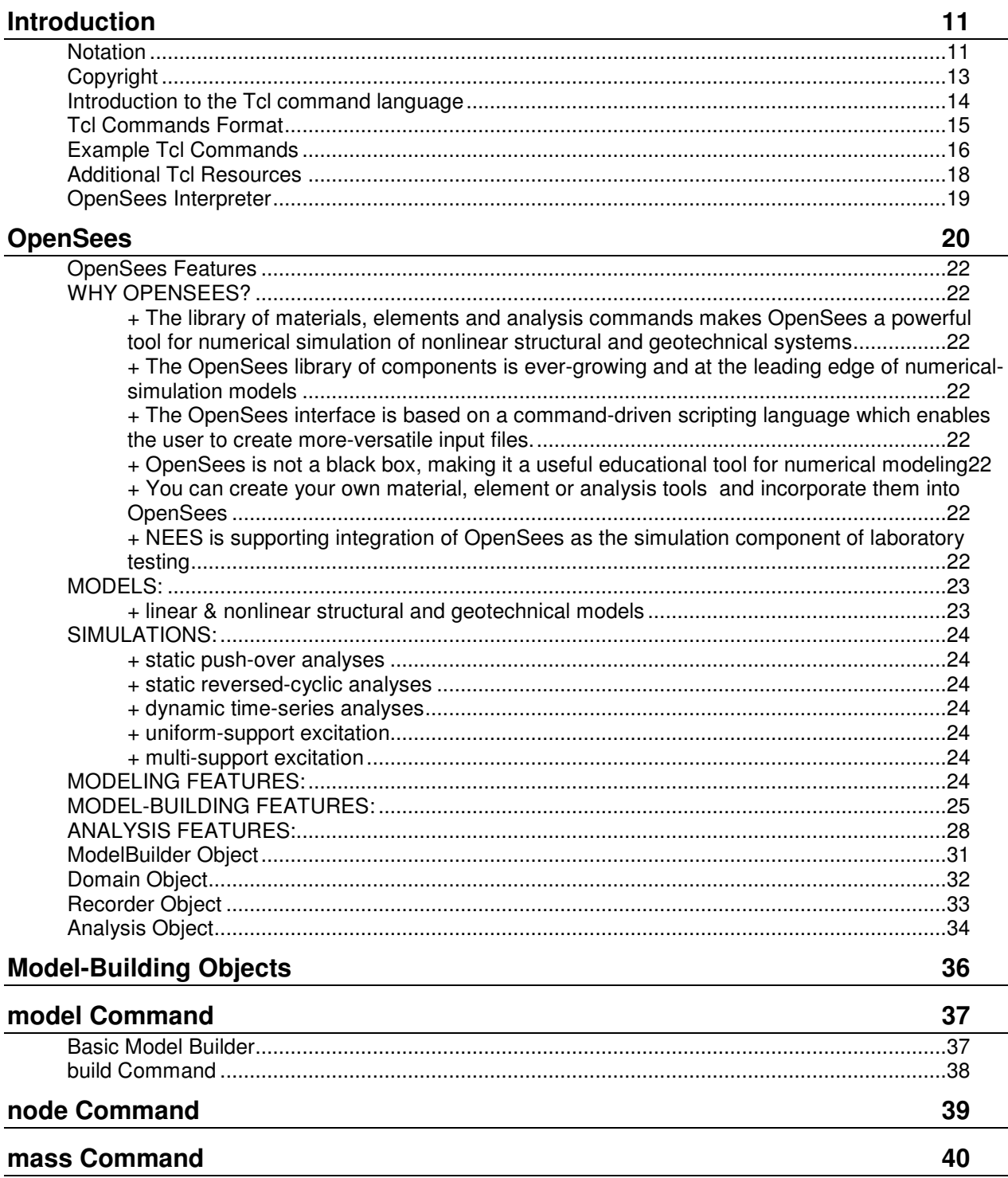

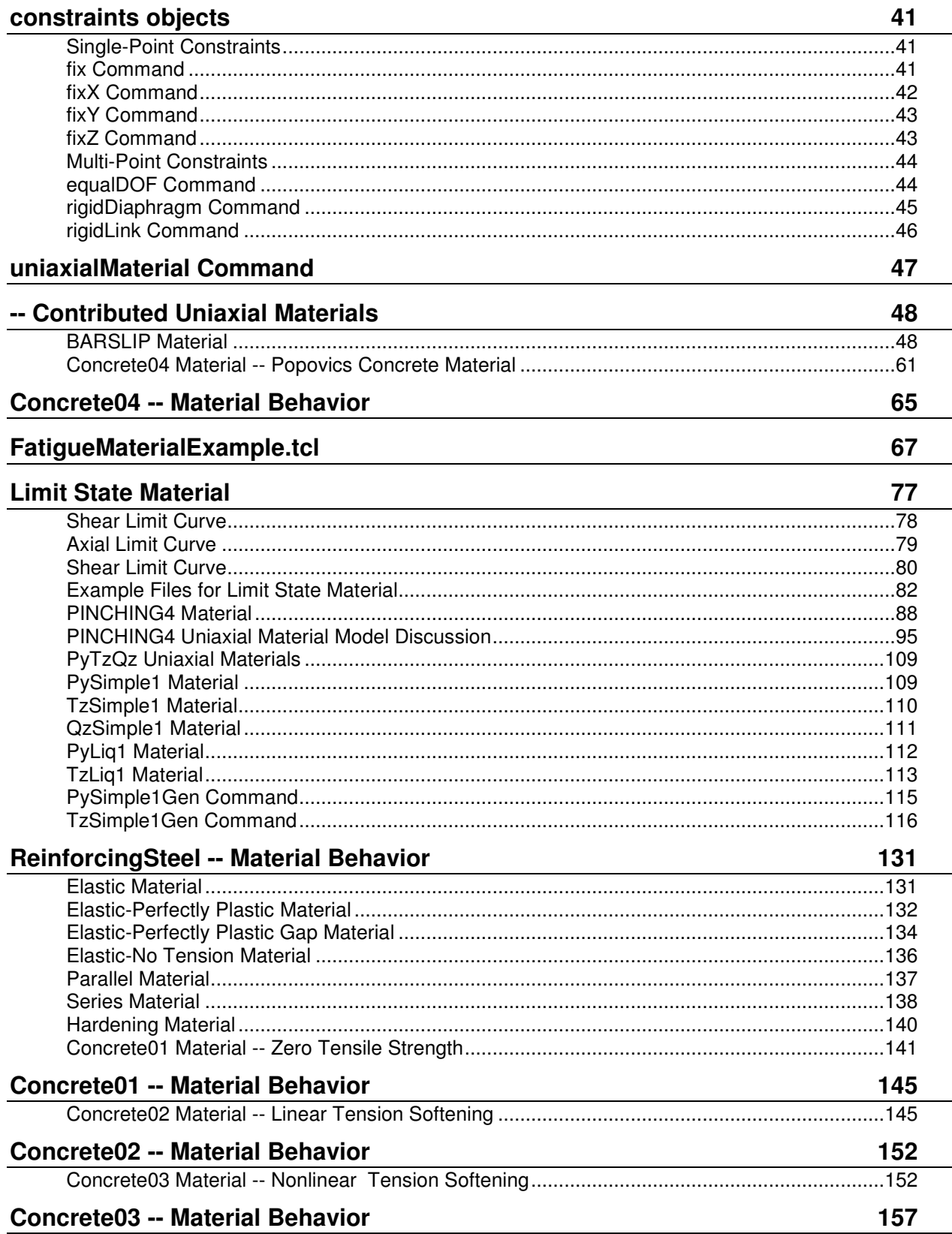

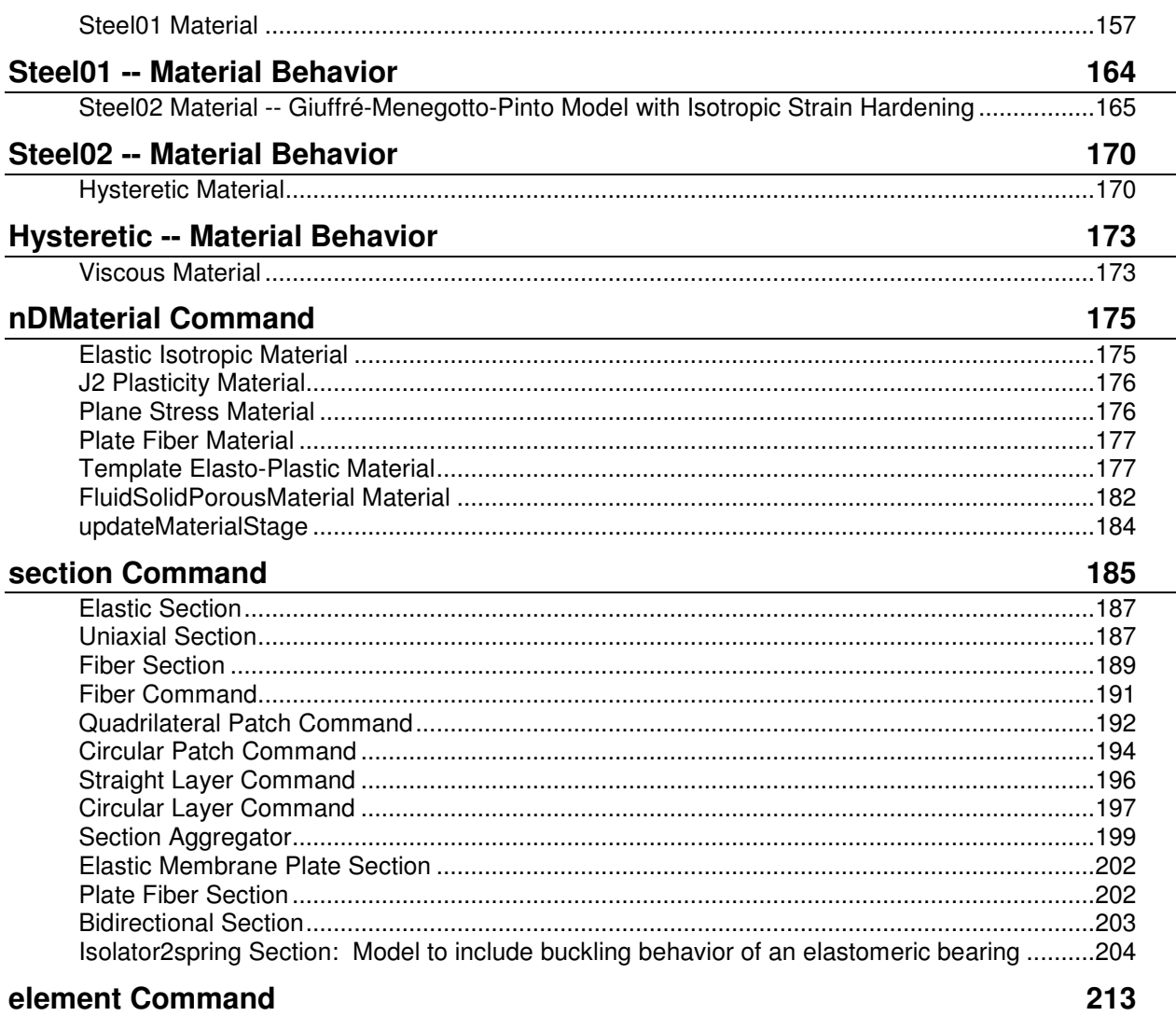

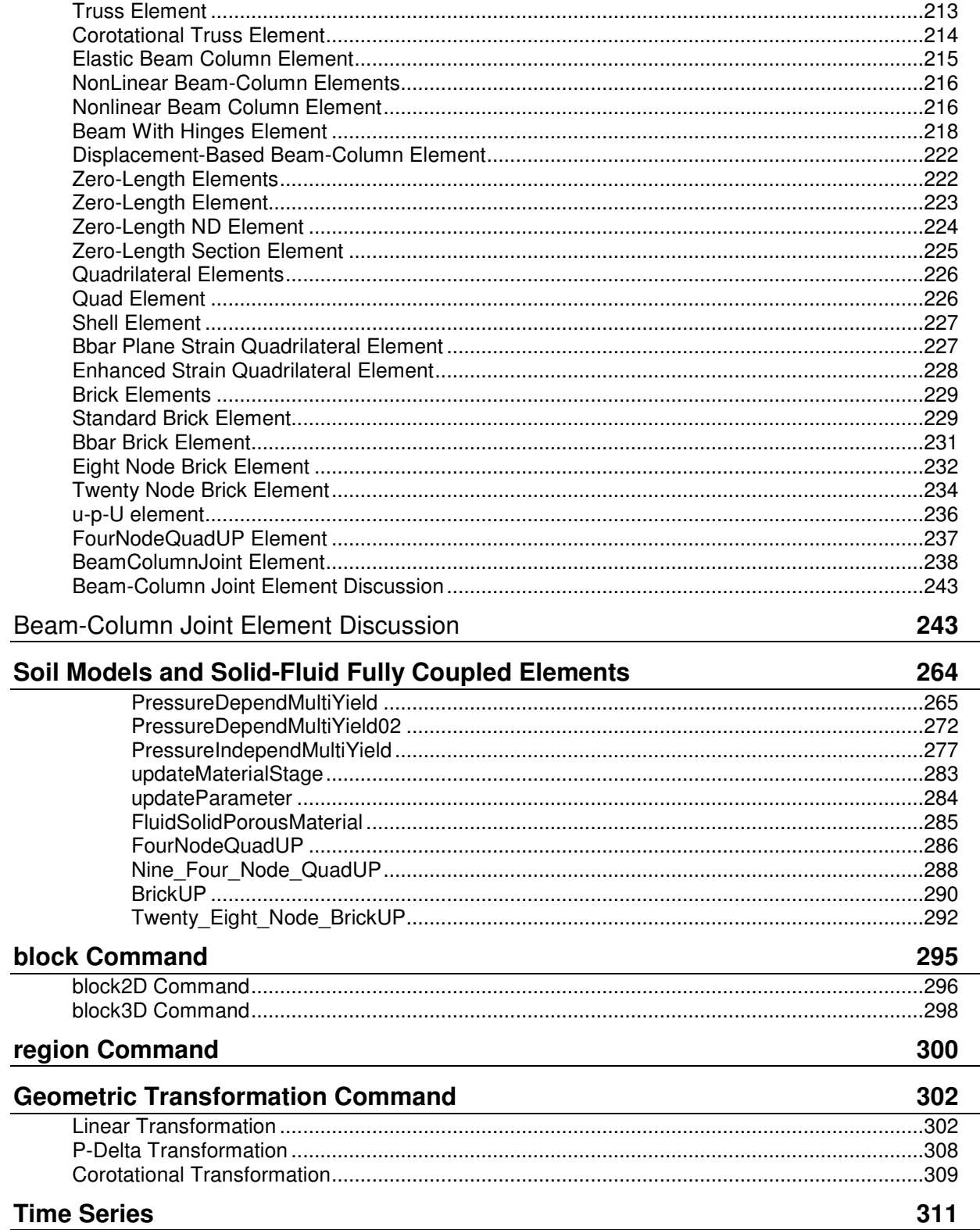

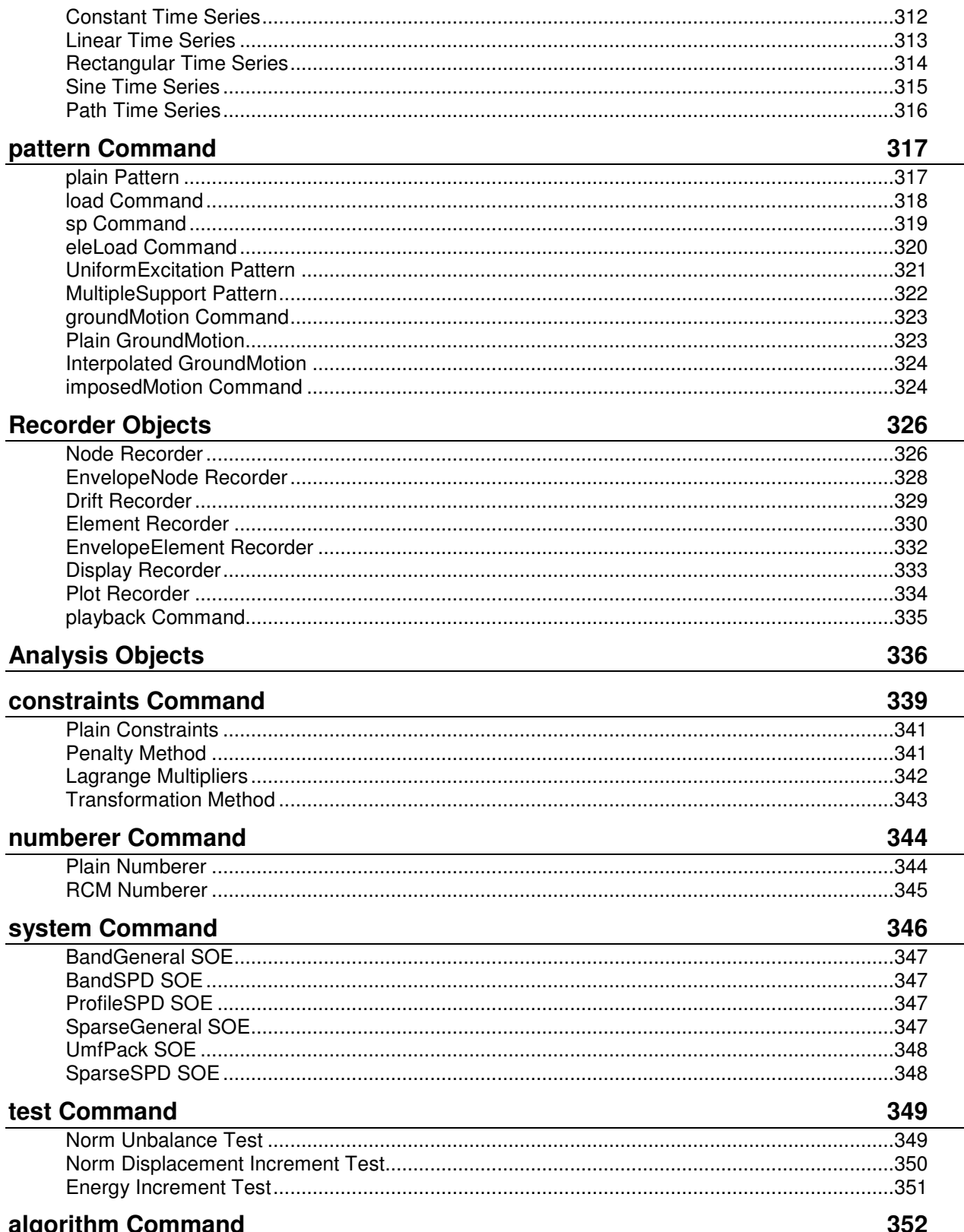

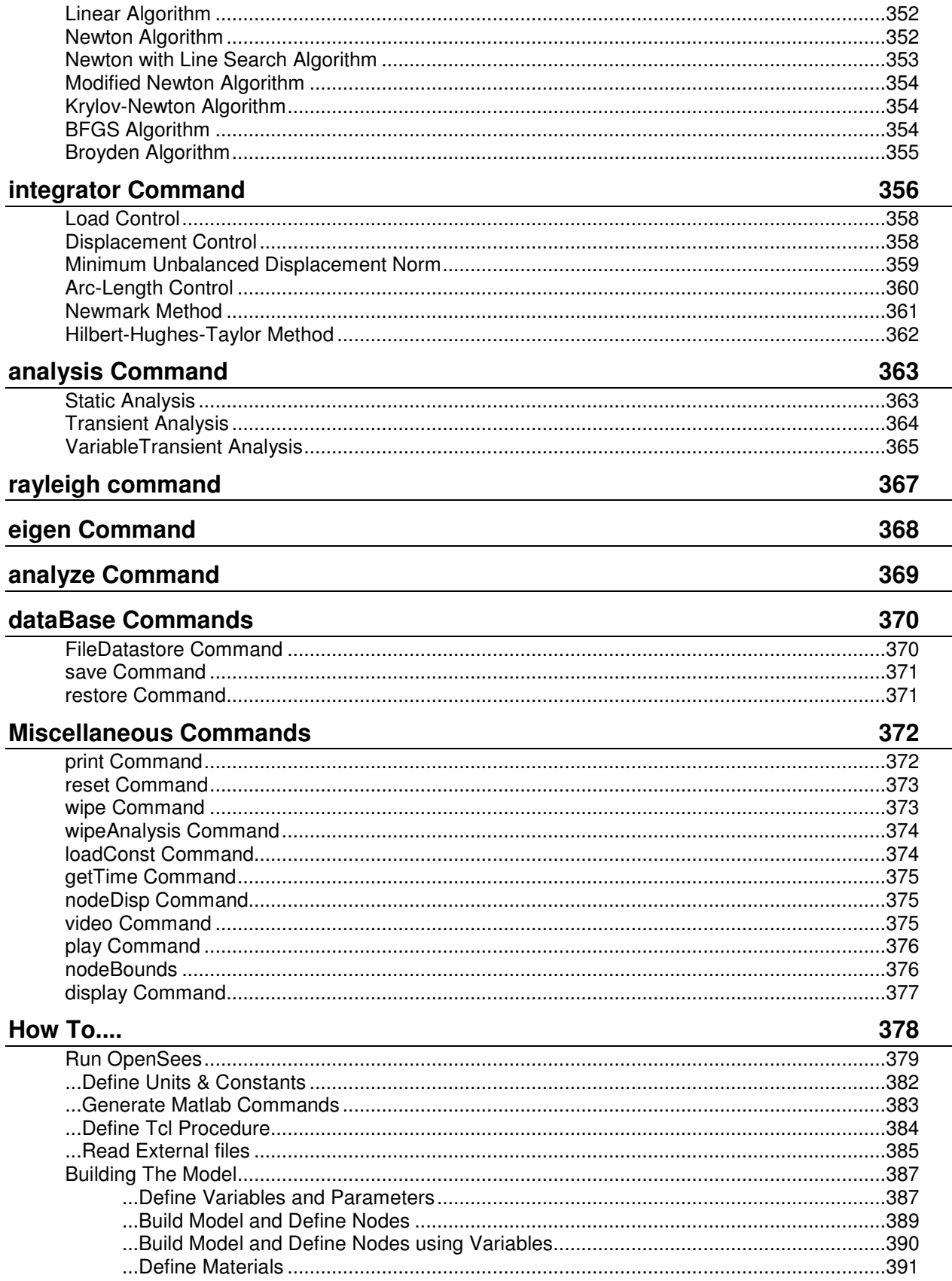

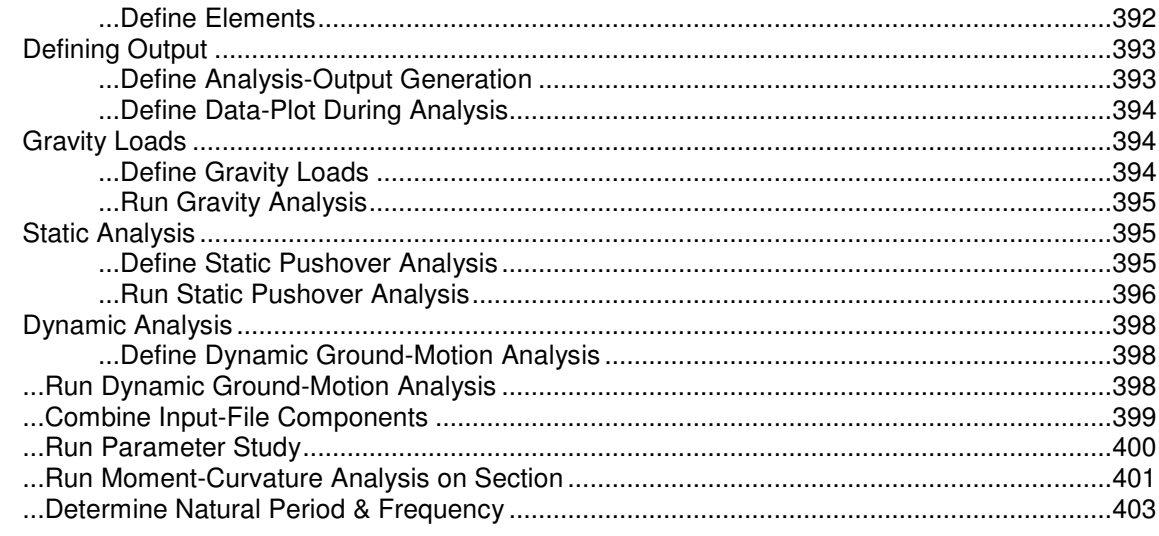

#### **Getting Started with OpenSees**

### $404$

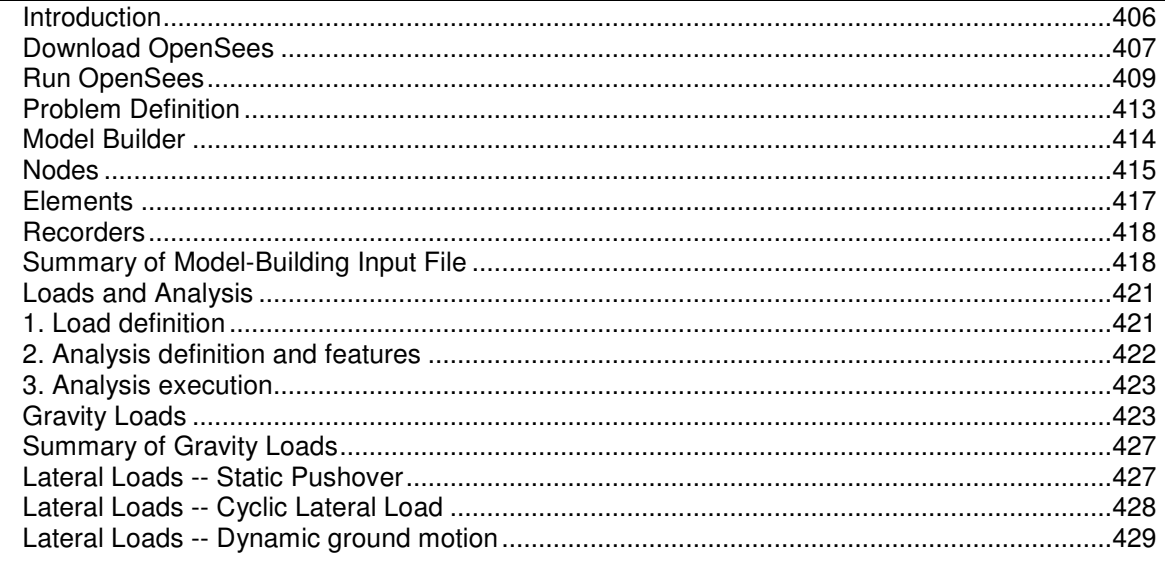

#### **Getting Going with OpenSees (under development)**

#### $433$

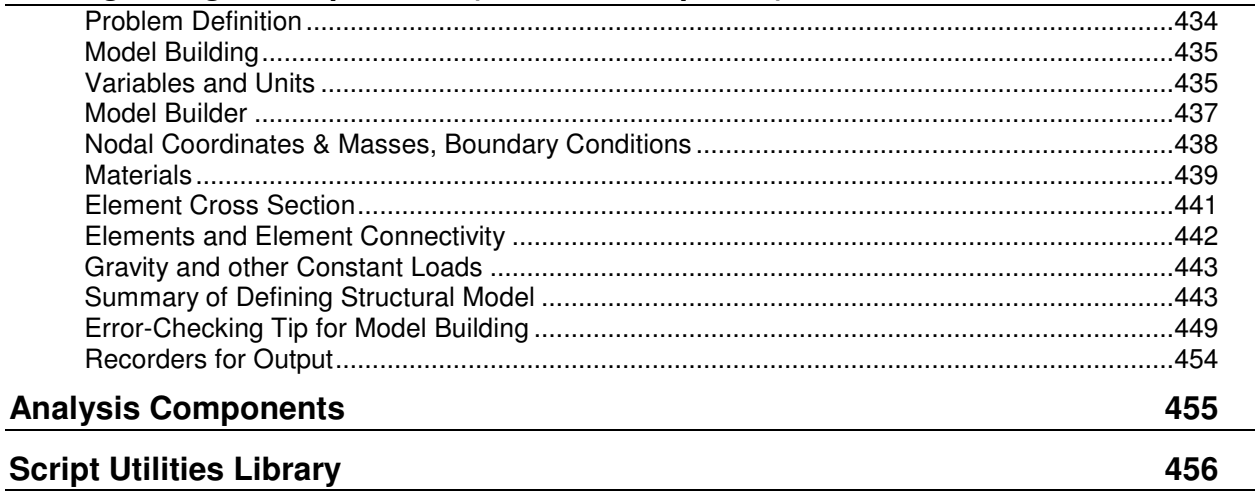

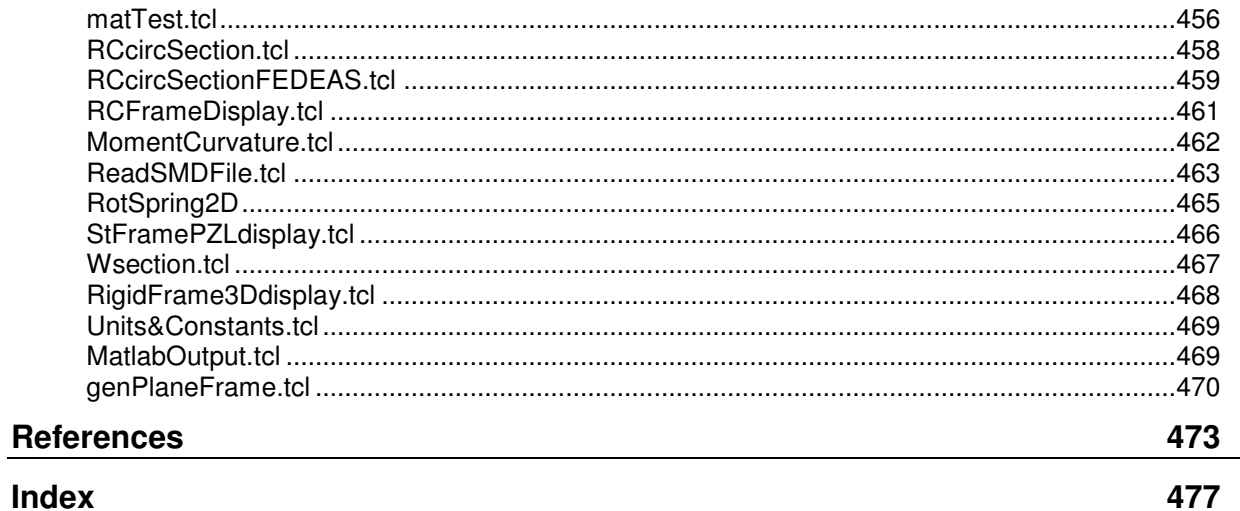

## CHAPTER 1 **Introduction**

This document is intended to outline the basic commands currently available with the OpenSees interpreter. This interpreter is an extension of the Tcl/Tk language for use with OpenSees.

OpenSees is an object-oriented framework for finite element analysis. OpenSees' intended users are in the research community. A key feature of OpenSees is the interchangeability of components and the ability to integrate existing libraries and new components into the framework (not just new element classes) without the need to change the existing code. Core components, that is the abstract base classes, define the minimal interface (minimal to make adding new component classes easier but large enough to ensure all that is required can be accommodated).

#### **In This Chapter**

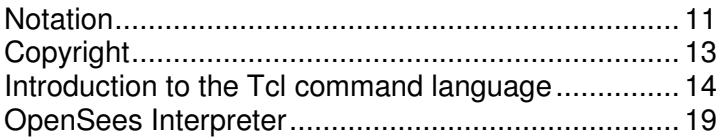

### **Notation**

The notation presented in this chapter is used throughout this document.

Input values are a string, unless the first character is a **\$**, in which case an integer, floating point number or variable is to be provided. In the Tcl language, variable references start with the **\$** character. Tcl expressions can also be used as input to the commands where the input value is specified by the first character being a **\$**.

Optional values are identified in enclosing **<>** braces.

When specifying a variable quantity of values, the command line contains **(x \$values)**. The number of values required, x, and the types of values, \$values, are specified in the description of the command.

An arbitrary number of input values is indicated with the dot-dot-dot notation, i.e. **\$value1 \$value2 ...**

The OpenSees interpreter constructs objects in the order they are specified by the user. New objects are often based on previously-defined objects. When specified as an object parameter, a previously-defined object must have already been added to the Domain. This requirement is specified in the description of the command arguments.

Also, and very important:

Do not use greek fonts ANYWHERE in your documentation, not only do they not come out in Html, they are not allowed in tcl, which is where this is important. I recommend spelling out the letters: alpha, beta, gamma, eps (short for epsilon), etc.

I recommend to not use them in your figures either, as you would be unable to refer to them. If you must use them you have to do it very carefully, as it may be okey for internal variables.

Example command:

**node \$nodeTag (ndm \$coords) <-mass (ndf \$MassValues)>** 

This line executes the *node command* (page 39) assigns coordinates and masses to a specified node. The **\$nodeTag** argument is an integer tag identifying the node.The coordinate arguments are specified with the parentheses **()** because the number of arguments is dependent on the definition of the model (ndm (page 37)): two arguments in 2D and three in 3D.

The mass specification at the node definition is optional. Therefore, it is enclosed in **<>** braces. The number of mass arguments is also dependent on the model definition, depending on the number of degrees of freedom assigned to a node (*ndf* (page 37)).

### **Copyright**

Copyright © 1999,2000 The Regents of the University of California. All Rights Reserved.

 Permission to use, copy, modify, and distribute this software and its documentation for educational, research and non-profit purposes, without fee, and without a written agreement is hereby granted, provided that the above copyright notice, this paragraph and the following three paragraphs appear in all copies.

 Permission to incorporate this software into commercial products may be obtained by contacting the University of California. [Bill Hoskins Office of Technology Licensing, 2150 Shattuck Avenue #150 Berkeley, CA 94720-1620, (510) 643-7201]

 This software program and documentation are copyrighted by The Regents of the University of California. The software program and documentation are supplied "as is", without any accompanying services from The Regents. The Regents does not warrant that the operation of the program will be uninterrupted or error-free. The end-user understands that the program was developed for research purposes and is advised not to rely exclusively on the program for any reason.

 IN NO EVENT SHALL THE UNIVERSITY OF CALIFORNIA BE LIABLE TO ANY PARTY FOR DIRECT, INDIRECT, SPECIAL, INCIDENTAL, OR CONSEQUENTIAL DAMAGES, INCLUDING LOST PROFITS, ARISING OUT OF THE USE OF THIS SOFTWARE AND ITS DOCUMENTATION, EVEN IF THE UNIVERSITY OF CALIFORNIA HAS BEEN ADVISED OF THE POSSIBILITY OF SUCH DAMAGE. THE UNIVERSITY OF CALIFORNIA SPECIFICALLY DISCLAIMS ANY WARRANTIES, INCLUDING, BUT NOT LIMITED TO, THE IMPLIED WARRANTIES OF MERCHANTABILITY AND FITNESS FOR A PARTICULAR PURPOSE. THE SOFTWARE PROVIDED HEREUNDER IS ON AN "AS IS" BASIS, AND THE UNIVERSITY OF CALIFORNIA HAS NO OBLIGATIONS TO PROVIDE MAINTENANCE, SUPPORT, UPDATES, ENHANCEMENTS, OR MODIFICATIONS.

### **Introduction to the Tcl command language**

The Tcl scripting language was chosen to support the OpenSees commands, which are used to define the problem geometry, loading, formulation and solution. These commands are one-line commands which have specific tasks, as described in this manual. The Tcl language provides useful programming tools, such as variables manipulation, mathematical-expression evaluation and control structures.

Tcl is a string-based scripting language which allows the following:

- Variables and variable substitution
- **Mathematical-expression evaluation**
- **Basic control structures (if , while, for, foreach)**
- Procedures
- File manipulation

More information on Tcl commands can be found at its web site: Tcl/Tk Primer (http://dev.scriptics.com/scripting/primer.html) (http://dev.scriptics.com/scripting/primer.html)

Handy Tcl commands:

#### **incr** - Increment the value of a variable:

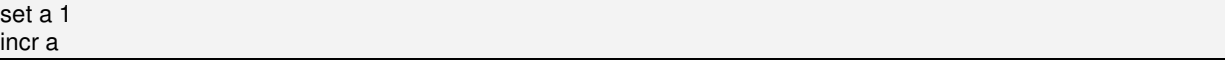

a book reference:

Brent Welch <welch@acm.org>, Ken Jones, and Jeff Hobbs: **Practical Programming in Tcl and Tk**, (http://www.beedub.com/book/) 4th Edition ISBN: 0-13-038560-3, June, 2003 (http://www.beedub.com/book/)

### **Tcl Commands Format**

Tcl scripts are made up of commands separated by new lines or semicolon (;).

The basic syntax for a Tcl command is:

#### **command \$arg1 \$arg2 ...**

**command** name of the Tcl command or user-defined procedure

**\$arg1 \$arg2 ...** arguments for the command

Tcl allows any argument to be nested command:

**command [nested-command1] [nested-command2]** 

where the  $\Pi$  are used to delimit the nested commands. The Tcl interpreter will first evaluate the nested commands and will then evaluate the outer command with the results to the nested commands.

The most basic command in Tcl is the set command:

#### **set variable \$value**

for example:

set a 5

The Tcl interpreter regards a command starting with the pond sign (#) to be a comment statement, so it does not execute anything following the #. For example:

# this command assigns the value 5 to the variable a set a 5

The pound sign and the semicolon can be used together to put comments on the same line as the command. For example:

set a 5; # this command assigns the value 5 to the variable a

# **Example Tcl Commands**

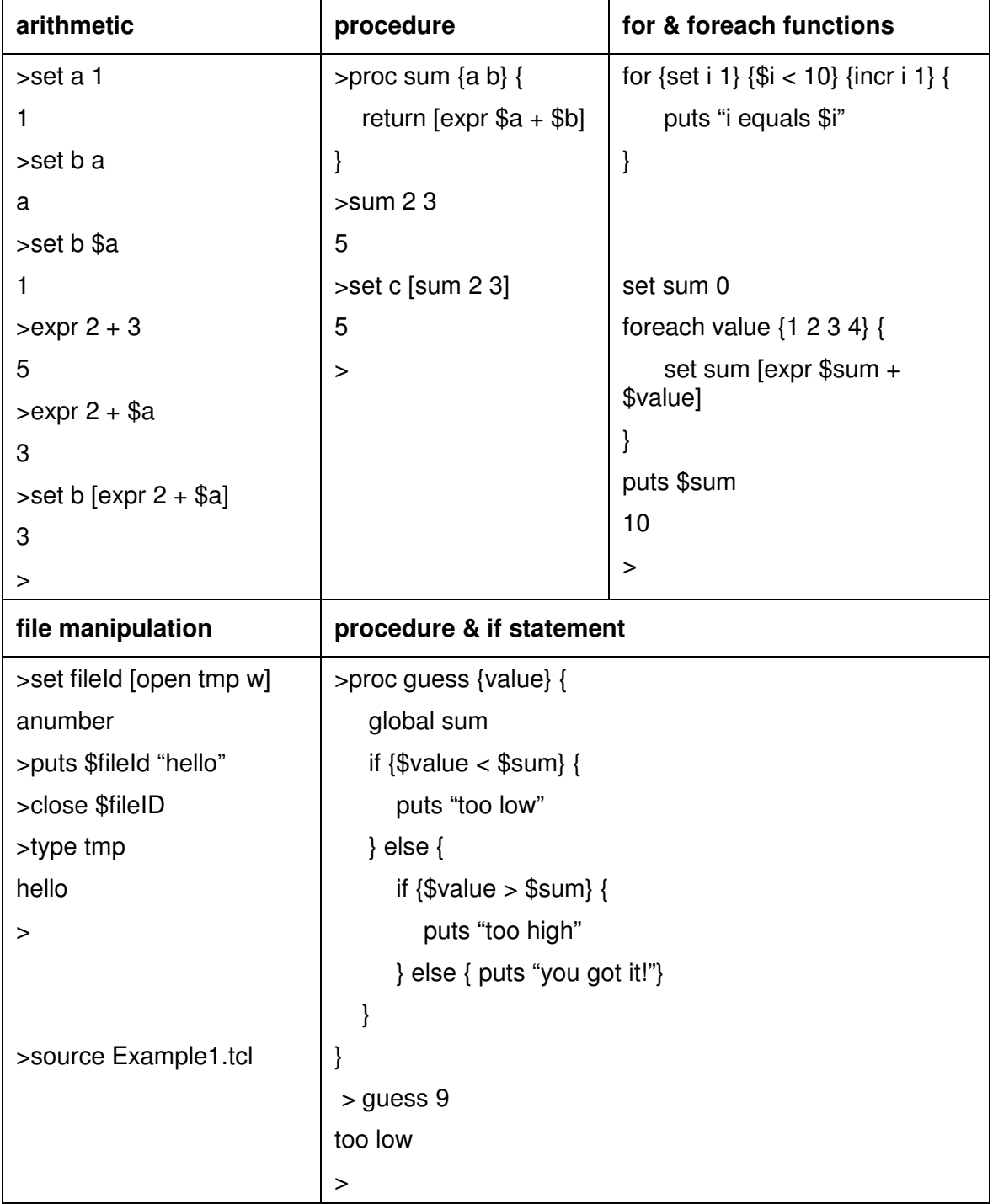

### **Additional Tcl Resources**

Here are additional resources for Tcl:

http://www.freeprogrammingresources.com/tcl.html (http://www.freeprogrammingresources.com/tcl.html)

(a large list of helpful resources)

http://www.tcl.tk/man/ (http://www.tcl.tk/man/)

(Tcl/Tk manual pages)

http://www.mit.edu/afs/sipb/user/golem/doc/tcltk-iap2000/TclTk1.html (http://www.mit.edu/afs/sipb/user/golem/doc/tcltk-iap2000/TclTk1.html)

(a tutorial describing many commands by describing their implementation in a short program)

http://www.beedub.com/book/ (http://www.beedub.com/book/)

(some sample chapters from Practical Programming in Tcl and Tk, by Welch and Jones)

http://philip.greenspun.com/tcl/ (http://philip.greenspun.com/tcl/)

(not the most readable tutorial IMHO, but it does have Tickle-me-Elmo ;) It can be accessed from the link below as well.)

http://www.tcl.tk/scripting/ (http://www.tcl.tk/scripting/)

http://hegel.ittc.ukans.edu/topics/tcltk/tutorial-noplugin/index.html (http://hegel.ittc.ukans.edu/topics/tcltk/tutorial-noplugin/index.html)

(a short tutorial on the essential Tcl commands, also includes a manual of Tcl/Tk commands at the website below)

http://hegel.ittc.ukans.edu/topics/linux/man-pages/index/index-mann.html (http://hegel.ittc.ukans.edu/topics/linux/man-pages/index/index-mann.html)

http://pages.cpsc.ucalgary.ca/~saul/personal/archives/Tcl-Tk\_stuff/tcl\_examples/ (http://pages.cpsc.ucalgary.ca/~saul/personal/archives/Tcl-Tk\_stuff/tcl\_examples/)

(Tk widgets with screenshots)

### **OpenSees Interpreter**

The main abstractions of OpenSees will be explained using the OpenSees interpreter. The interpreter is an extension of the  $Tcl$  (page 15) scripting language. The OpenSees interpreter adds commands to Tcl for finite element analysis. Each of these commands is associated (bound) with a C++ procedure that is provided. It is this procedure that is called upon by the interpreter to parse the command. In this document we outline only those commands which have been added to Tcl by OpenSees.

For OpenSees we have added commands to Tcl for finite element analysis:

- Modeling create nodes, elements, loads and constraints
- Analysis specify the analysis procedure.
- Output specification specify what it is you want to monitor during the analysis.
- $\blacktriangleright$  **HELP**

OpenSees Documentation Web Page (http://opensees.berkeley.edu/OpenSees/primer.html)

http://opensees.berkeley.edu/cgi-bin/OpenSeesCommands.pl (http://opensees.berkeley.edu/cgibin/OpenSeesCommands.pl)

#### CHAPTER 2

# **OpenSees**

#### $\blacktriangleright$ **What is OpenSees?**

- •AAn object-oriented software framework for simulation applications in earthquake engineering using finite element methods. OpenSees is not a code.
- •¡A communication mechanism within PEER for exchanging and building upon research accomplishments.
- • AAs open-source software, it has the potential for a community code for earthquake engineering.

#### my favorite:

- · You can describe a structural/geotech. component at a number of levels:
	- element level force-deformation model
	- section level moment-curvature model
	- fiber level material stress-strain model

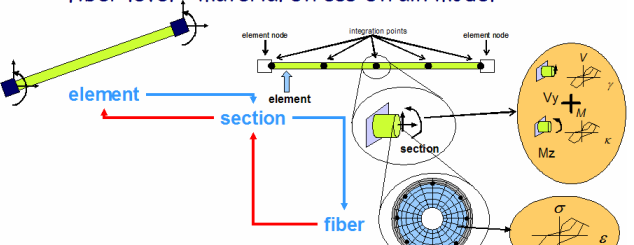

#### traditional code vs. OpenSEES

Interface (API)

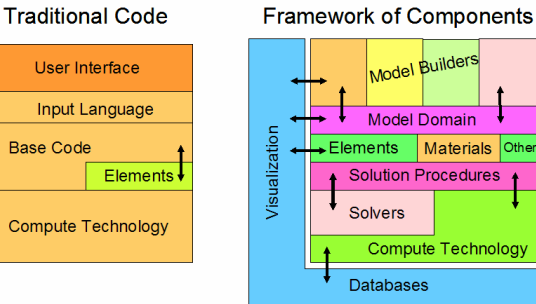

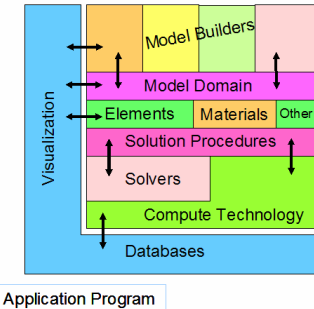

#### simulation-framework components

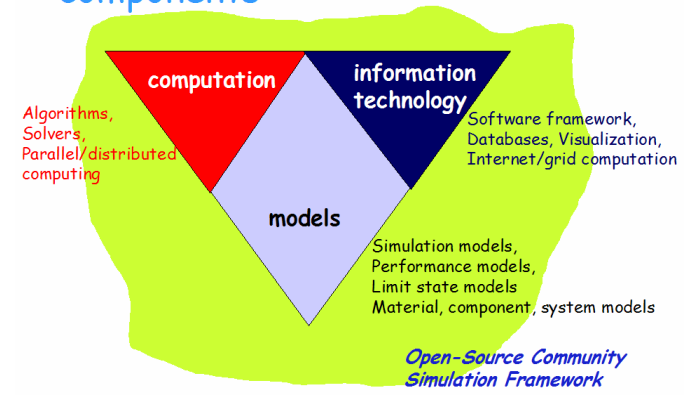

OpenSees is comprised of a set of modules to perform creation of the finite element model, specification of an analysis procedure, selection of quantities to be monitored during the analysis, and the output of results. In each finite element analysis, an analysis is used to construct 4 main types of objects, as shown

### main abstractions in

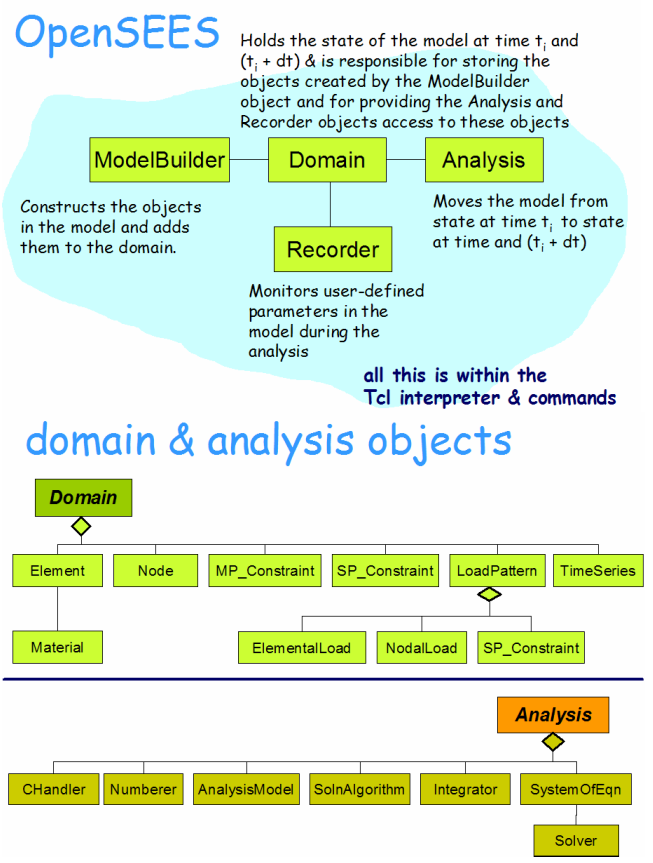

#### **In This Chapter**

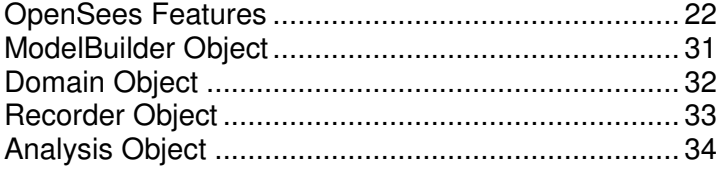

### **OpenSees Features**

**+ The library of materials, elements and analysis c powerful tool for numerical simulation of nonlinea systems** 

**+ The OpenSees library of components is ever-gro numerical-simulation models** 

**+ The OpenSees interface is based on a comman enables the user to create more-versatile input fil** 

**+ OpenSees is not a black box, making it a useful modeling** 

**+ You can create your own material, element or an into OpenSees** 

**+ NEES is supporting integration of OpenSees as laboratory testing** 

#### **WHY OPENSEES?**

### **MODELS:**

**+ linear & nonlinear structural and geotechnical models** 

### **SIMULATIONS:**

- **+ static push-over analyses**
- **+ static reversed-cyclic analyses**
- **+ dynamic time-series analyses**
- **+ uniform-support excitation**
- **+ multi-support excitation**

## **MODELING FEATURES:**

- **MODEL-BUILDING CAPABILITIES:**
- model command (page 37)
- node command (page 39)
- mass command (page 40)
- constraints objects
- *uniaxialMaterial command* (page 47)
- nDMaterial command (page 175)
- section command (page 185)
- element command (page 213)
- **block command (page 295)**
- **region command**
- Geometric Transformation command (page 302)
- Time Series command (page 311)
- pattern command (page 317)

#### - **ANALYSIS CAPABILITIES**

- constraints command (page 339)
- numberer command (page 344)
- system command (page 346)
- *test command* (page 349)
- algorithm command (page 352)
- **integrator command (page 356)**
- analysis command (page 363)
- **rayleigh command (page 367)**
- eigen command (page 368)
- dataBase command

#### - **RECORDER/OUTPUT CAPABILITIES**

- Node Recorder (page 326)
- **EnvelopeNode Recorder**
- **•** Drift Recorder
- Element Recorder (page 330)
- **EnvelopeElement Recorder**
- Display Recorder (page 333)
- Plot Recorder
- playback Command

### **MODEL-BUILDING FEATURES:**

- **UNIAXIAL MATERIALS (page 47):** 

- Elastic Material (page 131)
- **Elastic-Perfectly Plastic Material**
- **Elastic-Perfectly Plastic Gap Material**
- **Elastic-No Tension Material**
- Parallel Material
- **Series Material**
- Hardening Material
- Concrete01 Material -- Zero Tensile Strength (page 141)
- Concrete02 Material -- Linear Tension Softening (page 145)
- Concrete03 Material -- Nonlinear Tension Softening (page 152)
- Steel01 Material (page 157)
- Steel02 Material -- Giuffré-Menegotto-Pinto Model with Isotropic Strain Hardening (page 165)
- Hysteretic Material (page 170)
- **Viscous Material**
- **BARSLIP Material**
- **Bond\_SP01 - Strain Penetration Model for Fully Anchored Steel Reinforcing Bars**
- Concrete04 Material -- Popovics Concrete Material (page 61)
- **Fatigue Material**
- **E** Limit State Material
- PINCHING4 Material (page 88)
- PyTzQz Uniaxial Materials
- Reinforcing Steel Material

#### - **MULTIDIMENSIONAL/nD MATERIALS:**

- Elastic Isotropic Material (page 175)
- **J2 Plasticity Material**
- Plane Stress Material
- Plate Fiber Material (page 177)
- **Template Elasto-Plastic Material**
- **FluidSolidPorousMaterial Material (page 182)**
- **PressureIndependMultiYield Material**
- PressureDependMultiYield Material

#### - **ELEMENTS:**

Truss Element

- Corotational Truss Element
- Elastic Beam Column Element (page 215)
- Nonlinear Beam Column Element (page 216)
- Beam With Hinges Element (page 218)
- Displacement-Based Beam-Column Element (page 222)
- **EXELGEN** Element
- **EXECT-Length ND Element**
- E Zero-Length Section Element (page 225)
- **Quad Element**
- Shell Element
- Bbar Plane Strain Quadrilateral Element (page 227)
- **Enhanced Strain Quadrilateral Element**
- **Standard Brick Element**
- Bbar Brick Element
- Eight Node Brick Element (page 232)
- **Twenty Node Brick Element**
- u-p-U element
- FourNodeQuadUP Element (page 237)
- BeamColumnJoint Element

#### - **SECTIONS:**

- Elastic Section (page 187)
- Uniaxial Section (page 187)
- Fiber Section (page 189)
- Section Aggregator
- **Elastic Membrane Plate Section**
- Plate Fiber Section (page 202)
- **Bidirectional Section**
- Isolator2spring Section: Model to include buckling behavior of an elastomeric bearing

### **ANALYSIS FEATURES:**

- **Linear Equation Solvers (page 346) -- provide the solution of the linear system of equations Ku = P. Each solver is tailored to a specific matrix topology.**
- **Profile SPD (page 347) -- Direct profile solver for symmetric positive definite matrices**
- **Band General -- Direct solver for banded unsymmetric matrices**
- **Band SPD** -- Direct solver for banded symmetric positive definite matrices
- Sparse General -- Direct solver for unsymmetric sparse matrices
- Sparse Symmetric -- Direct solver for symmetric sparse matrices
- UmfPack General -- Direct UmfPack solver for unsymmetric matrices
- Full General -- Direct solver for unsymmetric dense matrices
- Conjugate Gradient -- Iterative solver using the preconditioned conjugate gradient method
- **Eigenvalue Solvers -- provide the solution of the generalized eigenvalue problem Kv = MvL**
- Symmetric Arpack -- Arpack solver for symmetric matrices
- **Band Arpack -- Arpack solver for banded matrices**
- **DOF Numberers (page 344) -- number the degrees of freedom in the domain**
- Plain (page 344) -- Uses the numbering provided by the user
- **RCM** (page 345) -- Renumbers the DOF to minimize the matrix band-width using the Reverse Cuthill-McKee algorithm
- **Static Integrators (page 356) -- determine the next time step for an analysis**
- **Load Control (page 358)** -- Specifies the incremental load factor to be applied to the loads in the domain
- Displacement Control (page 358) -- Specifies the incremental displacement at a specified DOF in the domain
- **Minimum Unbalanced Displacement Norm (page 359) -- Specifies the incremental load** factor such that the residual displacement norm in minimized
- Arc Length (page 360) -- Specifies the incremental arc-length of the load-displacement path
- **Transient Integrators (page 356) -- determine the next time step for an analysis including inertial effects**
- Newmark (page 361) -- The two parameter time-stepping method developed by Newmark
- Hilbert-Hughes-Taylor (page 362) -- The three parameter Hilbert-Hughes-Taylor timestepping method
- Central Difference -- Approximates velocity and acceleration by centered finite differences of displacement
- **Solution Algorithms (page 352) -- Iterate from the last time step to the current**
- Linear Algorithm -- Uses the solution at the first iteration and continues
- Newton Algorithm (page 352) -- Uses the tangent at the current iteration to iterate to convergence
- **Modified Newton Algorithm -- Uses the tangent at the first iteration to iterate to convergence**
- Newton with Line Search Algorithm
- Krylov-Newton Algorithm
- **BFGS Algorithm**
- **Broyden Algorithm**

#### - **Convergence Tests (page 349) -- Accept the current state of the domain as being on the converged solution path**

- Norm Unbalance -- Specifies a tolerance on the norm of the unbalanced load at the current iteration
- Norm Displacement Increment -- Specifies a tolerance on the norm of the displacement increments at the current iteration
- **Energy Increment -- Specifies a tolerance on the inner product of the unbalanced load and** displacement increments at the current iteration
- Relative Unbalance
- Relative Displacement Increment
- **Relative Energy Increment**

#### - **Constraint Handlers (page 339) -- Handle the constraints defined on the domain**

- **Plain Constraints (page 341) -- Removes constrained degrees of freedom from the system of** equations
- **Lagrange Multipliers (page 342) -- Uses the method of Lagrange multipliers to enforce** constraints
- **Penalty Method (page 341) -- Uses penalty numbers to enforce constraints**
- Transformation Method (page 343) -- Performs a condensation of constrained degrees of freedom

#### - **analysis Command (page 363) -- defines what type of analysis is to be performed**

- Static Analysis (page 363) -- solves the KU=R problem, without the mass or damping matrices.
- Transient Analysis (page 364) -- solves the time-dependent analysis. The time step in this type of analysis is constant. The time step in the output is also constant.
- Variable Transient Analysis (page 365) -- performs the same analysis type as the Transient Analysis object. The time step, however, is variable. This method is used when there are convergence problems with the Transient Analysis object at a peak or when the time step is too small. The time step in the output is also variable.

### **ModelBuilder Object**

The model builder constructs As in any finite element analysis, the analyst's first step is to subdivide the body being studied into elements and nodes, to define loads acting on the elements and nodes, and to define constraints acting on the nodes.

The ModelBuilder is the object in the program responsible for building the following objects in the model and adding them to the domain:

- **Node** (page 39)
- **Mass** (page 40)
- **Material** (page 175, page 47)
- **Section** (page 185)
- **Element** (page 213)
- **LoadPattern** (page 317)
- **TimeSeries** (page 311)
- **Transformation** (page 302)
- **Block** (page 295)
- **Constraint** (page 339)

### **Domain Object**

The Domain object is responsible for storing the objects created by the ModelBuilder (page 31) object and for providing the Analysis (page 336) and Recorder (page 33) objects access to these objects.

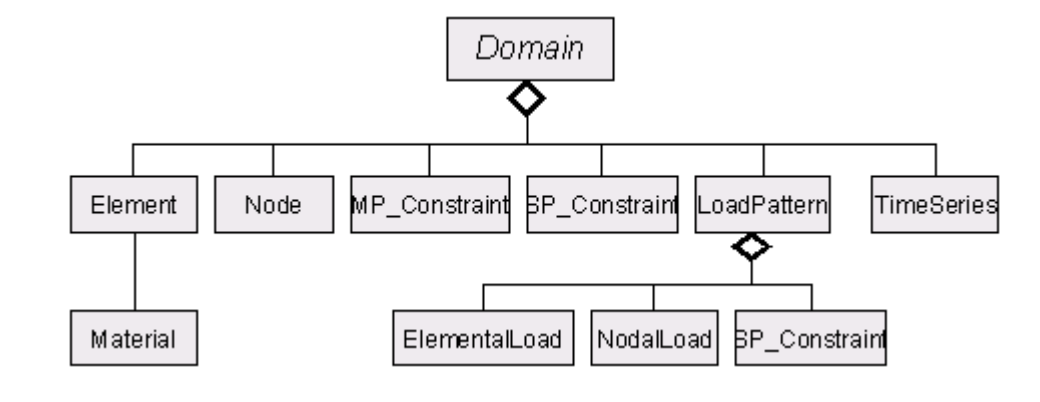

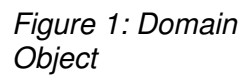

### **Recorder Object**

The recorder object monitors user-defined parameters in the model during the analysis. This, for example, could be the displacement history at a node in a transient analysis, or the entire state of the model at each step of the solution procedure. Several Recorder (page 326) objects are created by the analyst to monitor the analysis.

- $\blacktriangleright$ **What does a recorder do?**
- Monitors the state of a domain component (node, element, etc.) during an analysis
- Writes this state to a file or to a database at selected intervals during the analysis
- There are also recorders for plotting and monitoring residuals

Once in a file, the information can be easily post-processed.

### **Analysis Object**

The Analysis objects are responsible for performing the analysis. The analysis moves the model along from state at time t to state at time  $t + dt$ . This may vary from a simple static (page 363) linear analysis to a *transient* (page 364, page 365) non-linear analysis. In OpenSees each Analysis object is composed of several component objects, which define the type of analysis how the analysis is performed.

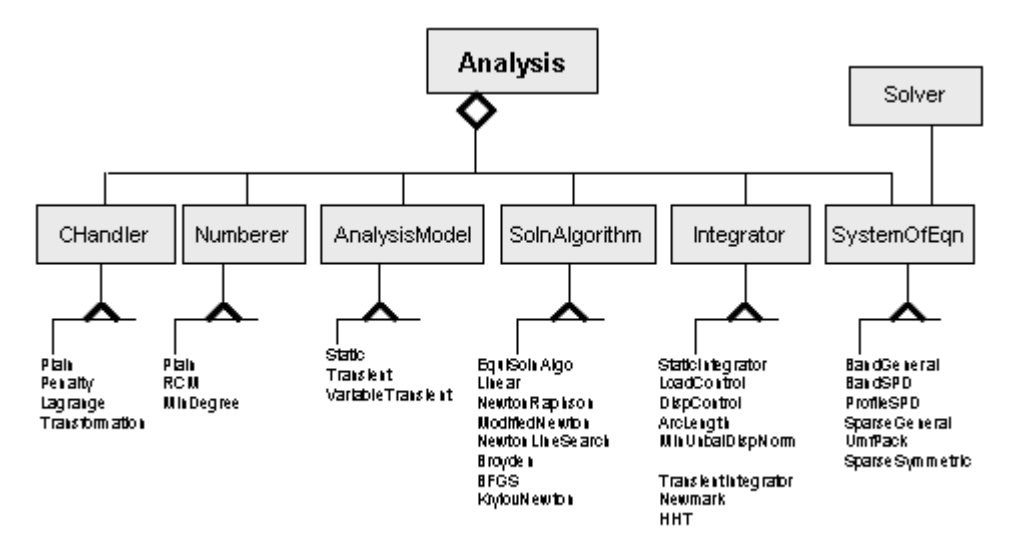

Figure 2: Analysis **Object** 

#### CHAPTER 3

# **Model-Building Objects**

These objects are used to create the physical model.

#### **In This Chapter**

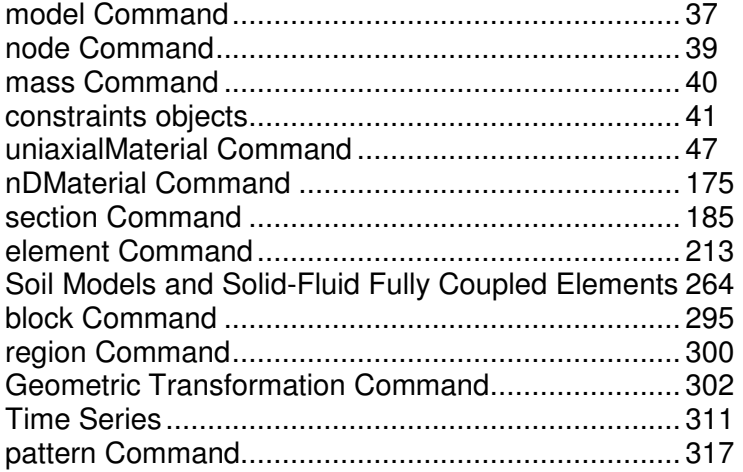

# CHAPTER 4 **model Command**

This command is used to construct a ModelBuilder object.

Currently there is only one type of ModelBuilder accepted.

For an example of this command, refer to the Model Building Example (page 389)

#### **In This Chapter**

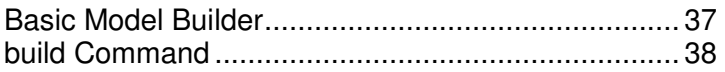

### **Basic Model Builder**

This command is used to construct the BasicBuilder object.

**model BasicBuilder -ndm \$ndm <-ndf \$ndf>** 

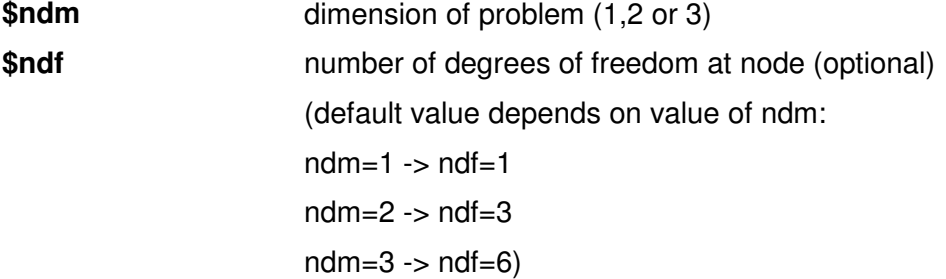

 These additional commands allow for the construction of Nodes (page 39), Masses (page 40), Materials (page 175, page 47), Sections (page 185), Elements (page 213), LoadPatterns (page 317), TimeSeries (page 311), Transformations (page 302), Blocks (page 295) and Constraints (page 339). These additional commands are described in the subsequent chapters.

EXAMPLE:

**model basic -ndm 3 -ndf 6**; # 3 spacial dimensions, 6 DOF's per node For an example of this command, refer to the Model Building Example (page 389)

### **build Command**

This command is used to invoke build() (????) on the ModelBuilder (page 31) object.

**build** 

This command has no effect a BasicBuilder (page 37) object, but will on other types of ModelBuilder (page 31) objects.

## CHAPTER 5 **node Command**

This command is used to construct a Node object. It assigns coordinates and masses to the Node object.

**node \$nodeTag (ndm \$coords) <-mass (ndf \$MassValues)>** 

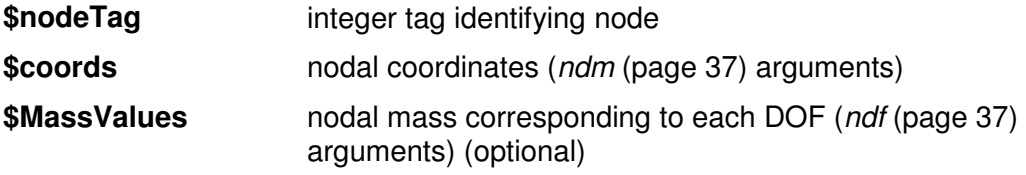

The optional **-mass** string allows analyst the option of associating nodal mass with the node

EXAMPLE:

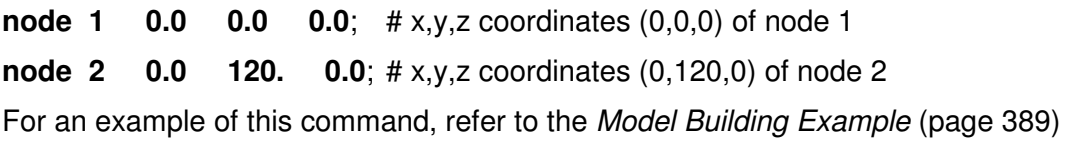
# CHAPTER 6 **mass Command**

This command is used to set the mass at a node.

### **mass \$nodeTag (ndf \$MassValues)**

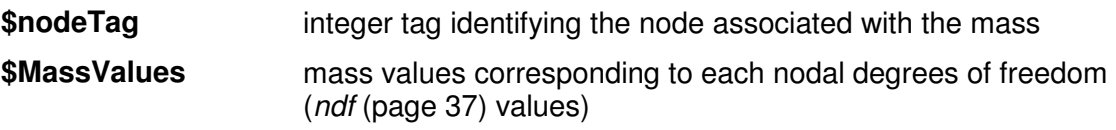

EXAMPLE:

**mass 2 2.5 0.0 2.5 0.0 0.0 0.0**; # define mass in x and z coordinates

For an example of this command, refer to the Model Building Example (page 389)

## CHAPTER 7

# **constraints objects**

From Cook: " A constraint either prescribes the value of a DOF (as in imposing a support condition) or prescribes a relationship among DOF. In common terminology, a single-point constraint sets a single DOF to a known value (often zero) and a multi-point constraint imposes a relationship between two or more DOF.... For example, support conditions on a three-bar truss invoke single-point constraints, while rigid links and rigid elements each invoke a multi-point constraint."

## **In This Chapter**

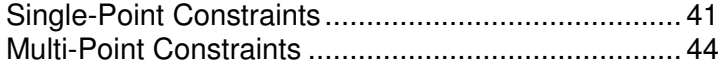

# **Single-Point Constraints**

The following commands construct homogeneous single-point boundary constraints.

# **fix Command**

This command is used to construct homogeneous single-point boundary constraints.

## **fix \$nodeTag (ndf \$ConstrValues)**

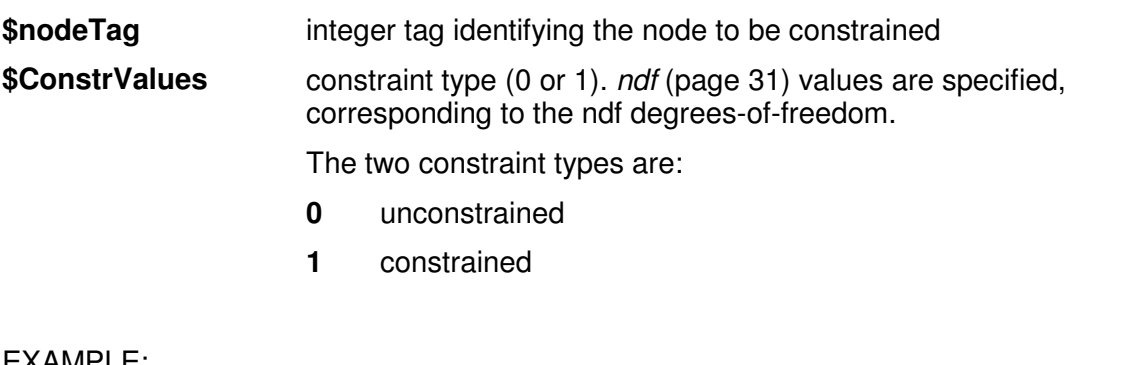

EXAMPLE:

**fix 1 1 1 1 1 1 1**;  $\#$  node 1: fully fixed

**fix 2 0 1 0 0 1 0 -mass 2.5 0.0 2.5 0.0 0.0 0.0**; # node 2: restrain axial elongation and torsion, translational masses in x-z plane only

For an example of this command, refer to the Model Building Example (page 389)

# **fixX Command**

This command is used to construct multiple homogeneous single-point boundary constraints for all nodes whose x-coordinate lies within a specified distance from a specified coordinate.

**fixX \$xCoordinate (ndf \$ConstrValues) <-tol \$tol>** 

For example, this command is used when specifying boundary conditions for a series of nodes lying in a plane parallel to the y-z plane in global coordinates.

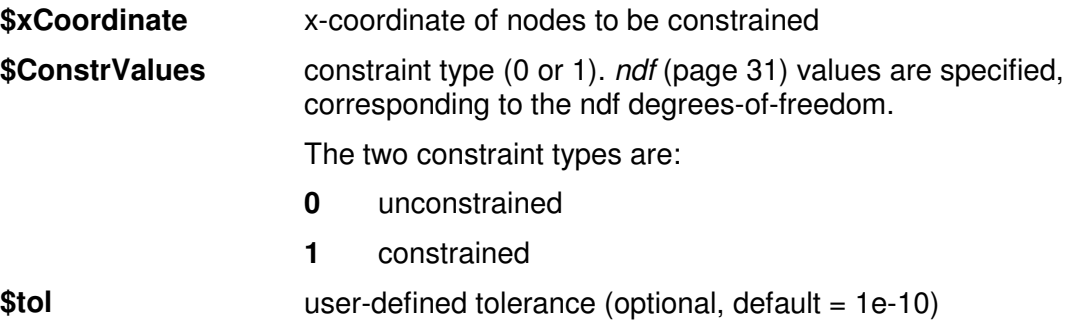

EXAMPLE:

**fixX 0.0 1 1 1 1 1 1 -tol 0.1**; # fully restrain all nodes in y-z plane at origin  $(x=0.0)$ 

## **fixY Command**

This command is used to construct multiple homogeneous single-point boundary constraints for all nodes whose y-coordinate lies within a specified distance from a specified coordinate.

#### **fixY \$yCoordinate (ndf \$ConstrValues) <-tol \$tol>**

For example, this command is used when specifying boundary conditions for a series of nodes lying in a plane parallel to the x-z plane in global coordinates.

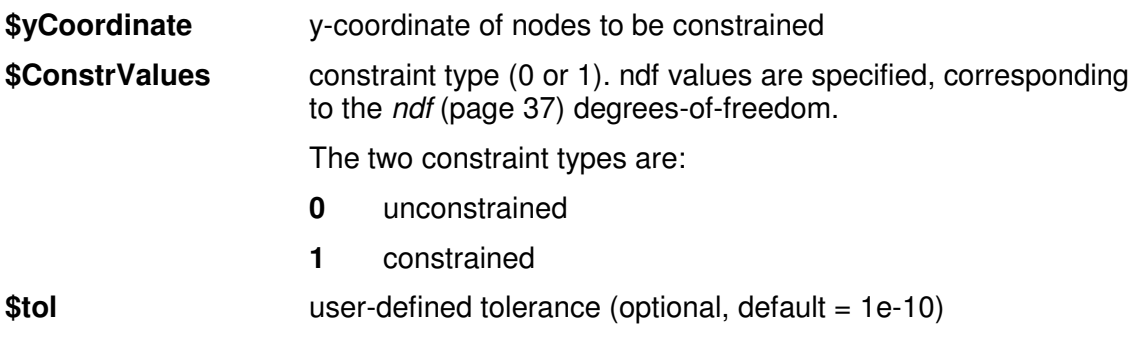

EXAMPLE:

**fixY 0.0 1 1 1 1 1 1 -tol 0.1**; # fully restrain all nodes in x-z plane at origin  $(y=0.0)$ 

# **fixZ Command**

This command is used to construct multiple homogeneous single-point boundary constraints for all nodes whose z-coordinate lies within a specified distance from a specified coordinate.

**fixZ \$zCoordinate (ndf \$ConstrValues) <-tol \$tol>** 

For example, this command is used when specifying boundary conditions for a series of nodes lying in a plane parallel to the x-y plane in global coordinates.

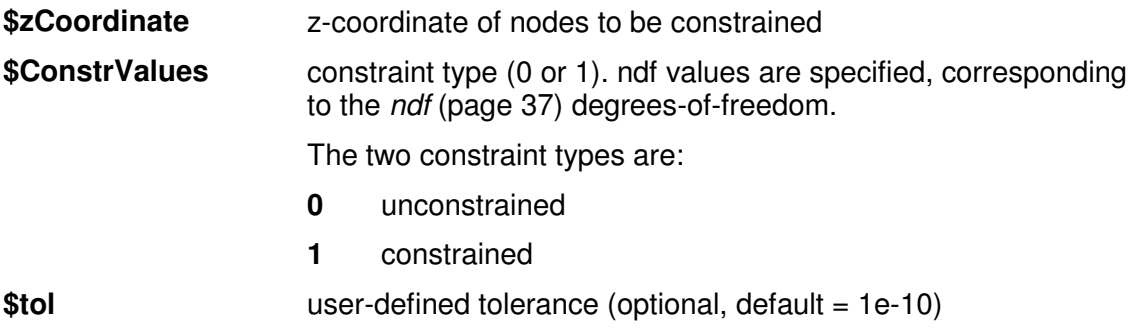

EXAMPLE:

**fixZ 0.0 1 1 1 1 1 1 -tol 0.1**; # fully restrain all nodes in x-y plane at origin  $(z=0.0)$ 

# **Multi-Point Constraints**

The following commands construct multi-point boundary constraints.

## **equalDOF Command**

This command is used to construct a multi-point constraint between nodes.

### **equalDOF \$rNodeTag \$cNodeTag \$dof1 \$dof2 ...**

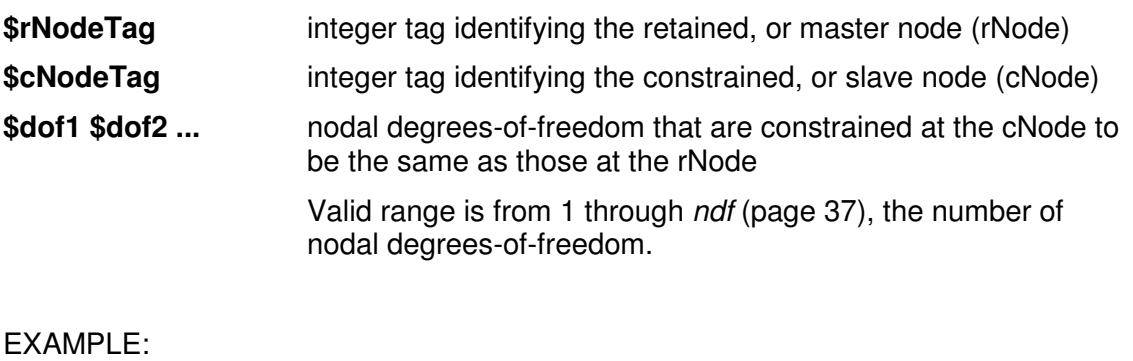

**equalDOF 2 3 1 3 5;** # impose the traslational displacements in x and z directions, and rotation about the y-axis of node 3 to be the same as those of node 2.

# **rigidDiaphragm Command**

This command is used to construct a number of Multi-Point Constraint (MP\_Constraint) objects. These objects will constraint certain degrees-of-freedom at the listed slave nodes to move as if in a rigid plane with the master node.

**rigidDiaphragm \$perpDirn \$masterNodeTag \$slaveNodeTag1 \$slaveNodeTag2 ...** 

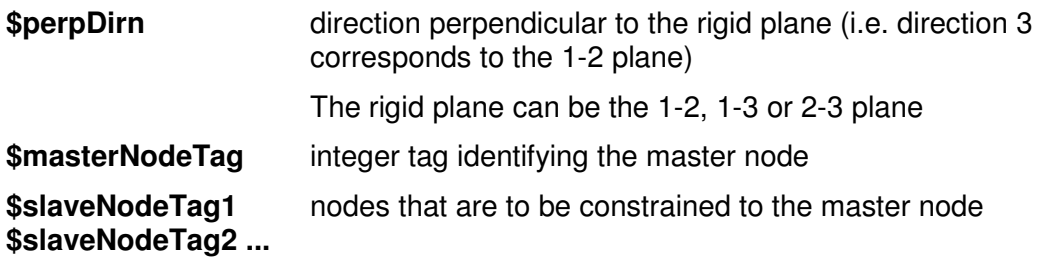

**NOTE:** The constraint object is constructed assuming small rotations.

**NOTE:** The rigidDiaphragm command works only for problems in three dimensions with sixdegrees-of-freedom at the nodes  $(ndf$  (page 37) = 6).

#### EXAMPLE:

**rigidDiaphragm 2 2 4 5 6**; constrain nodes 4,5,6 to move as if in the same x-z plane as node 2.

## **rigidLink Command**

This command is used to construct a single MP\_Constraint object.

#### **rigidLink \$type \$masterNodeTag \$slaveNodeTag**

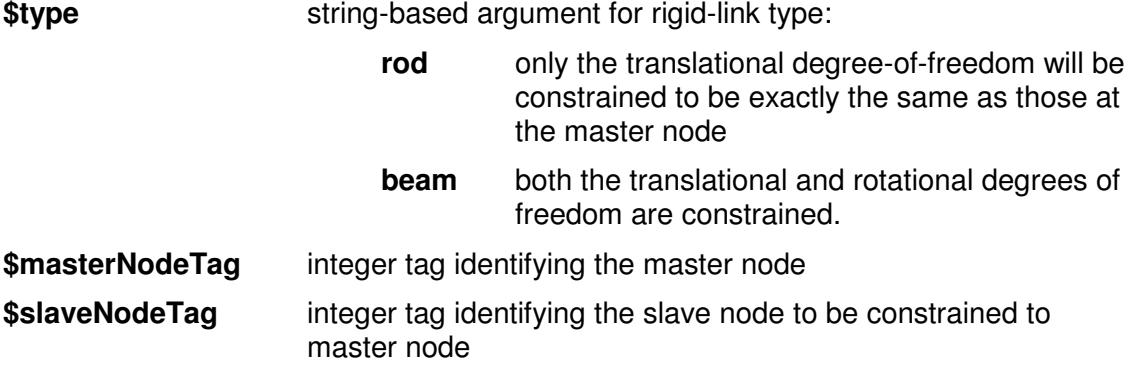

**NOTE:** The constraint object constructed for the beam option assumes small rotations

#### EXAMPLE:

**rigidLink beam 2 3**; # connect node 3 to node 2 via a rigid link-beam.

## CHAPTER 8

# **uniaxialMaterial Command**

This command is used to construct a UniaxialMaterial object which represents uniaxial stressstrain (or force-deformation) relationships.

The valid queries to any uniaxial material when creating an ElementRecorder (page 330) are 'strain,' 'stress,' and 'tangent.'

## **In This Chapter**

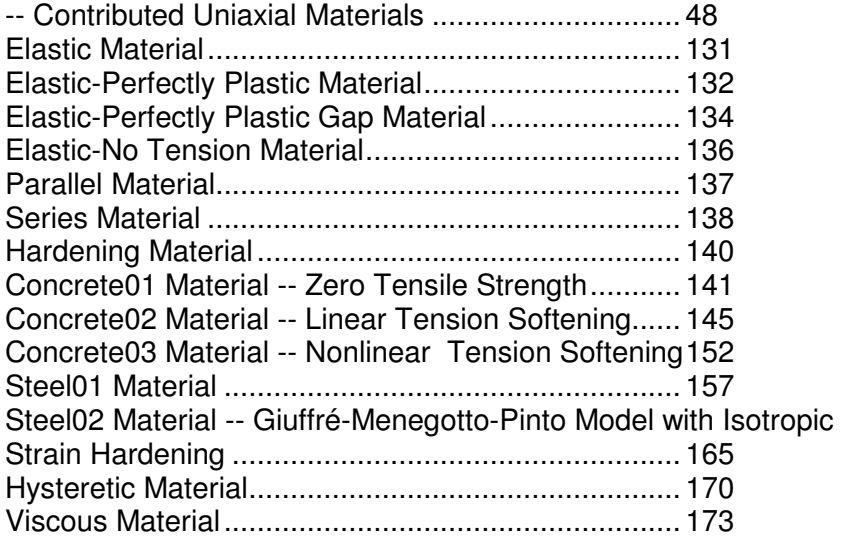

## CHAPTER 9

# **-- Contributed Uniaxial Materials**

These additional materials are contributions to OpenSees and should be available in the latest executable.

If you have questions about these objects, please do contact the individual authors directly.

## **In This Chapter**

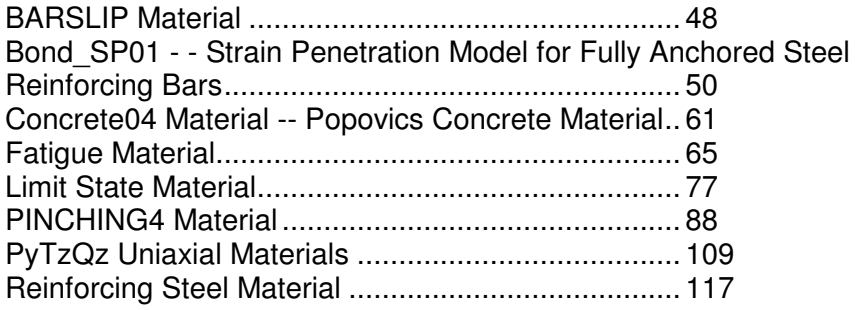

## **BARSLIP Material**

Contact Author:

This command is used to construct a uniaxial material that simulates the bar force versus slip response of a reinforcing bar anchored in a beam-column joint. The model exhibits degradation under cyclic loading. Cyclic degradation of strength and stiffness occurs in three ways: unloading stiffness degradation, reloading stiffness degradation, strength degradation.

**uniaxialMaterial BarSlip \$matTag \$fc \$fy \$Es \$fu \$Eh \$db \$ld \$nb \$depth \$height <\$ancLratio> \$bsFlag \$type <\$damage \$unit>** 

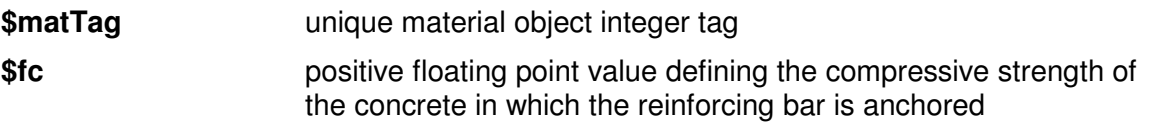

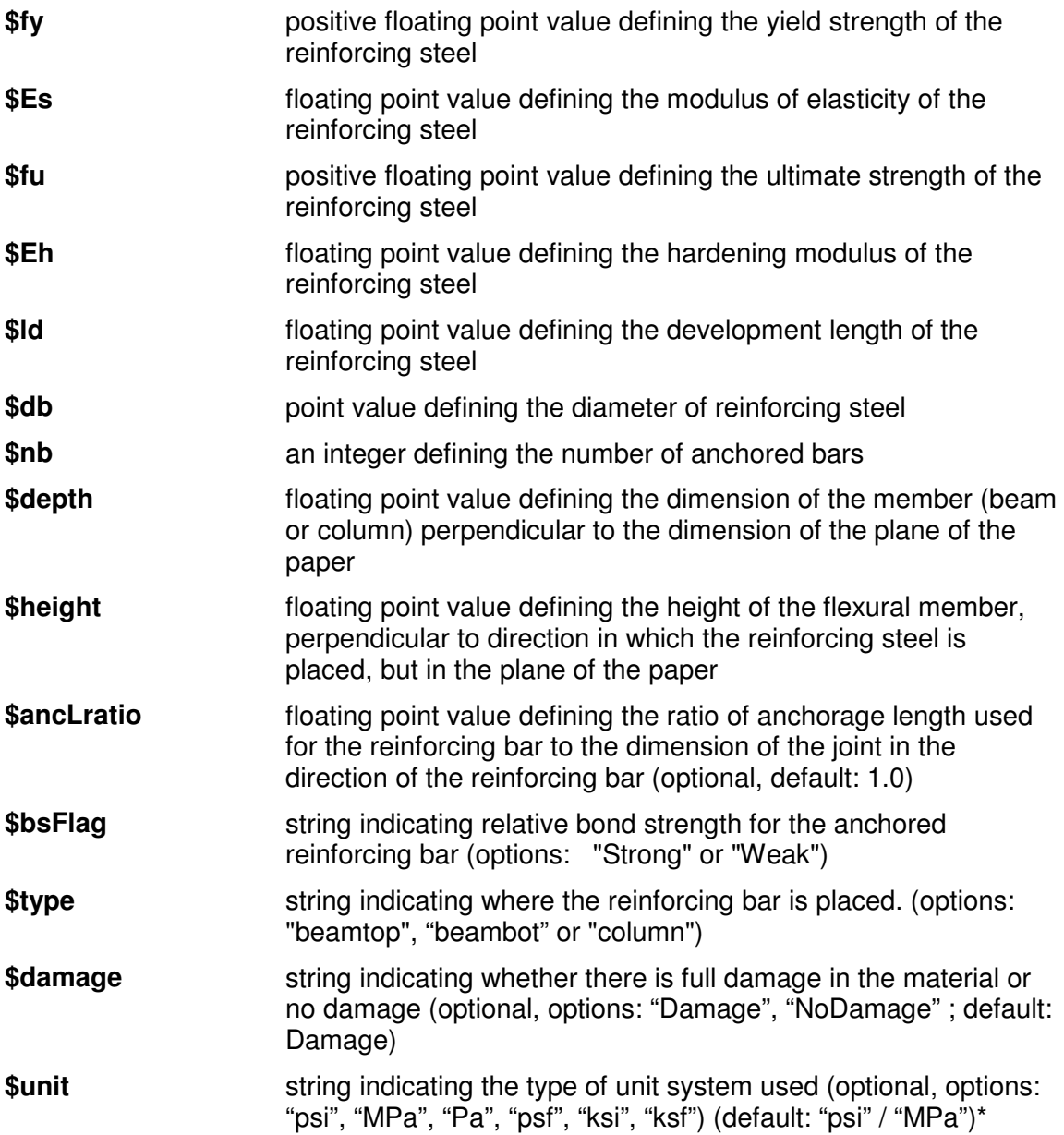

## **NOTE:**

Model Characteristics:

The uniaxial material model uses the Pinching4 material (page 88) model (Ref. Pinching4 material model). The response envelope for the bar-slip springs does not represent strength deterioration, but once the slip demand exceeds 3mm (0.12 in), strength deterioration due to cyclic loading initiates. As a result the bond-slip springs always exhibit positive stiffness, but strength deterioration upon reloading to a previously observed slip demand. Reloading and Unloading Stiffness deterioration are also simulated.

The damage index for unloading and reloading stiffness degradation is evaluated the same say as the Pinching4 material (ref. Pinching4 material doc.) but the index for strength degradation  $\delta\hspace*{-0.1cm}f_{i}$  is specified as

$$
\mathcal{F}_i = \left( gF1 \cdot \left( \tilde{d}_{\text{max}} \right) + gF3 \right) \leq gFLim
$$

With degradation model parameters gF<sup>\*</sup>. It should be noted in here that the deterioration parameters for unloading, reloading stiffness and strength degradation cannot be modified by the user and are defined to represent observed behavior.

**\*NOTE:** The model includes predefined bond strengths, so there is the necessity to include in Units in this material model. For default one can specify units in psi (i.e. pounds/inch<sup>2</sup>) or in MPa (i.e. N/mm<sup>2</sup>). The code detects units in psi if the compressive strength of concrete is greater than 1000 otherwise it takes it as MPa system. The optional variable \$unit will help the user to specify other different types of unit systems according to one's choice, but currently it is limited to the unit systems as specified above. The user should also take care to specify the units of length in the corresponding matching units. (note:  $Pa = N/m^2$ ; ksf = kilo-pound/ft<sup>2</sup>)

### **Bond\_SP01 - - Strain Penetration Model for Fully Anchored Steel Reinforcing Bars**

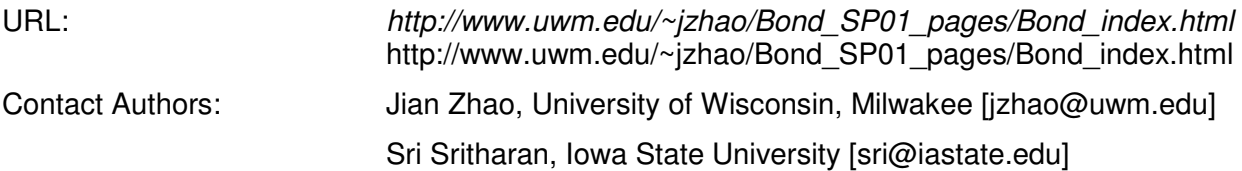

This command is used to construct a uniaxial material object for capturing strain penetration effects at the column-to-footing, column-to-bridge bent caps, and wall-to-footing intersections. In these cases, the bond slip associated with strain penetration typically occurs along a portion of the anchorage length. This model can also be applied to the beam end regions, where the strain penetration may include slippage of the bar along the entire anchorage length, but the model parameters should be chosen appropriately.

#### **uniaxialMaterial Bond\_SP01 \$matTag \$Fy \$Sy \$Fu \$Su \$b \$R**

This model is for fully anchored steel reinforcement bars that experience bond slip along a portion of the anchorage length due to strain penetration effects, which are usually the case for column and wall longitudinal bars anchored into footings or bridge joints

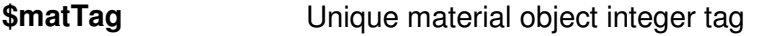

**\$Fy** Yield strength of the reinforcement steel

**\$Sy** Rebar slip at member interface under yield stress and may be obtained from

$$
\$Sy(in) = 0.1 \left( \frac{d_b(in)}{4000} \frac{\$Fy(psi)}{\sqrt{f_c'(psi)}} (2 * alpha + 1) \right)^{\frac{1}{\alpha}apha} + 0.013(in)
$$

or

$$
\text{SS}\text{ymm} = 25 \left( \frac{d_b(mn) \text{SF} \text{y} \text{MPa}}{8437 \sqrt{f_c^{'}} (\text{MPa})} (2^* \text{alpha}) \text{MPd} \right)^{\text{q} \text{apha}} + 0.34 \text{mm}
$$

 $d_b$ : rebar diameter

\$Fy: yield strength of the reinforcement steel

f<sub>c</sub>': concrete compressive strength of the adjoining connection member

alpha: parameter used in the local bond-slip relation and can be taken as 0.4 in accordance with CEB-FIP Model Code 90

**\$Fu** Ultimate strength of the reinforcement steel

**\$Su** Rebar slip at the loaded end at the bar fracture strength

 $$Su = (30 - 40 * $S)$ 

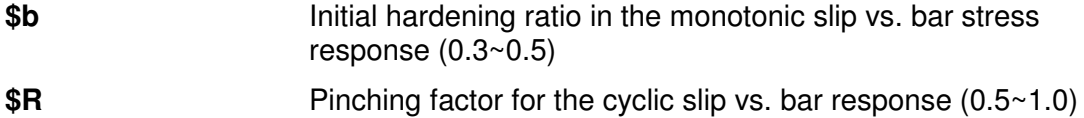

**NOTE:**

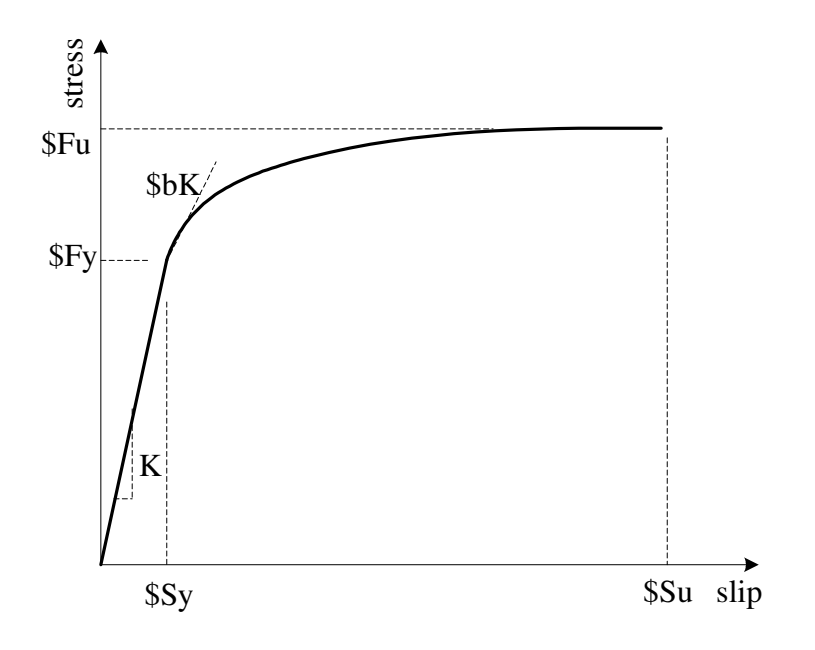

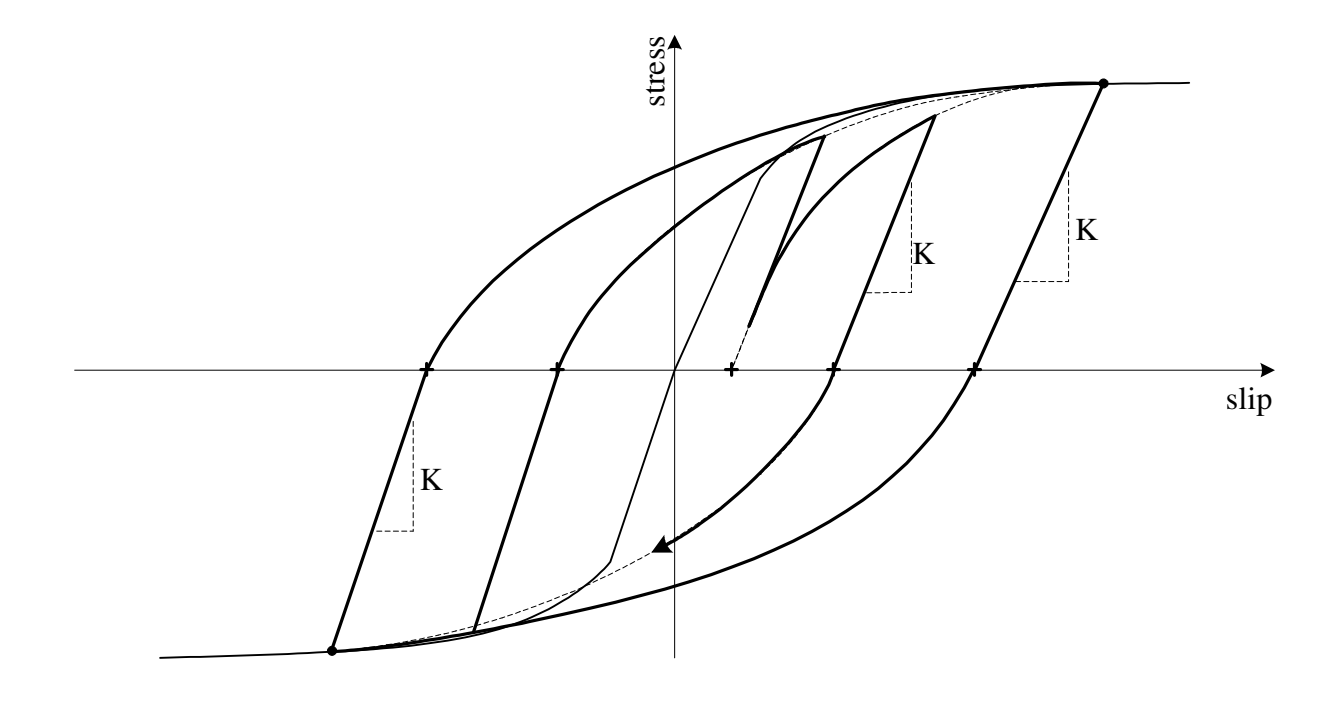

Figure 1: Monotonic bar stress vs. slip response as modelled in Bond\_SP01

Figure 2: Cyclic bar stress vs. slip response as modelled in Bond\_SP01

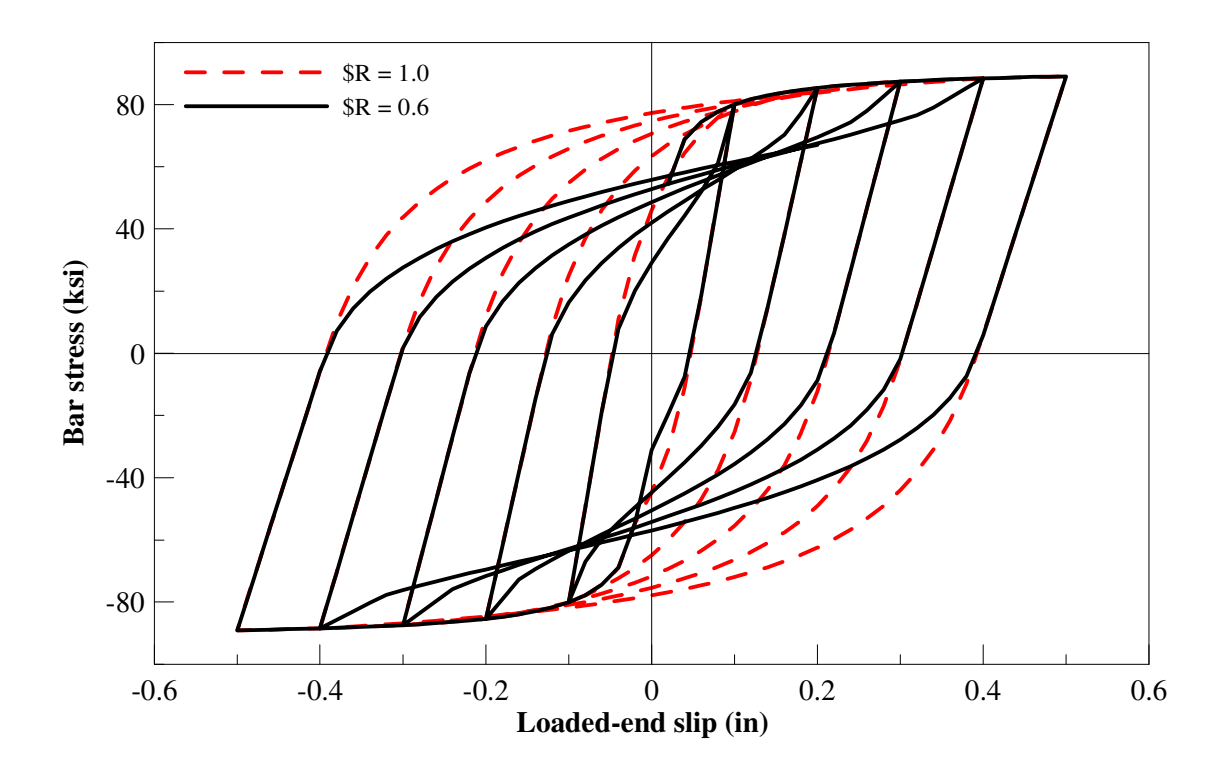

Figure 3: Pinching effect represented by \$R in Bond\_SP01

#### **Model background:**

Capturing the structural response and associated damage require accurate modeling of localized inelastic deformations occurring at the member end regions as identified by shaded areas in Figure 4. These member end deformations consist of two components: 1) the flexural deformation that causes inelastic strains in the longitudinal bars and concrete, and 2) the member end rotation, as indicated by arrows in Figure 4, due to reinforcement slip. The slip considered here is the result of strain penetration along a portion of the fully anchored bars into the adjoining concrete members (e.g., footings and joints) during the elastic and inelastic response of a structure. Ignoring the strain penetration component may appear to produce satisfactory force-displacement response of the structural system by compromising strain penetration effects with greater contribution of the flexural action at a given lateral load. However, this approach will appreciably overestimate the strains and section curvatures in the critical inelastic regions of the member, and thereby overestimate the structural damage.

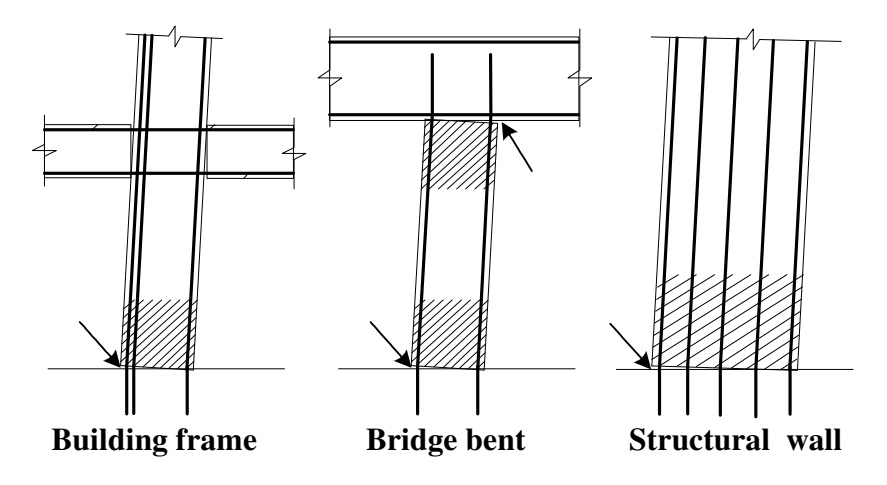

Figure 4: Expected inelastic regions at the column and wall ends

The zero-length section element available in OpenSees may be used to accurately model the strain penetration effects (or the fixed end rotations shown in Figure 4). Zero-length section elements have been generally used for section analyses to calculate the moment corresponding to a given curvature. To model the fixed-end rotation, the zero-length section element should be placed at the intersection between the flexural member and an adjoining member representing a footing or joint as shown in Figure 5. A duplicate node is also required between a fiber-based beam-column element and the adjoining concrete element as shown in Figure 5. The translational degree-of-freedom of this new node (i.e., node j in Figure 5) should be constrained to the other node (i.e., node i in Figure 5) to prevent sliding of the beam-column element under lateral loads because the shear resistance is not included in the zero-length section element.

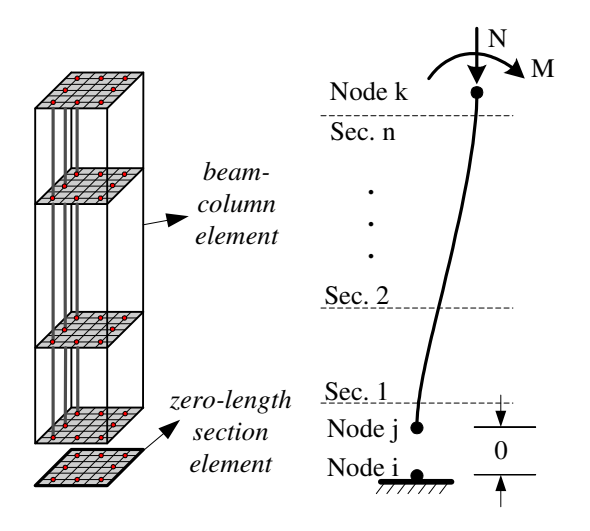

Figure 5: Adding a zero-length section element to a beam-column element

The zero-length section element in OpenSees is assumed to have a unit length such that the element deformations (i.e., elongation and rotation) are equal to the section deformations (i.e., axial strain and curvature). The material model for the steel fibers in the zero-length section element represents the bar slip instead of strain for a given bar stress. The uniaxial material model Bond SP01 is developed for steel fibers in the zero-length section elements.

#### **Note on Material Model for Concrete Fibers**

Similar to the model proposed for the steel fibers, a material model describing the monotonic response and hysteretic rules is also required for the concrete fibers. The combination of using the zero-length section element and enforcing the plane section assumption at the end of a flexural member impose high deformations to the extreme concrete fibers in the zero-length element. These deformations would likely correspond to concrete compressive strains significantly greater than the strain capacity stipulated by typical confined concrete models. Such high compressive strains at the end of flexural members are possible because of additional confinement effects expected from the adjoining members and because of complex localized deformation at the member end. Without further proof, it is suggested that the concrete fibers in the zero-length section element follow a concrete model in OpenSees (e.g., Concrete02). To accommodate the large deformations expected to the extreme concrete fibers in the zero-length element, this concrete model may be assumed to follow a perfectly plastic behavior once the concrete strength reduces to 80% of the confined compressive strength. A parametric study has indicated that the simulation results would not be very sensitive to the compressive strain chosen to trigger the perfectly plastic behavior for the concrete fibers in the zero-length section element.

#### **Reference:**

Zhao, J., and S. Sritharan. Modeling of strain penetration effects in fiber-based analysis of reinforced concrete structures. ACI Structural Journal. (Accepted for publication in 2006).

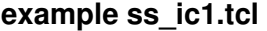

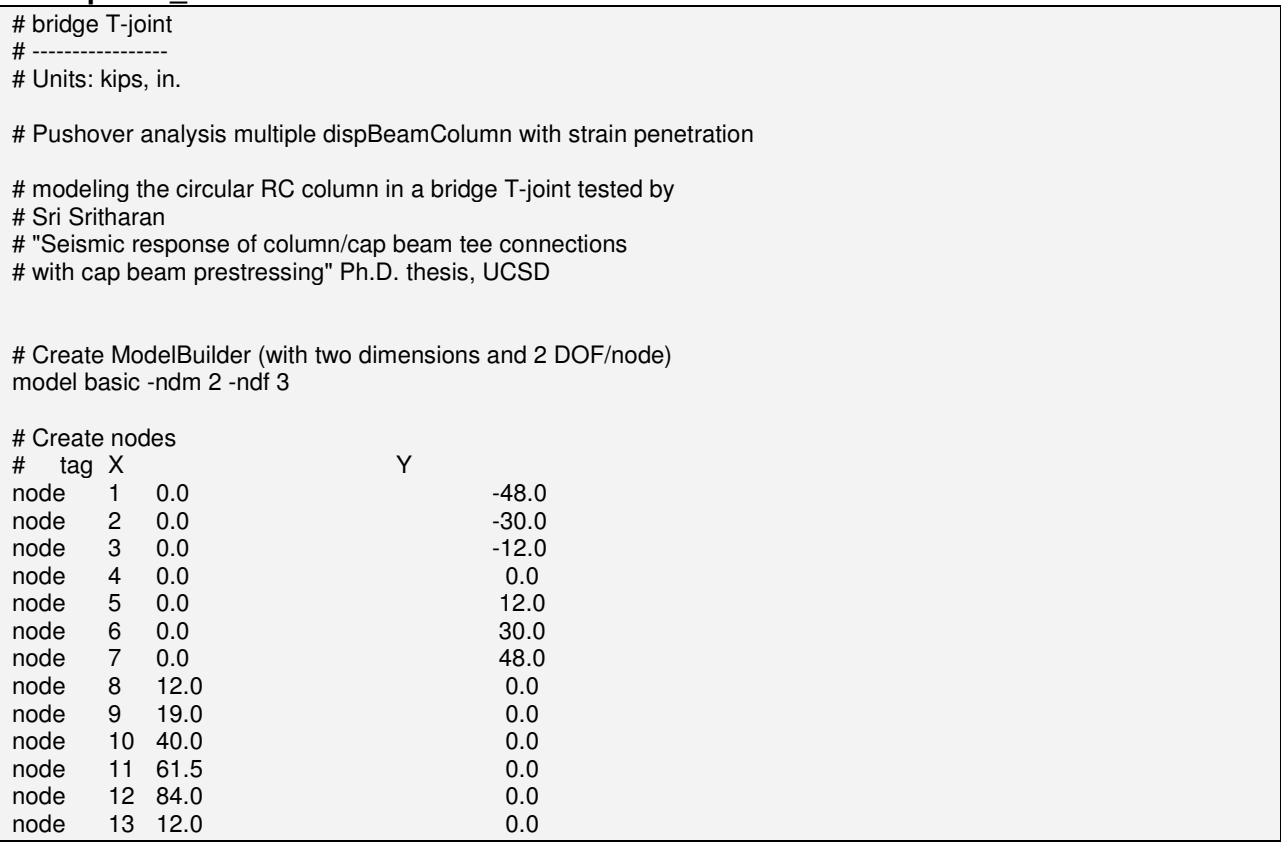

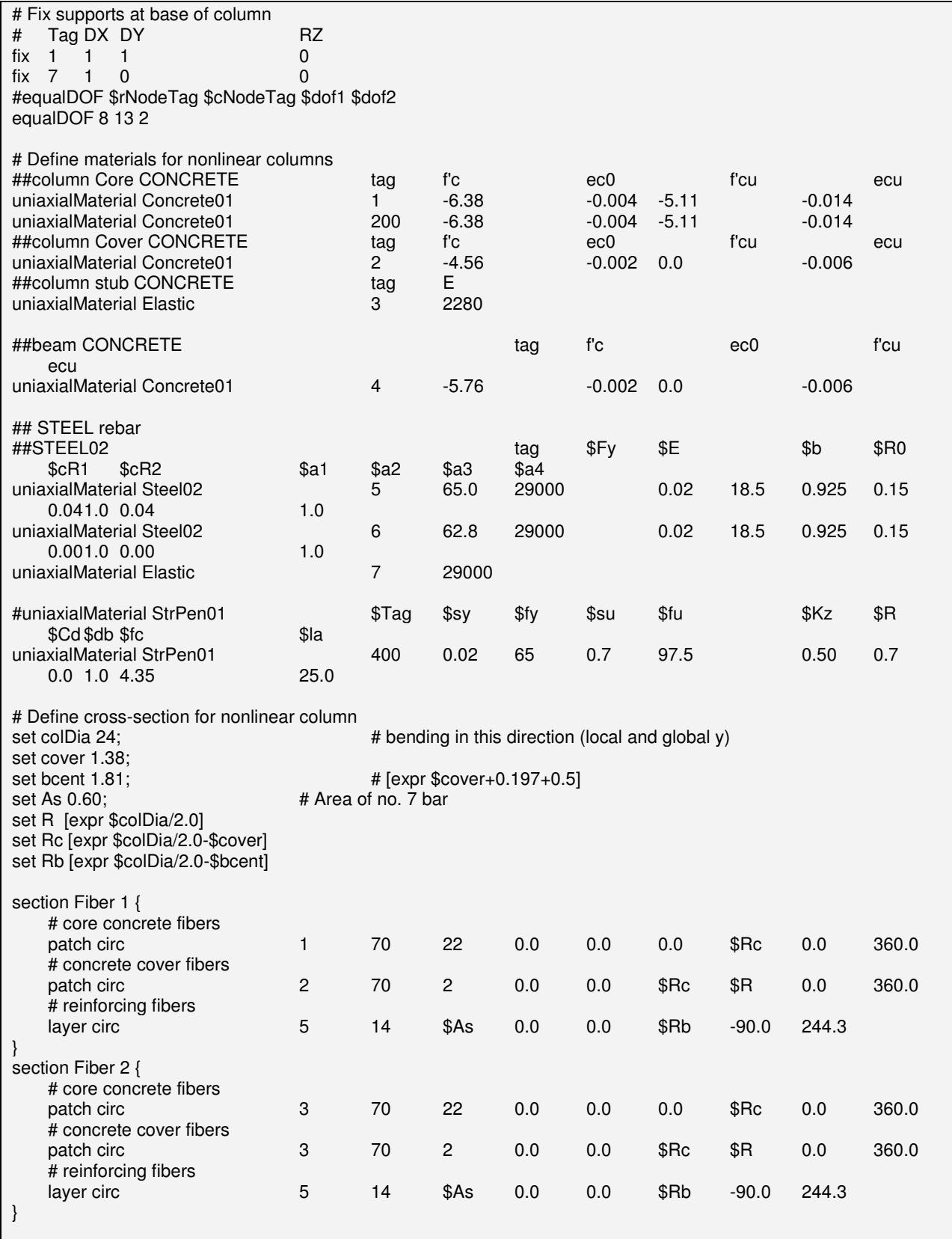

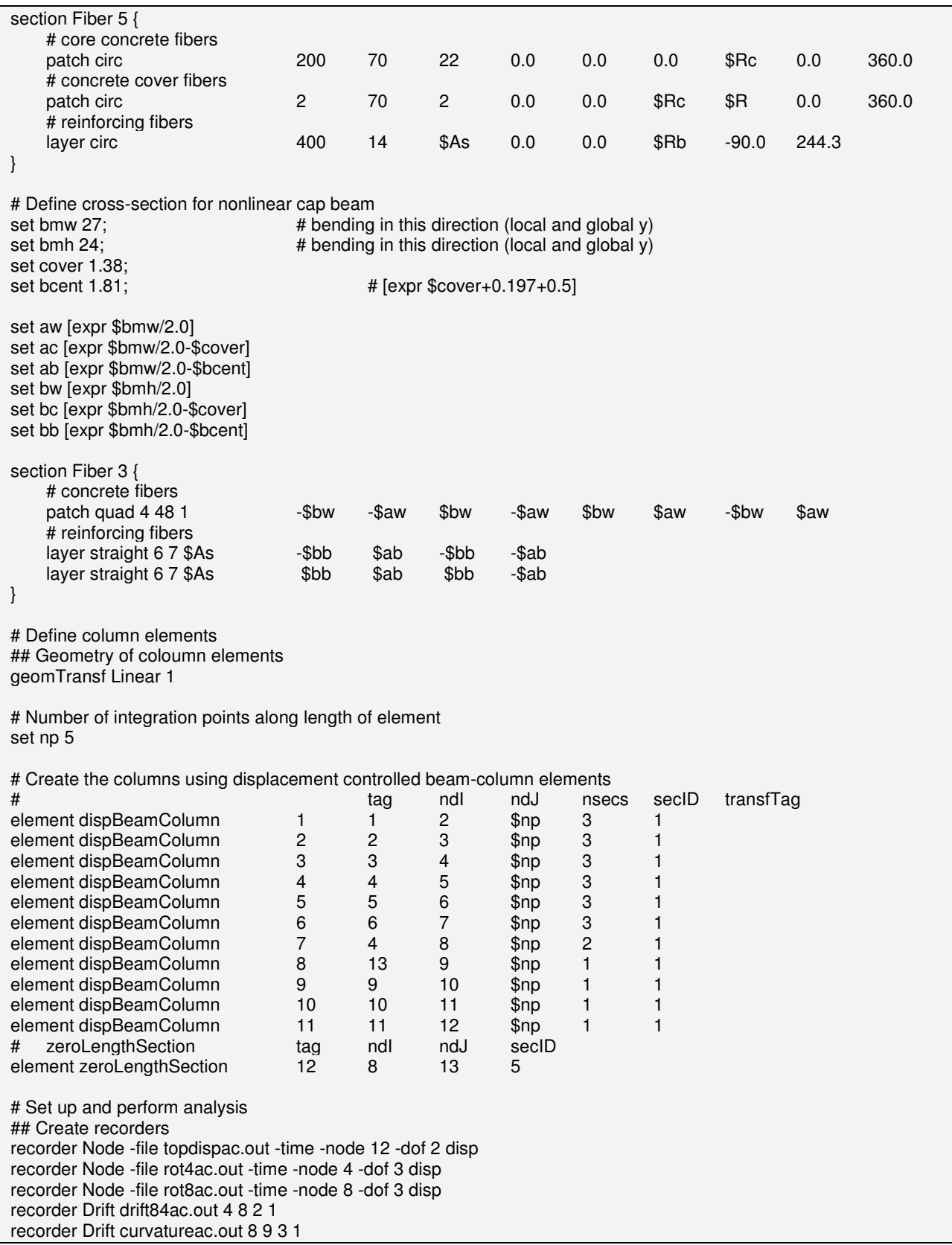

```
recorder Drift curvatureac1.out 13 9 3 1 
recorder Element -file secstrspac.out -time -ele 8 section 5 fiber -$Rb 0 5 stressStrain 
recorder Element -file secstrsnac.out -time -ele 8 section 5 fiber $Rb 0 5 stressStrain 
recorder Element -file secstrcac.out -time -ele 8 section 5 fiber $Rc 0 1 stressStrain 
recorder plot topdispac.out Node12_Ydisp 10 10 300 300 -columns 2 1 
set P -90.0 
pattern Plain 1 "Constant" { 
     load 12 $P 0.0 0.0 
} 
# Define analysis parameters 
integrator LoadControl 0 
system SparseGeneral -piv 
test NormDispIncr 1.0e-4 2000 
numberer Plain 
constraints Plain 
algorithm KrylovNewton 
analysis Static 
# Do one analysis for constant axial load 
analyze 1 
# Define reference force 
pattern Plain 2 "Linear" { 
     load 12 0.0 1.0 0.0 
} 
set dU1 -0.02 
set dU2 0.02 
# Perform the analysis 
integrator DisplacementControl 12 2 $dU1 
analyze 33 
integrator DisplacementControl 12 2 $dU2 
analyze 65 
integrator DisplacementControl 12 2 $dU1 
analyze 32 
integrator DisplacementControl 12 2 $dU1 
analyze 67 
integrator DisplacementControl 12 2 $dU2 
analyze 134 
integrator DisplacementControl 12 2 $dU1 
analyze 67 
integrator DisplacementControl 12 2 $dU1 
analyze 101 
integrator DisplacementControl 12 2 $dU2 
analyze 202 
integrator DisplacementControl 12 2 $dU1 
analyze 101 
integrator DisplacementControl 12 2 $dU1 
analyze 135 
integrator DisplacementControl 12 2 $dU2 
analyze 270 
integrator DisplacementControl 12 2 $dU1 
analyze 135
```
integrator DisplacementControl 12 2 \$dU1 analyze 202 integrator DisplacementControl 12 2 \$dU2 analyze 404 integrator DisplacementControl 12 2 \$dU1 analyze 202

#### **materialmodels.tcl**

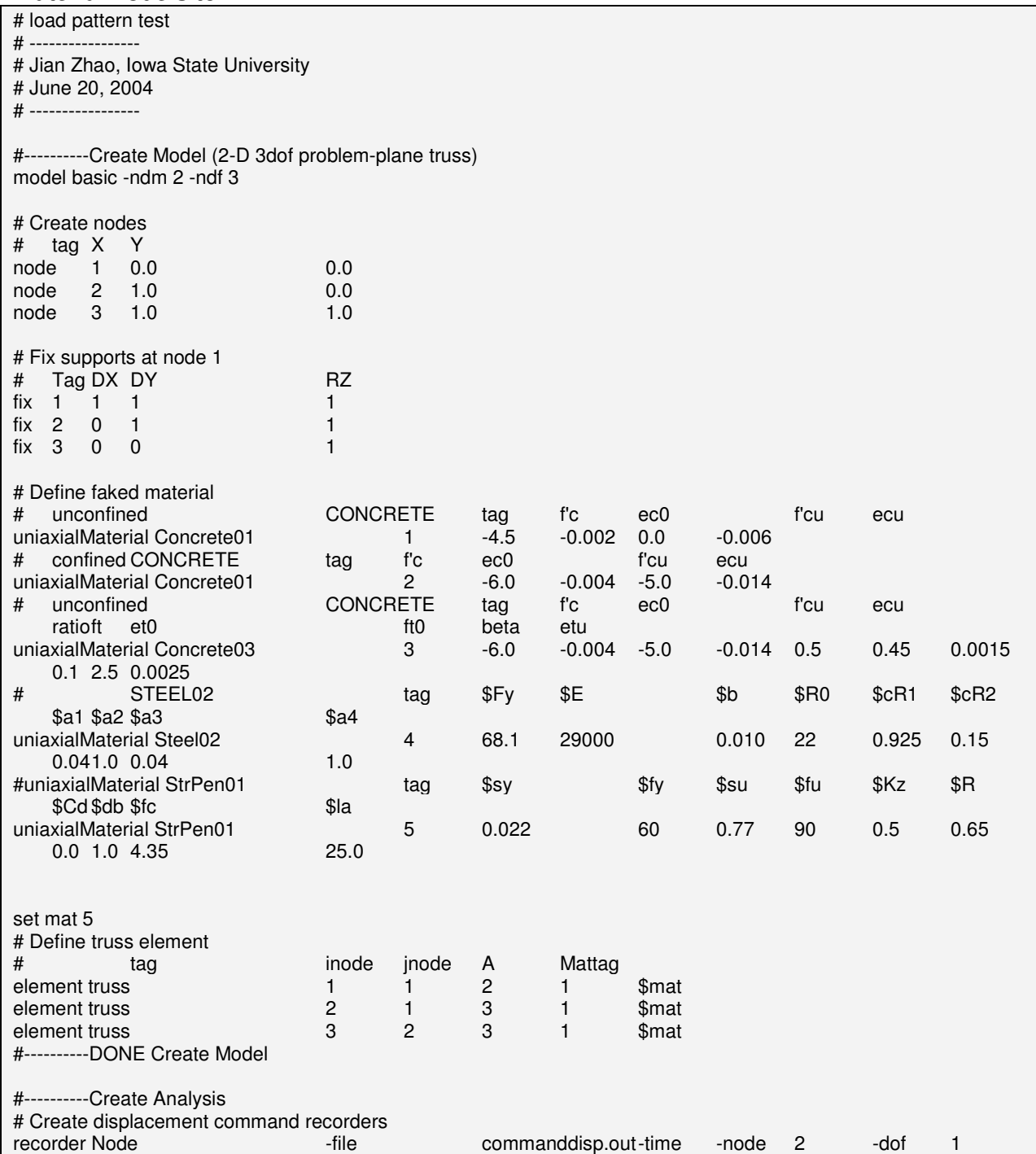

 disp # Create reaction force recorders (for checking material models) recorder Element -file reaction.out -time -ele 1 axialForce pattern Plain 1 "Series -dt 0.01 -filePath cycload.txt" { sp 2 1 1 } integrator LoadControl .01 system SparseGeneral -piv test NormUnbalance 1.0e-6 100 numberer Plain constraints Transformation algorithm Newton analysis Static set numIncr 310 analyze \$numIncr

wipe

## **Concrete04 Material -- Popovics Concrete Material**

Contact Authors: Laura Lowes: http://www.ce.washington.edu/~lowes/

Michael Berry: mpberry@u.washington.edu

This command is used to construct a uniaxial Popovics concrete material object with degraded linear unloading/reloading stiffness according to the work of Karsan-Jirsa and tensile strength with exponential decay.

### **uniaxialMaterial Concrete04 \$matTag \$fc \$ec \$ecu \$Ec <\$ft \$et> <\$beta>**

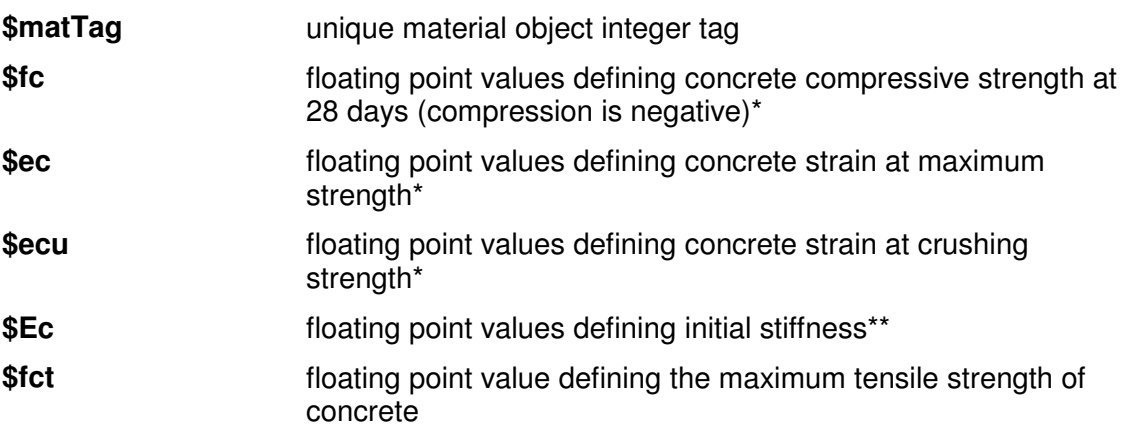

**\$et** floating point value defining ultimate tensile strain of concrete **\$beta exponential floating point value defining the exponential curve parameter to** define the residual stress (as a factor of \$ft) at \$etu

**\*NOTE:** Compressive concrete parameters should be input as negative values.

\*\***NOTE:** The envelope of the compressive stress-strain response is defined using the model proposed by Popovics (1973). If the user defines  $Ec =$  $57000 \sqrt{|f_c|}$  (in psi) then the envelope curve is identical to proposed by Mander et al. (1988).

#### **Model Characteristic:**

 **For loading in compression,** the envelope to the stress-strain curve follows the model proposed by Popovics (1973) until the concrete crushing strength is achieved and also for strains beyond that corresponding to the crushing strength.

$$
f_{ci} = f_c' \left(\frac{\varepsilon_{ci}}{\varepsilon_c}\right) \frac{n}{n - 1 + \left(\frac{\varepsilon_{ci}}{\varepsilon_c}\right)^n}
$$

$$
E_{\text{sec}} = \frac{f_{ci}}{\varepsilon_{ci}} \ n = \frac{E_c}{E_c - E_{\text{sec}}}
$$

where subscript i refer to the stress/strain at any load step. For unloading and reloading in compression, the Karsan-Jirsa model (1969) is used to determine the slope of the curve. For tensile loading, an exponential curve is used to define the envelope to the stress-strain curve:

$$
\sigma_i = f_t \left( \frac{\beta f_t}{f_t} \right)^{\frac{\mathcal{E}_i - \frac{f_t}{E_c}}{\mathcal{E}_i - \frac{f_t}{E_c}}}
$$

*f*

where  $\beta$  multiplier refers to the stress at ultimate tensile strain, generally the value considered is  $0.1.$ 

For unloading and reloading in tensile, the secant stiffness is used to define the path.

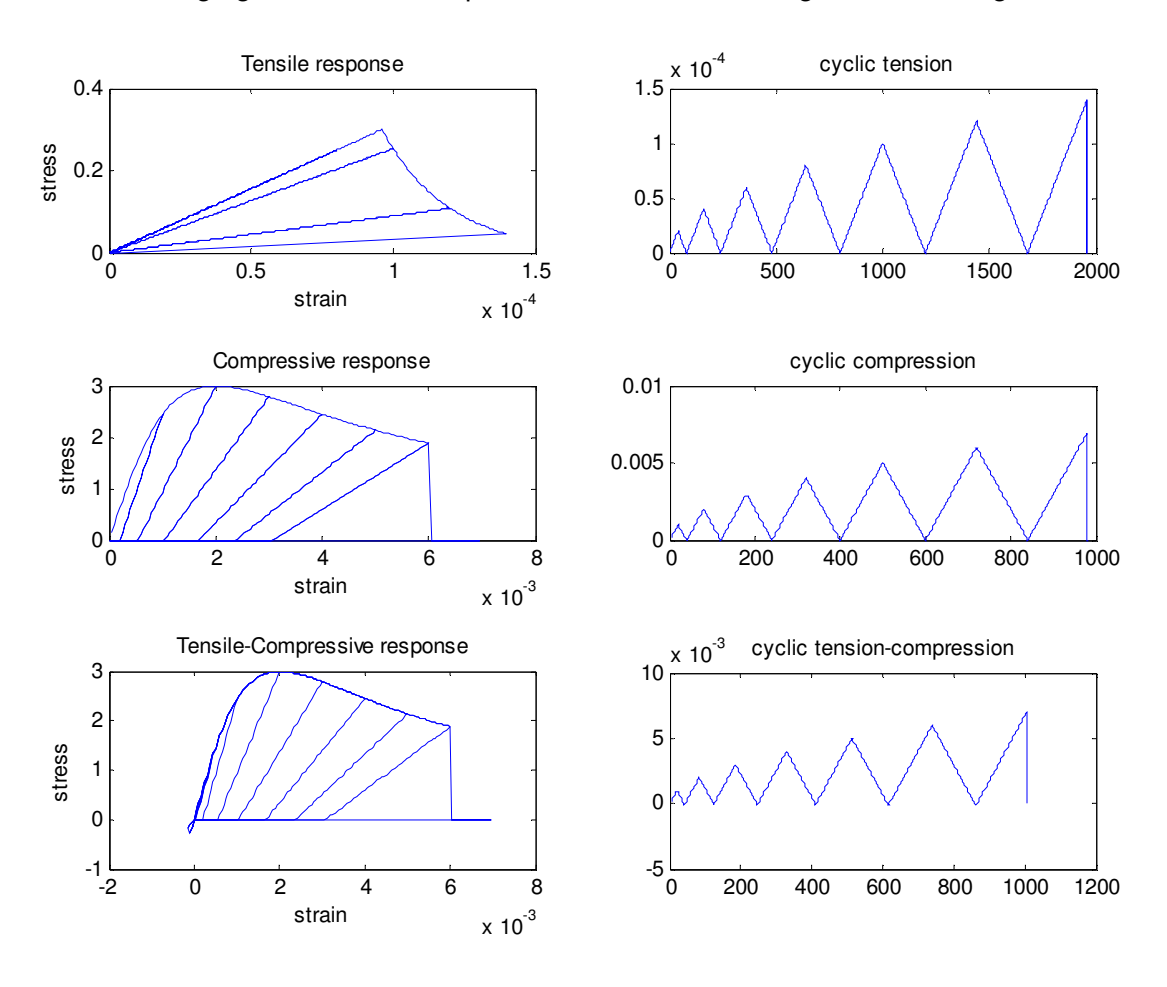

The following figures show example stress-strain histories generated using the model.

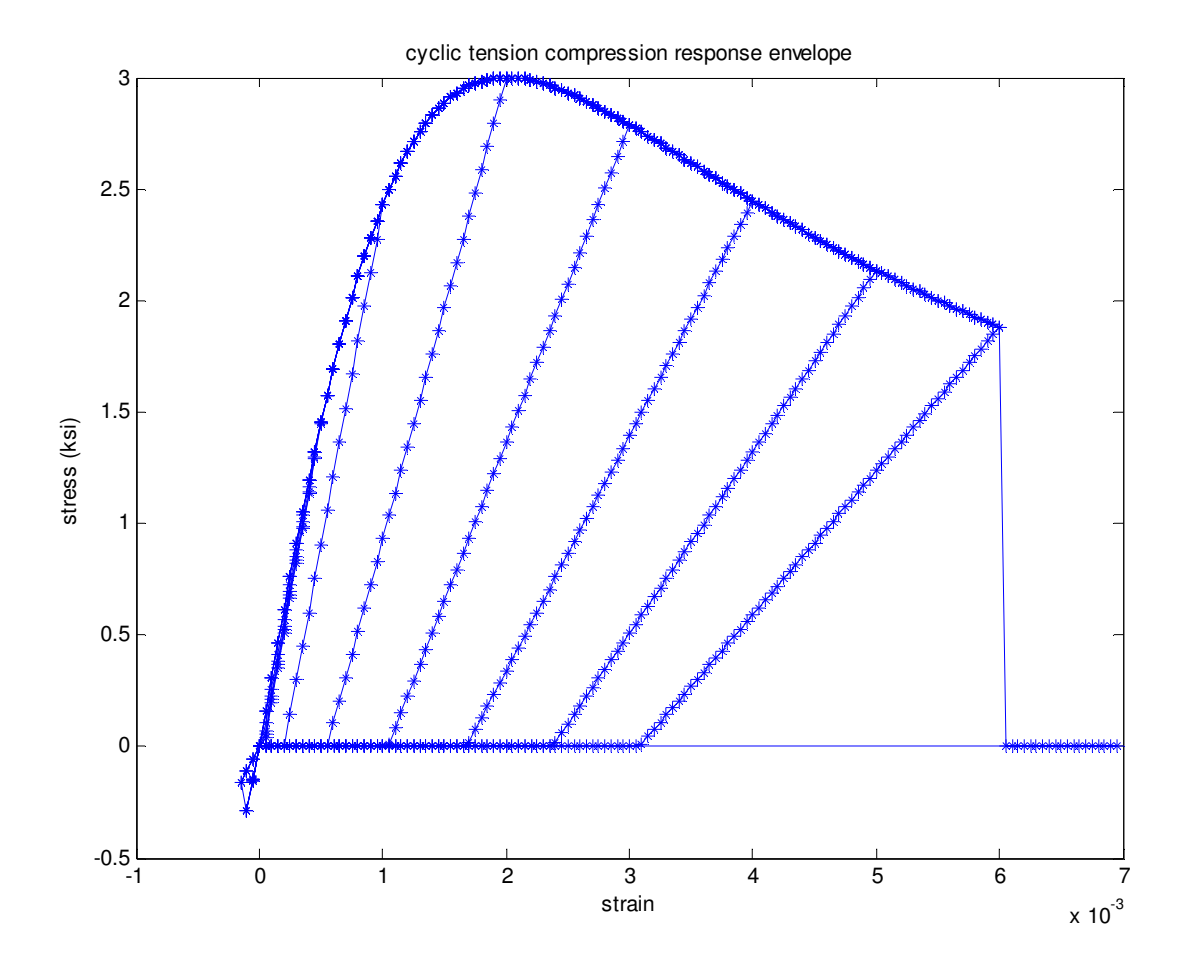

#### **Reference:**

Mander, J. B., Priestley, M. J. N., and Park, R. (1988). "Theoretical stress-strain model for confined concrete." Journal of Structural Engineering ASCE, 114(8), 1804-1825.

Popovics, S. (1973). " A numerical approach to the complete stress strain curve for concrete." Cement and concrete research, 3(5), 583-599.

Karsan, I. D., and Jirsa, J. O. (1969). "Behavior of concrete under compressive loading." Journal of Structural Division ASCE, 95(ST12).

### CHAPTER 10

# **Concrete04 -- Material Behavior**

Each material was subjected to a series of ten uniaxial tension and compression strain histories. The following is the response of this material to such strain excursions. The data shown are the normalized stresses versus strain. In the normalization, the steel stress was divided by the yield stress Fy and the concrete stress was divided by the absolute value of compressive strength fc - - to maintain positive tension and negative compression. The first figure shows all 10 load patterns together, which are subsequently shown individually.

## **Fatigue Material**

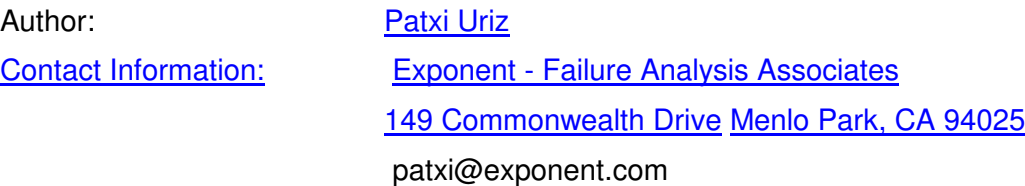

The fatigue material uses a modified rainflow cycle counting algorithm to accumulate damage in a material using Miner's Rule. Element stress/strain relationships become zero when fatigue life is exhausted.

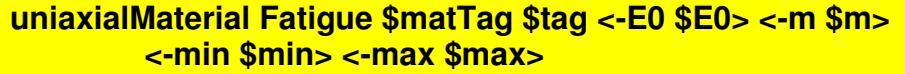

This material model accounts for the effects of low cycle fatigue. A modified rainflow cycle counter has been implemented to track strain amplitudes. This cycle counter is used in concert with a linear strain accumulation model (i.e. Miner's Rule), based on Coffin-Manson log-log relationships describing low cycle fatigue failure. This material "wraps" around another material and does not influence the stress-strain (or force-deformation) relationship of the parent material.

Once the Fatigue material model reaches a damage level of 1.0, the force (or stress) of the parent material becomes zero  $(1.0x10<sup>8</sup>$  times the call to the material). If failure is triggered in compression, the material stress is dropped at the next zero-force crossing (i.e. compression force never "drops" to zero).

The Fatigue material assumes that each point is the last point of the history, and tracks damage with this assumption. If failure is not triggered, this pseudo-peak is discarded.

The material also has the ability to trigger failure based on a maximum or minimum strain (i.e. not related to fatigue). The default for these values is set to very large numbers.

The default values are calibrated parameters from low cycle fatigue tests of European steel sections Ballio and Castiglioni (1995), for more information about how material was calibrated, the user is directed to Uriz (2005).

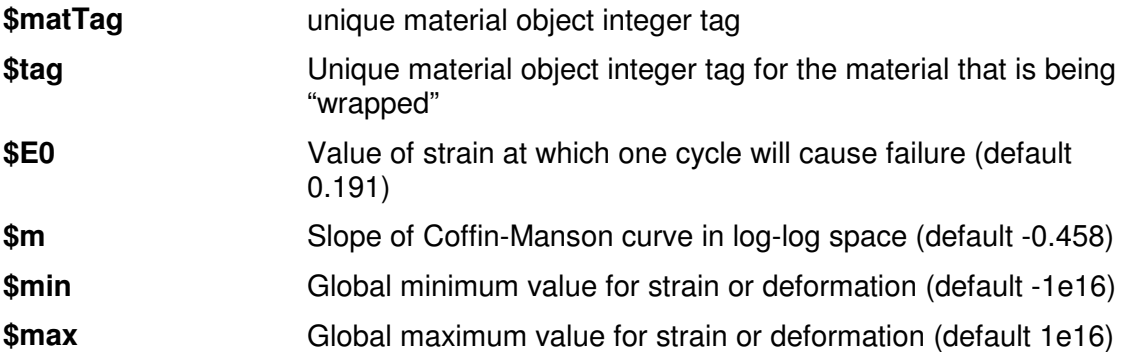

Example Command:

Example command: uniaxialMaterial Fatigue 2 1 -E0 0.191 -m -0.458

where 2 is the Fatigue material tag, and 1 is the material that is being wrapped, the -E0 and -m values I have listed here are the default values.

Valid recorder objects for the material are 'stress','tangent', 'strain', 'stressStrain', and 'damage'. The stress, strain, and tangent recorder options must be available in the material that you are wrapping.

# **FatigueMaterialExample.tcl**

# Run an example script to test the fatigue material model

```
## Define model and loads 
model BasicBuilder -ndm 2 -ndf 2
node 1 0.0 0.0 
node 2 0.0 0.0 
fix 1 1 1 
fix 2 0 1 
uniaxialMaterial Steel01 1 60.0 29800.0 0.003 
uniaxialMaterial Fatigue 2 1 
element zeroLength 1 1 2 -mat 2 -dir 1 
pattern Plain 1 "Linear" { 
   # nd FX 
  load 2 1.0 0.0 0.0
}
```

```
## Recorders 
recorder Element -file "Damage.out" -time -ele 1 material 1 damage 
recorder Element -file "StressStrain.out" \ 
   -time -ele 1 material 1 stressANDstrain
```
## Set analysis parameters test EnergyIncr 1.0e-8 200 0 algorithm Newton system UmfPack numberer RCM constraints Plain analysis Static

```
## Source the displacement history, and initialize analysis parameters
#source RandomStrainHstory1.tcl 
source RandomStrainHstory2.tcl 
set LoopLength [array size disp] 
set h 1 
set controlNode 2 
set currentDisp [nodeDisp $controlNode 1 ] 
puts [format " \n STARTING DISPLACEMENT = %5.3f \n" $currentDisp]
```
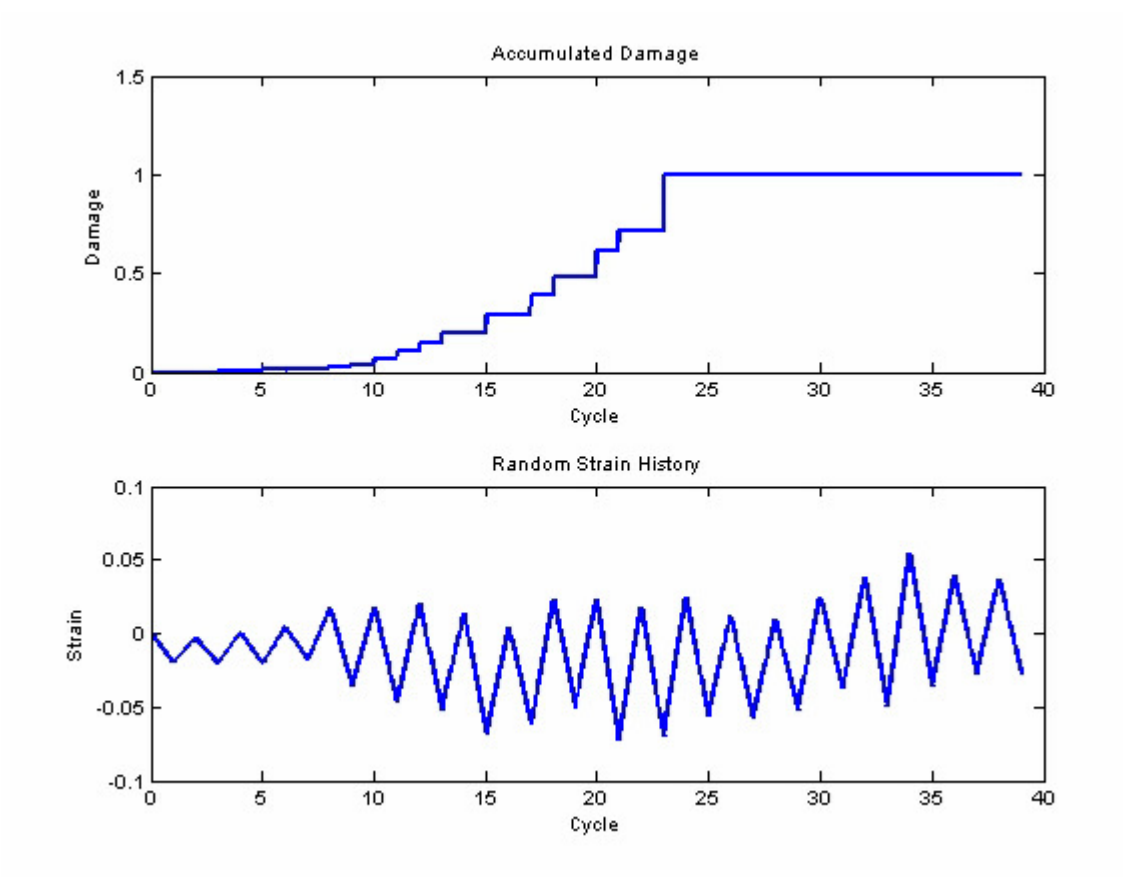

Figure 1. DamageExample1.jpg

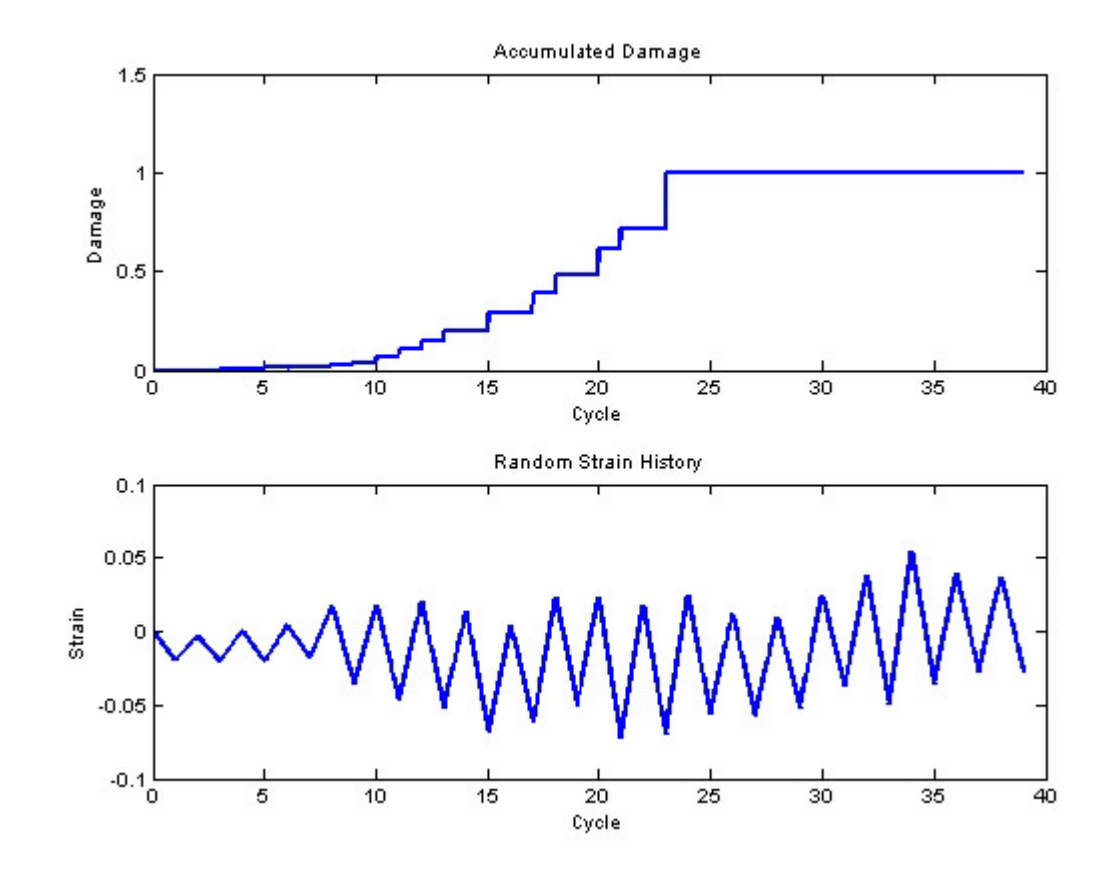

Figure 2. DamageExample2.jpg

**RandomStrainHistory1.tcl** 

set disp(1) -0.0110 set disp(2) -0.0106 set disp(3) -0.0129 set disp(4) -0.0089 set disp(5) -0.0113 set disp(6) -0.0069 set disp(7) -0.0079 set disp(8) 0.0020 set disp(9) -0.0118 set disp(10) -0.0057 set disp(11) -0.0180 set disp(12) -0.0097 set disp(13) -0.0195 set disp(14) -0.0152 set disp(15) -0.0321 set disp(16) -0.0281 set disp(17) -0.0323 set disp(18) -0.0145 set disp(19) -0.0179 set disp(20) -0.0098 set disp(21) -0.0297 set disp(22) -0.0219 set disp(23) -0.0304 set disp(24) -0.0172 set disp(25) -0.0199 set disp(26) -0.0175 set disp(27) -0.0261 set disp(28) -0.0201 set disp(29) -0.0243 set disp(30) -0.0089 set disp(31) -0.0092 set disp(32) 0.0047 set disp(33) -0.0104 set disp(34) 0.0087 set disp(35) 0.0048 set disp(36) 0.0059 set disp(37) 0.0022

set disp(38) 0.0087

**RandomStrainHistory2.tcl** 

set disp(1) -0.0058 set disp(2) 0.0028 set disp(3) -0.0043 set disp(4) -0.0040 set disp(5) -0.0088 set disp(6) -0.0048 set disp(7) -0.0057 set disp(8) 0.0120 set disp(9) 0.0077 set disp(10) 0.0138 set disp(11) 0.0056 set disp(12) 0.0125 set disp(13) 0.0019 set disp(14) 0.0036 set disp(15) -0.0053 set disp(16) 0.0028 set disp(17) -0.0011 set disp(18) 0.0084 set disp(19) 0.0024 set disp(20) 0.0154 set disp(21) 0.0078 set disp(22) 0.0123 set disp(23) -0.0006 set disp(24) 0.0022 set disp(25) -0.0022 set disp(26) 0.0027 set disp(27) 0.0012 set disp(28) 0.0033 set disp(29) -0.0059 set disp(30) 0.0058 set disp(31) -0.0081 set disp(32) 0.0005 set disp(33) -0.0092 set disp(34) -0.0024 set disp(35) -0.0066 set disp(36) -0.0042 set disp(37) -0.0094

set disp(38) 0.0003

#### **References**

Uriz, Patxi (2005) "Towards Earthquake Resistant Design of Concentrically Braced Steel Structures," Doctoral Dissertation, Structural Engineering, Mechanics, and Materials, Department of Civil and Environmental Engineering, University of California, Berkeley, December 2005

Ballio, G., and Castiglioni, C. A. (1995). "A Unified Approach for the Design of Steel Structures under Low and/or High Cycle Fatigue." Journal of Constructional Steel Research, 34, 75-101.
# CHAPTER 11 **Limit State Material**

Contact Author: Ken Elwood:

http://www.civil.ubc.ca/faculty/KElwood/KElwood.html

This command is used to construct a uniaxial hysteretic material object with pinching of force and deformation, damage due to ductility and energy, and degraded unloading stiffness based on ductility. Failure of the material is defined by the associated limit curve.

### **uniaxialMaterial LimitState \$matTag \$s1p \$e1p \$s2p \$e2p \$s3p \$e3p \$s1n \$e1n \$s2n \$e2n \$s3n \$e3n \$pinchX \$pinchY \$damage1 \$damage2 \$beta \$curveTag \$curveType.**

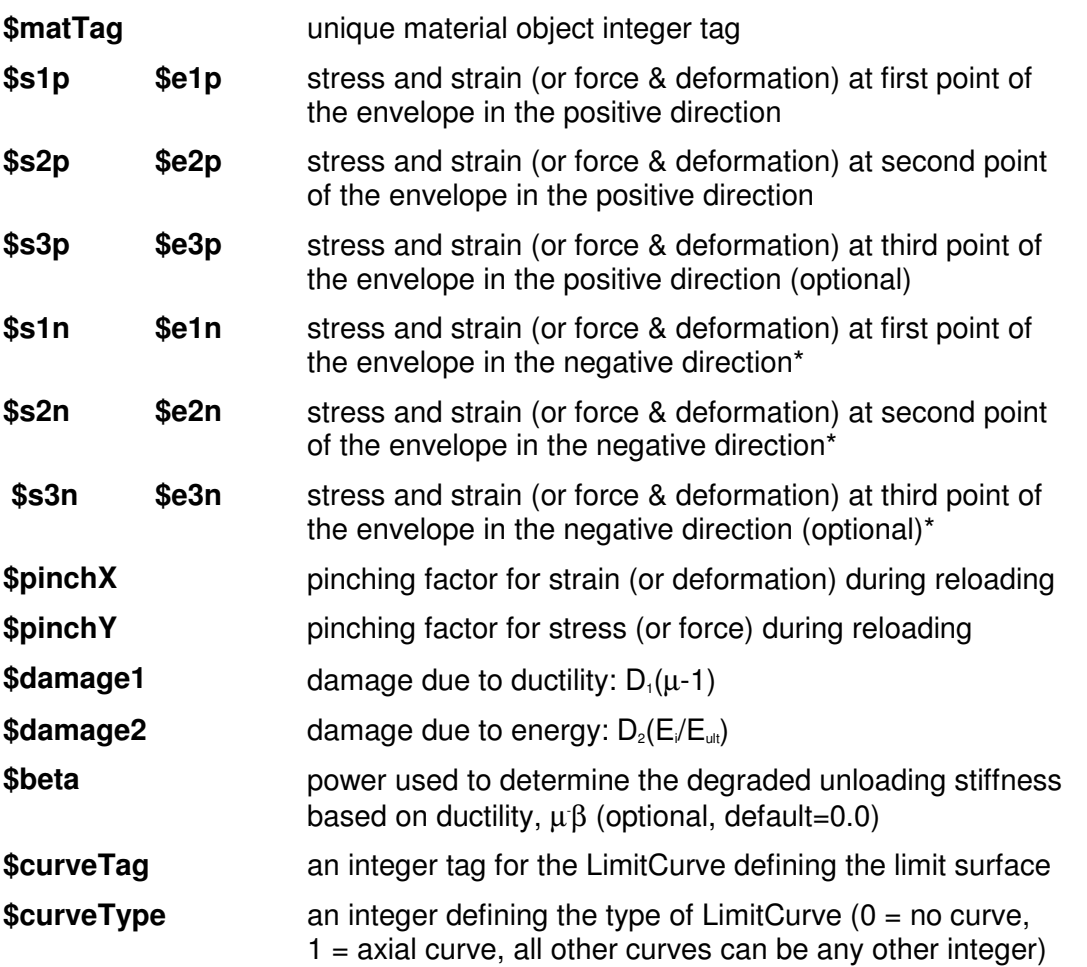

**\*NOTE:** negative backbone points should be entered as negative numeric values

### **In This Chapter**

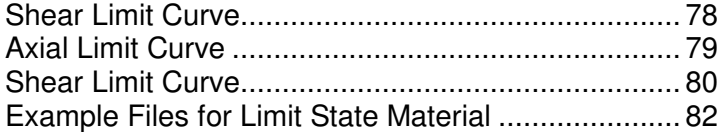

# **Shear Limit Curve**

This command is used to construct a shear limit curve object that is used to define the point of shear failure for a LimitStateMaterial object. Point of shear failure based on empirical drift capacity model from Chapter 2.

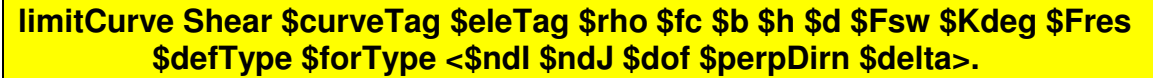

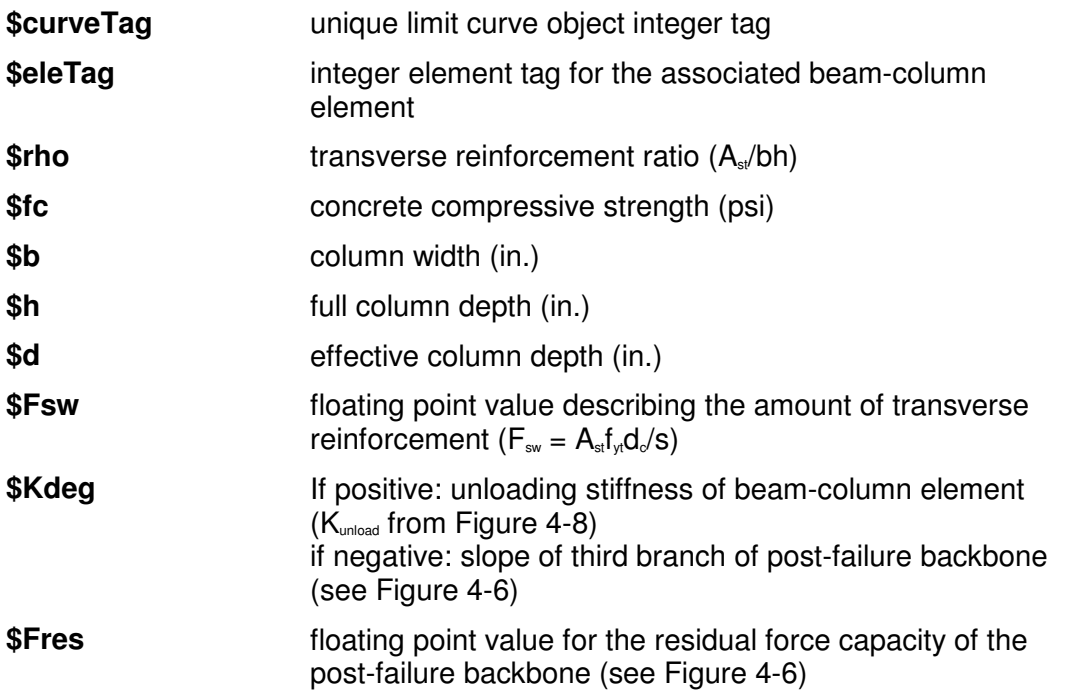

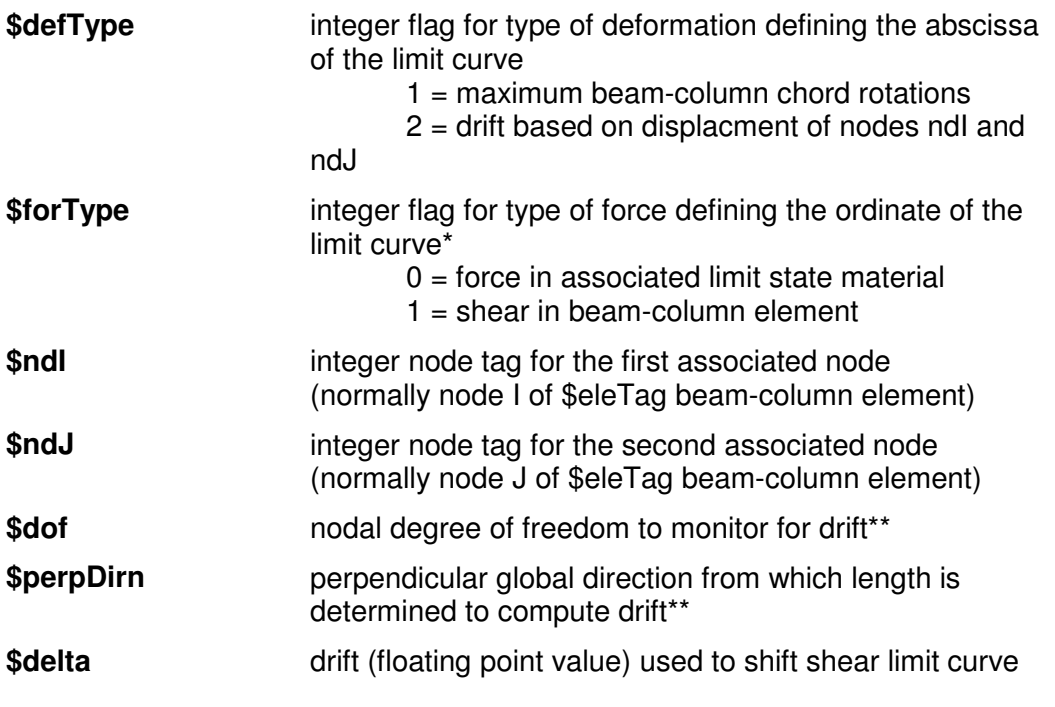

**NOTE:** \* Option 1 assumes no member loads.

\*\*  $1 = X$ ,  $2 = Y$ ,  $3 = Z$ 

## **Axial Limit Curve**

This command is used to construct an axial limit curve object that is used to define the point of axial failure for a LimitStateMaterial object. Point of axial failure based on model from Chapter 3. After axial failure response of LimitStateMaterial is forced to follow axial limit curve.

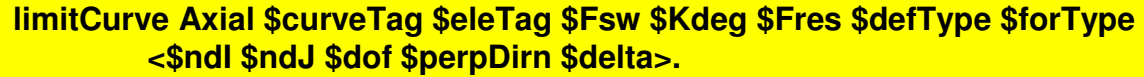

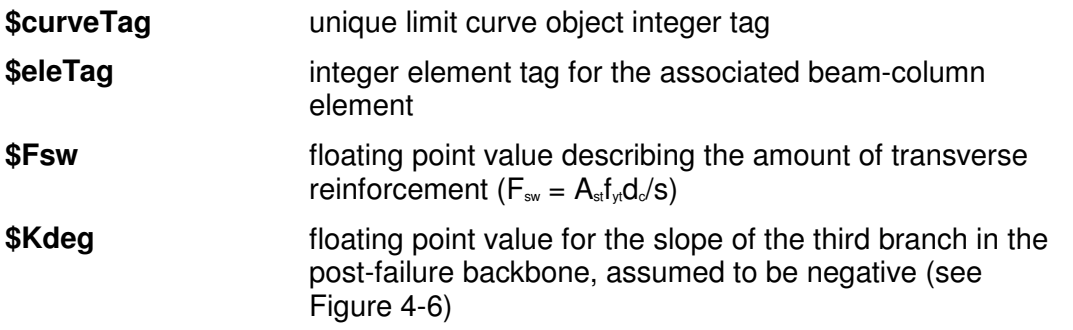

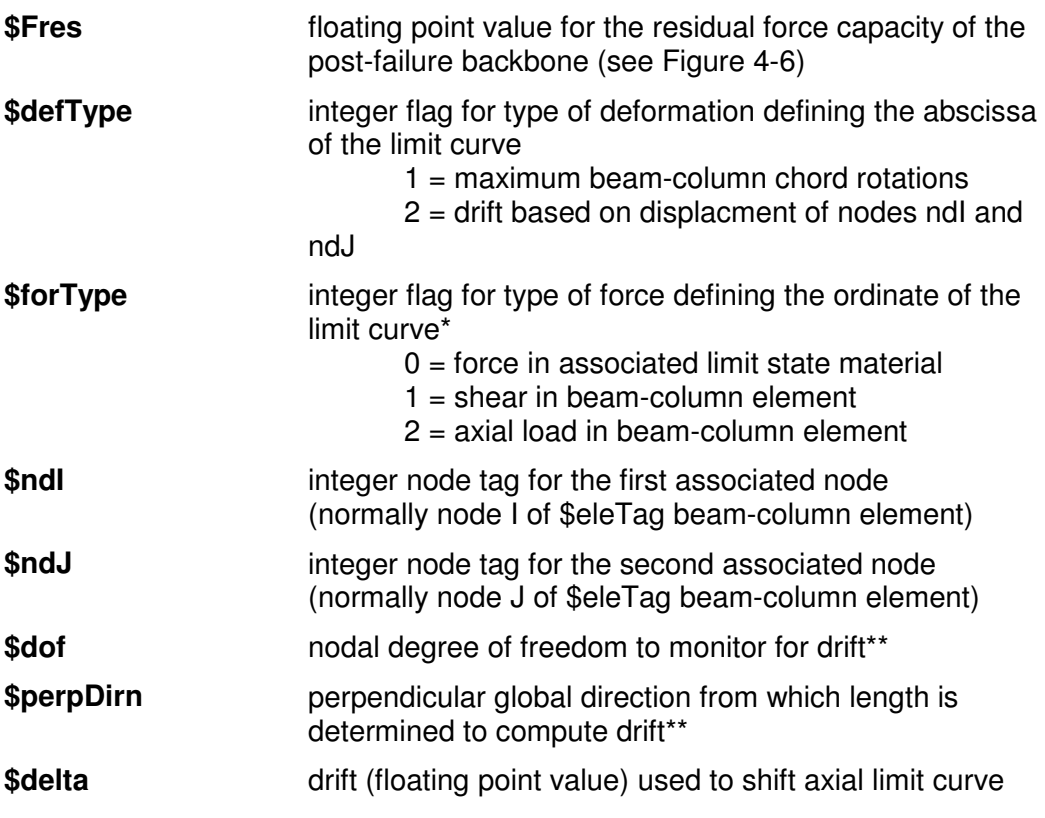

**NOTE:** \* Options 1 and 2 assume no member loads. \*\*  $1 = X$ ,  $2 = Y$ ,  $3 = Z$ 

## **Shear Limit Curve**

This command is used to construct a shear limit curve object that is used to define the point of shear failure for a LimitStateMaterial object. Point of shear failure based on empirical drift capacity model from Chapter 2.

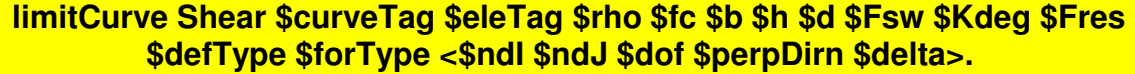

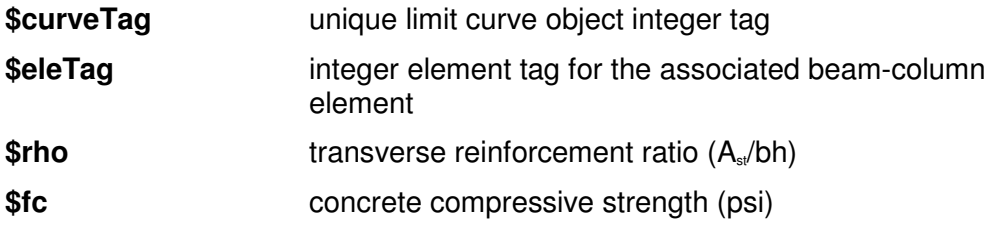

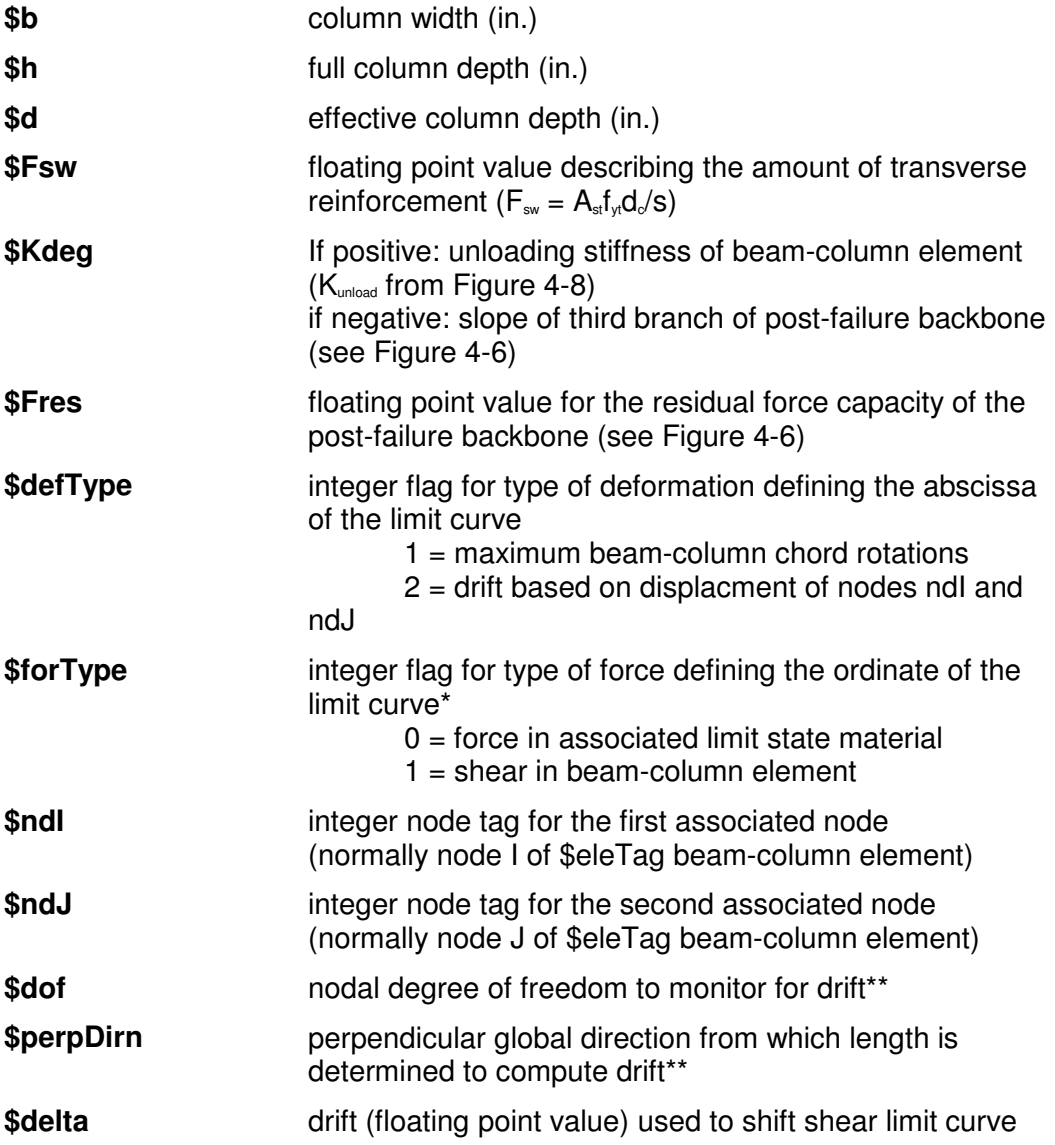

**NOTE:** \* Option 1 assumes no member loads. \*\*  $1 = X$ ,  $2 = Y$ ,  $3 = Z$ 

# **Example Files for Limit State Material**

**CenterCol\_basicModel.tcl** 

# Example analysis file for LimitStateMaterial # # Units: kip, in # KJE, Feb 2003 source tags.tcl # Number of analysis steps and step size #set nSteps 35000 set nSteps 6000 set dlamda 0.1 # Loading option set loading push #set loading cyclic # Analysis control option set control load #set control displ ########################### # Build model ########################### model BasicBuilder -ndm 2 -ndf 3 ################################ # Define nodal mesh and B.C.s ################################ set L 58.0 # tag X Y node 1 0.0 0.0 node 2 0.0 0.0 node 3 0.0 \$L node 4 0.0 \$L node 5 0.0 \$L # tag DX DY RZ fix 1 1 1 1 fix 4 0 0 1 fix 5 1 1 1 ############################## # Create column section ############################## source CenterColSecFiber.tcl ################################# # Define the beam-column element ################################# geomTransf PDelta 1 set nint 5

#################################### # Define the zero-length end springs #################################### #rigid material uniaxialMaterial Elastic \$rigidMatTag 9.9e9

element nonlinearBeamColumn \$bcTag 2 3 \$nint \$flexSec 1 -iter 5 1e-15

#bottom of column slip spring element zeroLength 1 1 2 -mat \$rigidmattag \$centerSlipTag \$centerSlipTag +direction and the 1 2 6 -mattage 5 -

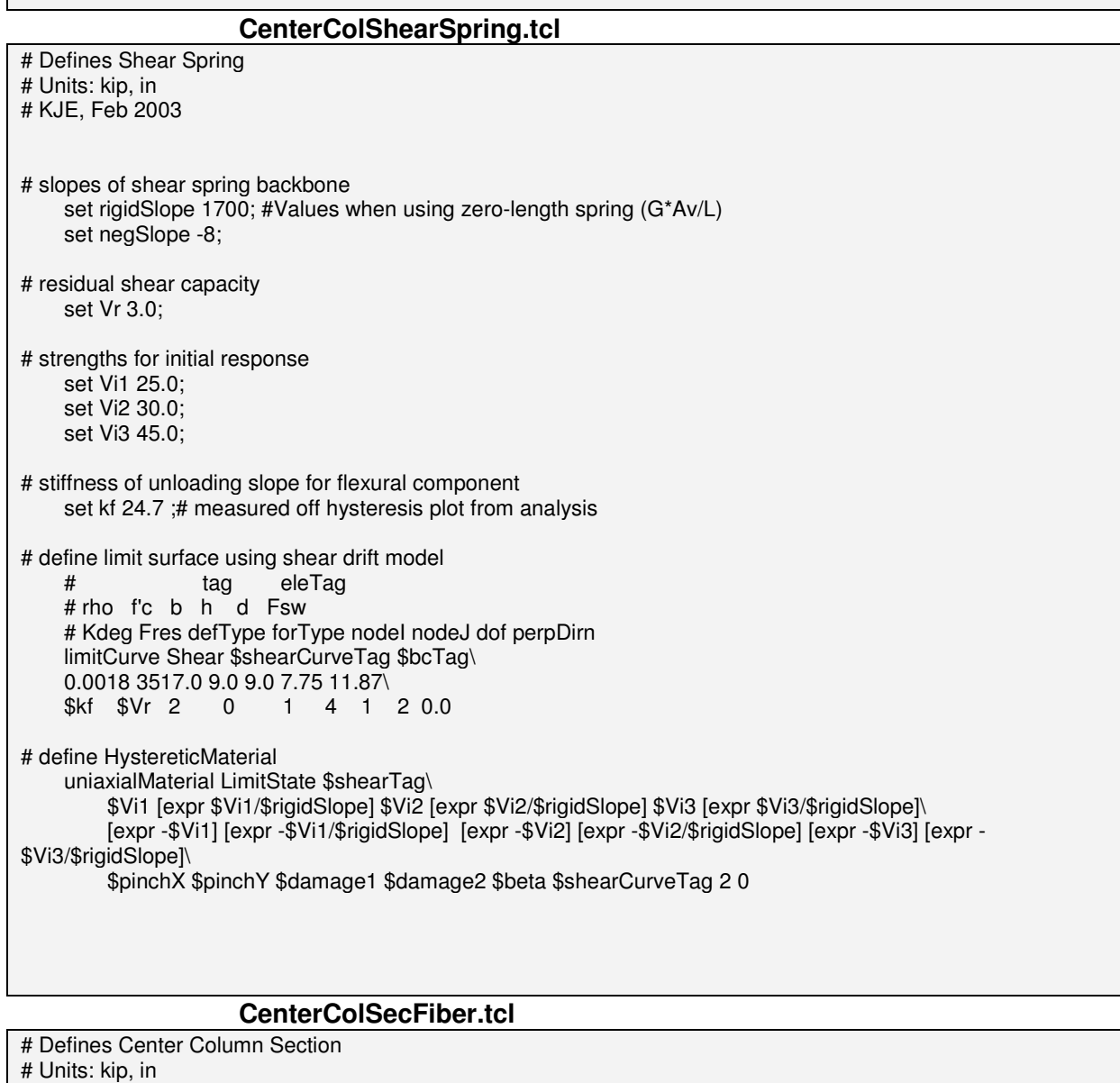

# KJE, Feb 2003 set h 9.0 set b \$h set beta1 100.0 set beta2 100.0 set spall nospalling set alphaS 0.015 # Set parameters for fiber section set nfCore 28 set nfCover 4 set c 1.0 set z [expr \$h/2.0-\$c] set y [expr \$b/2.0-\$c]

 $\overline{\phantom{0}}$ 

set nz [expr -\$z] set ny [expr -\$y] set zc [expr \$z+\$c] set yc [expr \$y+\$c] set nzc [expr -\$zc] set nyc [expr -\$yc] set fc -3.517 set fc [expr -3.517\*\$beta2/100.0] set fcu [expr \$fc\*\$beta1/100.0] set fy 69.5 set Es 29000.0 set esy [expr \$fy/\$Es] set esu 0.15 set fu [expr \$fy+\$alphaS\*\$Es\*(\$esu-\$esy)] # Define parameters for elastic section set Ec 3400 set A [expr \$h\*\$b] set Ig [expr \$h\*\$h\*\$h\*\$b/12] set Mcr 228.0 set Kcr 1.2e-4 set My 554.0 ;# for trilinear model (Mmax from UCFyber) set Ky 6.3e-4 ;# based on UCFyber results set Ry [expr \$Ky\*\$L/6.0]; # yield rotation set EI [expr \$My/\$Ky] set alpha 0.05 set Ku 0.05 set Mu [expr \$My+\$alpha\*\$EI\*(\$Ku-\$Ky)] set Ru 0.5 ;# this assumes alpha is very small so diff between M-curv alpha and M-rot alpha is negligible set pinchX 0.5 set pinchY 0.4 set damage1 0.0 set damage2 0.0 set beta 0.4; #only to be used with version 1.3 set Ic [expr \$EI/\$Ec] set slipStiff 91000 ;# see CenterColumnMomCurv.xls set Rslipy [expr \$My/\$slipStiff] set alphaSlip [expr \$alpha/(1.0+(1.0-\$alpha)\*(\$slipStiff\*\$L/6/\$EI))] set Rslipu [expr \$Rslipy+(\$Mu-\$My)/(\$alphaSlip\*\$slipStiff)] # Create axial failure spring source CenterColAxialSpring.tcl # Create shear failure spring source CenterColShearSpring.tcl section Aggregator \$shearAxialOnlySec \$shearTag Vy \$axialFailTag P

```
# Create fiber section 
     # Define uniaxialMaterials 
                      tag f'c epsc f'cu epscu
     uniaxialMaterial Concrete01 $coreTag $fc -0.002 $fcu -0.0052 
    if {\$spall == "spalling"\} uniaxialMaterial Concrete01 $coverTag $fc -0.002 0.0 -0.0060 
     } elseif {$spall == "nospalling"} { 
     uniaxialMaterial Concrete01 $coverTag $fc -0.002 $fcu -0.0052 
     } else { 
         puts stderr "Invalid spalling option: $spall" 
 } 
     # tag fy E hardening ratio 
     #uniaxialMaterial Steel02 $steelTag 69.5 29000 $alphaS 
     uniaxialMaterial Hysteretic $steelTag $fy $esy $fu $esu\ 
         -$fy -$esy -$fu -$esu 1.0 1.0 0 0 
     # Define the fiber section 
     section Fiber $flexSec { 
       # Define the concrete patch with fibers for unidirectional bending 
       patch quadr $coreTag 1 $nfCore $ny $z $ny $nz $y $nz $y $z 
       # Define the four cover patches 
       patch quadr $coverTag 1 $nfCover $nyc $zc $nyc $nzc $ny $nz $ny $z 
       patch quadr $coverTag 1 $nfCover $y $z $y $nz $yc $nzc $yc $zc 
       patch quadr $coverTag 1 $nfCore $ny $nz $nyc $nzc $yc $nzc $y $nz 
       patch quadr $coverTag 1 $nfCore $nyc $zc $ny $z $y $z $yc $zc 
       # Define the reinforcement explicitly using fiber command 
       # yloc zloc area matTag 
       fiber -3.250 3.250 0.2 $steelTag 0 
       fiber -3.250 -3.250 0.2 $steelTag 0 
       fiber 3.250 -3.250 0.2 $steelTag 0 
       fiber 3.250 3.250 0.2 $steelTag 0 
       fiber -3.187 0.0 0.31 $steelTag 0 
       fiber 3.187 0.0 0.31 $steelTag 0 
       fiber 0.0 -3.187 0.31 $steelTag 0 
       fiber 0.0 3.187 0.31 $steelTag 0 } 
     # moment-rotation end springs for slip (assume elastic) 
     uniaxialMaterial Elastic $centerSlipTag $slipStiff
set Acenter $A 
set Eccenter $Ec 
set Iccenter $Ic
```
#### **CenterColAxialSpring.tcl**

# Defines Axial Spring # Units: kip, in # KJE, Feb 2003

set Fsw [expr 11.87/1.0]

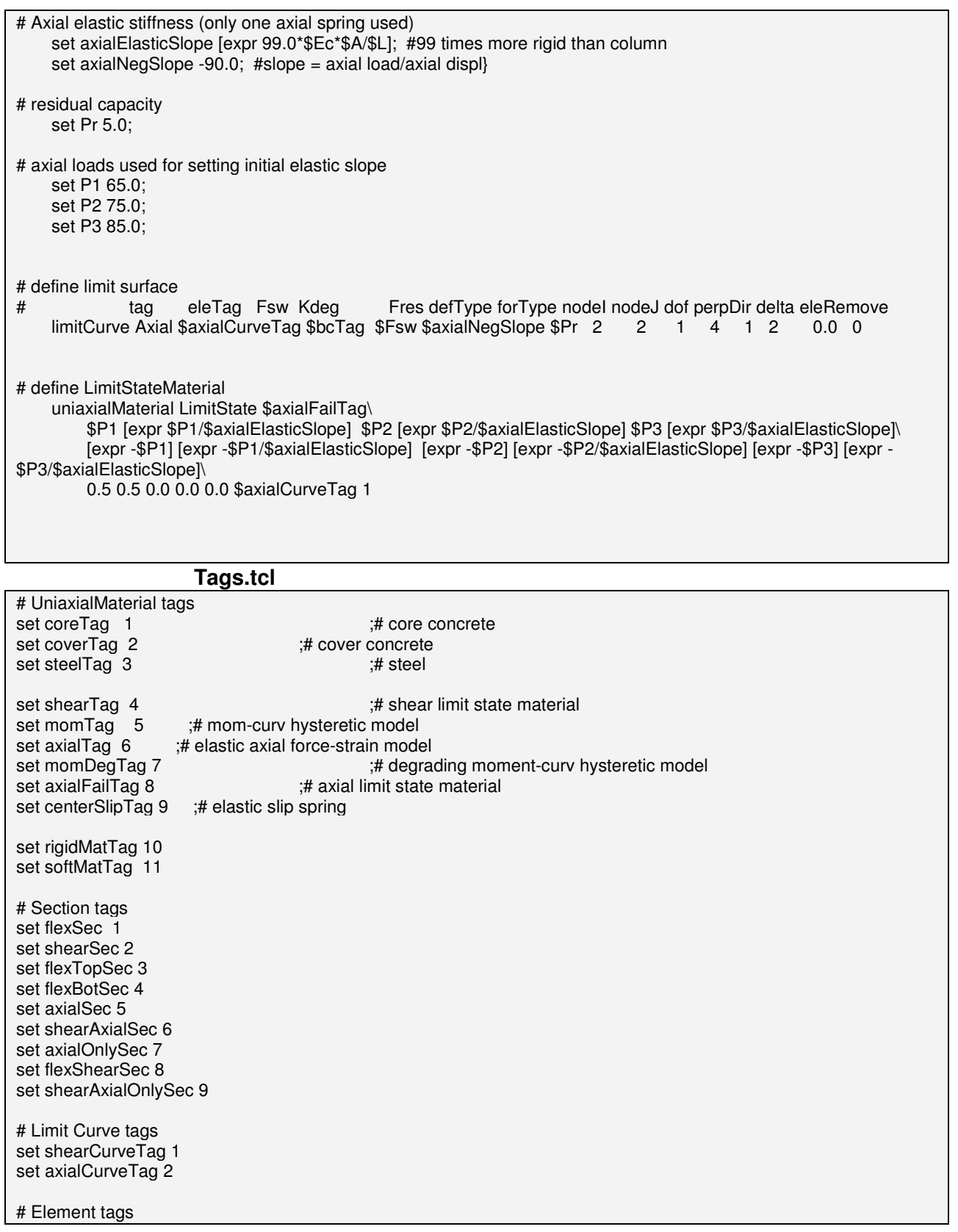

set bcTag 99

### **cyclic.txt**

 1.2557524028480316e-003 1.2557524028480316e-003 3.0608252487525078e-003 1.5641001656305775e-003 1.1015791633965932e-003

-1.8313432524451514e+000

## **PINCHING4 Material**

Contact Author:

This command is used to construct a uniaxial material that represents a 'pinched' loaddeformation response and exhibits degradation under cyclic loading. Cyclic degradation of strength and stiffness occurs in three ways: unloading stiffness degradation, reloading stiffness degradation, strength degradation.

### **uniaxialMaterial Pinching4 \$matTag \$ePf1 \$ePd1 \$ePf2 \$ePd2 \$ePf3 \$ePd3 \$ePf4 \$ePd4 <\$eNf1 \$eNd1 \$eNf2 \$eNd2 \$eNf3 \$eNd3 \$eNf4 \$eNd4> \$rDispP \$rForceP \$uForceP <\$rDispN \$rForceN \$uForceN > \$gK1 \$gK2 \$gK3 \$gK4 \$gKLim \$gD1 \$gD2 \$gD3 \$gD4 \$gDLim \$gF1 \$gF2 \$gF3 \$gF4 \$gFLim \$gE \$dmgType**

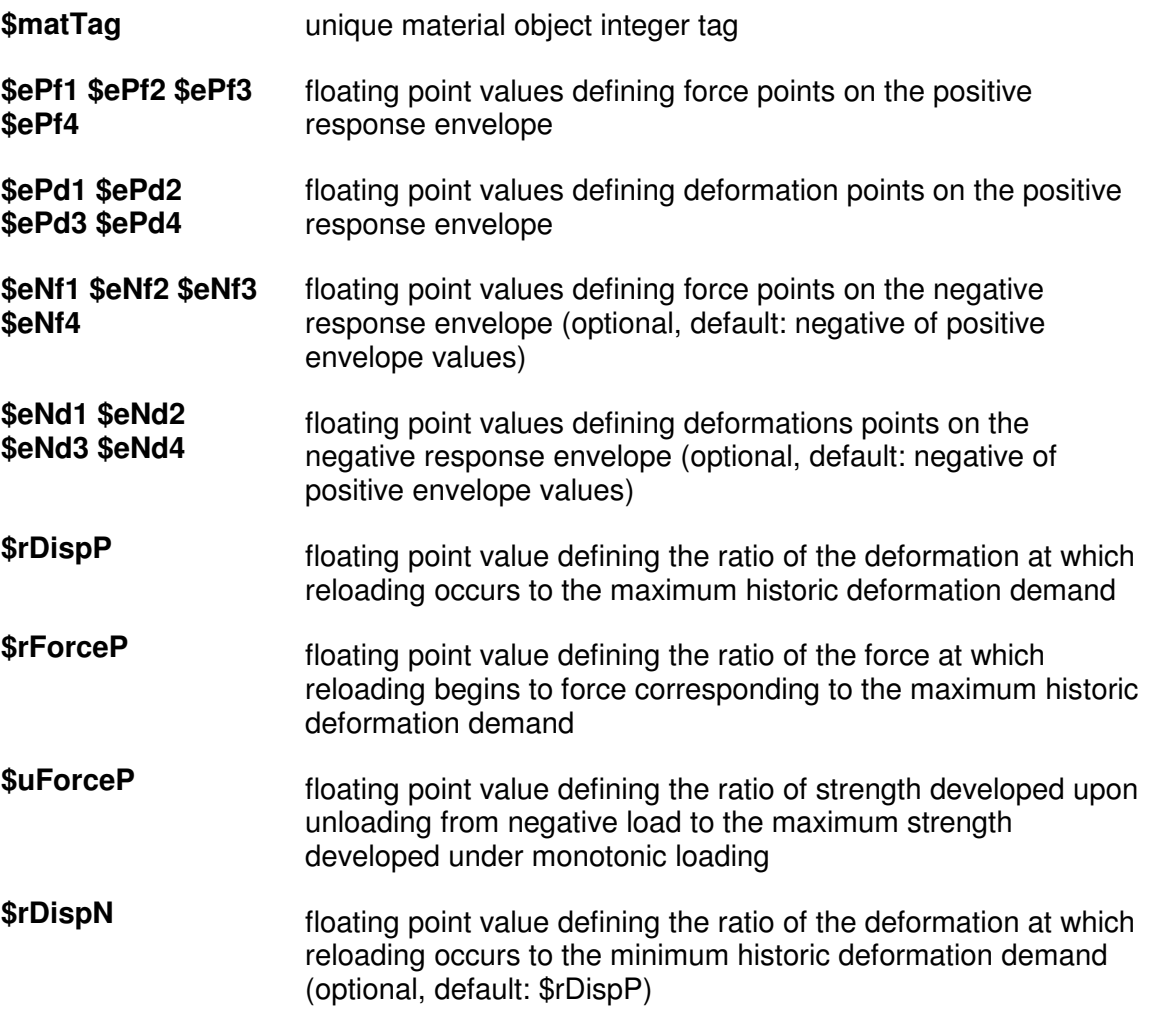

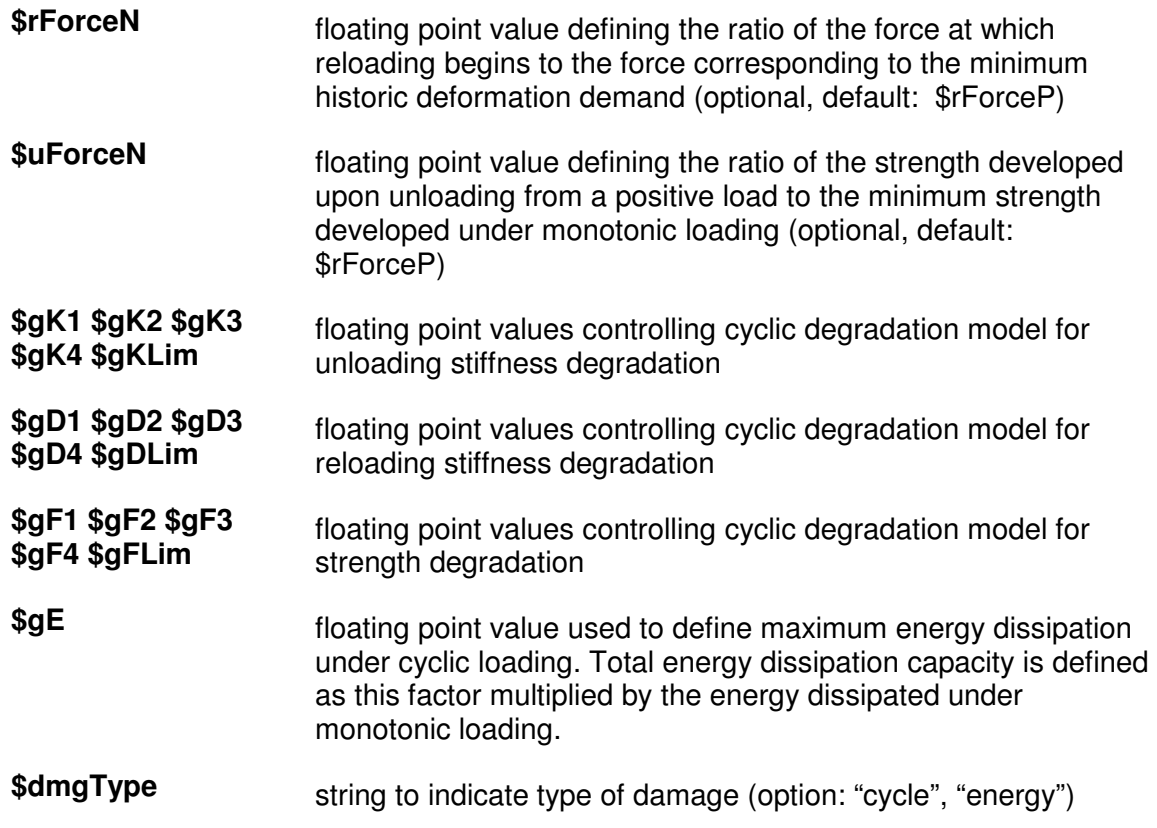

### **NOTE:**

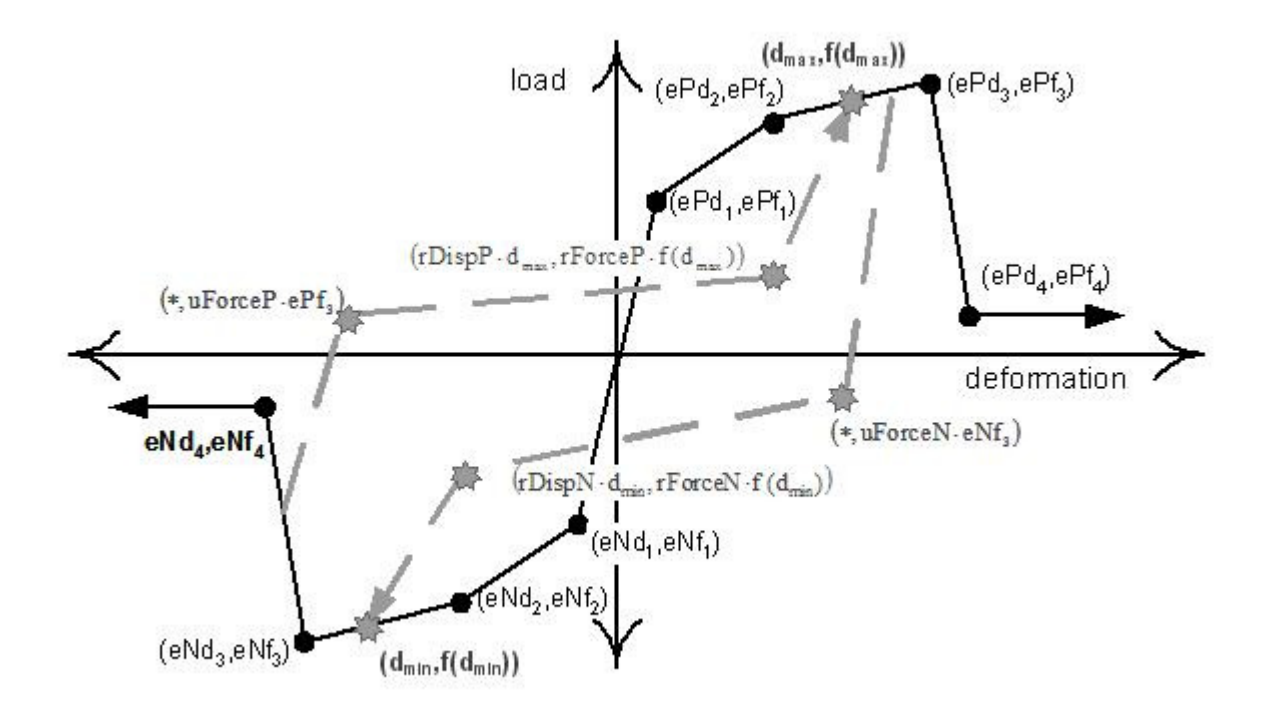

**Figure 1: Definition of Pinching4 Uniaxial Material Model**

Damage Models:

Stiffness and strength are assumed to deteriorate due to the imposed "load" history. The same basic equations are used to describe deterioration in strength, unloading stiffness and reloading stiffness:

$$
k_i = k_0 \cdot (1 - \delta k_i)
$$

where  $k_i$  is the unloading stiffness at time  $t_i$ ,  $k_o$  is the initial unloading stiffness (for the case of no damage), and  $^{\partial \! \! \! \&_{i}}$  (defined below) is the value of the stiffness damage index at time t<sub>i</sub>.

$$
d_{\max i} = d_{\max 0} \cdot (1 + \delta d_i)
$$

where  $d_{\sf max\,i}$  is the deformation demand that defines the end of the reload cycle for increasing deformation demand,  $d_{\sf max0}$  is the maximum historic deformation demand (which would be the deformation demand defining the end of the reload cycle if degradation of reloading stiffness is ignored), and  $\left.\delta\!d_{i}\right|$  (defined below) is the value of reloading stiffness damage index at time t<sub>i</sub>.

 $(f_{\text{max}})_i = (f_{\text{max}})_0 \cdot (1 - \delta f_i)$ 

where  $^{(f_{\sf max})_i}$  is the current envelope maximum strength at time t<sub>i</sub>,  $^{(f_{\sf max})_0}$  is the initial envelope maximum strength for the case of no damage, and  $\partial\!\!f_i$  (defined below) is the value of strength value index at time ti.

The damage indices,  $\partial\!k_{i}$  ,  $\partial\!d_{i}$  and  $\partial\!f_{i}$  , may be defined to be a function of displacement history only (\$dmgType = "cycle") or displacement history and energy accumulation (\$dmgType = "energy"). For either case, all of the damage indices are computed using the same basic equation.

If the damage indices are assumed to be a function of displacement history and energy accumulation, the unloading stiffness damage index,  $\partial \! \! \! \&_{i}$  is computed as follows:

$$
\delta k_i = \left( gK1 \cdot \left( \tilde{d}_{\text{max}} \right)^{gK3} + gK2 \cdot \left( \frac{E_i}{E_{\text{monotonic}}} \right)^{gK4} \right) \le gKLim
$$

where

$$
\widetilde{d}_{\max} = \max \left[ \frac{d_{\max j}}{def_{\max}}, \frac{d_{\min j}}{def_{\min}} \right]
$$

 $E_i = \int dE$ load history

$$
E_{monotonic} = gE \cdot \left( \int_{monotonic load history} dE \right)
$$

with E<sub>monotic</sub> equal to the energy required to achieve under monotonic loading the deformation that defines failure, def<sub>max</sub> and def<sub>min</sub> the positive and negative deformations that define failure. The other damage indices,  $\delta\!d_{i}$  and  $\delta\!f_{i}$ , are computed using the same equations with degradation model parameters gK<sup>\*</sup> replaced by gF<sup>\*</sup> and gD<sup>\*</sup>, as is appropriate.

The above expressions were meant for "Energy" type damage. The user specification of "Energy" type damage implements damage due to displacement as well as energy. Other type of damage can be activated: "Cycle" which implements damage due to displacement as well as damage accrued due to load cycle counting. The expressions for the "Cycle" damage are given below.

If the damage indices are assumed to be a function only of the displacement history, the unloading stiffness damage index,  $\partial \! \! \! \&_{i}$  is computed as follows:

$$
\delta k_i = \left( gK1 \cdot \left( \tilde{d}_{\text{max}} \right)^{gK3} + gK2 \cdot \left( \text{Cycle} \right)^{gK4} \right) \leq gKLim
$$

where

$$
\widetilde{d}_{\max} = \max \left[ \frac{d_{\max j}}{d e f_{\max}}, \frac{d_{\min j}}{d e f_{\min}} \right]
$$

with Cycle equal to the number of cycles accrued in the loading history,  $\det_{\mathbf{m}\mathbf{a}}$  and  $\det_{\mathbf{m}\mathbf{b}}$  the

positive and negative deformations that define failure. The other damage indices,  $\delta\!d_{i}$  and  $\delta\!f_{i}$  , are computed using the same equations with degradation model parameters gK<sup>\*</sup> replaced by gF\* and gD\*, as is appropriate.

### - **EXAMPLE:**

main input file:

RCyclicPinch.tcl (page 101)

supporting files:

- procUniaxialPinching.tcl (page 106)
- procRCycDAns.tcl (page 108)

### **PINCHING4 Uniaxial Material Model Discussion**

PINCHING4 Uniaxial Material Model Discussion

The example files (RCyclicPinch.tcl (page 101), procUniaxialPinching.tcl (page 106), procRCycDAns.tc (page 108)l) create a one-dimensional structural model consisting of a single truss element of length 1.0 and area 1.0 (Figure 1). The Pinching4 uniaxial material model is used to simulate the stress-strain response of the truss material. The truss is subjected to a pseudo-static cyclic loading. Several files are provided that include different input parameters for the Pinching4 material model and result in different load-displacement histories for the truss structure. Refer to the documentation about the Pinching4 uniaxial material model for additional information.

Input for the Pinching4 Uniaxial Material Model

Refer to the documentation of the Pinching4 uniaxial material model for an explanation of the following notation.

#### Response Envelopes:

In these examples the pinching material model is demonstrated with two different loaddeformation response envelopes. Envelope 1 (Figure 2) defines a hardening-type response while Envelope 2 (Figure 2) defines a softening-type response.

Envelope 1 (Figure 2):

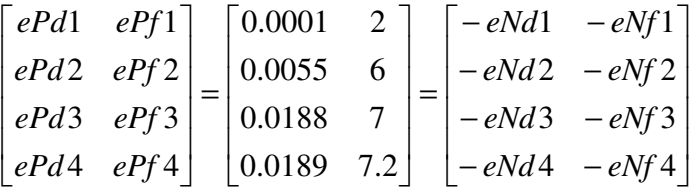

Envelope 2 (Figure 2):

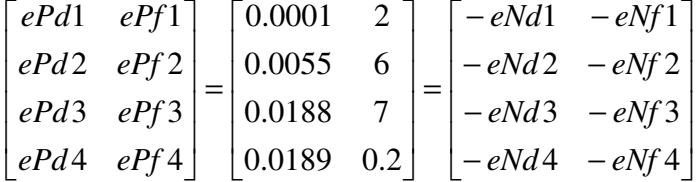

Load-Unload Response Parameters:

The form of the load-unload response, and the extent of pinching in the response history, is defined by the following six parameters. In each of the examples, the following values are used.

 $[rDispP \quad rForceP \quad uForceP] = [rDispN \quad rForceN \quad uForceN] = [0.5 \quad 0.25 \quad 0.05]$ 

Strength and Stiffness Degradation Parameters:

The Pinching4 uniaxial material model simulates degradation of stiffness and strength under cyclic loading. The example files demonstrate, individually and in combination, each of the two stiffness degradation options and the one strength degradation option. The following parameters are used to define strength and stiffness degradation, as needed, in the example files.

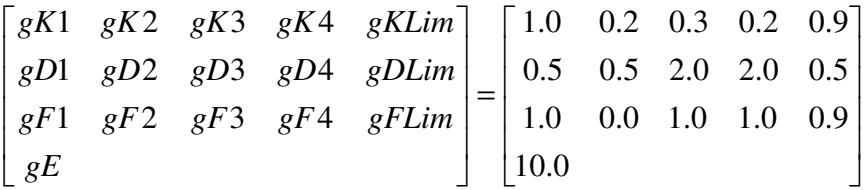

Tcl Scripts:

The following tcl script files are used to run the examples:

RCyclicPinch.tcl (page 101)

procUniaxialPinching.tcl (page 106)

procRCycDAns.tcl (page 108)

Lines should be commented out as necessary within RCyclicPinch.tcl to exercise different degradation models of the Pinching4 uniaxial material model and different load histories.

If the structure is subjected to a monotonic load history, the load-displacement history is shown in Figure 2 results with the actual response history depending on the envelope chosen for the material model. If the structure is subjected to a cyclic load history (Figure 3), one of the loaddisplacement histories shown in Figure 4 results, with the exact response depending on the strength and stiffness degradation model employed. In this case the damage type activated was "Energy". The case in which the damage type activated was "Cycle" is shown in Figure 5.

Figures:

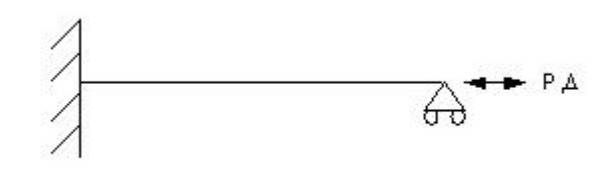

Figure 3: Structural Model

**Figure 1: Structural Model**

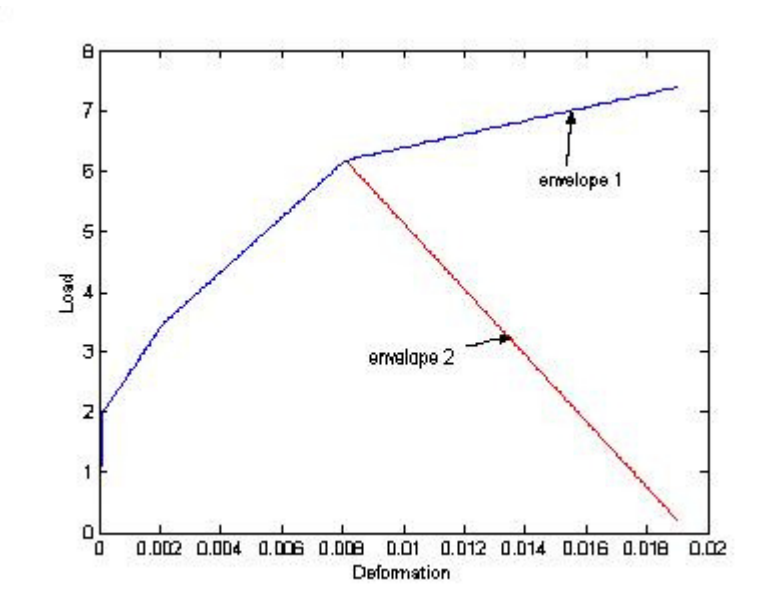

Figure 4: Response Envelopes

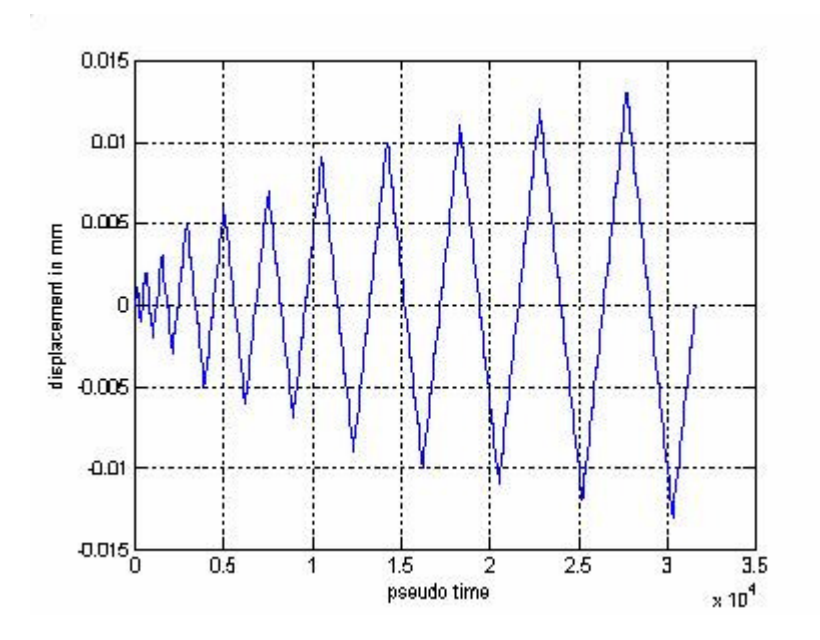

### **Figure 2: Response Envelopes**

Figure 5: Cyclic Displacement History

**Figure 3: Cyclic Displacement History**

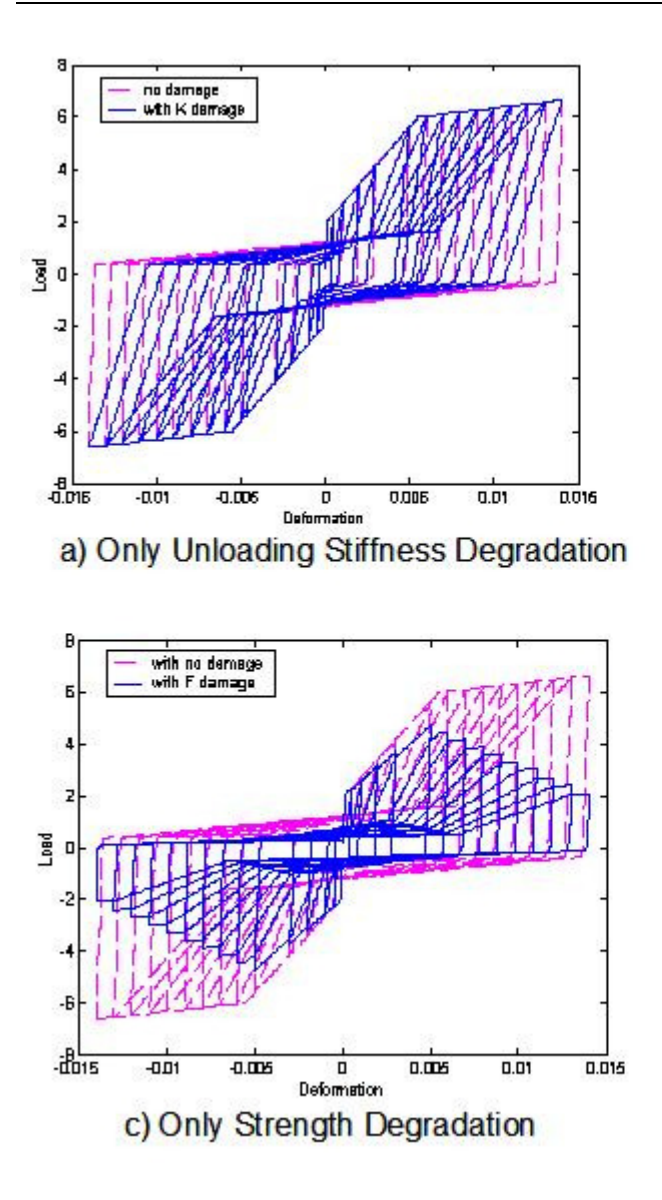

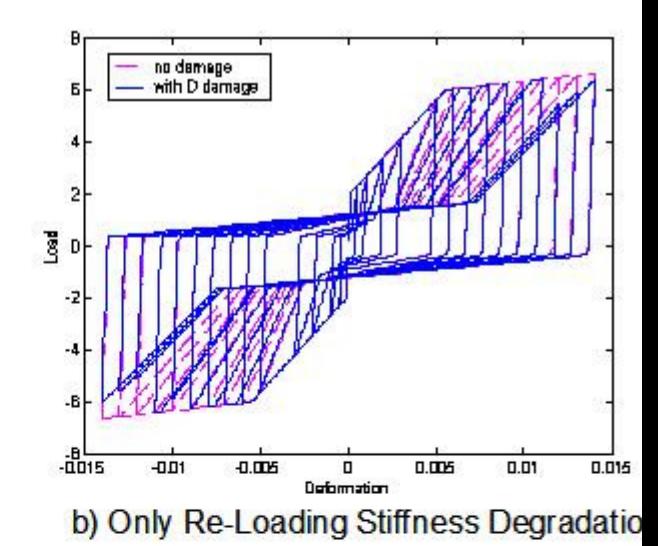

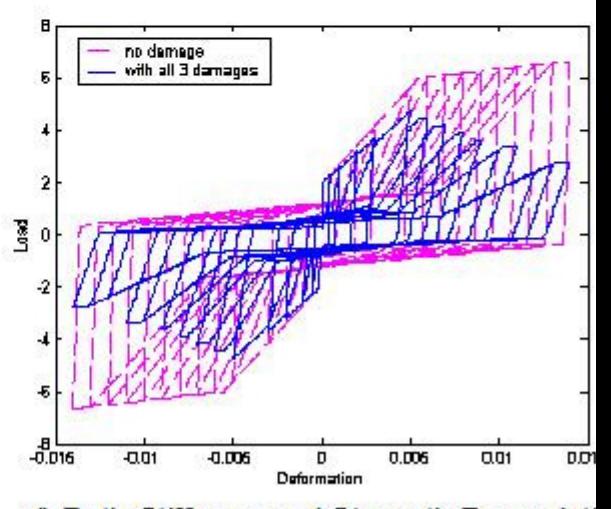

d) Both Stiffness and Strength Degradat

Figure 6: Load-Deformation Response Histories ("Energy type damage")

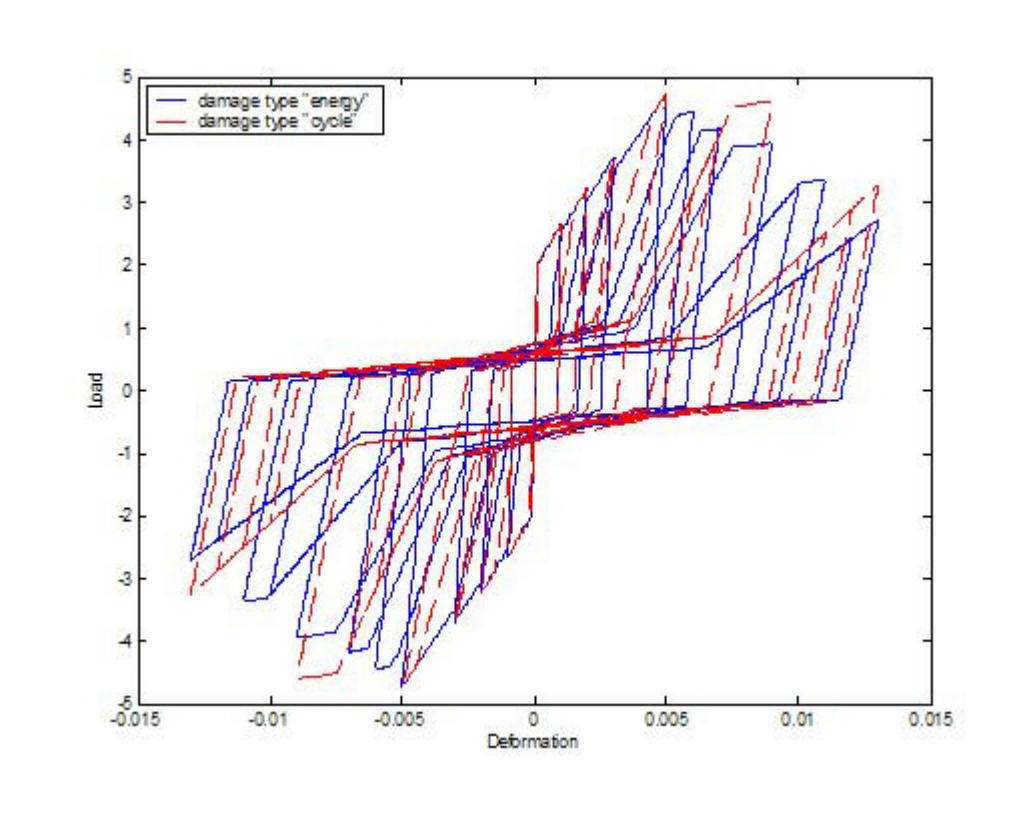

**Figure 4: Load-Deformation Response Histories ("Energy type damage")** 

Figure 7: Plot showing Both Stiffness and Strength Degradation for Damage Type "Energy" and "Cycle"

> **Figure 5. Plot showing Both Stiffness and Strength Degradation for Damage Type "Energy" and "Cycle"**

#### **RCyclicPinch.tcl**

############################################################################################# #####################

# Test example for PINCHING MATERIAL #

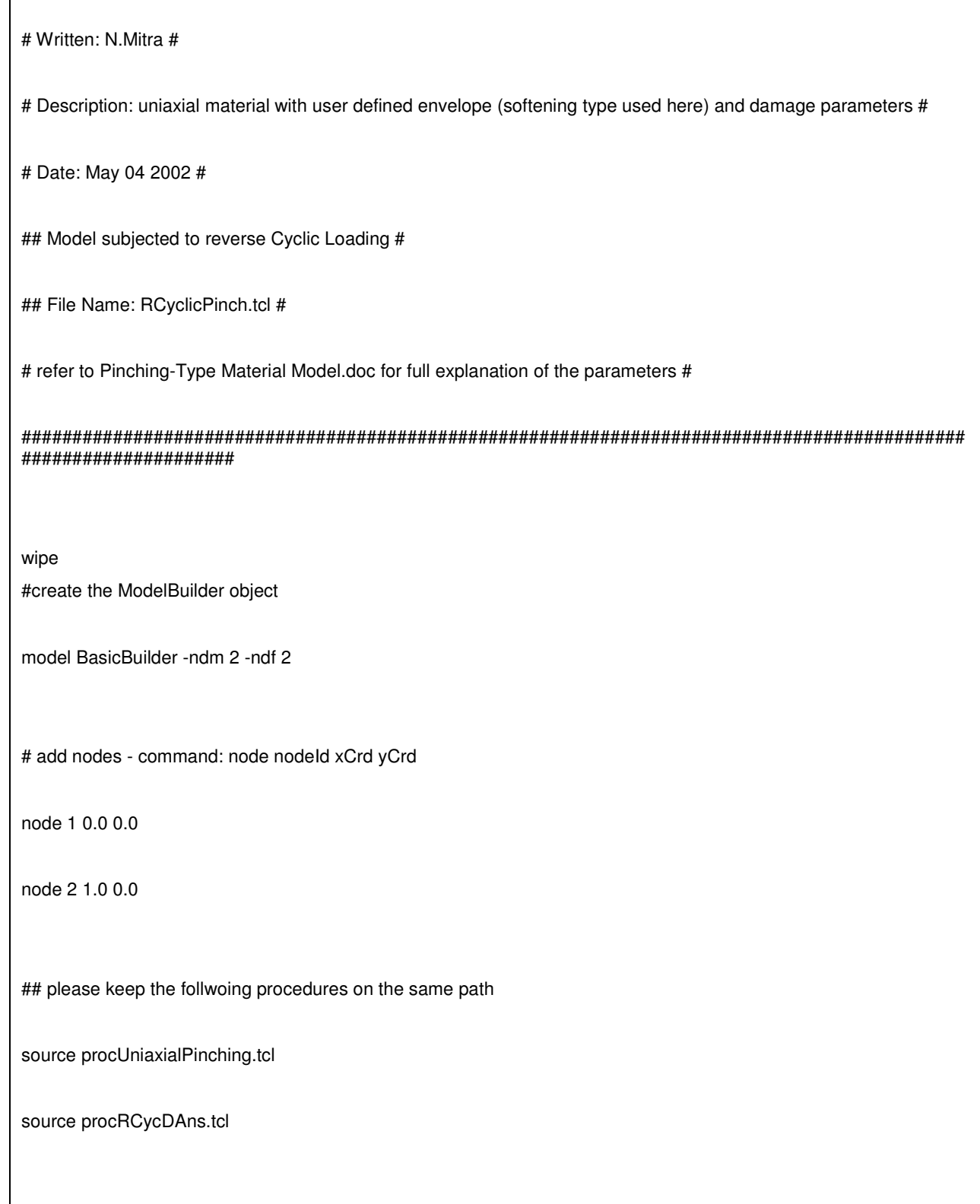

##### Positive/Negative envelope Stress/Load

### stress1 stress2 stress3 stress4

set pEnvelopeStress [list 2.0 6.0 7.0 0.2]

set nEnvelopeStress [list -2.0 -6.0 -7.0 -0.2]

##### Positive/Negative envelope Strain/Deformation

### strain1 strain2 strain3 strain4

set pEnvelopeStrain [list 0.0001 0.0055 0.0188 0.0189]

set nEnvelopeStrain [list -0.0001 -0.0055 -0.0188 -0.0189]

##### Ratio of maximum deformation at which reloading begins

### Pos\_env. Neg\_env.

set rDisp [list 0.5 0.5]

##### Ratio of envelope force (corresponding to maximum deformation) at which reloading begins

### Pos\_env. Neg\_env.

set rForce [list 0.25 0.25]

##### Ratio of monotonic strength developed upon unloading

### Pos\_env. Neg\_env.

set uForce [list 0.05 0.05]

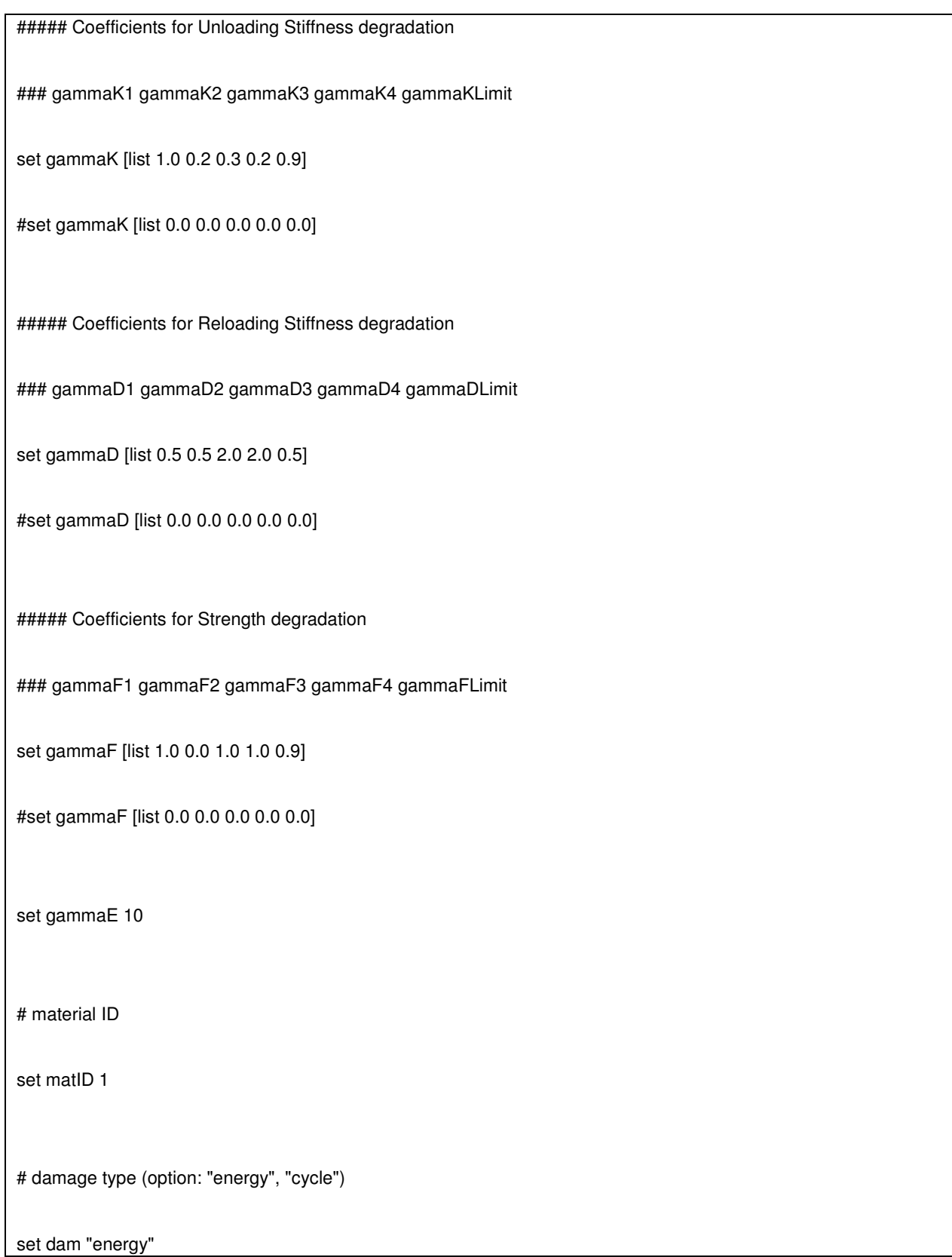

```
# add the material to domain through the use of a procedure
procUniaxialPinching $matID $pEnvelopeStress $nEnvelopeStress $pEnvelopeStrain $nEnvelopeStrain $rDisp
$rForce $uForce $gammaK $gammaD $gammaF $gammaE $dam 
# add truss elements - command: element truss trussID node1 node2 A matID
element truss 1 1 2 1.0 1 
# set the boundary conditions - command: fix nodeID xResrnt? yRestrnt?
fix 1 1 1 
fix 2 0 1 
pattern Plain 1 Linear { 
load 2 1 0 
} 
recorder Node -file RCyclicPinchR.out -node 2 -dof 1 disp 
# build the components for the analysis object 
system ProfileSPD 
constraints Plain 
test NormDispIncr 1.0e-8 20
```
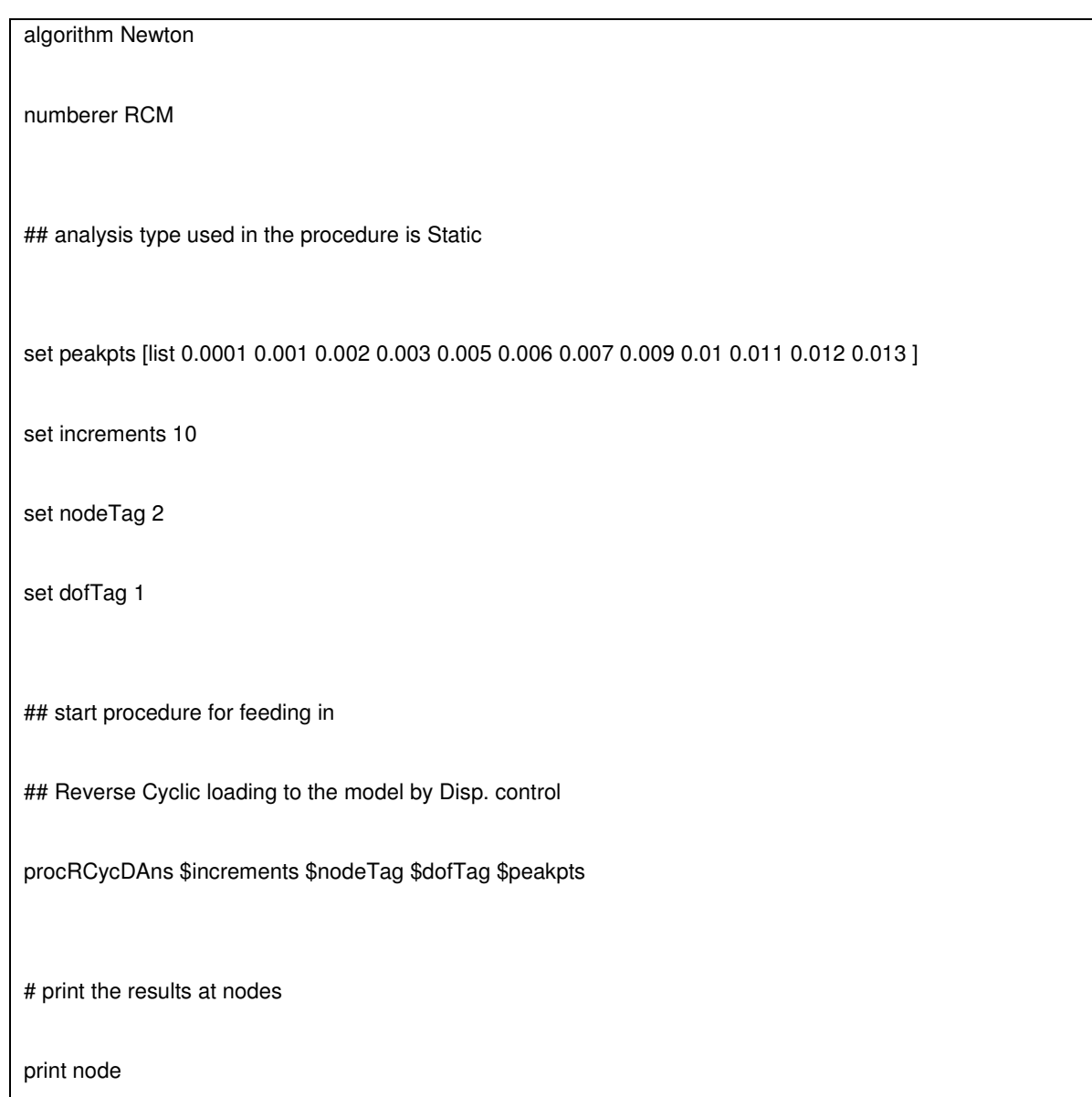

#### **procUniaxialPinching.tcl**

############################################################################################# ########

# #

# procUniaxialPinching.tcl #

# procedure for activating the pinching material given its parameters in the form of list #

# created NM (nmitra@u.washington.edu) dated : Feb 2002 # ############################################################################################# ######## proc procUniaxialPinching { materialTag pEnvelopeStress nEnvelopeStress pEnvelopeStrain nEnvelopeStrain rDisp rForce uForce gammaK gammaD gammaF gammaE damage} { # add material - command: uniaxialMaterial ...... paramaters as shown #uniaxialMaterial Pinching4 tag #### stress1P strain1P stress2P strain2P stress3P strain3P stress4P strain4P #### stress1N strain1N stress2N strain2N stress3N strain3N stress4N strain4N #### rDispP rForceP uForceP rDispN rForceN uForceN #### gammaK1 gammaK2 gammaK3 gammaK4 gammaKLimit #### gammaD1 gammaD2 gammaD3 gammaD4 gammaDLimit #### gammaF1 gammaF2 gammaF3 gammaF4 gammaFLimit gammaE \$damage uniaxialMaterial Pinching4 \$materialTag [lindex \$pEnvelopeStress 0] [lindex \$pEnvelopeStrain 0] [lindex \$pEnvelopeStress 1] [lindex \$pEnvelopeStrain 1] [lindex \$pEnvelopeStress 2] [lindex \$pEnvelopeStrain 2] [lindex \$pEnvelopeStress 3] [lindex \$pEnvelopeStrain 3] [lindex \$nEnvelopeStress 0] [lindex \$nEnvelopeStrain 0] [lindex \$nEnvelopeStress 1] [lindex \$nEnvelopeStrain 1] [lindex \$nEnvelopeStress 2] [lindex \$nEnvelopeStrain 2] [lindex \$nEnvelopeStress 3] [lindex \$nEnvelopeStrain 3] [lindex \$rDisp 0] [lindex \$rForce 0] [lindex \$uForce 0] [lindex \$rDisp 1] [lindex \$rForce 1] [lindex \$uForce 1] [lindex \$gammaK 0] [lindex \$gammaK 1] [lindex \$gammaK 2] [lindex \$gammaK 3] [lindex \$gammaK 4] [lindex \$gammaD 0] [lindex \$gammaD 1] [lindex \$gammaD 2] [lindex \$gammaD 3] [lindex \$gammaD 4] [lindex \$gammaF 0] [lindex \$gammaF 1] [lindex \$gammaF 2] [lindex \$gammaF 3] [lindex \$gammaF 4] \$gammaE \$damage

}

### **procRCycDAns.tcl**

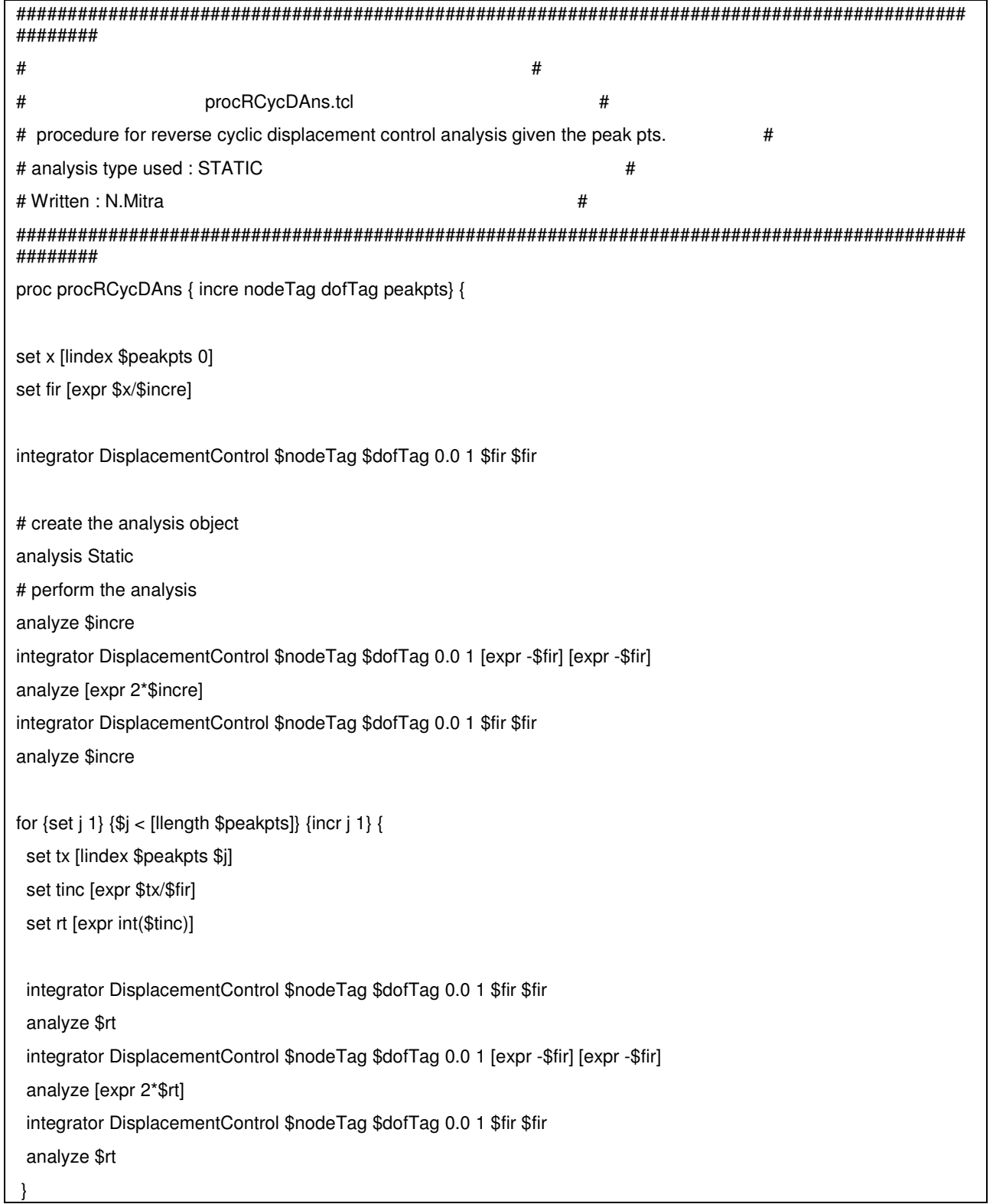

################################ end procRCycDAns.tcl #######################################

# **PyTzQz Uniaxial Materials**

}

This section describes commands that are used to construct uniaxial materials for p-y, t-z and q-z elements for modeling soil-structure interaction developed at UC Davis.

There is available documentation on UCD COmpGeomech work within OpenSees framework at:

http://sokocalo.engr.ucdavis.edu/~jeremic/OpenSees/UCD\_CG\_OpenSees\_Commands\_2up.pd f (http://sokocalo.engr.ucdavis.edu/~jeremic/OpenSees/UCD\_CG\_OpenSees\_Commands\_2up.p df)

Also, there is a more in depth writeup (lecture notes) at:

http://sokocalo.engr.ucdavis.edu/~jeremic/CG/CompGeomechanicsLectureNotes.pdf (http://sokocalo.engr.ucdavis.edu/~jeremic/CG/CompGeomechanicsLectureNotes.pdf)

# **PySimple1 Material**

This command is used to construct a PySimple1 uniaxial material object.

**uniaxialMaterial PySimple1 \$matTag \$soilType \$pult \$Y50 \$Cd <\$c>.** 

**\$matTag** Unique material object integer tag. **\$soilType** soilType = 1 Backbone of p-y curve approximates Matlock (1970) soft clay relation. soilType = 2 Backbone of p-y curve approximates API (1993) sand relation.

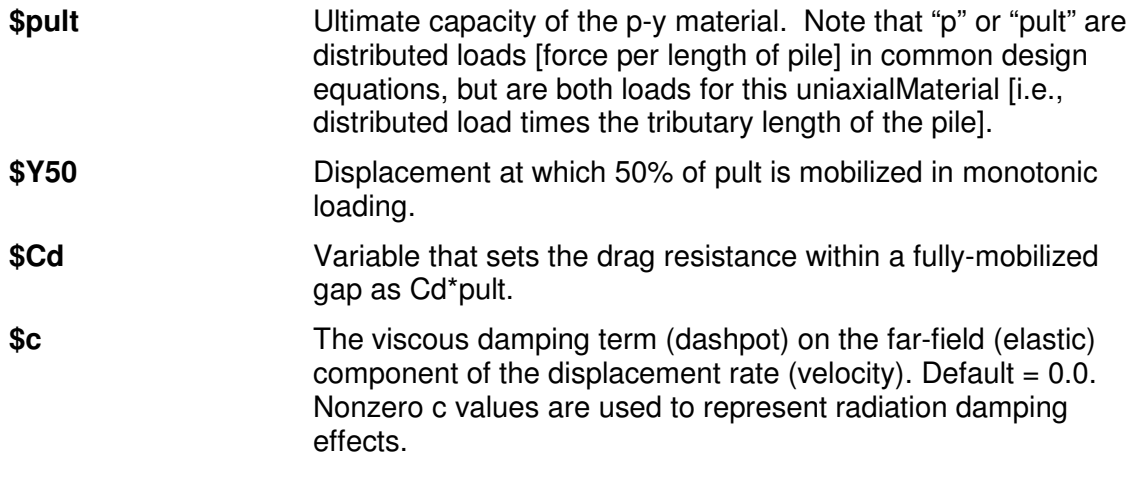

**NOTE:** Full documentation of the PyLiq1 command is found in PySimple1\_documentation.pdf (http://peer.berkeley.edu/~silvia/OpenSees/manual/documents/PyTzQzMats/PySimple1\_docum entation.PDF)

# **TzSimple1 Material**

This command is used to construct a TzSimple1 uniaxial material object.

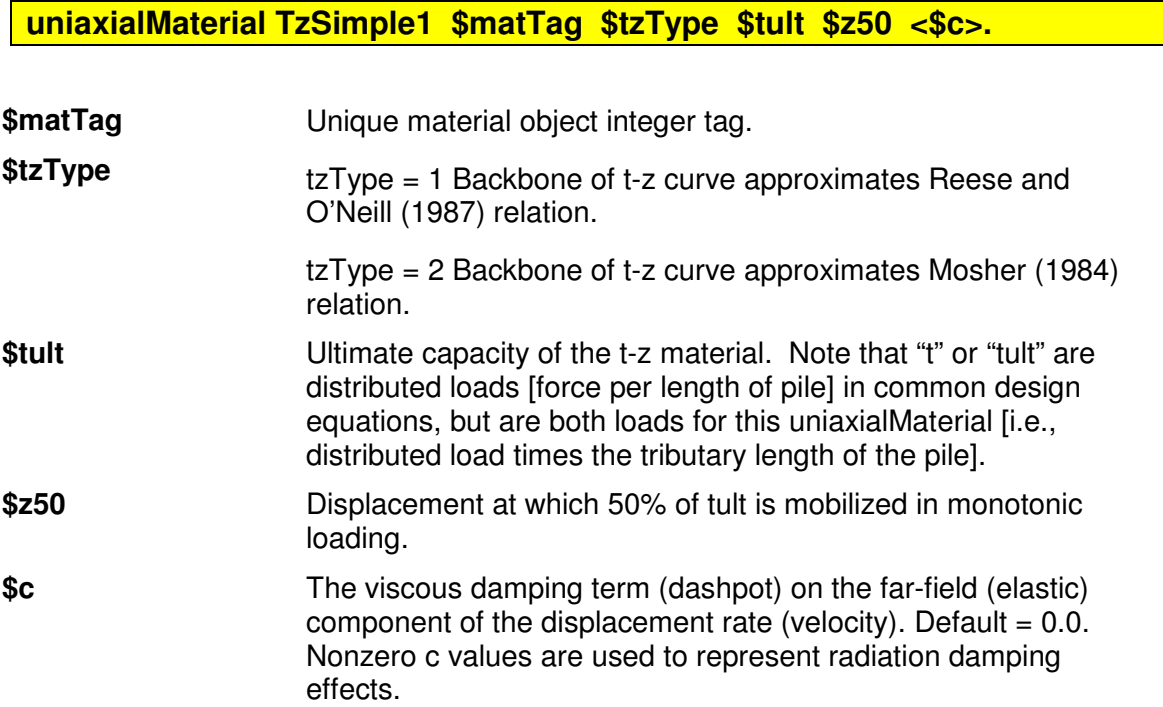

**NOTE:** Full documentation of the TzLiq1 command is included in: TzSimple1\_documentation.PDF (http://peer.berkeley.edu/~silvia/OpenSees/manual/documents/PyTzQzMats/TzSimple1\_docum entation.PDF)

### **QzSimple1 Material**

This command is used to construct a QzSimple1 uniaxial material object.

**uniaxialMaterial PySimple1 \$matTag \$qzType \$qult \$Y50 <\$suction \$c>.** 

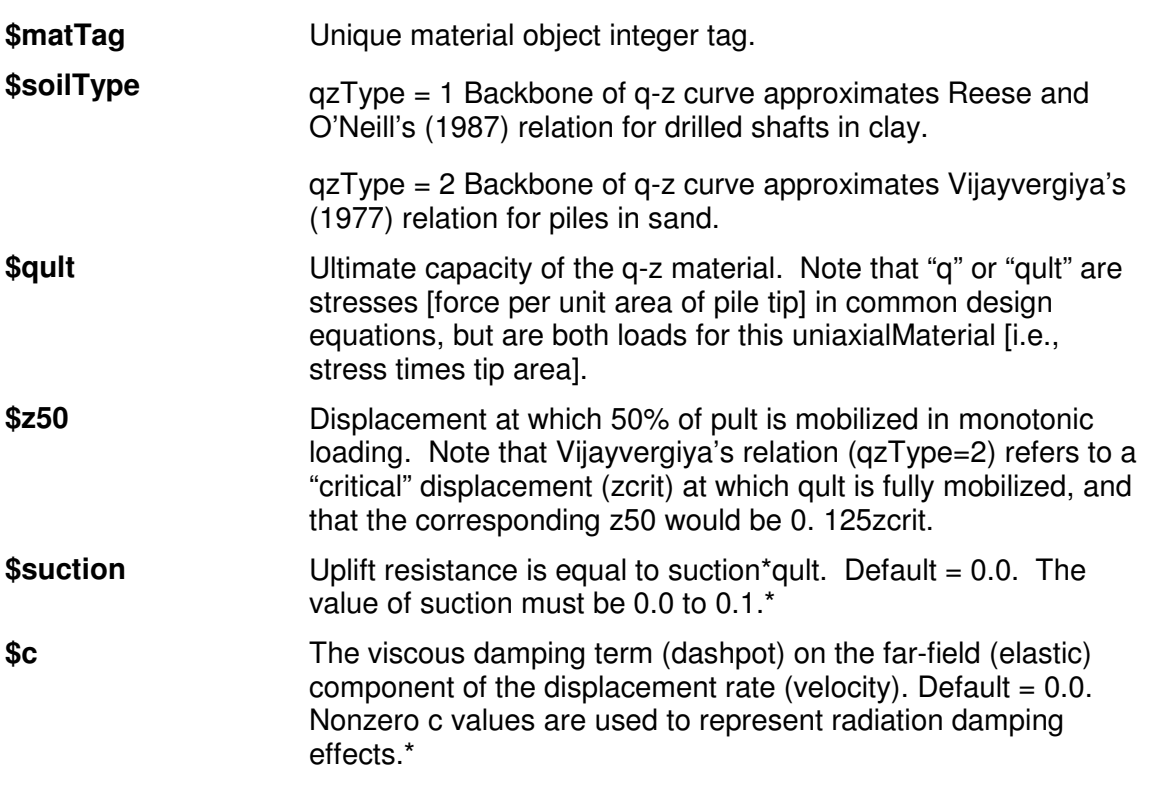

**NOTE:** Full documentation of the QzSimple1 command is found in: QzSimple1\_Documentation.pdf (http://peer.berkeley.edu/~silvia/OpenSees/manual/documents/PyTzQzMats/QzSimple1\_docum entation.PDF)

**\*NOTE:** Optional variables suction and c must either both be omitted or both be included.

# **PyLiq1 Material**

This command is used to construct a PyLiq1 uniaxial material object.

### **uniaxialMaterial PyLiq1 \$matTag \$soilType \$pult \$Y50 \$Cd \$c \$pRes \$solidElem1 \$solidElem2.**

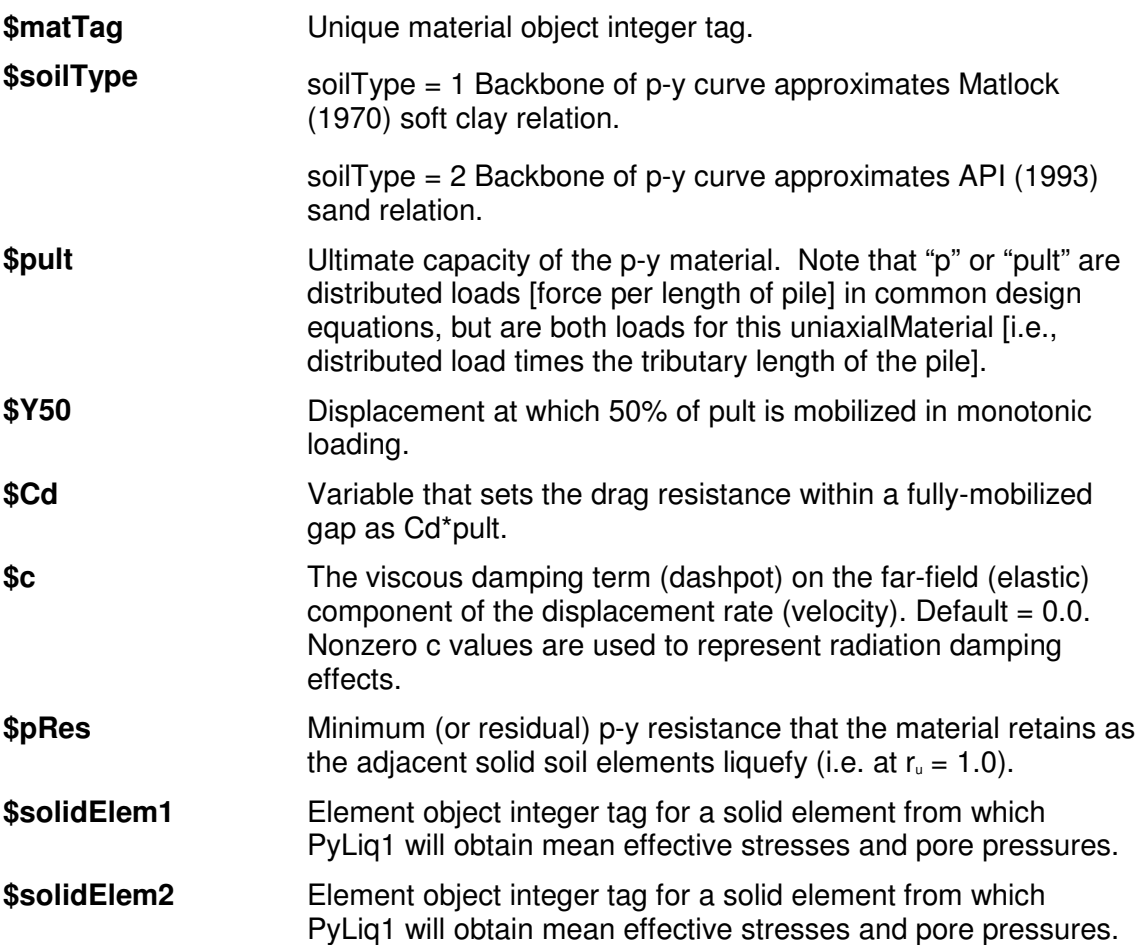
**NOTE:** Full documentation of the PyLiq1 command is found in: PyLiq1\_Documentation.pdf (http://peer.berkeley.edu/~silvia/OpenSees/manual/documents/PyTzQzMats/PyLiq1\_documenta tion.pdf)

**NOTE:** The implementation of PyLiq1 requires that the specified soil elements consist of FluidSolidPorousMaterials in FourNodeQuad elements. To model the effects of liquefaction with PyLiq1, it is necessary to use the material stage updating command:

#### **updateMaterialStage –material \$matNum –stage \$sNum**

where the argument matNum is the material number (for PyLiq1) and the argument sNum is the desired stage (valid values are 0 & 1). With sNum=0, the PyLiq1 behavior will be independent of any pore pressure in the specified solidElem's. When updateMaterialStage first sets sNum=1, PyLiq1 will obtain the average mean effective stress in the two solidElem's and treat it as the initial consolidation stress prior to undrained loading. Thereafter, the behavior of PyLiq1 will depend on the mean effective stresses (and hence excess pore pressures) in the solidElem's. The default value of sNum is 0 (i.e., sNum=0 if updateMaterialStage is not called). Note that the updateMaterialStage command is used with some soil material models, and that sNum=0 generally corresponds to the application of gravity loads (e.g., elastic behavior with no excess pore pressure development) and sNum=1 generally corresponds to undrained loading (e.g., plastic behavior with excess pore pressure development). The analysis for gravity loading cannot use the "algorithm Linear" command because the relevant soil materials do not currently work properly with this command. Instead, the "algorithm Newton" or some other option must be used.

### **TzLiq1 Material**

This command is used to construct a PyLiq1 uniaxial material object.

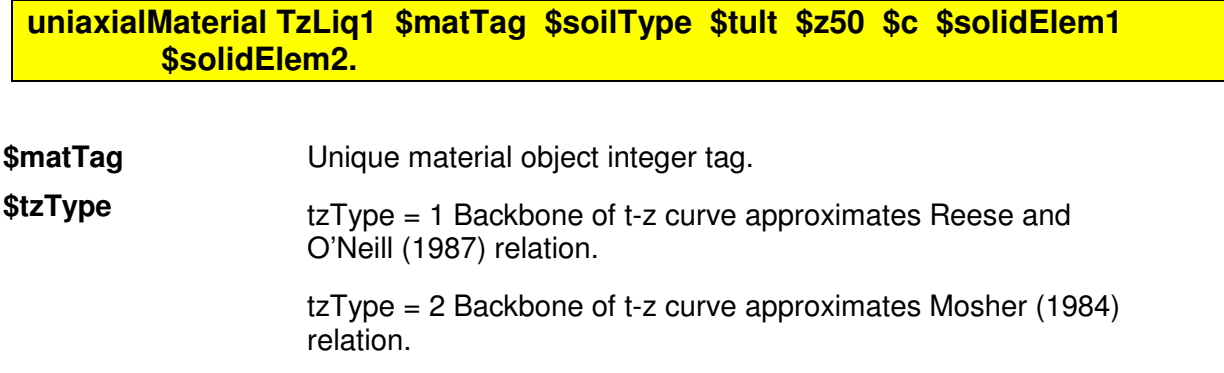

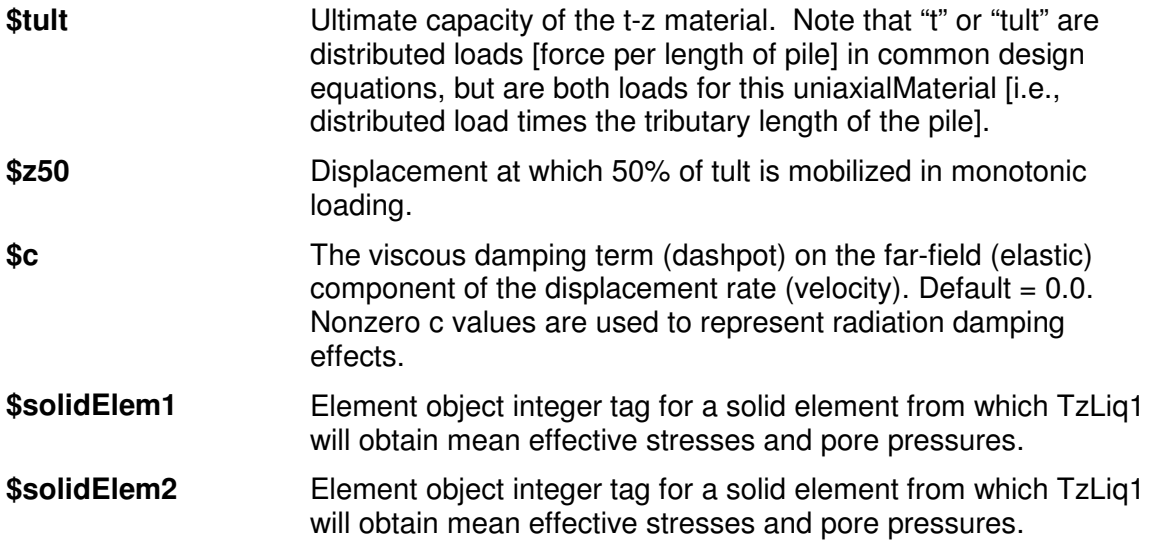

**NOTE:** Full documentation of the TzLiq1 command is included in: TzLiq1 Documentation.pdf (http://peer.berkeley.edu/~silvia/OpenSees/manual/documents/PyTzQzMats/TzLiq1\_documentat ion.pdf)

**NOTE:** The implementation of TzLiq1 requires that the specified soil elements consist of FluidSolidPorousMaterials in FourNodeQuad elements. To model the effects of liquefaction with TzLiq1, it is necessary to use the material stage updating command:

### **updateMaterialStage –material \$matNum –stage \$sNum**

where the argument matNum is the material number (for TzLiq1) and the argument sNum is the desired stage (valid values are 0 & 1). With sNum=0, the TzLiq1 behavior will be independent of any pore pressure in the specified solidElem's. When updateMaterialStage first sets sNum=1, TzLiq1 will obtain the average mean effective stress in the two solidElem's and treat it as the initial consolidation stress prior to undrained loading. Thereafter, the behavior of TzLiq1 will depend on the mean effective stress (and hence excess pore pressures) in the solidElem's. The default value of sNum is 0 (i.e., sNum=0 if updateMaterialStage is not called). Note that the updateMaterialStage command is used with some soil material models, and that sNum=0 generally corresponds to the application of gravity loads (e.g., elastic behavior with no excess pore pressure development) and sNum=1 generally corresponds to undrained loading (e.g., plastic behavior with excess pore pressures development). The analysis for gravity loading cannot use the "algorithm Linear" command because the relevant soil materials do not currently work properly with this command. Instead, the "algorithm Newton" or some other option must be used.

## **PySimple1Gen Command**

This command is used to construct output files containing material properties for PySimple1 uniaxial materials. The PySimple1Gen command constructs PySimple1 materials (Boulanger, 2003) for pre-defined zeroLength elements.

**PySimple1Gen \$file1 \$file2 \$file3 \$file4 \$file5 <\$file6>** 

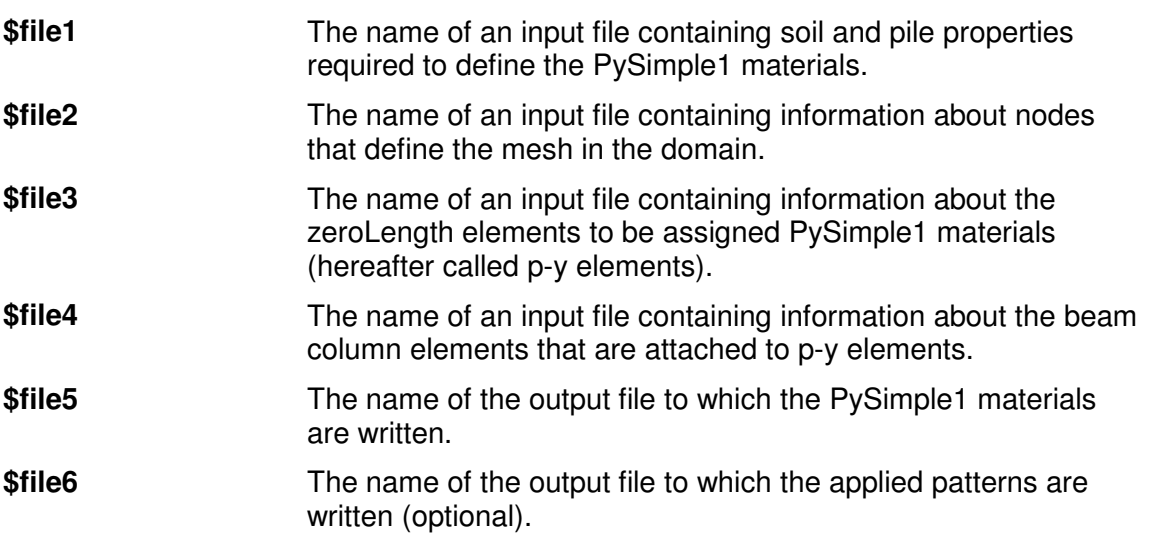

The command has been structured such that \$File2, \$File3, \$File4, \$File5 and \$File6 can be sourced directly by OpenSees from within a master tcl file. Hence \$File2, \$File3 and \$File4 serve two purposes:

- **1** They provide information to PySimple1Gen to create the PySimple1 materials.
- **2** They can be sourced directly in a master tcl file to define the nodes, zeroLength elements for p-y materials, and pile elements, respectively.

Furthermore, \$File5 and \$File 6 serve the following purpose:

**1** They can be sourced by OpenSees from within a master tcl file to define the PySimple1 materials and the applied patterns, respectively.

The intended use of the files is demonstrated in an example problem in the Appendix: PySimple1GenDocumentation.pdf

(http://peer.berkeley.edu/~silvia/OpenSees/manual/documents/PyTzQzMats/PySimple1GenDoc umentation.pdf)

## **TzSimple1Gen Command**

The TzSimple1Gen command constructs TzSimple1 materials (Boulanger, 2003) for pre-defined zeroLength elements.

**TzSimple1Gen \$file1 \$file2 \$file3 \$file4 \$file5 <\$file6>** 

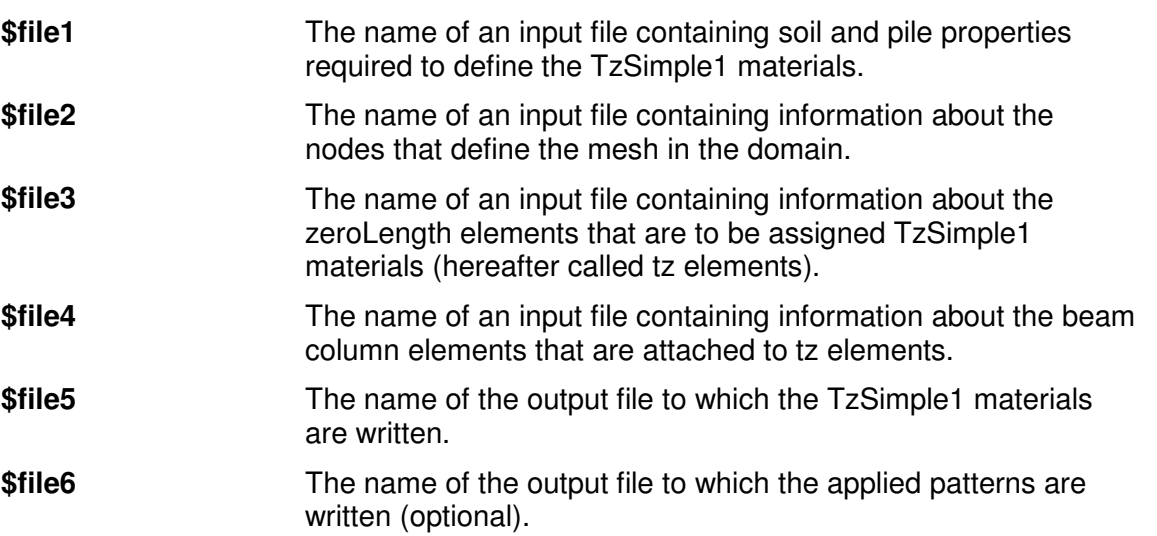

The command has been structured such that \$File2, \$File3, \$File4, \$File5 and \$File6 can be sourced directly from within a master tcl file. Hence \$File2, \$File3 and \$File4 serve two purposes:

- **1** They provide information to TzSimple1Gen to create the TzSimple1 materials.
- **2** They can be sourced directly in a master tcl file to define the nodes, zeroLength elements for tz materials, and pile elements, respectively.

Furthermore, \$File5 and \$File6 serve the following purpose:

**1** They can be sourced directly in a master tcl file to define the TzSimple1 materials and the applied patterns.

The dual use of the files is demonstrated in an example problem in the Appendix: TzSimple1GenDocumentation.pdf (http://peer.berkeley.edu/~silvia/OpenSees/manual/documents/PyTzQzMats/TzSimple1GenDoc umentation.pdf)

### **Reinforcing Steel Material**

Contact Authors: Jon Mohle M.S., P.E.

Sashi Kunnath: http://cee.engr.ucdavis.edu/faculty/kunnath/kunnath.htm

This command is used to construct a ReinforcingSteel uniaxial material object. This object is intended to be used in a reinforced concrete fiber section as the steel reinforcing material.

```
uniaxialMaterial ReinforcingSteel $matTag $fy $fu $Es $Esh $esh $eult 
< -GABuck $lsr $beta $r $gama > < -DMBuck $lsr < $alpha >> 
< -CMFatigue $Cf $alpha $Cd > < -IsoHard <$a1 <$limit> > >
```
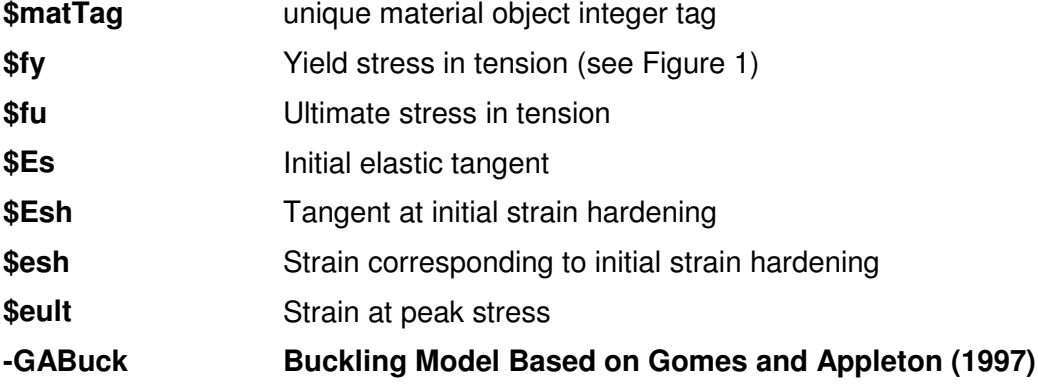

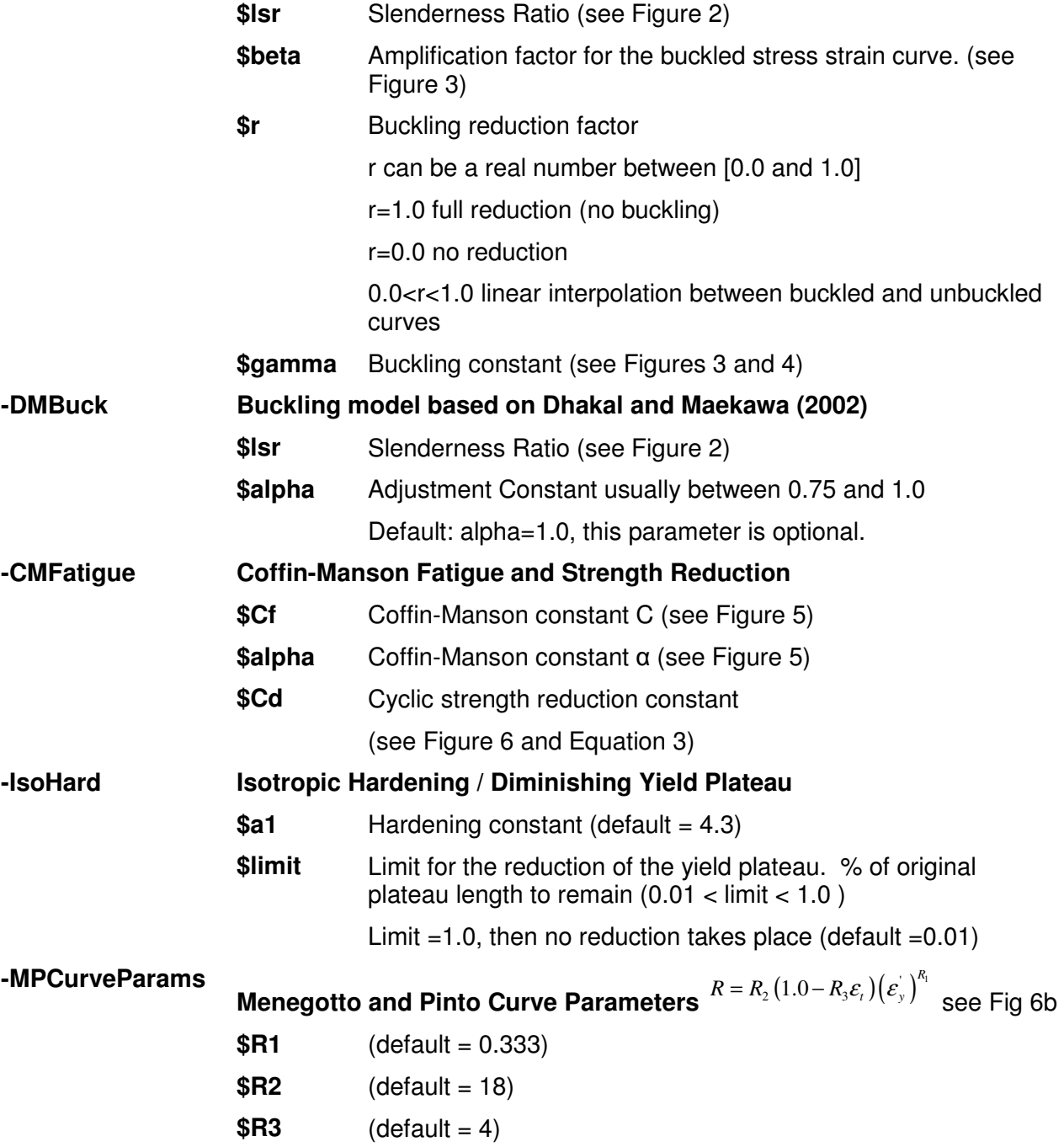

**NOTE:** This simulation is based on the Chang and Mander(1994) uniaxial steel model. The simulation has incorporated additional reversal memory locations to better control stress overshooting (default is 10 branches but this can be easily modified by changing the variable "LastRule\_RS" within the header file "ReinforcingSteel.h"). The cycle counting method implemented in the routine achieves the same result as rainflow counting. Fatigue parameters are based on the Coffin-Manson equation for plastic strain amplitude as indicated in Figure 6a. The buckling simulations incorporated consist of a variation on Gomes and Appleton(1997) and Dhakal and Maekawa(2002). The buckling and fatigue portions of this simulation are still being further enhanced and refined. Additional buckling and fatigue options should be available in the near future.

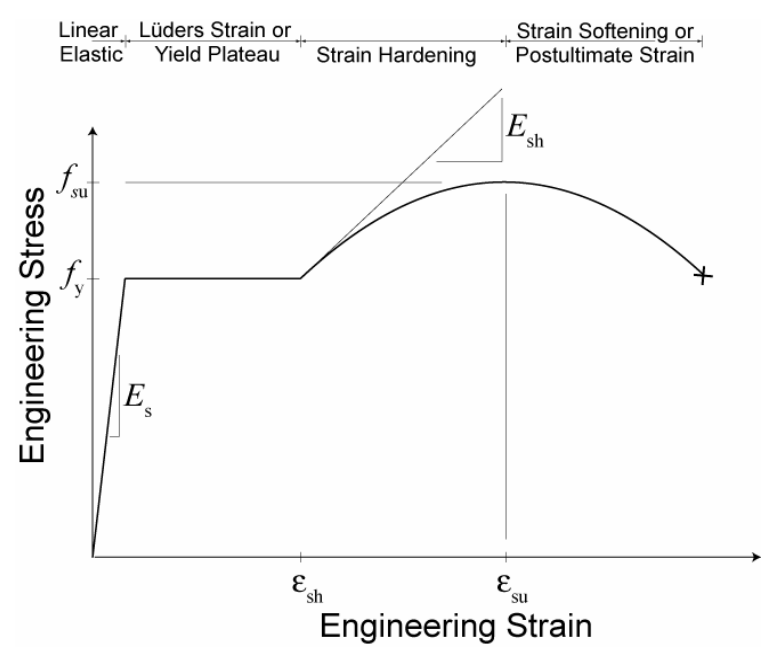

Figure 1: Material Constants

**BACKBONE CURVE:** The backbone curve shown in Figure 1 is used as a bounding surface for the reinforcing bar simulation. This backbone curve is shifted as described by Chang and Mander (1994) to account for Isotropic hardening. This backbone can be obtained by utilizing simple tension test data. Within the material class, the backbone curve is transformed from engineering stress space to natural stress space (accounting for change in area as the bar is stressed.) This allows the single backbone to represent both tensile and compressive stressstrain relations. The tension and compression backbone curves are not the same in engineering stress space for this model! This transformation assumes small strain relations described by Dodd and Restrepo-Posada (1995)

The softening region (strain greater than eult), shown in Figure 1, is a localization effect due to necking and is a function of the gage length used during measurement. This geometric effect is ignored in this simulation. In this simulation, it is assumed that there is no softening in natural stress space. Because the simulation always converts back to engineering stress space, you will observe some softening in the tension response due to the reduction in area, however this will be much smaller than that shown in the original backbone curve proposed by Chang and Mander.

**DIMINISHING YIELD PLATEAU:** It has been observed that when a reinforcing bar is subjected to plastic strain reversals within the yield plateau, strain hardening will initiate at a lower strain that that of the same bar loaded monotonically. Additionally, isotropic hardening can result from repeated strain reversals and is commonly related to accumulated plastic strain. These two aspects of the stress-strain behavior of steel bars are somewhat related and that by shortening the yield plateau as a function of accumulated plastic strain, the model will have some capability to simulate both the diminishing yield plateau and isotropic hardening. The Chang and Mander model, on which this formulation is based, models only anisotropic hardening by shifting the backbone curves and by targeting previous reversal points on the backbone curves. By adding a component of isotropic hardening, the model has additional capabilities and is able to more accurately simulate test data.

Accumulated plastic strain is tracked within the material model for each branch, plateau adjustments are made only in the outer branches for simplicity. The plastic strain due to the backbone curve is ignored so that a monotonically loaded sample can be calibrated to a monotonic test sample more easily.

$$
L_{\rm u} = \text{Bar Diameter}
$$
\n
$$
L_{\rm u} = \text{Unsupported Length}
$$
\n
$$
l_{\rm SR} = \frac{L_{\rm u}}{d_{\rm b}}
$$

Figure 2: Slenderness Defined

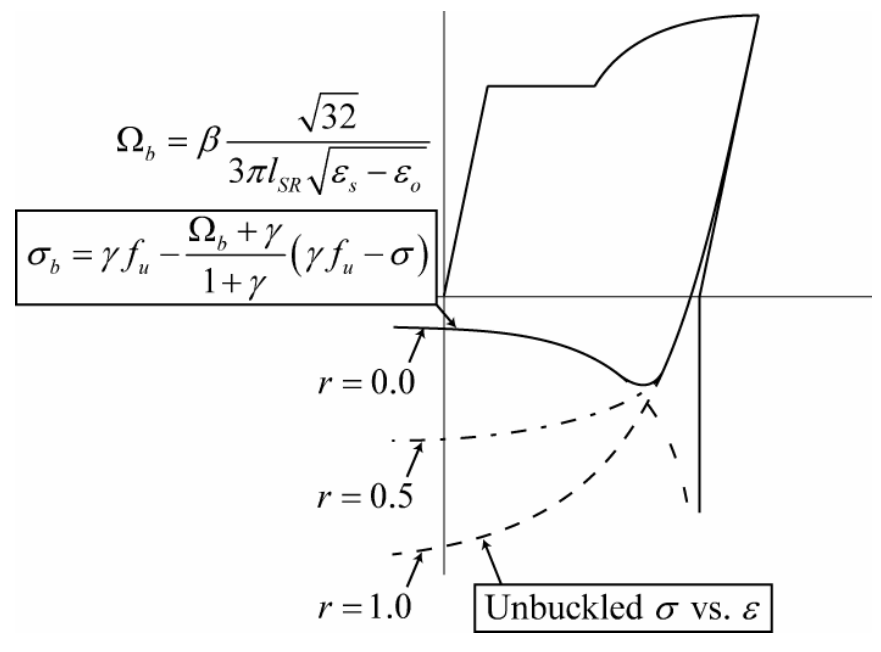

Figure 3: Buckling Parameters

**GOMES AND APPLETON BUCKLED CURVE:** Figure 3 describes the use of the buckling parameters modified from Gomes and Appleton(1997).  $β$  is an amplification factor that allows the user to scale the buckling curve. This is useful to adjust the location of the bifurcation point. The r factor is used to adjust the curve between the buckled curve and the unbuckled curve. The variable r can only be a real number between 0.0 and 1.0.

The  $\gamma$  factor is the positive stress location about which the buckling factor is initiated. This factor was introduced to avoid kinks in the reloading branch. The implementation of the γ factor is shown in Figure 3. The basic idea is that the stress strain curves are reduced toward the positive stress  $\gamma f_{\text{su}}$ . γ should be between 0.0 and 1.0. A  $\gamma$  of 0.0 will factor to the zero stress axis. This will usually produce a kink in the reloading curve at the zero stress location. Good results have been obtained using the following values for the buckling constants.

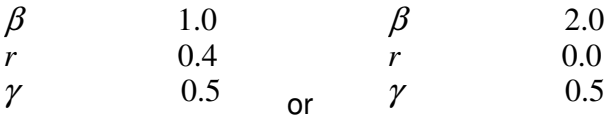

Figure 4 displays the buckling behavior due to the variation of the different constants. The response shown on the upper left is the unbuckled case. In each of the other cases, buckling behavior is defined by the constants shown.

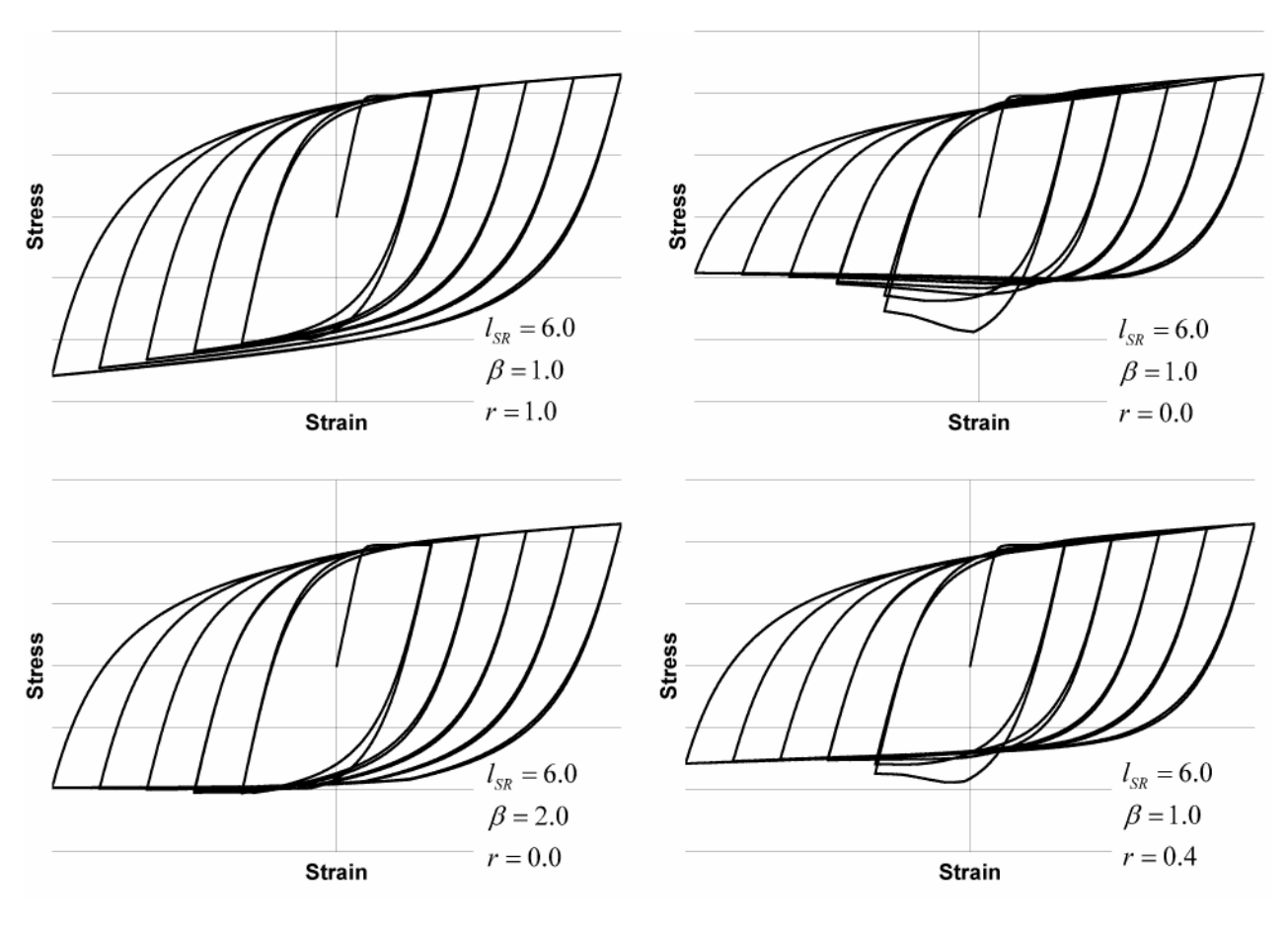

Figure 4: Effect of Sample Parameters in the Gomes and Appleton Buckling Model

**DHAKAL AND MAEKAWA BUCKLED CURVE:** The buckling model described in this section is based on Dhakal and Maekawa(2002). This model takes two terms, lsr and α. lsr is the slenderness ratio as described in Figure 2 and α is an amplification factor. Dhakal and Maekawa suggest a value of  $\alpha$  =1.0 for linear strain hardening and  $\alpha$  =0.75 for elastic perfectly plastic material behavior. The material model in this implementation is neither linear strain hardening nor elastic perfectly plastic. However, since the material model does include strain hardening  $\alpha$ =1.0 has been assumed as the default value. Figure 5 shows the unbuckled vs buckled stress strain response curves.

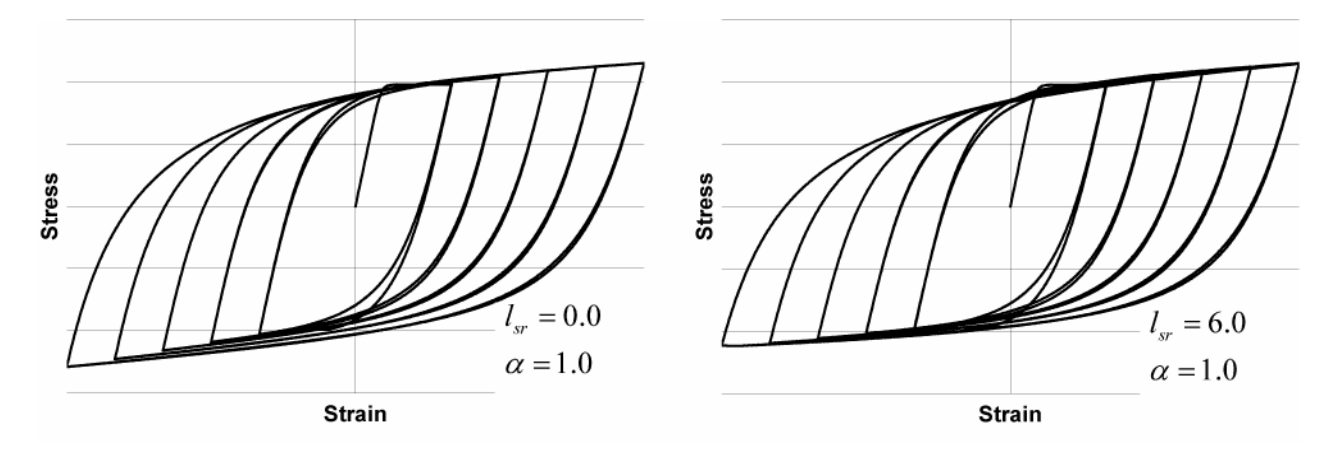

Figure 5: Effect of Suggested Parameters in the Dhakal and Maekawa Buckling Model

**CYCLIC DEGRADATION:** C<sub>f</sub> and α are factors used to relate the number of half cycles to fracture to the half cycle plastic strain amplitude (Figure 6a). Plastic strain half cycle amplitude

is defined by Equation 1. The total half cycle strain amplitude,  $^{\mathcal{E}_{t}}$ , is shown in Figure 6b as the change in strain from reversal A to reversal B.  $C_f$  and  $\alpha$  are used to define a cumulative damage factor, D, as described in Equation 2.

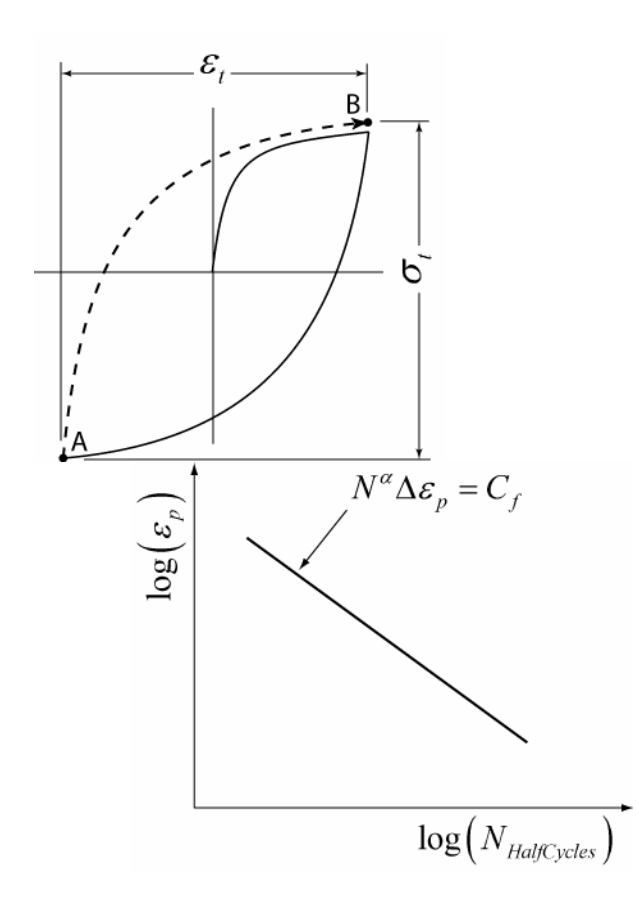

Figure 6a: Coffin-Manson Constants Figure 6b: Half Cycle Terms Defined

$$
\mathcal{E}_p = \mathcal{E}_t - \frac{\sigma_t}{E_s}
$$
\n
$$
D = \sum \left(\frac{\Delta \mathcal{E}_p}{C_f}\right)^{\frac{1}{\alpha}}
$$
\n(1)

The cumulative damage factor is zero at no damage and 1.0 at fracture. Once a bar has been determined to have fractured, the strength is rapidly degraded to zero.

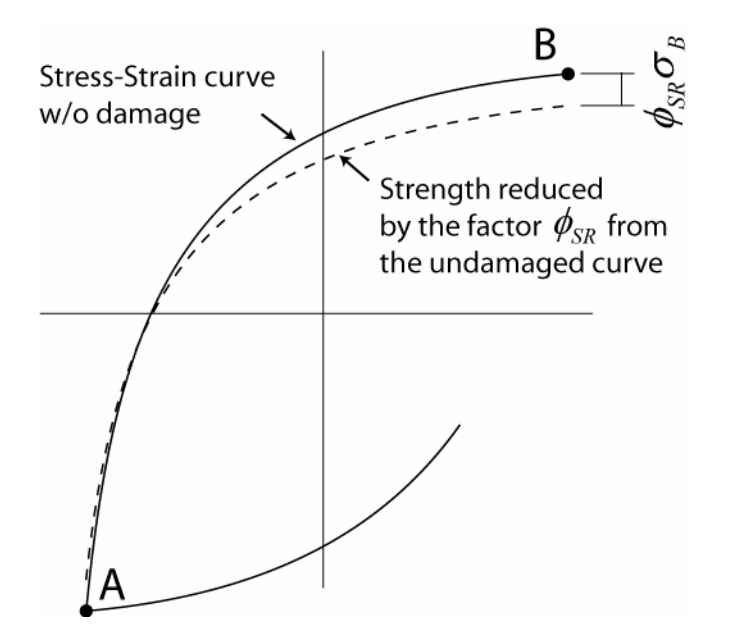

Figure 7: Strength Reduction

A degrade constant,  $K<sub>1</sub>$ , is used to describe loss in strength due to damage or other phenomenon resulting in softening due to plastic reversals. The degradation is currently assumed to have a simple linear relationship with D. This is used to correlate strength degradation to the cumulative damage factor. This linear relationship is shown in Equation 3.

$$
\phi_{SR} = K_1 D \tag{3}
$$

Alternately this simple linear equation can be rewritten in a way that makes the strength degradation independent of the number of half cycles to failure. Keeping the failure and degradation terms independent is convenient for calibration. Equation 3 is rewritten below utilizing the strength degradation constant  $C_d$ .

$$
\phi_{SR} = \sum \left( \frac{\Delta \mathcal{E}_p}{C_d} \right)^{\frac{1}{\alpha}}
$$
\n(4)

The constants  $K_1$  and  $C_d$  can be related as shown in Equation 5.

$$
C_d = \frac{C_f}{K_1^{\alpha}}
$$
 (5)

Suggested starting values have been obtained from data reported by Brown and Kunnath (2000) for bars with a slenderness of 6. Keep in mind that this experimental data is limited and additional calibration may be necessary to capture realistic behavior in a reinforcing bar embedded in concrete and influenced by other factors such as confinement.

- α: 0.506
- $C_i$ : 0.26

 $C_d$ : 0.389

#### **Sample Simulations of Degradation behavior**

α is best obtained from calibration of test results. α is used to relate damage from one strain range to an equivalent damage at another strain range. This is usually constant for a material type.

 $C<sub>f</sub>$  is the ductility constant used to adjust the number of cycles to failure. A higher value for  $C<sub>f</sub>$ will result in a lower damage for each cycle. A higher value  $C_f$  translates to a larger number of cycles to failure.

 $C_d$  is the strength reduction constant. A larger value for  $C_d$  will result in a lower reduction of strength for each cycle. The four charts shown in Figure 8 demonstrate the effect that some of the variables have on the cyclic response.

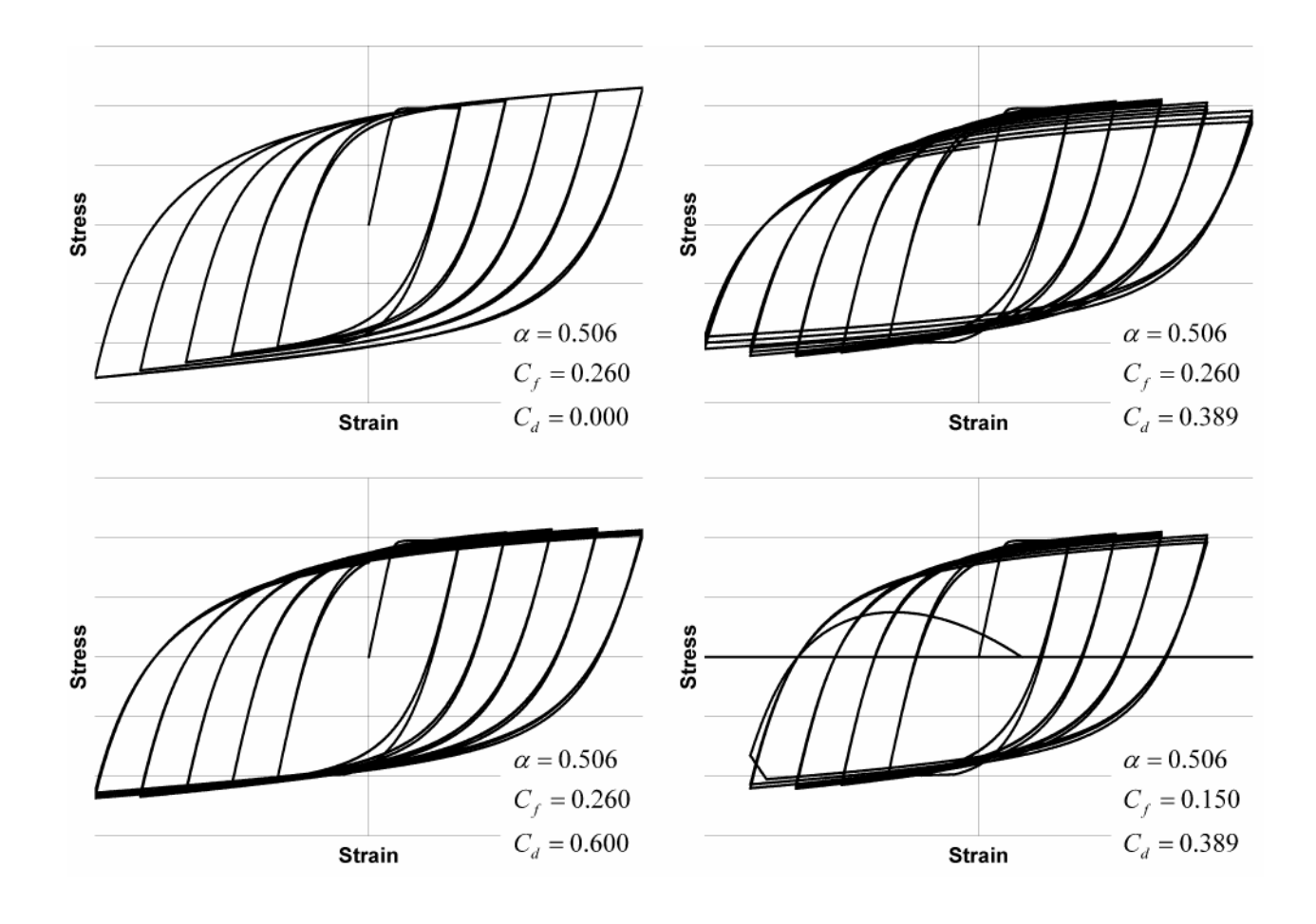

Figure 8: Fatigue and Degradation Parameter Examples

In Figure 8, the upper left response contains no strength degradation by setting the  $C<sub>d</sub>$  variable to 0.0. The upper right response shows strength degradation due to the suggested values of  $C<sub>i</sub>$ ,  $\alpha$ , and  $C_d$ . The response shown on the lower left demonstrates the change in the response when the suggested values of C<sub>i</sub> and  $\alpha$  are used with C<sub>a</sub>=0.6. Making the value of C<sub>a</sub> larger results in less strength reduction due to damage. The response on the lower right once again returns to the suggested values but  $C<sub>f</sub>$  is changed to 0.15. This results in a more rapid accumulation of damage causing the bar to fail sooner. Note however that the strength degradation is unaffected by the more rapid accumulation of damage. The strength reduction and failure are not interdependent making the model easier to calibrate.

#### **References**

- **1** Chang, G. and Mander, J. (1994). "Seismic Energy Based Fatigue Damage Analysis of Bridge Columns: Part I – Evaluation of Seismic Capacity." NCEER Technical Report 94- 0006.
- **2** Dodd, L. and Restrepo-Posada, J. (1995). "Model for Predicting Cyclic Behavior of Reinforcing Steel" J. Struct. Eng., 121(3), 433-445.
- **3** Gomes, A., and Appleton, J. (1997). "Nonlinear Cyclic Stress-Strain Relationship of Reinforcing Bars Including Buckling." Eng. Struct., 19(10), 822–826.
- **4** Brown, J. and Kunnath, S.K. (2000). "Low Cycle Fatigue Behavior of Longitudinal Reinforcement in Reinforced Concrete Bridge Columns." NCEER Technical Report 00-0007.
- **5** Dhakal, R. and Maekawa, K. (2002). "Modeling for Postyield Buckled of Reinforcement" J. Struct. Eng., 128(9), 1139-1147.

### CHAPTER 12

# **ReinforcingSteel -- Material Behavior**

Each material was subjected to a series of ten uniaxial tension and compression strain histories. The following is the response of this material to such strain excursions. The data shown are the normalized stresses versus strain. In the normalization, the steel stress was divided by the yield stress Fy and the concrete stress was divided by the absolute value of compressive strength fc - - to maintain positive tension and negative compression. The first figure shows all 10 load patterns together, which are subsequently shown individually.

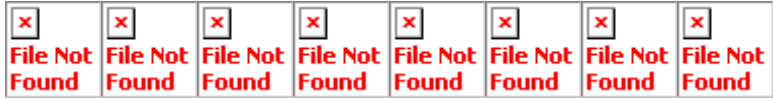

# **Elastic Material**

This command is used to construct an elastic uniaxial material object.

**uniaxialMaterial Elastic \$matTag \$E <\$eta>** 

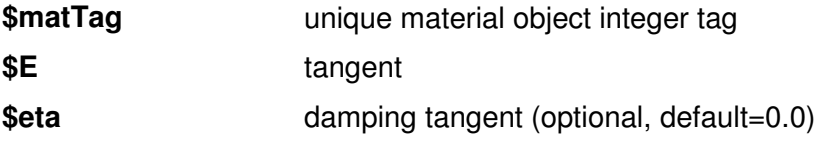

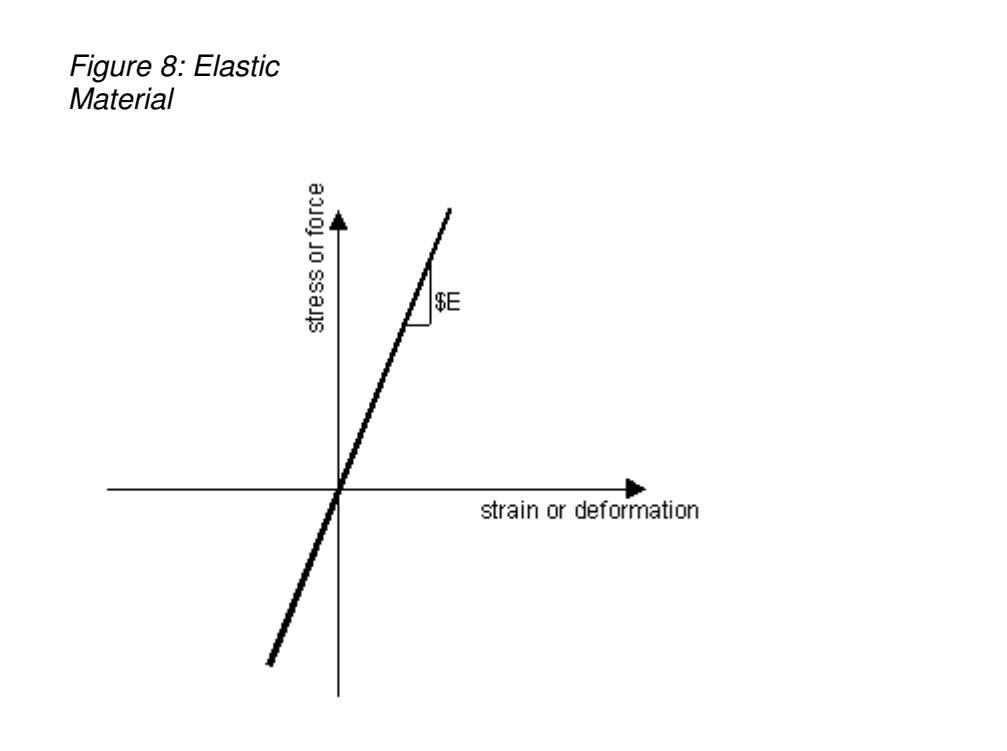

# **Elastic-Perfectly Plastic Material**

This command is used to construct an elastic perfectly-plastic uniaxial material object.

### **uniaxialMaterial ElasticPP \$matTag \$E \$epsyP <\$epsyN \$eps0>**

**\$matTag** unique material object integer tag **\$E** tangent

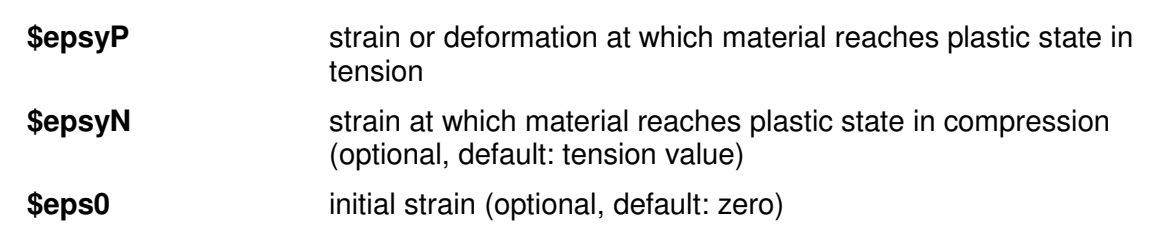

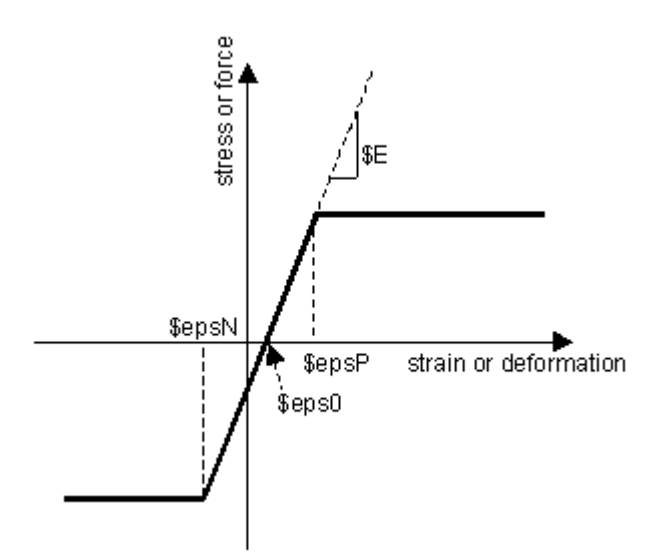

Figure 9: Elastic-Perfectly Plastic **Material** 

### **Elastic-Perfectly Plastic Gap Material**

This command is used to construct an elastic perfectly-plastic gap uniaxial material object.

### **uniaxialMaterial ElasticPPGap \$matTag \$E \$Fy \$gap <\$eta> <damage>**

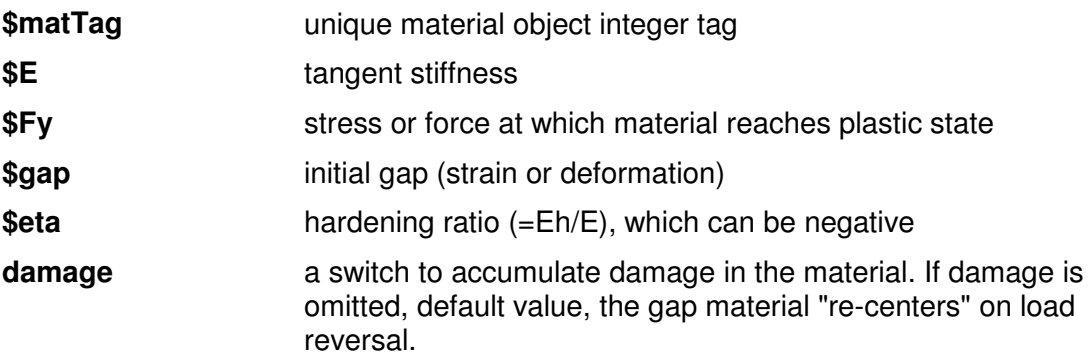

**NOTE:** To create a compression-only gap element, NEGATIVE values need to be specified for \$Fy and \$gap.

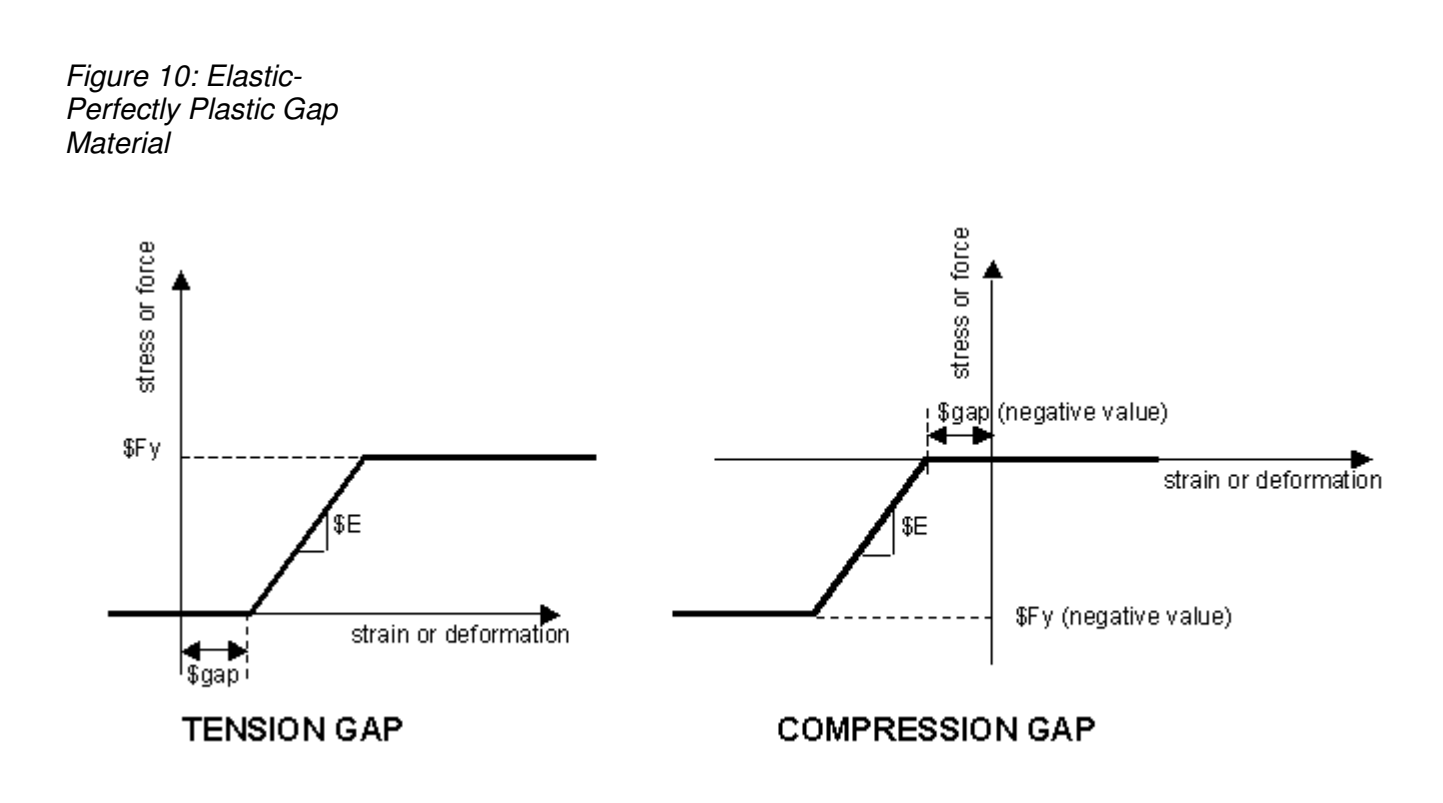

### **Elastic-No Tension Material**

This command is used to construct a uniaxial elastic-no tension material object.

**uniaxialMaterial ENT \$matTag \$E** 

**\$matTag** unique material object integer tag \$E elastic model in compression

In tension, there is zero stress.

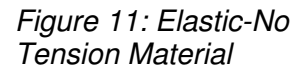

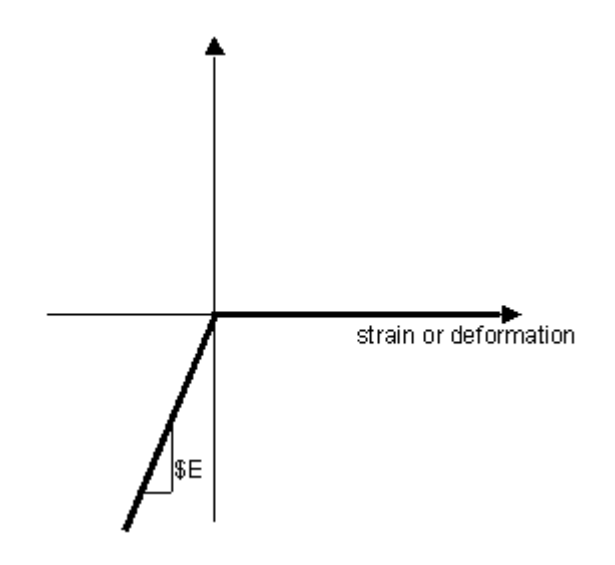

### **Parallel Material**

This command is used to construct a parallel material object made up of an arbitrary number of previously-constructed UniaxialMaterial (page 47) objects.

**uniaxialMaterial Parallel \$matTag \$tag1 \$tag2 ...** 

**\$matTag** unique material object integer tag **\$tag1 \$tag2 ...** identification of materials making up the material model

The parallel material is represented graphically:

Figure 12: Parallel **Material** 

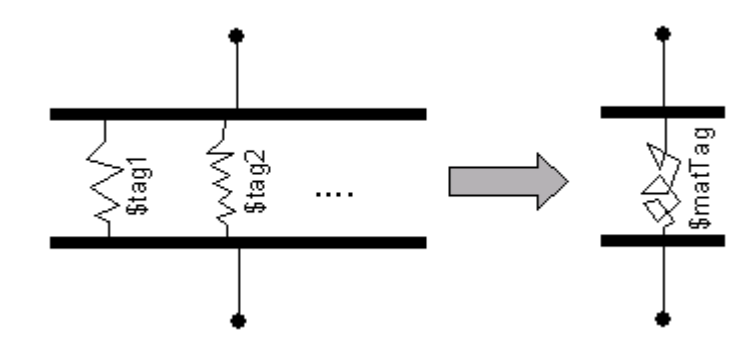

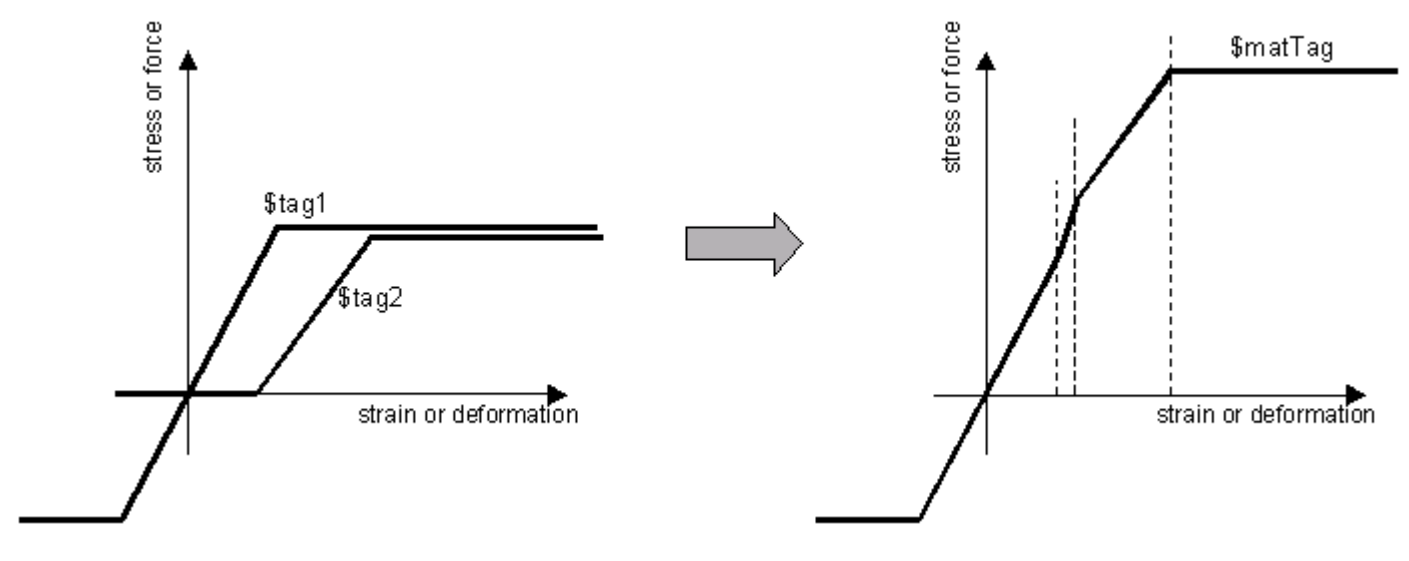

In a parallel model, strains are equal and stresses and stiffnesses are additive:

# **Series Material**

This command is used to construct a series material object made up of an arbitrary number of previously-constructed UniaxialMaterial (page 47) objects.

**uniaxialMaterial Series \$matTag \$tag1 \$tag2 ...** 

**\$matTag** unique material object integer tag

\$tag1 \$tag2 ... **identification of materials making up the material model** 

The series material is represented graphically:

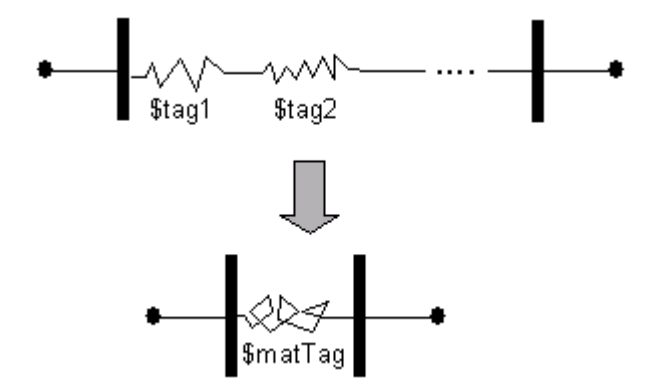

Figure 13: Series **Material** 

In a series model, stresses are equal and strains and flexibilities are additive:

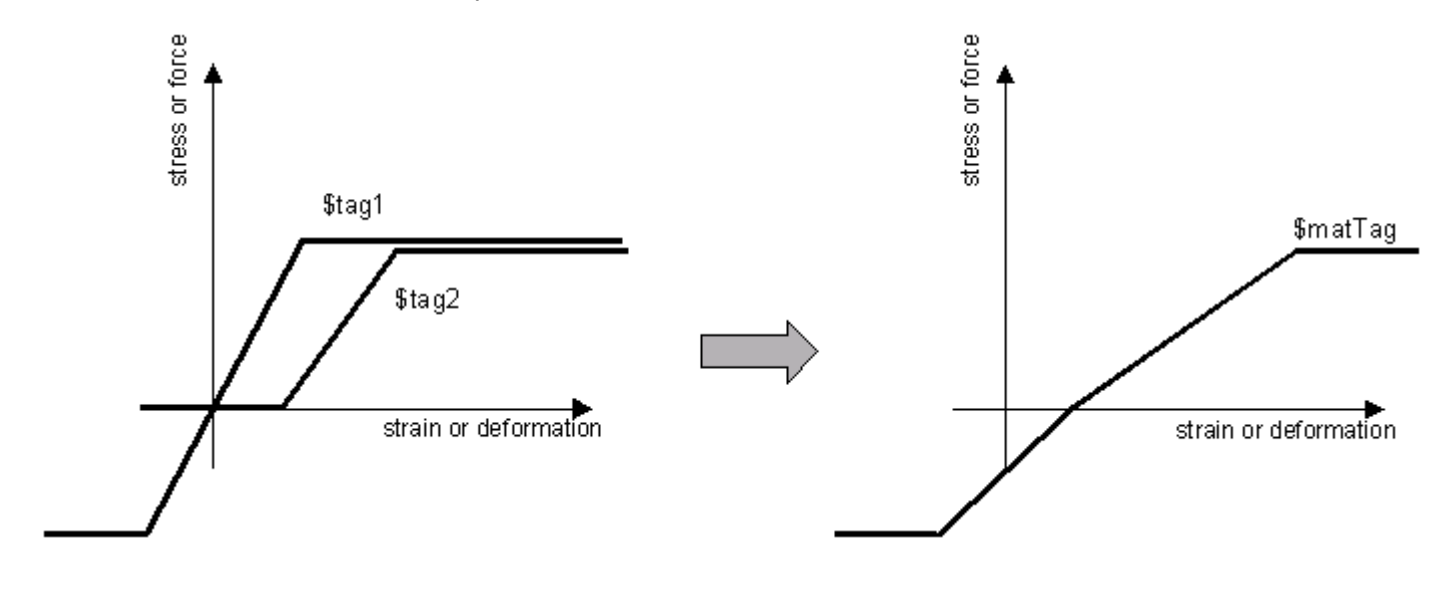

Figure 14: Series Material Relationship

### **Hardening Material**

This command is used to construct a uniaxial material object with combined linear kinematic and isotropic hardening. The model includes optional visco-plasticity using a Perzyna formulation (REF???)

**uniaxialMaterial Hardening \$matTag \$E \$sigmaY \$H\_iso \$H\_kin <\$eta>** 

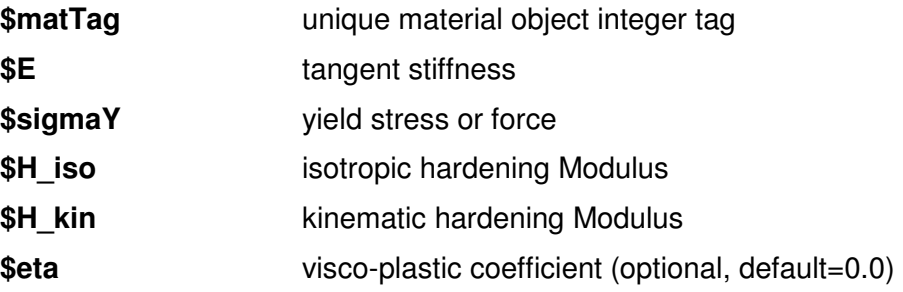

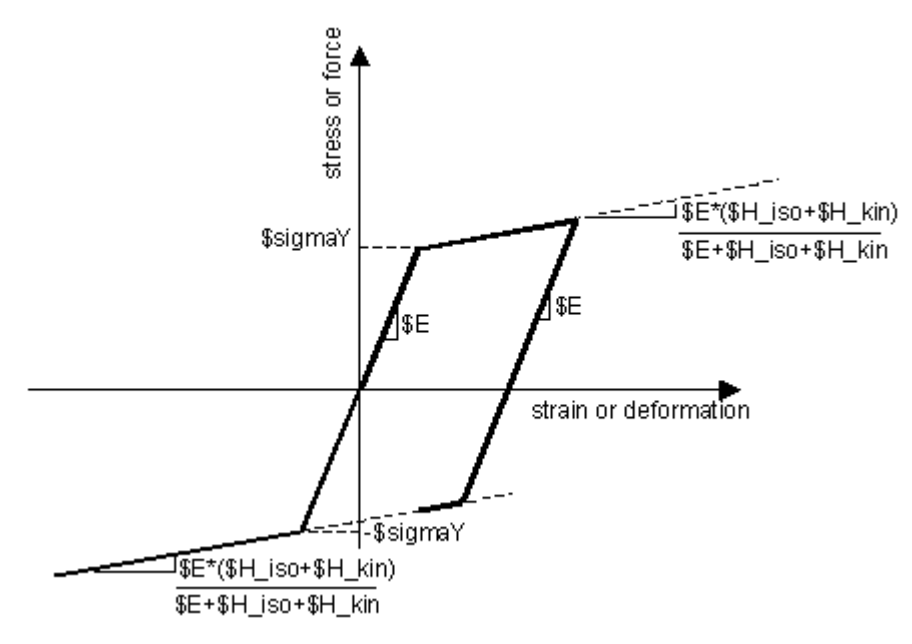

Figure 15: Hardening **Material** 

### **Concrete01 Material -- Zero Tensile Strength**

This command is used to construct a uniaxial Kent-Scott-Park concrete material object with degraded linear unloading/reloading stiffness according to the work of Karsan-Jirsa and no tensile strength. (REF: Fedeas).

**uniaxialMaterial Concrete01 \$matTag \$fpc \$epsc0 \$fpcu \$epsU** 

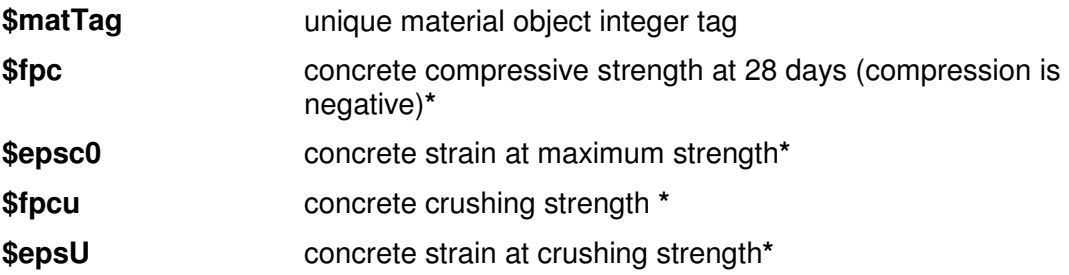

**\*NOTE:** Compressive concrete parameters should be input as negative values.

The initial slope for this model is (2\***\$fpc**/**\$epsc0**)

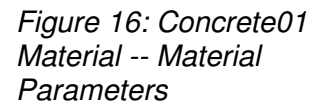

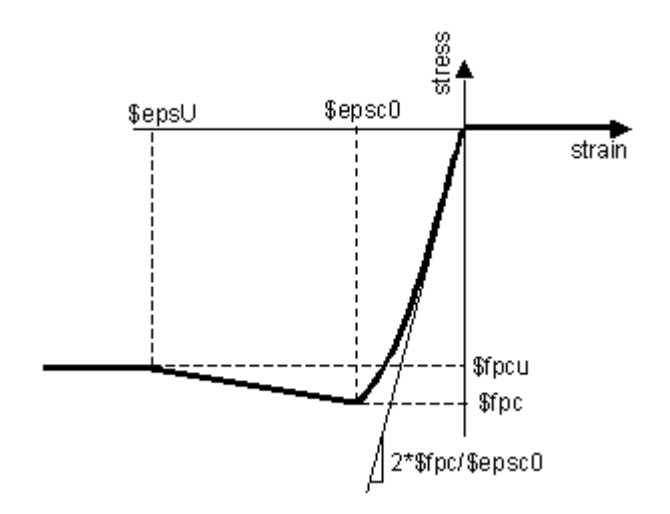

Concrete01 Material -- Material Parameters

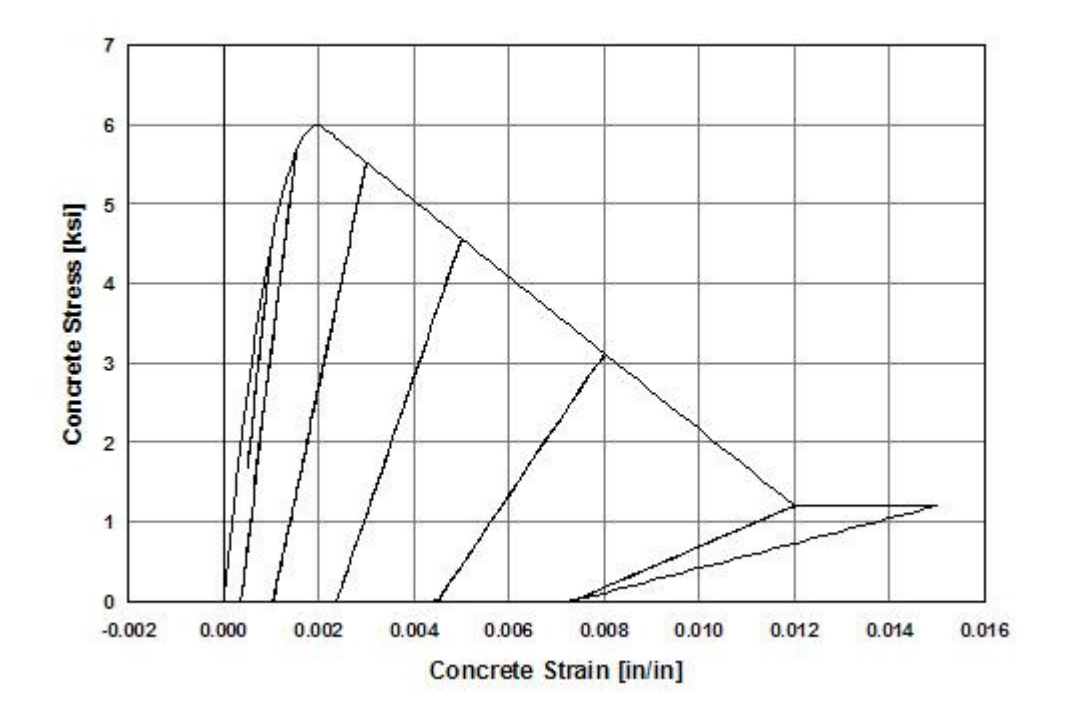

Figure 17: Typical Hysteretic Stress-Strain Relation of Concrete\_1 Model

Typical Hysteretic Stress-Strain Relation of Concrete\_1 Model

### CHAPTER 13

# **Concrete01 -- Material Behavior**

Each material was subjected to a series of ten uniaxial tension and compression strain histories. The following is the response of this material to such strain excursions. The data shown are the normalized stresses versus strain. In the normalization, the steel stress was divided by the yield stress Fy and the concrete stress was divided by the absolute value of compressive strength fc - - to maintain positive tension and negative compression. The first figure shows all 10 load patterns together, which are subsequently shown individually.

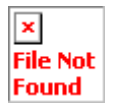

## **Concrete02 Material -- Linear Tension Softening**

This command is used to construct a uniaxial concrete material object with tensile strength and linear tension softening. This is a Fedeas Material and the source code may not be available, yet.

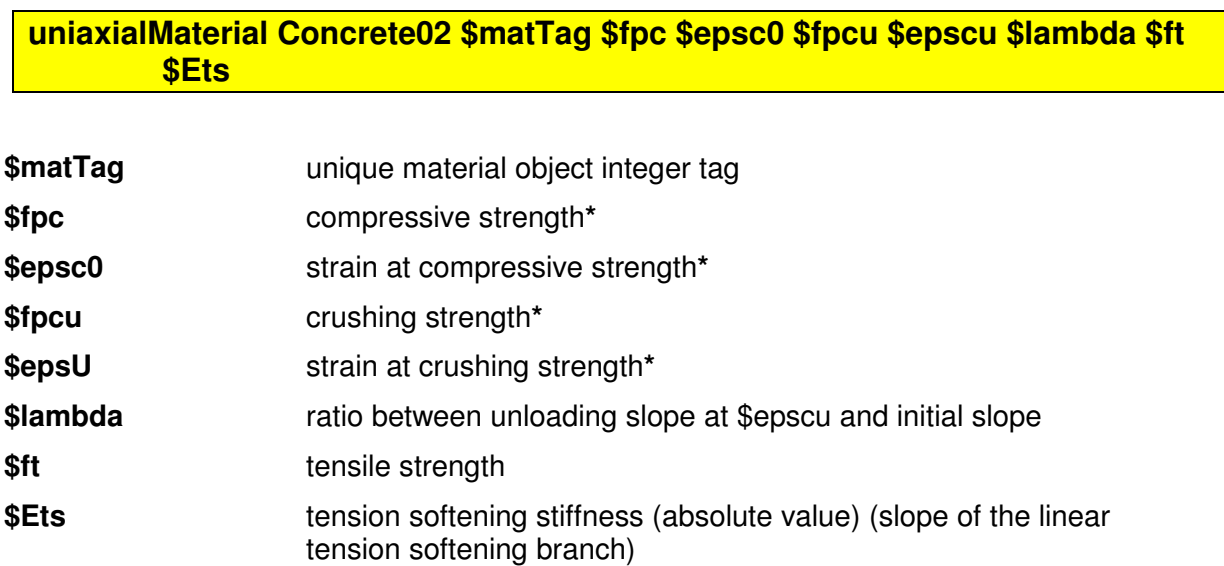

**\*NOTE:** Compressive concrete parameters should be input as negative values.

The initial slope for this model is (2\***\$fpc**/**\$epsc0**)

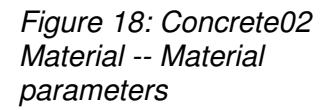

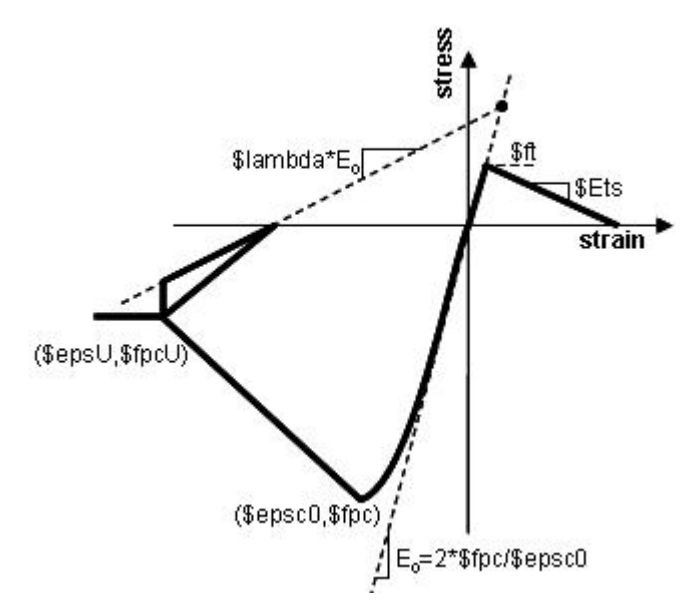

Concrete02 Material -- Material parameters

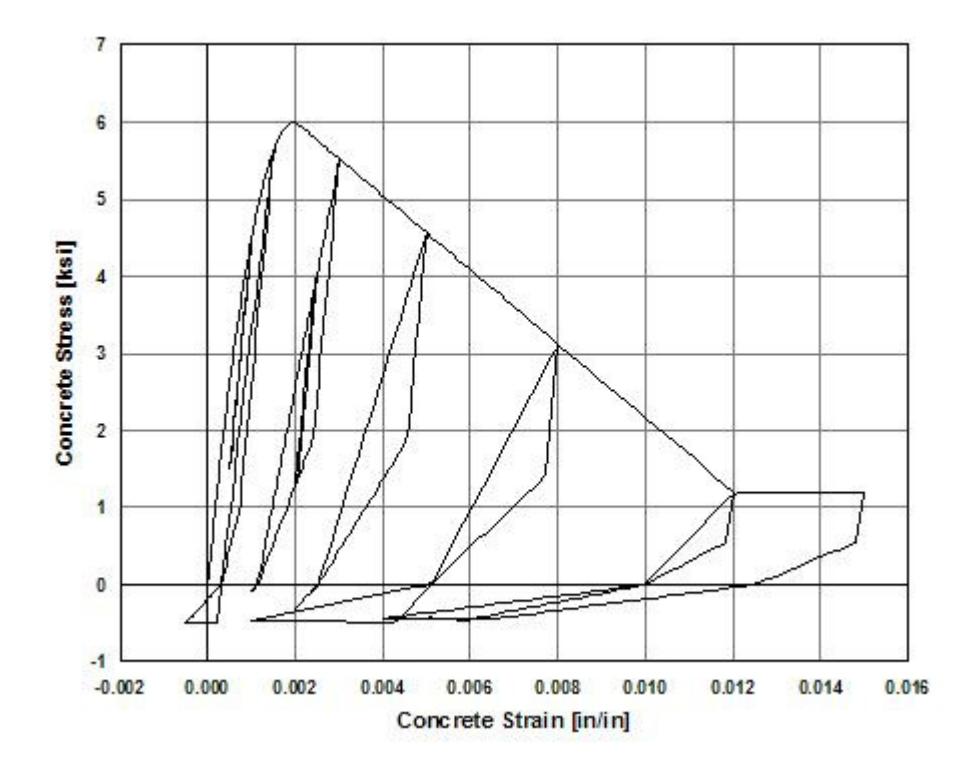

Figure 19: Typical Hysteretic Stress-Strain Relation of Concrete\_2 Model

Typical Hysteretic Stress-Strain Relation of Concrete\_2 Model

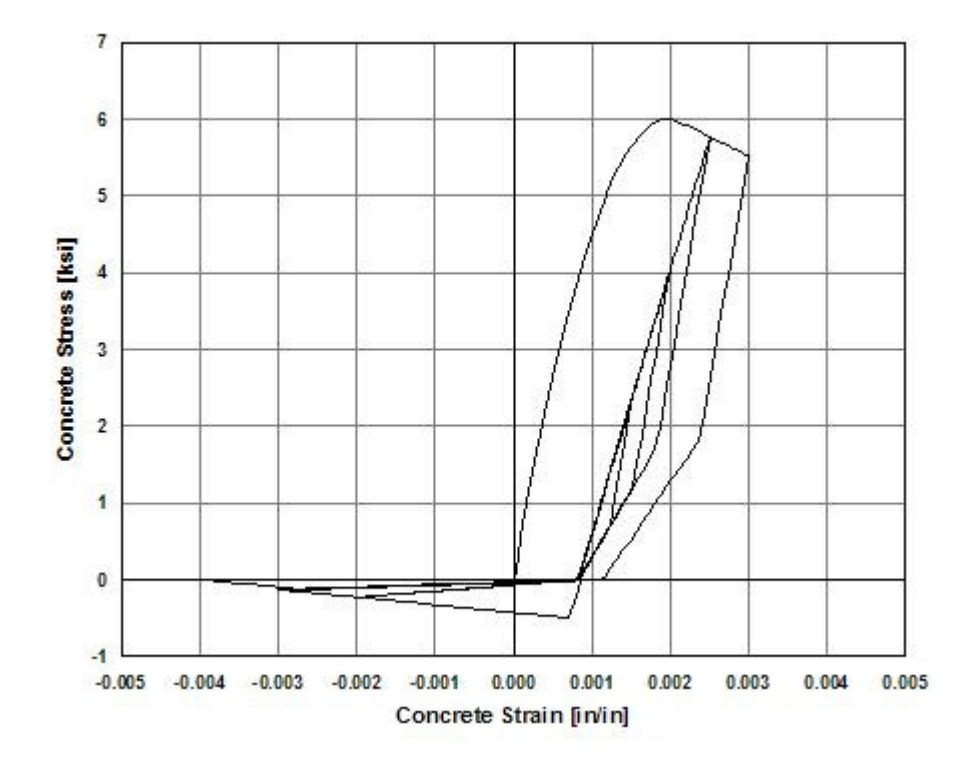

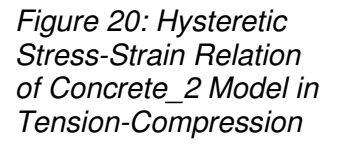

Hysteretic Stress-Strain Relation of Concrete\_2 Model in Tension-Compression
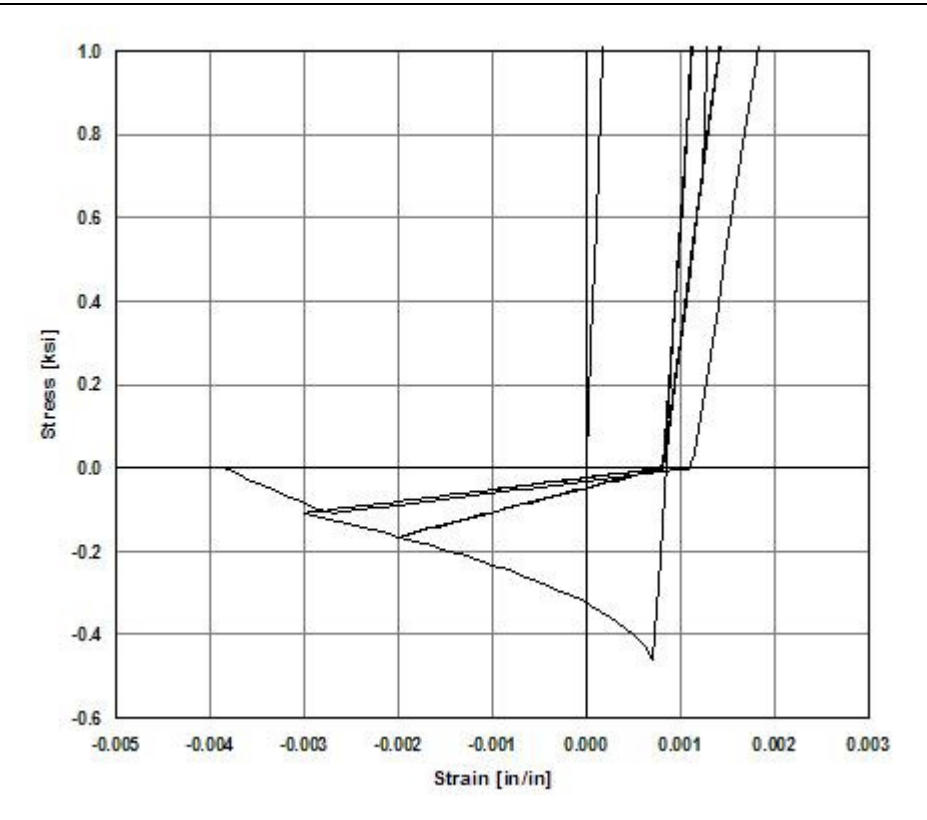

Figure 21: Hysteretic Stress-Strain Relation of Concrete\_2 Model in Tension-Compression (Detail)

Hysteretic Stress-Strain Relation of Concrete\_2 Model in Tension-Compression (Detail)

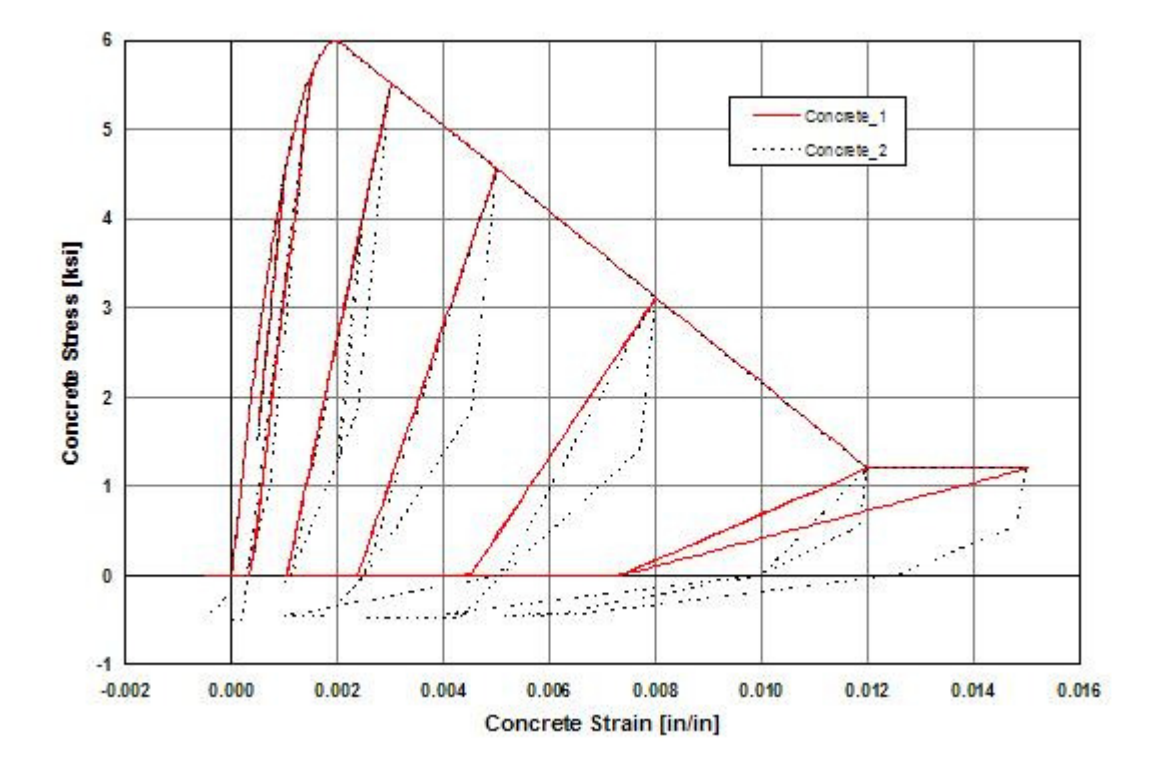

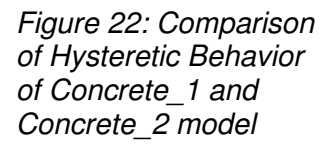

Comparison of Hysteretic Behavior of Concrete\_1 and Concrete\_2 model

## **Concrete02 -- Material Behavior**

Each material was subjected to a series of ten uniaxial tension and compression strain histories. The following is the response of this material to such strain excursions. The data shown are the normalized stresses versus strain. In the normalization, the steel stress was divided by the yield stress Fy and the concrete stress was divided by the absolute value of compressive strength fc - - to maintain positive tension and negative compression. The first figure shows all 10 load patterns together, which are subsequently shown individually.

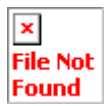

### **Concrete03 Material -- Nonlinear Tension Softening**

This command is used to construct a uniaxial concrete material object with tensile strength and nonlinear tension softening. This is a Fedeas Material and the source code may not be available, yet.

#### **uniaxialMaterial Concrete03 \$matTag \$fpc \$epsc0 \$fpcu \$epscu \$lambda \$ft \$epst0 \$ft0 \$beta \$epstu**

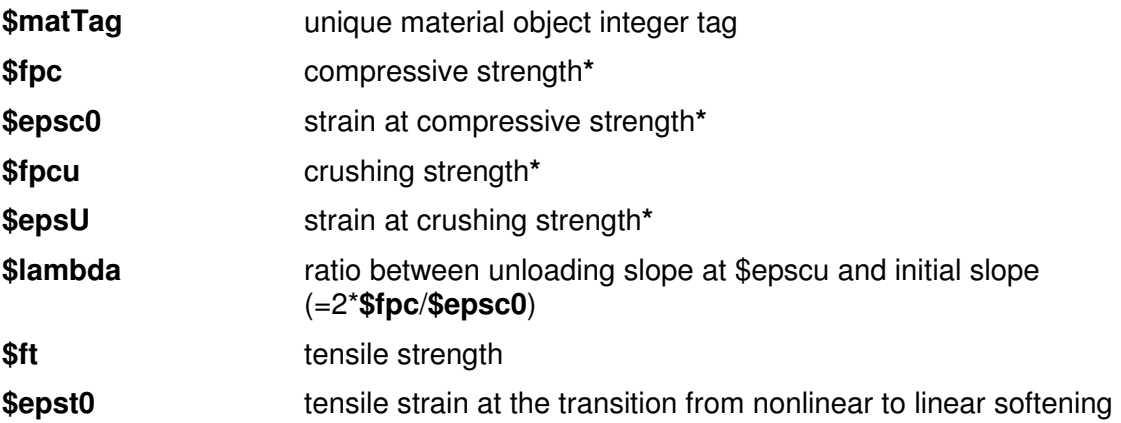

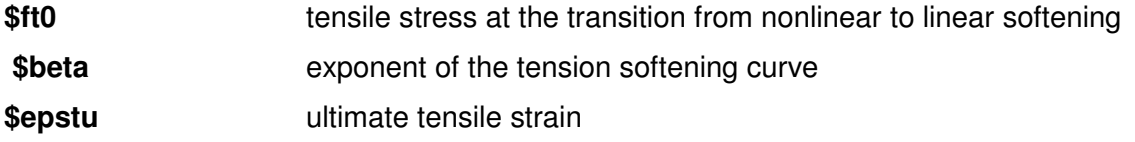

**\*NOTE:** Compressive concrete parameters should be input as negative values.

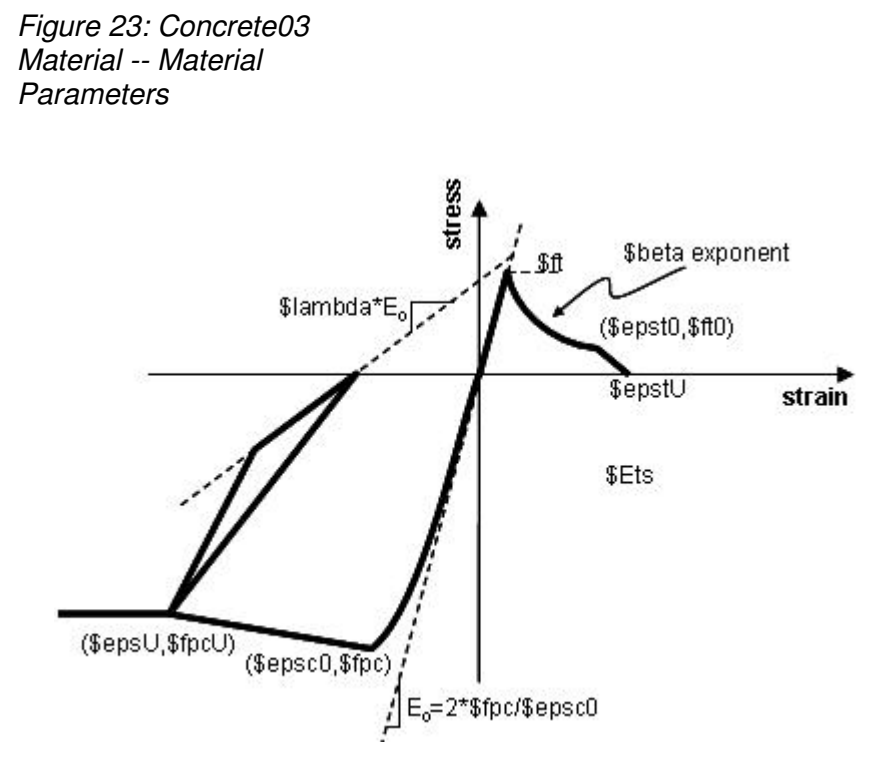

Concrete03 Material -- Material Parameters

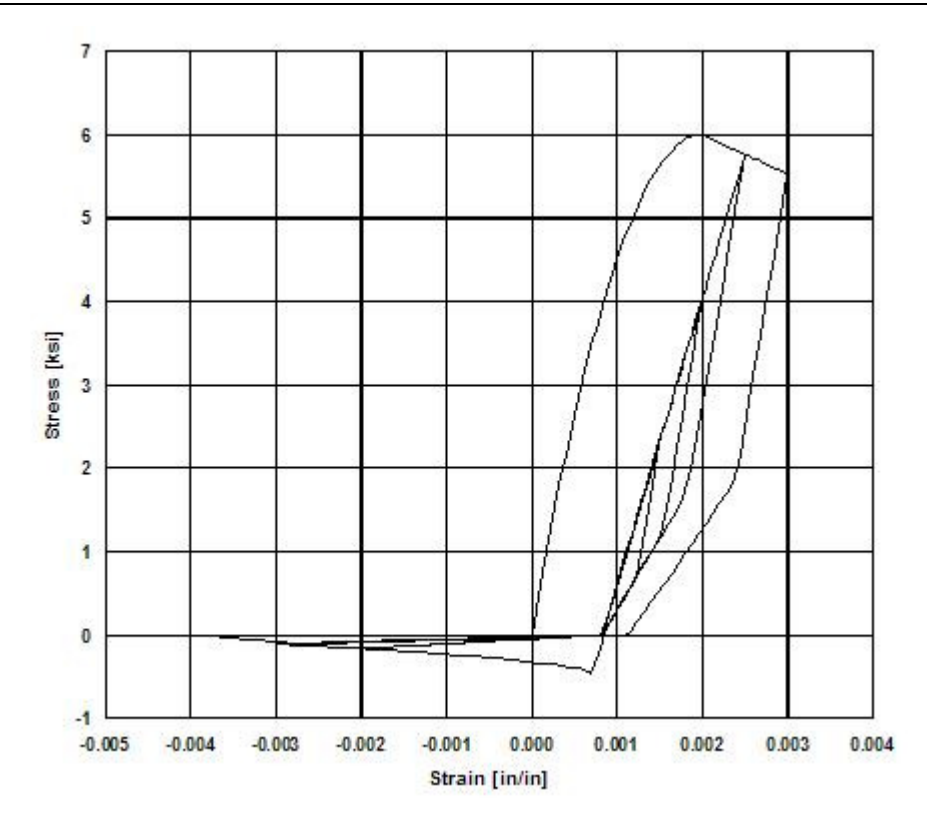

Figure 24: Hysteretic stress-strain relation of Concrete\_3 model in Tension-Compression

Hysteretic stress-strain relation of Concrete\_3 model in Tension-Compression

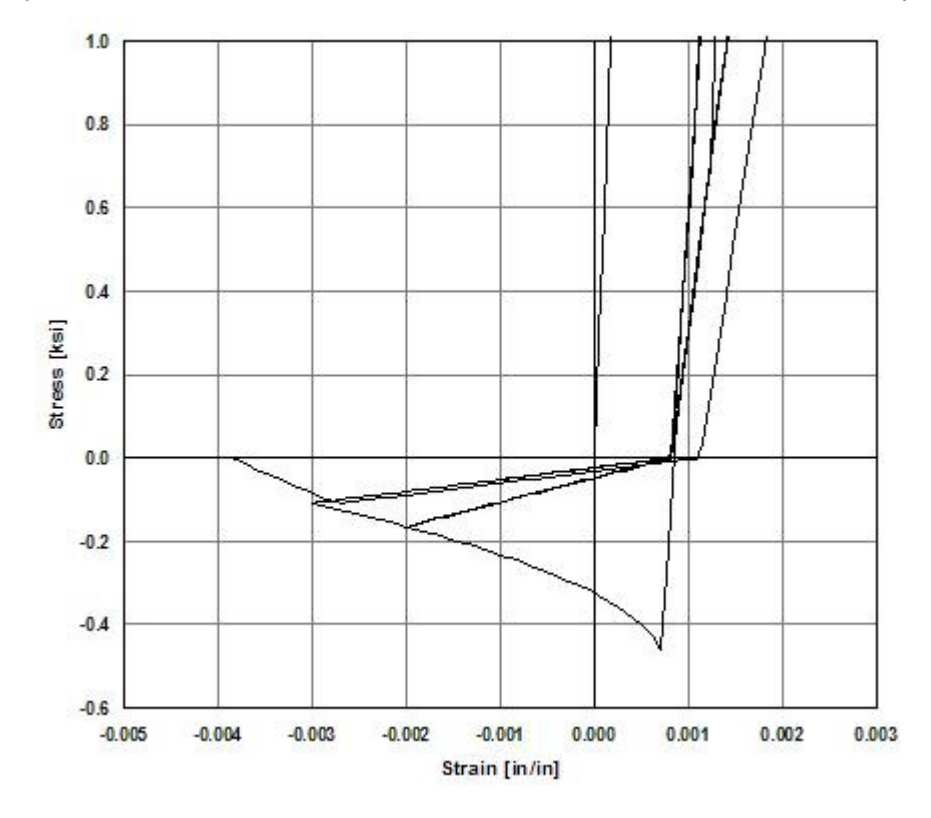

Figure 25: Hysteretic stress-strain relation of Concrete\_3 model in Tension-Compression (Detail)

Hysteretic stress-strain relation of Concrete\_3 model in Tension-Compression (Detail)

## **Concrete03 -- Material Behavior**

Each material was subjected to a series of ten uniaxial tension and compression strain histories. The following is the response of this material to such strain excursions. The data shown are the normalized stresses versus strain. In the normalization, the steel stress was divided by the yield stress Fy and the concrete stress was divided by the absolute value of compressive strength fc - - to maintain positive tension and negative compression. The first figure shows all 10 load patterns together, which are subsequently shown individually.

### **Steel01 Material**

This command is used to construct a uniaxial bilinear steel material object with kinematic hardening and optional isotropic hardening described by a non-linear evolution equation (REF: Fedeas).

**uniaxialMaterial Steel01 \$matTag \$Fy \$E0 \$b <\$a1 \$a2 \$a3 \$a4>** 

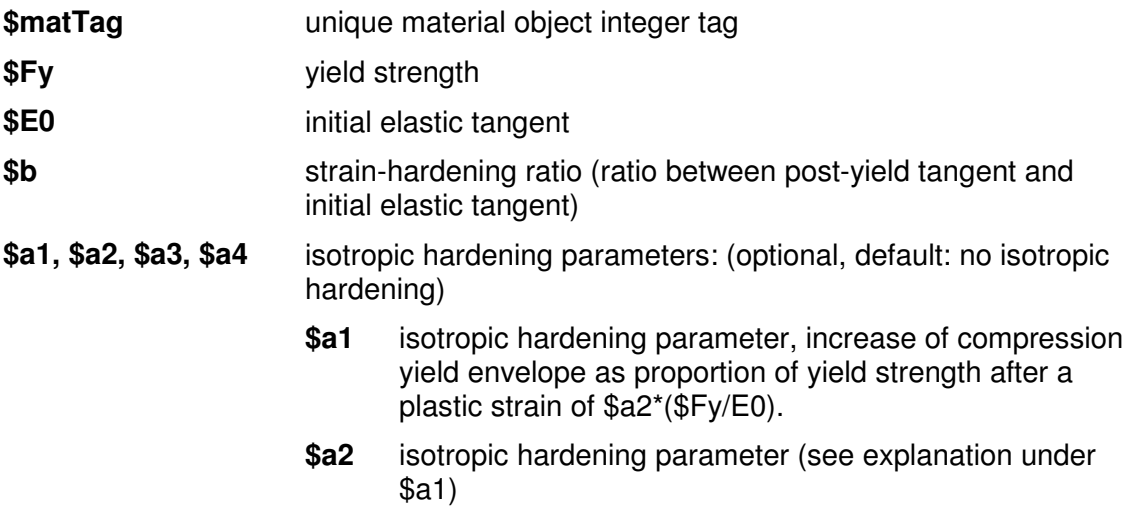

- **\$a3** isotropic hardening parameter, increase of tension yield envelope as proportion of yield strength after a plastic strain of \$a4\*(\$Fy/E0)
- **\$a4** isotropic hardening parameter (see explanation under \$a3)

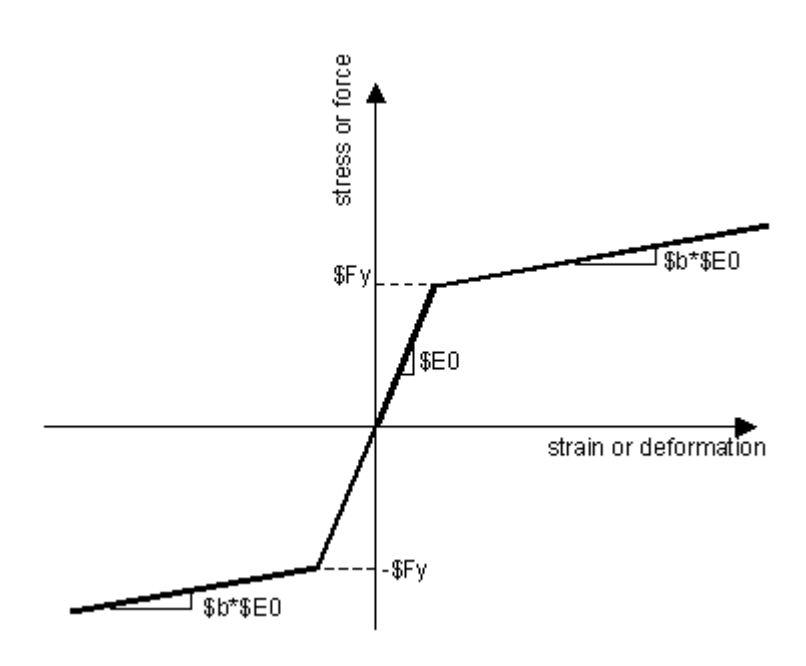

Figure 26: Steel01 Material -- Material Parameters of Monotonic Envelope

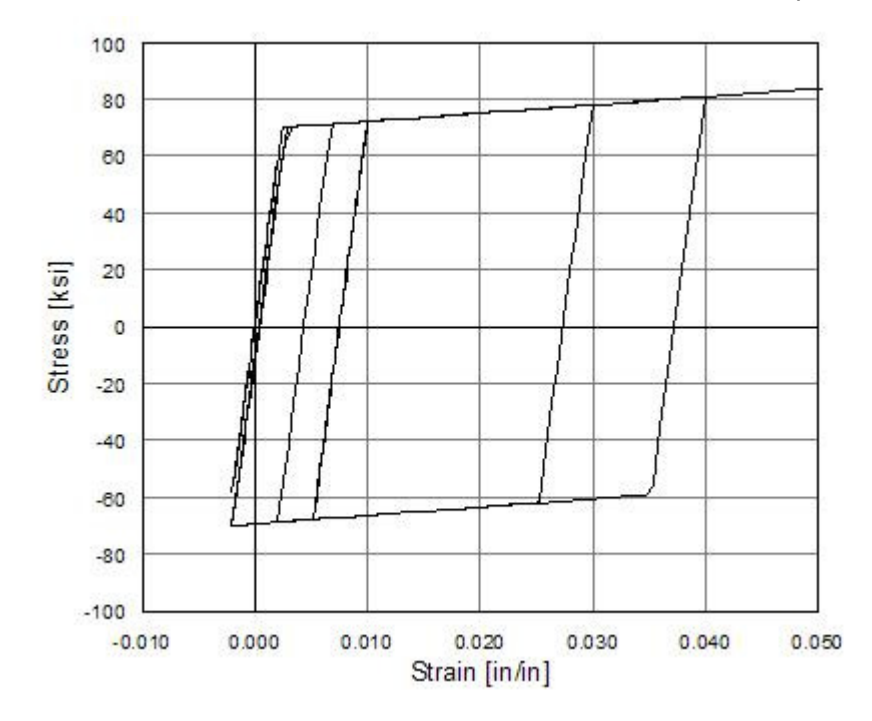

Steel01 Material -- Material Parameters of Monotonic Envelope

Figure 27: Steel01 Material -- Hysteretic Behavior of Model w/o Isotropic Hardening

Steel01 Material -- Hysteretic Behavior of Model w/o Isotropic Hardening

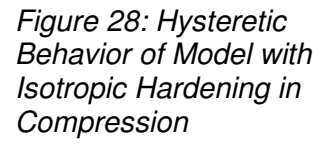

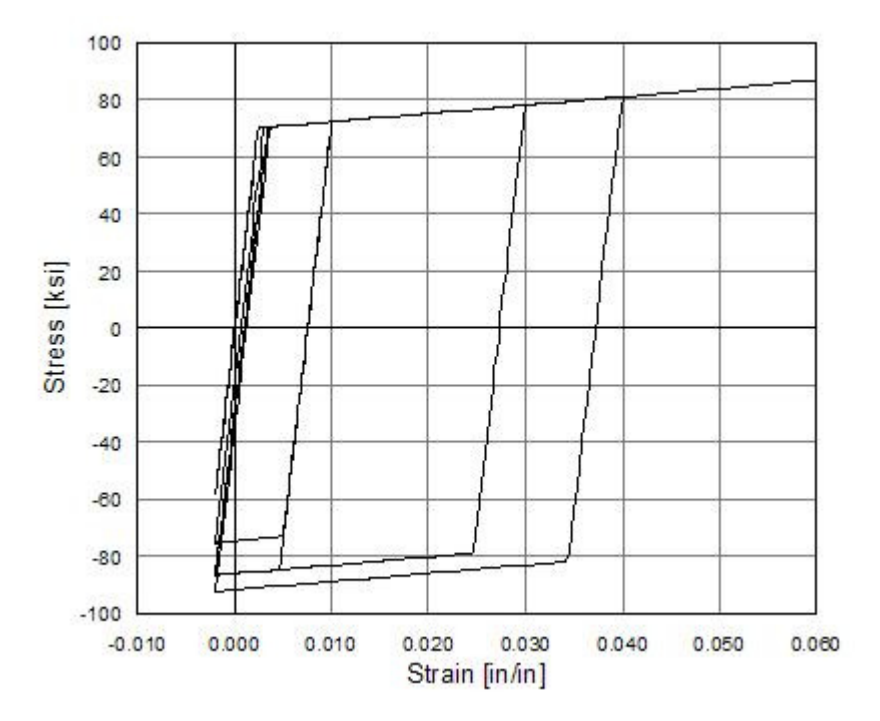

Steel01 Material -- Hysteretic Behavior of Model with Isotropic Hardening in Compression

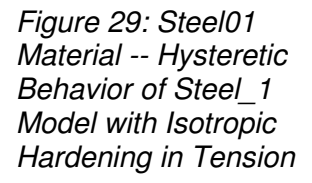

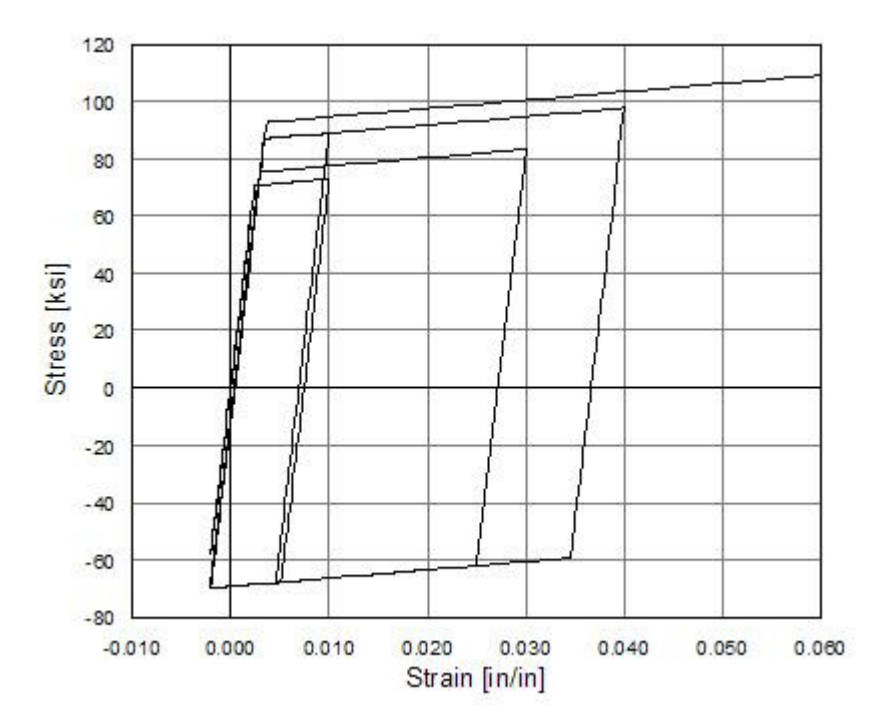

Steel01 Material -- Hysteretic Behavior of Steel\_1 Model with Isotropic Hardening in Tension

## **Steel01 -- Material Behavior**

Each material was subjected to a series of ten uniaxial tension and compression strain histories. The following is the response of this material to such strain excursions. The data shown are the normalized stresses versus strain. In the normalization, the steel stress was divided by the yield stress Fy and the concrete stress was divided by the absolute value of compressive strength fc - - to maintain positive tension and negative compression. The first figure shows all 10 load patterns together, which are subsequently shown individually.

### **Steel02 Material -- Giuffré-Menegotto-Pinto Model with Isotropic Strain Hardening**

This command is used to construct a uniaxial Giuffre-Menegotto-Pinto steel material object with isotropic strain hardening.

#### **uniaxialMaterial Steel02 \$matTag \$Fy \$E \$b \$R0 \$cR1 \$cR2 \$a1 \$a2 \$a3 \$a4**

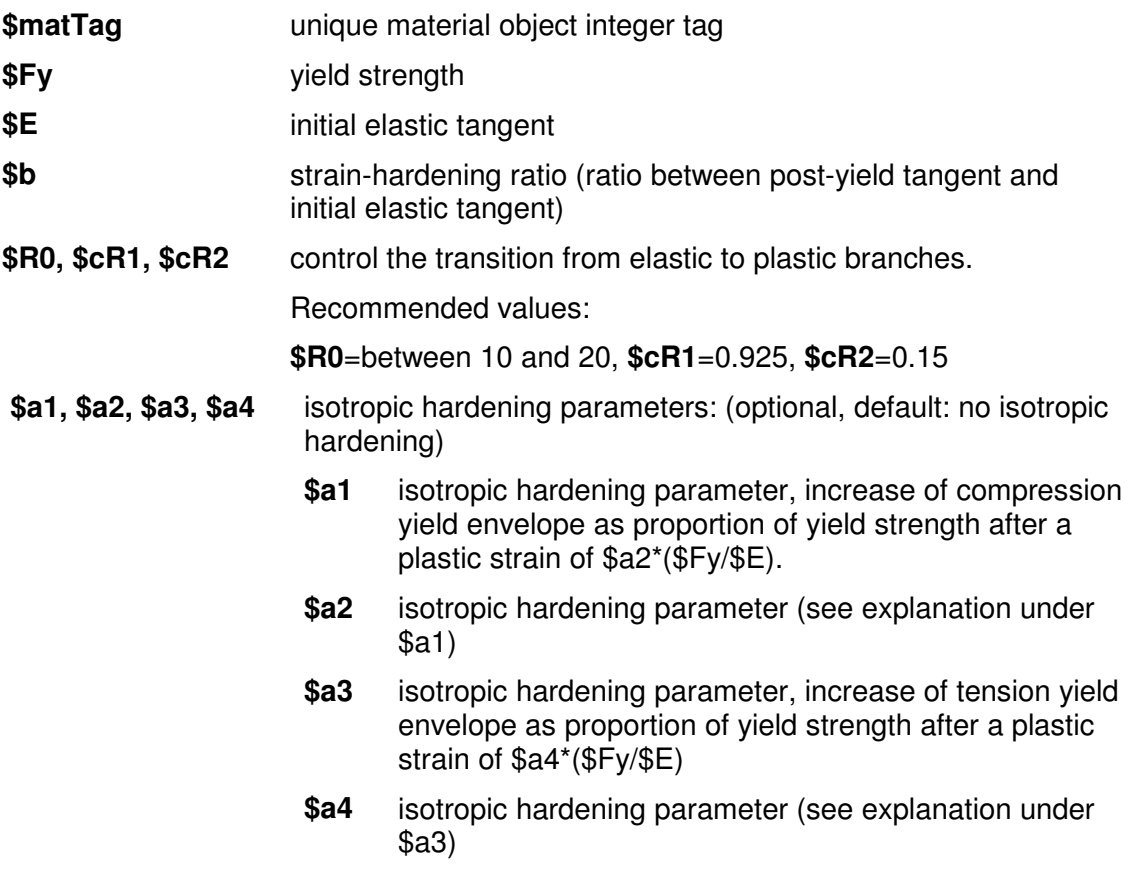

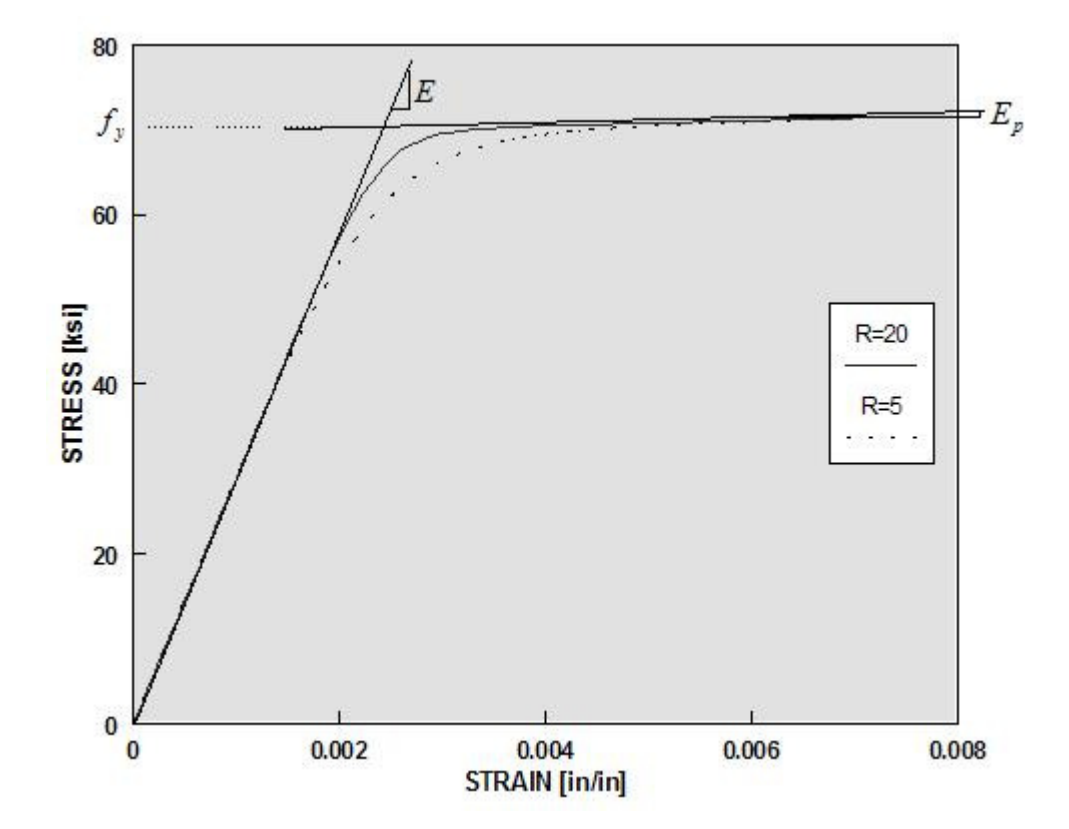

Figure 30: Steel02 Material -- Material Parameters of Monotonic Envelope

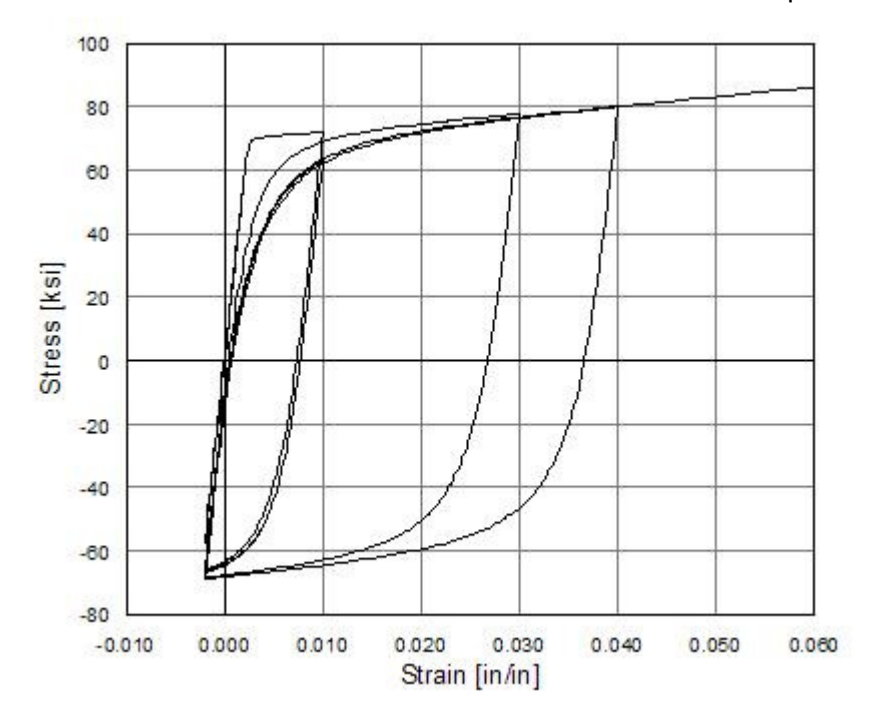

Steel02 Material -- Material Parameters of Monotonic Envelope

Figure 31: Steel02 Material -- Hysteretic Behavior of Model w/o Isotropic Hardening

Steel02 Material -- Hysteretic Behavior of Model w/o Isotropic Hardening

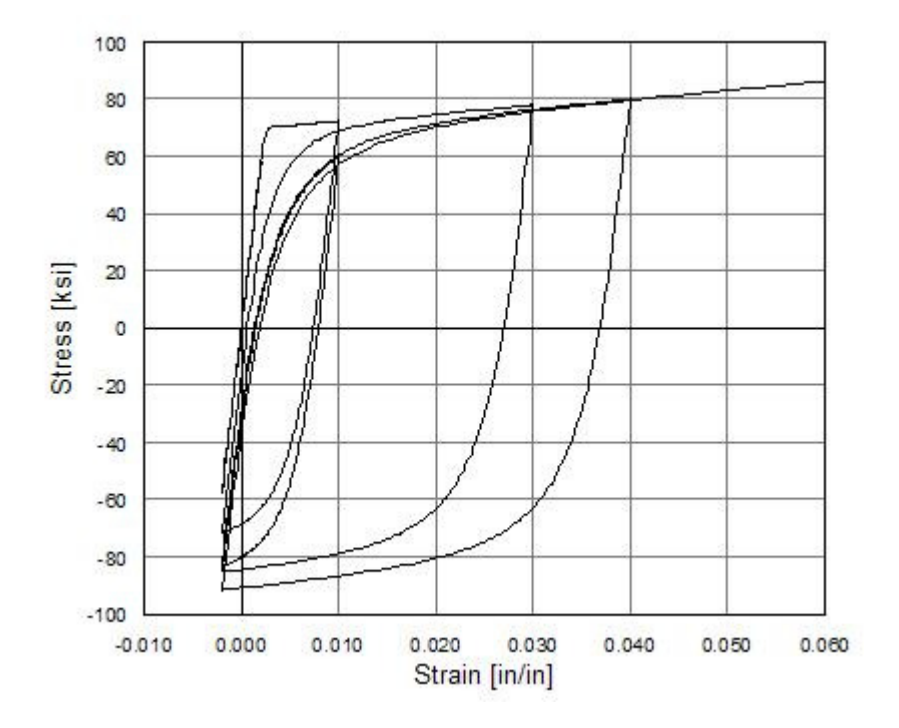

Figure 32: Steel02 Material -- Hysteretic Behavior of Model with Isotropic Hardening in Compression

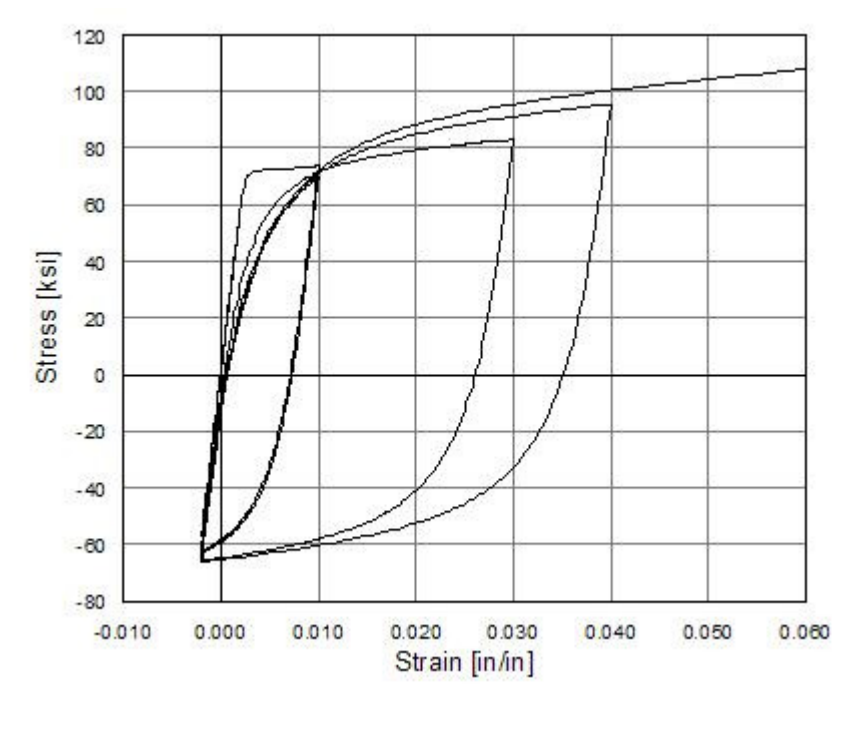

Steel02 Material -- Hysteretic Behavior of Model with Isotropic Hardening in Compression

Figure 33: Steel02 Material -- Hysteretic Behavior of Model with Isotropic Hardening in **Tension** 

Steel02 Material -- Hysteretic Behavior of Model with Isotropic Hardening in Tension

## **Steel02 -- Material Behavior**

Each material was subjected to a series of ten uniaxial tension and compression strain histories. The following is the response of this material to such strain excursions. The data shown are the normalized stresses versus strain. In the normalization, the steel stress was divided by the yield stress Fy and the concrete stress was divided by the absolute value of compressive strength fc - - to maintain positive tension and negative compression. The first figure shows all 10 load patterns together, which are subsequently shown individually.

### **Hysteretic Material**

This command is used to construct a uniaxial bilinear hysteretic material object with pinching of force and deformation, damage due to ductility and energy, and degraded unloading stiffness based on ductility.

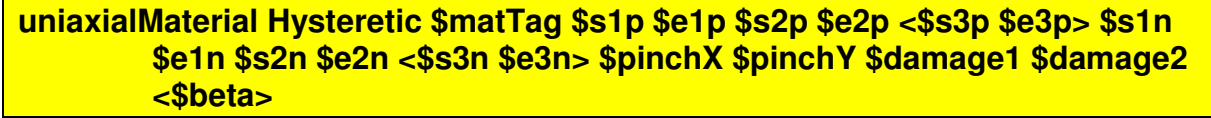

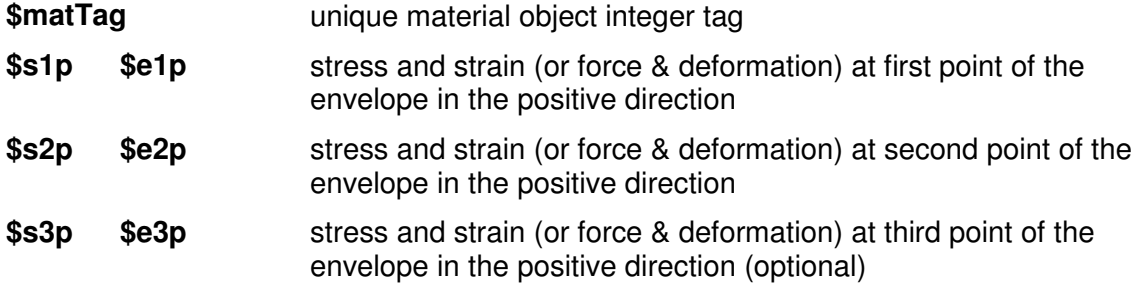

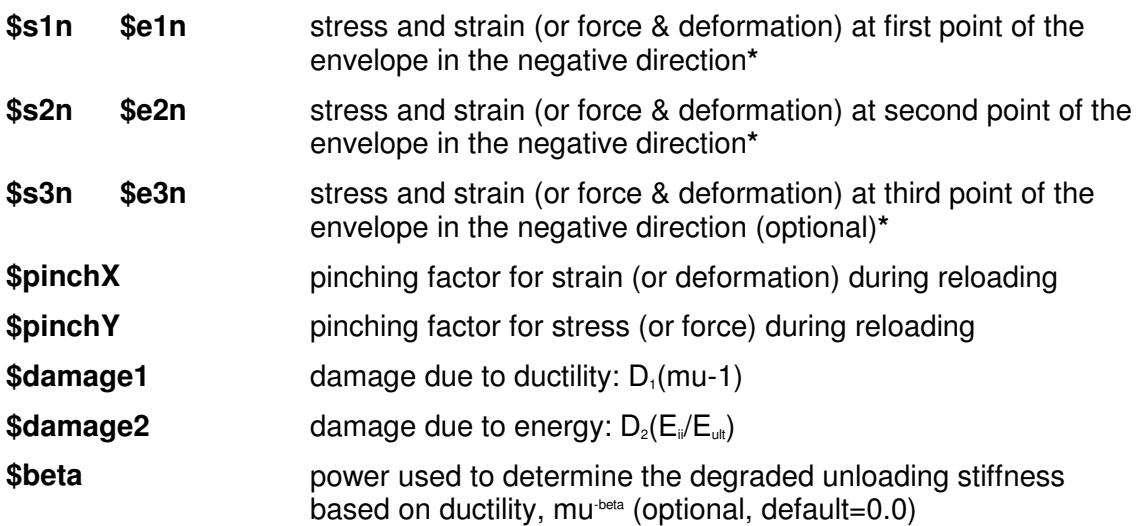

**\*NOTE:** negative backbone points should be entered as negative numeric values

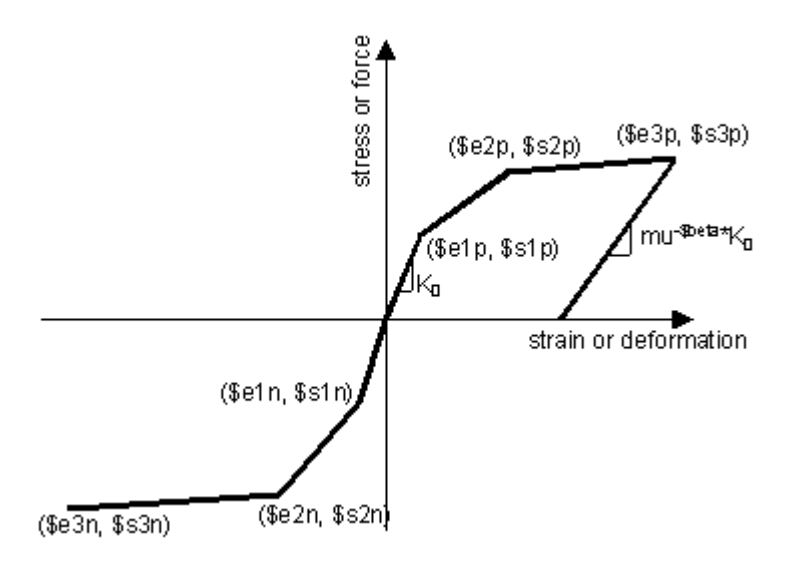

Figure 34: Hysteretic Material

# **Hysteretic -- Material Behavior**

Each material was subjected to a series of ten uniaxial tension and compression strain histories. The following is the response of this material to such strain excursions. The data shown are the normalized stresses versus strain. In the normalization, the steel stress was divided by the yield stress Fy and the concrete stress was divided by the absolute value of compressive strength fc - - to maintain positive tension and negative compression. The first figure shows all 10 load patterns together, which are subsequently shown individually.

### **Viscous Material**

This command is used to construct a uniaxial material object with a non-linear elastic stressstrain-rate relation given by:

stress  $=C(\text{strain-rate})^{\text{alpha}}$ .

**uniaxialMaterial Viscous \$matTag \$C \$alpha** 

**\$matTag** unique material object integer tag

**\$C** tangent

**\$alpha** damping tangent

## **nDMaterial Command**

This command is used to construct an NDMaterial object which represents stress-strain relationships at the integration points of continuum and force-deformation elements.

The valid queries to any ND material when creating an *ElementRecorder* (page 330) are 'strain,' 'stress,' and 'tangent.'

#### **In This Chapter**

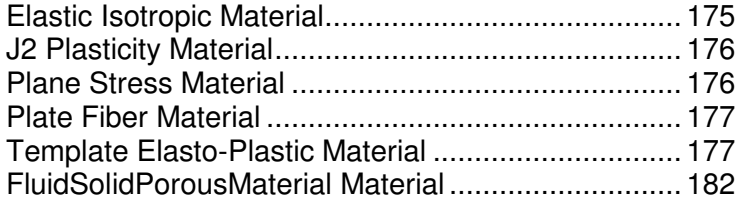

### **Elastic Isotropic Material**

This command is used to construct an ElasticIsotropic material object.

**nDMaterial ElasticIsotropic \$matTag \$E \$v** 

- **\$matTag** unique material object integer tag
- **\$E** elastic Modulus
- **\$v** Poisson's ratio

The material formulations for the ElasticIsotropic object are "ThreeDimensional," "PlaneStrain," "Plane Stress," "AxiSymmetric," and "PlateFiber." These are the valid strings that can be passed to the continuum elements (page 231, page 227, page 228, page 226, page 227, page 229) for the type parameter.

## **J2 Plasticity Material**

This command is used to construct a J2Plasticity material object.

**nDmaterial J2Plasticity \$matTag \$K \$G \$sig0 \$sigInf \$delta \$H** 

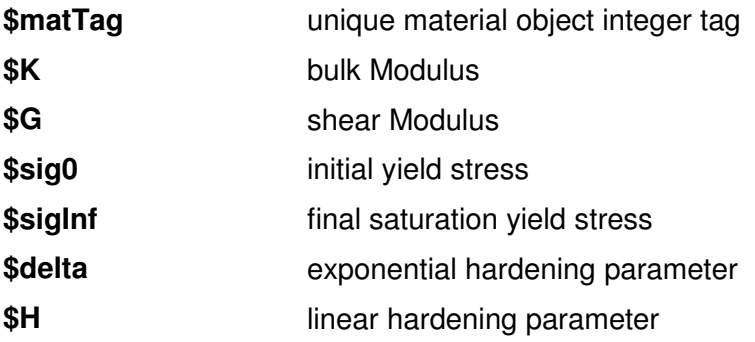

## **Plane Stress Material**

This command is used to construct a plane-stress material wrapper which converts any threedimensional material into a plane stress material via static condensation.

**nDMaterial PlaneStress \$matTag \$threeDtag** 

**\$matTag** unique material object integer tag **\$threeDTag** material tag for a previously-defined three-dimensional material

### **Plate Fiber Material**

This command is used to construct a plate-fiber material wrapper which converts any threedimensional material into a plate fiber material (by static condensation) appropriate for shell analysis.

#### **nDMaterial PlateFiber \$matTag \$threeDTag**

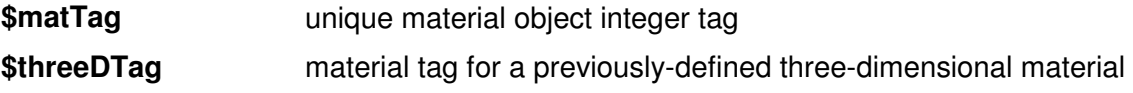

### **Template Elasto-Plastic Material**

This command is used to construct the template elasto-plastic material object.

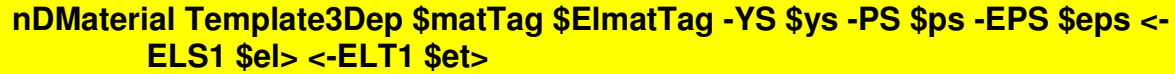

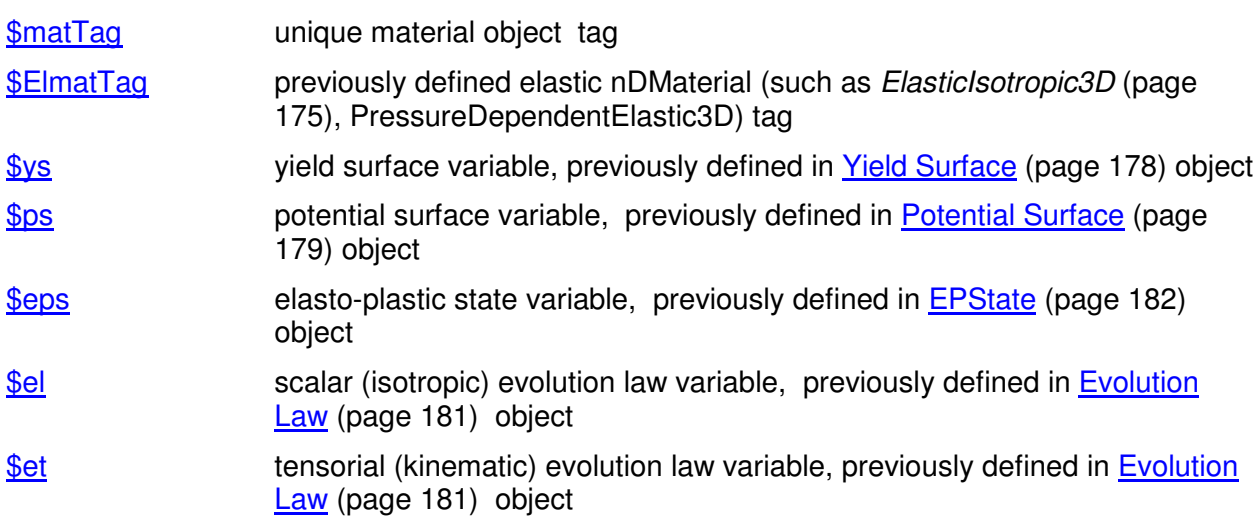

#### **Yield Surface**

This command sets the yield surface variable ys to be the specified type. Currently these include: Drucker-Prager yield surface, Rounded Mohr-Coulomb (Willam-Warnke) yield surface, von Mises yield surface, Cam-Clay yield surface and Leon yield surface.

**set ys "-YieldSurfaceType <parameter list>"** 

Valid strings for YieldSurfaceType are DP, VM and CC.

#### - **For Drucker-Prager yield surface**

**set ys "-DP"** 

- **For von Mises yield surface** 

**set ys "-VM"** 

- **For rounded Mohr-Coulomb (Willam-Warnke) yield surface** 

**set ys "-RMC01"** 

#### - **For Cam-Clay yield surface**

**set ys "-CC \$M"** 

 $$M$  Slope of the critical state line in p-q space

#### - **For Leon yield surface**

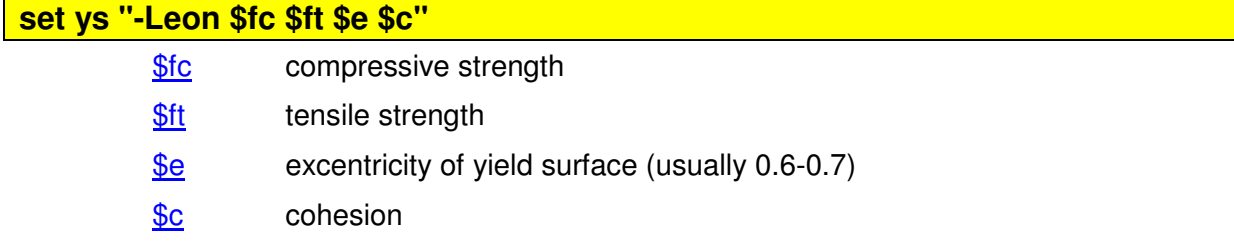

#### **Potential Surface**

This command is used to set the potential surface variable \$ps to the specific surface (or directly to the flow directions). Currently included are: Drucker-Prager potential surface, Rounded Mohr-Coulomb (Willam-Warnke) potential surface, von Mises potential surface, Cam-Clay potential surface and Leon potential surface.

set ps "-PotentialSurfaceType <parameter list>"

Valid strings for PotentialSurfaceType are DP, VM and CC.

#### - **For the Drucker-Prager potential surface**

#### **set ps "-DP"**

- **For the von Mises potential surface** 

#### **set ps "-VM"**

- **For rounded Mohr-Coulomb (Willam-Warnke) potential surface** 

**set ps "-RMC01"** 

#### - **For the Cam-Clay potential surface**

#### **set ps "-CC \$M"**

 $$M$  Slope of the critical state line in p-q space

#### - **For Leon potential surface**

**set ps "-Leon \$fc \$ft \$e \$c"** 

**\$fc** compressive strength

- **\$ft** tensile strength
- \$e excentricity of yield surface (usually 0.6-0.7)
- \$c cohesion

#### **Evolution Law**

This command is used to set the evolution law variable el to the specified type. There are two types of evolutions laws implemented: scalar (isotropic) evolution and tensorial (kinemartic) evolution. For scalar evolution law, there are linear scalar evolution law and nonlinear scalar evolution law. For tensorial evolution law, there are linear tensorial evolution law and nonlinear tensorial evolution law.

**set el "-EvolutionLawType <parameter list>"** 

Valid strings for EvolutionLawType are Leq, NLp, LEij, and NLEij

- **For linear scalar evolution law** 

#### **set el "-Leq \$a"**

- **For Cam-Clay type nonlinear scalar evolution law** 

**set el "-NLp \$e\_o \$lambda \$k** 

- **For linear tensorial evolution law** 

 **set et "-LEij \$a1"** 

- **For Armstrong-Frederick type nonlinear tensorial evolution law** 

**set et "-NLEij \$h\_a \$C\_r"** 

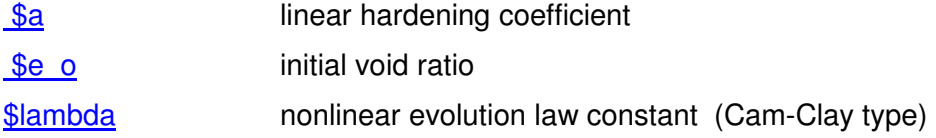

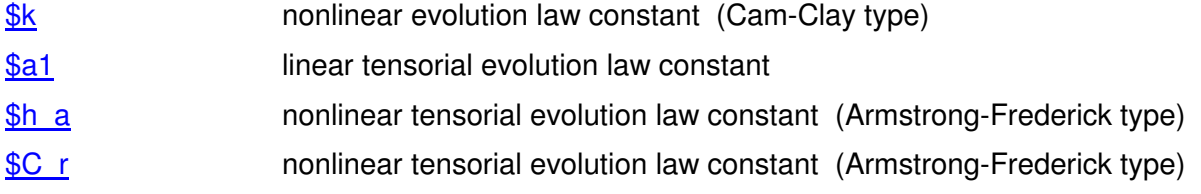

#### **EPState**

This command is used to set the Elasto-Plastic State, which includes two states.

> To set the initial stress tensor to variable sts, if -stressp \$sts is used in eps:

**set sts "\$sigma\_xx \$sigma\_xy \$sigma\_xz \$sigma\_yx \$sigma\_yy \$sigma\_yz \$sigma\_zx \$sigma\_zy \$sigma\_zz"** 

> To assign to the Elasto-Plastic state variable eps the specified state **parameters** 

**set eps "<-NOD \$nt> -NOS \$ns \$scalar1 \$scalar2 ... <-stressp \$sts>"** 

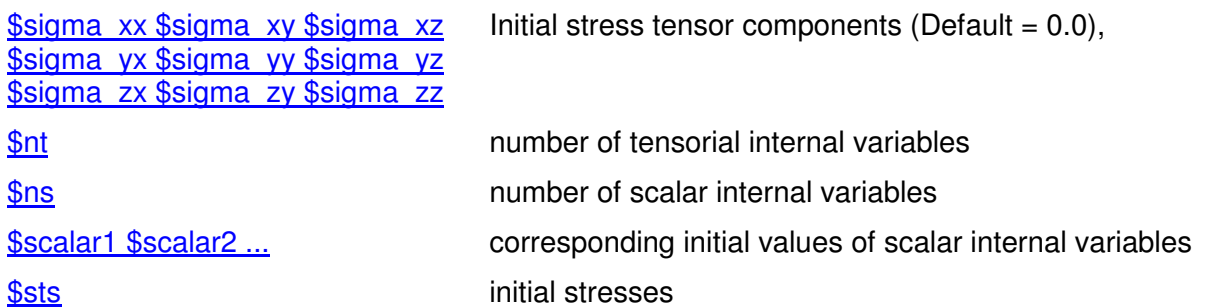

### **FluidSolidPorousMaterial Material**

FluidSolidPorousMaterial couples the responses of two phases: fluid and solid. The fluid phase response is only volumetric and linear elastic. The solid phase can be any NDMaterial (page 175). This material is developed to simulate the response of saturated porous media under fully undrained condition.

#### **nDMaterial FluidSolidPorousMaterial \$tag \$nd \$soilMatTag \$combinedBulkModul**

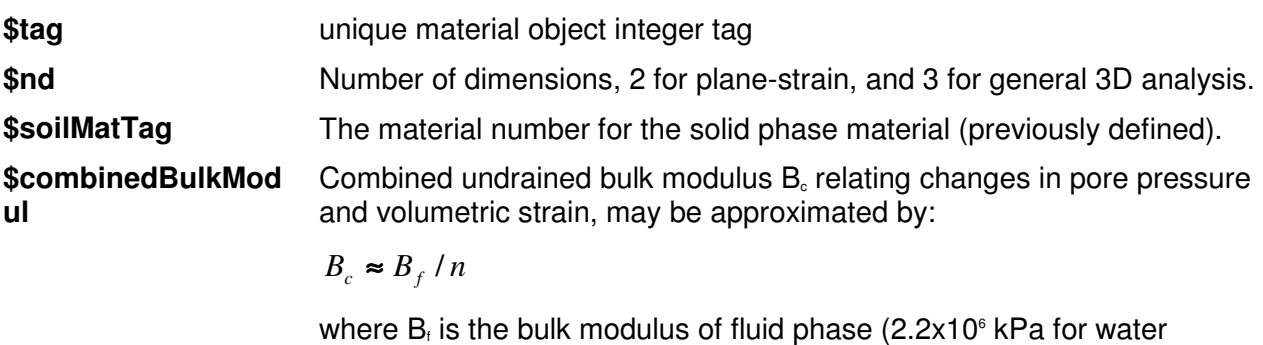

### **NOTE:**

1. Buoyant unit weight (total unit weight - fluid unit weight) should be used in definition of the finite elements composed of a FluidSolidPorousMaterial.

typically), and n the initial porosity.

2. During the application of gravity (elastic) load, the fluid phase does not contribute to the material response.

#### **OUTPUT INTERFACE:**

The following information may be extracted for this material at given integration point, using the OpenSees Element Recorder facility (McKenna and Fenves 2001): "**stress**", "**strain**", "**tangent**", or "**pressure**". The "**pressure**" option records excess pore pressure and excess pore pressure ratio at a given material integration point.

### **updateMaterialStage**

This command is used to update a PressureDependMultiYield, a PressureIndependMultiYield, or a FluidSolidPorous (page 182) material. To conduct a seismic analysis, two stages should be followed. First, during the application of gravity load (and static loads if any), set material stage to 0, and material behavior is linear elastic (with  $G<sub>i</sub>$  and  $B<sub>i</sub>$  as elastic moduli). A FluidSolidPorous (page 182) material does not contribute to the material response if its stage is set to 0. After the application of gravity load, set material stage to 1 or 2. In case of stage 2, all the elastic material properties are then internally determined at the current effective confinement, and remain constant thereafter. In the subsequent dynamic (fast) loading phase(s), the deviatoric stressstrain response is elastic-plastic (stage 1) or linear-elastic (stage 2), and the volumetric response remains linear-elastic.

**updateMaterialStage -material \$tag -stage \$sNum** 

**\$tag** previously-defined material object integer tag

- **\$sNum** desired stage:
	- 0 linear elastic,
	- 1 plastic,

2 – Linear elastic, with elasticity constants (shear modulus and bulk modulus) as a function of initial effective confinement.

## **section Command**

This command is used to construct a SectionForceDeformation object, hereto referred to as Section, which represents force-deformation (or resultant stress-strain) relationships at beamcolumn and plate sample points.

#### $\blacktriangleright$  **What is a section?**

- A section defines the stress resultant force-deformation response at a cross section of a beam-column or plate element
- **Types of sections:**
- **Elastic** defined by material and geometric constants

• **Resultant** – general nonlinear description of force-deformation response, e.g. momentcurvature

**Fiber** – section is discretized into smaller regions for which the material stress-strain response is integrated to give resultant behavior, e.g. reinforced concrete

The valid queries to any section when creating an *ElementRecorder* (page 330) are 'force' and 'deformation.'

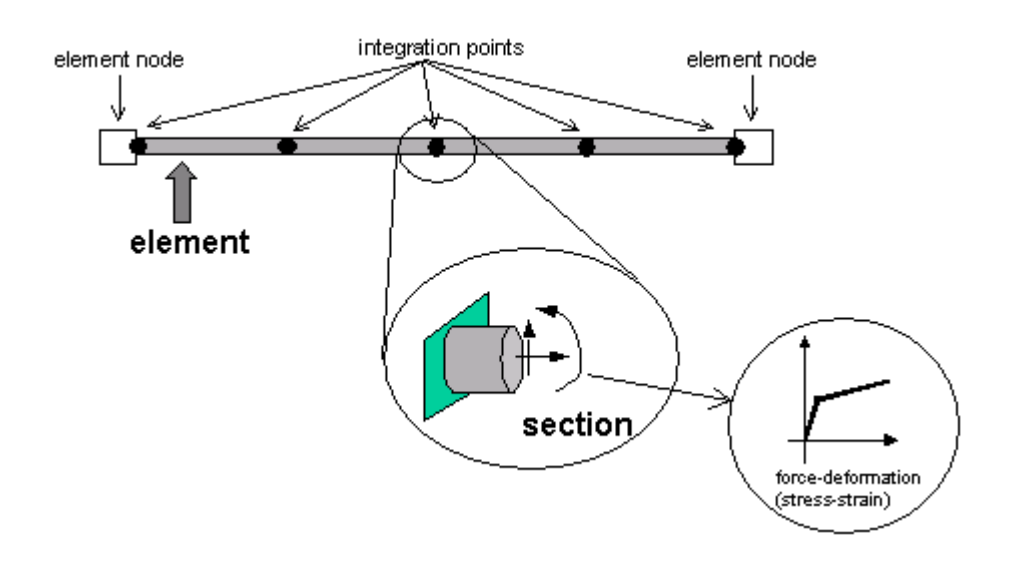

Figure 35: Section Representation

#### **In This Chapter**

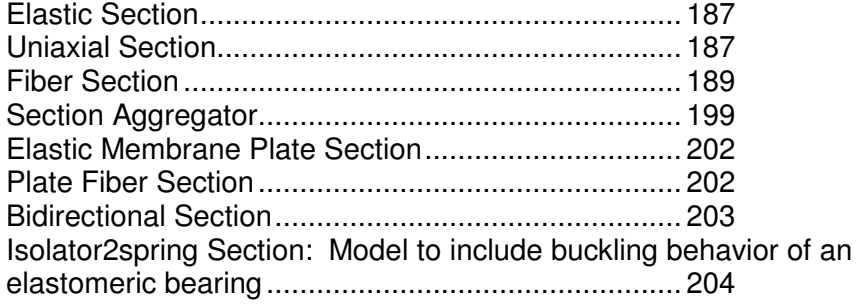

### **Elastic Section**

This command is used to construct an ElasticSection object.

#### **section Elastic \$secTag \$E \$A \$Iz <\$Iy \$G \$J>**

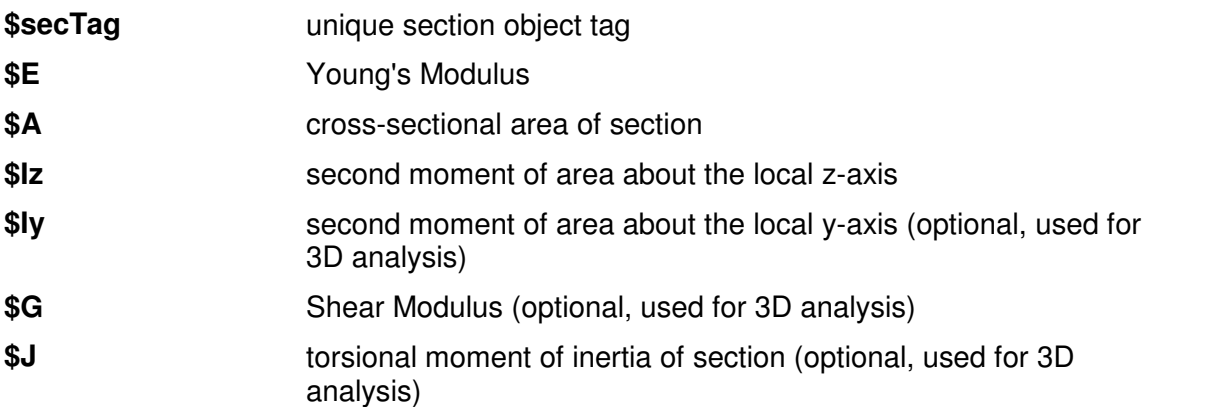

This command is useful for patch tests of the nonlinear beam-column elements (page 216). It also allows nonlinear beam-column elements to be used for elastic analysis.

EXAMPLE:

**section Elastic 1 29000 100 100000 80000 20000 100000**; # create elastic section with IDtag 1

## **Uniaxial Section**

This command is used to construct a UniaxialSection object which uses a previously-defined UniaxialMaterial (page 47) object to represent a single section force-deformation response quantity. (Formerly known as Generic1d section, which is still accepted by OpenSees)

**section Uniaxial \$secTag \$matTag \$string** 

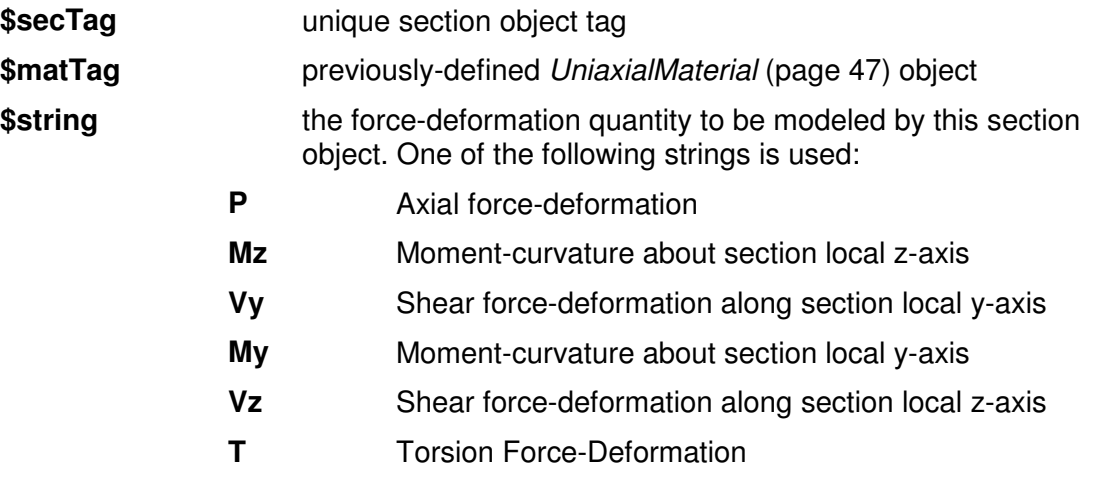

#### EXAMPLE:

**section Uniaxial 1 1 Mz**; # create sectionID-tag 1 from UniaxialMaterialID-tag 1 for the moment-curvature about section local z-axis.
## **Fiber Section**

The FiberSection object is composed of Fiber objects.

A fiber section has a general geometric configuration formed by subregions of simpler, regular shapes (e.g. quadrilateral, circular and triangular regions) called patches. In addition, layers of reinforcement bars can be specified. The subcommands *patch* (page 192) and *layer* (page 197, page 196) are used to define the discretization of the section into fibers. Individual fibers, however, can also be defined using the fiber (page 191) command (During generation, the Fiber objects are associated with *uniaxialMaterial* (page 47) objects, which enforce Bernoulli beam assumptions.

The geometric parameters are defined with respect to a planar local coordinate system (y,z). See figures.

### **section Fiber \$secTag {**

**}** 

 **fiber <fiber arguments> patch <patch arguments> layer <layer arguments>** 

An example fiber section is shown in the Figure.

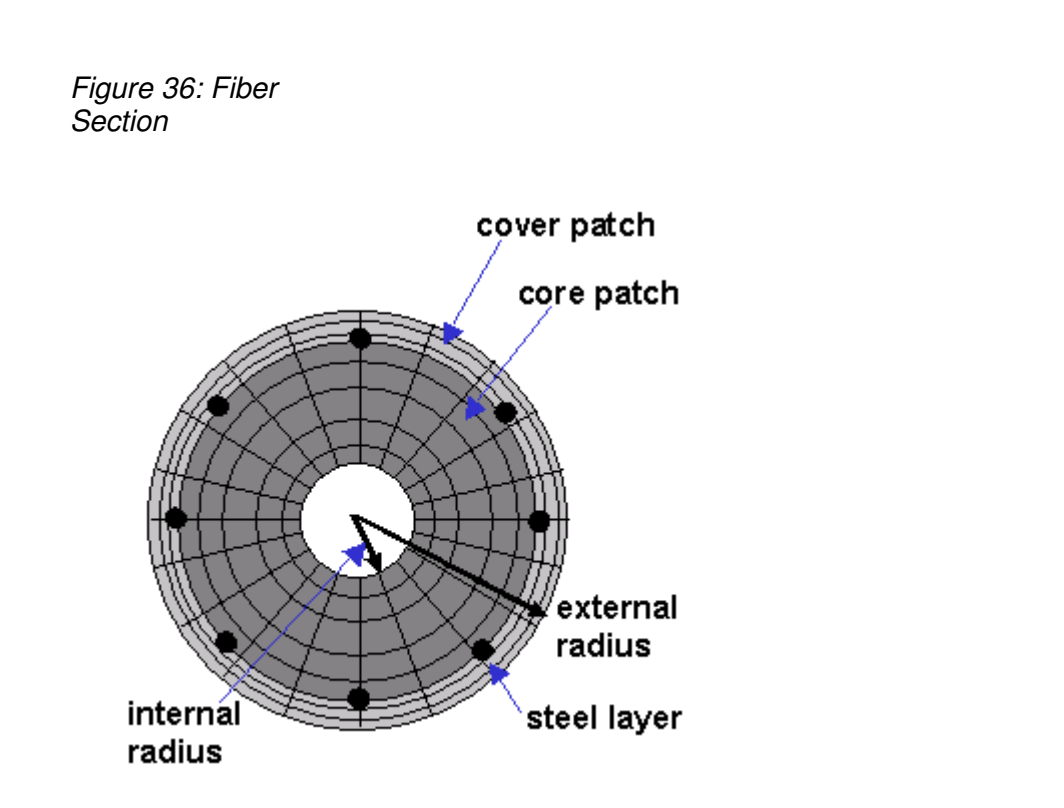

# **Fiber Command**

This command is used to construct a UniaxialFiber object and add it to the section.

### **fiber \$yLoc \$zLoc \$A \$matTag**

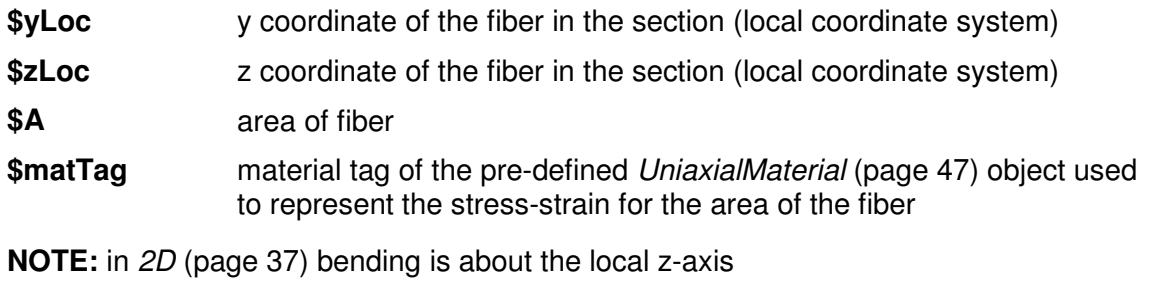

### EXAMPLE:

**fiber 0.0 0.0 1.0 1;** # create a single fiber of area 1.0 at the origin (0,0) of the section, using materialIDtag 1

Figure 37: Fiber Command

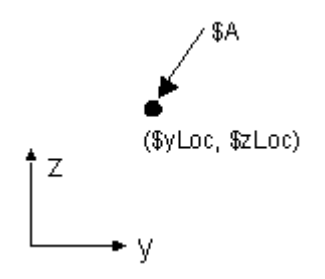

## **Quadrilateral Patch Command**

This command is used to construct a Patch object with a quadrilateral shape. The geometry of the patch is defined by four vertices: I J K L, as illustrated in the Figure. The coordinates of each of the four vertices is specified in sequence -- counter-clockwise.

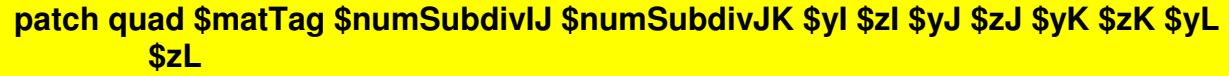

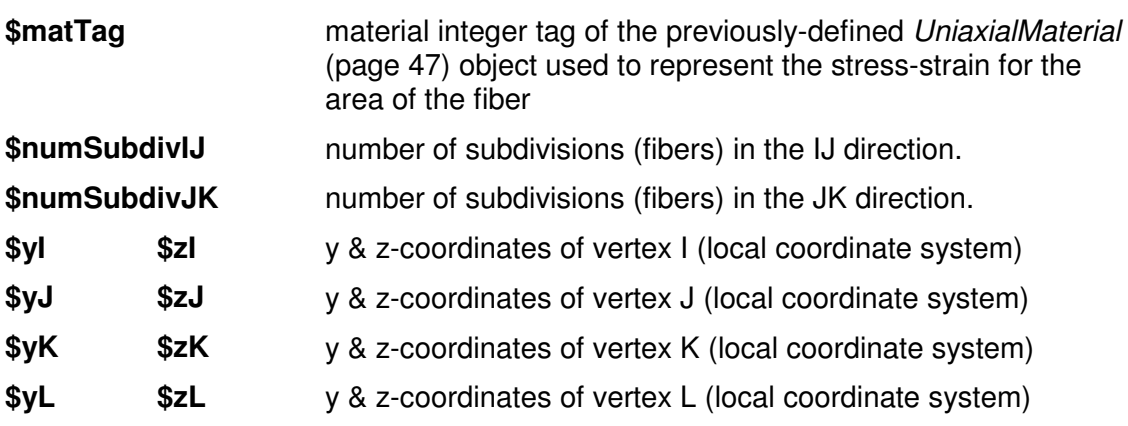

**NOTE:** in 2D (page 37) bending is about the local z-axis

EXAMPLE:

**patch quad \$coreMatTag 8 8 -\$b -\$h \$b -\$h \$b \$h -\$b \$h**; # define core patch with 8 subdivisions within a rectange of width 2b and depth 2h

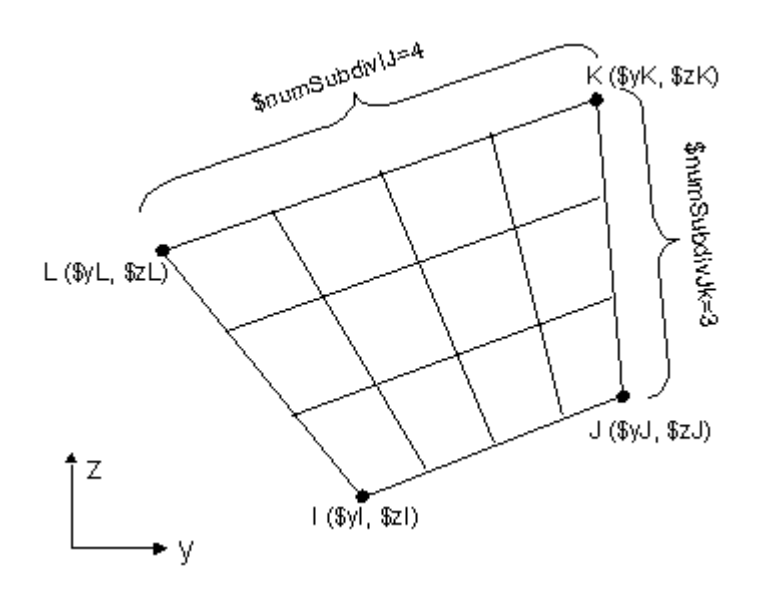

Figure 38: Quadrilateral Patch

## **Circular Patch Command**

This command is used to construct a Patch object with a circular shape.

### **patch circ \$matTag \$numSubdivCirc \$numSubdivRad \$yCenter \$zCenter \$intRad \$extRad <\$startAng \$endAng>**

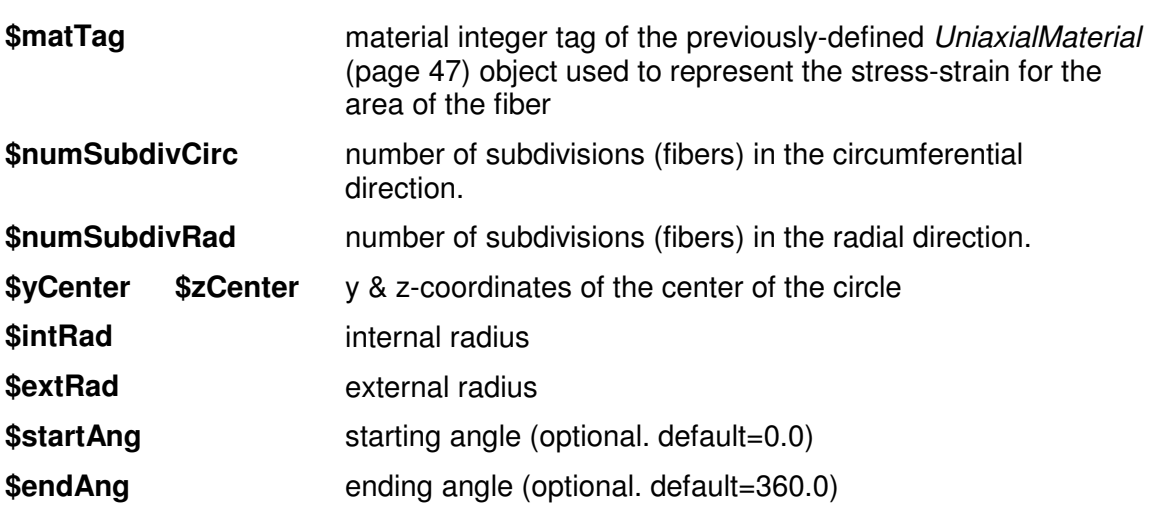

**NOTE:** in 2D (page 37) bending is about the local z-axis

### EXAMPLE:

**patch circ \$coreMatTag 8 8 0.0 0.0 0.0 \$h**; # define core patch with 8 subdivisions within a whole circle of diameter 2h

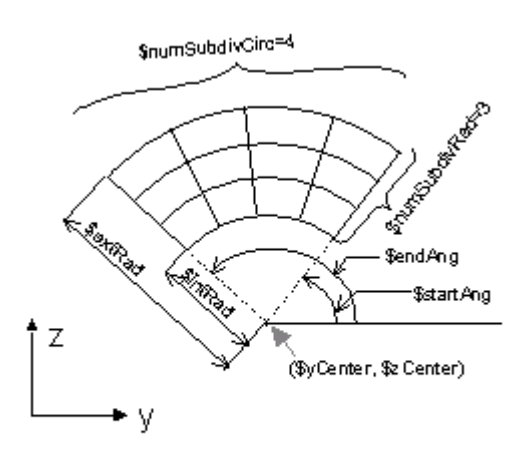

Figure 39: Circular Patch

## **Straight Layer Command**

This command is used to construct a straight layer of reinforcing bars.

**layer straight \$matTag \$numBars \$areaBar \$yStart \$zStart \$yEnd \$zEnd** 

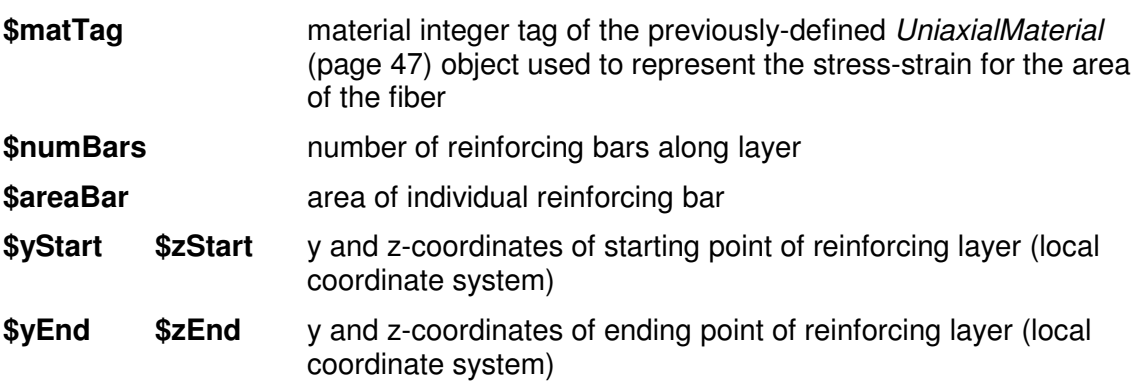

**NOTE:** in 2D (page 37) bending is about the local z-axis

EXAMPLE:

**layer straight \$steelMatTag 10 0.11 -b -h b -h**; # define steel layer of 10 bars with area 0.11 at bottom of section of width 2b by 2h

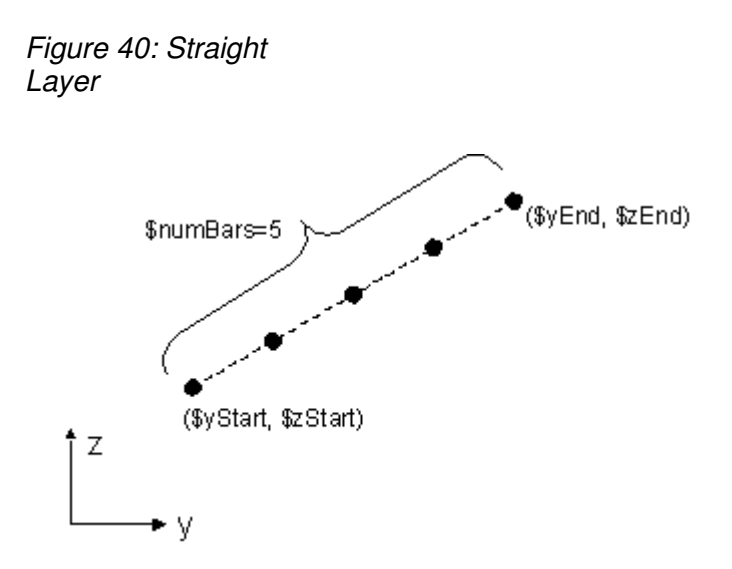

# **Circular Layer Command**

This command is used to construct a circular layer of reinforcing bars.

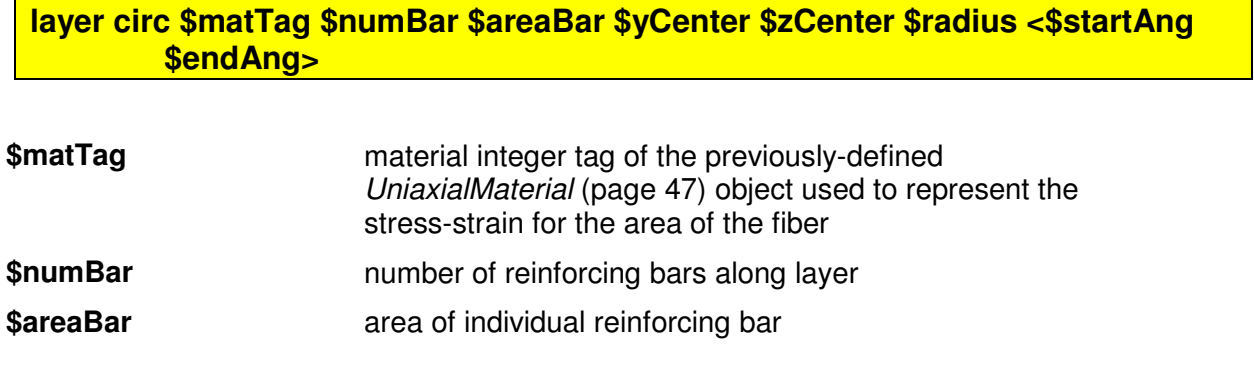

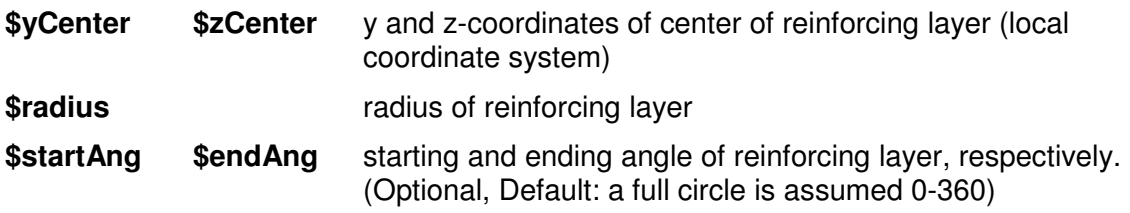

**NOTE:** in 2D (page 37) bending is about the local z-axis

### EXAMPLE:

**layer circ \$steelMatTag 10 0.11 0.0 0.0 \$h 0 360**; # define circular steel layer of 10 bars with area 0.11 uniformly distributed along circumference of circle of diameter 2h

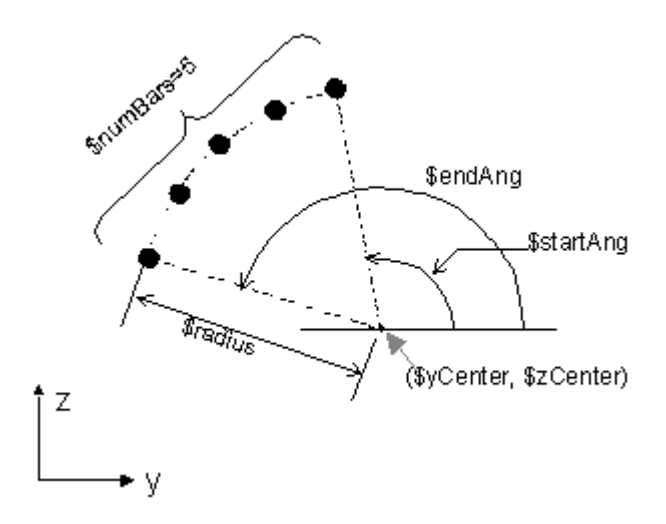

Figure 41: Circular Reinforcing Layer

## **Section Aggregator**

This command is used to construct a SectionAggregator object which groups previously-defined UniaxialMaterial (page 47) objects into a single section force-deformation model.

**section Aggregator \$secTag \$matTag1 \$string1 \$matTag2 \$string2 ....... < section \$sectionTag>** 

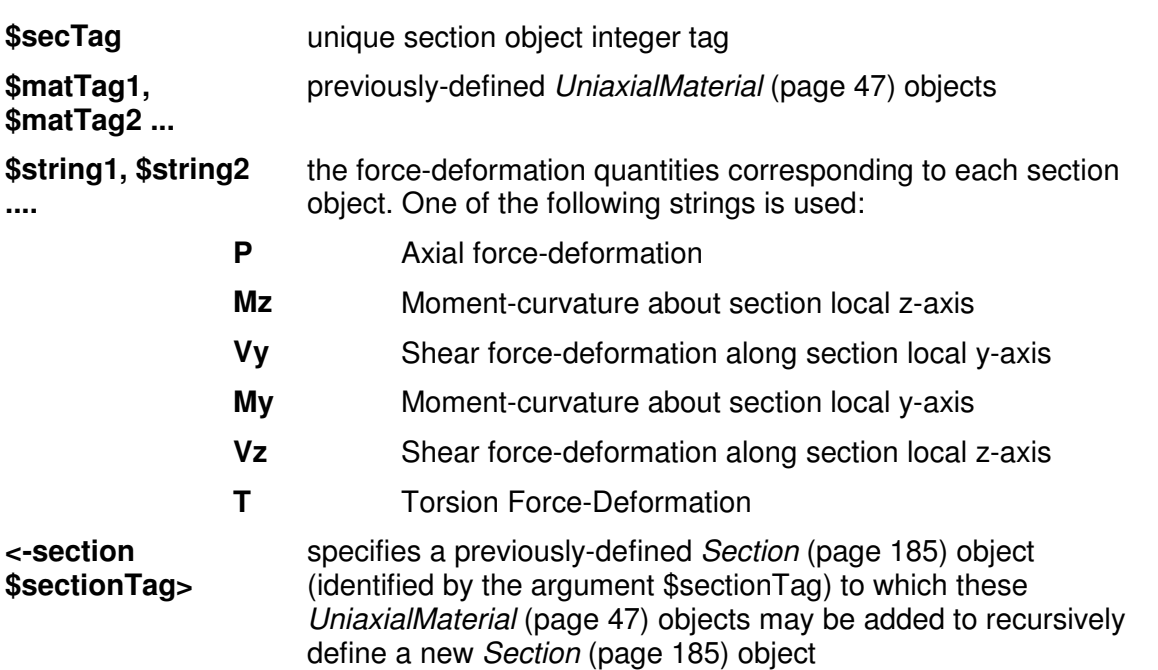

**NOTE:** The UniaxialMaterial (page 47) objects aggregated in this Section (page 185) object are uncoupled from each other as well as from the Section (page 185) object represented by **\$sectionTag**, if present.

There are two main tasks that can be performed using the Section Aggregator:

- **1. Group previously defined uniaxial materials to describe stress resultant section behavior** 

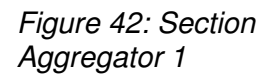

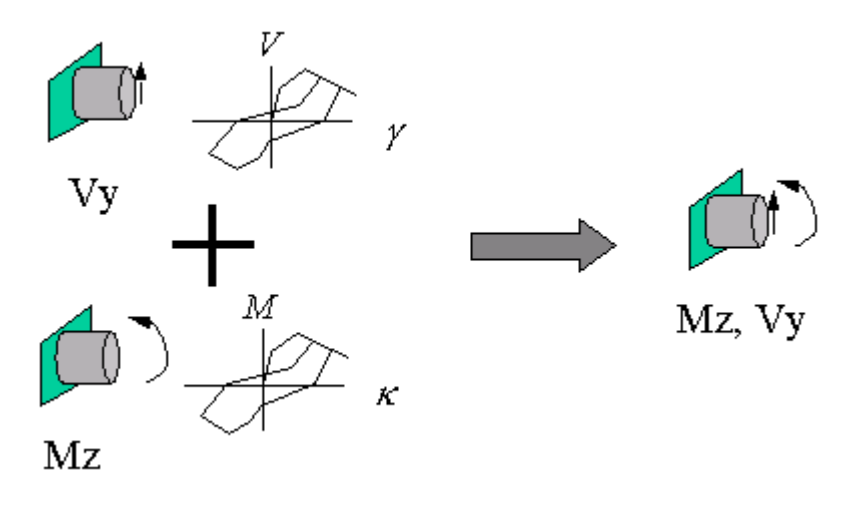

EXAMPLE:

section Aggregator 1 2 Vy 5 Mz; #create new section with IDtag 1, taking the existing material tag 2 to represent the shear and the existing material tag 5 to represent the moment.

- **2. Add to an existing section** 

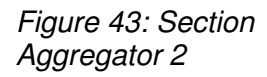

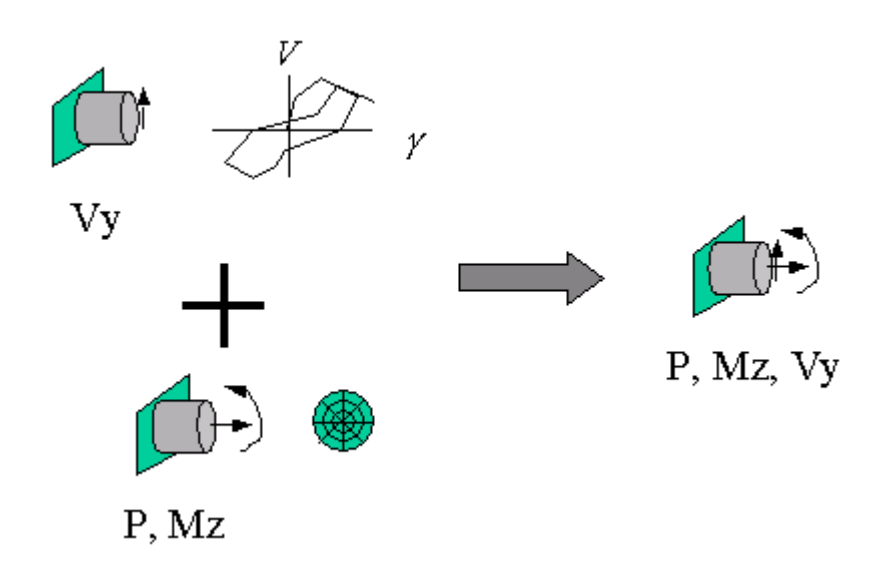

#### EXAMPLE:

**section Aggregator 2 2 Vy -section 4**; # create new section with IDtag 2, taking the existing material tag 2 to represent the shear and adding it to the existing section tag 4, which may be a fiber section where the interaction betweeen axial force and flexure is already considered.

## **Elastic Membrane Plate Section**

This command is used to construct an ElasticMembranePlateSection object, which is an isotropic section appropriate for plate and shell analysis.

**section ElasticMembranePlateSection \$secTag \$E \$nu \$h \$rho** 

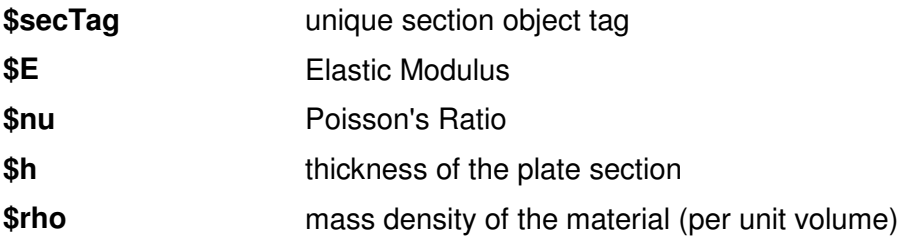

# **Plate Fiber Section**

The plate fiber section takes any plate fiber material (page 177) and, by thickness integration, creates a plate section appropriate for shell analysis.

**section PlateFiber \$secTag \$fiberTag \$h** 

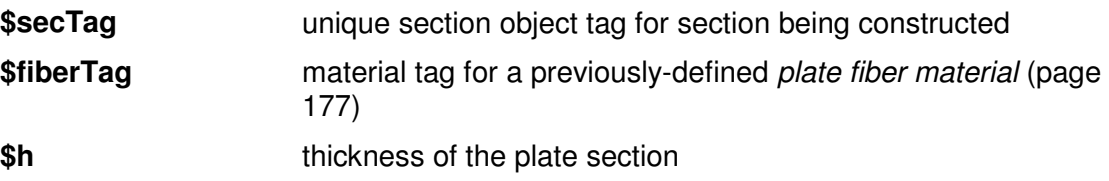

# **Bidirectional Section**

This command is used to construct a Bidirectional section object which is the two-dimensional generalization of a one-dimensional elasto-plastic model with linear hardening.

**section Bidirectional \$matTag \$E \$sigY \$H\_iso \$H\_kin** 

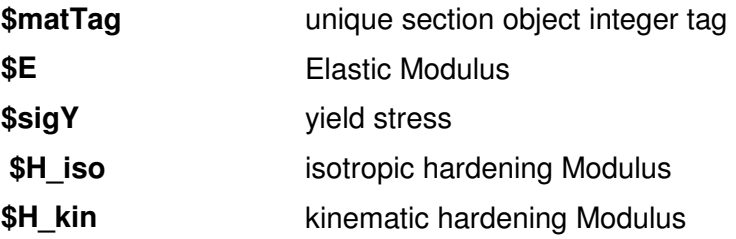

then why do we have kinematic and isotripic hardening parameters??????\*\*\*\*\*\*\*\*\*\*\*

## **Isolator2spring Section: Model to include buckling behavior of an elastomeric bearing**

Author: Keri L. Ryan

Assistant Professor, Utah State University

Contact: http://www.engineering.usu.edu/cee/faculty/kryan/

This command is used to construct an Isolator2spring section object, which represents the buckling behavior of an elastomeric bearing for two-dimensional analysis in the lateral and vertical plane. An Isolator2spring section represents the resultant force-deformation behavior of the bearing, and should be used with a zeroLengthSection element. The bearing should be constrained against rotation.

**section Iso2spring \$matTag \$tol \$k1 \$Fyo \$k2o \$kvo \$hb \$PE <\$Po>** 

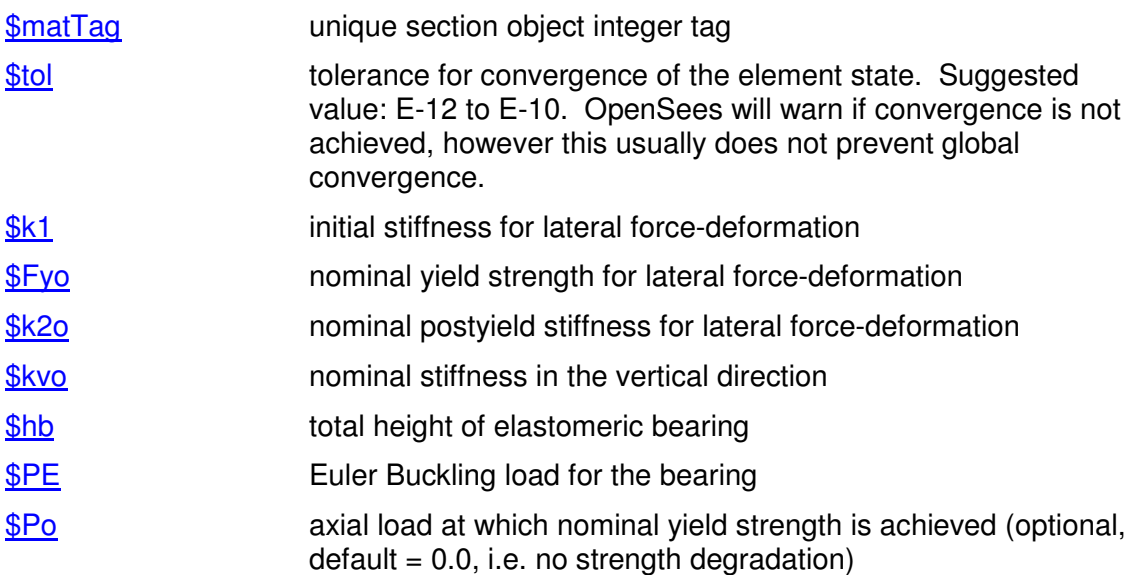

### Model Characteristic:

This material model is based on a two-spring mechanical model of an elastomeric bearing, originally developed by Koh and Kelly [1987] (Figure 1). The model yields the approximate results as predicted by stability analysis of a multi-layer bearing. The axial flexibility of the bearing is modeled by an additional vertical spring in series (not shown in Figure 1). The original

model included only linear material behavior. The rotational stiffness is given by  $K_r = P_E h_b$ 

$$
P_E = \frac{\pi^2 E I_S}{h_h^2}
$$

where  $\frac{1}{b}$  is the Euler buckling load as a function of bending stiffness EIs and

$$
K_{bo} = \frac{GA}{4}
$$

bearing height hb. The nominal shear stiffness  $I_r$  and the vertical

$$
K_{\nu o} = \frac{E_c A}{t}
$$

stiffness  $\mathbf{r}$ , where G is the shear modulus, Ec is the compression modulus, A is the cross-sectional area, and tr is the total height of rubber. Ec and G can be related by the bearing shape factor S [Kelly 1997].

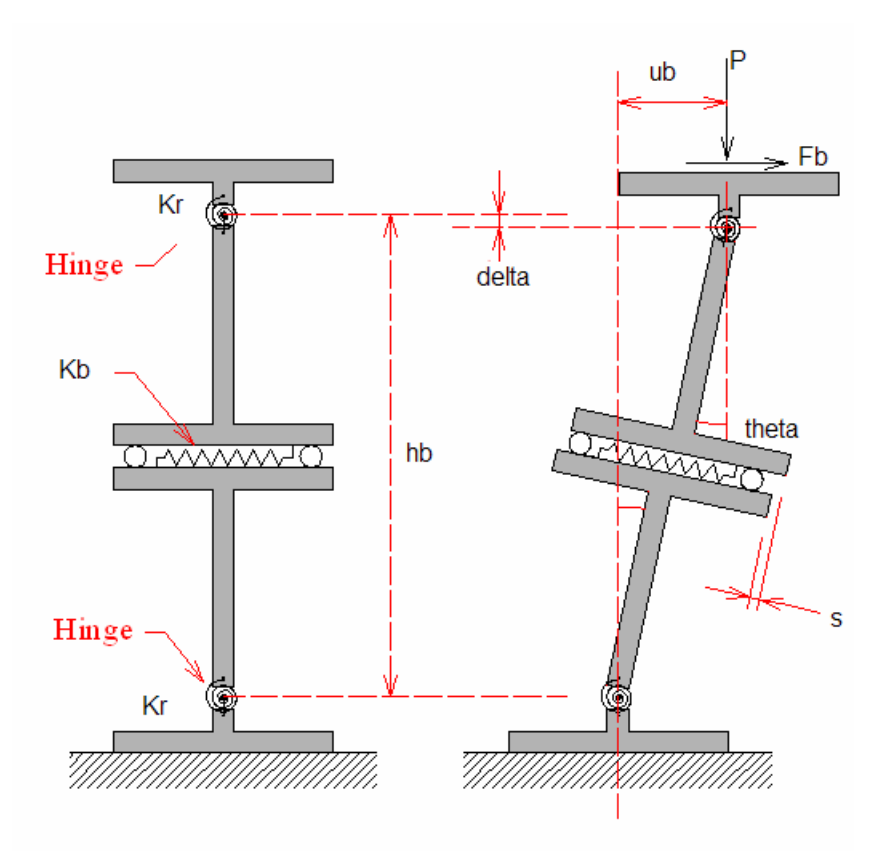

Figure 1: Two-spring model of an isolation bearing in the undeformed and deformed configuration.

In this implementation, the linear shear spring has been replaced by a bilinear spring to represent the nonlinear behavior observed in elastomeric and lead-rubber bearings [Ryan et. al] 2005] (Figure 2). The nonlinear behavior is implemented by rate-independent plasticity with kinematic hardening [Simo and Hughes 1998]. The behavior of the nonlinear spring is controlled by the initial stiffness k1, yield strength Fyo, and postyield stiffness k2o.

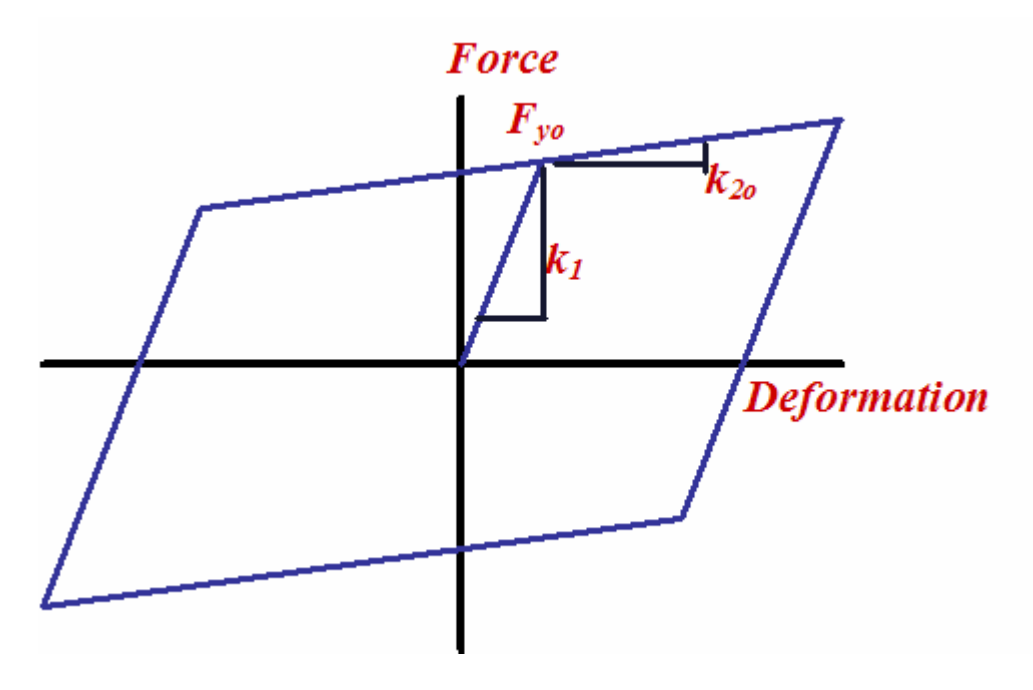

Figure 2: Bilinear shear spring and parameters.

 Also included is an optional variation of strength with axial load, to represent the inability of lead-plug bearings to achieve their full strength when lightly loaded, as has been experimentally observed. An empirical equation for the yield strength as a function of compressive load has been developed from experimental data:

$$
F_y(t) = F_y\left(1 - \exp(-P/P_o)\right)
$$

where P is the compressive load on the bearing and Po is the axial load at which approximately 63% of the nominal strength is achieved (Figure 3). The bearing is assumed to have an acting yield strength of zero in tension. If not specified,  $Po = 0$ , which means that the strength equals the nominal yield strength and no strength degradation occurs.

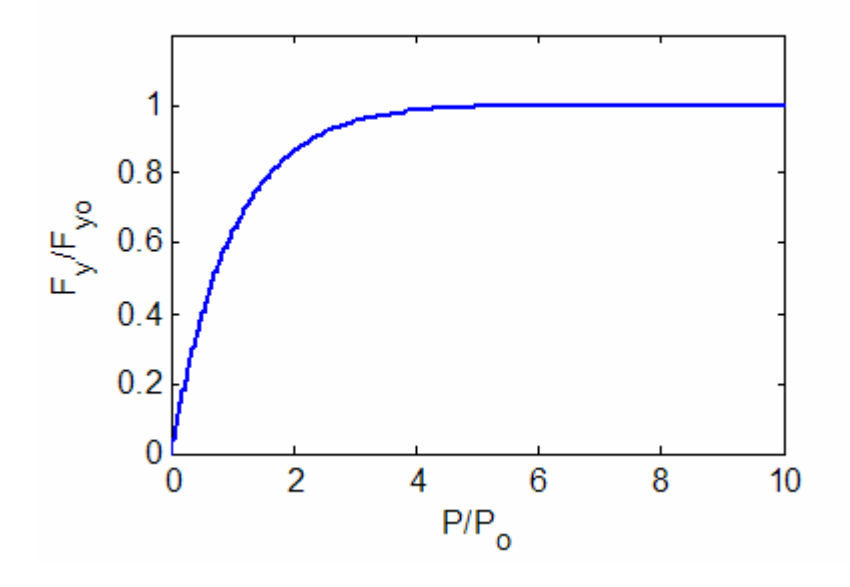

Figure 3: Empirical model for yield strength degradation.

The equilibrium equations and kinematic constraints for the two-spring model form a system of five nonlinear equations (below) which are solved by an internal iterative Newton algorithm (this is iteration within the material object). The stiffness matrix is formed by taking differentials of the equilibrium and kinematic equations. The return mapping algorithm is implemented at each iteration to determine the state of the shear spring.

$$
F_b - f_s(s) + P\theta = 0
$$
  
\n
$$
F_b h_b - P_E h_b \theta + P(s + h_b \theta) = 0
$$
  
\n
$$
P - K_{\nu\nu} v = 0
$$
  
\n
$$
u_b = s + h_b \theta
$$
  
\n
$$
u_{b\nu} = v + s\theta + \frac{h_b \theta^2}{2}
$$

Not defined previously, v is the deformation due to the vertical spring and ubv is the total vertical deformation, including the geometric effect of tilting.

 Analysis of the linear two-spring model leads to the following approximate coupled lateral force-deformation and vertical force-deformation equations:

$$
F_b = K_b u_b = K_{bo} \left[ 1 - \left( \frac{P}{P_{cr}} \right) \right]^2 u_b
$$
  
where  $P_{cr} = \sqrt{P_E K_{bo} h_b}$  is the critical buckling load for

the bearing, and

$$
u_{bv} = \frac{P}{K_{vo}} + \frac{(K_{bo}h_b + P)u_b^2}{P_Eh_b}
$$

That is, lateral stiffness decreases as the axial load on the bearing approaches the critical load, and vertical flexibility increases in the laterally deformed configuration.

### Example:

The following example demonstrates a simple cyclic lateral load test, and was used to produce the lateral force deformation behavior shown in Figure 4 by variation of the parameters P/Pcr and P/Po in the script file (page 210).

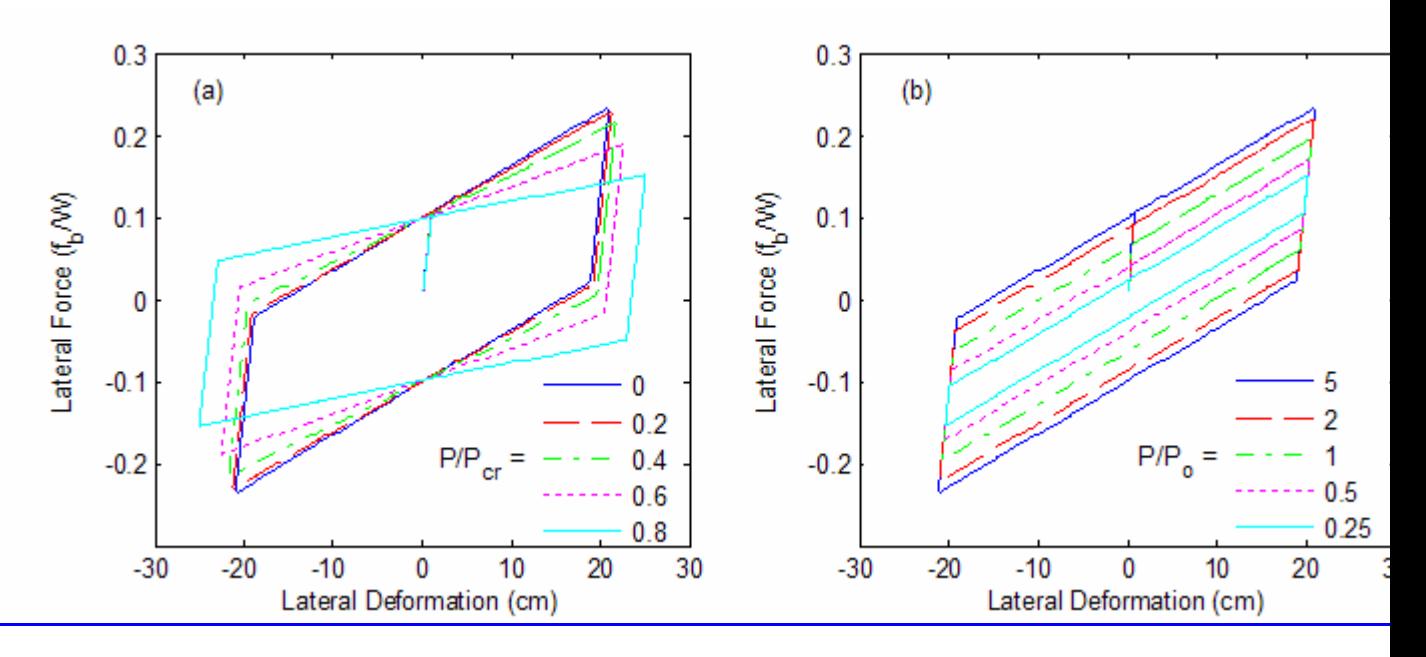

Figure 4: Cyclic lateral force deformation behavior of a bearing as a function of axial load: (a) postyield stiffness degrades as axial load P approaches the critical load Pcr, (b) yield strength degrades as axial load decreases relative to Po.

### References:

Ryan, Keri L., James M. Kelly and Anil K. Chopra (2005). "Nonlinear model for lead-rubber bearings including axial-load effects" Journal of Engineering Mechanics, ASCE, 131(12).

Kelly, James M. (1997). Earthquake-Resistant Design with Rubber. Springer-Verlag.

Koh, C.-G. and Kelly, J. M. (1987). "Effects of axial load on elastomeric isolation bearings", Rep. No. UCB/EERC-86/12. Earthquake Engineering Research Center, University of California, Berkeley.

Kelly, James M. (2003). "Tension buckling in multilayer elastomeric bearings", Journal of Engineering Mechanics, ASCE, 129(12):1363-1368.

Simo, J. C and T. J. R. Hughes (1998). Computational Inelasticity. New York, NY, Springer.

## **CyclicLoading\_Iso2spring.tcl**

```
# Test Example for ISOLATOR2SPRING material 
# Written: K. Ryan 
# Date: November 22, 2005 
#
```
# Description: A Single DOF isolator supporting a rigid mass. Generates lateral force deformation through

# application of a pseudo-static cyclic (sinusoidal) lateral force. Force deformation behavior varies # as a function of the axial load P and normalized values of P/Pcr and P/Po # # Units: cm, dimensionless set g 982.0 set PI [expr 2.0 \* asin(1.0)] # Define the model builder model BasicBuilder -ndm 2 -ndf 3 # Assumed parameters which define system # Period associated with second stiffness k2o set Th<sub>2.5</sub> # Normalized axial load parameter P/Pcr. Vary to produce data for Figure 4a set PPcr 0.001 # Normalized axial load paramter P/Po. Vary to produce data for Figure 4b set PPo 0.25 # Unit mass set M 1.0 # Bearing shape factor set S 20.0 # Yield displacement set uy 1.0 # Strength coefficient (determines yield strength) set mu 0.1 set tol 1.0e-10 # Parameters computed from the assumed ones set wb [expr (2.0\*\$PI/\$Tb)] set k2o [expr \$wb\*\$wb\*\$M] set Fyo [expr \$mu\*\$M\*\$g + \$k2o\*\$uy] set k1 [expr \$Fyo/\$uy] set kvo [expr 6.0\*\$S\*\$S\*\$k2o] set Pcr [expr \$M\*\$g/\$PPcr] set Pe [expr 50.0\*\$Pcr] set Ps [expr 1.0/50.0\*\$Pcr] set hb [expr \$Ps/\$k2o] set Po [expr \$M\*\$g/\$PPo] # Define nodes node 1 0.0 0.0 node 2 0.0 0.0 # Define single point constraints (Constrain the isolator against rotation) fix 1 1 1 1 fix 2 0 0 1 # Create Iso2spring section section Iso2spring 1 \$tol \$k1 \$Fyo \$k2o \$kvo \$hb \$Pe \$Po # id ndI ndJ mattag element zeroLengthSection 1 1 2 1 # Apply gravity load on isolated mass set P [expr \$M\*\$g] pattern Plain 1 "Linear" { load 2 0.0 -[expr \$P] 0.0 } system BandSPD

constraints Plain numberer Plain test EnergyIncr 1.0e-15 100 algorithm Newton integrator LoadControl 0.1 1 0.1 0.1 analysis Static initialize analyze 10 loadConst -time 0.0 # Estimated postyield stiffness degradation set k2oest [expr \$k2o\*(1.0-\$PPcr\*\$PPcr)] # Estimated yield strength degradation set Fyoest [expr \$Fyo\*(1.0-exp(-\$PPo))] # Define amplitude of cyclic force to induce approx. 20 cm deformation set Fu [expr \$Fyoest + \$k2oest\*20.0] # Apply sinusoidal lateral load set SinePath "Trig 0.0 1.5 1.0" pattern Plain 2 \$SinePath { load 2 \$Fu 0.0 0.0 } wipeAnalysis recorder Node -file Node2.out -node 2 -dof 1 disp recorder Element 1 -file Elem1.out force system BandGeneral constraints Plain numberer Plain test EnergyIncr 1.0e-15 100 algorithm Newton integrator LoadControl 0.01 1 0.001 0.1 analysis Static analyze 1500 print ele 1 print node 2

### CHAPTER 21

# **element Command**

This command is used to construct an Element object.

## **In This Chapter**

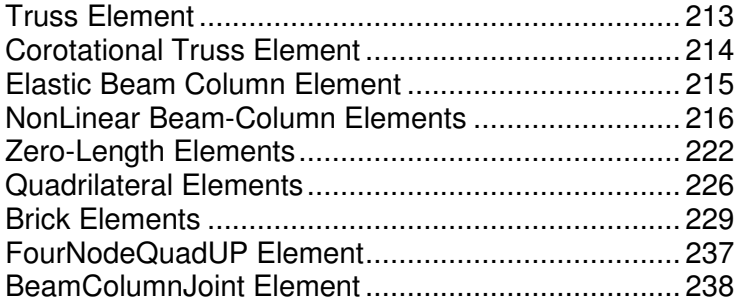

## **Truss Element**

This command is used to construct a truss element object. There are two ways to construct a truss element object:

One way is to specify an area and a UniaxialMaterial (page 47) identifier:

**element truss \$eleTag \$iNode \$jNode \$A \$matTag** 

the other is to specify a Section (page 185) identifier:

**element truss \$eleTag \$iNode \$jNode \$secTag** 

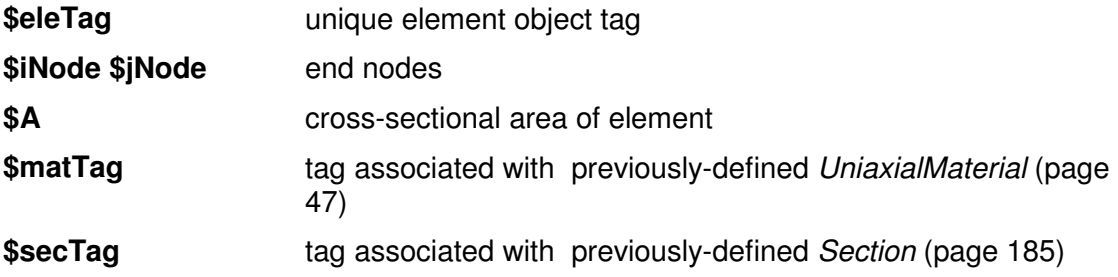

When constructed with a *UniaxialMaterial* (page 47) object, the truss element considers strainrate effects, and is thus suitable for use as a damping element.

The valid queries to a truss element when creating an *ElementRecorder* (page 330) object are 'axialForce,' 'stiff,' deformations,' 'material matArg1 matArg2...,' 'section sectArg1 sectArg2...' There will be more queries after the interface for the methods involved have been developed further.

## **Corotational Truss Element**

This command is used to construct a Corotational Truss (CorotTruss) element object. A corotational formulation adopts a set of corotational axes which rotate with the element, thus taking into account an exact geometric transformation between local and global frames of reference.

There are two ways to construct a Corotational Truss element object:

One way is to specify an area and a UniaxialMaterial (page 47) identifier:

 **element corotTruss \$eleTag \$iNode \$jNode \$A \$matTag** 

the other is to specify a Section (page 185) identifier:

**element corotTruss \$eleTag \$iNode \$jNode \$secTag** 

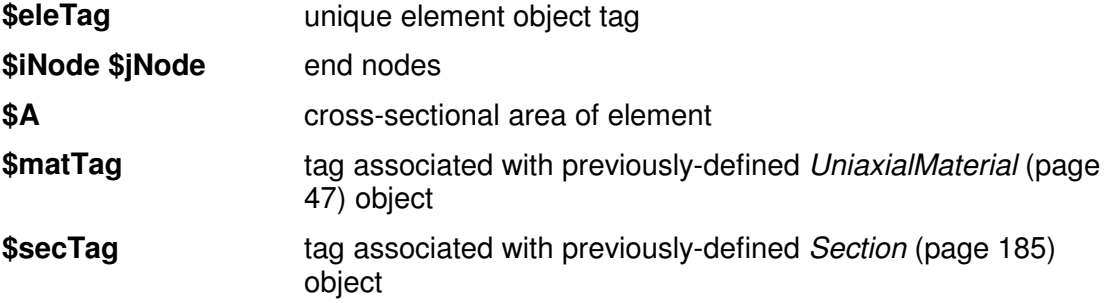

**NOTE:** When constructed with a UniaxialMaterial (page 47) object, the truss element considers strain-rate effects, and is thus suitable for use as a damping element.

The valid queries to a corotational truss element when creating an *ElementRecorder* (page 330) object are 'axialForce,' 'stiff,' 'material \$matNum matArg1 matArg2...,' 'section \$secNum sectArg1 sectArg2...'

## **Elastic Beam Column Element**

This command is used to construct an elasticBeamColumn element object. The arguments for the construction of an elastic beam-column element depend on the dimension of the problem, ndm (page 31):

For a two-dimensional problem:

**element elasticBeamColumn \$eleTag \$iNode \$jNode \$A \$E \$Iz \$transfTag** 

For a three-dimensional problem:

**element elasticBeamColumn \$eleTag \$iNode \$jNode \$A \$E \$G \$J \$Iy \$Iz \$transfTag** 

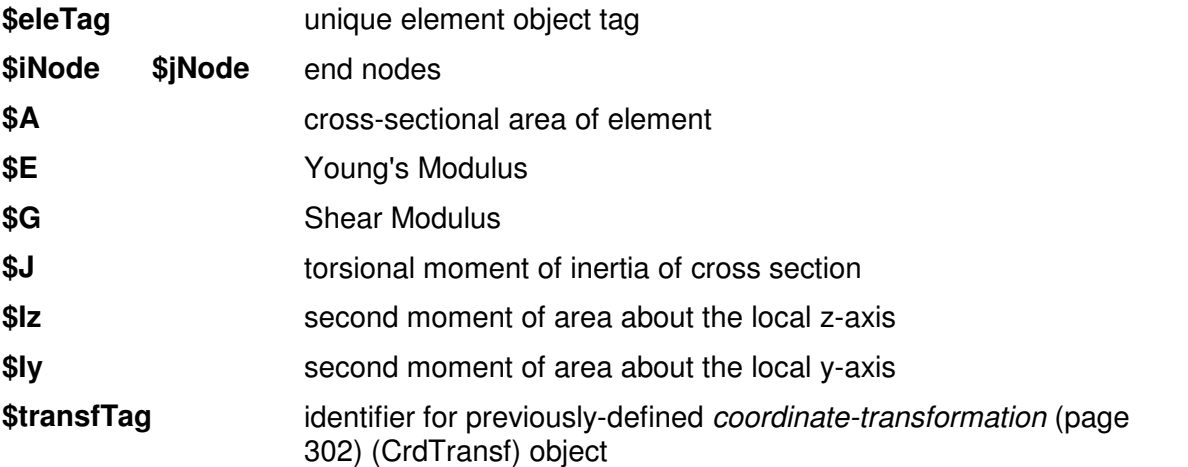

The valid queries to an elastic beam-column element when creating an *ElementRecorder* (page 330) object are 'stiffness' and 'force.'

## **NonLinear Beam-Column Elements**

There are basically two types of Nonlinear Beam-Column Elements

- **Force based elements**
- Distributed plasticity (*nonlinearBeamColumn* (page 216))
- Concentrated plasticity with elastic interior (beamWithHinges (page 218))
- **Displacement based element**
- Distributed plasticity with linear curvature distribution (*dispBeamColumn* (page 222))

## **Nonlinear Beam Column Element**

This command is used to construct a nonlinearBeamColumn element object, which is based on the non-iterative (or iterative) force formulation, and considers the spread of plasticity along the element.

**element nonlinearBeamColumn \$eleTag \$iNode \$jNode \$numIntgrPts \$secTag \$transfTag <-mass \$massDens> <-iter \$maxIters \$tol>**

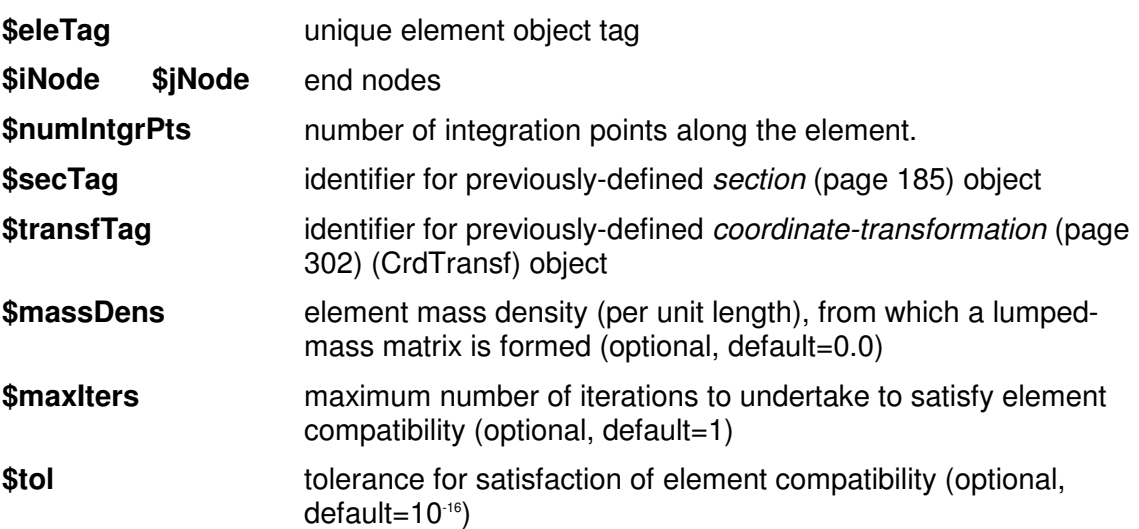

The integration along the element is based on Gauss-Lobatto quadrature rule (two integration points at the element ends).

The element is prismatic, i.e. the beam is represented by the section (page 185) model identified by **\$secTag** at each integration point.

The **-iter** switch enables the iterative form of the flexibility formulation. Note that the iterative form can improve the rate of global convergence at the expense of more local element computation.

The valid queries to a nonlinear beam-column element when creating an *ElementRecorder* (page 330) object are 'force,' 'stiffness,' and 'section \$secNum secArg1 secArg2...' Where **\$secNum** refers to the integration point whose data is to be output.

Useful references for this element are found in the References (page 473, http://www.) chapter.

## **Beam With Hinges Element**

Contact Author: Michael H. Scott

Oregon State University

http://web.engr.oregonstate.edu/~mhscott/

This command is used to construct a beamWithHinges element object, which is based on the non-iterative (or iterative) flexibility formulation, and considers plasticity to be concentrated over specified hinge lengths at the element ends.

Note, the beamWithHinges element localize plastic hinging at the element ends only.

This type of element divides the element in three parts: two hinges at the ends, and a lineareleastic region in the middle. The hinges are defined by assigning to each a previously-defined section. The length of the each hinge is also specified by the user:

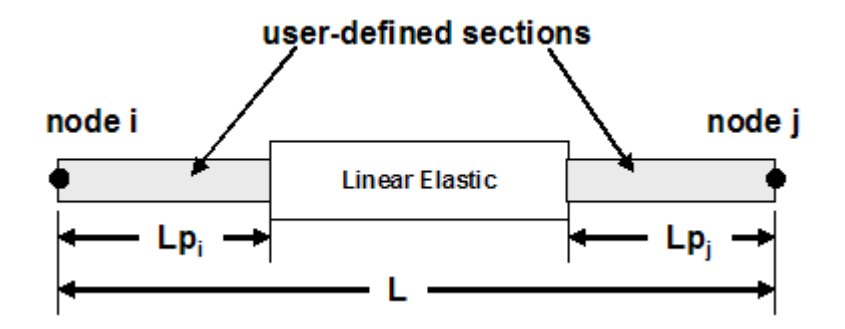

While the integration of distributed-plasticity force-base elements distributes the gauss points along the entire element length, the beamWithHinges element localizes the integration points in the hinge regions. Two integration points per hinge are used to be able represent the curvature distribution accurately -- Gauss-Radau Integration:

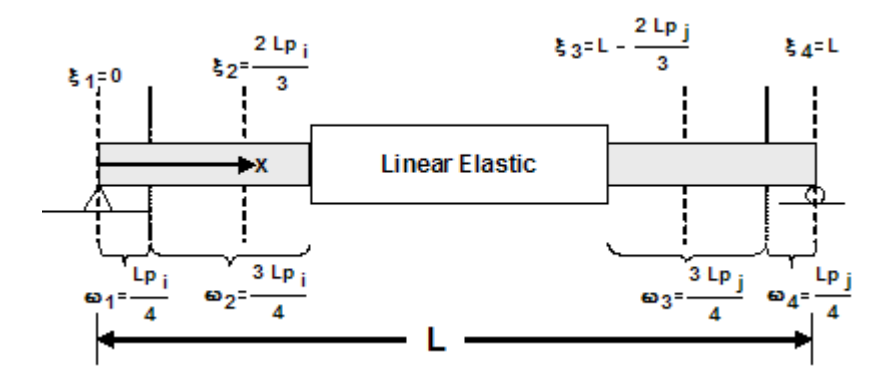

Two integration points per hinge, however, require too much computational overhead. A Modified Gauss-Radau Integration, developed by Scott et al., would apply the Gauss-Radau hinge integration over 4Lp instead of Lp. Elastic properties are then applied to the interior integration points, where a closed-form solution is used:

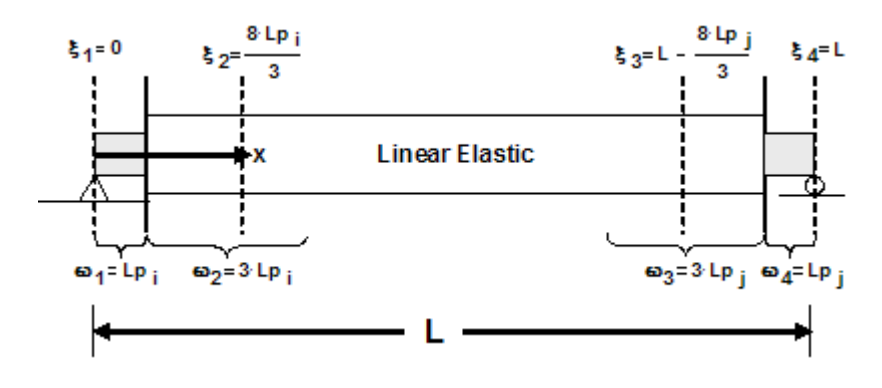

There are many advantages to this formulation over the other types of beamWithHinges:

- Nonlinear behavior is confined to the integration points at the element ends.
- The user only needs to specify the length of each hinge.
- **Captures largest bending moment at the ends.**
- **-** Represents linear curvature distributions exactly.
- Characteristic length is equal to Lp when deformations localize.

The arguments for the construction of the element depend on the dimension of the problem, ndm (page 31).

For a two-dimensional problem:

### **element beamWithHinges \$eleTag \$iNode \$jNode \$secTagI \$Lpi \$secTagJ \$Lpj \$E \$A \$Iz \$transfTag <-mass \$massDens> <-iter \$maxIters \$tol>**

For a three-dimensional problem:

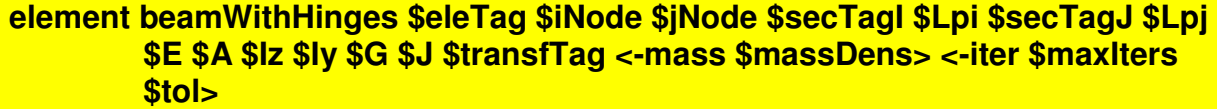

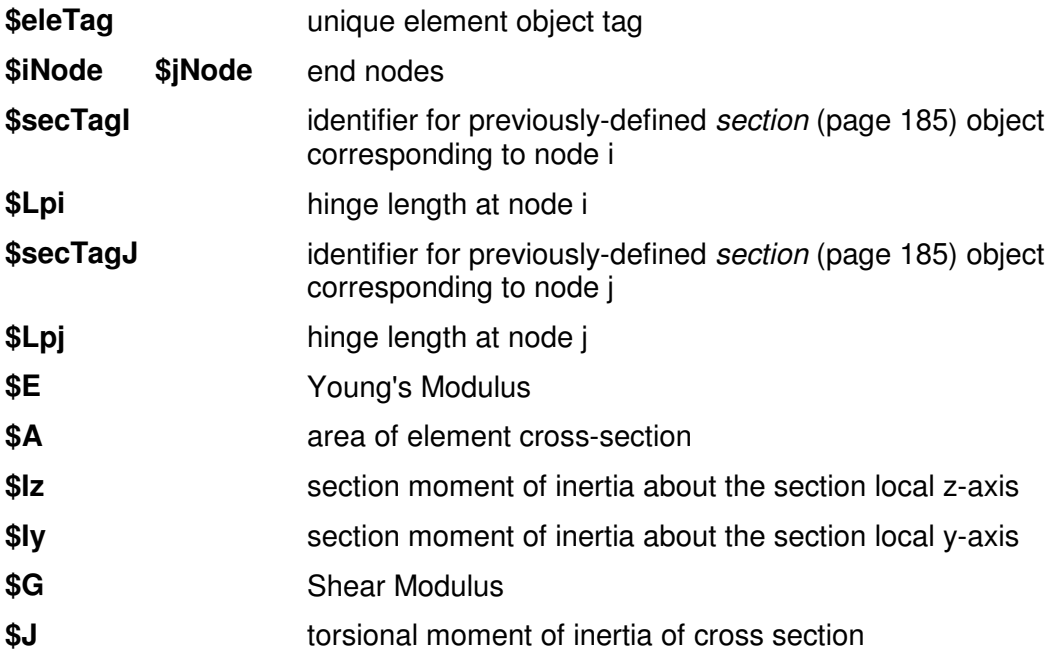

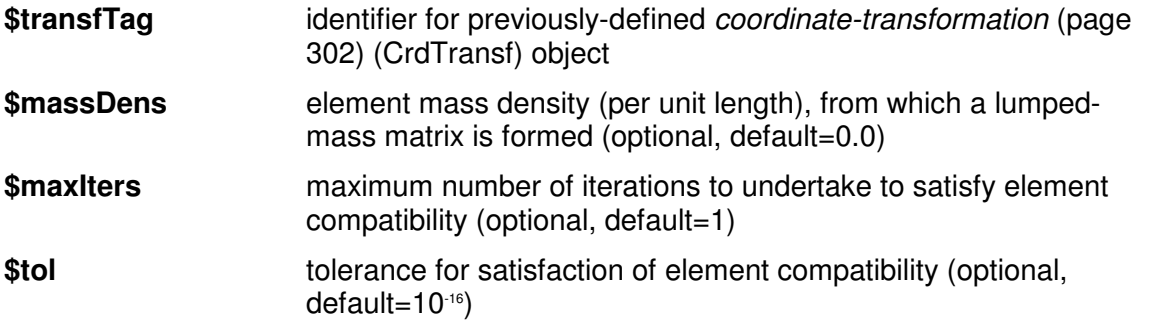

The **-iter** switch enables the iterative form of the flexibility formulation. Note that the iterative form can improve the rate of global convergence at the expense of more local element computation.

**NOTE:** The elastic properties are integrated only over the beam interior, which is considered to be linear-elastic.

The valid queries to a beamWithHinges element when creating an *ElementRecorder* (page 330) object are 'force,' 'stiffness,' 'rotation' (hinge rotation), or 'section \$secNum secArg1 secArg2...' Where **\$secNum** refers to the integration point whose data is to be output.

**NOTE:** The beamWithHinges element used here has four elastic sections and two fiber section at the end. Therefore for output in specifying \$secNum:

\$secNum=1: hinge at node i

\$secNum=6: hinge at node j

### **Reference:**

Scott, M.H. and G.L. Fenves. "Plastic Hinge Integration Methods for Force-Based Beam-Column Elements", Journal of Structural Engineering, ASCE, 132(2):244-252, February 2006.

## **Displacement-Based Beam-Column Element**

This command is used to construct a dispBeamColumn element object, which is a distributedplasticity, displacement-based beam-column element.

**element dispBeamColumn \$eleTag \$iNode \$jNode \$numIntgrPts \$secTag \$transfTag <-mass \$massDens>** 

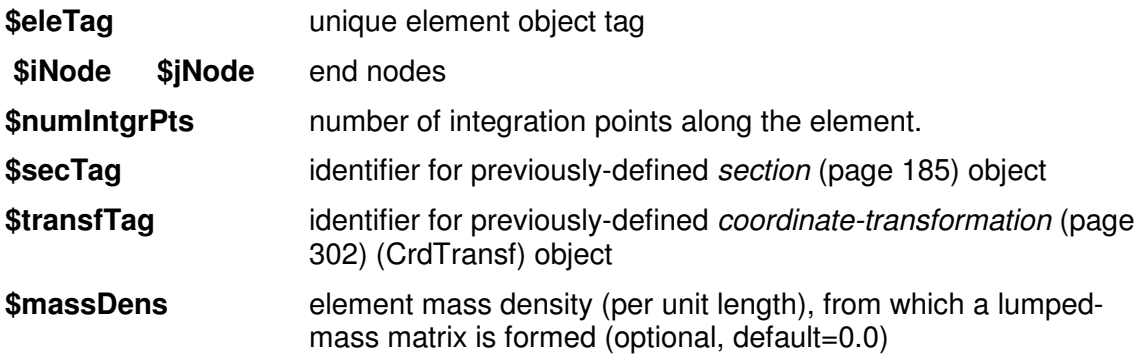

The integration along the element is based on the Gauss-Legendre quadrature rule (REF???).

The element is prismatic, i.e. the beam is represented by the section model identified by \$secTag at each integration point.

The valid queries to a displacement-based beam-column element when creating an ElementRecorder (page 330) object are 'force,' 'stiffness,' and 'section \$secNum secArg1 secArg2...' Where **\$secNum** refers to the integration point whose data is to be output.

## **Zero-Length Elements**

Zero-length elements connect two points at the same coordinate.

## **Zero-Length Element**

This command is used to construct a zeroLength element object, which is defined by two nodes at the same location. The nodes are connected by multiple UniaxialMaterial (page 47) objects to represent the force-deformation relationship for the element.

**element zeroLength \$eleTag \$iNode \$jNode -mat \$matTag1 \$matTag2 ... -dir \$dir1 \$dir2 ... <-orient \$x1 \$x2 \$x3 \$yp1 \$yp2 \$yp3>** 

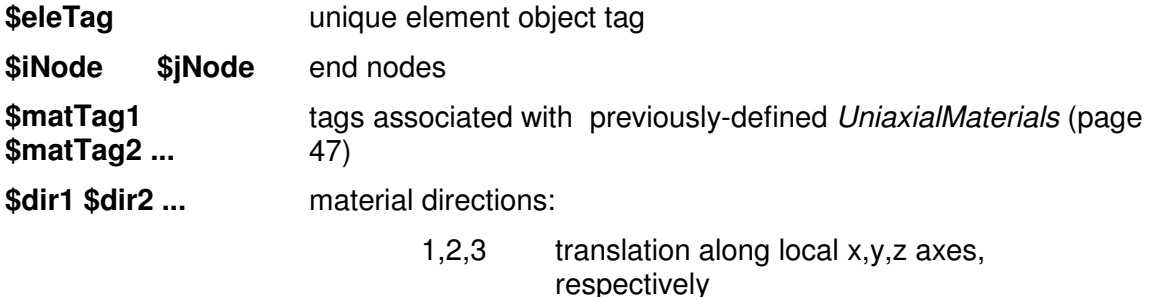

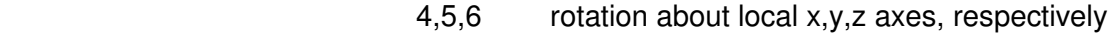

the orientation vectors can be specified for the element (optional):

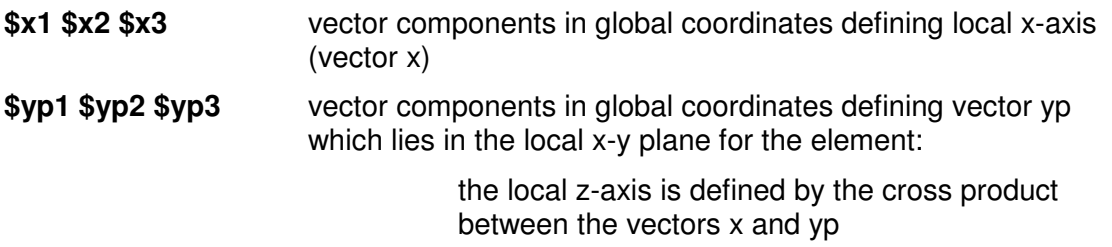

If the optional orientation vectors are not specified, the local element axes coincide with the global axes.

The valid queries to a zero-length element when creating an *ElementRecorder* (page 330) object are 'force,' 'deformation,' 'stiff,' and 'material \$matNum matArg1 matArg2 ...' Where **\$matNum** is the tag associated with the material whose data is to be output.

## **Zero-Length ND Element**

This command is used to construct a zeroLengthND element object, which is defined by two nodes at the same location. The nodes are connected by a single NDMaterial (page 175) object to represent the force-deformation relationship for the element.

**element zeroLengthND \$eleTag \$iNode \$jNode \$matTag <\$uniTag> <-orient \$x1 \$x2 \$x3 \$yp1 \$yp2 \$yp3>** 

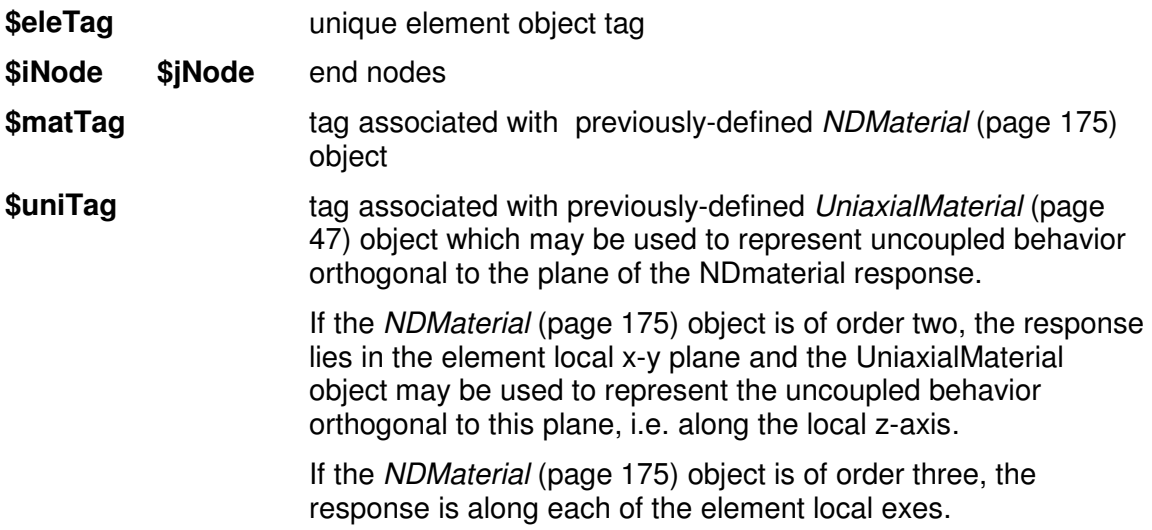

the orientation vectors can be specified for the element (optional):

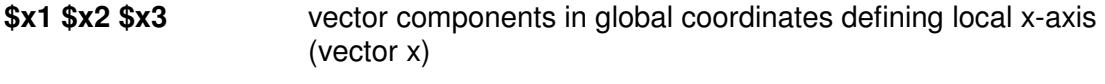

**\$yp1 \$yp2 \$yp3** vector components in global coordinates defining vector yp which lies in the local x-y plane for the element:

> the local z-axis is defined by the cross product between the vectors x and yp

If the optional orientation vectors are not specified, the local element axes coincide with the global axes.

**NOTE:** The zeroLengthND element only represents translational response between its nodes

The valid queries to a zero-length element when creating an *ElementRecorder* (page 330) object are 'force,' 'deformation,' 'stiffness,' and 'material matArg1 matArg2 ...'

## **Zero-Length Section Element**

This command is used to construct a zeroLengthSection element object, which is defined by two nodes at the same location. The nodes are connected by a single SectionForceDeformation (page 185) object to represent the force-deformation relationship for the element.

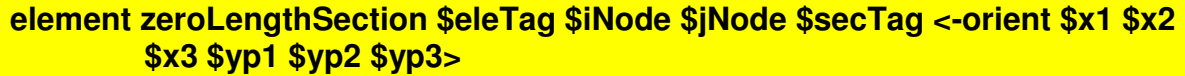

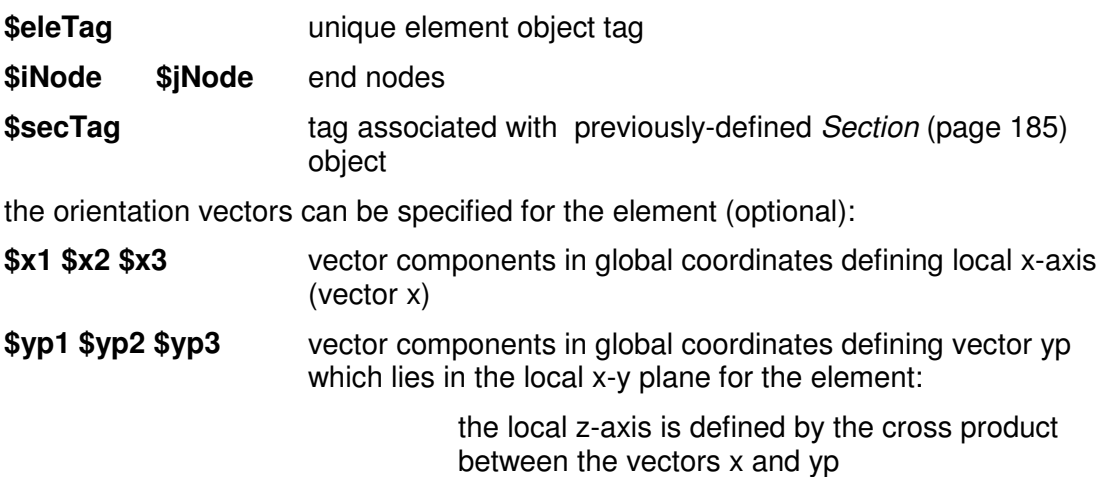

If the optional orientation vectors are not specified, the local element axes coincide with the global axes.

The section (page 185) force-deformation response represented by section string P acts along the element local x-axis, and the response for code Vy along the local y-axis. The other modes of section response follow from this orientation.

The valid queries to a zero-length element when creating an ElementRecorder (page 330) object are 'force,' 'deformation,' 'stiffness,' and 'section secArg1 secArg2 ....'

**NOTE:** the ZeroLength section element only has 1 section therefore you do not need to identify the section in the recorder command .. Example:

recorder Element -file Element1.out -time -ele 1 section fiber 0.10 0.10 stressStrain

## **Quadrilateral Elements**

## **Quad Element**

This command is used to construct a FourNodeQuad element object which uses a bilinear isoparametric formulation.

### **element quad \$eleTag \$iNode \$jNode \$kNode \$lNode \$thick \$type \$matTag <\$pressure \$rho \$b1 \$b2>**

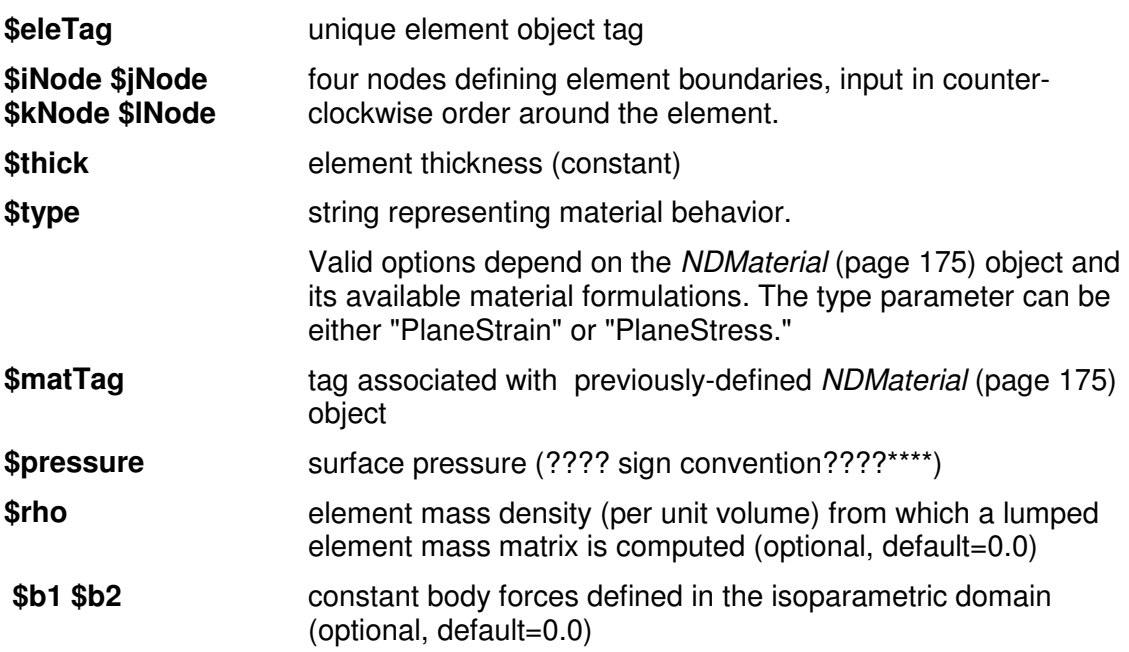

Consistent nodal loads are computed from the pressure and body forces.

The valid queries to a Quad element when creating an ElementRecorder (page 330) object are 'force,' 'stiffness,' and 'material \$matNum matArg1 matArg2 ...' Where **\$matNum** refers to the material object at the integration point corresponding to the node numbers in the isoparametric domain.

## **Shell Element**

This command is used to construct a ShellMITC4 element object, which uses a bilinear isoparametric formulation in combination with a modified shear interpolation to improve thin-plate bending performance.

**element ShellMITC4 \$eleTag \$iNode \$jNode \$kNode \$lNode \$secTag** 

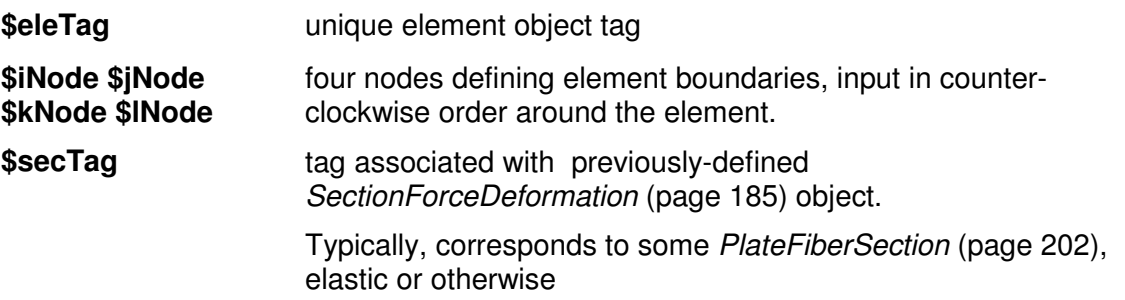

Should the element be required to compute a mass matrix, a consistent translational element mass matrix is computed. Rotational-inertia terms are ignored.

The valid queries to a shell element when creating an *ElementRecorder* (page 330) object are 'force,' 'stiffness,' and 'material matArg1 matArg2 ...'
### **Bbar Plane Strain Quadrilateral Element**

This command is used to construct a four-node quadrilateral element object, which uses a bilinear isoparametric formulation along with a mixed volume/pressure B-bar assumption. This element is for plane strain problems only.

**element bbarQuad \$eleTag \$iNode \$jNode \$kNode \$lNode \$matTag** 

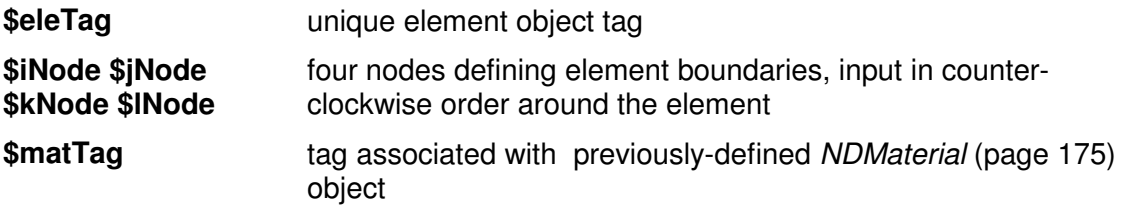

Should the element be required to compute a mass matrix, a consistent translational element mass matrix is computed. Rotational-inertia terms are ignored.

### **Enhanced Strain Quadrilateral Element**

This command is used to construct a four-node quadrilateral element, which uses a bilinear isoparametric formulation with enhanced strain modes.

**element enhancedQuad \$eleTag \$iNode \$jNode \$kNode \$lNode type \$matTag** 

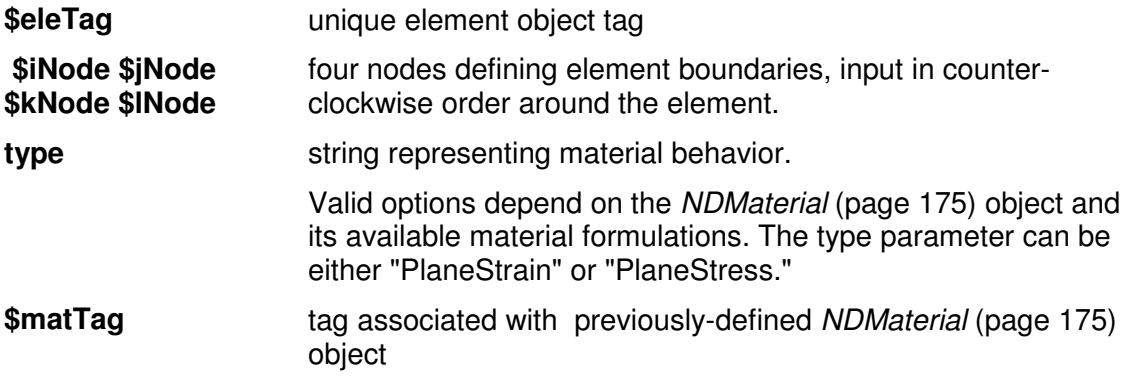

Should the element be required to compute a mass matrix, a consistent translational element mass matrix is computed. Rotational-inertia terms are ignored.

The valid queries to a zero-length element when creating an *ElementRecorder* (page 330) object are 'force,' 'stiffness,' and 'material matArg1 matArg2 ...'

### **Brick Elements**

### **Standard Brick Element**

This element is used to construct an eight-node brick element object, which uses a trilinear isoparametric formulation.

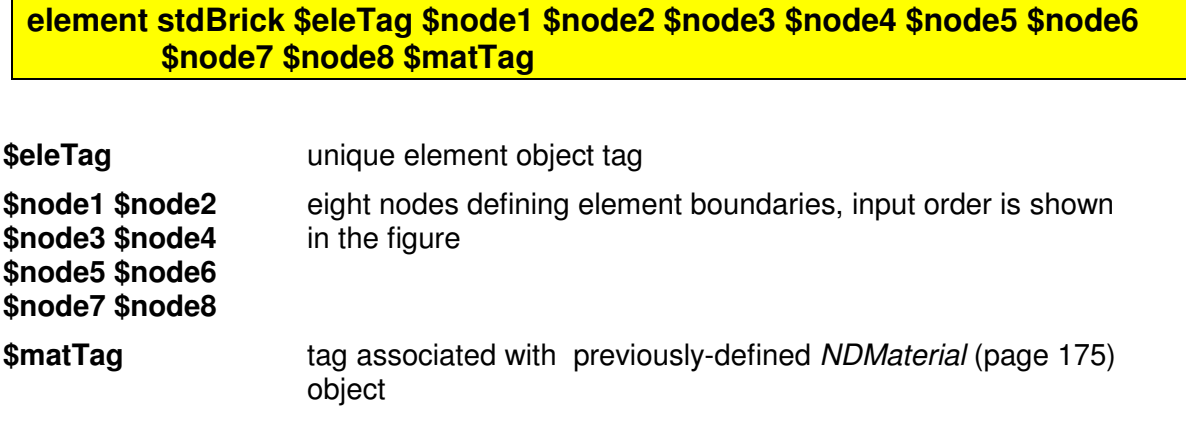

Should the element be required to compute a mass matrix, a consistent translational element mass matrix is computed. Rotational-inertia terms are ignored.

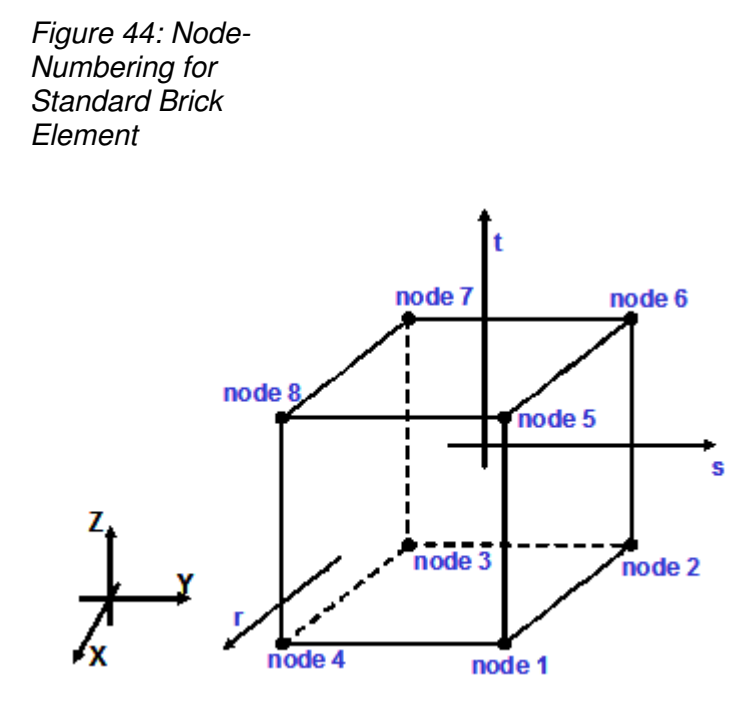

Note: Node numbering for this element is different from that for the eight-node brick (page 232) (Brick8N) element.

# **Bbar Brick Element**

This command is used to construct an eight-node mixed volume/pressure brick element object, which uses a trilinear isoparametric formulation.

**element bbarBrick \$eleTag \$node1 \$node2 \$node3 \$node4 \$node5 \$node6 \$node7 \$node8 \$matTag** 

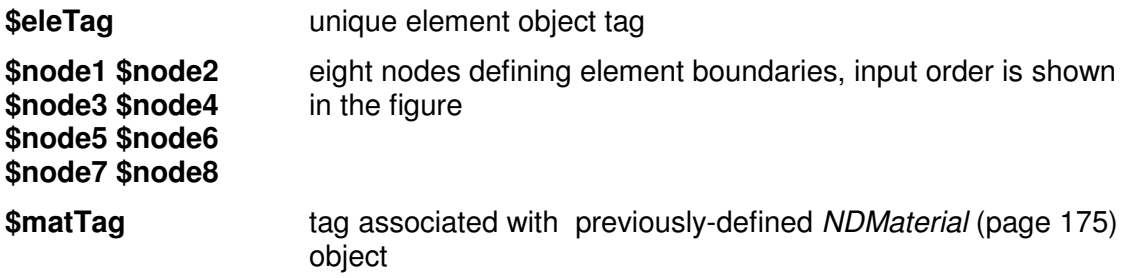

Should the element be required to compute a mass matrix, a consistent translational element mass matrix is computed. Rotational-inertia terms are ignored

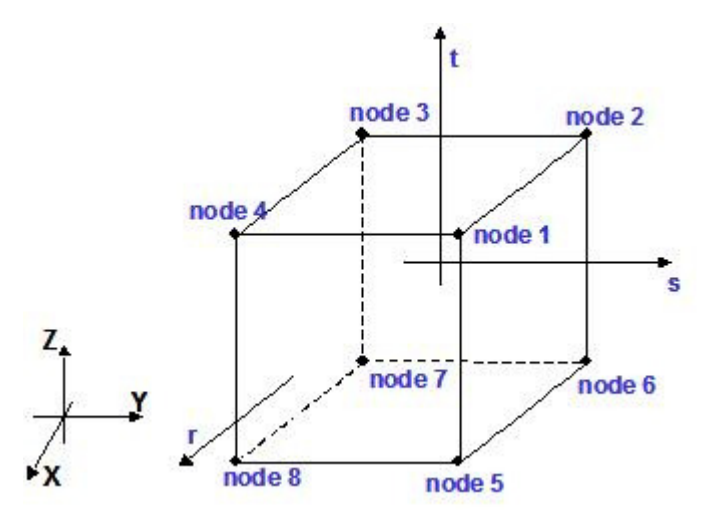

Figure 45: Node Numbering for Eight-Node Three-Dimensional Element

## **Eight Node Brick Element**

The command is used to construct an eight-node three dimensional brick element object, which is based on tensor operation.

**element Brick8N \$eletag \$node1 \$node2 \$node3 \$node4 \$node5 \$node6 \$node7 \$node8 \$matTag \$bf1 \$bf2 \$bf3 \$massDens** 

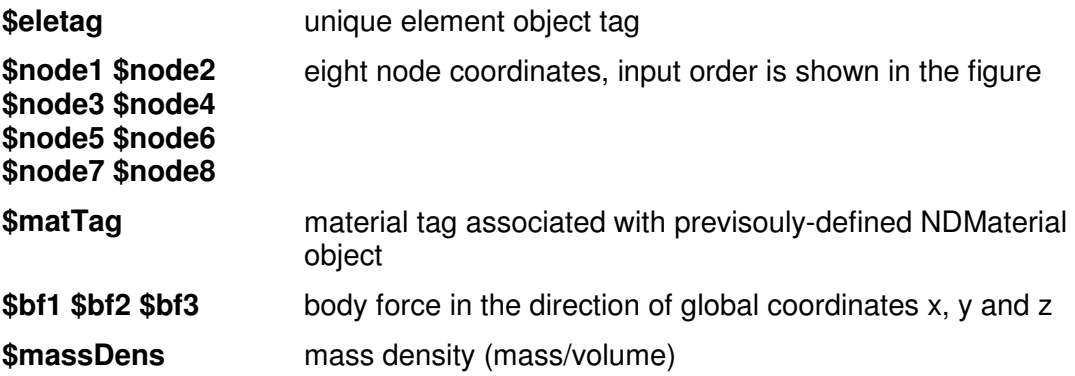

The valid queries to a Brick8N element when creating an ElementRecorder (page 330) object are 'force,' 'stiffness,' stress', 'gausspoint' or 'plastic'. The output is given as follows:

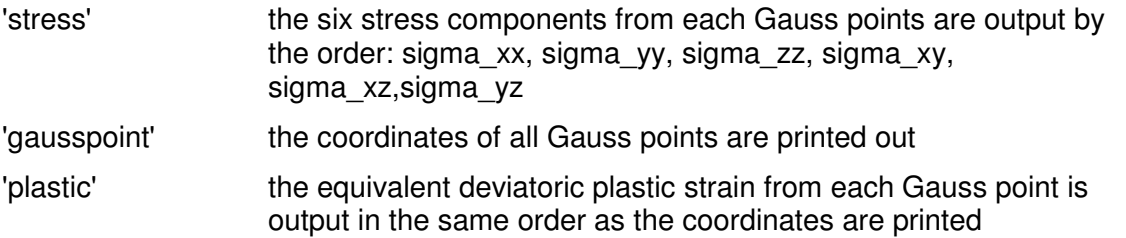

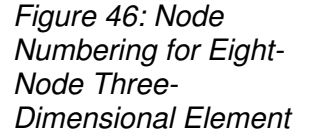

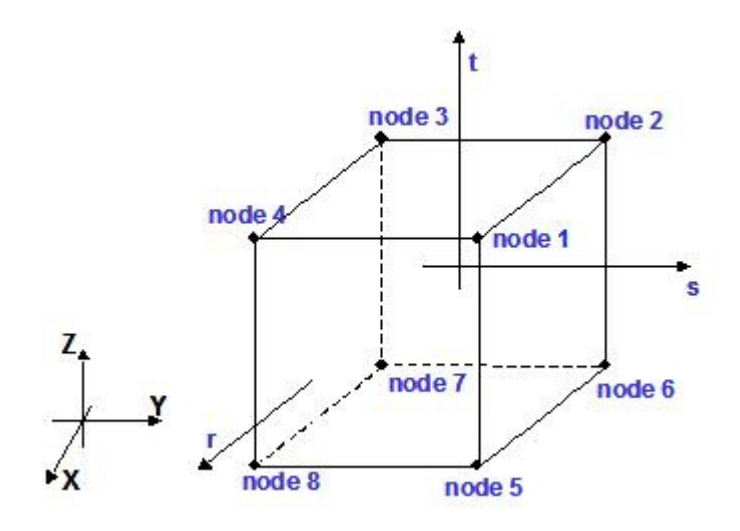

# **Twenty Node Brick Element**

The element is used to construct a twenty-node three dimensional element object

### **element Brick20N \$eletag \$node1 \$node2 \$node3 \$node4 \$node5 \$node6 \$node7 \$node8 \$node9 \$node10 \$node11 \$node12 \$node13 \$node14 \$node15 \$node16 \$node17 \$node18 \$node19 \$node20 \$matTag \$bf1 \$bf2 \$bf3 \$massDen**

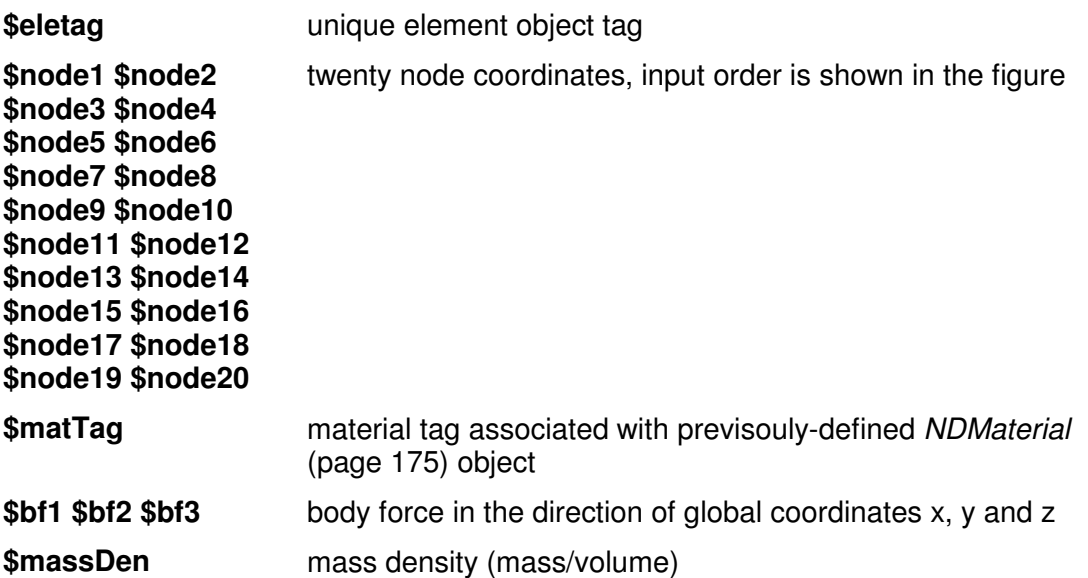

The valid queries to a Brick20N element when creating an ElementRecorder (page 330) object are 'force,' 'stiffness,' stress', 'gausspoint' or 'plastic'. The output is given as follows:

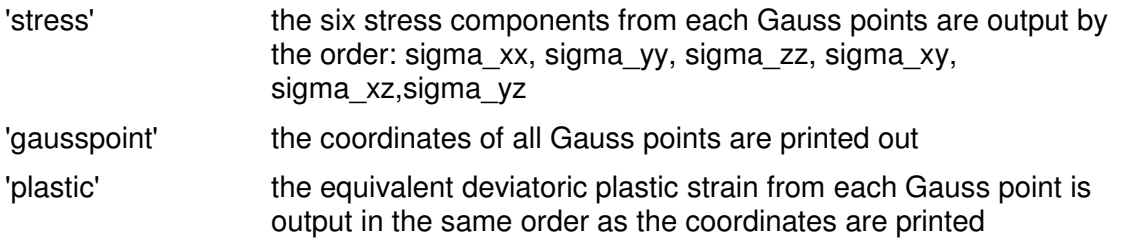

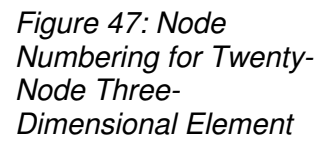

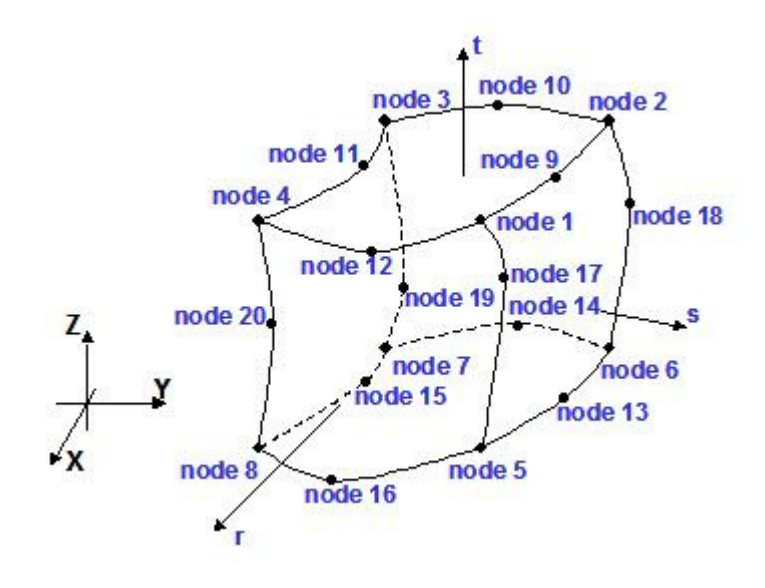

# **u-p-U element**

This command is used to construct a u-p-U element object, which include two types: eight node element and twenty node element.

For eight-node element:

**element Brick8N\_u\_p\_U \$eleTag \$node1 \$node2 \$node3 \$node4 \$node5 \$node6 \$node7 \$node8 \$matTag \$bf1 \$bf2 \$bf3 \$n \$alpha \$soildDens \$fluidDens \$k1 \$k2 \$k3 \$K\_fluid \$P** 

For twenty-node element:

**element Brick20N\_u\_p\_U \$eleTag \$node1 \$node2 \$node3 \$node4 \$node5 \$node6 \$node7 \$node8 \$node9 \$node10 \$node11 \$node12 \$node13 \$node14 \$node15 \$node16 \$node17 \$node18 \$node19 \$node20 \$matTag \$bf1 \$bf2 \$bf3 \$n \$alpha \$soildDens \$fluidDens \$k1 \$k2 \$k3 \$K\_fluid \$P** 

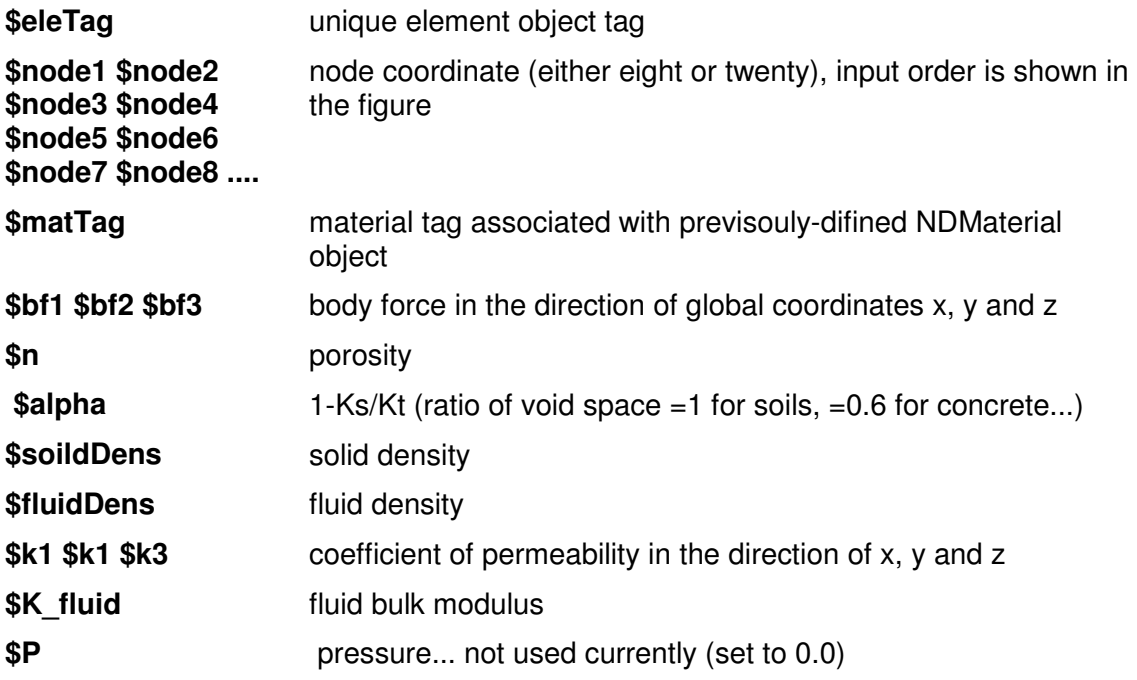

The valid queries to a Brick8N\_u\_p\_U and Brick20N\_u\_p\_U elements when creating an ElementRecorder (page 330) object are 'force,' 'stiffness,' stress', 'gausspoint' or 'plastic'. The output is given as follows:

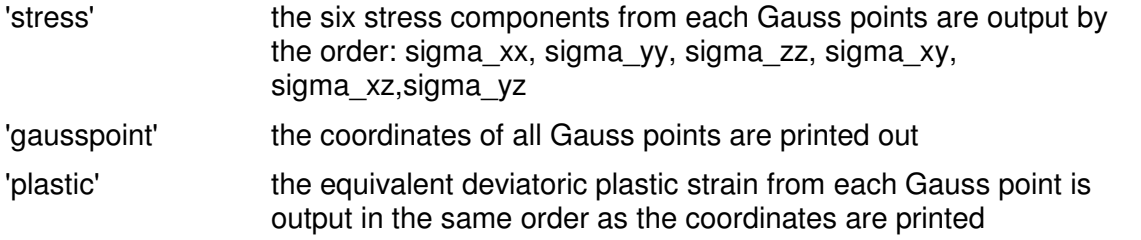

# **FourNodeQuadUP Element**

FourNodeQuadUP is a four-node plane-strain element using bilinear isoparametric formulation. This element is implemented for simulating dynamic response of solid-fluid fully coupled material, based on Biot's theory of porous medium. Each element node has 3 degrees-offreedom (DOF): DOF 1 and 2 for solid displacement (u) and DOF 3 for fluid pressure (p).

**element quadUP \$eleTag \$iNode \$jNode \$kNode \$lNode \$thick \$type \$matTag \$bulk \$fmass \$hPerm \$vPerm <\$b1 \$b2 \$t>** 

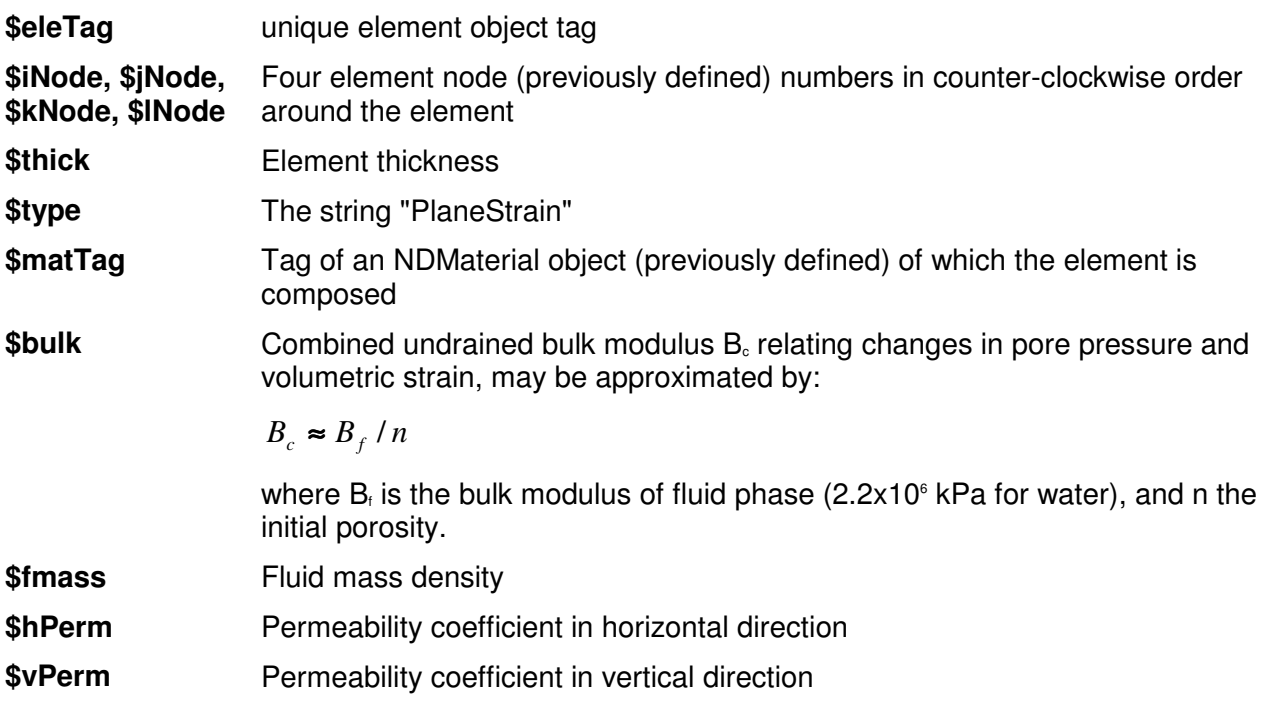

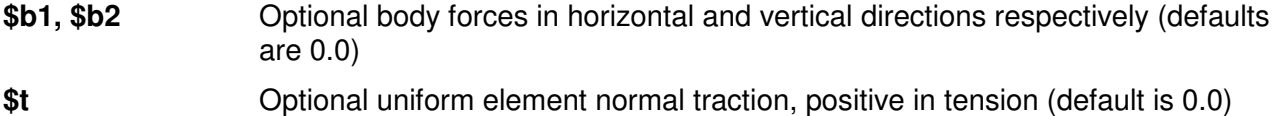

#### **TYPICAL RANGE OF PERMEABILITY COEFFICIENT (m/s)**

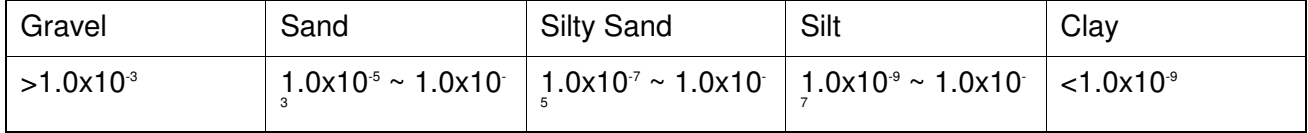

#### **OUTPUT INTERFACE:**

Pore pressure can be recorded at an element node using OpenSees Node Recorder (page 326):

#### **recorder Node <-file \$fileName> <-time> <-node (\$node1 \$node2 ...)> -dof 3 vel**

Note: dof 3 is for pore pressure output.

The valid queries to a quadUP element when creating an ElementRecorder (page 330) are 'force', 'stiffness', or 'material matNum matArg1 matArg2 ...', where matNum represents the material object at the corresponding integration point.

## **BeamColumnJoint Element**

This command is used to construct a two-dimensional beam-column-joint element object. The element may be used with both two-dimensional and three-dimensional structures; however, load is transferred only in the plane of the element.

### **element beamColumnJoint \$eleTag \$Nd1 \$Nd2 \$Nd3 \$Nd4 \$Mat1 \$Mat2 \$Mat3 \$Mat4 \$Mat5 \$Mat6 \$Mat7 \$Mat8 \$Mat9 \$Mat10 \$Mat11 \$Mat12 \$Mat13 <\$eleHeightFac \$eleWidthFac>**

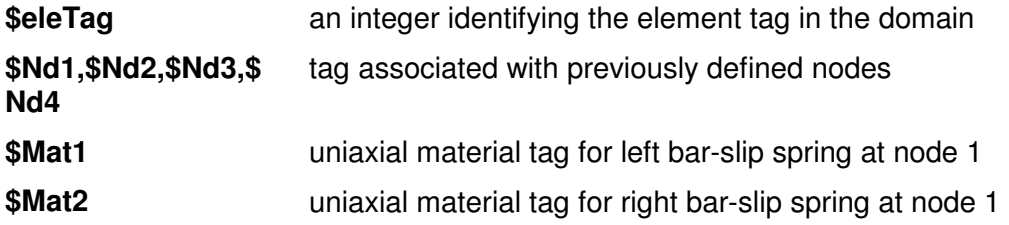

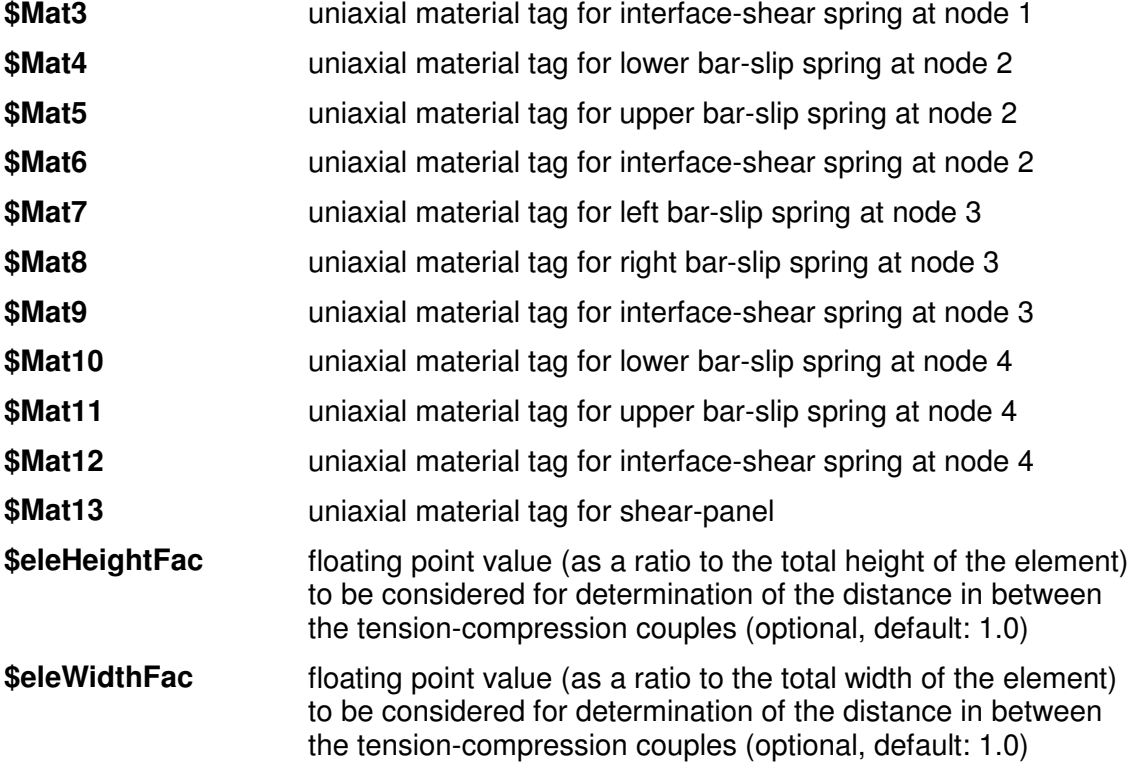

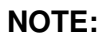

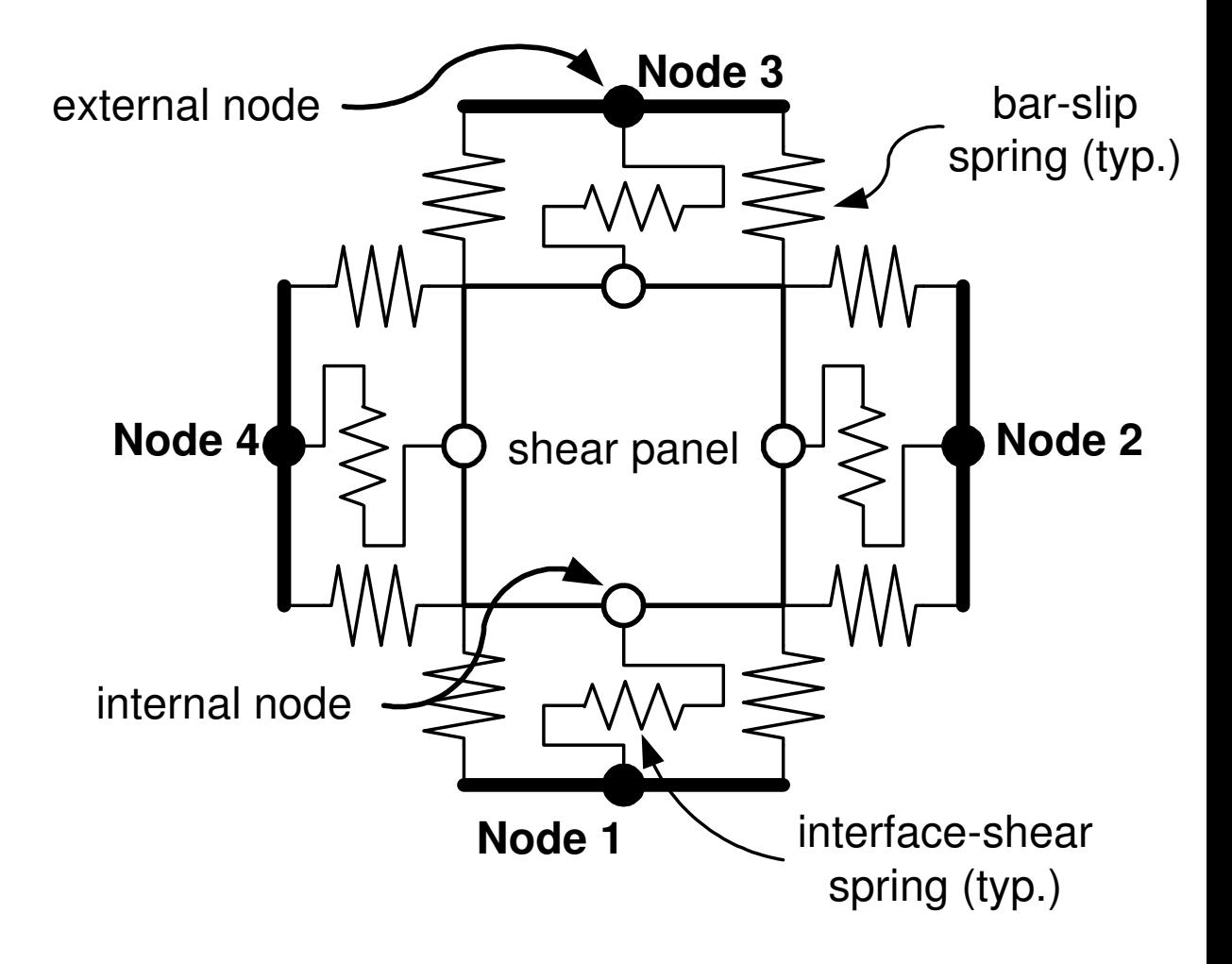

Figure 48: BeamColumnJoint Element

> The valid queries to a BeamColumnJoint element when creating an *ElementRecorder* (page 330) are as follows:

'internalDisplacement' - returns the displacements of the internal joint nodes.

'externalDisplacement'  $\blacksquare$  - returns the displacement of the external joint nodes.

'deformation' - generates a four-column matrix in which the first column is the contribution to the total joint shear deformation of all of the bar-slip components of the joint, the second is the deformation contribution of the interface shear springs, the third is the deformation contribution of the shear-panel and the fourth is the total shear deformation of the joint.

'node1BarSlipL' - returns the load-deformation response history of the Bar-Slip spring on the Left at node 1.

'node1BarSlipR' - returns the load-deformation response history of the Bar-Slip spring on the Right at node 1.

'node1InterfaceShear' - returns the load-deformation response history of the Interface-Shear spring at node 1.

'node2BarSlipB' - returns the load-deformation response history of the Bar-Slip spring on the Bottom at node 2.

'node2BarSlipT' - returns the load-deformation response history of the Bar-Slip spring on the Top at node 2.

'node2InterfaceShear' - returns the load-deformation response history of the Interface Shear spring at node 1.

'node3BarSlipL' - returns the load-deformation response history of the Bar-Slip spring on the Left at node 3.

'node3BarSlipR' - returns the load-deformation response history of the Bar-Slip spring on the Right at node 3.

'node3InterfaceShear'- returns the load-deformation response history of the Interface-Shear spring at node 3.

'node4BarSlipB' - returns the load-deformation response history of the Bar-Slip spring on the Bottom at node 4.

'node4BarSlipT' - returns the load-deformation response history of the Bar-Slip spring on the Top at node 4.

'node4InterfaceShear'- returns the load-deformation response history of the Interface Shear spring at node 4.

'shearPanel' - returns the load-deformation response history of the Shear-Panel spring.

### - **EXAMPLE:**

main input file:

 $\blacksquare$  PR1.tcl (page 247)

supporting files:

- **procMKPC.tcl (page 257)**
- procUniaxialPinching.tcl (page 106)
- **procRC.tcl (page 259)**

#### References:

Lowes, Laura N.; Mitra, Nilanjan; Altoontash, Arash A beam-column joint model for simulating the earthquake response of reinforced concrete frames PEER-2003/10 (http://nisee.berkeley.edu/elibrary/getdoc?id=1288878) Pacific Earthquake Engineering Research Center, University of California, Berkeley 2003 59 pages (400/P33/2003-10)

## **Beam-Column Joint Element Discussion**

# Beam-Column Joint Element **Discussion**

The example files (PR1.tcl (page 247), procMKPC.tcl (page 257), procUniaxialPinching.tcl (page 106), procRC.tcl (page 259)) create a model of a RC beam column sub-assemblage (Figure 1). The cruciform is subjected to constant gravity load at nodes 4 and 7 and pseudo-static cyclic lateral load under displacement control at node 10. The beam-column-joint region (element number 7) is represented using a beamColumnJoint element (Figure 2), and the beams and columns (element numbers 1 through 6) are modeled using the nonlinearBeamColumn element. The beam-column joint consists of 13 components that may have different material constitutive models; in this example 9 of the 13 components utilize the nonlinear material model – Pinching4. Figure 3 shows the displacement history for node 10.

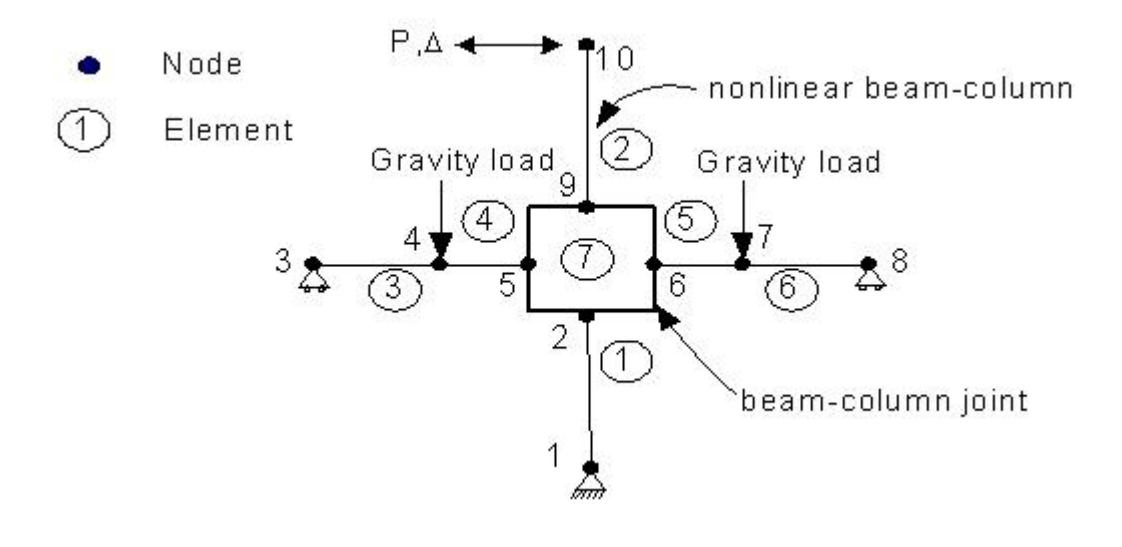

Figure 49: Cruciform model

Figure 1: Cruciform model

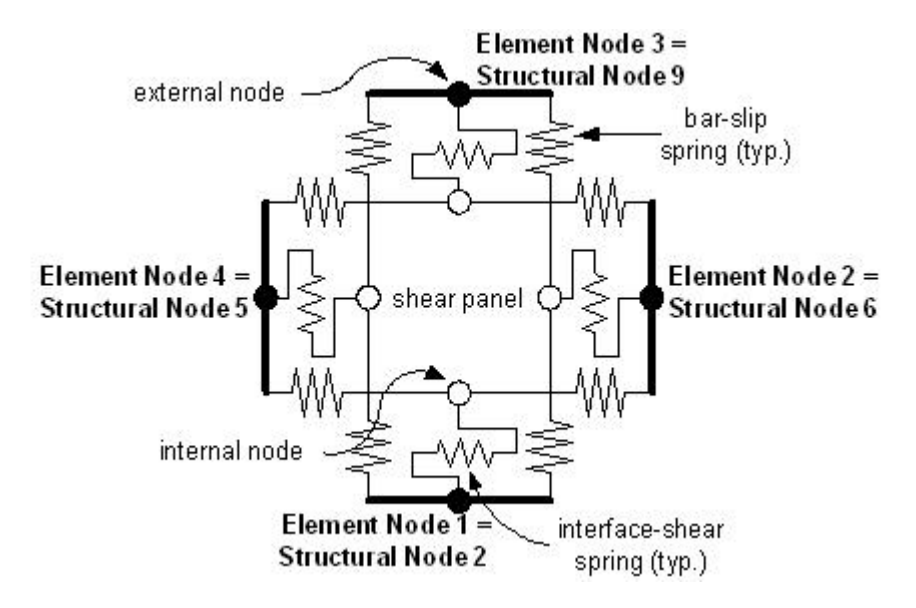

Figure 50: Beam Column Joint Element

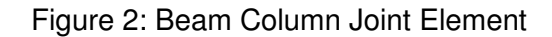

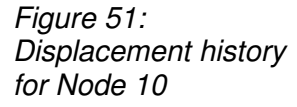

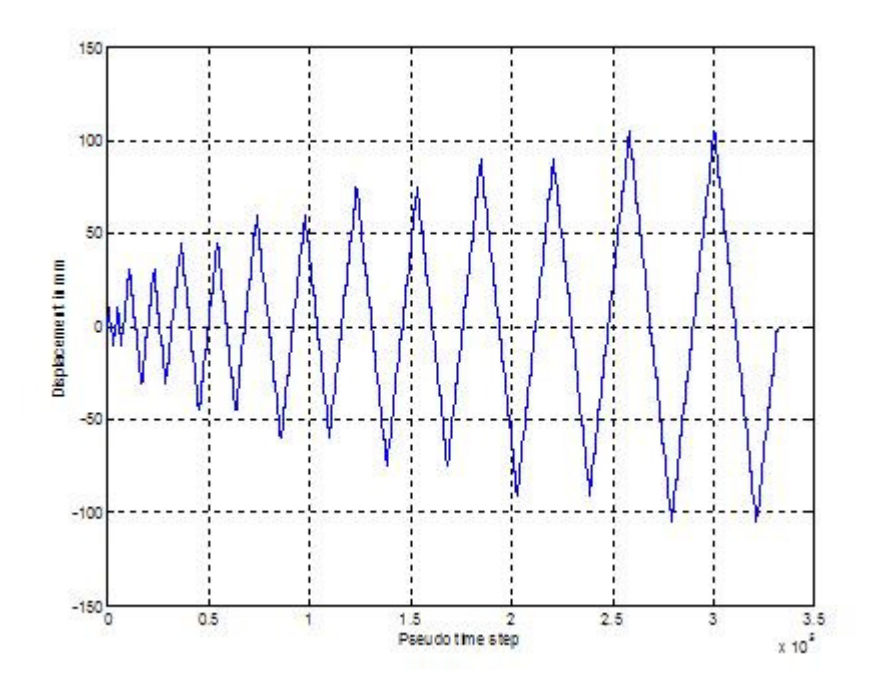

Figure 3: Displacement history for Node 10

Tcl Scripts:

The following tcl script files are used to run the examples:

PR1.tcl (page 247) procMKPC.tcl (page 257) procUniaxialPinching.tcl (page 106)

procRC.tcl (page 259)

The p-delta response of cruciform, along with the response of each of the nonlinear joint components is shown below. The shear panel response shows the moment-curvature relationships whereas the bar slips at the beam top and bottom are represented by the force-slip plots (Figure 4).

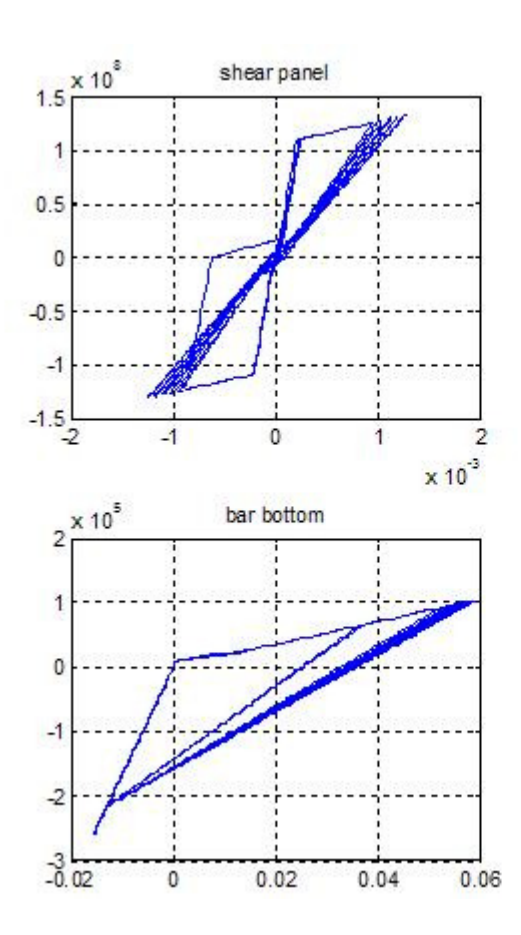

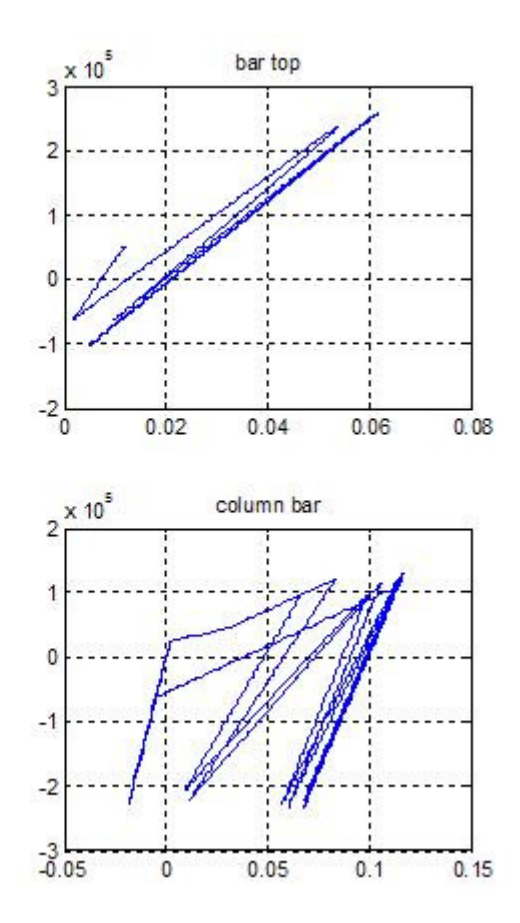

Figure 52: Nonlinear Joint component response

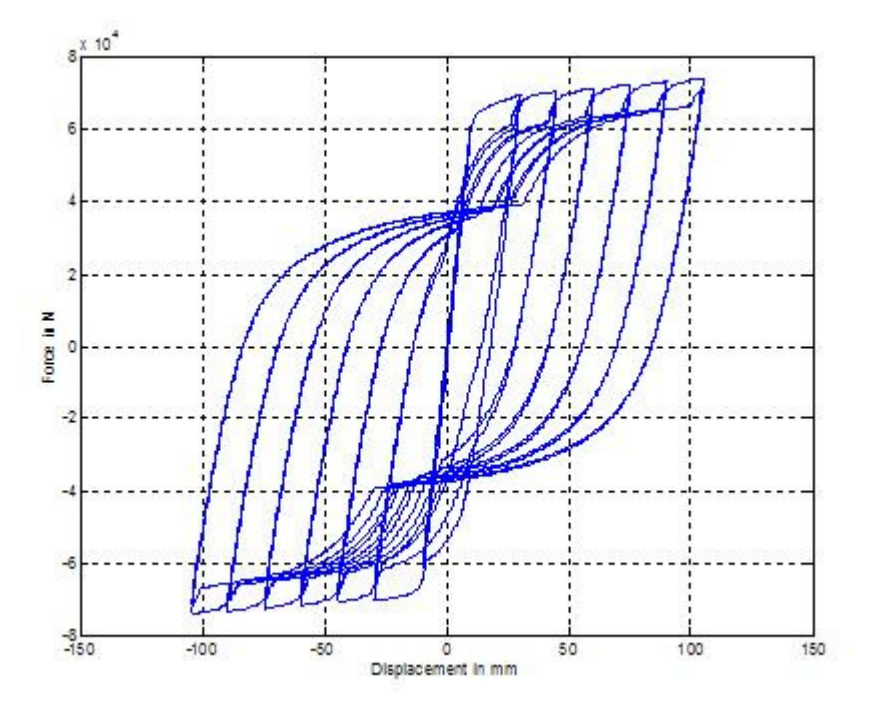

Figure 4: Nonlinear Joint component response

Figure 53: P-delta response of the cruciform

Figure 5. P-delta response of the cruciform

#### **PR1.tcl**

############################################################################ # Test example for BEAM COLUMN ELEMENT JOINT ------- PARK RUITONG TEST SPECIMEN Unit 1 # Written: N.Mitra # Description: 4 noded 12 dof element having 12 springs and a shear panel # Date: Feb 16 2003 ## Model consisting of a crucifix with beams and columns and a joint

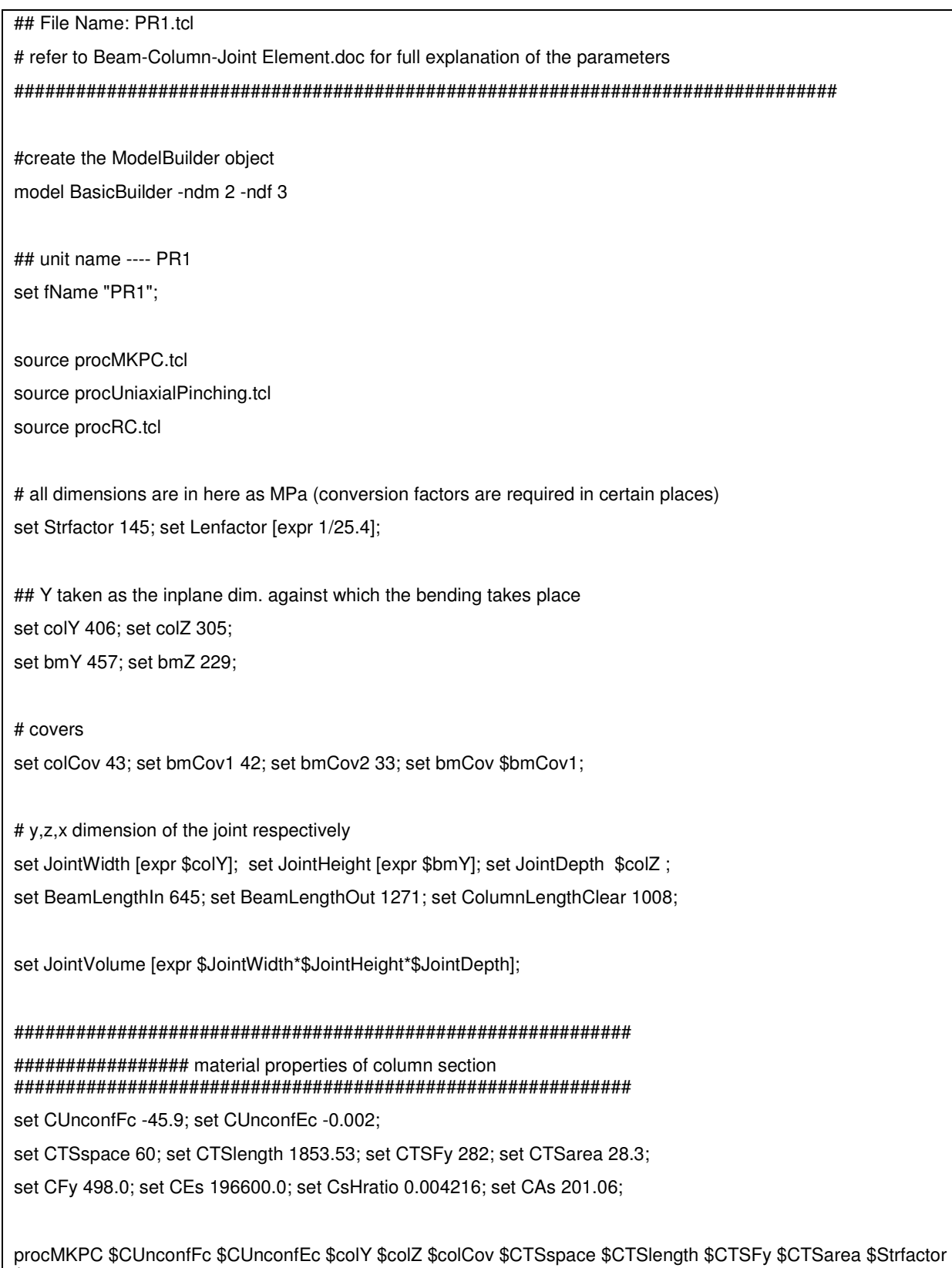

procMKPC \$<br>\$Lenfactor

set CUnconfFcu [lindex \$concreteProp 2]; set CUnconfEcu [lindex \$concreteProp 3]; set CConfFc [lindex \$concreteProp 4]; set CConfEc [lindex \$concreteProp 5]; set CConfFcu [lindex \$concreteProp 6]; set CConfEcu [lindex \$concreteProp 7]; set BUnconfFc -45.9; set BUnconfEc -0.002; set BTSspace 80; set BTSlength 1036; set BTSFy 282; set BTSarea 28.3; set BFy 294.0; set BEs 210400.0; set BAs 201.06; set BsHratio 0.002322; procMKPC \$BUnconfFc \$BUnconfEc \$bmY \$bmZ \$bmCov \$BTSspace \$BTSlength \$BTSFy \$BTSarea \$Strfactor \$Lenfactor set BUnconfFcu [lindex \$concreteProp 2]; set BUnconfEcu [lindex \$concreteProp 3]; set BConfFc [lindex \$concreteProp 4]; set BConfEc [lindex \$concreteProp 5]; set BConfFcu [lindex \$concreteProp 6]; set BConfEcu [lindex \$concreteProp 7]; ########################## details for the material models of bar slip of the beam set bs fc [expr -\$BUnconfFc]; set bs fs \$BFy; set bs es \$BEs; set bs fsu 434; set bs dbar 16; set bs esh [expr \$BsHratio\*\$BEs]; set bs\_wid \$colZ; set bs\_dep \$bmY; set bsT\_nbars 5; set bsB\_nbars 2; set bs\_ljoint \$colY; set cs\_fc [expr -\$CUnconfFc]; set cs\_fs \$CFy; set cs\_es \$CEs; set cs\_fsu 660; set cs\_dbar 16; set cs\_esh [expr \$CsHratio\*\$CEs]; set cs\_wid \$colZ; set cs\_dep \$colY; set cs nbars 3; set cs ljoint \$bmY; ################ add nodes - command: node nodeld xCrd yCrd 

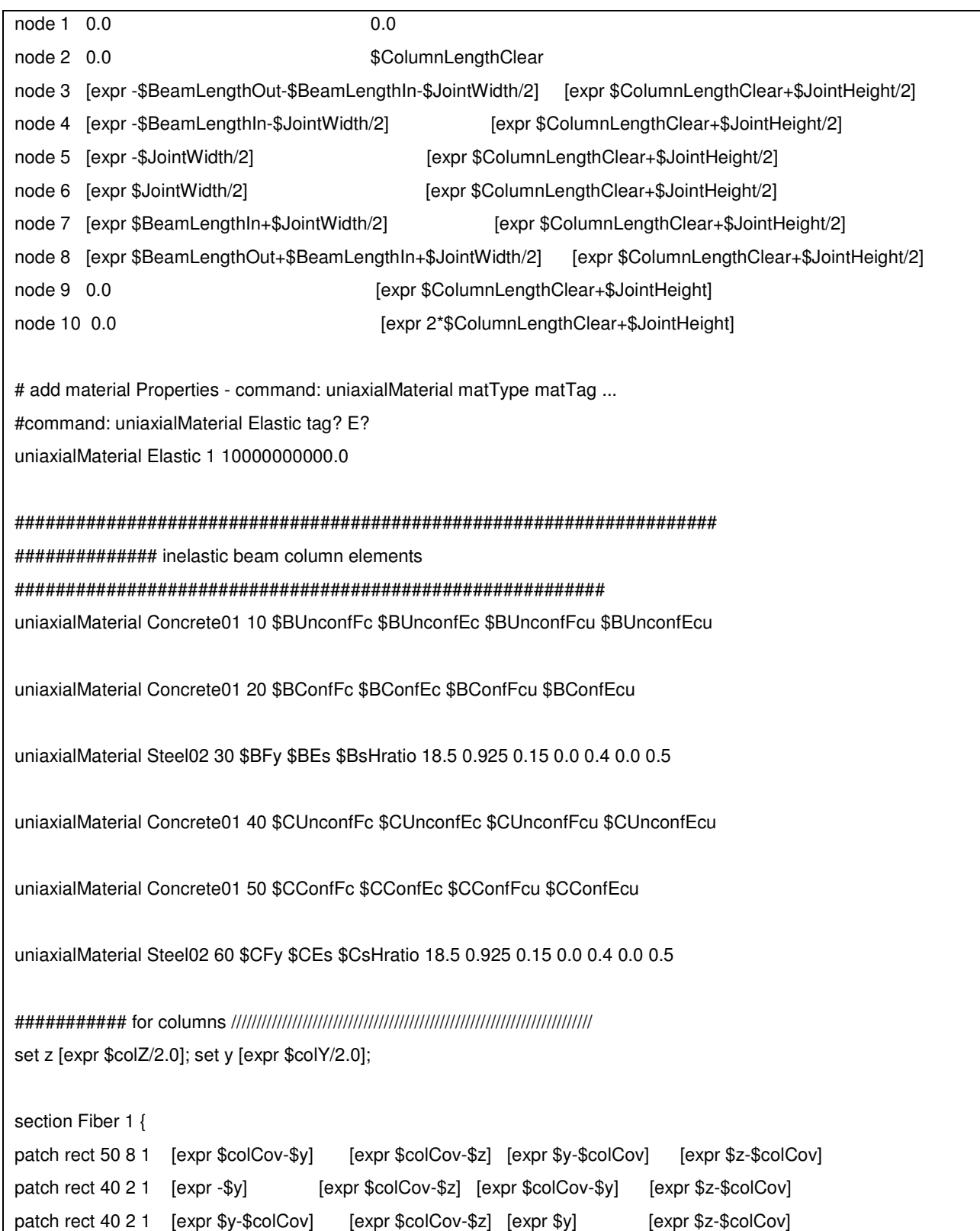

```
patch rect 40 8 1 [expr -$y]
                                [expr - $z][expr $colCov-$z]
                                             [expr $y]
patch rect 40 8 1
                                [expr $z-$colCov] [expr $y]
                                                                [expr $z][expr - $y]layer straight 60 3 $CAs [expr $y-$colCov]
                                          [expr $colCov-$z] [expr $y-$colCov]
                                                                               [expr $z-$colCov]
layer straight 60 2 $CAs 0.0
                                      [expr $colCov-$z] 0.0
                                                                     [expr $z-$colCov]
layer straight 60 3 $CAs [expr $colCov-$y]
                                          [expr $colCov-$z] [expr $colCov-$y]
                                                                               [expr $z-$colCov]
\mathcal{E}set z [expr $bmZ/2.0]; set y [expr $bmY/2.0];
section Fiber 2 {
                                     [expr $bmCov1-$z] [expr $y-$bmCov1]
patch rect 20 8 1 [expr $bmCov1-$y]
                                                                            [expr $z-$bmCov1]
patch rect 10 2 1 [expr -$y]
                                [expr $bmCov1-$z] [expr $bmCov1-$y]
                                                                       [expr $z-$bmCov1]
patch rect 10 2 1 [expr $y-$bmCov1]
                                     [expr $bmCov1 - $z] [expr $y][expr $z-$bmCov1]
                                                              [expr $bmCov1-$z]
patch rect 10 8 1
                [expr - $v][expr - $z][expr $y]patch rect 10 8 1 [expr -$y]
                                [expr $z-$bmCov1] [expr $y]
                                                                  [expr $z]
layer straight 30 3 $BAs [expr $y-$bmCov1]
                                              [expr $bmCov1-$z] [expr $y-$bmCov1]
                                                                                        [expf $z -
$bmCov1]
layer straight 30 2 $BAs [expr $y-$bmCov1-$bmCov2]
                                                  [expr $bmCov1-$z] [expr $y-$bmCov1-$bmCov2]
[expr $z - $bmCov1]layer straight 30 2 $BAs [expr $bmCov1-$y]
                                              [expr $bmCov1 - $z] [expr $bmCov1 - $y][expr $z -$bmCov1]
\mathcal{E}## add geometric transformation -command: geomTransf transfType ...
## geomTransf Linear tag?
geomTransf Linear 1
geomTransf Linear 2
element nonlinearBeamColumn 1 1 2 5 1 2
element nonlinearBeamColumn 2910512
```
element nonlinearBeamColumn 3 3 4 3 2 1 element nonlinearBeamColumn 4 4 5 2 2 1 element nonlinearBeamColumn 5 6 7 2 2 1

element nonlinearBeamColumn 6 7 8 3 2 1

##### end element formation as well as material defination for beams and columns ############################# ##########################################################################################

# for beam bottom

set matID1 21

set matID2 22

uniaxialMaterial BarSlip \$matID1 \$bs\_fc \$bs\_fs \$bs\_es \$bs\_fsu \$bs\_esh \$bs\_dbar \$bs\_ljoint \$bsB\_nbars \$bs\_wid \$bs\_dep strong beamBot

uniaxialMaterial BarSlip \$matID2 \$bs\_fc \$bs\_fs \$bs\_es \$bs\_fsu \$bs\_esh \$bs\_dbar \$bs\_ljoint \$bsB\_nbars \$bs\_wid \$bs\_dep strong beamBot

## %%%%%%%%%%%%%%% equivalent statement can be made in other way

#uniaxialMaterial BarSlip \$matID1 \$bs\_fc \$bs\_fs \$bs\_es \$bs\_fsu \$bs\_esh \$bs\_dbar \$bs\_ljoint \$bsB\_nbars \$bs\_wid \$bs dep 1.0 strong beamBot damage

#uniaxialMaterial BarSlip \$matID2 \$bs\_fc \$bs\_fs \$bs\_es \$bs\_fsu \$bs\_esh \$bs\_dbar \$bs\_ljoint \$bsB\_nbars \$bs\_wid \$bs\_dep 1.0 strong beamBot damage

# for beam top

set matID3 31

set matID4 32

uniaxialMaterial BarSlip \$matID3 \$bs\_fc \$bs\_fs \$bs\_es \$bs\_fsu \$bs\_esh \$bs\_dbar \$bs\_ljoint \$bsT\_nbars \$bs\_wid \$bs\_dep strong beamTop

uniaxialMaterial BarSlip \$matID4 \$bs\_fc \$bs\_fs \$bs\_es \$bs\_fsu \$bs\_esh \$bs\_dbar \$bs\_ljoint \$bsT\_nbars \$bs\_wid \$bs\_dep strong beamTop

## %%%%%%%%%%%%%%% equivalent statement can be made in other way

#uniaxialMaterial BarSlip \$matID3 \$bs\_fc \$bs\_fs \$bs\_es \$bs\_fsu \$bs\_esh \$bs\_dbar \$bs\_ljoint \$bsT\_nbars \$bs\_wid \$bs\_dep 1.0 strong beamTop damage

#uniaxialMaterial BarSlip \$matID4 \$bs\_fc \$bs\_fs \$bs\_es \$bs\_fsu \$bs\_esh \$bs\_dbar \$bs\_ljoint \$bsT\_nbars \$bs\_wid \$bs\_dep 1.0 strong beamTop damage

# for columns

set matID5 41

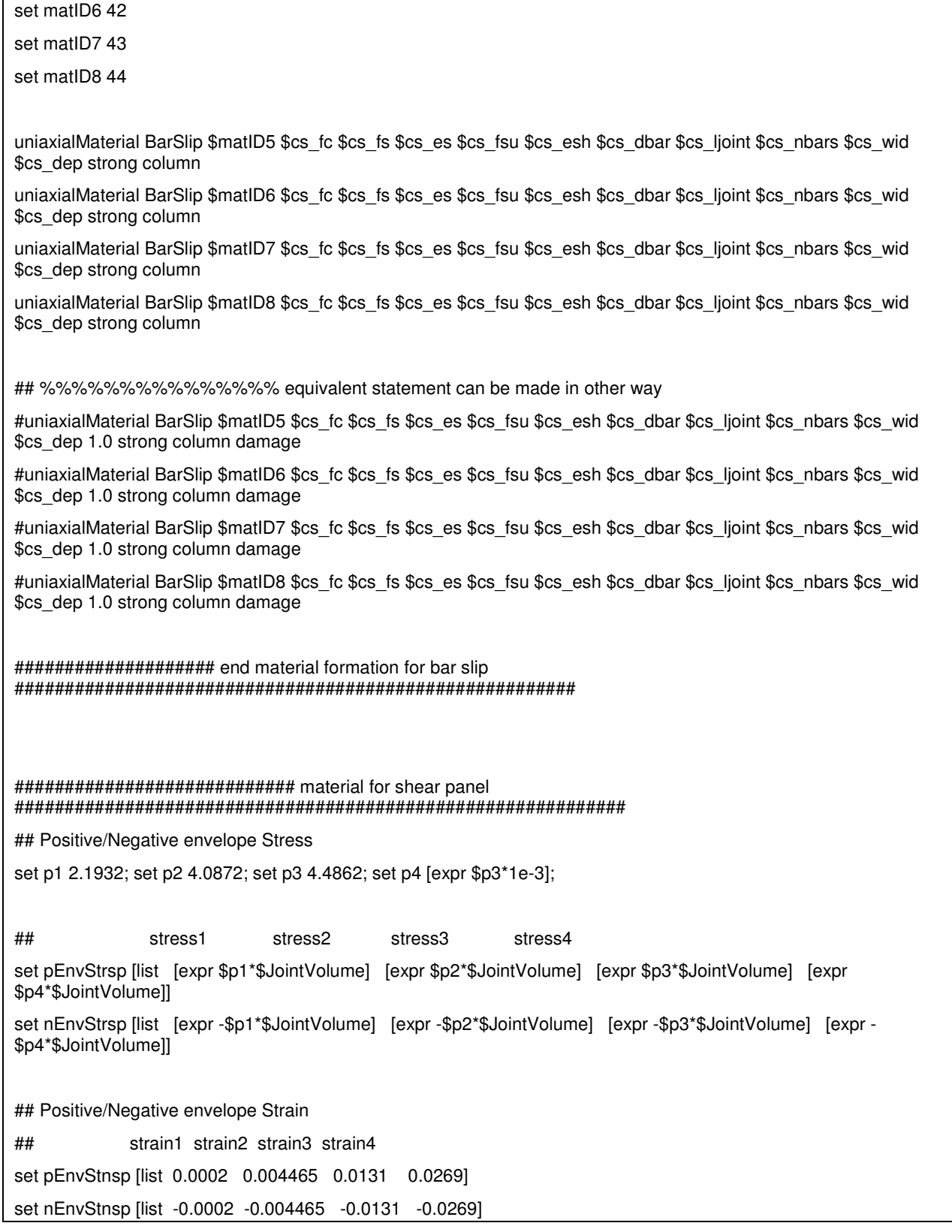

## Ratio of maximum deformation at which reloading begins ## Pos\_env. Neg\_env. set rDispsp [list 0.25 0.25] ## Ratio of envelope force (corresponding to maximum deformation) at which reloading begins ### Pos\_env. Neg\_env. set rForcesp [list 0.15 0.15] ## Ratio of monotonic strength developed upon unloading ### Pos\_env. Neg\_env. set uForcesp [list 0.0 0.0] ## Coefficients for Unloading Stiffness degradation ## gammaK1 gammaK2 gammaK3 gammaK4 gammaKLimit set gammaKsp [list 1.13364492409642 0.0 0.10111033064469 0.0 0.91652498468618] #set gammaKsp [list 0.0 0.0 0.0 0.0 0.0] #### Coefficients for Reloading Stiffness degradation ### gammaD1 gammaD2 gammaD3 gammaD4 gammaDLimit set gammaDsp [list 0.12 0.0 0.23 0.0 0.95] #set gammaDsp [list 0.0 0.0 0.0 0.0 0.0] #### Coefficients for Strength degradation ### gammaF1 gammaF2 gammaF3 gammaF4 gammaFLimit set gammaFsp [list 1.11 0.0 0.319 0.0 0.125] #set gammaFsp [list 0.0 0.0 0.0 0.0 0.0] set gammaEsp 10.0 uniaxialMaterial Pinching4 5 [lindex \$pEnvStrsp 0] [lindex \$pEnvStnsp 0] \ [lindex \$pEnvStrsp 1] [lindex \$pEnvStnsp 1] [lindex \$pEnvStrsp 2] \ [lindex \$pEnvStnsp 2] [lindex \$pEnvStrsp 3] [lindex \$pEnvStnsp 3] \ [lindex \$nEnvStrsp 0] [lindex \$nEnvStnsp 0] \

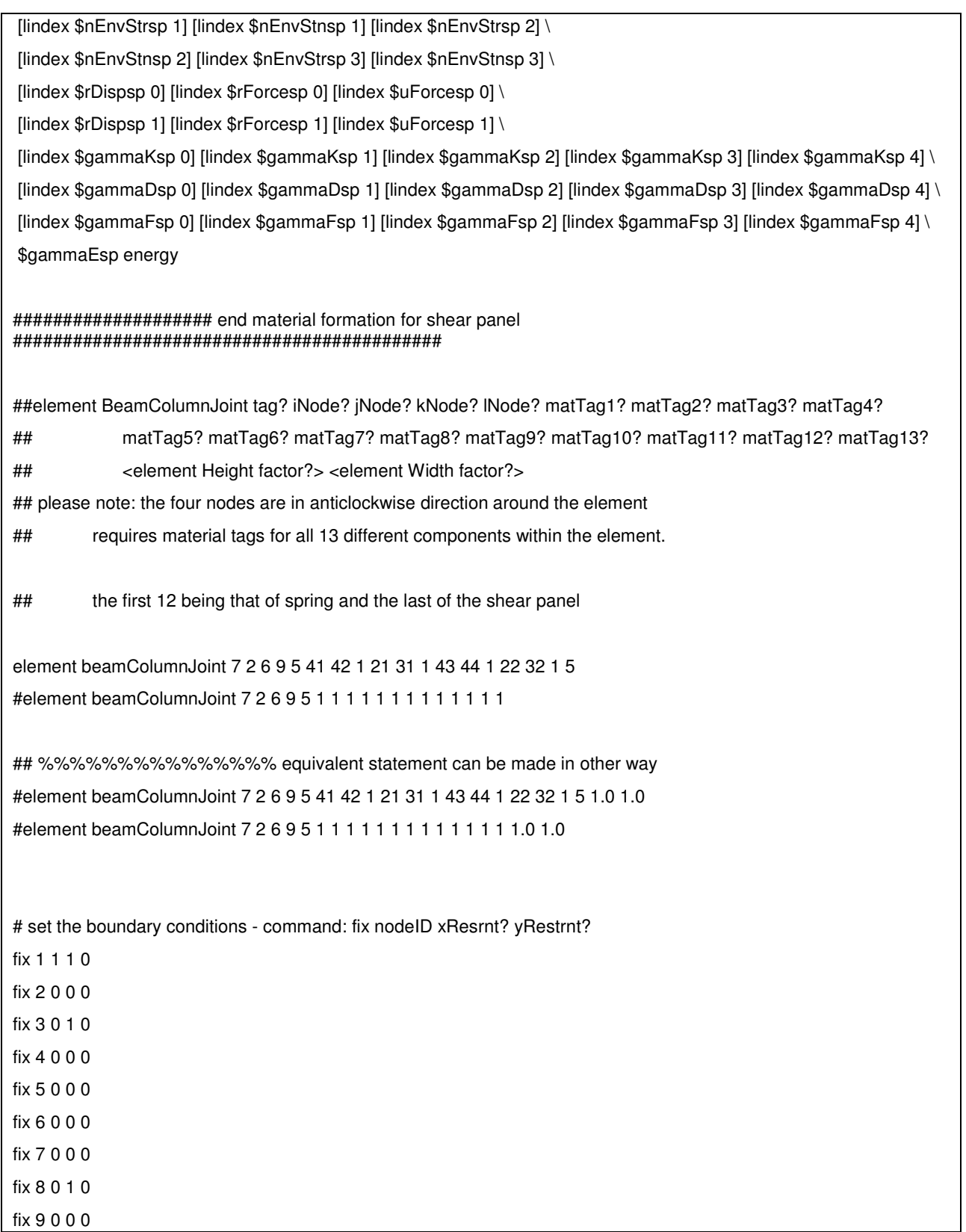

```
fix 10 0 0 0 
pattern Plain 2 Linear { 
          load 4 0 -55000 0 -const 
          load 7 0 -55000 0 -const 
} 
system ProfileSPD 
constraints Plain 
integrator LoadControl 0 1 0 0 
test NormDispIncr 1e-8 150 
algorithm Newton 
numberer RCM 
analysis Static 
analyze 1 
loadConst -time 0.0 
pattern Plain 1 Linear { 
          #load nd? Fx? Fy? Mz? 
          load 10 1 0 0 
} 
set rbbt "_RBbt"; set rbtp "_RBtp"; set dlcbr "_DLCbr"; set sp "_Sp"; set jdf "_Jdf"; 
set lbbt "_LBbt"; set lbtp "_LBtp"; set drcbr "_DRCbr"; set ulcbr "_ULCbr"; set urcbr "_URCbr"; 
set RBbt [concat $fName$rbbt]; set RBtp [concat $fName$rbtp]; set Sp [concat $fName$sp]; 
set LBbt [concat $fName$lbbt]; set LBtp [concat $fName$lbtp]; set DLCbr [concat $fName$dlcbr]; 
set DRCbr [concat $fName$drcbr]; set URCbr [concat $fName$urcbr]; set ULCbr [concat $fName$ulcbr]; 
set Jdf [concat $fName$jdf]; 
recorder Node $fName.out disp -load -node 10 -dof 1
recorder Element 7 -file $RBbt.out node2BarSlipB stressStrain 
recorder Element 7 -file $RBtp.out node2BarSlipT stressStrain 
recorder Element 7 -file $LBbt.out node4BarSlipB stressStrain 
recorder Element 7 -file $LBtp.out node4BarSlipT stressStrain 
recorder Element 7 -file $DLCbr.out node1BarSlipL stressStrain 
recorder Element 7 -file $DRCbr.out node1BarSlipR stressStrain 
recorder Element 7 -file $ULCbr.out node3BarSlipL stressStrain
```
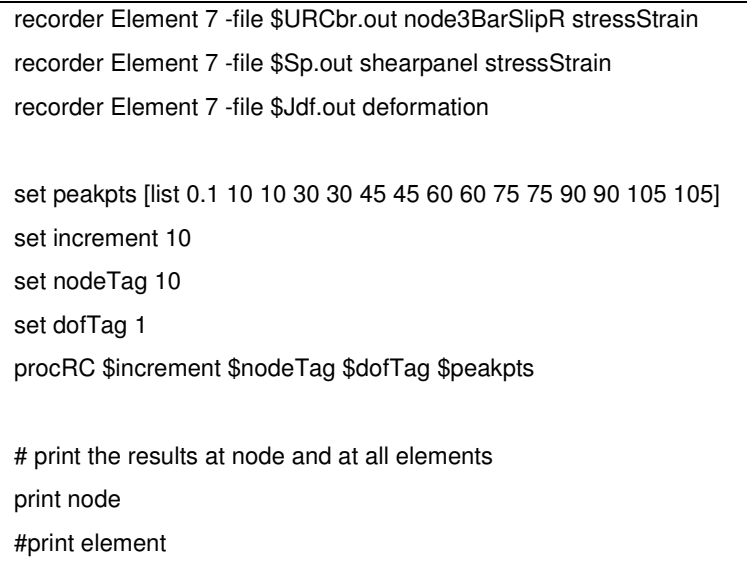

#### procMKPC.tcl

##########  $#$  $\#$ procMKPC.tcl ## procedure for evaluating the confined concrete material envelope points based upon the modified ## kent park procedure. The procedure takes in the unconfined concrete and confining steel properties. ## created : NM (nmitra@u.washington.edu) dated: Dec. 2002 ##########

proc procMKPC { CUnconfFc CUnconfEc Y Z Cov TSspace TSlength TSFy TSarea Strfactor Lenfactor } {

set CUnconfEcu -0.004;

set SecWid [expr \$Lenfactor\*\$Z]; set SecDep [expr \$Lenfactor\*\$Y]; set cover [expr \$Lenfactor\*\$Cov]; set UFc [expr -\$Strfactor\*\$CUnconfFc]; set Ue0 [expr -\$CUnconfEc]; set Uecu [expr -\$CUnconfEcu]; set hoopSpc [expr \$Lenfactor\*\$TSspace]; set hoopLngth [expr \$Lenfactor\*\$TSlength]; set hoopFy [expr \$Strfactor\*\$TSFy]; set hoopArea [expr \$TSarea\*\$Lenfactor\*\$Lenfactor];

# ratio of volume of rectangular steel hoops to volumne of concrete core measured to outside of peripheral hoops set rhoS [expr (\$hoopLngth\*\$hoopArea)/((\$SecWid-2\*\$cover)\*(\$SecDep-2\*\$cover)\*\$hoopSpc)];

# width of concrete core measured to outside of peripheral hoop

set b [expr \$SecWid - 2\*\$cover];

set temp [expr \$b/\$hoopSpc] set e50u [expr (3+0.002\*\$UFc)/(\$UFc - 1000)]; set e50h [expr 3\*\$rhoS\*pow(\$temp,0.5)/4]; set Zm [expr 0.5\*(\$UFc-1000)/(3+0.002\*\$UFc)]; set Z [expr 0.5/(\$e50u + \$e50h - \$Ue0)]; set K [expr (1 + \$rhoS\*\$hoopFy/\$UFc)]; # unconfined ultimate compressive strength set UFcu [expr -\$UFc\*(1-\$Zm\*(\$Uecu-\$Ue0))/\$Strfactor]; #cracking strain in confined concrete set Ce0 [expr -\$K\*\$Ue0]; # cracking stress in confined concrete set CFc [expr -\$K\*\$UFc/\$Strfactor]; # ultimate stress in confined concrete set CFcu [expr 0.2\*\$CFc]; # ultimate strain in confined concrete set Cecu [expr -(0.8/\$Z - \$Ce0)]; global concreteProp; set concreteProp [list \$CUnconfFc \$CUnconfEc \$UFcu \$CUnconfEcu \$CFc \$Ce0 \$CFcu \$Cecu]; #puts [lindex \$concreteProp 0] return \$concreteProp:

#### procUniaxialPinching.tcl

########

##

# procUniaxialPinching.tcl #

# procedure for activating the pinching material given its parameters in the form of list #

# created NM (nmitra@u.washington.edu) dated : Feb 2002 #

########

proc procUniaxialPinching { materialTag pEnvelopeStress nEnvelopeStress pEnvelopeStrain nEnvelopeStrain rDisp rForce uForce gammaK gammaD gammaF gammaE damage} { # add material - command: uniaxialMaterial ...... paramaters as shown #uniaxialMaterial Pinching4 tag #### stress1P strain1P stress2P strain2P stress3P strain3P stress4P strain4P #### stress1N strain1N stress2N strain2N stress3N strain3N stress4N strain4N #### rDispP rForceP uForceP rDispN rForceN uForceN #### gammaK1 gammaK2 gammaK3 gammaK4 gammaKLimit #### gammaD1 gammaD2 gammaD3 gammaD4 gammaDLimit #### gammaF1 gammaF2 gammaF3 gammaF4 gammaFLimit gammaE \$damage uniaxialMaterial Pinching4 \$materialTag [lindex \$pEnvelopeStress 0] [lindex \$pEnvelopeStrain 0] [lindex \$pEnvelopeStress 1] [lindex \$pEnvelopeStrain 1] [lindex \$pEnvelopeStress 2] [lindex \$pEnvelopeStrain 2] [lindex \$pEnvelopeStress 3] [lindex \$pEnvelopeStrain 3] [lindex \$nEnvelopeStress 0] [lindex \$nEnvelopeStrain 0] [lindex \$nEnvelopeStress 1] [lindex \$nEnvelopeStrain 1] [lindex \$nEnvelopeStress 2] [lindex \$nEnvelopeStrain 2] [lindex \$nEnvelopeStress 3] [lindex \$nEnvelopeStrain 3] [lindex \$rDisp 0] [lindex \$rForce 0] [lindex \$uForce 0] [lindex \$rDisp 1] [lindex \$rForce 1] [lindex \$uForce 1] [lindex \$gammaK 0] [lindex \$gammaK 1] [lindex \$gammaK 2] [lindex \$gammaK 3] [lindex \$gammaK 4] [lindex \$gammaD 0] [lindex \$gammaD 1] [lindex \$gammaD 2] [lindex \$gammaD 3] [lindex \$gammaD 4] [lindex \$gammaF 0] [lindex \$gammaF 1] [lindex \$gammaF 2] [lindex \$gammaF 3] [lindex \$gammaF 4] \$gammaE \$damage }

#### **procRC.tcl**

############################################################################################# ###########

# # procRC.tcl ## procedure for setting up a reversed cycle loading scheme. The input are mainly the ## peak points for the loading. ## The procedure primarily uses Displacement control for loading, if it fails uses ArcLength control ## created : NM (nmitra@u.washington.edu) dated: Sep 2002 ############################################################################################# ########### proc procRC { incre nodeTag dofTag peakpts } { set displayTag 0; set numTimes 150; set x [lindex \$peakpts 0]; set dU [expr \$x/\$incre]; #set dU0 [expr \$dU/1000]; set dU0 [expr \$dU/10000]; integrator DisplacementControl \$nodeTag \$dofTag 0.0 1 \$dU \$dU analysis Static analyze \$incre integrator DisplacementControl \$nodeTag \$dofTag 0.0 1 [expr -\$dU] [expr -\$dU] analyze [expr 2\*\$incre] integrator DisplacementControl \$nodeTag \$dofTag 0.0 1 \$dU \$dU analyze \$incre ## end the first peak pt start for others for {set j 1}  $\{\$\infty\}$  [llength \$peakpts]} {incr j 1} { set y [lindex \$peakpts \$j] set dSt [expr \$y/\$dU] set dS [expr int(\$dSt)] test NormDispIncr 1e-8 \$numTimes \$displayTag

```
 algorithm Newton 
############# start loading cycle ################## 
                set t 0; 
                while {$t != $dS} { 
                       integrator DisplacementControl $nodeTag $dofTag 0.0 1 $dU $dU 
                       set ok [analyze 1] 
                       incr t 1; 
                      if \{8ok != 0} {
\# if {$t == $dS} {break};
                              puts "Displacement control failed ..... trying Arc-Length control" 
                              set currentDisp [nodeDisp $nodeTag $dofTag] 
                              puts "Current Displacement is $currentDisp" 
# algorithm Linear 
                              test NormDispIncr 1e-6 $numTimes $displayTag 
                              #algorithm ModifiedNewton 
# integrator DisplacementControl $nodeTag $dofTag 0.0 1 $dU0 $dU0 
# integrator DisplacementControl $nodeTag $dofTag 0.0 10 $dU0 $dU0 
                              integrator ArcLength [expr $dU0] 1.0 
# set ok [analyze 1] 
                              analyze 1 
 } 
# puts "that worked ..... back to regular Newton " 
                       test NormDispIncr 1e-8 $numTimes $displayTag 
# algorithm Newton 
 } 
################## end of loading cycle, start unloading cycle ######## 
                set t 0; 
                while {$t != [expr 2*$dS]} { 
                       integrator DisplacementControl $nodeTag $dofTag 0.0 1 [expr -$dU] [expr -$dU] 
                       set ok [analyze 1] 
                       incr t 1;
```
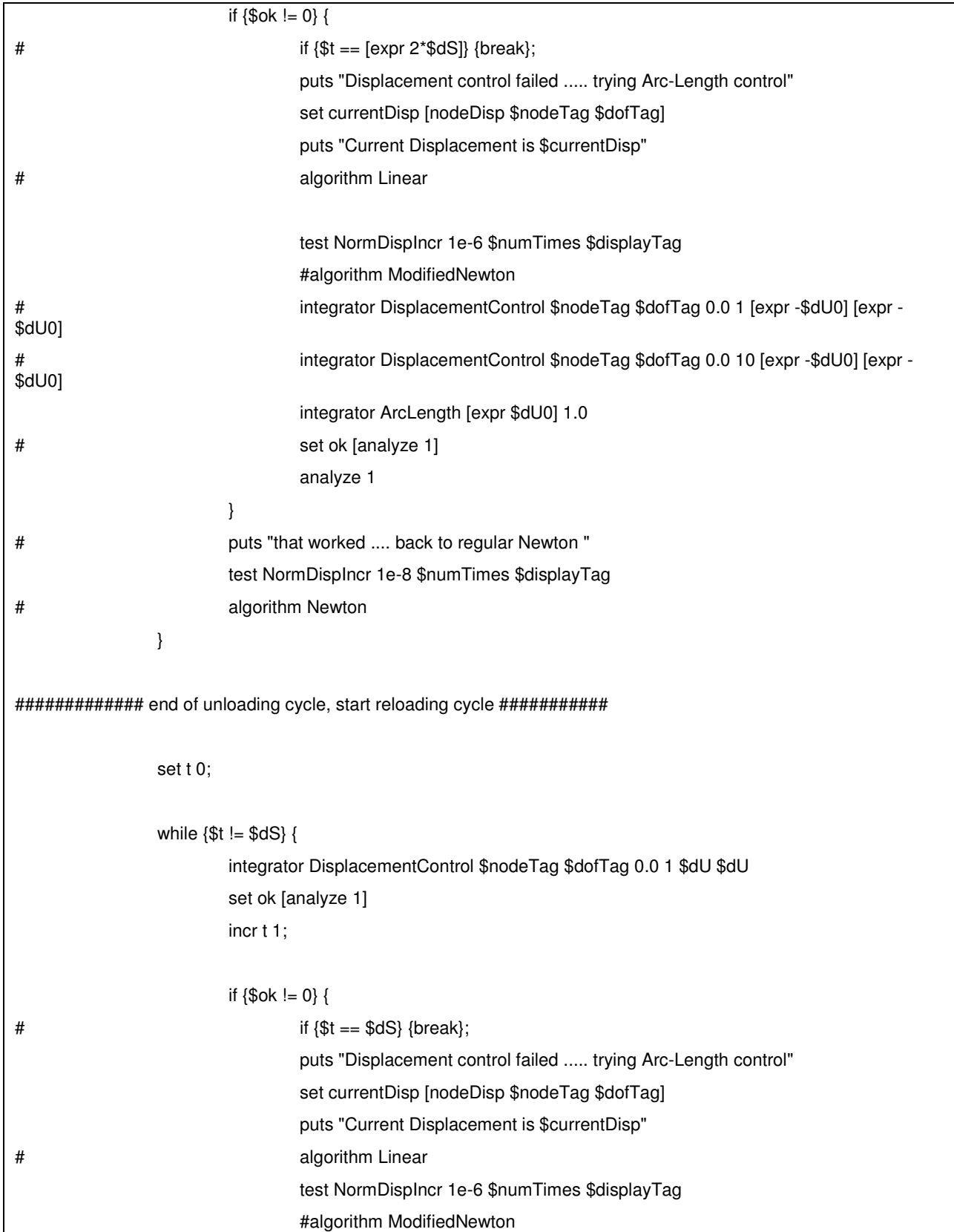

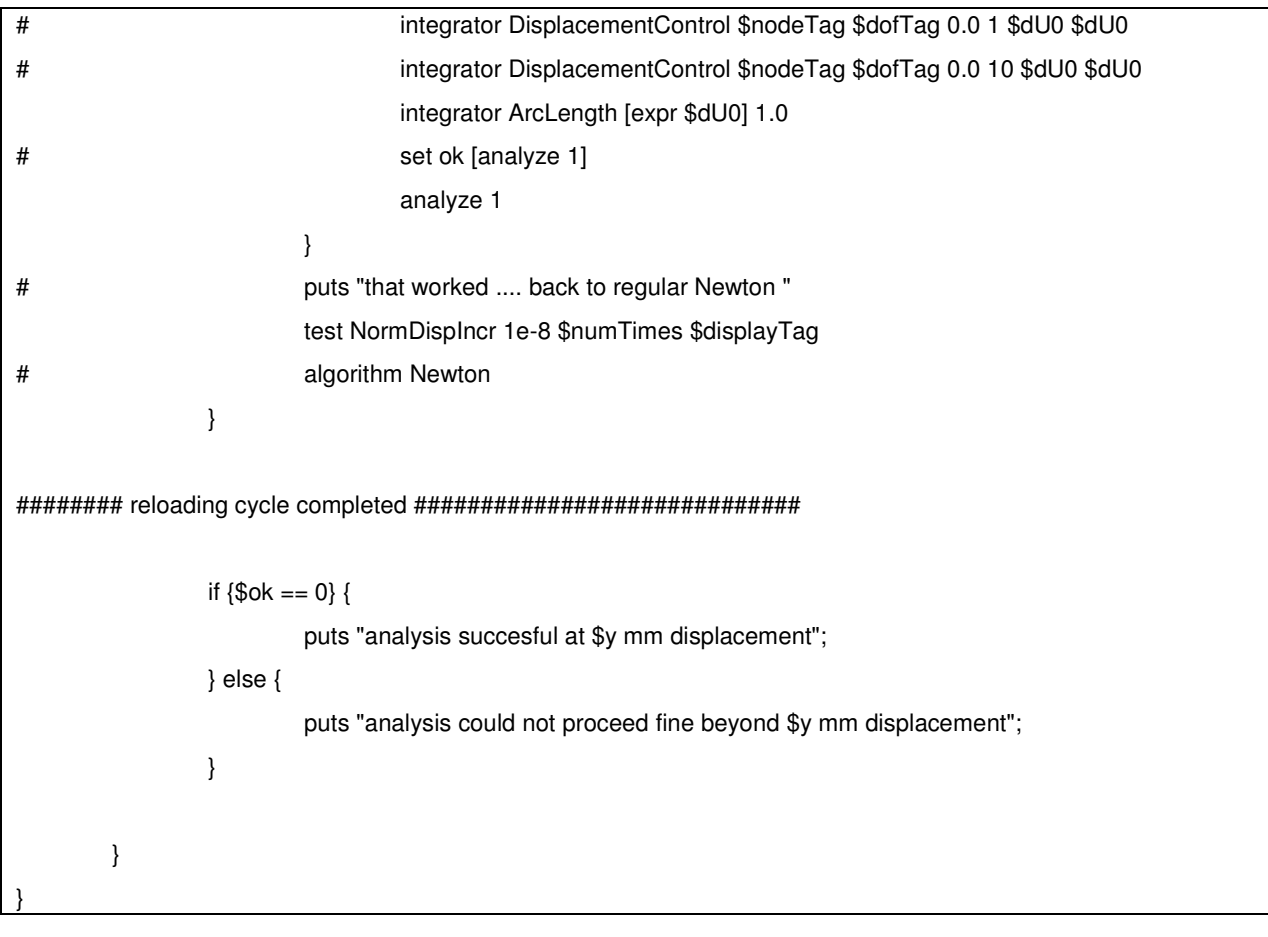
### CHAPTER 22

# **Soil Models and Solid-Fluid Fully Coupled Elements**

This chapter describes the user interfaces for: 1) a number of NDMaterial models developed for simulating nonlinear, drained/undrained soil response under general 3D cyclic loading conditions, and 2) a number of 2D and 3D solid-fluid fully coupled elements for simulating pore water pressure dissipation/redistribution.

### **Please visit http://cyclic.ucsd.edu/opensees (**http://cyclic.ucsd.edu/opensees**) for examples.**

This documentation is last updated at 8/5/2005 by Zhaohui Yang (**zhyang@ucsd.edu** (mailto:zhyang@ucsd.edu)) and Ahmed Elgamal (**elgamal@ucsd.edu** (mailto:elgamal@ucsd.edu)).

### **In This Chapter**

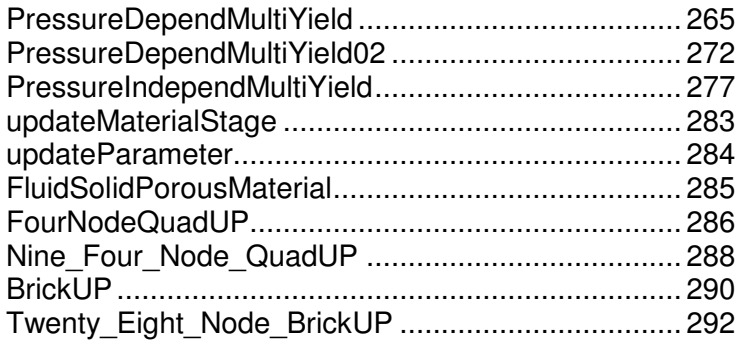

### **PressureDependMultiYield**

**PressureDependMultiYield** material is an elastic-plastic material for simulating the essential response characteristics of pressure sensitive soil materials under general loading conditions. Such characteristics include dilatancy (shear-induced volume contraction or dilation) and nonflow liquefaction (cyclic mobility), typically exhibited in sands or silts during monotonic or cyclic loading. **Please visit http://cyclic.ucsd.edu/opensees (**http://cyclic.ucsd.edu/opensees**) for examples.**

When this material is employed in regular solid elements (e.g., FourNodeQuad, Brick), it simulates drained soil response. To simulate soil response under fully undrained condition, this material may be either embedded in a **FluidSolidPorousMaterial** (see below), or used with one of the solid-fluid fully coupled elements (see below) with very low permeability. To simulate partially drained soil response, this material should be used with a solid-fluid fully coupled element with proper permeability values.

During the application of gravity load (and static loads if any), material behavior is linear elastic. In the subsequent dynamic (fast) loading phase(s), the stress-strain response is elastic-plastic (see MATERIAL STAGE UPDATE below). Plasticity is formulated based on the multi-surface (nested surfaces) concept, with a non-associative flow rule to reproduce dilatancy effect. The yield surfaces are of the Drucker-Prager type.

### OUTPUT INTERFACE:

The following information may be extracted for this material at a given integration point, using the OpenSees Element Recorder facility (McKenna and Fenves 2001): "**stress**", "**strain**", "**backbone**", or "**tangent**".

For 2D problems, the stress output follows this order:  $\sigma_{xx}$ ,  $\sigma_{yy}$ ,  $\sigma_{zz}$ ,  $\sigma_{xy}$ ,  $\eta_i$ , where  $\eta_i$  is the ratio between the shear (deviatoric) stress and peak shear strength at the current confinement (0<= n,<=1.0). The strain output follows this order:  $\varepsilon_{xx}$ ,  $\varepsilon_{yy}$ ,  $\gamma_{xy}$ .

For 3D problems, the stress output follows this order:  $\sigma_{xx}$ ,  $\sigma_{yy}$ ,  $\sigma_{zz}$ ,  $\sigma_{xy}$ ,  $\sigma_{zz}$ ,  $\sigma_{xy}$ , and the strain output follows this order:  $\varepsilon_{xx}$ ,  $\varepsilon_{yy}$ ,  $\varepsilon_{zz}$ ,  $\gamma_{xy}$ ,  $\gamma_{yz}$ ,  $\gamma_{zx}$ .

The "**backbone**" option records (secant) shear modulus reduction curves at one or more given confinements. The specific recorder command is as follows:

#### **recorder Element –ele \$eleNum -file \$fName -dT \$deltaT material \$GaussNum backbone \$p1 <\$p2 …>**

where p1, p2, … are the confinements at which modulus reduction curves are recorded. In the output file, corresponding to each given confinement there are two columns: shear strain γ and secant modulus G<sub>s</sub>. The number of rows equals the number of yield surfaces.

**nDMaterial PressureDependMultiYield \$tag \$nd \$rho \$refShearModul \$refBulkModul \$frictionAng \$peakShearStra \$refPress \$pressDependCoe \$PTAng \$contrac \$dilat1 \$dilat2 \$liquefac1 \$liquefac2 \$liquefac3 <\$noYieldSurf=20 <\$r1 \$Gs1 …> \$e=0.6 \$cs1=0.9 \$cs2=0.02 \$cs3=0.7 \$pa=101>** 

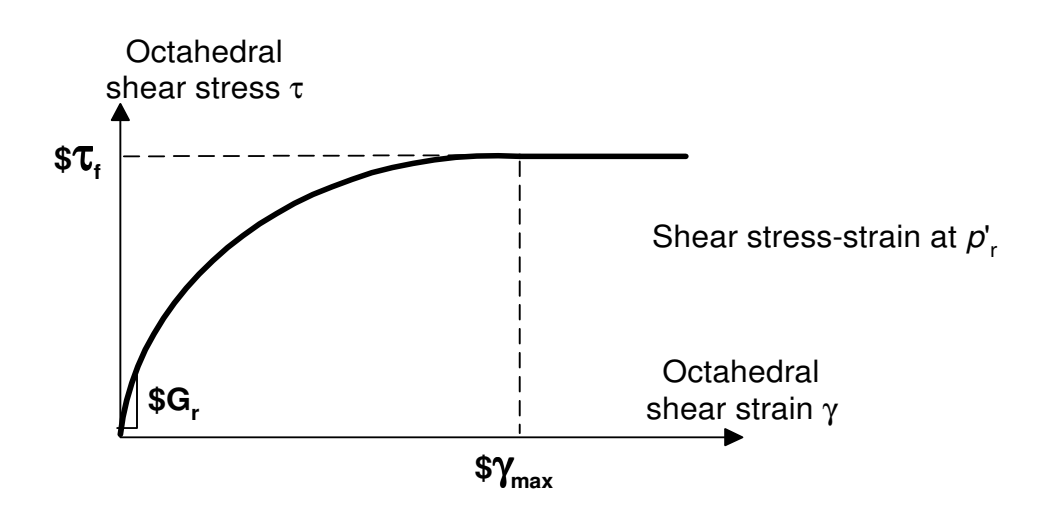

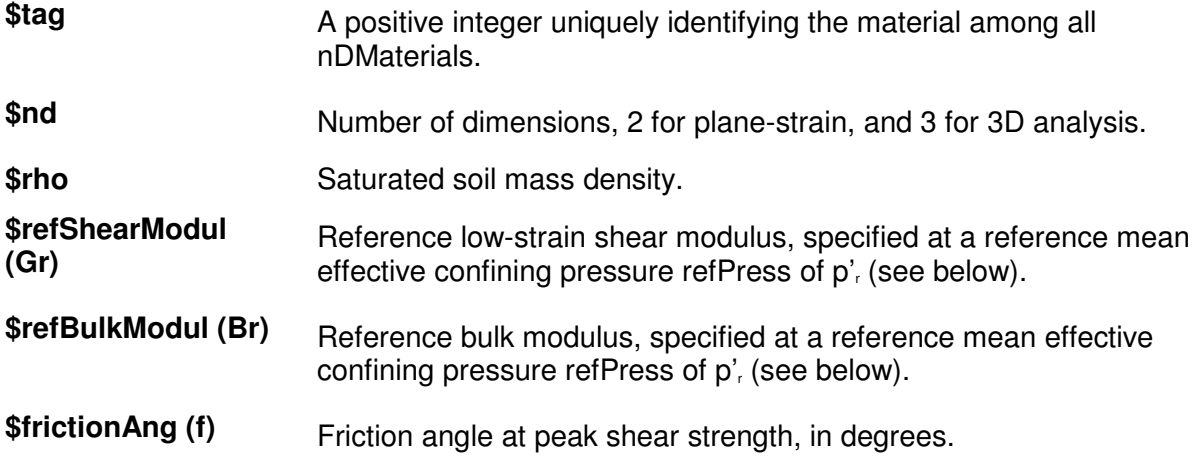

**\$peakShearStra (gmax)** An octahedral shear strain at which the maximum shear strength is reached, specified at a reference mean effective confining pressure refPress of  $p'$  (see below).

Octahedral shear strain is defined as:

$$
\gamma = \frac{2}{3} \left[ (\varepsilon_{xx} - \varepsilon_{yy})^2 + (\varepsilon_{yy} - \varepsilon_{zz})^2 + (\varepsilon_{xx} - \varepsilon_{zz})^2 + 6\varepsilon_{xy}^2 + 6\varepsilon_{yz}^2 + 6\varepsilon_{xz}^2 \right]^{1/2}
$$

**\$refPress (p')** Reference mean effective confining pressure at which G<sub>r</sub>, B<sub>r</sub>, and γ<sub>max</sub> are defined.

**\$**pressDependCoe **(**d**)**

A positive constant defining variations of G and B as a function of instantaneous effective confinement p':

$$
G = Gr \left(\frac{p'}{p'_{r}}\right)^{d}
$$
 
$$
B = Br \left(\frac{p'}{p'_{r}}\right)^{d}
$$

**\$PTAng (φ<sub>PT</sub>)** Phase transformation angle, in degrees.

**\$contrac** A non-negative constant defining the rate of shear-induced volume decrease (contraction) or pore pressure buildup. A larger value corresponds to faster contraction rate.

**\$dilat1**, **\$dilat2** Non-negative constants defining the rate of shear-induced volume increase (dilation). Larger values correspond to stronger dilation rate.

**\$liquefac1**, **\$liquefac2**, **\$liquefac3** Parameters controlling the mechanism of liquefaction-induced perfectly plastic shear strain accumulation, i.e., cyclic mobility. **Set** liquefac1 **= 0 to deactivate this mechanism altogether.** liquefac1 defines the effective confining pressure (e.g., 10 kPa) below which the mechanism is in effect. Smaller values should be assigned to denser sands. liquefac2 defines the maximum amount of perfectly plastic shear strain developed at zero effective confinement during each loading phase. Smaller values should be assigned to denser sands. liquefac3 defines the maximum amount of biased perfectly plastic shear strain  $\gamma_b$ accumulated at each loading phase under biased shear loading conditions, as  $\gamma_0$ =liquefac2 x liquefac3. Typically, liquefac3 takes a value between 0.0 and 3.0. Smaller values should be assigned to denser sands. See the references listed at the end of this chapter for more information.

\$noYieldSurf Number of yield surfaces, optional (must be less than 40, default is 20). The surfaces are generated based on the hyperbolic relation defined in Note 2 below.

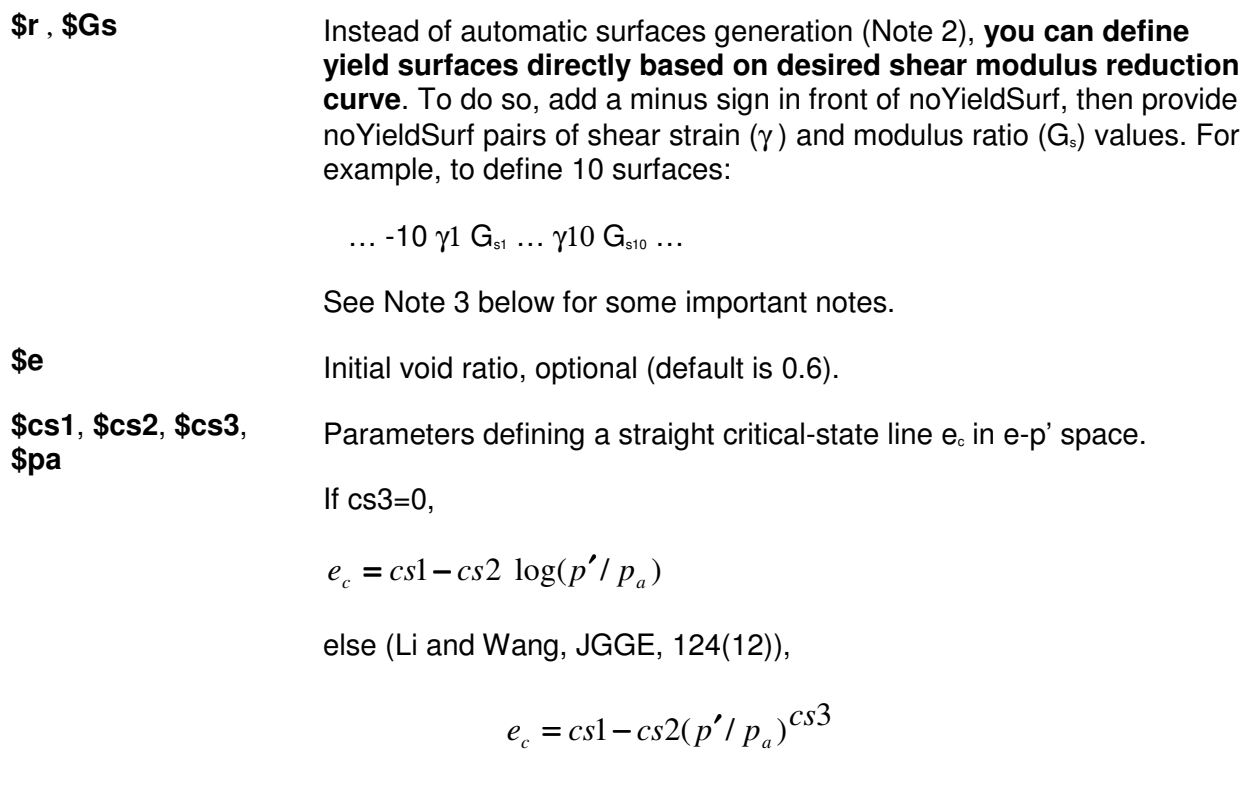

where p<sub>a</sub> is atmospheric pressure for normalization (typically 101 kPa in SI units). All four constants are optional (default values: cs1=0.9,  $cs2=0.02$ ,  $cs3=0.7$ ,  $p_a = 101$ ).

### **NOTE:**

The friction angle  $\phi$  defines the variation of peak (octahedral) shear strength  $\tau_f$  as a function of current effective confinement p':

$$
\tau_f = \frac{2\sqrt{2}\sin\phi}{3-\sin\phi}p'
$$

Octahedral shear stress is defined as:

$$
\tau = \frac{1}{3} \left[ \left( \sigma_{xx} - \sigma_{yy} \right)^2 + \left( \sigma_{yy} - \sigma_{zz} \right)^2 + \left( \sigma_{xx} - \sigma_{zz} \right)^2 + 6 \sigma_{xy}^2 + 6 \sigma_{yz}^2 + 6 \sigma_{xz}^2 \right]^{1/2}
$$

**1** (Automatic surface generation) At a constant confinement p', the shear stress τ (octahedral) - shear strain γ (octahedral) nonlinearity is defined by a hyperbolic curve (backbone curve):

$$
\tau = \frac{G\,\gamma}{1 + \frac{\gamma}{\gamma_r} \left(\frac{p'_r}{p'}\right)^d}
$$

where  $\gamma$  satisfies the following equation at p'.:

$$
\tau_{f} = \frac{2\sqrt{2}\sin\phi}{3-\sin\phi}p_{r}' = \frac{G_{r}\gamma_{\text{max}}}{1+\gamma_{\text{max}}/\gamma_{r}}
$$

(User defined surfaces) The user specified friction angle f is ignored. Instead, f is defined as follows:

$$
\sin \phi = \frac{3\sqrt{3} \sigma_m / p'_r}{6 + \sqrt{3} \sigma_m / p'_r}
$$

where  $s_m$  is the product of the last modulus and strain pair in the modulus reduction curve. Therefore, it is important to adjust the backbone curve so as to render an appropriate f. If the resulting f is smaller than the phase transformation angle  $f_{PT}$ ,  $f_{PT}$  is set equal to f.

Also remember that improper modulus reduction curves can result in strain softening response (negative tangent shear modulus), which is not allowed in the current model formulation. Finally, note that the backbone curve varies with confinement, although the variations are small within commonly interested confinement ranges. Backbone curves at different confinements can be obtained using the OpenSees element recorder facility (see OUTPUT INTERFACE above).

**1** The last five optional parameters are needed when critical-state response (flow liquefaction) is anticipated. Upon reaching the critical-state line, material dilatancy is set to zero.

#### **1** SUGGESTED PARAMETER VALUES

For user convenience, a table is provided below as a quick reference for selecting parameter values. However, use of this table should be of great caution, and other information should be incorporated wherever possible.

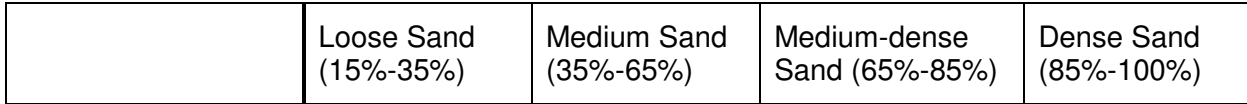

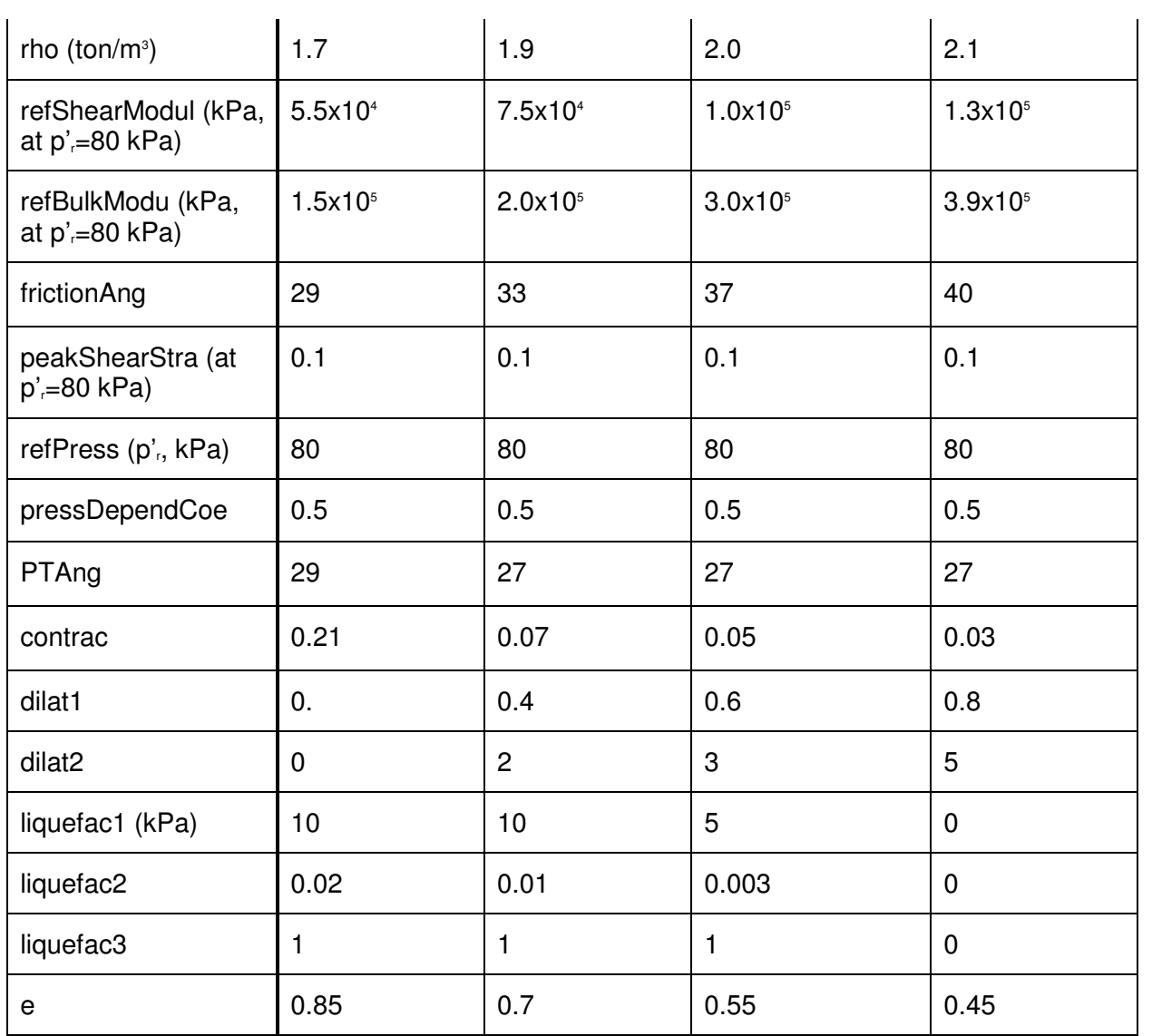

### **PressureDependMultiYield02**

**PressureDependMultiYield02** material is modified from **PressureDependMultiYield** material, with: 1) additional parameters (\$contrac3 and \$dilat3) to account for Kσ effect, 2) a parameter to account for the influence of previous dilation history on subsequent contraction phase (\$contrac2), and 3) modified logic related to permanent shear strain accumulation (\$liquefac1 and \$liquefac2). **Please visit http://cyclic.ucsd.edu/opensees (**http://cyclic.ucsd.edu/opensees**) for examples.**

**nDMaterial PressureDependMultiYield02 \$tag \$nd \$rho \$refShearModul \$refBulkModul \$frictionAng \$peakShearStra \$refPress \$pressDependCoe \$PTAng \$contrac1 \$contrac3 \$dilat1 \$dilat3 <\$noYieldSurf=20 <\$r1 \$Gs1 …> \$contrac2=5. \$dilat2=3. \$liquefac1=1. \$liquefac2=0. \$e=0.6 \$cs1=0.9 \$cs2=0.02 \$cs3=0.7 \$pa=101>** 

- **\$contrac3** A non-negative constant reflecting Kσ effect.
- **\$dilat3** A non-negative constant reflecting Kσ effect.
- **\$contrac2** A non-negative constant reflecting dilation history on contraction tendency.
- **\$liquefac1** Damage parameter to define accumulated permanent shear strain as a function of dilation history. **(Redefined and different from PressureDependMultiYield material).**

**\$liquefac2** Damage parameter to define biased accumulation of permanent shear strain as a function of load reversal history. **(Redefined and different from PressureDependMultiYield material).**

### **Others** See PressureDependMultiYield material above.

### **NOTE:**

The following values are suggested for the model parameters.

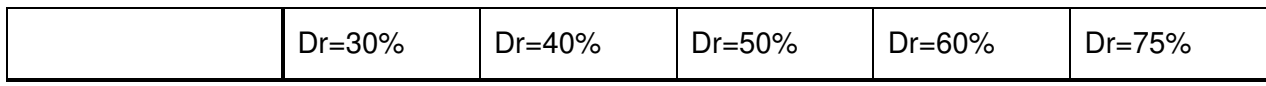

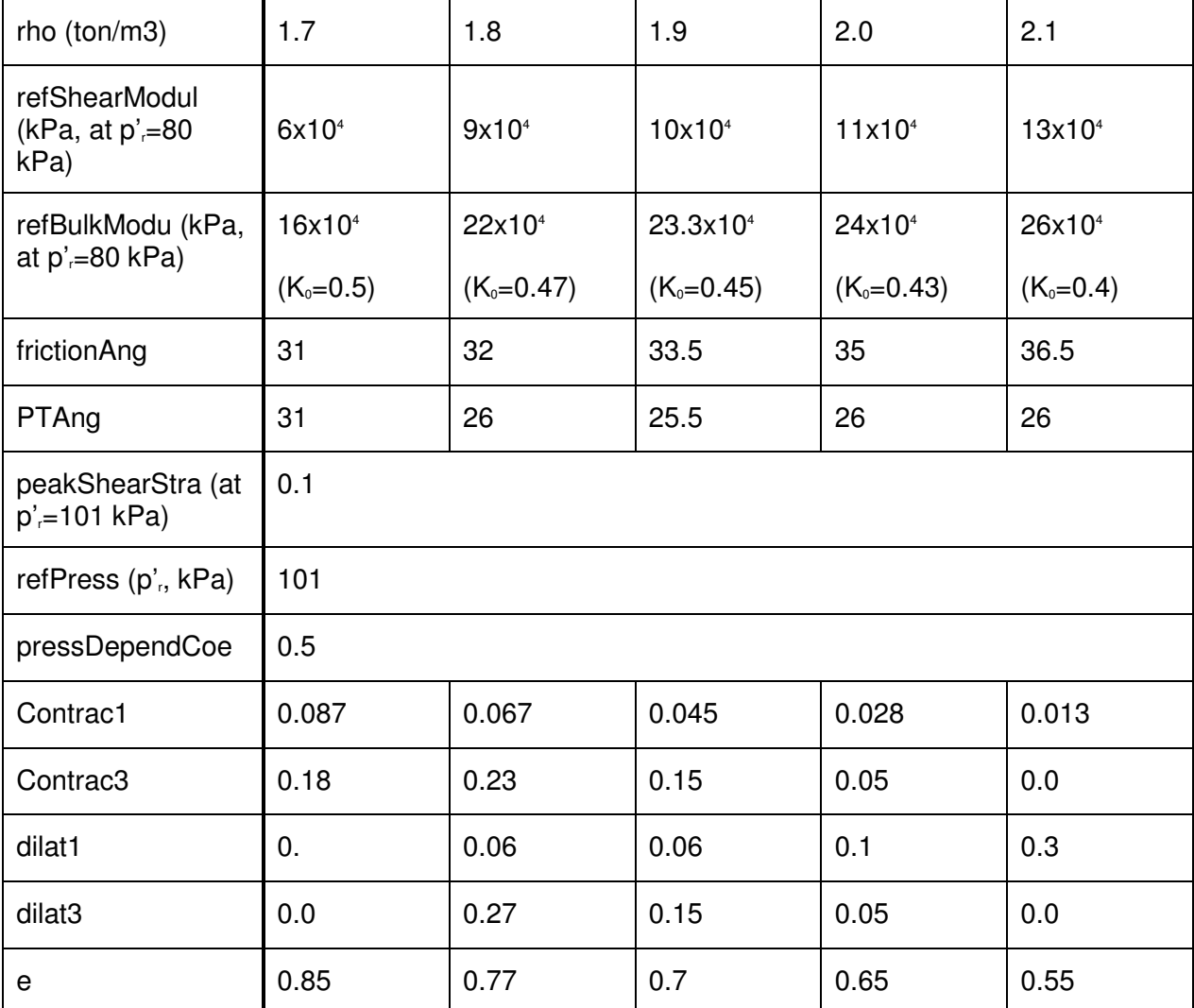

### **PressureIndependMultiYield**

**PressureIndependMultiYield** material is an elastic-plastic material in which plasticity exhibits only in the deviatoric stress-strain response. The volumetric stress-strain response is linearelastic and is independent of the deviatoric response. This material is implemented to simulate monotonic or cyclic response of materials whose shear behavior is insensitive to the confinement change. Such materials include, for example, organic soils or clay under fast (undrained) loading conditions. **Please visit http://cyclic.ucsd.edu/opensees (**http://cyclic.ucsd.edu/opensees**) for examples.**

During the application of gravity load (and static loads if any), material behavior is linear elastic. In the subsequent dynamic (fast) loading phase(s), the stress-strain response is elastic-plastic (see MATERIAL STAGE UPDATE below). Plasticity is formulated based on the multi-surface (nested surfaces) concept, with an associative flow rule. The yield surfaces are of the Von Mises type.

#### OUTPUT INTERFACE:

The following information may be extracted for this material at a given integration point, using the OpenSees Element Recorder facility (McKenna and Fenves 2001): "**stress**", "**strain**", "**backbone**", or "**tangent**".

For 2D problems, the stress output follows this order:  $\sigma_{xx}$ ,  $\sigma_{yy}$ ,  $\sigma_{zz}$ ,  $\sigma_{xy}$ ,  $\eta_i$ , where  $\eta_i$  is the ratio between the shear (deviatoric) stress and peak shear strength at the current confinement (0<= n $\lt$ =1.0). The strain output follows this order:  $\epsilon_{xx}$ ,  $\epsilon_{yy}$ ,  $\gamma_{xy}$ .

For 3D problems, the stress output follows this order:  $\sigma_{xx}$ ,  $\sigma_{yy}$ ,  $\sigma_{zz}$ ,  $\sigma_{xy}$ ,  $\sigma_{yz}$ ,  $\sigma_{zx}$ ,  $\eta_i$ , and the strain output follows this order:  $\varepsilon_{xx}$ ,  $\varepsilon_{yy}$ ,  $\varepsilon_{zz}$ ,  $\gamma_{xy}$ ,  $\gamma_{yz}$ ,  $\gamma_{zx}$ .

The "**backbone**" option records (secant) shear modulus reduction curves at one or more given confinements. The specific recorder command is as follows:

#### **recorder Element –ele \$eleNum -file \$fName -dT \$deltaT material \$GaussNum backbone \$p1 <\$p2 …>**

where p1, p2, ... are the confinements at which modulus reduction curves are recorded. In the output file, corresponding to each given confinement there are two columns: shear strain  $\gamma$  and secant modulus G<sub>s</sub>. The number of rows equals the number of yield surfaces.

### **nDmaterial PressureIndependMultiYield \$tag \$nd \$rho \$refShearModul \$refBulkModul \$cohesi \$peakShearStra <\$frictionAng=0. \$refPress=100. \$pressDependCoe=0. \$noYieldSurf=20 <\$r1 \$Gs1 …> >**

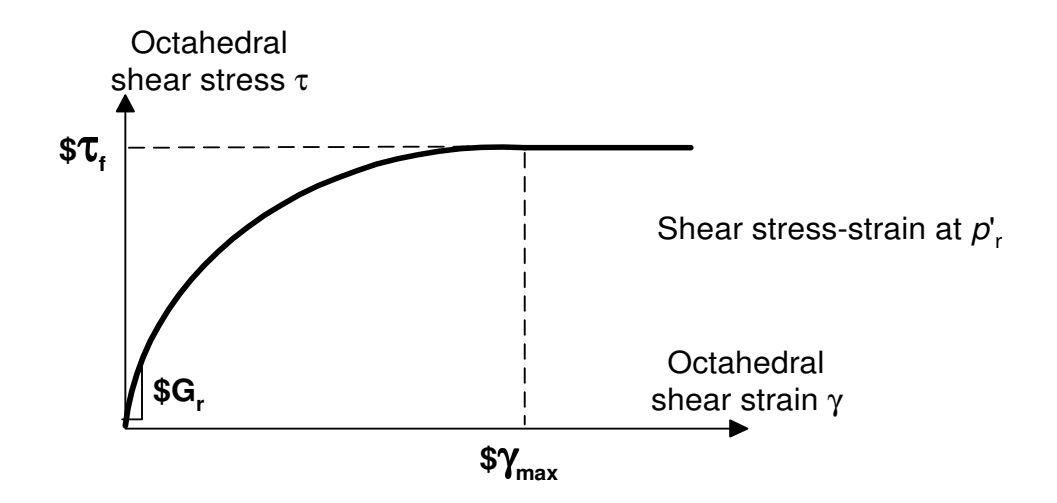

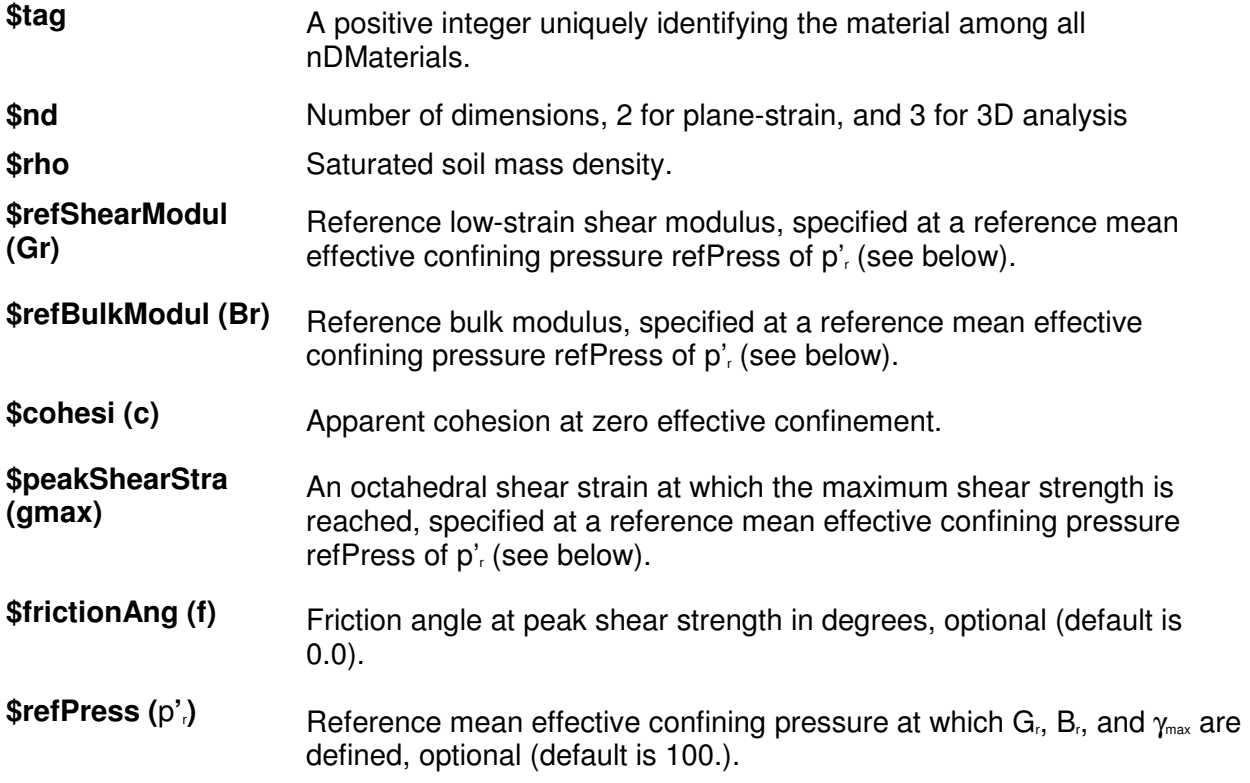

**\$pressDependCoe (d)** An optional non-negative constant defining variations of G and B as a function of initial effective confinement  $p'$  (default is 0.0):

$$
G = Gr \left(\frac{p'_i}{p'_r}\right)^d \qquad B = Br \left(\frac{p'_i}{p'_r}\right)^d
$$

**If**  $\phi = 0$ , d **is reset to 0.0**.

- \$noYieldSurf Number of yield surfaces, optional (must be less than 40, default is 20). The surfaces are generated based on the hyperbolic relation defined in Note 2 below.
- **\$r** , **\$Gs** Instead of automatic surfaces generation (Note 2), **you can define yield surfaces directly based on desired shear modulus reduction curve**. To do so, add a minus sign in front of noYieldSurf, then provide noYieldSurf pairs of shear strain (γ) and modulus ratio  $(G_s)$  values. For example, to define 10 surfaces:

... -10 γ1  $G_{s1}$  ... γ10  $G_{s10}$  ...

See Note 3 below for some important notes.

NOTE:

**1** The friction angle φ and cohesion c define the variation of peak (octahedral) shear strength  $τ_1$ as a function of initial **effec**tive confinement p'i :

$$
\tau_f = \frac{2\sqrt{2}\sin\phi}{3-\sin\phi}p'_i + \frac{2\sqrt{2}}{3}c
$$

**1** Automatic surface generation: at a constant confinement p', the shear stress τ (octahedral) shear strain γ (octahedral) nonlinearity is defined by a hyperbolic curve (backbone curve):

$$
\tau = \frac{G\,\gamma}{1 + \frac{\gamma}{\gamma_r} \left(\frac{p'_r}{p'}\right)^d}
$$

where  $\gamma$  satisfies the following equation at p':

$$
\tau_f = \frac{2\sqrt{2}\sin\phi}{3-\sin\phi}p'_r + \frac{2\sqrt{2}}{3}c = \frac{G_r\gamma_{\text{max}}}{1+\gamma_{\text{max}}/\gamma_r}
$$

(User defined surfaces) If the user specifies f=0, cohesion c will be ignored. Instead, c is defined by c=sqrt(3)\*s<sub>m</sub>/2, where s<sub>m</sub> is the product of the last modulus and strain pair in the modulus reduction curve. Therefore, it is important to adjust the backbone curve so as to render an appropriate c.

If the user specifies f>0, this f will be ignored. Instead, f is defined as follows:

$$
\sin \phi = \frac{3\left(\sqrt{3} \sigma_m - 2c\right) / p'_r}{6 + \left(\sqrt{3} \sigma_m - 2c\right) / p'_r}
$$

If the resulting f<0, we set f=0 and c=sqrt(3)\*s<sub>m</sub>/2.

Also remember that improper modulus reduction curves can result in strain softening response (negative tangent shear modulus), which is not allowed in the current model formulation. Finally, note that the backbone curve varies with confinement, although the variation is small within commonly interested confinement ranges. Backbone curves at different confinements can be obtained using the OpenSees element recorder facility (see OUTPUT INTERFACE above).

#### **1** SUGGESTED PARAMETER VALUES

For user convenience, a table is provided below as a quick reference for selecting parameter values. However, use of this table should be of great caution, and other information should be incorporated wherever possible.

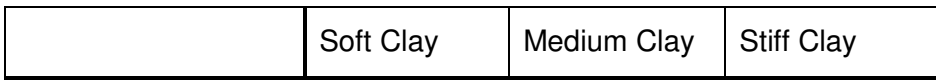

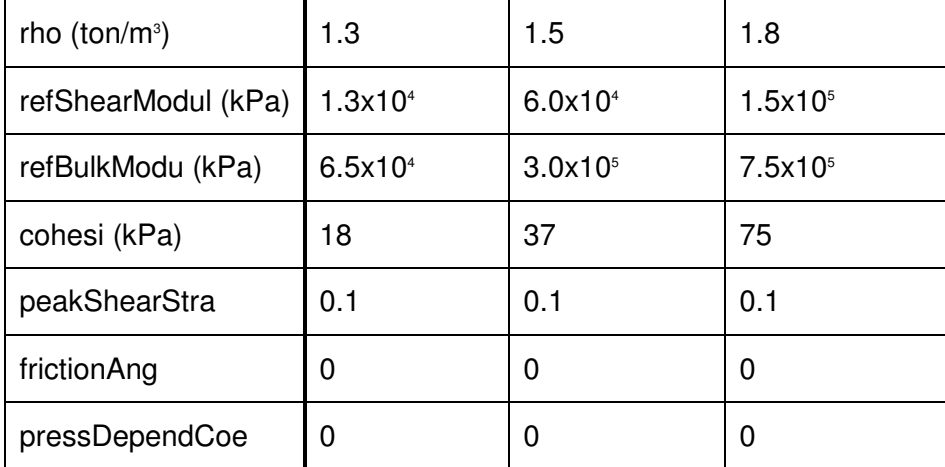

### **updateMaterialStage**

This command is used to update a **PressureDependMultiYield**,

**PressureDependMultiYield02, PressureIndependMultiYield**, or **FluidSolidPorous** material. To conduct a seismic analysis, two stages should be followed. First, during the application of gravity load (and static loads if any), set material stage to 0, and material behavior is linear elastic (with G<sub>r</sub> and B<sub>r</sub> as elastic moduli). A **FluidSolidPorous** material does not contribute to the material response if its stage is set to 0. After the application of gravity load, set material stage to 1 or 2. In case of stage 2, all the elastic material properties are then internally determined at the current effective confinement, and remain constant thereafter. In the subsequent dynamic (fast) loading phase(s), the deviatoric stress-strain response is elastic-plastic (stage 1) or linear-elastic (stage 2), and the volumetric response remains linear-elastic. **Please visit http://cyclic.ucsd.edu/opensees (**http://cyclic.ucsd.edu/opensees**) for examples.**

**updateMaterialStage -material \$tag -stage \$sNum** 

**\$tag** Material number.

**\$sNum** desired stage:

- 0 linear elastic,
- $1$  plastic,

2 - Linear elastic, with elasticity constants (shear modulus and bulk modulus) as a function of initial effective confinement.

### **updateParameter**

This command is used to update:

1. Parameters of **PressureDependMultiYield** or **PressureIndependMultiYield** material. Currently, two material parameters, reference low-strain shear modulus G<sub>r</sub> and reference bulk modulus B<sub>r</sub>, can be modified during an analysis.

2. Permeability parameters of solid-fluid fully coupled elements including **FourNodeQuadUP**, **Nine\_Four\_Node\_QuadUP**, **BrickUP**, and **Twenty\_Eight\_Node\_BrickUP**.

**Please visit http://cyclic.ucsd.edu/opensees (**http://cyclic.ucsd.edu/opensees**) for examples.**

**updateParameter -material \$tag -refG \$newVal** 

**updateParameter -material \$tag -refB \$newVal** 

**updateParameter -element \$tag -hPerm \$newVal** 

**updateParameter -element \$tag -vPerm \$newVal** 

**\$tag** Material/element number.

**\$newVal** New parameter value.

### **FluidSolidPorousMaterial**

**FluidSolidPorousMaterial** couples the responses of two phases: fluid and solid. The fluid phase response is only volumetric and linear elastic. The solid phase can be any NDMaterial. This material is developed to simulate the response of saturated porous media under fully undrained condition. **Please visit http://cyclic.ucsd.edu/opensees (**http://cyclic.ucsd.edu/opensees**) for examples.**

### OUTPUT INTERFACE:

The following information may be extracted for this material at given integration point, using the OpenSees Element Recorder facility (McKenna and Fenves 2001): "**stress**", "**strain**", "**tangent**", or "**pressure**". The "**pressure**" option records excess pore pressure and excess pore pressure ratio at a given material integration point.

### **nDMaterial FluidSolidPorousMaterial \$tag \$nd \$soilMatTag \$combinedBulkModul**

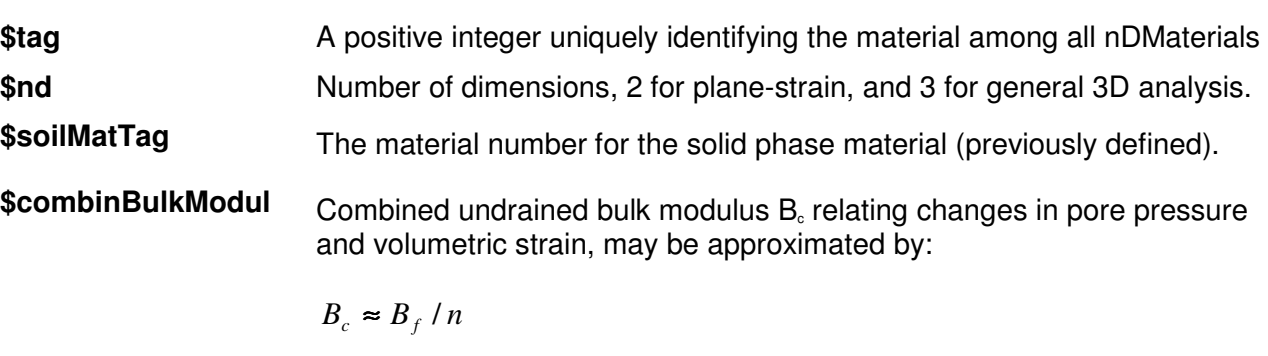

where  $B_f$  is the bulk modulus of fluid phase (2.2x10 $\textdegree$  kPa for water typically), and n the initial porosity.

### **1**

### **NOTE:**

- **1** Buoyant unit weight (total unit weight fluid unit weight) should be used in definition of the finite elements composed of a **FluidSolidPorousMaterial**.
- **2** During the application of gravity (elastic) load, the fluid phase does not contribute to the material response.

### **FourNodeQuadUP**

**FourNodeQuadUP** is a four-node plane-strain element using bilinear isoparametric formulation. This element is implemented for simulating dynamic response of solid-fluid fully coupled material, based on Biot's theory of porous medium. Each element node has 3 degrees-offreedom (DOF): DOF 1 and 2 for solid displacement (u) and DOF 3 for fluid pressure (p). **Please visit http://cyclic.ucsd.edu/opensees (**http://cyclic.ucsd.edu/opensees**) for examples.**

#### OUTPUT INTERFACE:

Pore pressure can be recorded at an element node using OpenSees Node Recorder:

#### **recorder Node <-file \$fileName> <-time> <-node (\$nod1 \$nod2 …)> -dof 3 vel**

See OpenSees command manual (McKenna and Fenves 2001) for nodal displacement, velocity, or acceleration recorders.

The valid queries to a quadUP element when creating an ElementRecorder are 'force', 'stiffness', or 'material matNum matArg1 matArg2 ...', where matNum represents the material object at the corresponding integration point.

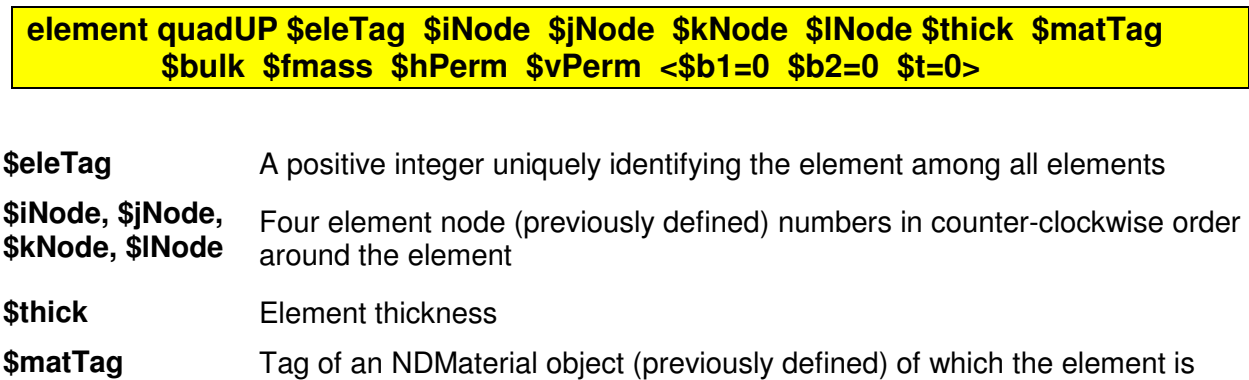

composed

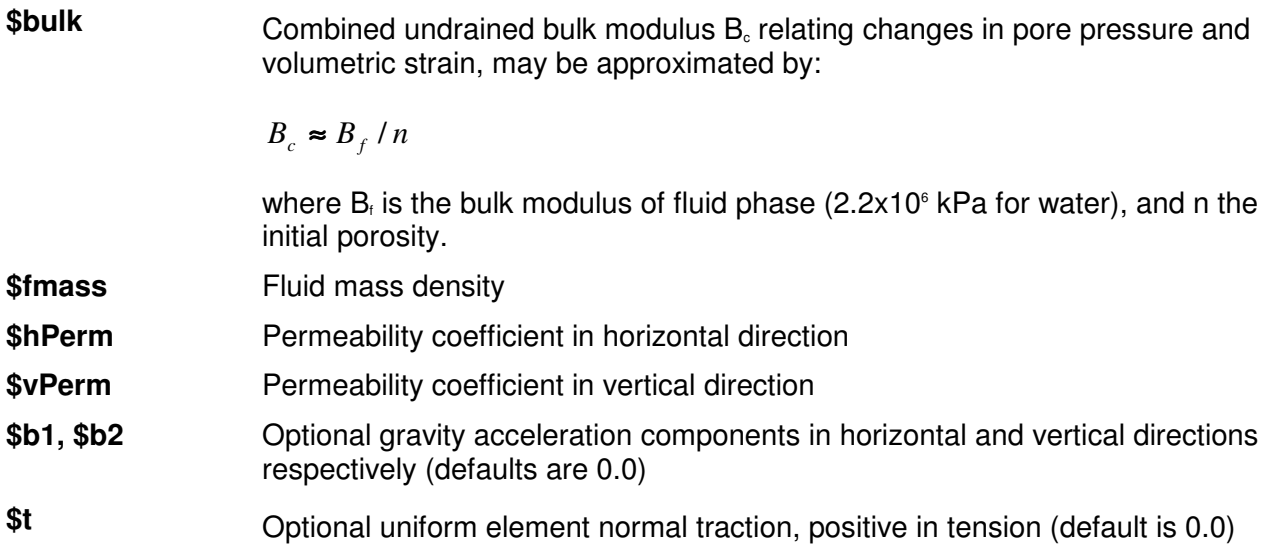

### TYPICAL RANGE OF PERMEABILITY COEFFICIENT (cm/s)

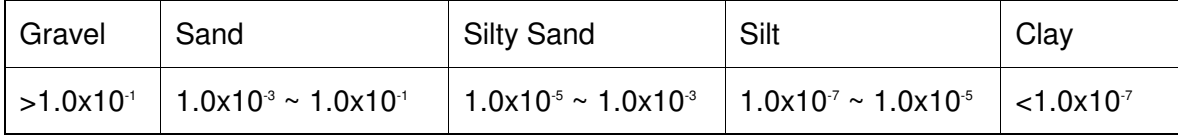

### **Nine\_Four\_Node\_QuadUP**

**Nine\_Four\_Node\_QuadUP** is a 9-node quadrilateral plane-strain element. The four corner nodes have 3 degrees-of-freedom (DOF) each: DOF 1 and 2 for solid displacement (u) and DOF 3 for fluid pressure (p). The other five nodes have 2 DOFs each for solid displacement. This element is implemented for simulating dynamic response of solid-fluid fully coupled material, based on Biot's theory of porous medium. **Please visit http://cyclic.ucsd.edu/opensees (**http://cyclic.ucsd.edu/opensees**) for examples.**

### OUTPUT INTERFACE:

Pore pressure can be recorded at an element node using OpenSees Node Recorder:

#### **recorder Node <-file \$fileName> <-time> <-node (\$nod1 \$nod2 …)> -dof 3 vel**

See OpenSees command manual (McKenna and Fenves 2001) for nodal displacement, velocity, or acceleration recorders.

The valid queries to a Nine\_Four\_Node\_QuadUP element when creating an ElementRecorder are 'force', 'stiffness', or 'material matNum matArg1 matArg2 ...', where matNum represents the material object at the corresponding integration point.

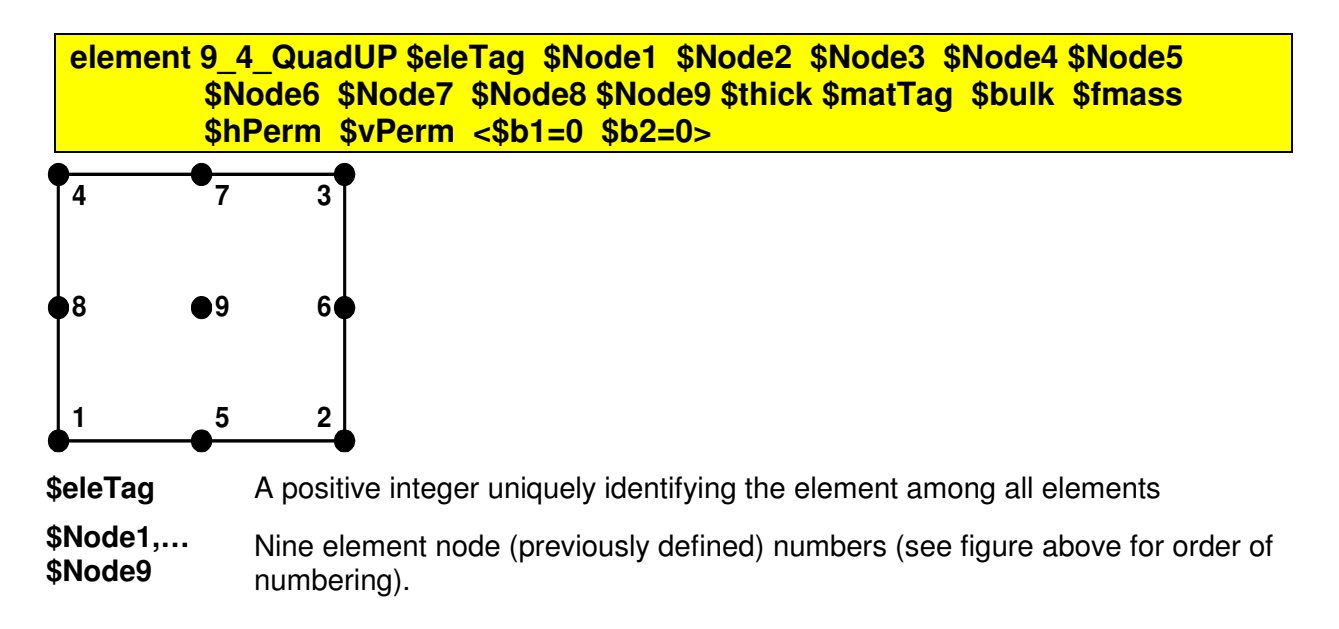

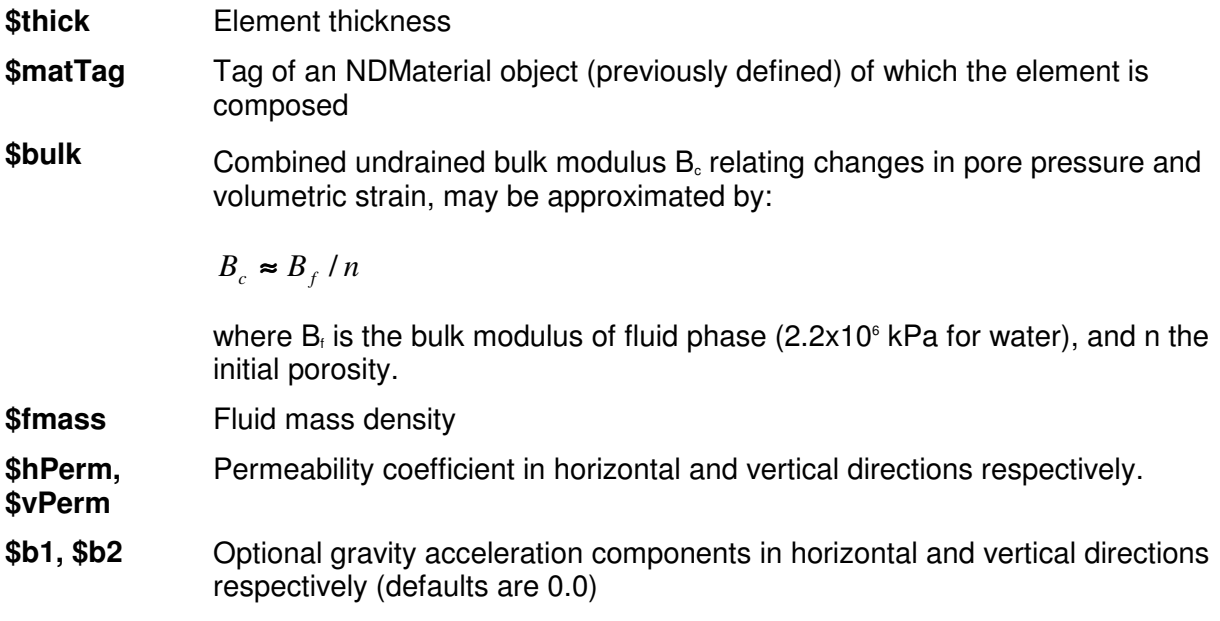

### **BrickUP**

**BrickUP** is an 8-node hexahedral linear isoparametric element. Each node has 4 degrees-offreedom (DOF): DOFs 1 to 3 for solid displacement (u) and DOF 4 for fluid pressure (p). This element is implemented for simulating dynamic response of solid-fluid fully coupled material, based on Biot's theory of porous medium. **Please visit http://cyclic.ucsd.edu/opensees (**http://cyclic.ucsd.edu/opensees**) for examples.**

### OUTPUT INTERFACE:

Pore pressure can be recorded at an element node using OpenSees Node Recorder:

### **recorder Node <-file \$fileName> <-time> <-node (\$nod1 \$nod2 …)> -dof 3 vel**

See OpenSees command manual (McKenna and Fenves 2001) for nodal displacement, velocity, or acceleration recorders.

The valid queries to a BrickUP element when creating an ElementRecorder are 'force', 'stiffness', or 'material matNum matArg1 matArg2 ...', where matNum represents the material object at the corresponding integration point.

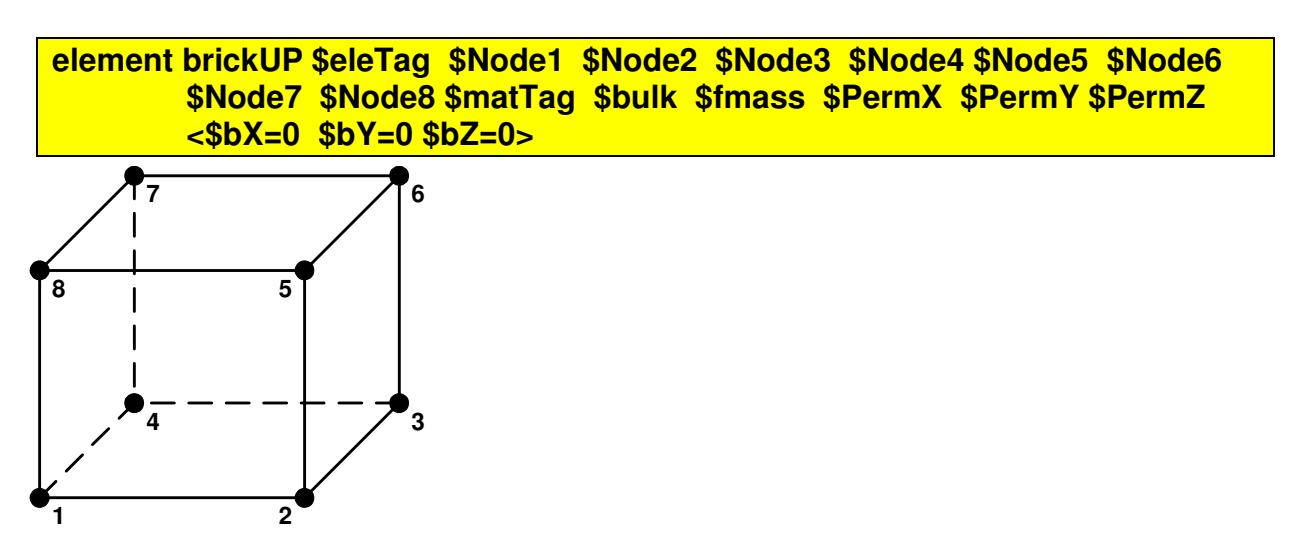

**\$eleTag** A positive integer uniquely identifying the element among all elements

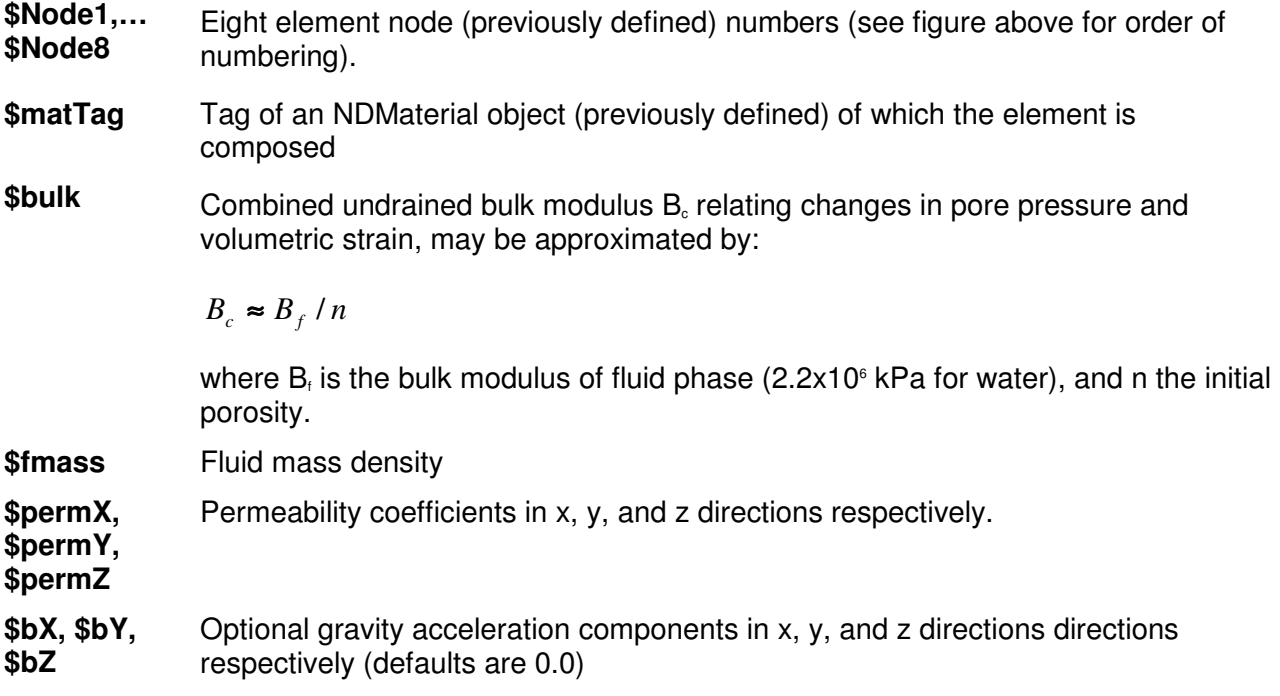

### **Twenty\_Eight\_Node\_BrickUP**

**Twenty\_Eight\_Node\_BrickUP** is a 20-node hexahedral isoparametric element. The eight corner nodes have 4 degrees-of-freedom (DOF) each: DOFs 1 to 3 for solid displacement (u) and DOF 4 for fluid pressure (p). The other nodes have 3 DOFs each for solid displacement. This element is implemented for simulating dynamic response of solid-fluid fully coupled material, based on Biot's theory of porous medium. **Please visit http://cyclic.ucsd.edu/opensees (**http://cyclic.ucsd.edu/opensees**) for examples.**

### OUTPUT INTERFACE:

Pore pressure can be recorded at an element node using OpenSees Node Recorder:

#### **recorder Node <-file \$fileName> <-time> <-node (\$nod1 \$nod2 …)> -dof 3 vel**

See OpenSees command manual (McKenna and Fenves 2001) for nodal displacement, velocity, or acceleration recorders.

The valid queries to a Twenty\_Eight\_Node\_BrickUP element when creating an ElementRecorder are 'force', 'stiffness', or 'material matNum matArg1 matArg2 ...', where matNum represents the material object at the corresponding integration point.

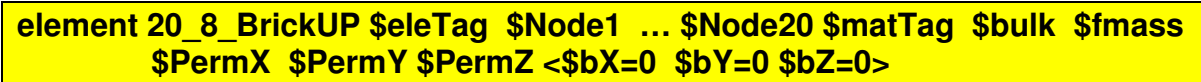

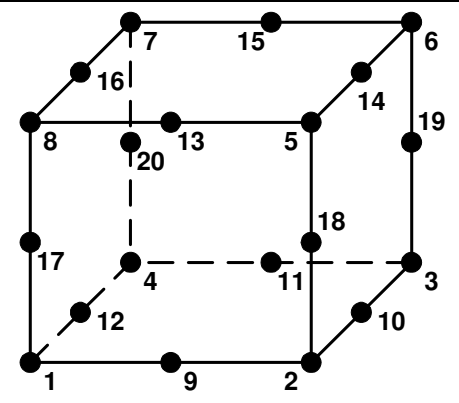

**\$eleTag** A positive integer uniquely identifying the element among all elements

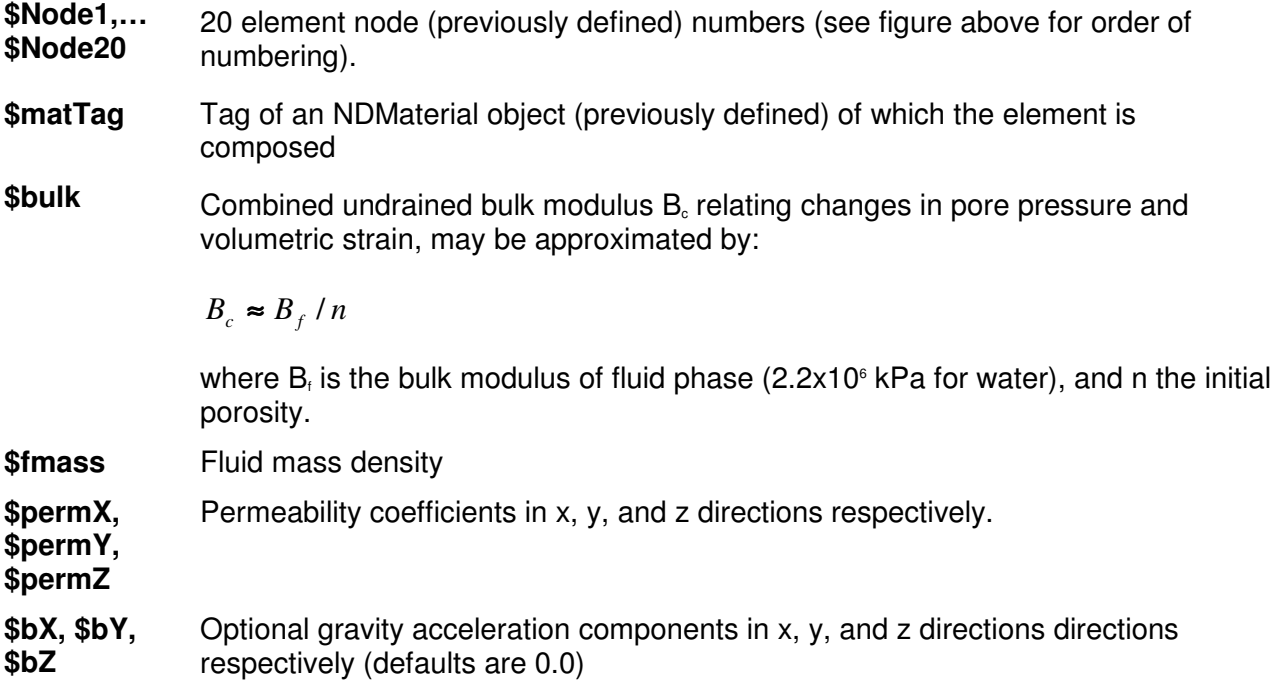

#### **References**

Elgamal, A., Lai, T., Yang, Z. and He, L. (2001). "Dynamic Soil Properties, Seismic Downhole Arrays and Applications in Practice," State-of-the-art paper, Proc., 4th Intl. Conf. on Recent Advances in Geote. E.Q. Engrg. Soil Dyn. March 26-31, San Diego, CA, S. Prakash (Ed.).

**Elgamal, A., Yang, Z. and Parra, E. (2002). "**Computational Modeling of Cyclic Mobility and Post-Liquefaction Site Response**," Soil Dyn. Earthquake Engrg., 22(4), 259-271.**

Elgamal, A., Yang, Z., Parra, E. and Ragheb, A. **(2003). "**Modeling of Cyclic Mobility in Saturated Cohesionless Soils," Int. J. Plasticity, 19(6), 883-905.

McKenna, F. and Fenves, G. (2001). "The OpenSees Command Language Manual: version 1.2," Pacific Earthquake Engineering Center, Univ. of Calif., Berkeley. (http://opensees.berkeley.edu).

Parra, E. (1996). "Numerical Modeling of Liquefaction and Lateral Ground Deformation Including Cyclic Mobility and Dilation Response in Soil Systems," Ph.D. Thesis, Dept. of Civil Engineering, Rensselaer Polytechnic Institute, Troy, NY.

Yang, Z. (2000). "Numerical Modeling of Earthquake Site Response Including Dilation and Liquefaction," Ph.D. Thesis, Dept. of Civil Engineering and Engineering Mechanics, Columbia University, NY, New York.

**Yang, Z. and Elgamal, A. (2002). "Influence of Permeability on Liquefaction-Induced Shear Deformation," J. Engrg. Mech., ASCE, 128(7), 720-729.**

**Yang, Z., Elgamal, A. and Parra, E. (2003). "**A Computational Model for Liquefaction and Associated Shear Deformation,**" J. Geotechnical and Geoenvironmental Engineering, ASCE,** 129(12), 1119-1127.

### CHAPTER 23

# **block Command**

The block command is used to generate meshes of quadrilateral or brick finite element.

The block2D (page 296) command generates meshes of quadrilateral elements in two or three dimensions. In three dimensions, a two-dimensional surface appropriate for shell analysis is generated.

The block3D (page 298) command generates three-dimensional meshes of eight-node brick solid element.

### **In This Chapter**

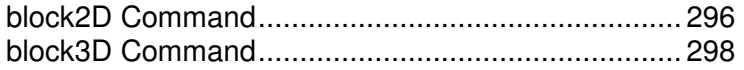

## **block2D Command**

The block2D command generates meshes of quadrilateral elements in two or three dimensions. In three dimensions, a two-dimensional surface appropriate for shell analysis is generated.

**block2d \$nx \$ny \$e1 \$n1 element (element arguments) { 1 \$x1 \$y1 <\$z1> 2 \$x2 \$y2 <\$z2> 3 \$x3 \$y3 <\$z3> 4 \$x4 \$y4 <\$z4> <5> <\$x5> <\$y5> <\$z5> <6> <\$x6> <\$y6> <\$z6> <7> <\$x7> <\$y7> <\$z7> <8> <\$x8> <\$y8> <\$z8> <9> <\$x9> <\$y9> <\$z9> }** 

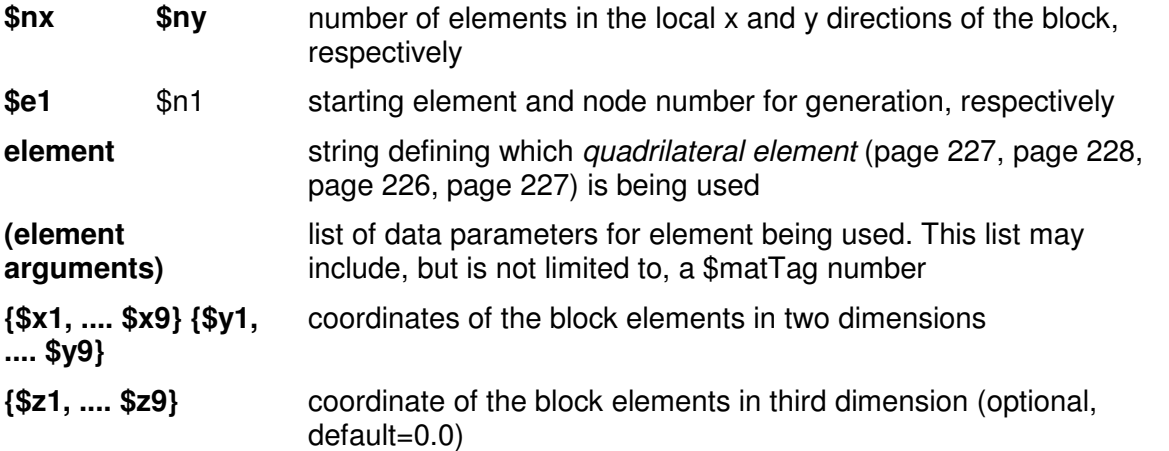

Only the first four nodes (1-4) are required. Nodes 5-9 are used to generate curved meshes. The user may specify any combination of nodes 5-9, omitting some of them if desired.

NOTE: this command only recognizes variable substitutions when the command arguments are placed in quotes rather than braces

#### EXAMPLE:

**block2d \$nx \$ny \$e1 \$n1 element (element arguments) {**

```
 1 $x1 $y1 <$z1>
2 $x2 $y2 <$z2>
3 $x3 $y3 <$z3>
4 $x4 $y4 <$z4>
<5> <$x5> <$y5> <$z5>
<6> <$x6> <$y6> <$z6>
<7> <$x7> <$y7> <$z7>
<8> <$x8> <$y8> <$z8>
<9> <$x9> <$y9> <$z9>
```
Figure 54: Node Numbering for Nine-Node block2D

**}**

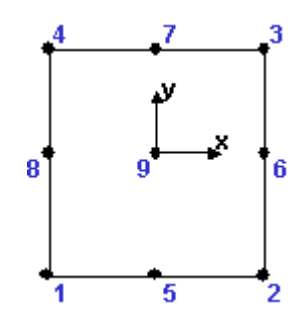

## **block3D Command**

The block3D command generates three-dimensional meshes of eight-node brick solid element.

**block3d \$nx \$ny \$nz \$e1 \$n1 element elementArgs {** 

 **1 \$x1 \$y1 \$z1** 

 **2 \$x2 \$y2 \$z2** 

 **3 \$x3 \$y3 \$z3** 

- **4 \$x4 \$y4 \$z4**
- **5 \$x5 \$y5 \$z5**
- **6 \$x6 \$y6 \$z6**
- **7 \$x7 \$y7 \$z7**
- **8 \$x8 \$y8 \$z8**

 **...** 

 **<9> <\$x9> <\$y9> <\$z9>** 

 **<27> <\$x27> <\$y27> <\$z27>** 

**}** 

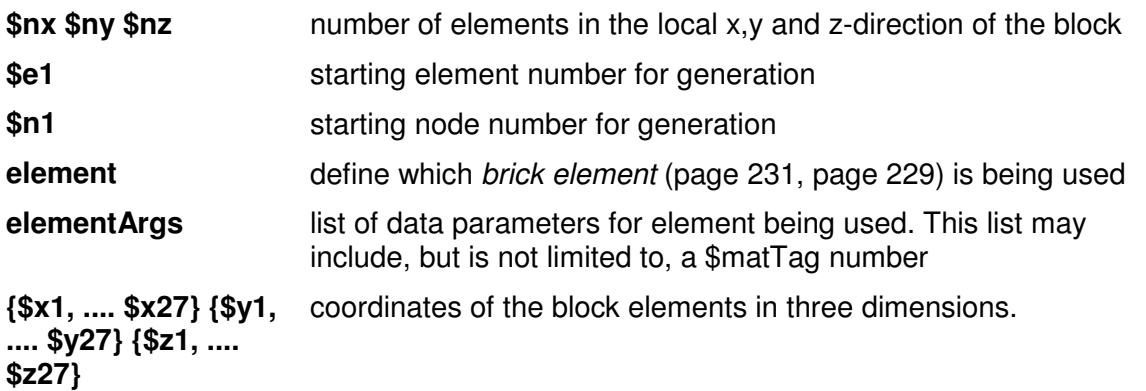

NOTE: this command only recognizes variable substitutions when the command

arguments are placed in quotes rather than braces

Only the first eight nodes (1-8) are required. Nodes 9-27 are used to generate curved meshes. The user may specify any combination of nodes 9-27, omitting some of them if desired.
### CHAPTER 24

# **region Command**

The region command is used to label a group of nodes and elements. This command is also used to assign rayleigh damping parameters to the nodes and elements in this region.

**region \$regTag <-ele (\$ele1 \$ele2 ...)> <-eleRange \$startEle \$endEle> <-ele all> <-node (\$node1 \$node2 ...)> <-nodeRange \$startNode \$endNode> < node all> <-rayleigh \$alphaM \$betaK \$betaKinit \$betaKcomm>** 

The region is specified by either elements or nodes, not both. If elements are defined, the region includes these elements and the all connected nodes. If nodes are specified, the region includes these nodes and all elements whose external nodes are prescribed.

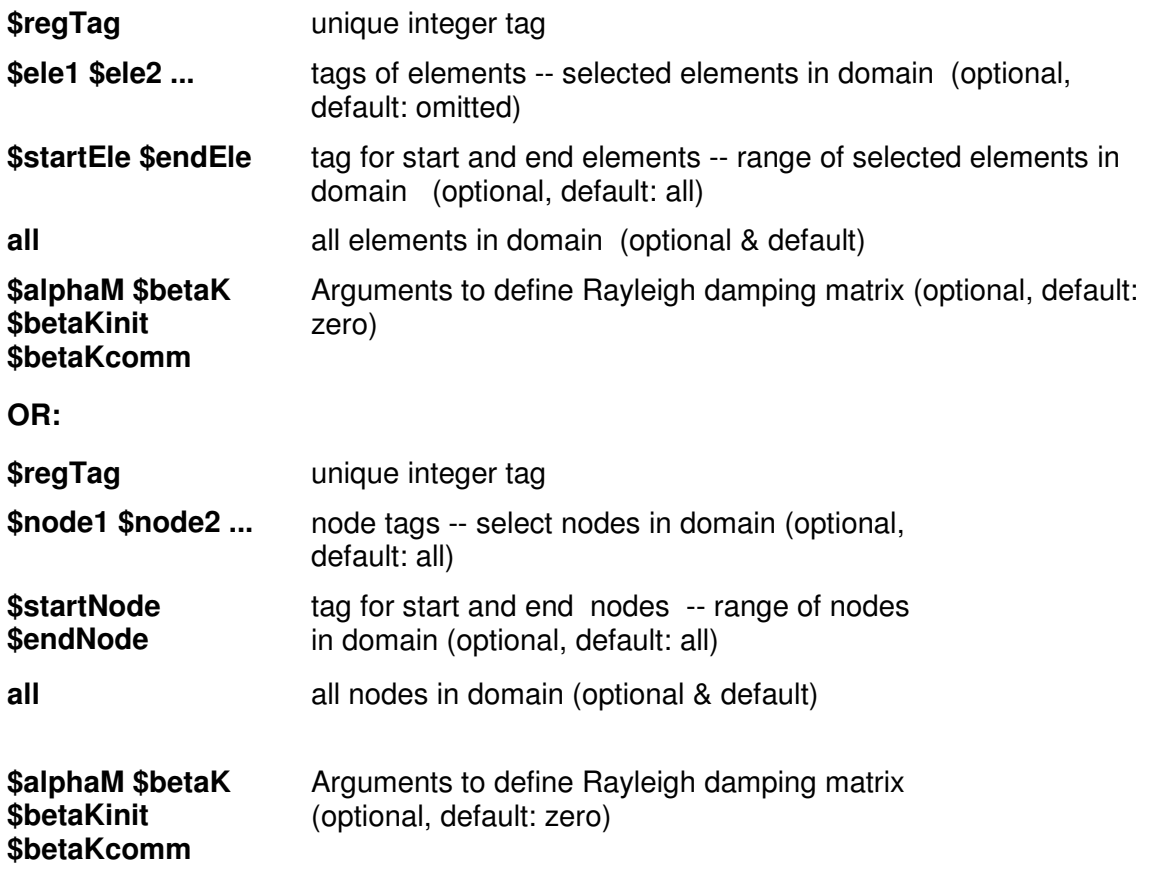

The damping matrix D is specified as a combination of stiffness and mass-proportional damping matrices:

 **D = \$alphaM \* M + \$betaK \* Kcurrent +\$betaKinit \* Kinit + \$betaKcomm \* KlastCommit**

The mass and stiffness matrices are defined as:

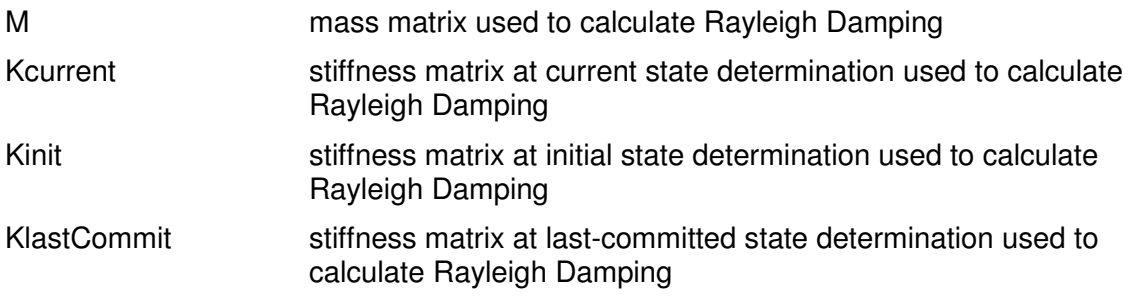

**NOTE:** a region is defined by either nodes or elements, not both.

#### **EXAMPLE:**

**region 1 -ele 1 5 -eleRange 10 15**

#### **region 2 -node 2 4 6 -nodeRange 9 12**

#### CHAPTER 25

# **Geometric Transformation Command**

The geometric-transformation command (geomTransf) is used to construct a coordinatetransformation (CrdTransf) object, which transforms beam element stiffness and resisting force from the basic system to the global-coordinate system. The command has at least one argument, the transformation type. Each type is outlined below.

### **In This Chapter**

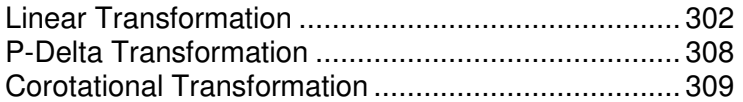

### **Linear Transformation**

This command is used to construct a linear coordinate transformation (LinearCrdTransf) object, which performs a linear geometric transformation of beam stiffness and resisting force from the basic system to the global-coordinate system.

For a two-dimensional problem:

**geomTransf Linear \$transfTag <-jntOffset \$dXi \$dYi \$dXj \$dYj>** 

For a three-dimensional problem:

**geomTransf Linear \$transfTag \$vecxzX \$vecxzY \$vecxzZ <-jntOffset \$dXi \$dYi \$dZi \$dXj \$dYj \$dZj>** 

**\$transfTag** unique identifier for CrdTransf object

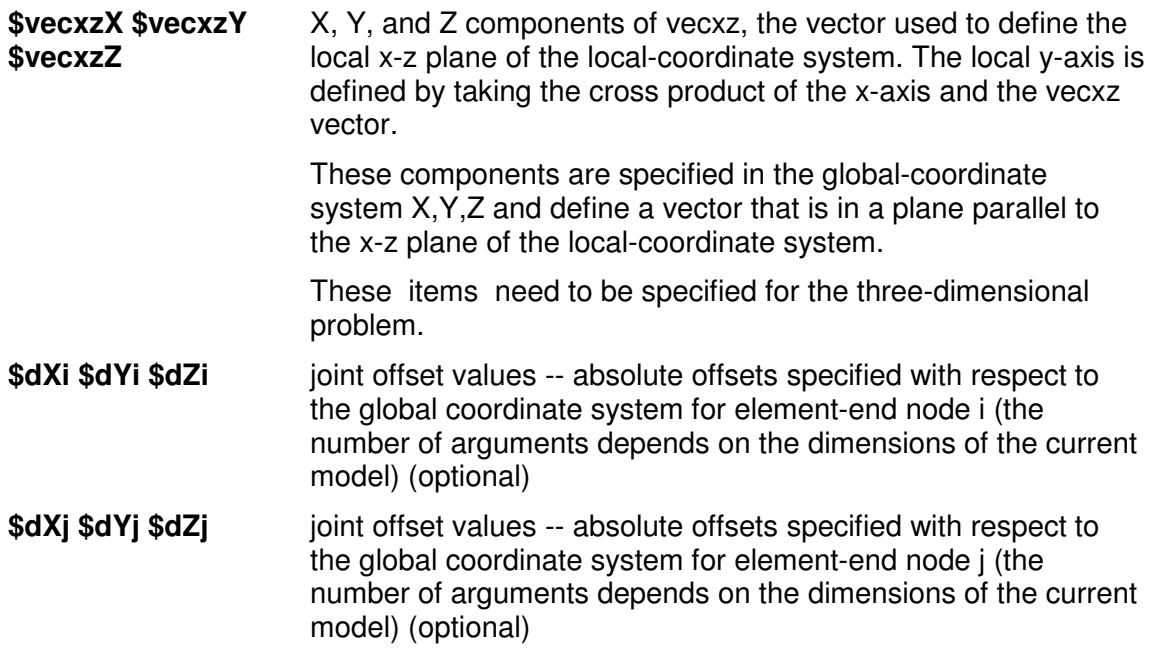

The element coordinate system is specified as follows:

The x-axis is the axis connecting the two element nodes; the y- and z-axes are then defined using a vector that lies on a plane parallel to the local x-z plane -- vecxz. The y-axis is defined by taking the cross product of the x-axis and the vecxz vector. The section is attached to the element such that the y-z coordinate system used to specify the section corresponds to the y-z axes of the element.

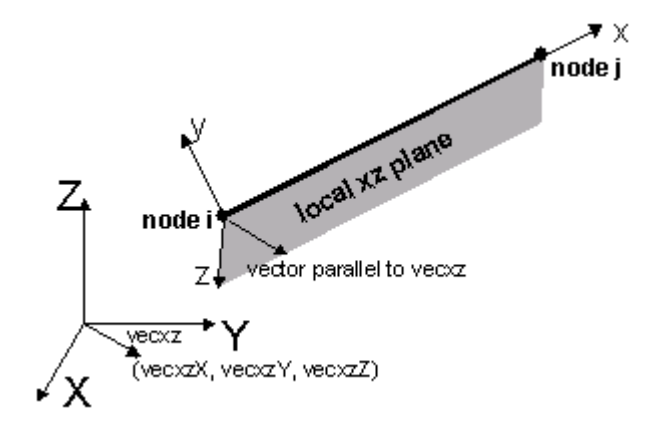

Figure 55: Definition of the Local Coordinate System

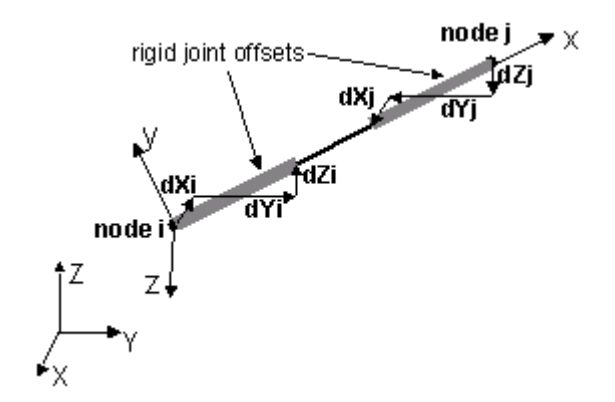

Figure 56: Definition of Rigid Joint Offset (note: check sign of dXi,etc components)

The following figures should aid in understanding the vector vecxz definition:

### element cross-section:

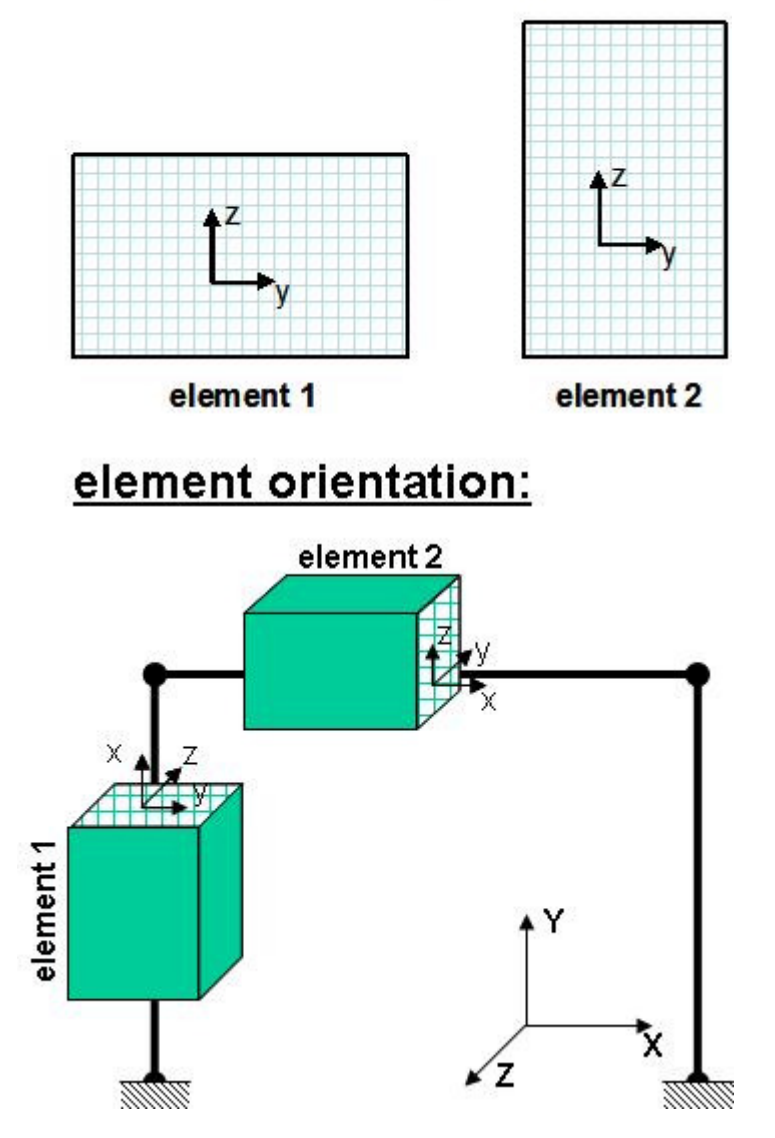

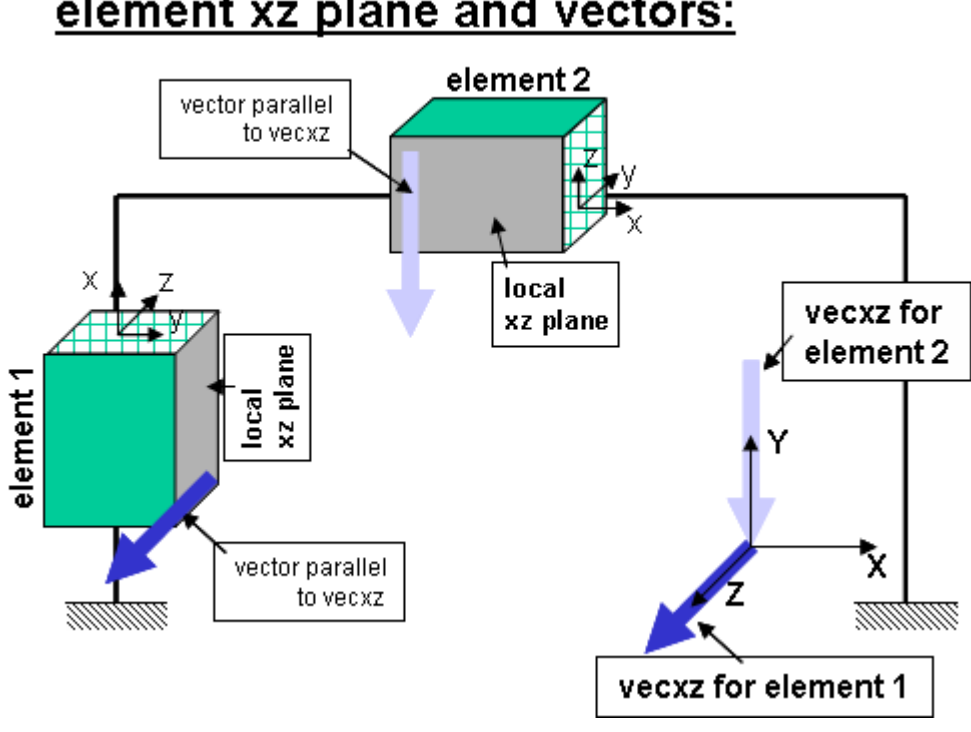

### element xz plane and vectors:

### linear transformation command:

element 1: vecxz =  $z$  axis, coords: (0 0 1) geomTransf Linear \$transfTag 0 0 1 element 2: vecxz =  $y$  axis, coords:  $(0 -1 0)$ geomTransf Linear \$transfTag 0-1 0

# **P-Delta Transformation**

This command is used to construct the P-Delta Coordinate Transformation (PDeltaCrdTransf) object, which performs a linear geometric transformation of beam stiffness and resisting force from the basic system to the global coordinate system, considering second-order P-Delta effects.

For a two-dimensional problem:

**geomTransf PDelta \$transfTag <-jntOffset \$dXi \$dYi \$dXj \$dYj>** 

For a three-dimensional problem:

**geomTransf PDelta \$transfTag \$vecxzX \$vecxzY \$vecxzZ <-jntOffset \$dXi \$dYi \$dZi \$dXj \$dYj \$dZj>** 

The element coordinate system and joint offset values are specified as in the Linear transformation (page 302).

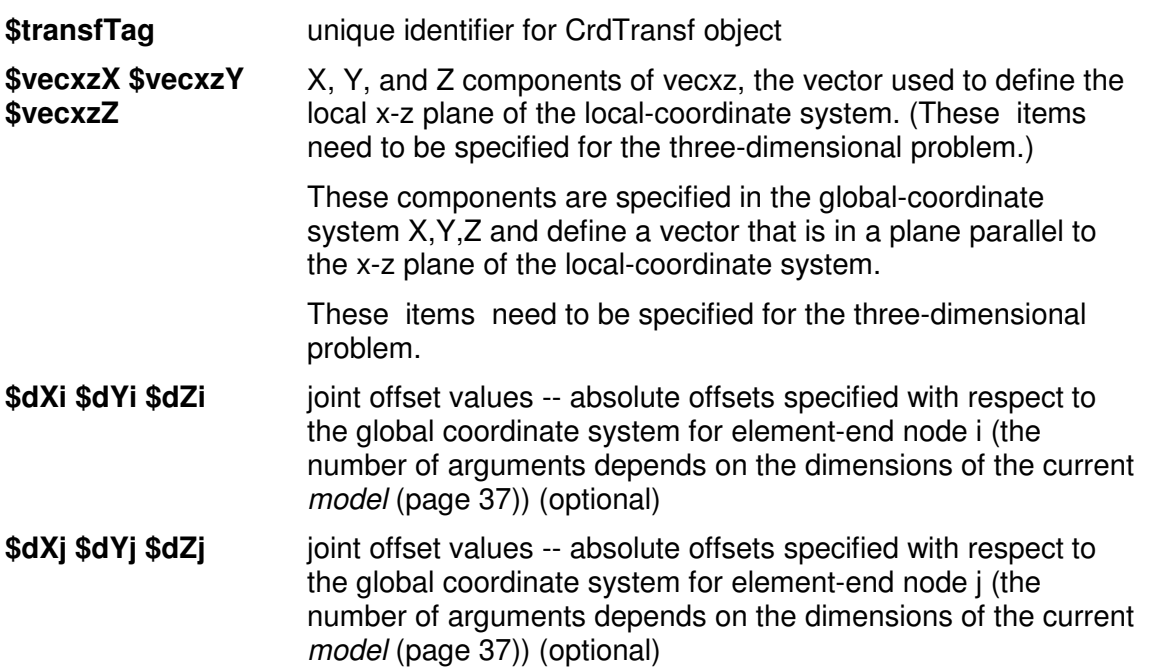

### **Corotational Transformation**

This command is used to construct the Corotational Coordinate Transformation (CorotCrdTransf) object, which performs an exact geometric transformation of beam stiffness and resisting force from the basic system to the global coordinate system.

For a two-dimensional problem:

**geomTransf Corotational \$transfTag <-jntOffset \$dXi \$dYi \$dXj \$dYj>** 

For a three-dimensional problem:

#### **geomTransf Corotational \$transfTag \$vecxzX \$vecxzY \$vecxzZ <-jntOffset \$dXi \$dYi \$dZi \$dXj \$dYj \$dZj>**

**NOTE:** The Corotational transformation is only available with the Win32 version of OpenSees (http://opensees.berkeley.edu/OpenSees/binaries.html).

The element coordinate system and joint offset values are specified as in the Linear transformation (page 302).

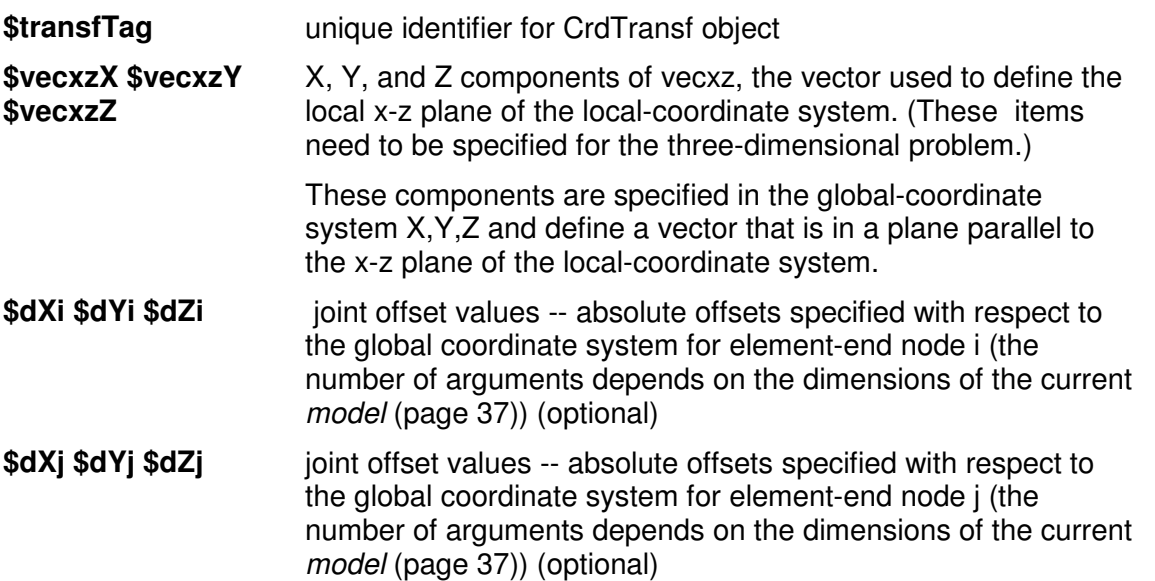

### CHAPTER 26

# **Time Series**

While there is no timeSeries command in the language, a number of commands take as the argument a list of items which defines the TimeSeries object to be constructed as part of the command, such as the LoadPattern (page 317) and groundMotion (page 323) objects.

Time series act differently depending on what type of object they are applied to:

#### **LoadPattern** (page 317) **object:**

Load factors are applied to the loads and constraints

#### **groundMotion** (page 323) **object:**

Load factors are applied at the DOF in a ground motion

The type of TimeSeries objects available are presented in this chapter.

**NOTE**: The TimeSeries objects are handled by the Tcl interpreter as lists. Therefore, they can be defined a-priori within quotes "" and given a variable name. EXAMPLE:

**set Gaccel "Series -dt \$dt -filePath \$outFile -factor \$GMfatt";** # time series information

**pattern UniformExcitation 2 1 -accel \$Gaccel;** # create uniform excitation

### **In This Chapter**

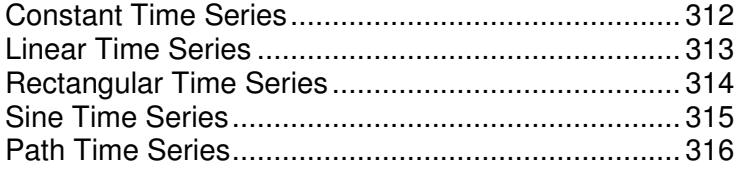

### **Constant Time Series**

This command creates a ConstantSeries TimeSeries (page 311) object and associates it to the LoadPattern (page 317) object being constructed.

**Constant <-factor \$cFactor>** 

**\$cFactor** load-factor coefficient. (optional. default = 1.0)

The load factor to be applied to the loads and constraints in the LoadPattern object is constant and equal to **\$cFactor.**

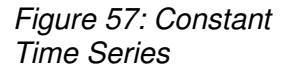

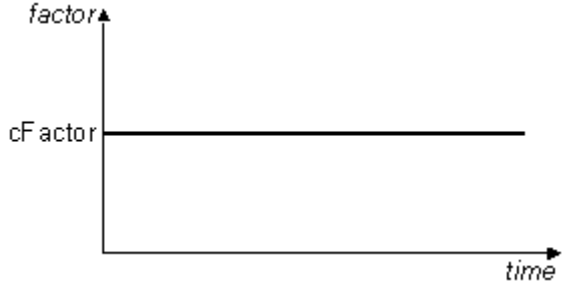

# **Linear Time Series**

This command creates a LinearSeries TimeSeries (page 311) object and associates it to the LoadPattern (page 317) or groundMotion (page 323) object being constructed.

**Linear <-factor \$cFactor>** 

**\$cFactor** load-factor coefficient. (optional. default = 1.0)

The load factor to be applied to the loads and constraints in the LoadPattern or groundMotion object is equal to **\$cFactor\* time**

#### Figure 58: Linear Time Series

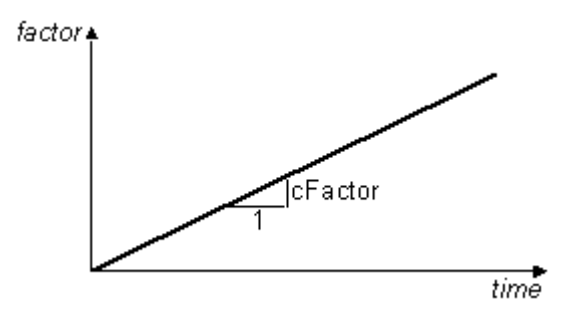

### **Rectangular Time Series**

This command creates a RectangularSeries TimeSeries (page 311) object and associates it to the LoadPattern (page 317) object being constructed.

#### **Rectangular \$tStart \$tFinish <-factor \$cFactor>**

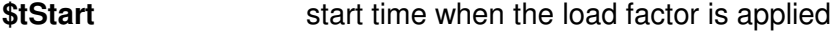

- **\$tFinish** end time when the load factor is applied
- **\$cFactor** load-factor coefficient. (optional. default = 1.0)

The load factor to be applied to the loads and constraints in the LoadPattern object is constant and equal to **\$cFactor** during the domain time from **\$tStart** to **\$tFinish**

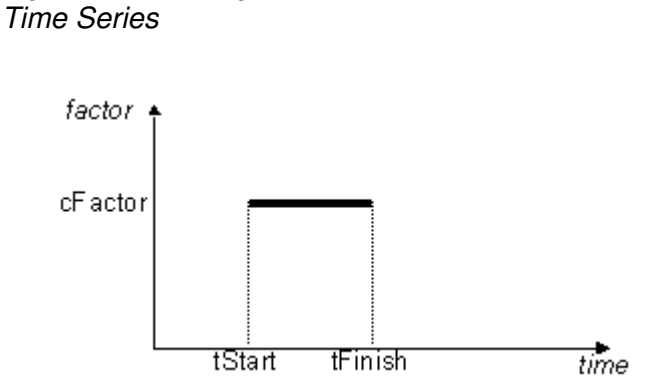

### **Sine Time Series**

Figure 59: Rectangular

This command creates a TrigSeries TimeSeries (page 311) object and associates it to the LoadPattern (page 317) object being constructed.

#### **Sine \$tStart \$tFinish \$period <-shift \$shift> <-factor \$cFactor>**

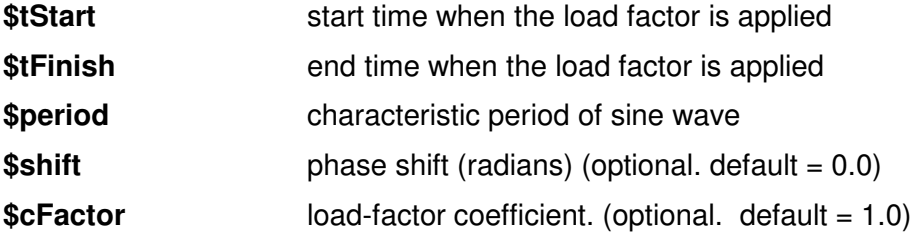

The load factor applied to the loads and constraints in the LoadPattern object is equal to:

 $\mathrm{cFactor}\cdot\sin\!\!\left[\frac{2\!\cdot\!\pi\!\cdot\!\left(\mathrm{time}-\mathrm{tStart}\right)}{\mathrm{period}}+\mathrm{shift}\right]$ 

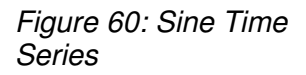

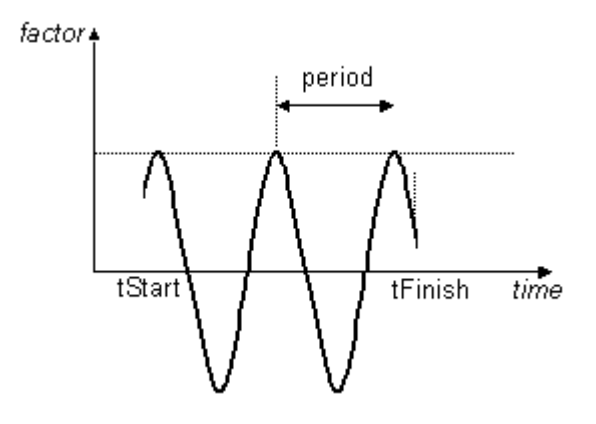

# **Path Time Series**

This command associates a TimeSeries (page 311) object of the type PathSeries or PathTimeSeries (if the increment is not constant) to a *LoadPattern* (page 317) object.

There are many ways to specify the load path.

For a load path where the values are specified at constant time intervals:

**Series -dt \$dt -values {list\_of\_values} <-factor \$cFactor>** 

where the values are specified in a list included in the command

 **Series -dt \$dt -filePath \$fileName <-factor \$cFactor>** 

where the values are taken from a file specified by **\$fileName**

For a load path where the values are specified at non-constant time intervals:

**Series -time {list\_of\_times} -values {list\_of\_values} <-factor \$cFactor>** 

where both time and values are specified in a list included in the command

**Series -fileTime \$fileName1 -filePath \$fileName2 <-factor \$cFactor>** 

where both time and values are taken from a file specified by **\$fileName1** (for the time data) and **\$fileName2** (for the values data)

**\$cFactor** load-factor coefficient. (optional. default = 1.0)

The load factor to be applied to the loads and constraints in the LoadPattern object is equal to **\$cFactor\*(user-defined series)**

### CHAPTER 27

# **pattern Command**

The pattern command is used to construct a LoadPattern object, its associated with the TimeSeries (page 311) object and the Load (page 318) and Constraint (page 339) objects for the pattern.

### **In This Chapter**

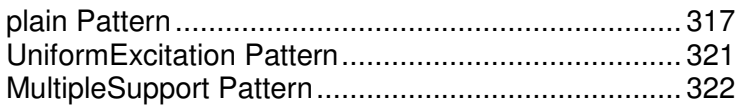

### **plain Pattern**

This command is used to construct an ordinary LoadPattern (page 317) object in the Domain (page 32).

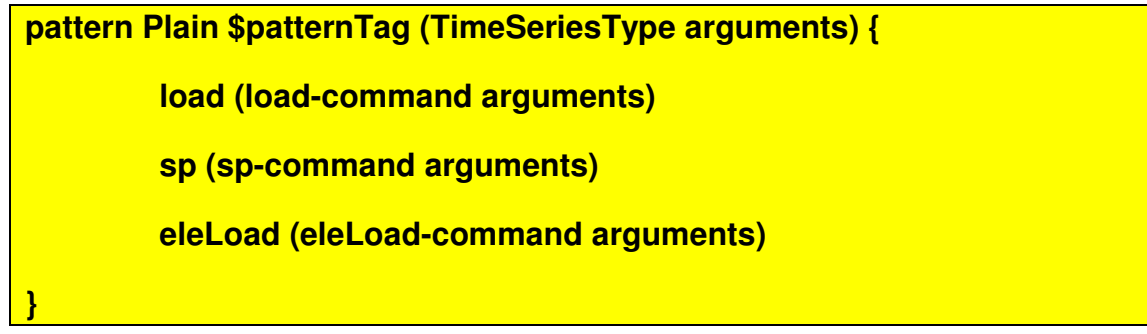

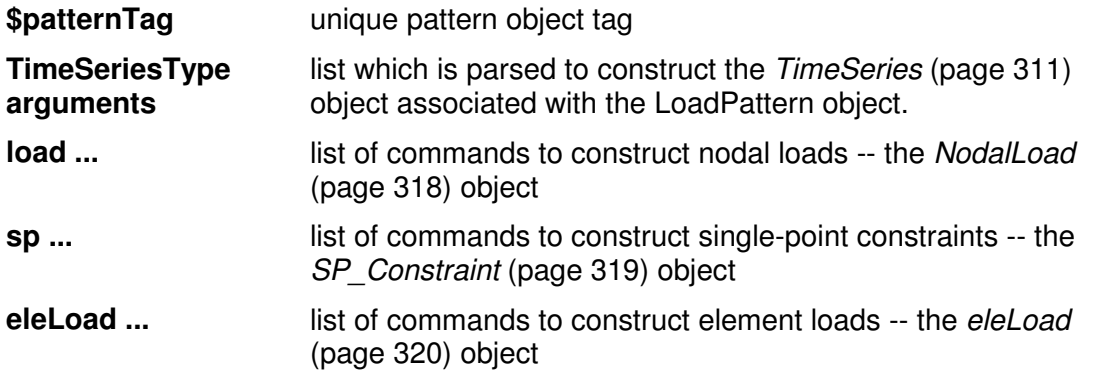

**NOTE**: The TimeSeries object is handled by the Tcl interpreter as a list and can be defined apriori and given a variable name.

EXAMPLE

**pattern Plain 1 Linear** { ; # define LoadPattern 1. impose load in a linear manner

**load 3 100 0. 0. 0. 0. 20.;** # apply force and moment at node 3

**}**

## **load Command**

This command is used to construct a NodalLoad object.

#### **load \$nodeTag (ndf \$LoadValues)**

The nodal load is added to the LoadPattern being defined in the enclosing scope of the pattern command.

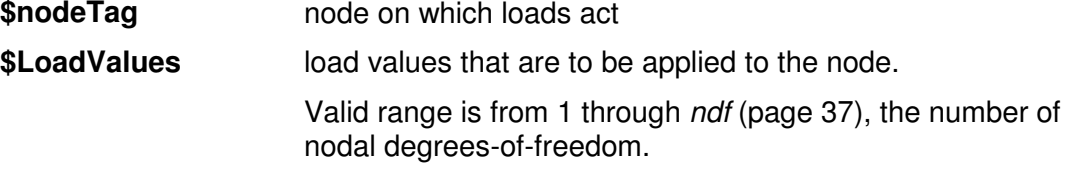

EXAMPLE

**load 3 100 0. 0. 0. 0. 20.;** # apply force Fx=100 and moment Mz=20 at node 3

# **sp Command**

This command is used to construct a single-point non-homogeneous constraint (SP\_Constraint) object.

**sp \$nodeTag \$DOFtag \$DOFvalue** 

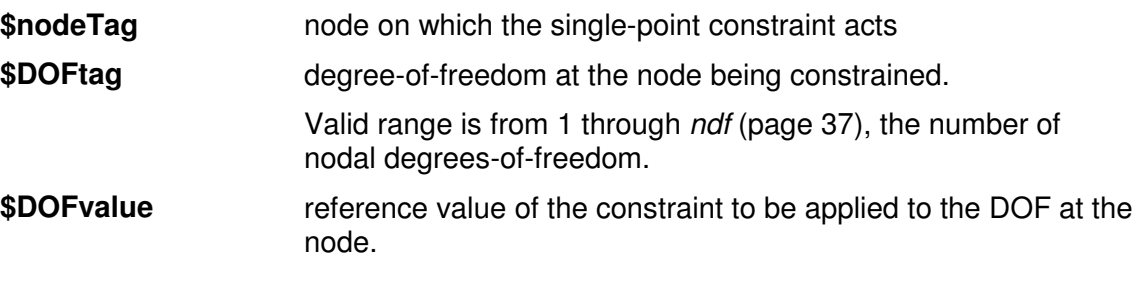

#### EXAMPLE

**sp 3 1 0.1;** # impose displacement Dx=0.1 at node 3

# **eleLoad Command**

The elasticBeamColumn (page 215), forceBeamColumn (nonlinearBeamColumn (page 216)) and dispBeamColumn (page 222) elements all handle ele loads.

- **The syntax for 2D is as follows:** 

For uniformly-distributed load:

**eleLoad -ele \$eleTag1 <\$eleTag2 ....> -type -beamUniform \$Wz <\$Wx>** 

For point load:

**eleLoad -ele \$eleTag1 \$eleTag2 -type -beamPoint \$Pz \$xL <\$Px>** 

- **The syntax for 3D is as follows:** 

For uniformly-distributed load:

**eleLoad -ele \$eleTag1 <\$eleTag2 ....> -type -beamUniform \$Wy \$Wz <\$Wx>** 

For point load:

**eleLoad -ele \$eleTag1 \$eleTag2 -type -beamPoint \$Py \$Pz \$xL <\$Px>** 

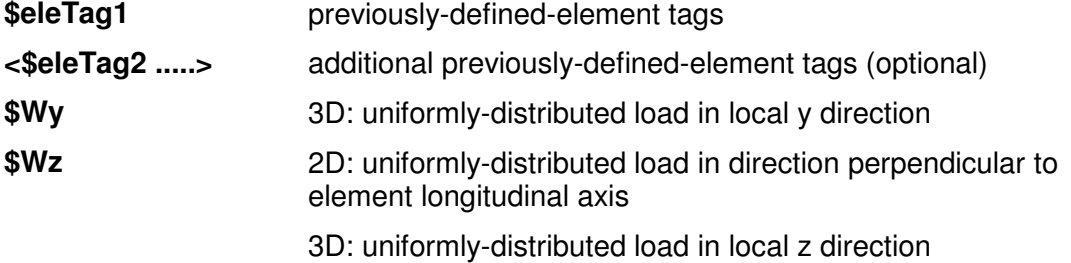

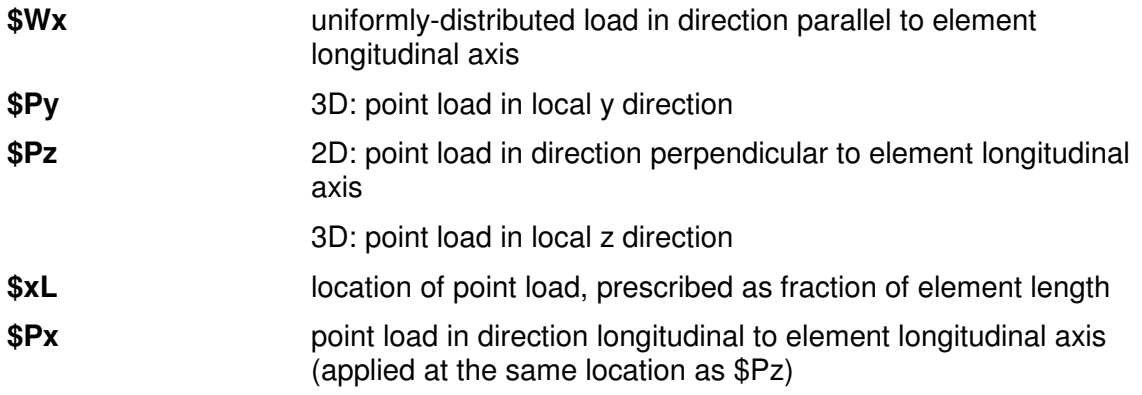

were x axis is along the member.

 $\mathbf{r}$ 

**NOTE**: the forceBeamColumn (nonlinearBeamColumn (page 216)) element might have problems converging; the current code needs to be redone, 'MICHAEL' has promised to get around to it.

### **UniformExcitation Pattern**

This command is used to construct a UniformExcitation load pattern object.

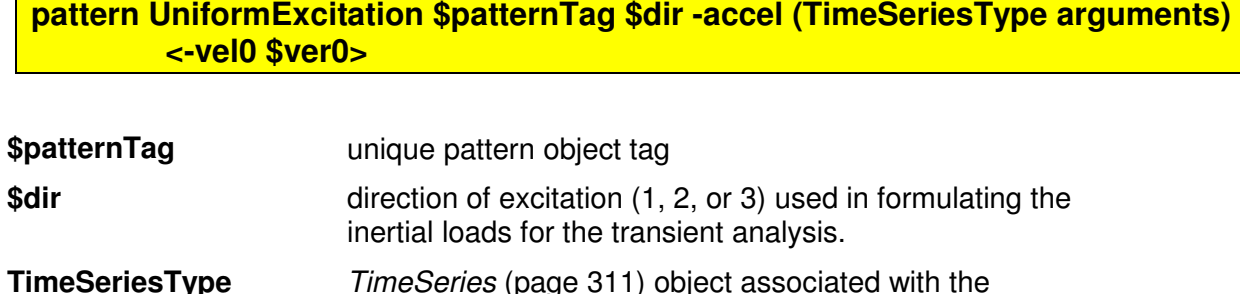

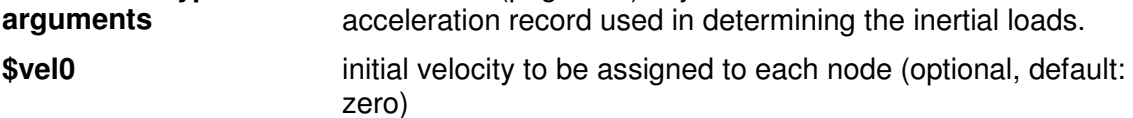

**NOTE**: The TimeSeries object is handled by the Tcl interpreter as a list and can be defined apriori and given a variable name.

EXAMPLE:

**set Gaccel "Series -dt \$dt -filePath \$outFile -factor \$GMfatt"**; # time series information

**pattern UniformExcitation 2 1 -accel \$Gaccel;** # create uniform excitation with IDtag 2 in direction 1

### **MultipleSupport Pattern**

This command is used to construct a MultipleSupportExcitation load pattern object.

```
pattern MultipleSupport $patternTag { 
         groundMotion (groundMotion-command arguments) 
         imposedMotion (imposedMotion-command arguments) 
}
```
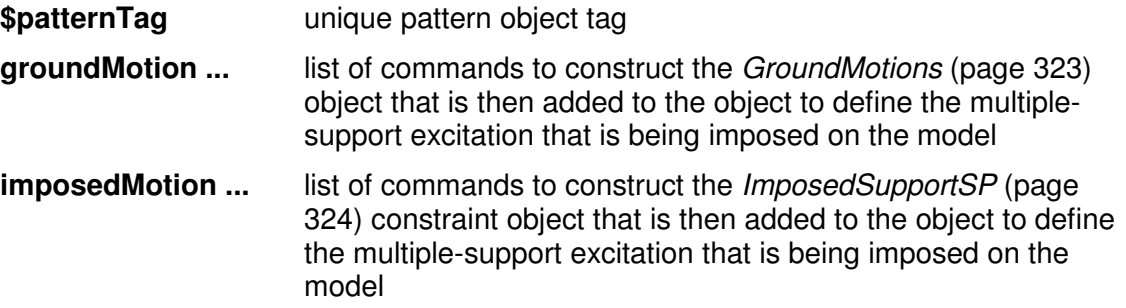

### **groundMotion Command**

The groundMotion command is used to construct a GroundMotion object used by the ImposedMotionSP (page 324) constraints in a MultipleSupportExcitation (page 322) object.

# **Plain GroundMotion**

This command is used to construct a plain GroundMotion object. Each GroundMotion object is associated with a number of *TimeSeries* (page 311) objects, which define the acceleration, velocity and displacement records.

**groundMotion \$gMotionTag Plain <-accel (accelSeriesType accelArgs)> <-vel (velSeriesType velArgs)> <-disp (dispSeriesType dispArgs)> <-int (IntegratorType intArgs)>** 

#### **\$gMotionTag** unique GroundMotion (page 323) object tag

#### **<-accel (accelSeriesType accelArgs)>**

TimeSeries (page 311) objects defining the acceleration record (optional).

#### **<-vel (velSeriesType velArgs)>**

TimeSeries (page 311) objects defining the velocity record (optional)

#### **<-disp (dispSeriesType dispArgs)>**

TimeSeries (page 311) objects defining the displacement record (optional)

#### **<-int (IntegratorType intArgs)>**

If only the acceleration record is specified, the user has the option of specifying the TimeSeriesIntegrator (page 356) that is to be used to integrate the acceleration record to determine the velocity and displacement record (optional, default: Trapezoidal)

**NOTE:** The TimeSeries object is handled by the Tcl interpreter as a list and can be defined apriori and given a variable name.

**NOTE:** Any combination of the acceleration, velocity and displacement time-series can be specified.

### **Interpolated GroundMotion**

This command is used to construct an InterpolatedGroundMotion object.

**groundMotion \$gMotionTag Interpolated \$gmTag1 \$gmTag2 ... -fact \$fact1 \$fact2 ...** 

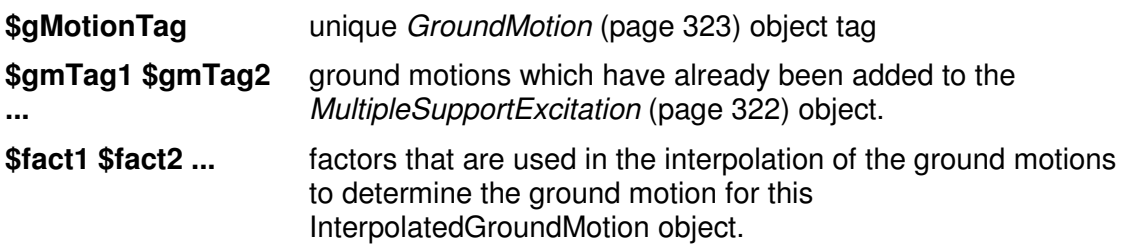

### **imposedMotion Command**

This command is used to construct an ImposedMotionSP constraint which is used to enforce the response of a dof at a node in the model. The response enforced at the node at any give time is obtained from the GroundMotion (page 323) object associated with the constraint.

#### **imposedMotion \$nodeTag \$dirn \$gMotionTag**

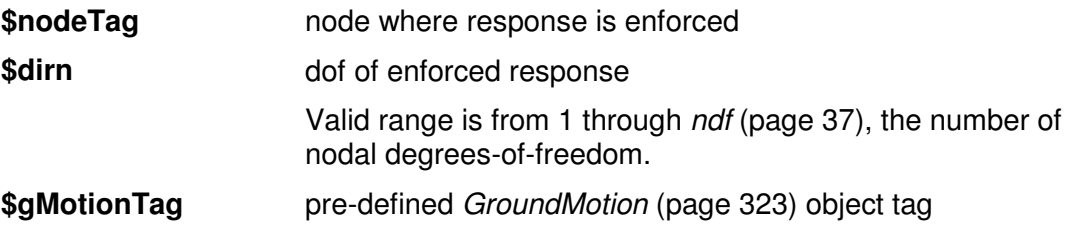

NOTE: The GroundMotion (page 323) object must be added to the MultipeSupportExcitation (page 322) pattern before the ImposedMotionSP constraint.

**FMK: ADD TIME-SERIES INTEGRATORS**

### CHAPTER 28

# **Recorder Objects**

The recorder commands are used to construct a Recorder object, which is used to monitor items of interest to the analyst at each commit().

### **In This Chapter**

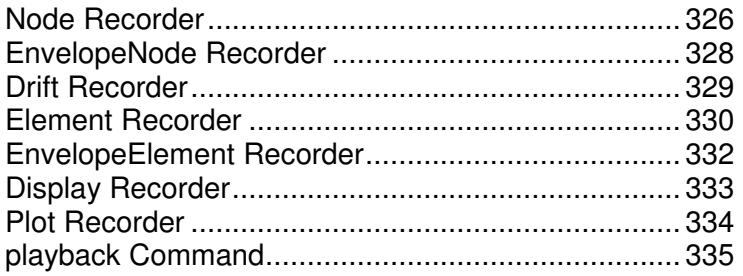

# **Node Recorder**

The Node type records the displacement, velocity, acceleration and incremental displacement at the nodes (translational & rotational)

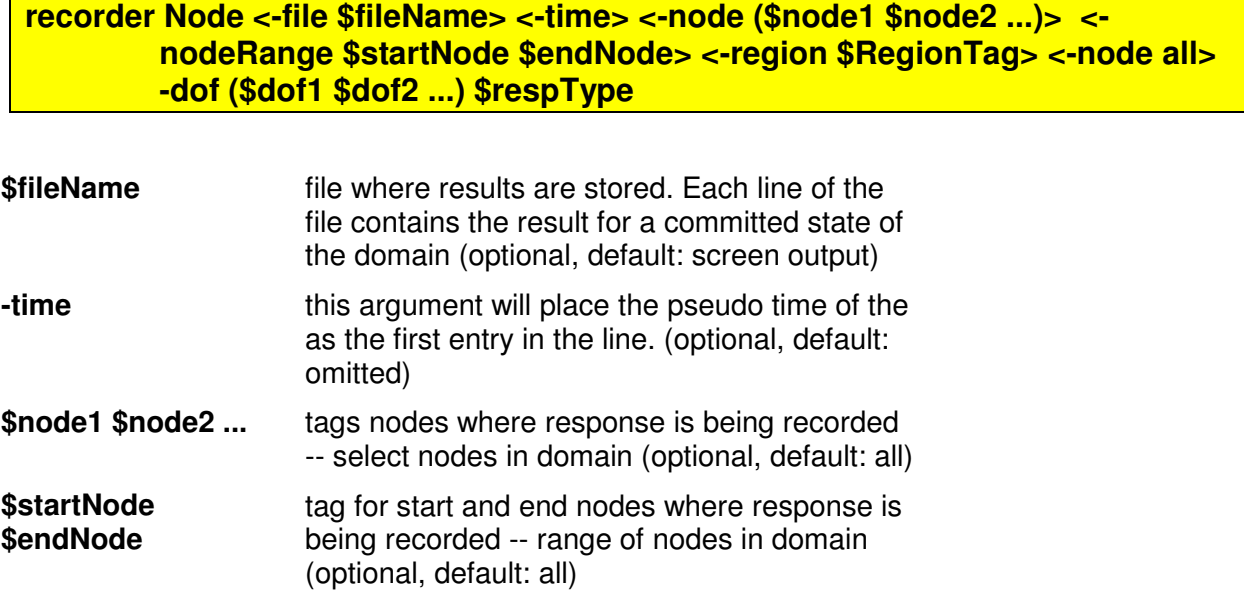

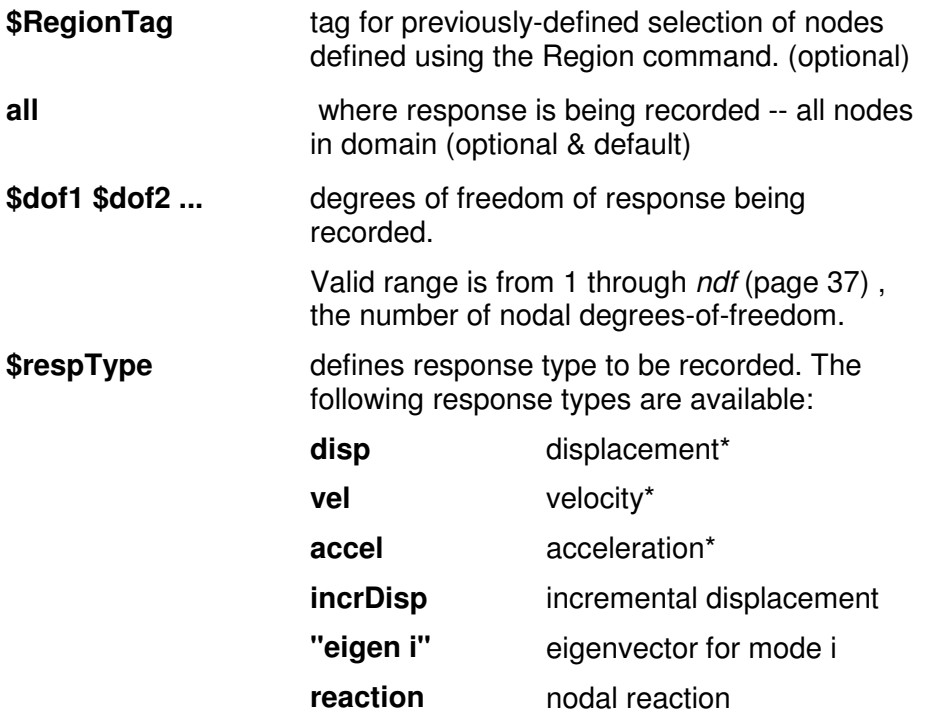

**NOTE: \$respType** must be the last argument in this command.

Do not forget the double quote in the eigen response type.

#### \*NOTE:

For transient analysis, the response output recorded depends on the input:

UniformExcitation (page 321) Pattern(input acceleration record): Relative (wrt supports) disp, vel and accel

MultipleSupport (page 322)Pattern (input displacement record): Absolute disp, vel and accel

#### **Example:**

recorder Node -file nodeDisp.out –time –node 1 5 -nodeRange 10 25 -dof 2 disp recorder Node -file node34.eig -time -node 3 4 -dof 1 2 3 "eigen 2" recorder Node -file Rnode.out -time -node 1 3 5 -dof 1 2 reaction

### **EnvelopeNode Recorder**

The Node type records the envelope of displacement, velocity, acceleration and incremental displacement at the nodes (translational & rotational). The envelope consists of the following: minimum, maximum and maximum absolute value of specified response type.

#### **recorder EnvelopeNode <-file \$fileName> <-node (\$node1 \$node2 ...)> < nodeRange \$startNode \$endNode> <-region \$RegionTag> <-node all> -dof (\$dof1 \$dof2 ...) \$respType**

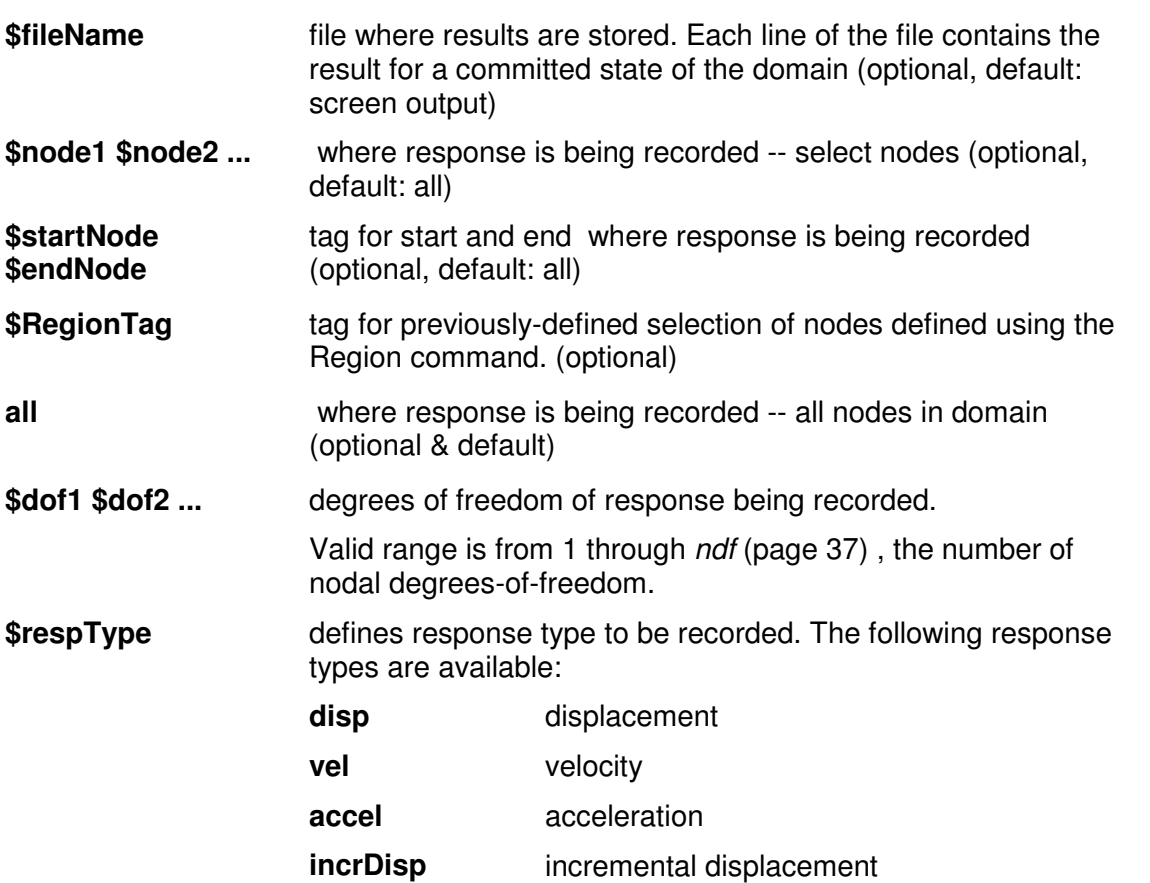

NOTE: \$respType must be the last argument in this command.

Example:

recorder EnvelopeNode -file EnvelopeNode.out –time –node 1 5 -nodeRange 10 25 -dof 2 disp

# **Drift Recorder**

The Drift type records the displacement drift between two nodes. The drift is taken as the ratio between the prescribed relative displacement and the specified distance between the nodes.

**recorder Drift -file \$fileName <-time> -iNode (\$inode1 \$inode2 ...) -jNode (\$jnode1 \$jnode2 ...) -dof (\$dof1 \$dof2 ...) -perpDirn (\$perpDirn1 \$perpDirn2 ...)** 

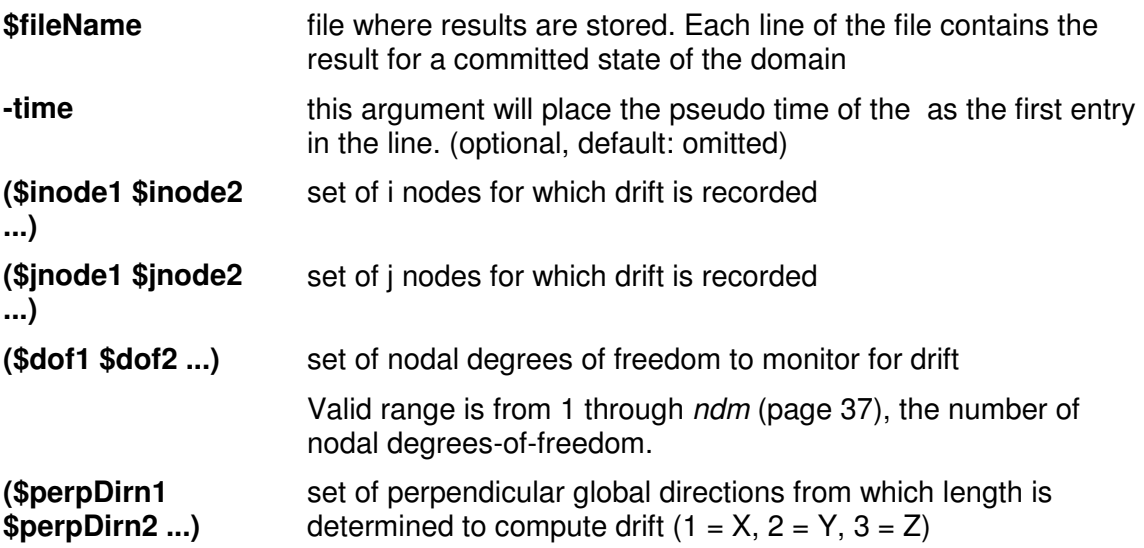

#### **Example:**

recorder Drift -file drift.out -time -iNode 1 2 -jNode 3 4 -dof 1 -perpDirn 2

# **Element Recorder**

The Element type records the response of a number of elements. The response recorded is element-dependent and depends on the arguments which are passed to the setResponse() element method.

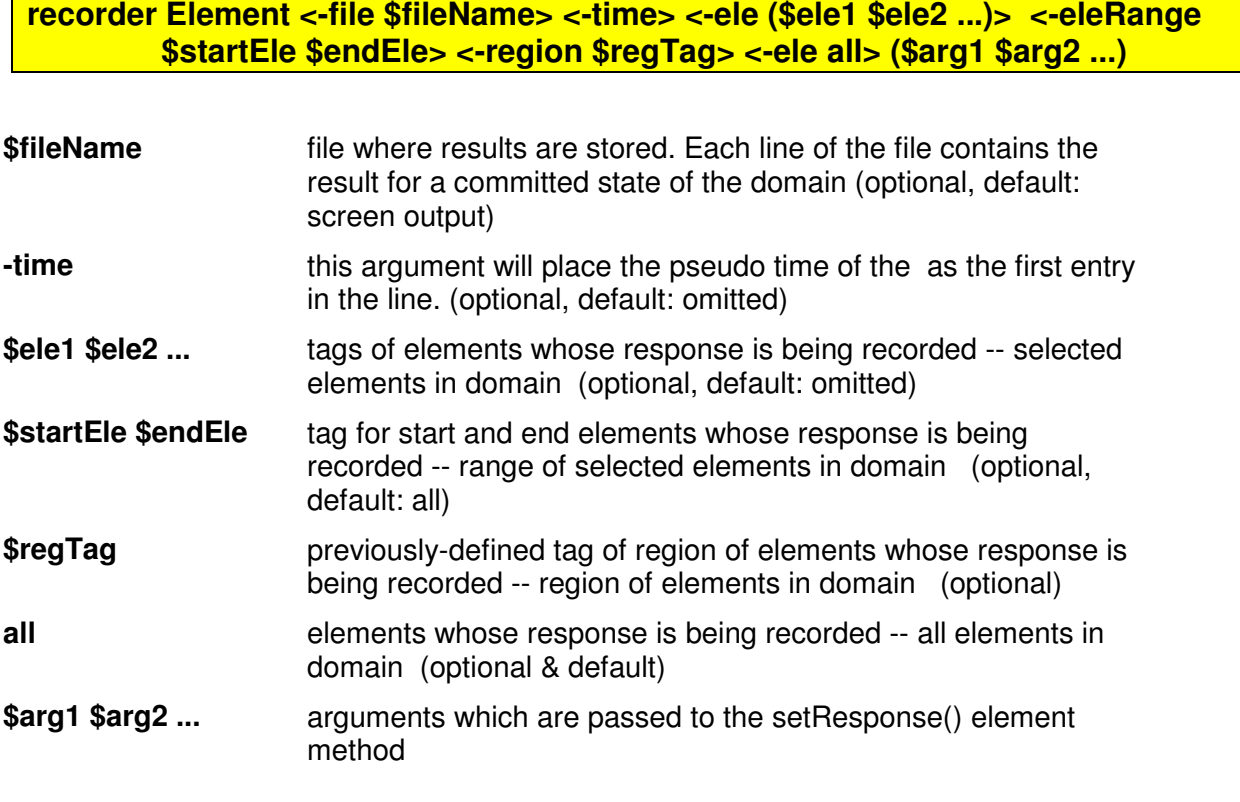

The setResponse() element method is dependent on the element type, and is described with the element Command (page 213).

- **Beam-Column Elements (page 218, page 222, page 215, page 216) :** 

Common to all beam-column elements:

**globalForce** – element resisting force in global coordinates (does not include inertial forces)

example:

recorder Element -file ele1global.out -time -ele 1 globalForce

**localForce** – element resisting force in local coordinates (does not include inertial forces)

example:

recorder Element -file ele1local.out -time -ele 1 localForce

#### - **Sections: (page 185)**

**section \$secNum** – request response quantities from a specific section along the element length,

**\$secNum** refers to the integration point whose data is to be output

**force** – section forces

example: recorder Element -file ele1sec1Force.out –time -ele 1 section 1 force

**deformation** – section deformations

example: recorder Element -file ele1sec1Force.out –time -ele 1 section 1 deformation

**stiffness** – section stiffness

example: recorder Element -file ele1sec1Force.out –time -ele 1 section 1 stiffness

**stressStrain** – record stress-strain response.

example: recorder Element -file ele1sec1Force.out –time -ele 1 section 1 fiber \$y \$z <\$matID> **stressStrain** 

- **\$y** local y coordinate of fiber to be monitored\*
- **\$z** local z coordinate of fiber to be monitored\*
- **\$matID** previously-defined material tag (optional)

**\*NOTE:** The recorder object will search for the fiber closest to the location (\$y,\$z) on the section and record its stress-strain response

**NOTE:** the ZeroLength section element (page 225) only has 1 section therefore you do not need to identify the section in the recorder command .. Example:

recorder Element -file Element1.out -time -ele 1 section 1 fiber 0.10 0.10 stressStrain

### **EnvelopeElement Recorder**

The Element type records the response of a number of elements. The response recorded is element-dependent and depends on the arguments which are passed to the setResponse() element method. The envelope consists of the following: **minimum**, **maximum** and **maximum absolute value** of specified response type.

**recorder EnvelopeElement <-file \$fileName> <-ele (\$ele1 \$ele2 ...)> <-eleRange \$startele \$endele> <-ele all> <-region \$regTag> (\$arg1 \$arg2 ...)** 

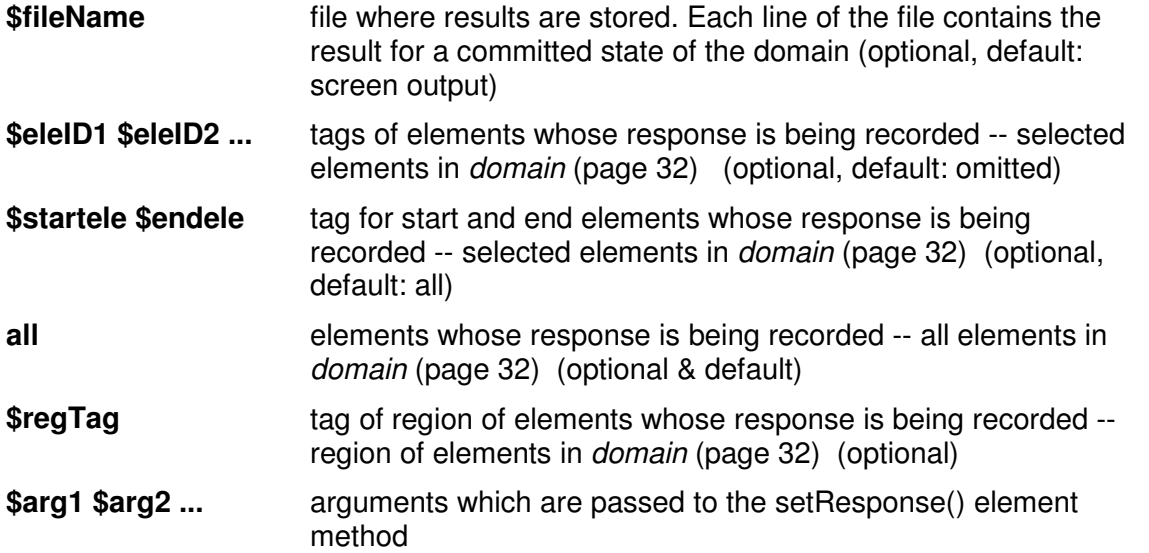

The setResponse() element method is dependent on the element type, and is described with the element Command (page 213).

#### - **Beam-Column Elements (page 218, page 222, page 215, page 216) :**

Common to all beam-column elements:

**globalForce** – element resisting force in global coordinates (does not include inertial forces) example:

recorder EnvelopeElement -file ele1global.out -time -ele 1 globalForce

**localForce** – element resisting force in local coordinates (does not include inertial forces) example:

recorder EnvelopeElement -file ele1local.out -time -ele 1 localForce

#### - **Sections: (page 185)**

**section \$secNum** – request response quantities from a specific section along the element length,

**\$secNum** refers to the integration point whose data is to be output

**force** – section forces

example: recorder EnvelopeElement -file ele1sec1Force.out –time -ele 1 section 1 force

**deformation** – section deformations

example: recorder EnvelopeElement -file ele1sec1Force.out –time -ele 1 section 1 deformation **stiffness** – section stiffness

example: recorder EnvelopeElement -file ele1sec1Force.out –time -ele 1 section 1 stiffness

**stressStrain** – record stress-strain response.

example: recorder EnvelopeElement -file ele1sec1Force.out –time -ele 1 section 1 fiber \$y \$z stressStrain

**\$y** local y coordinate of fiber to be monitored\*

**\$z** local z coordinate of fiber to be monitored\*

**\*NOTE:** The recorder object will search for the fiber closest to the location (\$y,\$z) on the section and record its stress-strain response

**NOTE:** the ZeroLength section element (page 225) only has 1 section therefore you do not need to identify the section in the recorder command .. Example:

recorder Element -file Element1.out -time -ele 1 section fiber 0.10 0.10 stressStrain

# **Display Recorder**

This recorder opens a graphical window for displaying of graphical information.

#### **recorder display \$windowTitle \$xLoc \$yLoc \$xPixels \$yPixels <-file \$fileName>**

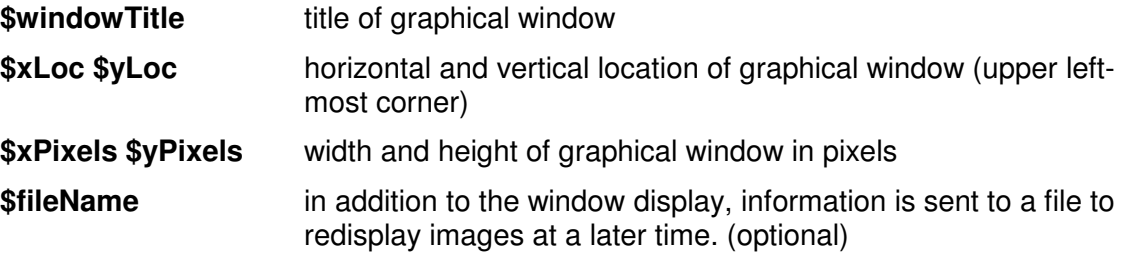

A TclFeViewer object is constructed. This constructor adds a number of additional commands to OpenSees, similar to the construction of the BasicBuilder (page 37). These additional commands are used to define the viewing system for the image that is place on the screen. These commands are currently under review and will be presented in a future version of this document.

## **Plot Recorder**

**...** 

This recorder type opens a graphical window for the plotting of the contents of the prescribed file

**recorder plot \$fileName \$windowTitle \$xLoc \$yLoc \$xPixels \$yPixels -columns \$xCol0 \$yCol0 <-columns \$xCol1 \$yCol1><-columns \$xCol2 \$yCol2>** 

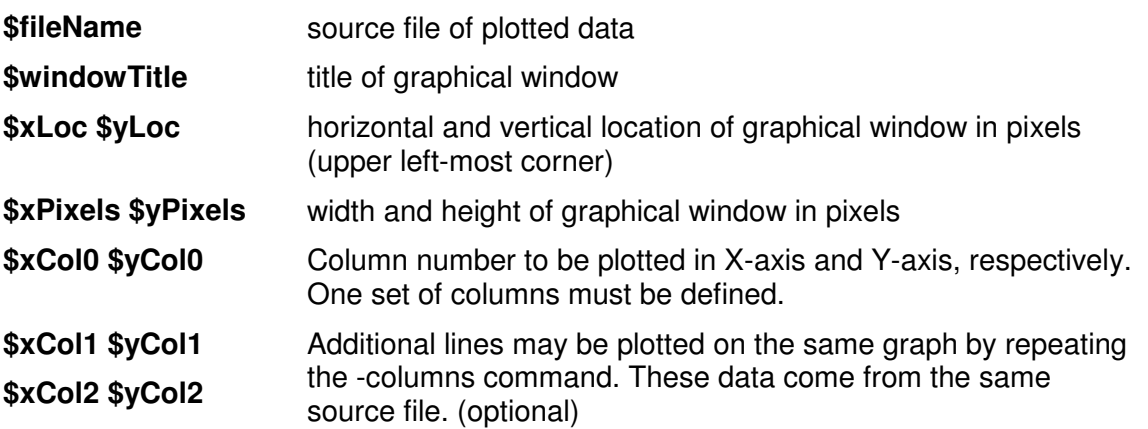

### **playback Command**

This command is used to invoke playback on all Recorder objects constructed with the recorder command (page 326).

#### **playback \$commitTag**

**\$commitTag** integer used to invoke the record() method (????)

#### CHAPTER 29

# **Analysis Objects**

The Analysis objects are responsible for performing the analysis. The analysis moves the model along from state at time t to state at time  $t + dt$ . This may vary from a simple *static* (page 363) linear analysis to a *transient* (page 364, page 365) non-linear analysis. In OpenSees each Analysis object is composed of several component objects, which define the type of analysis how the analysis is performed.

In general terms, the analysis objects are used to solve the following time-dependent equilibrium-equation problem for a transient analysis:

### $F_{\text{n}}(\ddot{\mathbf{U}}) + F_{\text{n}}(\mathbf{U}, \dot{\mathbf{U}}) = P(t)$  - transient equilibrium

Where F<sub>I</sub> is the acceleration-dependent inertial force vector,  $F_R$  is the velocity (damping) and displacement-dependent (stiffness) resisting-force vector. P(t) is the external applied-force vector. The acceleration, velocity and displacement vectors are all time-dependent.

The component classes consist of the following:

- **ConstraintHandler (page 339) --** determines how the constraint equations are enforced in the analysis -- how it handles the boundary conditions/imposed displacements
- **DOF Numberer (page 344) --** determines the mapping between equation numbers and degrees-of-freedom
- **AnalysisModel (page 363) --** defines what time of analysis is to be performed
- **Integrator** -- determines the predictive step for time t+dt
- **SolutionAlgorithm (page 352) --** determines the sequence of steps taken to solve the nonlinear equation at the current time step
- **SystemOfEqn/Solver --** within the solution algorithm, it specifies how to store and solve the system of equations in the analysis

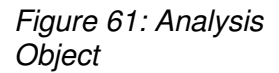

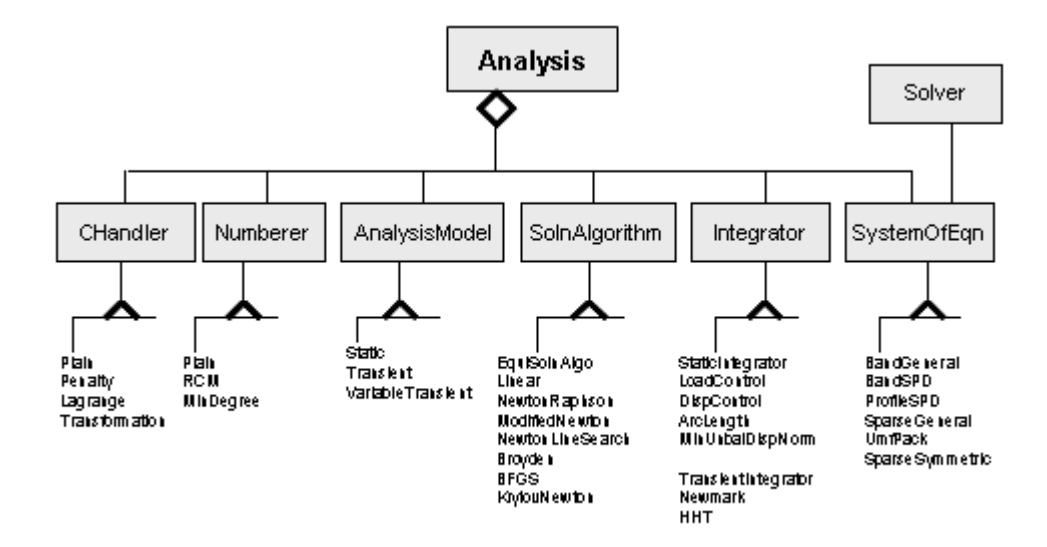

### **In This Chapter**

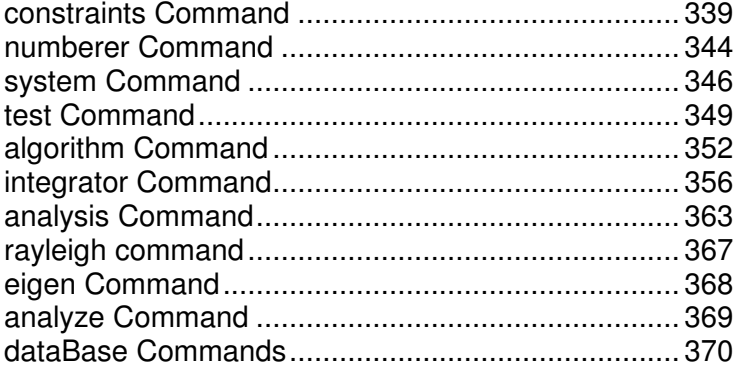
# **constraints Command**

This command is used to construct the ConstraintHandler object. The ConstraintHandler object determines how the constraint equations are enforced in the analysis. Constraint equations enforce a specified value for a DOF, or a relationship between DOFs. The degrees of freedom can be broken down into  $U_{B}$ , the retained DOF's, and  $U_{C}$ , the condensed DOF's:

 $U = \begin{pmatrix} U_R \\ U_C \end{pmatrix}$ 

 The **Plain Constraints** (page 341) command is used to enforce homogeneous single-point constraints, such as the case of homogeneous boundary conditions, where all boundary conditions are fixity, using *single-point constraints* (page 41, http://www.). For this case:  $U_c=0.0$ 

The other constraints commands are used for ALL other cases, such as the case of nonhomogeneous single-point constraints using the sp command (page 319), multi-point constraints (page 44), imposed motions (page 324) and multi-support excitation (page 322). For such cases, the relationship between DOF's can be written as: $U_c = C_{RC}U_R$ . Where  $C_{RC}$  is a matrix of constants.

The following constraints handlers are currently availble:

- **Penalty Method** (page 341) -- consists of adding large numbers to the stiffness matrix and the restoring-force vectors to impose a prescribed zero or nonzero DOF. This method applies very stiff elements (numerically) at the boundary conditions. These additional stiffnesses affect the eigenvalues/eigenvectors in a transient analysis. This is the recommended method for a static analysis.
- **Lagrange Multipliers** (page 342) -- apply the method of lagrange multipliers to the system of equations, thus enlarging the size of the materices. Once Labrange Multipliers have been applied, the resulting stiffness matrix is no longer positive definite. Therefore, this method should be used only if there are condition-number problems with the penalty method.
- **Transformation Method** (page 343) -- transforms the stiffness matrix by condensing out the constrained DOF's. This method reduces the size of the system for multi-point constraints. This is the recommended method for a transient analysis. However, this method should not be used when nodes are constrained in series. For example,  $U_3$  is constrained to  $U_2$ , which is then constrained to  $U_1$ .

Of the different methods, "the Lagrange multiplier method is more attractive than the transformation method if there are few constraint equations that couple many DOF. However, Lagrange multipliers are active at the structure level, but transformation equations can be applied at either the structure level or element by element. The latter has the appeal of disposing of constraints at an early stage, when the matrices are small and manageable". (Cook)

"In comparison with Lagrange multipliers, penalty functions have the advantage of introducing no new variables. However, the penalty matrix may significantly increase the bandwidth of the structural equations, depending on how DOF are numbered and what DOF are coupled by the constraint equations. Penalty functions have the disadvantage that penalty numbers must be chosen in an allowable range: large enough to be effective but not so large as to provoke numerical difficulties". (Cook)

More information and examples on these methods are discussed in detail in the Cook book.

### **In This Chapter**

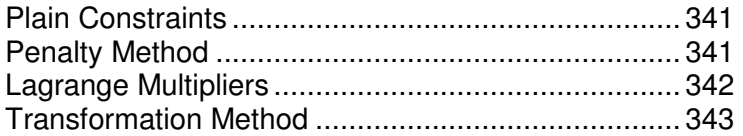

## **Plain Constraints**

This command creates a PlainHandler which is only capable of enforcing homogeneous singlepoint constraints. If other types of constraints exist in the domain, a different constraint handler must be specified.

#### **constraints Plain**

## **Penalty Method**

This command is used to construct a PenaltyConstraintHandler which will cause the constraints to be enforced using a penalty method. The penalty method consists of adding large numbers to the stiffness matrix and the restoring-force vectors to impose a prescribed zero or nonzero DOF.

**constraints Penalty \$alphaSP \$alphaMP** 

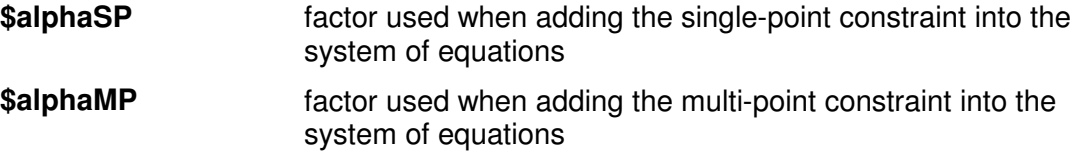

In this method the potential-energy equation which makes up the system of equations is augmented by a penalty function {**t**} T [alpha]{**t**}/2

where [alpha] is a diagonal matrix of "penalty numbers". The resulting system of equations is of the form:

 $[K + C^{\dagger}alphaC]U = [R + C^{\dagger}alphaQ]$ 

Where C<sup>T</sup>alphaC can be called the penalty matrix. C and Q are matrices containing constants, K is the stiffness matrix, U represents the DOF and R the restoring forces. If alpha=0 the constraints are ignored. As alpha grows, U changes in such a way that the constraint equations are more nearly satisfied. In this case, however, the analysis becomes error prone, as the system represents a stiff region supported by a flexible region.

**NOTE:** The Penalty Method affects the maximum eigenvalues of the system and may cause problems in a Transient analysis.

The Penalty Method is discussed in detail in the Cook Book -- Concepts and Applications of Finite Element Analysis.

"Guideline for choice of alpha: If computer words carry approximately p decimal digits, experience has shown that alpha should not exceed  $10^{p/2}$ ". (Cook)

### **Lagrange Multipliers**

This command is used to construct a LagrangeConstraintHandler which will cause the constraints to be enforced using the method of Lagrange multipliers.

#### **constraints Lagrange <\$alphaSP> <\$alphaMP>**

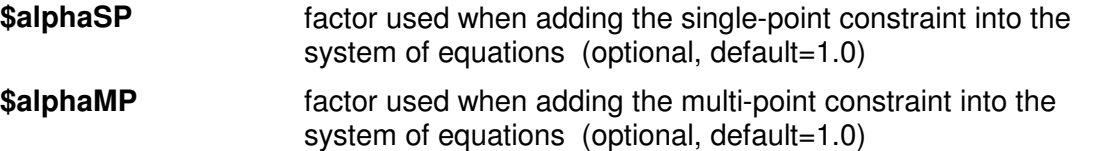

**NOTE:** Values for **\$alphaSP** and **\$alphaMP** other than 1.0 are permitted to offset numerical roundoff problems.

**NOTE:** The system of equations is not positive definite due to the introduction of zeroes on the diagonal by the constraint equations:

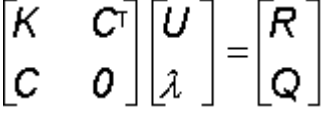

From Cook: "Lagrange's method of undetermined multipliers is used to find the maximum or minimum of a function whose variables are not independent but have some prescribed relation. In structural mechanics the function is the potential energy and the variables are the DOF".

### **Transformation Method**

This command is used to construct a TransofrmationConstraintHandler which will cause the constraints to be enforced using the transformation method.

#### **constraints Transformation**

**NOTE:** With the current implementation, a retained node in an MP\_Constraint cannot also be specified as being a constrained node in another MP\_Constraint.

The constraint equations takes the following form:

 $(T<sup>T</sup> K T) U<sub>r</sub> = T<sup>T</sup>R$ 

# **numberer Command**

This command is used to construct the DOF\_Numberer object. The DOF\_Numberer object determines the mapping between equation numbers and degrees-of-freedom -- how degrees-offreedom are numbered.

- **Plain** (page 344) **--** nodes are assigned degrees-of-freedom arbitrarily, based on the input file. This method is recommended for small problems or when sparse solvers are used, as they do their own internal DOF numbering.
- **RCM** (page 345) -- nodes are assigned degrees-of-freedom using the Reverse Cuthill-McKee algorithm. This algorithm optimizes node numbering to reduce bandwidth using a numbering graph. This method will output a warning when the structure is disconnected.

As certain system of equation and solver objects do their own mapping, i.e. SuperLU, UmfPack, Kincho's, specifying a numberer other than plain may not be needed.

#### **In This Chapter**

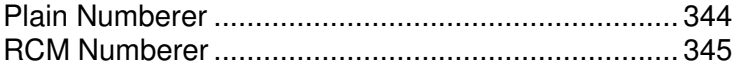

### **Plain Numberer**

This command is used to construct a PlainNumberer object.

#### **numberer Plain**

The Plain numberer assigns degrees-of-freedom to the nodes based on how the nodes are stored in the domain. Currently, the user has no control over how nodes are stored.

# **RCM Numberer**

This command is used to construct a RCMNumberer object.

#### **numberer RCM**

The RCM numberer uses the reverse Cuthill McKee (REF?) algorithm to number the degrees of freedom.

# **system Command**

This command is used to construct the LinearSOE and LinearSolver objects to store and solve the system of equations in the analysis.

.Profile Symmetric Positive Definite (SPD) system ProfileSPD -Banded Symmetric Positive Definite system BandSPD .Sparse Symmetric Positive Definite system SparseSPD -Banded General system BandGeneral -Sparse Symmetric system SparseGeneral system Umfpack

Figure 62: system command

### **In This Chapter**

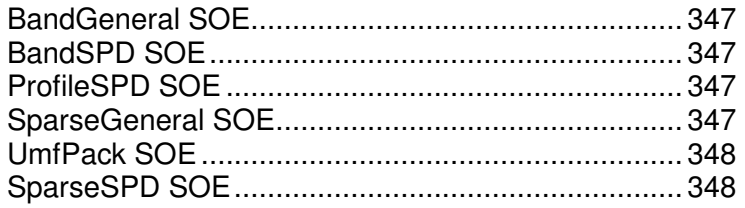

# **BandGeneral SOE**

This command is used to construct an un-symmetric banded system of equations object which will be factored and solved during the analysis using the Lapack band general solver.

**system BandGeneral** 

## **BandSPD SOE**

This command is used to construct a symmetric positive definite banded system of equations object which will be factored and solved during the analysis using the Lapack band spd solver.

**system BandSPD** 

## **ProfileSPD SOE**

This command is used to construct symmetric positive definite profile system of equations object which will be factored and solved during the analysis using a profile solver.

**system ProfileSPD** 

### **SparseGeneral SOE**

This command is used to construct a general sparse system of equations object which will be factored and solved during the analysis using the SuperLU solver.

**system SparseGeneral <-piv>** 

**-piv perform partial-pivoting (optional, Default: no partial pivoting is** performed)

# **UmfPack SOE**

This command is used to construct a general sparse system of equations object which will be factored and solved during the analysis using the UMFPACK solver. (REF?)

**system UmfPack** 

# **SparseSPD SOE**

This command is used to construct a sparse symmetric positive definite system of equations object which will be factored and solved during the analysis using a sparse solver developed at Stanford University by Kincho Law. (REF?)

**system SparseSPD** 

# **test Command**

This command is used to construct a ConvergenceTest object. Certain SolutionAlgorithm **(page 352)** objects require a ConvergenceTest object to determine if convergence has been achieved at the end of an iteration step. The convergence test is applied to the following equation:

 $K \Delta U = R$ 

The test perform the following checks:

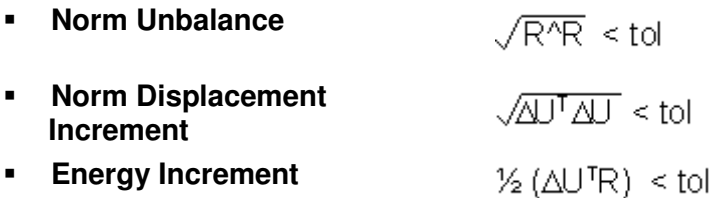

### **In This Chapter**

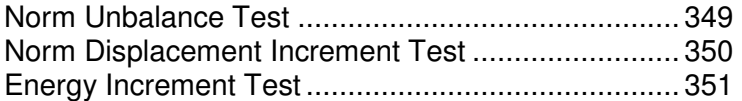

### **Norm Unbalance Test**

This command is used to construct a CTestNormUnbalance object which tests positive force convergence if the 2-norm of the b vector (the unbalance) in the LinearSOE (page 346) object is less than the specified tolerance.

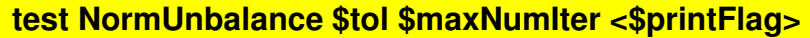

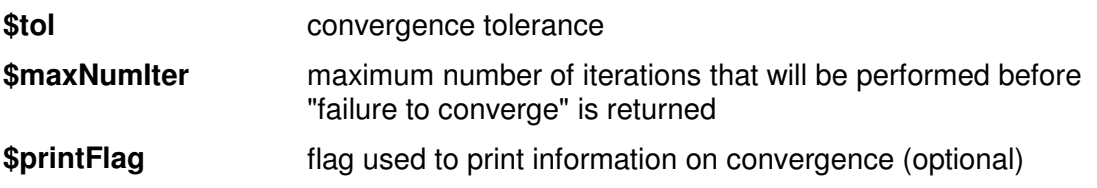

- **0** no print output (default)
- **1** print information on each step
- **2** print information when convergence has been achieved
- **4** print norm, dU and dR vectors
- **5** at convergence failure, carry on, print error message, but do not stop analysis

The test performs the following check:

 $\sqrt{R'R}$  < tol

## **Norm Displacement Increment Test**

**test NormDispIncr \$tol \$maxNumIter <\$printFlag>** 

This command is used to construct a CTestNormDispIncr object which tests positive force convergence if the 2-norm of the x vector (the displacement increment) in the LinearSOE (page 346) object is less than the specified tolerance.

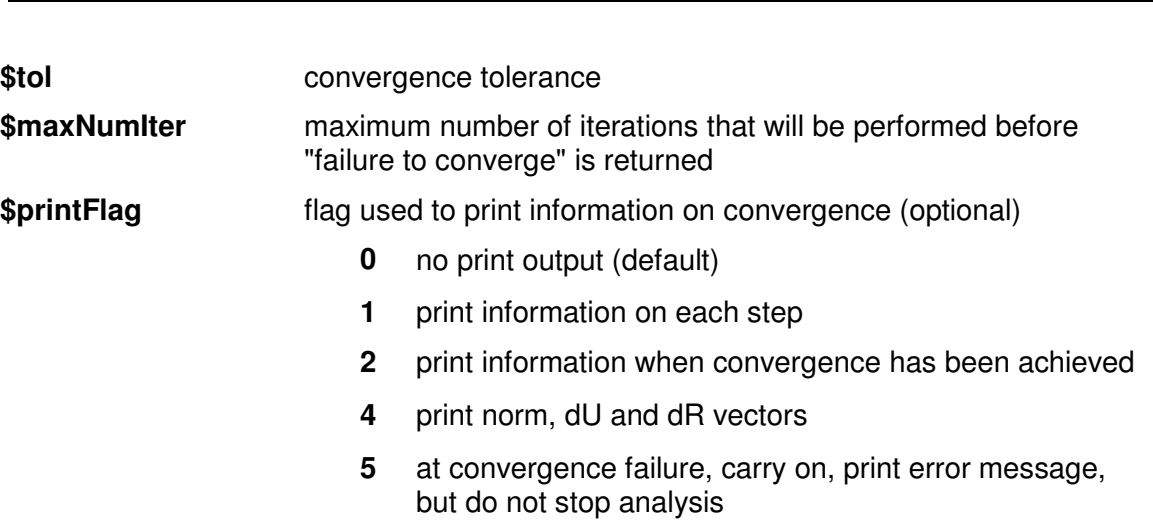

The test performs the following check:

 $\sqrt{ATAT}$  < tol

# **Energy Increment Test**

This command is used to construct a CTestEnergyIncr object which tests positive force convergence if one half of the inner-product of the x and b vectors (displacement increment and unbalance) in the LinearSOE (page 346) object is less than the specified tolerance.

#### **test EnergyIncr \$tol \$maxNumIter <\$printFlag>**

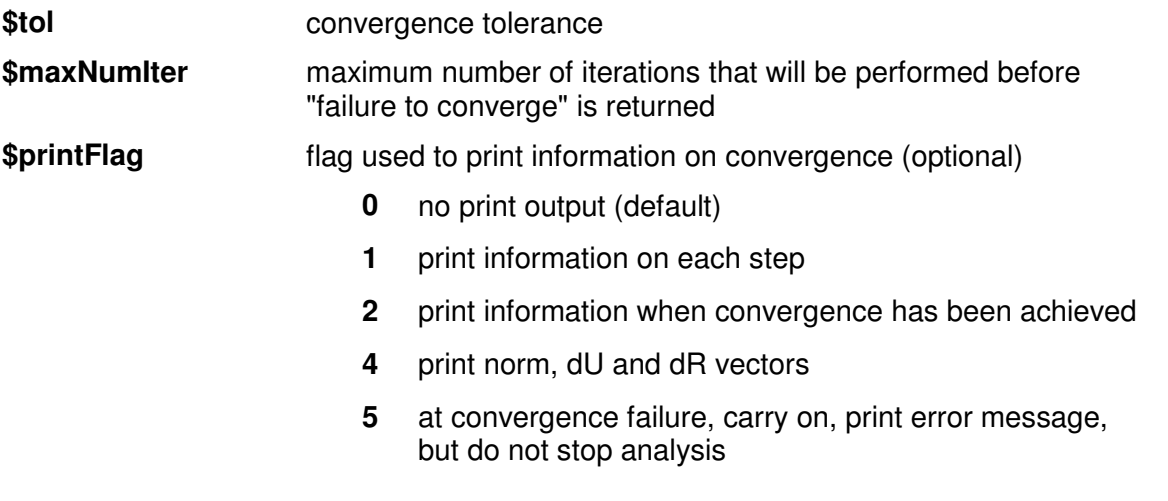

The test performs the following check:

 $\frac{1}{2}$  ( $\Delta U^{T}R$ ) < tol

# **algorithm Command**

This command is used to construct a SolutionAlgorithm object, which determines the sequence of steps taken to solve the non-linear equation.

### **In This Chapter**

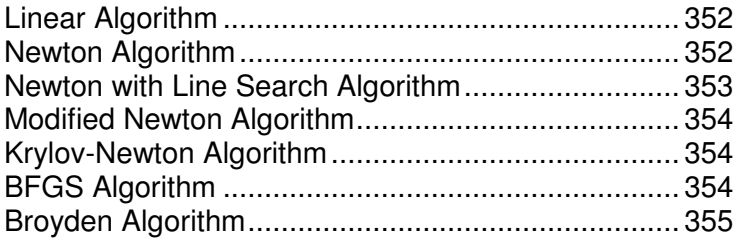

## **Linear Algorithm**

This command is used to construct a Linear algorithm object which takes one iteration to solve the system of equations.

**algorithm Linear** 

### **Newton Algorithm**

This command is used to construct a NewtonRaphson algorithm object which uses the Newton-Raphson method to advance to the next time step.

#### **algorithm Newton**

**NOTE:** The tangent is updated at each iteration.

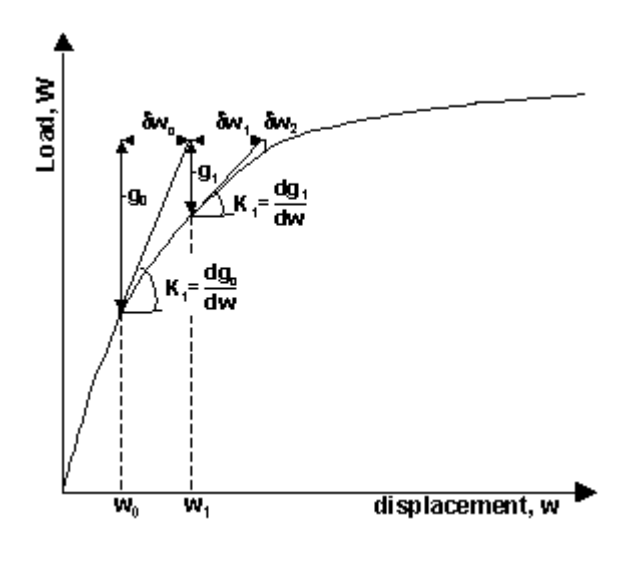

### **Newton with Line Search Algorithm**

This command is used to construct a NewtonLineSearch algorithm object which uses the Newton-Raphson method with line search to advance to the next time step.

#### **algorithm NewtonLineSearch \$ratio**

**\$ratio limiting ratio between the residuals before and after the** incremental update (between 0.5 and 0.8)

> If the ratio between the residuals before and after the incremental update is greater than the specified limiting ratio the line search algorithm developed by Crissfield (REF?) is employed to try to improve the convergence.

## **Modified Newton Algorithm**

This command is used to construct a ModifiedNewton algorithm object which uses the Modified Newton-Raphson method to advance to the next time step. The difference between this method and the Newton-Raphson method is that the tangent stiffness is not updated at each step, thus avoiding expensive calculations needed in multi-DOF systems. However, more iterations may be needed to reach a prescribed accuracy.

#### **algorithm ModifiedNewton**

**NOTE:** The tangent at the first iteration of the current time step is used to iterate on the next time step.

### **Krylov-Newton Algorithm**

This command is used to construct a KrylovNewton algorithm object which uses a modified Newton method with Krylov subspace acceleration to advance to the next time step.

#### **algorithm KrylovNewton**

The accelerator is described by Carlson and Miller in "Design and Application of a 1D GWMFE Code" from SIAM Journal of Scientific Computing (http://epubs.siam.org/sambin/dbq/toclist/SISC) (Vol. 19, No. 3, pp. 728-765, May 1998).

## **BFGS Algorithm**

This command is used to construct a BFGS algorithm object for symmetric systems which performs successive rank-two updates of the tangent at the first iteration of the current time step.

#### **algorithm BFGS <\$count>**

**\$count number of iterations within a time step until a new tangent is** formed

## **Broyden Algorithm**

This command is used to construct a Broyden algorithm object for general unsymmetric systems which performs successive rank-one updates of the tangent at the first iteration of the current time step.

#### **algorithm Broyden <\$count>**

**\$count** number of iterations within a time step until a new tangent is formed

# **integrator Command**

This command is used to construct the Integrator object. The Integrator object determines the meaning of the terms in the system of equation object Ax=B.

The Integrator object is used for the following:

- determine the predictive step for time t+dt
- specify the tangent matrix and residual vector at any iteration
- determine the corrective step based on the displacement increment dU

The system of nonlinear equations is of the form:

**Static analysis:**

 $R(U,I) = \lambda P^* - F_R(U)$ 

**Transient analysis:**

 $R(U, U, \ddot{U}) = P(t) - F_1(\ddot{U}) - F_R(U, \dot{U})$ 

The type of integrator used in the analysis is dependent on whether it is a **static analysis** (page 363) or **transient analysis** (page 364):

#### **STATIC ANALYSIS\***

- **LoadControl (page**  $\lambda_n = \lambda_{n-1} + d\lambda$ 358)
- $Uj_{n} = Uj_{n+1} + dUj$ **DisplacementControl** (page 358)
- $d/d\lambda$  ( $dU_n$ <sup>T</sup> $dU_n$ )=0 MinUnbalDispNorm (page 359)
- **ArcLength (page 360)**  $dU_n^T dU_n + \alpha^2 d\lambda_n = ds^2$

#### **TRANSIENT ANALYSIS**

- Newmark (page 361)
- Hilbert-Hughes-Taylor Method (HHT (page 362))

**\*NOTE:** static integrators should only be used with a Linear TimeSeries (page 313) object with a factor of 1.0.

#### **In This Chapter**

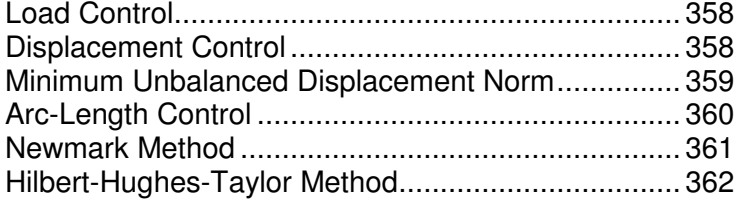

### **Load Control**

This command is used to construct a StaticIntegrator object of type LoadControl

**integrator LoadControl \$dLambda1 <\$Jd \$minLambda \$maxLambda>** 

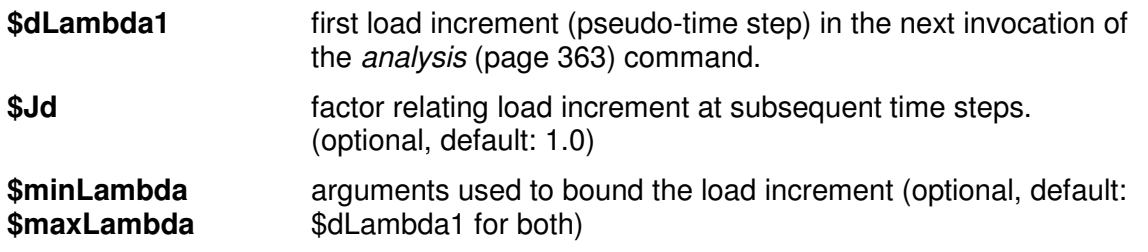

The load increment at iterations i, dLambda(i), is related to the load increment at (i-1), dLambda(i-1), and the number of iterations at (i-1), J(i-1), by the following:

 $dLambda(i) = dLambda(i-1)*Jd/J(i-1)$ 

# **Displacement Control**

This command is used to construct a StaticIntegrator object of the type DisplacementControl.

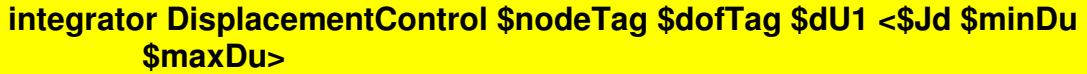

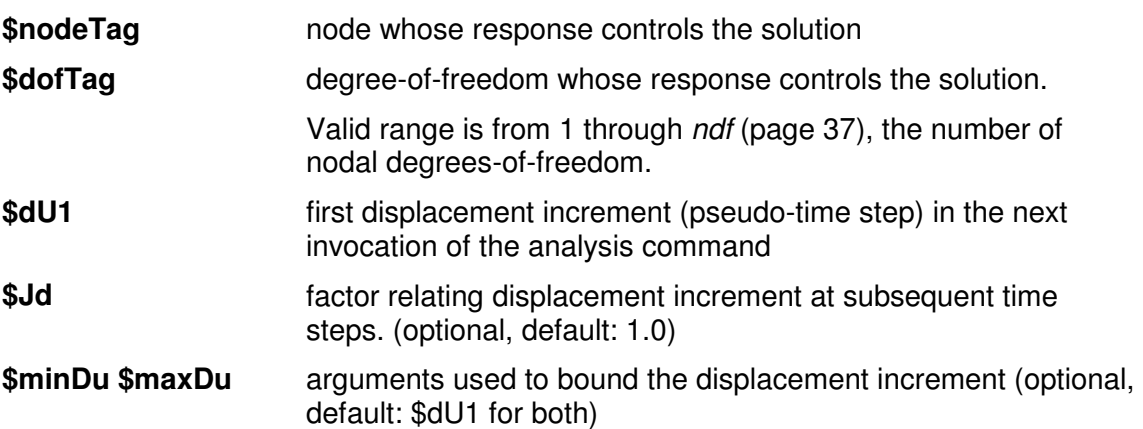

The displacement increment at iterations i, dU(i), is related to the displacement increment at (i-1), dU(i-1), and the number of iterations at (i-1), J(i-1), by the following:

 $dU(i) = dU(i-1)*Jd/J(i-1)$  $\bigcup j_n = \bigcup j_{n \cdot 4} + d \bigcup j$ 

## **Minimum Unbalanced Displacement Norm**

This command is used to construct a StaticIntegrator object of type MinUnbalDispNorm.

**integrator MinUnbalDispNorm \$dlambda11 <\$Jd \$minLambda \$maxLambda>** 

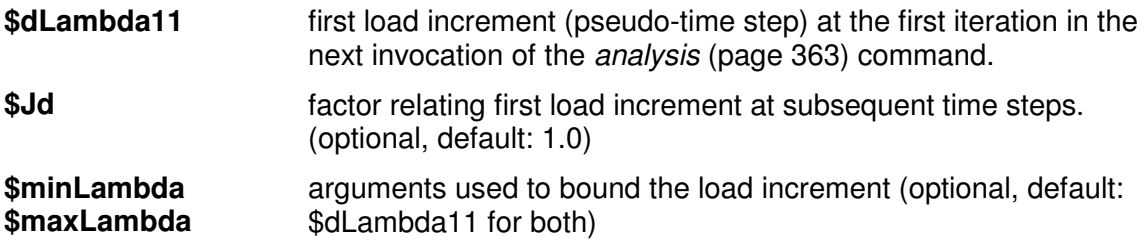

The load increment at iterations i, dLambda1(i), is related to the load increment at (i-1), dLambda1(i-1), and the number of iterations at (i-1), J(i-1), by the following:

 $dLambda1(i) = dLambda1(i-1)*JdJ(i-1)$ 

## **Arc-Length Control**

This command is used to construct a StaticIntegrator object of type ArcLength. Arc-length methods are used to enable the solution algorithm to pass limit points, such as maximum and minimum loads, and snap-through and snap-back responses. At these limit points, the stability of the numerical system is dependent on whether the analysis is performed under load or displacement control. In structural analysis, these limit points are characteristic of cracking of reinforced concrete and of buckling of shells.

#### **integrator ArcLength \$arclength \$alpha**

(??? is this the correct order, at the workshop Frank had it different)

**\$arclength** arclength value

**\$alpha**

SEE FMK

 $dU_n^T dU_n + \alpha^2 d\lambda_n = ds^2$ 

The equilibrium equation can be written in the from:

 $g(p, \lambda) = q_i(p) - \lambda q_{ef} = 0$ 

the arc-length method aims to find the intersection of the above equation with s=constant, where s is the arc-length, defined by:

$$
s = \int 1 \, ds
$$

and

$$
ds\text{=}\text{Im} \left\{dp^T\!\cdot\!dp+d\lambda^2\!\cdot\!\psi^2\!\cdot\!q_{ef}^T\!\cdot\!q_{ef}\right\}
$$

the scaling parameter  $\psi$  is required because the load contribution depends on the adopted scaling between the load and displacement terms.

for the arc-length methods, one should replace the differential form of the equation for ds with an incremental form:

???

$$
a = \left\langle \Delta p^T \cdot \Delta p + \Delta \lambda^2 \cdot \psi^2 \cdot q_{ef}^T \cdot q_{ef} \right\rangle - \Delta l^2 = 0
$$
  

$$
a = \left\langle \Delta p^T \cdot \Delta p + \Delta \lambda^2 \cdot \psi^2 \cdot q_{ef}^T \cdot q_{ef} \right\rangle - \Delta l^2 = 0
$$

where ∆l is the fixed 'radius of the desired intersection.

In the arc-length method the load parameter  $\lambda$  becomes a variable, adding one to the n displacement variables and equations.

### **Newmark Method**

This command is used to construct a TransientIntegrator object of type Newmark.

**integrator Newmark \$gamma \$beta <\$alphaM \$betaK \$betaKinit \$betaKcomm>** 

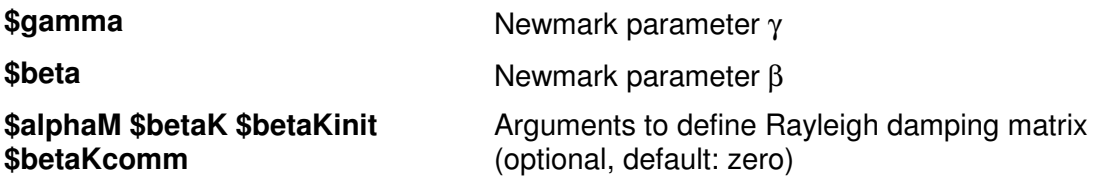

The damping matrix D is specified as a combination of stiffness and mass-proportional damping matrices:

#### **D = \$alphaM \* M + \$betaK \* Kcurrent +\$betaKinit \* Kinit + \$betaKcomm \* KlastCommit**

The mass and stiffness matrices are defined as:

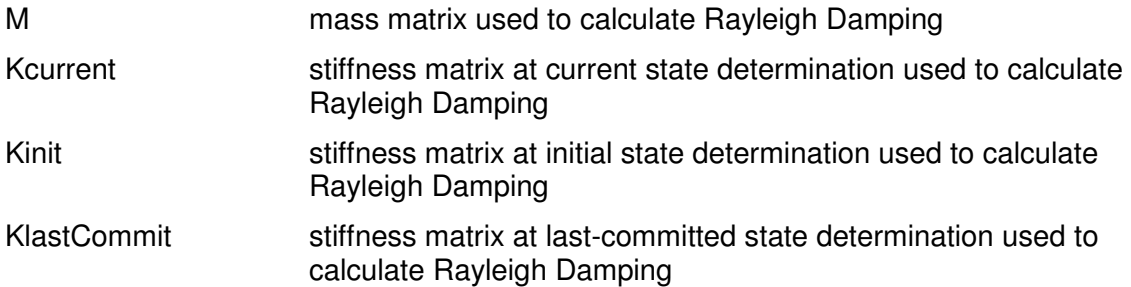

### **Hilbert-Hughes-Taylor Method**

This command is used to construct a TransientIntegrator object of type HHT or HHT1.

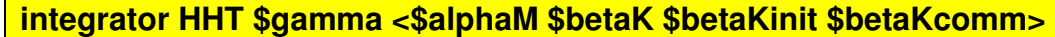

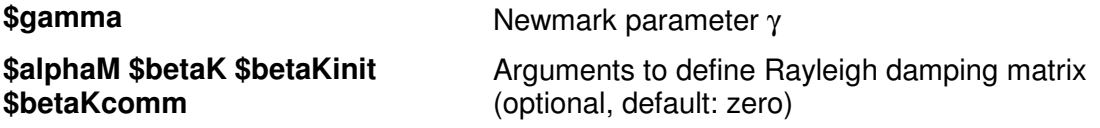

The damping matrix D is specified as a combination of stiffness and mass-proportional damping matrices:

#### **D = \$alphaM \* M + \$betaK \* Kcurrent +\$betaKinit \* Kinit + \$betaKcomm \* KlastCommit**

The mass and stiffness matrices are defined as:

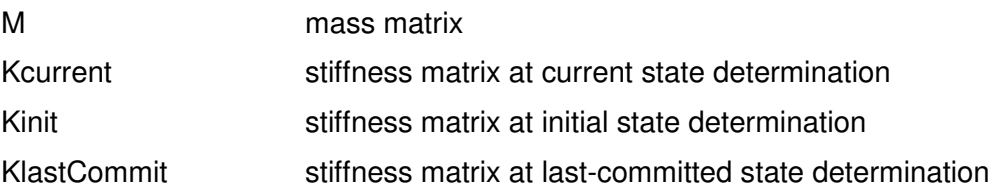

# **analysis Command**

This command is used to construct the Analysis object (page 336), which defines what type of analysis is to be performed. The following analysis types are available:

- Static Analysis (page 363) -- solves the KU=R problem, without the mass or damping matrices.
- Transient Analysis (page 364) -- solves the time-dependent analysis. The time step in this type of analysis is constant. The time step in the output is also constant.
- Variable Transient Analysis (page 365) -- performs the same analysis type as the Transient Analysis object. The time step, however, is variable. This method is used when there are convergence problems with the Transient Analysis object at a peak or when the time step is too small. The time step in the output is also variable.

All currently-available analysis objects employ incremental solution strategies.

### **In This Chapter**

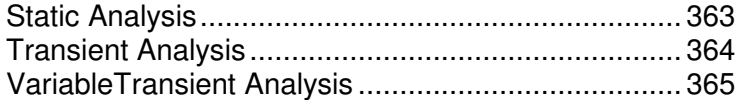

### **Static Analysis**

This command is used to construct a StaticAnalysis object.

#### **analysis Static**

This analysis object is constructed with the component objects previously created by the analyst. If none has been created, default objects are constructed and used:

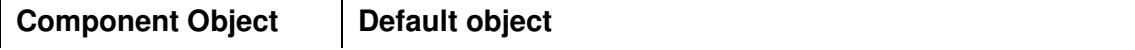

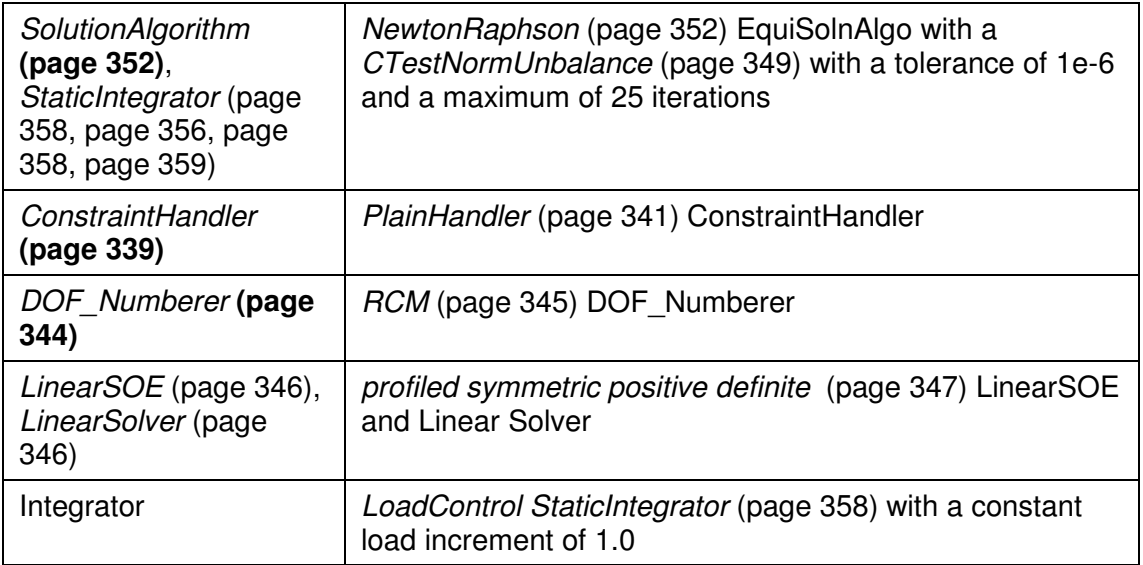

# **Transient Analysis**

This command is used to construct a DirectIntegrationAnalysis object.

#### **analysis Transient**

This analysis object is constructed with the component objects previously created by the analyst. If none has been created, default objects are constructed and used:

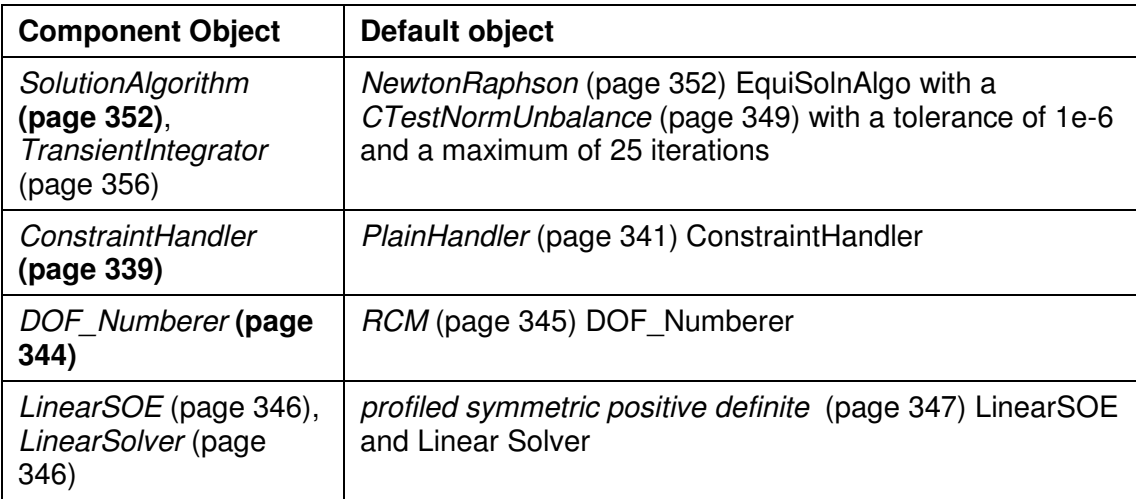

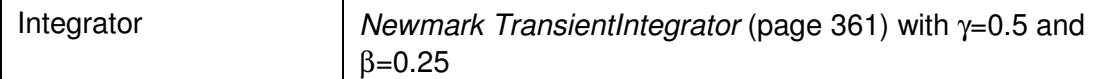

# **VariableTransient Analysis**

This command is used to construct a VariableTimeStepDirectIntegrationAnalysis object.

#### **analysis VariableTransient**

This analysis object is constructed with the component objects previously created by the analyst. If none has been created, default objects are constructed and used:

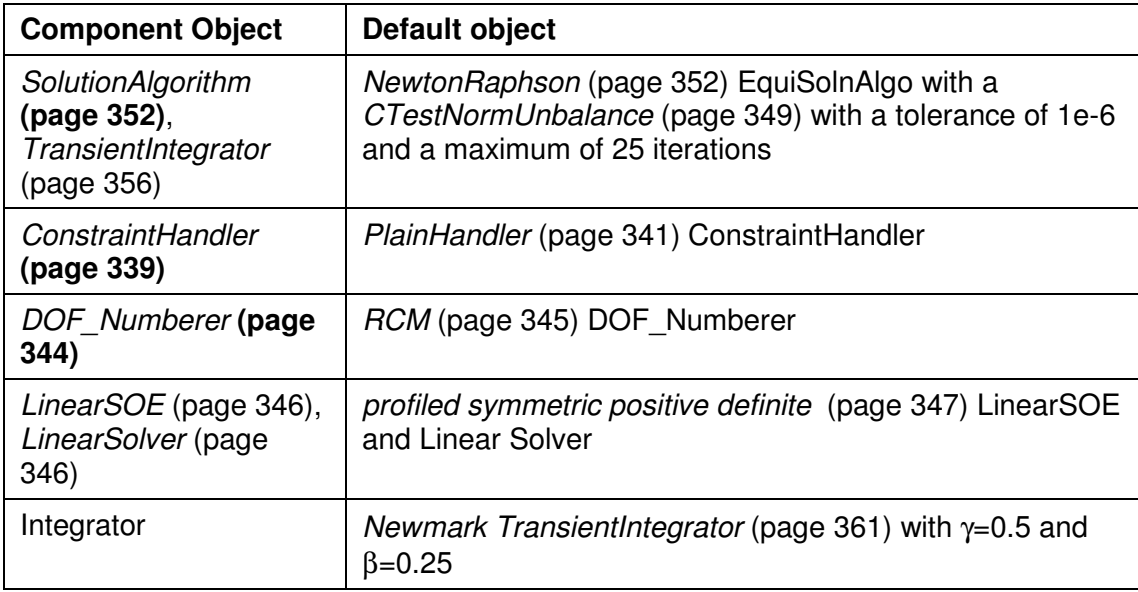

# **rayleigh command**

This command is used to assign damping to all previously-defined elements and nodes:

**rayleigh \$alphaM \$betaK \$betaKinit \$betaKcomm** 

The damping matrix D is specified as a combination of stiffness and mass-proportional damping matrices:

 **D = \$alphaM \* M + \$betaK \* Kcurrent +\$betaKinit \* Kinit + \$betaKcomm \* KlastCommit**

The mass and stiffness matrices are defined as:

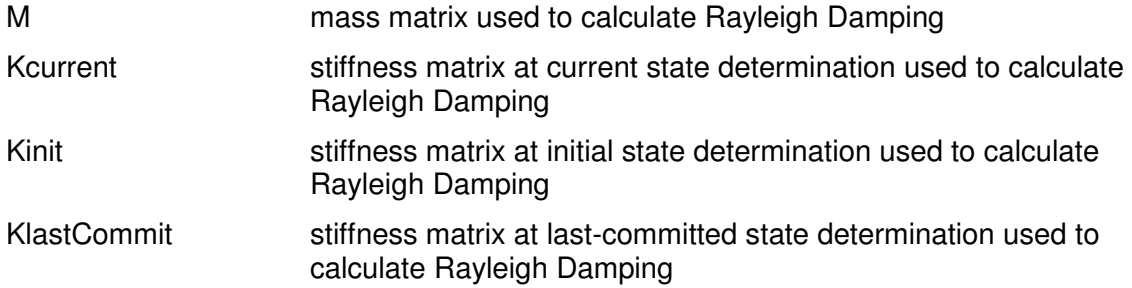

# **eigen Command**

This command is used to perform a generalized eigenvalue problem to determine a specified number of eigenvalues and eigenvectors.

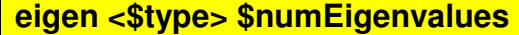

**\$type** eigen-value analysis type:

**frequency** solve: K- λ M **generalized** solve: K- λ M (default) **standard** solve: K- λ I

**\$numEigenvalues** number of first eigenvalues (λ) to be determined

The eigenvectors are stored at the nodes and can be printed out using *Node Recorder* (page 326) or the Print command (page 372).

NOTE: The current eigensolver is able to solve only for N-1 eigenvalues, where N is the number of interial DOFs. When running into this limitation, the user should add negligible masses to additional unrestrained degrees of freedom.

For example, for a 3-dof/node problem, instead of:

mass 1 100 0 0

the user should input:

mass 1 100 1e-9 0

where dof-2 at node 1 is unrestrained.

# **analyze Command**

This command is invoked on the Analysis object constructed with the analysis command (page 363).

**analyze \$numIncr <\$dt> <\$dtMin \$dtMax \$Jd>** 

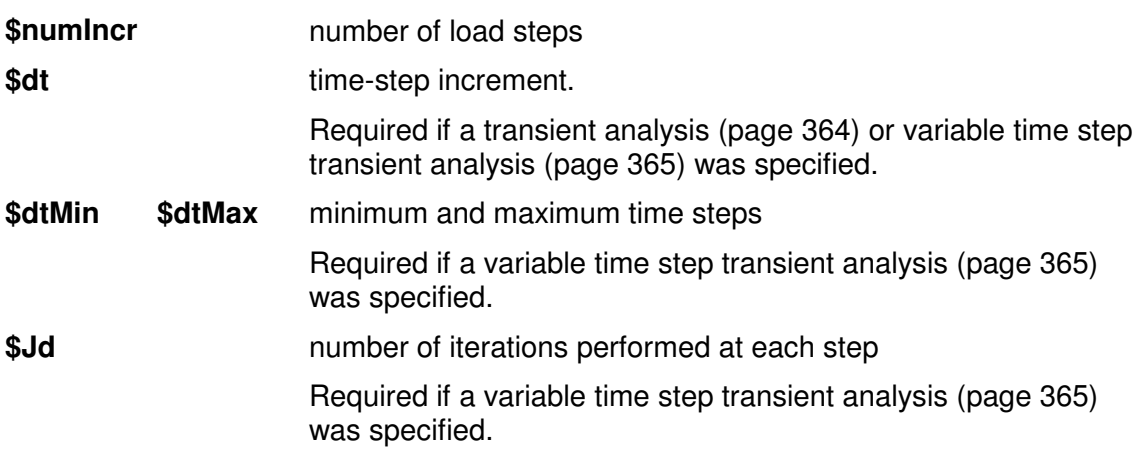

This command RETURNS:

- **0** successful
- **<0** unsuccessful

# **dataBase Commands**

This command is used to construct a FE\_Datastore object.

Currently there is only one type of Datastore object available.

### **In This Chapter**

FileDatastore Command........................................... 370

### **FileDatastore Command**

This command is used to construct the FE\_Datastore object.

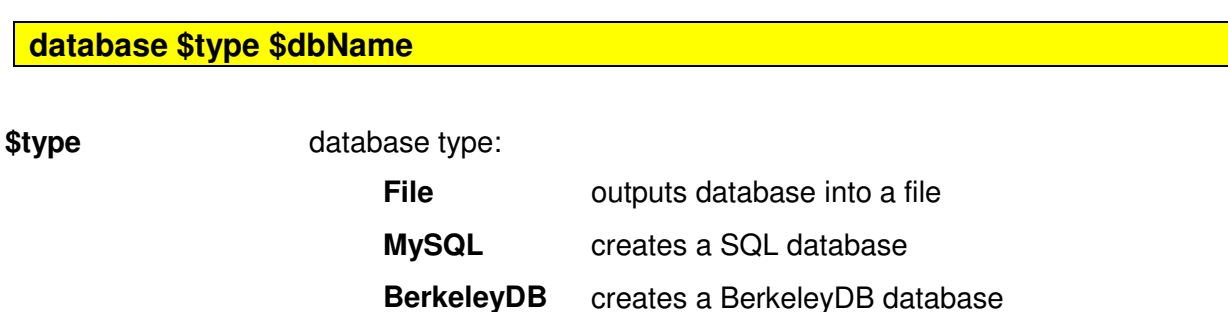

**\$dbName** database name. If the database type is **File**, the command will save the data into a number of files, e.g. \$dbName.id11 for all ID objects of size 11 that sendSelf() is invoked upon.

The invocation of this command will add the additional commands save and restore to the OpenSees interpreter to allow users to save and restore model states.

### **save Command**

This command is used to save the state of the model in the database.

**save \$commitTag** 

**\$commitTag** unique identifier that can be used to restore (page 371) the state at a later time

# **restore Command**

This command is used to restore the state of the model from the information stored in the database.

**restore \$commitTag** 

**\$commitTag** unique identifier used to restore the state at the model when the save (page 371) command was invoked

# **Miscellaneous Commands**

These are a few additional miscellaneous command used in OpenSees

### **In This Chapter**

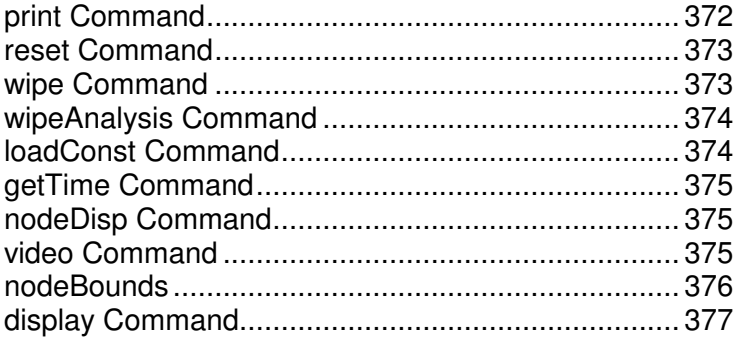

# **print Command**

This command is used to print output.

To print all objects of the domain:

#### **print <\$fileName>**

To print node information:

#### **print <\$fileName> -node <-flag \$flag> <\$node1 \$node2 ...>**

To print element information:

**print <\$fileName> -ele <-flag \$flag> <\$ele1 \$ele2 ...>** 

**\$fileName** fileName for printed output (optional, Default: stderr -- screen dump)

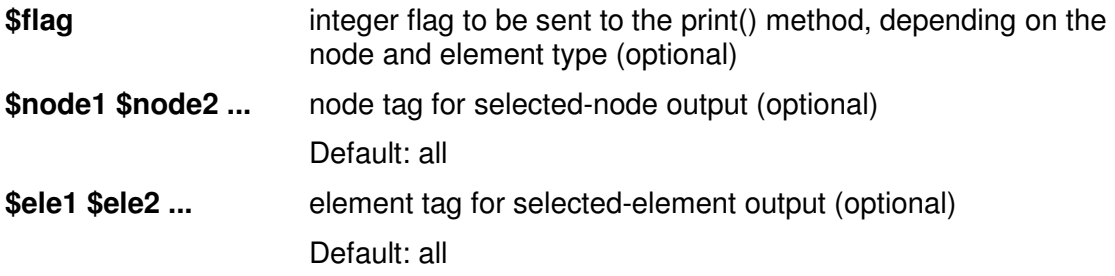

### **reset Command**

This command is used to set the state of the domain to its original state.

**reset** 

The command invokes revertToStart() on the Domain (page 32) object.

## **wipe Command**

This command is used to destroy all constructed objects.

**wipe** 

This command is used to start over without having to exist and restart the *interpreter* (page 19).

## **wipeAnalysis Command**

This command is used to destroy all objects constructed for the analysis.

#### **wipeAnalysis**

This command is used to start a new type of analysis. This command does not destroy the elements (page 213), nodes (page 39), materials (page 175, page 47), etc. It does destroy the solution strategies: the *algorithm* (page 352), *analysis* (page 363), *equation solver* (page 346), constraint handler (page 339), etc.

### **loadConst Command**

This command is used to invoke setLoadConst() on all *LoadPattern* (page 317) objects which have been created up to this point.

**loadConst <-time \$pseudoTime>** 

**-time \$pseudoTime** set pseudo time in the domain to \$pseudoTime (optional, default: zero)

### **getTime Command**

This command returns the time in the domain.

#### **getTime**

### **nodeDisp Command**

Returns the displacement or rotation at specified node.

#### **nodeDisp \$nodeTag \$dof**

**\$nodeTag** node tag

**\$dof** degree-of-freedom tag Valid range is from 1 through ndf (page 37), the number of nodal degrees-of-freedom. (???)
## **video Command**

This command is used to construct a TclVideoPlayer object for displaying the images in a file created by the recorder display (page 333) command.

**video -file \$fileName -window \$windowName** 

**\$fileName** fileName of images file created by the recorder *display* (page 333) command **\$windowName** name of window to be created

The images are displayed by invoking the play (page 376) command.

## **play Command**

This command is used to play the TclVideoPlayer object created by the video (page 375) command.

**play** 

## **nodeBounds**

This commands returns a 5-element list of the max and min coordinates of the nodes defined in the domain:

**nodeBounds** 

The command returns: "Xmin Ymin Zmin Xmax Ymax Zmax", independently of the domain dimensions, 1D, 2D or 3D, zeros are returned for the extra dimensions.

This command is useful when setting up a display.

#### **Example:**

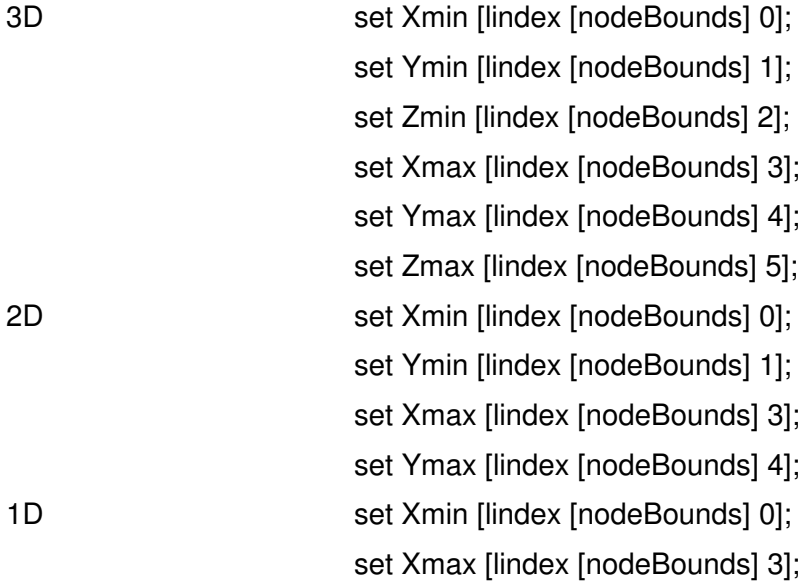

## **display Command**

This command is used to display the model defined in the domain, and is associated with the display recorder (page 333):

**display \$arg1 \$arg2 \$amplification** 

#### **Example usage:**

set dAmp 10; # this amplification is dependent on the model size

```
if \{\$ShapeType == "ModeShape"\} display -$nEigen 0 $dAmp; # display mode shape for mode $nEigen 
 } elseif {$ShapeType == "NodeNumbers" } { 
      display 1 - 1 0; \qquad \qquad \# display node numbers
 } elseif {$ShapeType == "DeformedShape" } { 
      display 1.5 $dAmp; # display deformed shape
 }
```
### CHAPTER 42

# **How To....**

In this chapter, some examples on how to generate input for OpenSees for specific tasks will be presented.

### **In This Chapter**

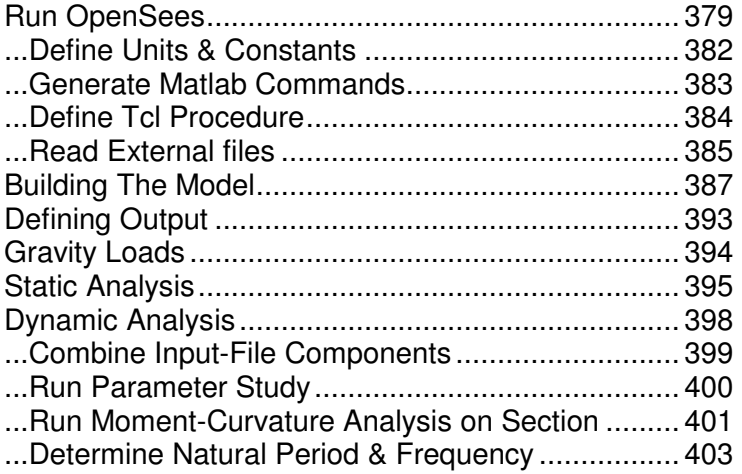

## **Run OpenSees**

There are three ways that OpenSees/Tcl commands can be executed:

### - **Interactive**

Commands can be input directly at the propt, as shown in the figure (Win32 version):

Figure 63: Run OpenSees -- **Interactive** 

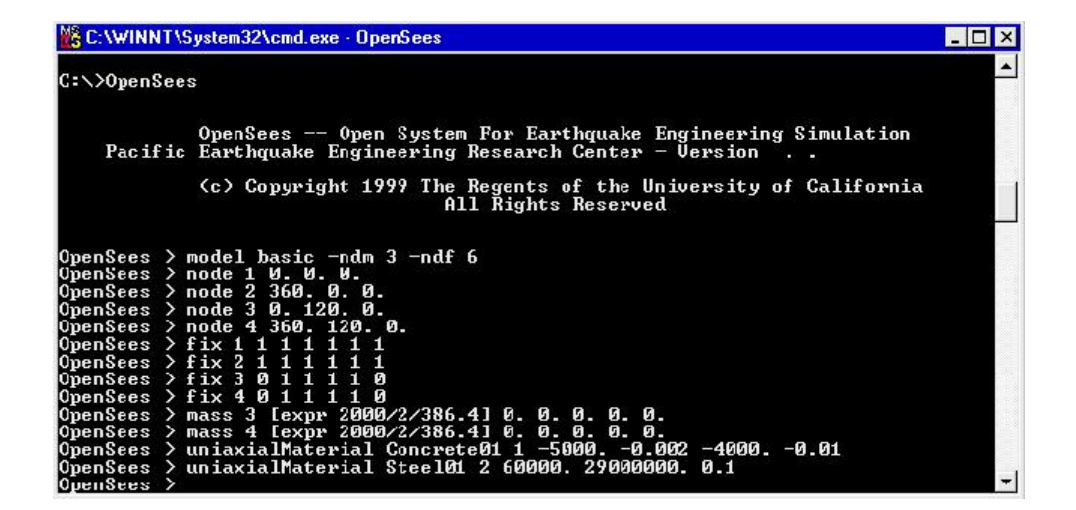

### - **Execute Input File at OpenSees prompt**

This method is the most-commonly used one. An external file containing the input commands can be generated a-priori (inputFile.tcl) and be executed at the OpenSees prompt by using the source command. The generation of the input script files is presented in this chapter. The file execution is shown in the figure (Win32 version):

Figure 64: Run OpenSees -- Source File

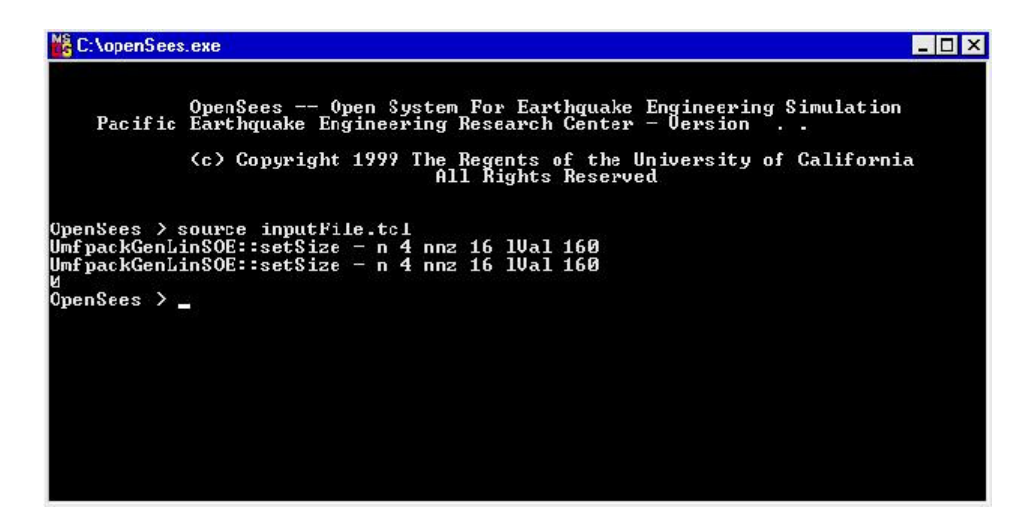

### - **Batch Mode**

The previously-created input file containing the Tcl script commands necessary to execute the analsis can also be executed at the MS-DOS/Unix prompt, as shown in the figure (Win32 version):

Figure 65: Run OpenSees -- Batch **Mode** 

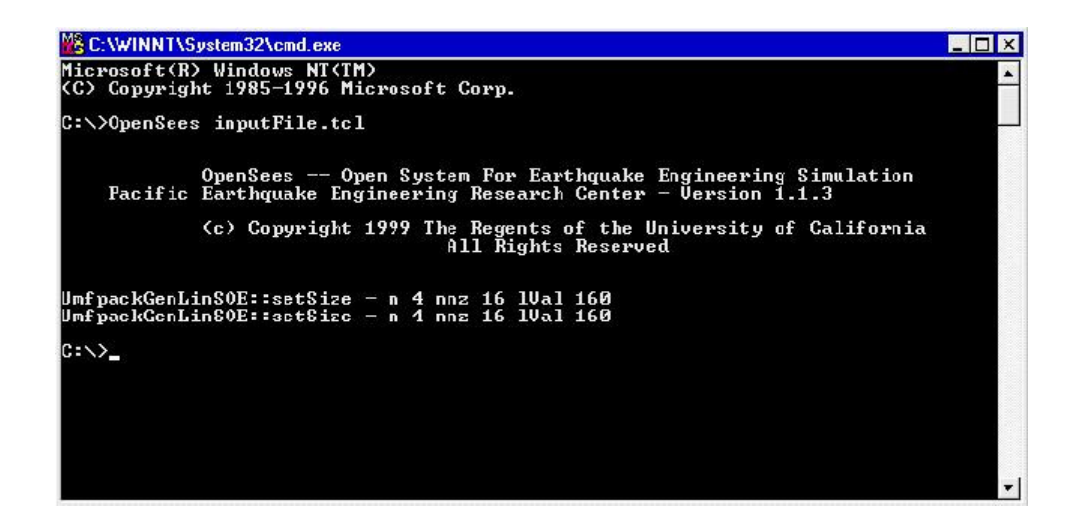

## **...Define Units & Constants**

The OpenSees interpreter does not process units. Units, however, can be used when entering values if these units are defined previously. The unit definition consists of two parts: the basic units are defined first, all other units are subsequently defined. The basic units are assigned a value of one and all OpenSees output is in these units. It is very important that all basic units are independent of each other. The unit-definition file can contain both metric and Imperial units, as can the basic units. Hence, the input files may contain mixed units.

Constants, such as  $\pi$  and g can also be defined apriori.

An example of unit and constant definition is given in the following:

### - **Procedure to define units and constants**

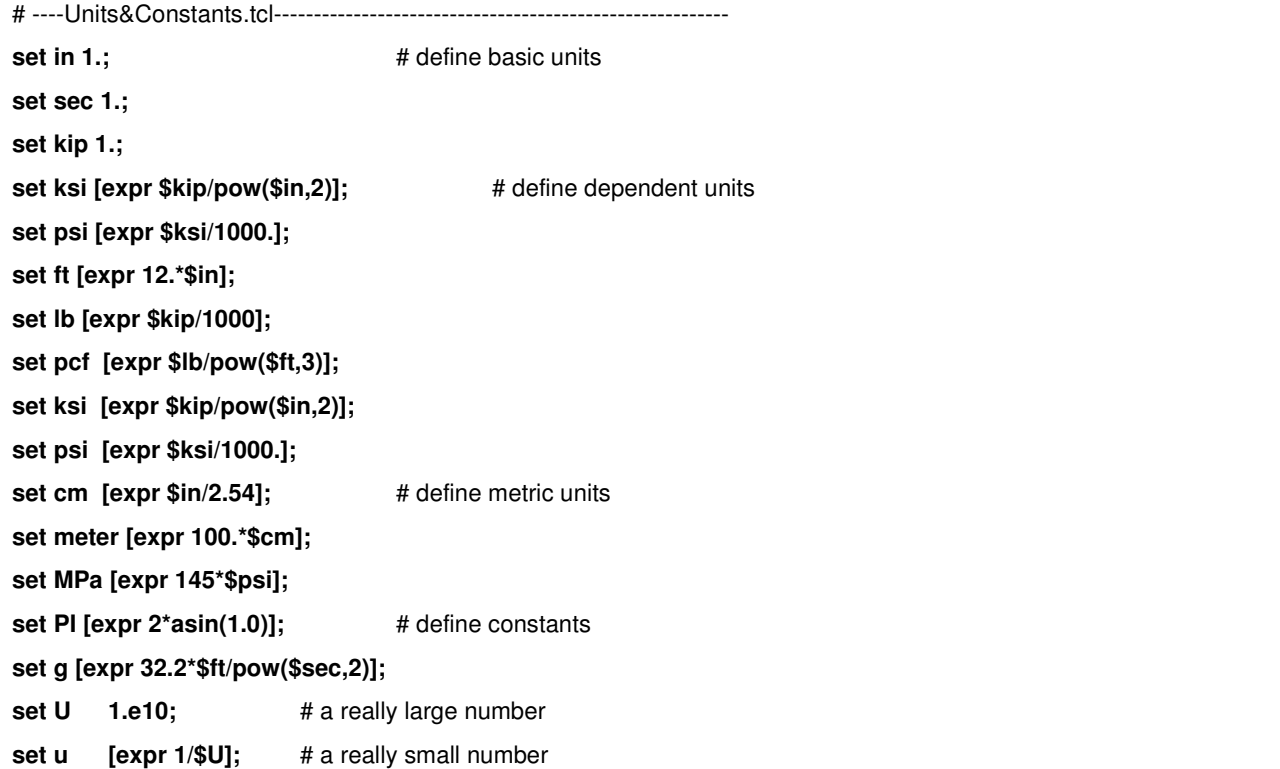

### C H A P T E R

## **...Generate Matlab Commands**

Matlab is a common tool for post-processing. Matlab command files can be generated using the Tcl scripting language. Using this technique ensures that the same analysis parameters are used.

Here is an example.

### - **# script to generate .m file to be read by matlab**

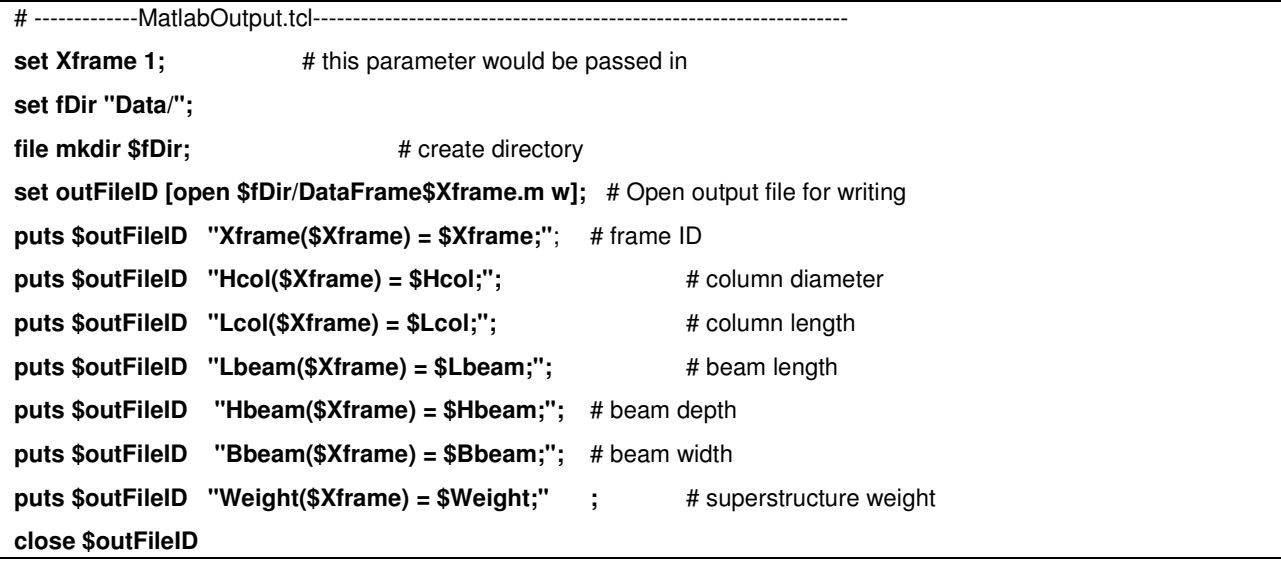

## **...Define Tcl Procedure**

The procedure is a useful tool available from the Tcl language. A procedure is a generalized funcion/subroutine using arguments. Whenever the Tcl procedure is invoked, the contents of body will be executed by the Tcl interpreter.

An example of a Tcl procedure is found in RCcircSec.tcl. It defines a procedure which generates a circular reinforced concrete section with one layer of steel evenly distributed around the perimeter and a confined core:

# ----RCcircSec.tcl------------------------------------------------------------------------

# by Michael H. Scott

# Define a procedure which generates a circular reinforced concrete section

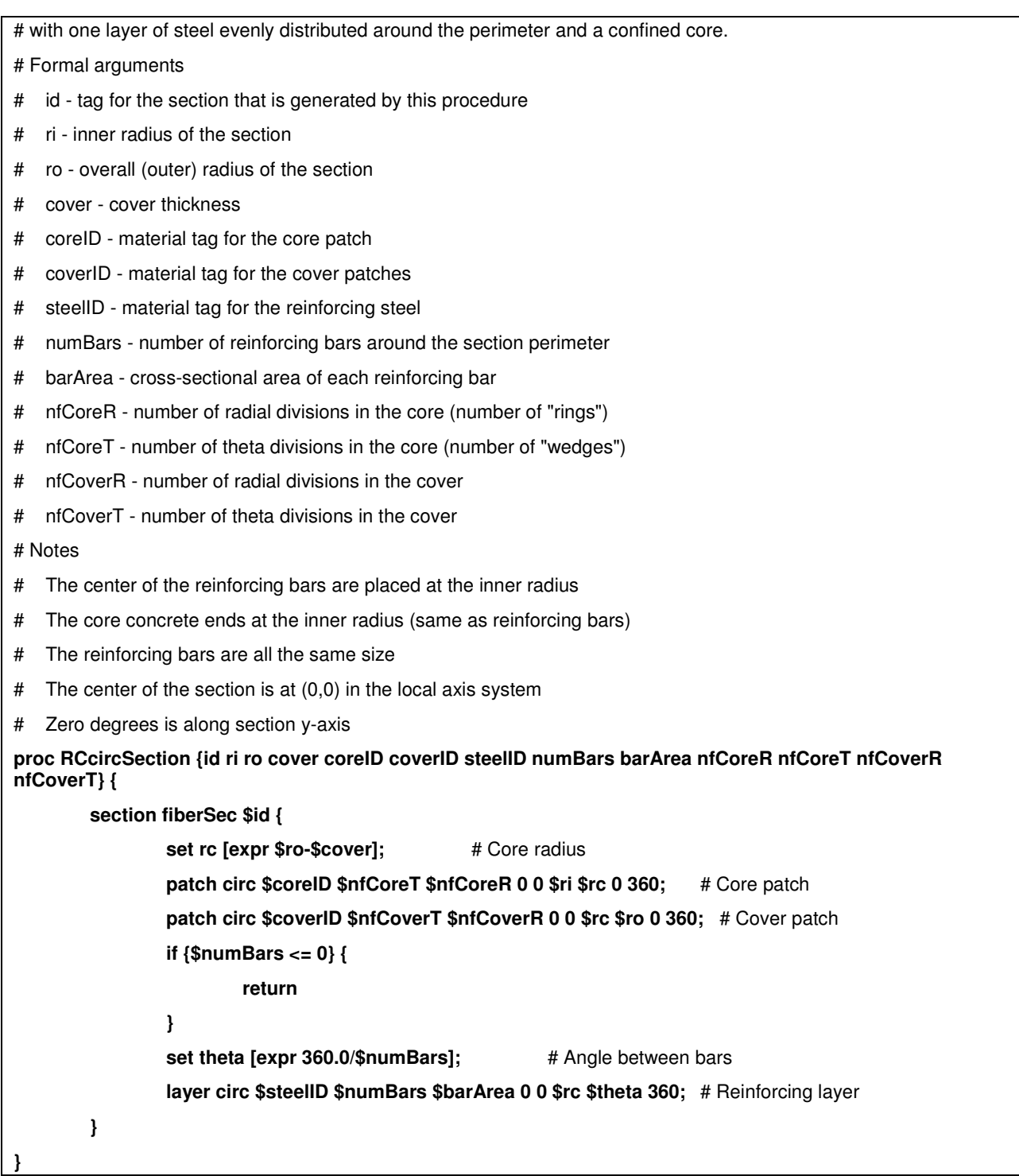

This procedure is invoked by the following commands, assuming that all arguments have been defined previously in the input generation:

**source RCcircSection.tcl;** 

**RCcircSection \$IDcolFlex \$riCol \$roCol \$cover \$IDcore \$IDcover \$IDsteel \$NbCol \$AbCol \$nfCoreR** 

**\$nfCoreT \$nfCoverR \$nfCoverT**

**NOTE:** the file containing the definition of the procedure (RCcircSec.tcl) needs to be sourced before the procedure is invoked.

## **...Read External files**

External files may either contain Tcl commands or data.

### - **Common input file**

The external file may contain a series of commands that is common in most analyses. One set of Tcl commands that can be stored in a external file are ones which define units.

An example of an external file that may want to be read within the input commands is the unitdefinition file presented earlier (*units&constants.tcl* (page 469)).

This file is invoked with the following command:

**source units.tcl**

### - **Repeated Calculations**

An external file may contain a series of calculations that are repeated. An example of this is a parameter study:

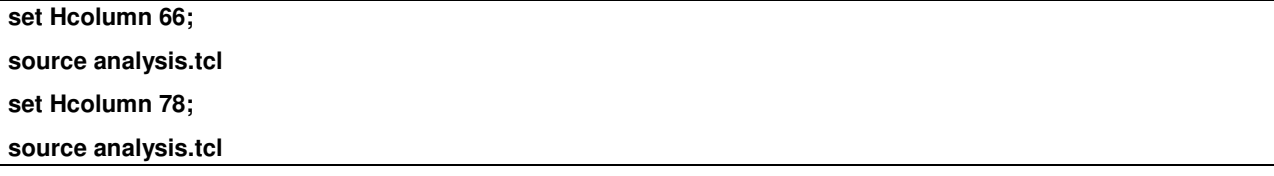

The analysis.tcl file contains the commands that set up and execute the entire analysis.

### - **External Data File**

The following commands open a data file (filename=inFilename), read the file row by row and assign the value of each row to the a single variable (Xvalues). If there are more than one value in the row, \$Xvalues is a list array, and the individual components may be extracted using the **lindex** command. The user may change the commands to be exectued once the data-line has been read to whatever is needed in the analysis.

```
# ----ReadData.tcl-------------------------------------------------------------------- 
if [catch {open $inFilename r} inFileID] \{; # Open the input file and check for error
          puts stderr "Cannot open $inFilename for reading"; # output error statement
} else {
          foreach line [split [read $inFileID] \n] { ; # Look at each line in the file
                    if {[llength $line] == 0} {; # Blank line \rightarrow do nothing
                               continue;
```

```
 } else {
                     set Xvalues $line; # execute operation on read data
 }
        }
       close $inFileID; ; # Close the input file
}
```
## **Building The Model**

### **...Define Variables and Parameters**

In the Tcl scripting language variables may be used to represent numbers. Once defined, these variables can be use instead of numbers in Tcl and OpenSees commands. When they are being recalled, the variables are precedented by the symbol \$. If this symbol is not used, the variable name is interpreted as a string command and an error may result.

A few examples are given:

### - **MATERIAL PARAMETERS:**

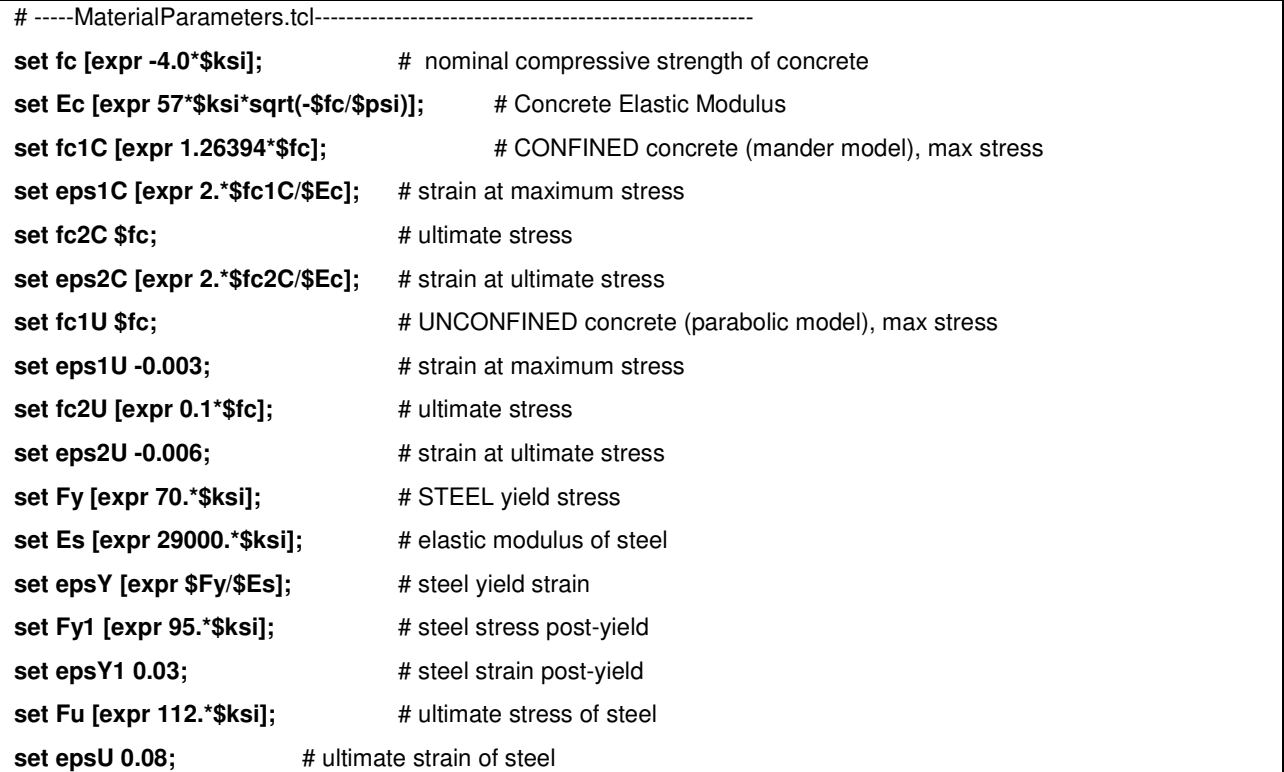

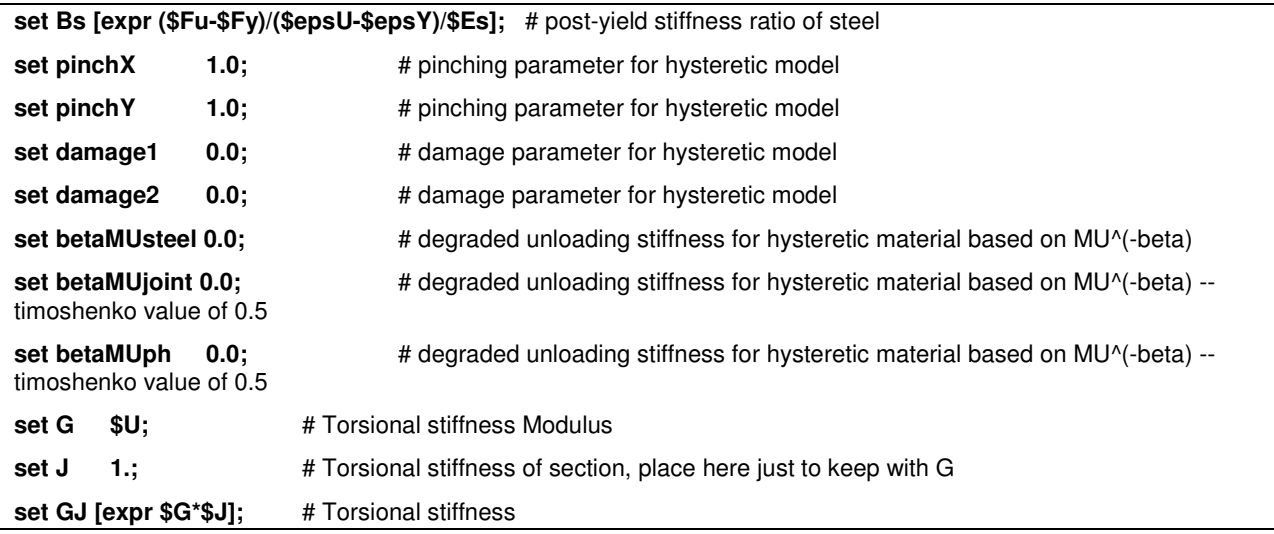

### - **ELEMENT PARAMETERS:**

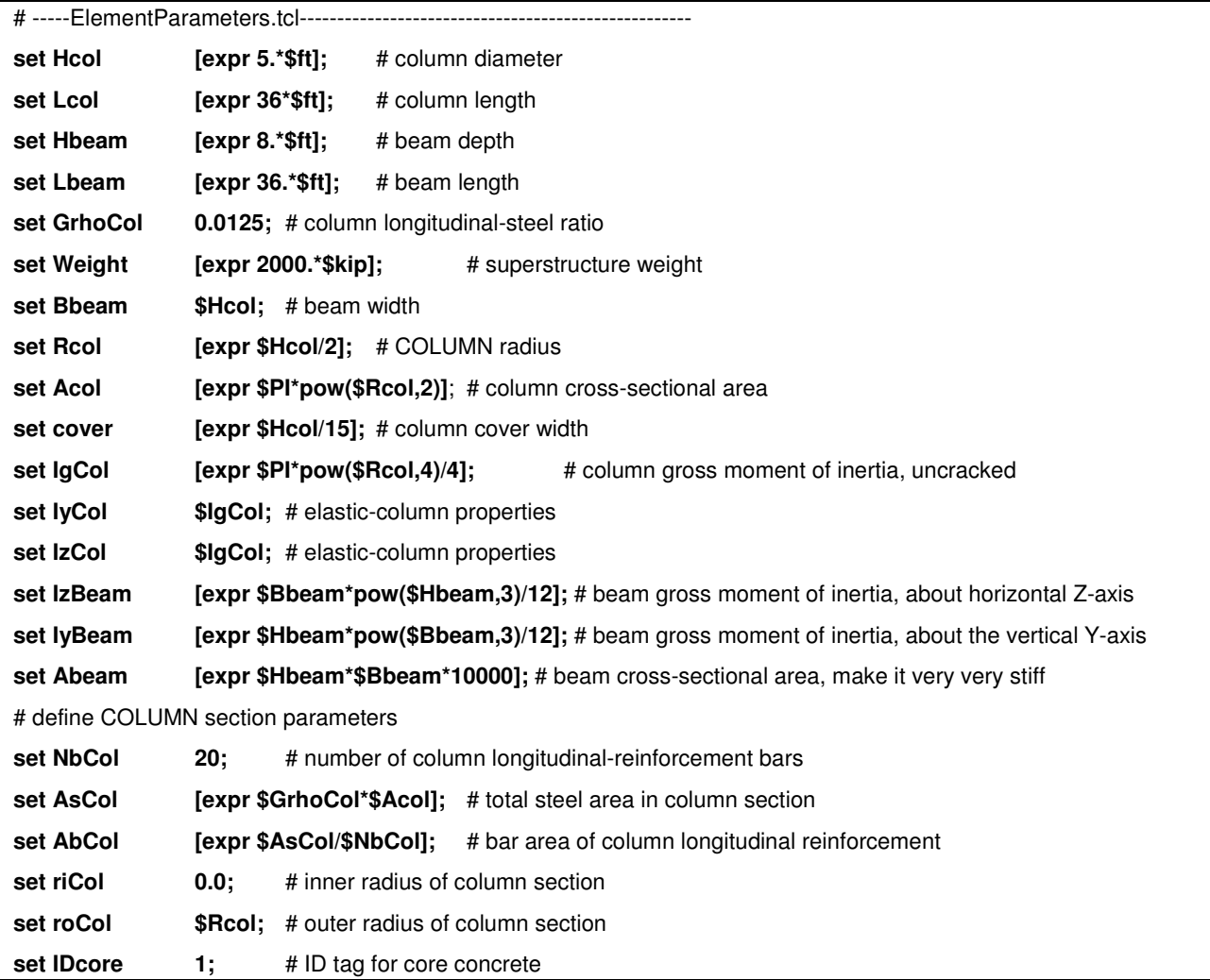

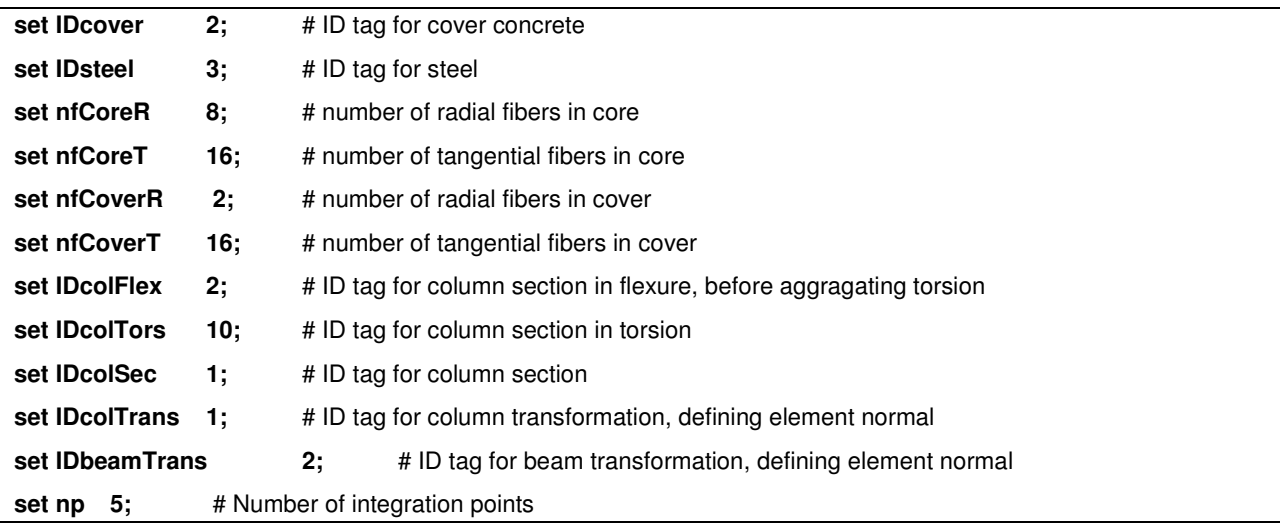

### - **GRAVITY PARAMETERS:**

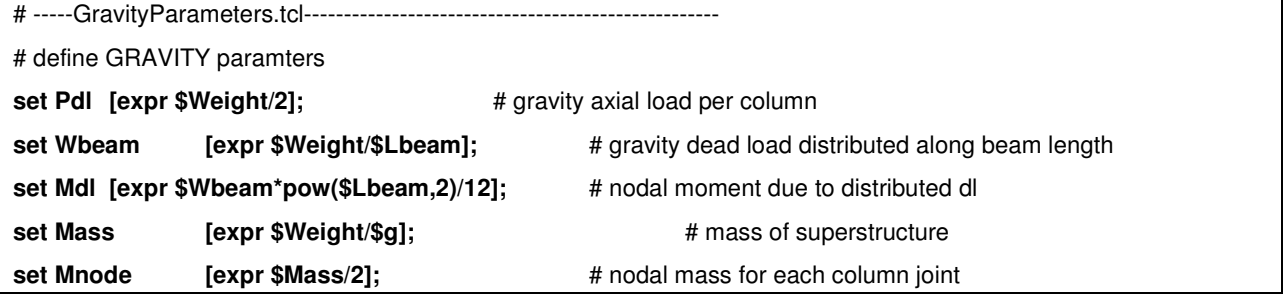

### - **ANALYSIS PARAMETERS:**

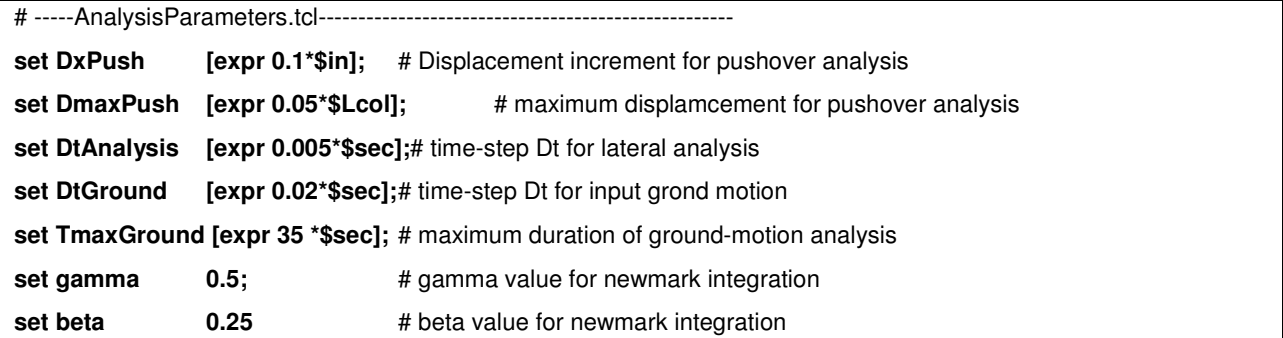

### **...Build Model and Define Nodes**

This example shows how to set up the geometry of the structure shown in the Figure (page 390).

These commands are typically placed at the beginning of the input file, after the header remarks.

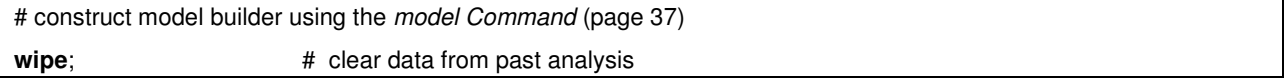

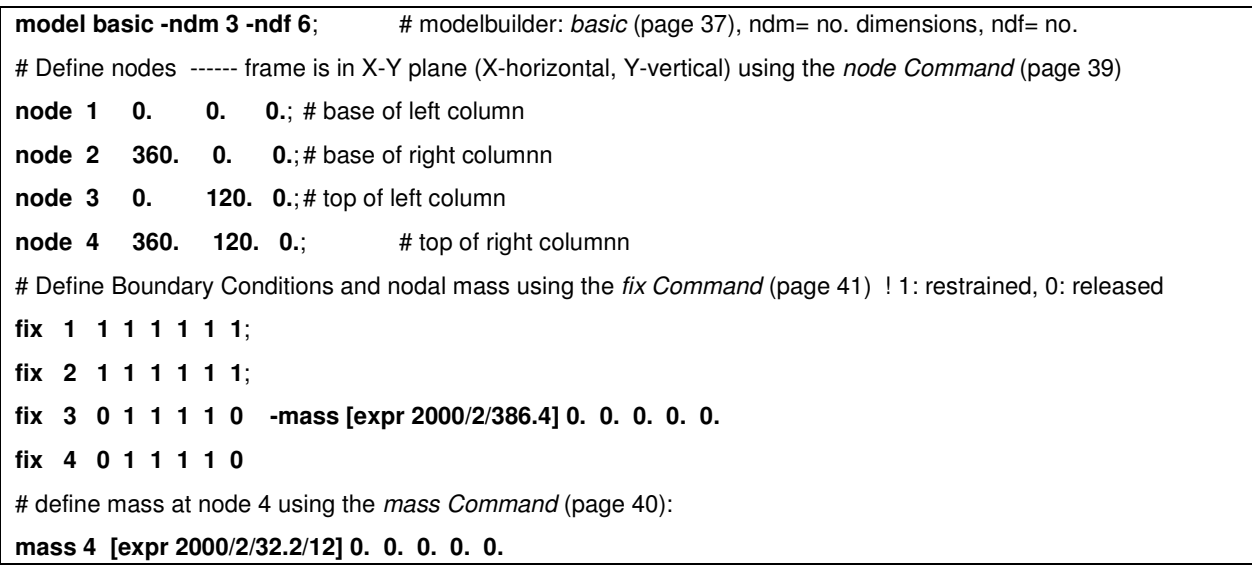

# **NOTE:** The second command assigning the mass of a specific node will override any previous mass assignments to that node.

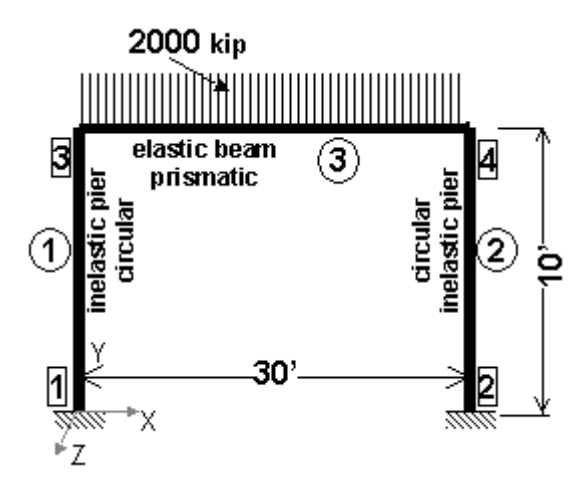

## **...Build Model and Define Nodes using Variables**

This example sets up the geometry of the cantilever column shown in the Figure (page 390) -using variables.

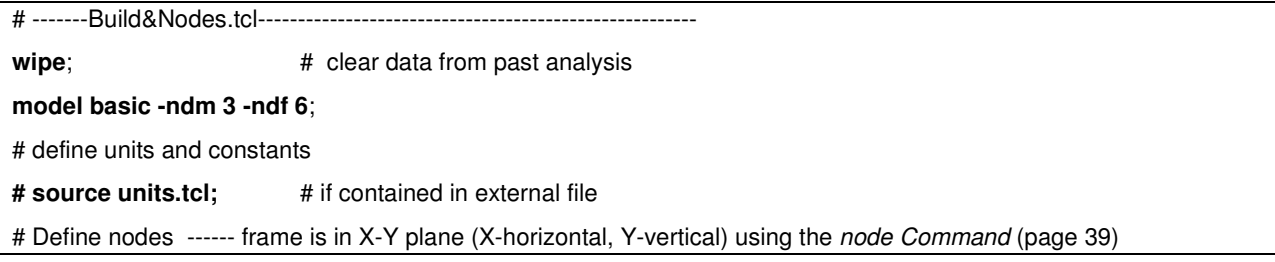

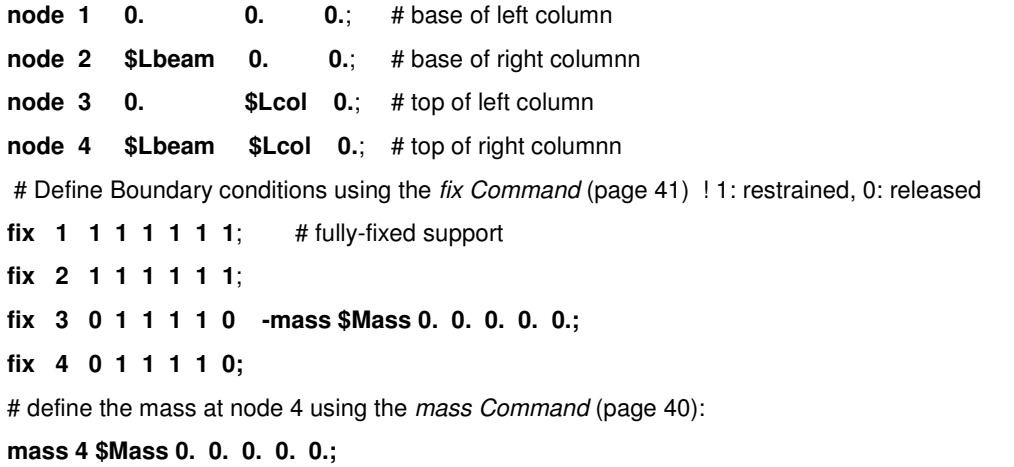

# **NOTE:** The second command assigning the mass of a specific node will override any previous mass assignements to that node.

### **...Define Materials**

The following is an example on how to define materials for reinforced-concrete structures. The examples assume that the variables have been defined apriori. If these commands are placed into an external file they can be used in a number of analyses without significant modifications using the source command.

```
# -------MaterialsRC.tcl---------------------------------------------------------- 
set ConcreteMaterialType "inelastic"; # options: "elastic", "inelastic"
set SteelMaterialType "hysteretic"; \qquad \qquad \qquad \qquad \qquad \qquad \qquad # options: "elastic", "bilinear", "hysteretic"
# CONCRETE 
if {$ConcreteMaterialType =="elastic"} {
          uniaxialMaterial Elastic $IDcore $Ec
          uniaxialMaterial Elastic $IDcover $Ec
}
if {$ConcreteMaterialType == "inelastic"} {
          uniaxialMaterial Concrete01 $IDcore $fc1C $eps1C $fc2C $eps2C; # Core concrete 
          uniaxialMaterial Concrete01 $IDcover $fc1U $eps1U $fc2U $eps2U; # Cover concrete 
}
# STEEL 
if {$SteelMaterialType == "elastic"} {
          uniaxialMaterial Elastic $IDsteel $Es
}
if {$SteelMaterialType == "bilinear"} {
          uniaxialMaterial Steel01 $IDsteel $Fy $Es $Bs
}
```
**if {\$SteelMaterialType == "hysteretic"} {**

 **uniaxialMaterial Hysteretic \$IDsteel \$Fy \$epsY \$Fy1 \$epsY1 \$Fu \$epsU -\$Fy -\$epsY -\$Fy1 -\$epsY1 - \$Fu -\$epsU \$pinchX \$pinchY \$damage1 \$damage2 \$betaMUsteel**

### **...Define Elements**

**}**

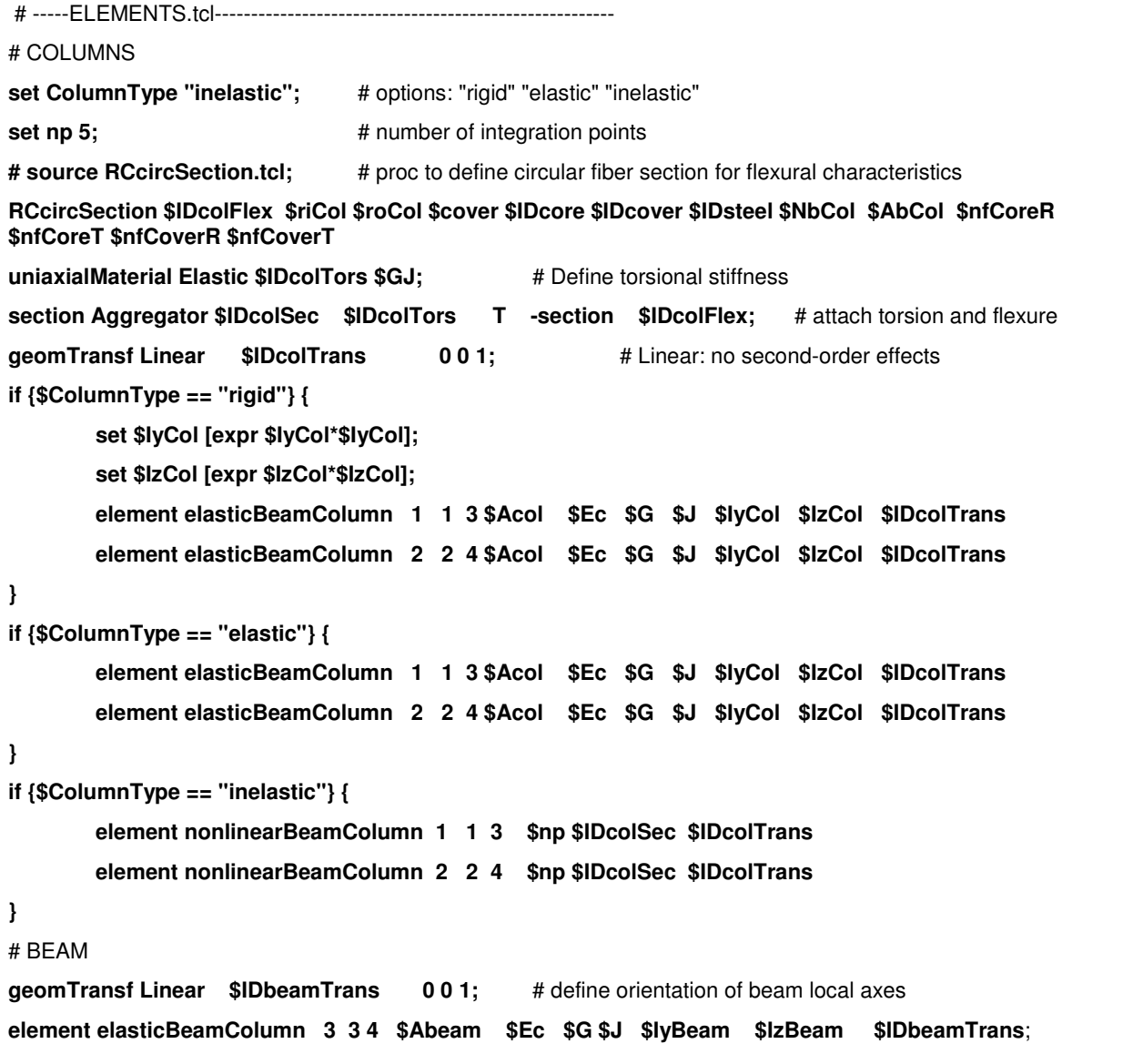

## **Defining Output**

### **...Define Analysis-Output Generation**

Different output may be generated depending on whether the analysis is static or dynamic. Here is an example:

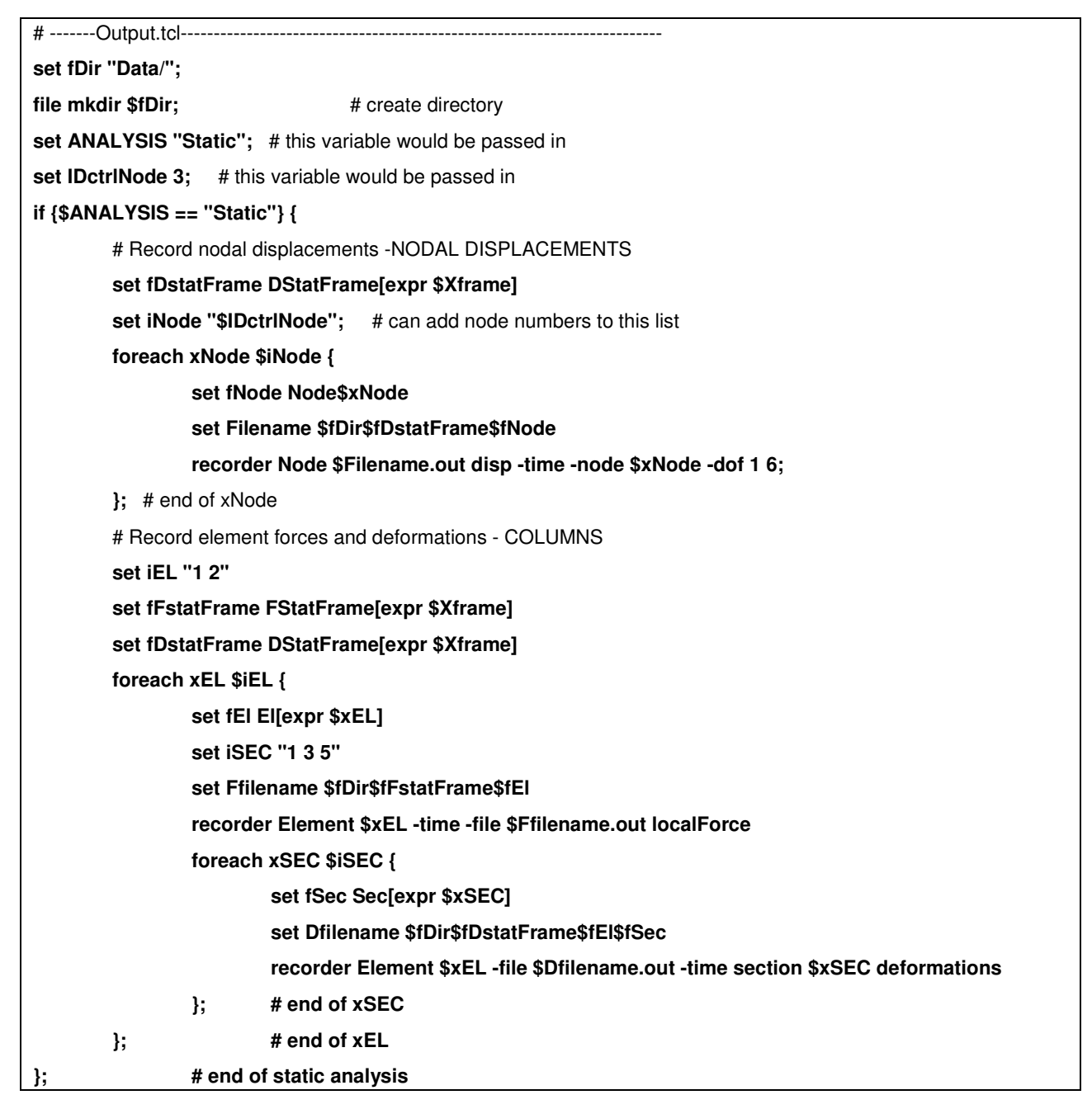

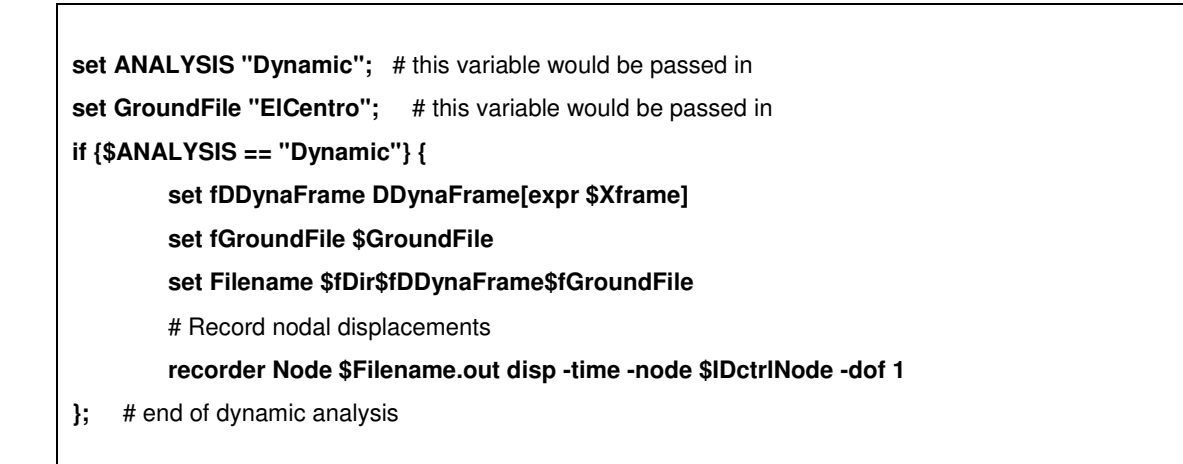

### **...Define Data-Plot During Analysis**

# ---------RecorderPlot.tcl----**set pfile "Data/node.out"; recorder Node \$pfile disp -time -node \$IDctrlNode -dof 1 set title PushFrame\$Xframe; recorder plot \$pfile \$title 0 0 350 350 -columns 2 1 set pfile "Data/Elem1.out"; set title PushElem1; recorder Element 1 -time -file \$pfile globalForce recorder plot \$pfile \$title 400 0 350 350 -columns 2 1**

## **Gravity Loads**

## **...Define Gravity Loads**

```
# ---------DefineGravity.tcl-------------------------------------------------------------------------------------- 
set GravSteps 10
pattern Plain 1 Linear {
         load 3 0. -$Pdl 0. 0. 0. -$Mdl ; # Fx Fy Fz Mx My Mz 
         load 4 0. -$Pdl 0. 0. 0. +$Mdl
 }
system UmfPack; # solution procedure, how it solves system of equations
```

```
constraints Plain; # how it handles boundary conditions, enforce constraints
test NormDispIncr 1.0e-5 10 0; 
algorithm Newton; 
numberer RCM; \qquad \qquad \qquad \text{#} renumber dof's to minimize band-width
integrator LoadControl [expr 1./$GravSteps] 1 [expr 1./$GravSteps] [expr 1./$GravSteps] 
analysis Static
initialize; # this command will not be necessary in new versions of OpenSees
```
### **...Run Gravity Analysis**

# ---------RunGravity.tcl----------------------------------------------------------------------------------- **analyze \$GravSteps** # run gravity analysis **loadConst -time 0.0; #** keep gravity load and restart time -- lead to lateral-load analysis

## **Static Analysis**

### **...Define Static Pushover Analysis**

The following commands are executed once the gravity loads have been defined and applied

```
# ---------DefinePushover.tcl-------------------------------------------------------------------------------------------------- 
set analysis "STATIC"; # this variable would be passed in
# the following settings do not need to be here if they have been defined in the gravity analysis 
system UmfPack; 
constraints Plain; 
test NormDispIncr 1.0e-5 10 0; 
algorithm Newton; 
numberer RCM; analysis Static;
# ------------ 
set PUSHOVER "DispControl"; # run displacement-controlled static pushover analysis
          pattern Plain 2 Linear {
          load $IDctrlNode 100.0 0.0 0.0 0.0 0.0 0.0
}
if {$PUSHOVER == "LoadControl"} {
          integrator LoadControl 0.2 4 0.1 2.0
          set Nsteps 20
```

```
} elseif {$PUSHOVER == "DispControl"} {
         integrator DisplacementControl $IDctrlNode 1 $DxPush 1 $DxPush $DxPush
         set Nsteps [expr int($DmaxPush/$DxPush)]
} else {
         puts stderr "Invalid PUSHOVER option"
```
### **...Run Static Pushover Analysis**

While running a static pushover analysis may take a single command, convergence may not always be reached with a single analysis-parameter setting. A Tcl script which tries different solutions can be incorporated to improve the chances of convergence.

### - **No convergence issues**

**}**

The following command executes the static push-over analysis when convergence is not a problem.

```
# ---------RunPushover.tcl------------------------------------------------------------------------------------ 
analyze $Nsteps
```
### - **Convergence attemps**

The following Tcl script should be incorporated in the input file to run a number of attempts at convergence:

```
# ---------RunPushover2Converge.tcl---------------------------------------------------------------- 
set ok [analyze $Nsteps]
# if analysis fails, try the following, performance is slowed inside this loop 
if {$ok != 0} {
         set ok 0;
         set maxU $DmaxPush
         set controlDisp 0.0;
         test NormDispIncr 1.0e-8 20 0
         while {$controlDisp < $maxU && $ok == 0} {
                  set ok [analyze 1]
                  set controlDisp [nodeDisp $IDctrlNode 1]
                           if {$ok != 0} {
                           puts "Trying Newton with Initial Tangent .."
                           test NormDispIncr 1.0e-8 1000 1
                           algorithm Newton -initial
```

```
 set ok [analyze 1]
                        test NormDispIncr 1.0e-8 20 0
                        algorithm Newton
 }
                if {$ok != 0} {
                       puts "Trying Broyden .."
                        algorithm Broyden 8
                        set ok [analyze 1]
                        algorithm Newton
  }
                if {$ok != 0} {
                        puts "Trying NewtonWithLineSearch .."
                        algorithm NewtonLineSearch .8
                        set ok [analyze 1]
                        algorithm Newton
 }
        }; # end while loop
}; # end original if $ok!=0 loop
if {$ok != 0} {
        puts "DispControl Analysis FAILED"
       puts "Do you wish to continue y/n ?"; # include if want to pause at analysis failure
       gets stdin ans; \# not recommended in parameter study
       if {$ans == "n"} done; # as it interrupts batch file
} else {
        puts "DispControl Analysis SUCCESSFUL"
}
```
## **Dynamic Analysis**

### **...Define Dynamic Ground-Motion Analysis**

# ---------DefineDynamic.tcl----------------------------------------------------------------

**wipeAnalysis**

**system UmfPack**

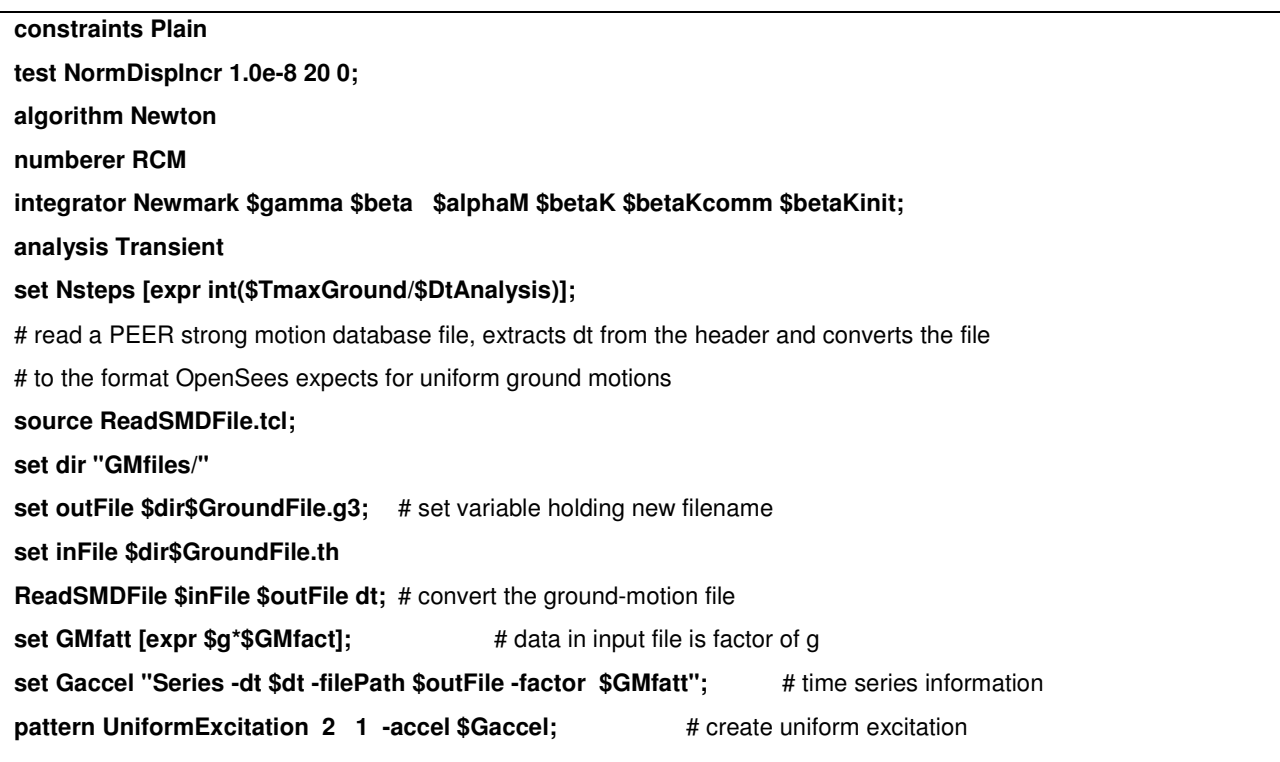

## **...Run Dynamic Ground-Motion Analysis**

# ---------RunDynamicGM.tcl------------------------------------------------------------

**analyze \$Nsteps \$DtAnalysis**;

## **...Combine Input-File Components**

A series of Tcl-script input-file components have been presented in this section. These components can be combined to perform a static lateral-load analysis of the portal frame under consideration using the source command:

# ----FullStaticAnalysis.tcl-------------------------------------------------------- **wipe model basic -ndm 3 -ndf 6 source Units&Constants.tcl source MaterialParameters.tcl source ElementParameters.tcl**

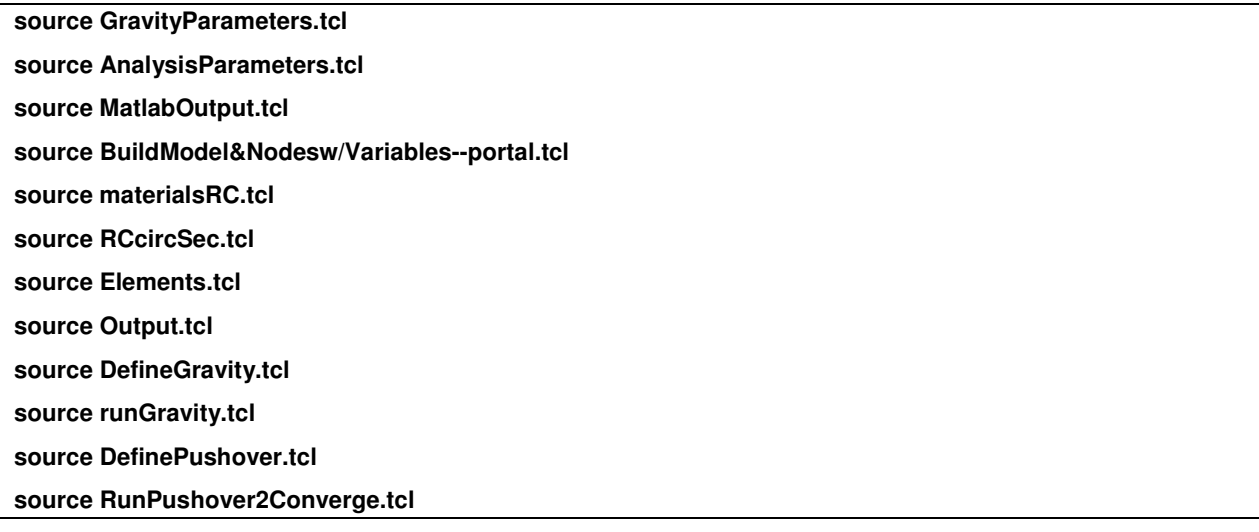

This method of breaking the input file into components is convenient when the size of the problem does not permit manageability of a single input file.

## **...Run Parameter Study**

In a parameter study, the same analysis is performed on a number of models where only certain properties are varied, such as column height. There are two common types of parameter studies shown in this section: series and parallel parsing.

The following diagram illustrates the difference between series and parallel parsing for two parameter lists [1 2 3] and [A B C]:

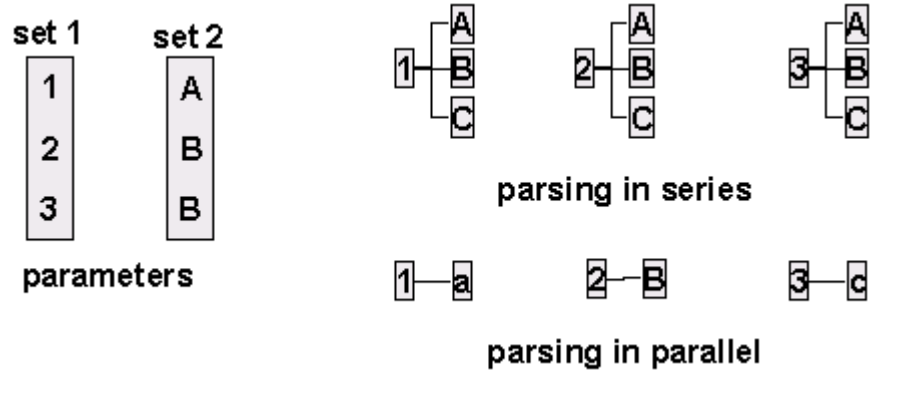

### - **Parsing in series**

In this type of study, one parameter is held constant, while the others are parsed in sequence:

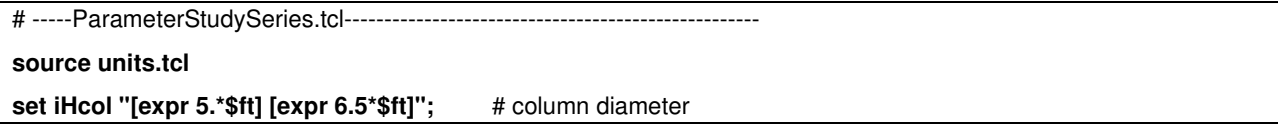

set iLcol "[expr 36\*\$ft] [expr 42\*\$ft]"; # column length **set Xframe 0;** # initialize Frame Counter, used in output **foreach Hcol \$iHcol { foreach Lcol \$iLcol { set Xframe [expr \$Xframe+1]; set ANALYSIS "Static"; source Analysis.tcl\* };** # close iLcol loop **};** # close iHcol loop

**\*NOTE:** The file Analysis.tcl contains all the model and analysis commands.

### - **Parsing in parallel**

In this study, the ith elements of each parameter list are considered together, resulting in fewer study models.

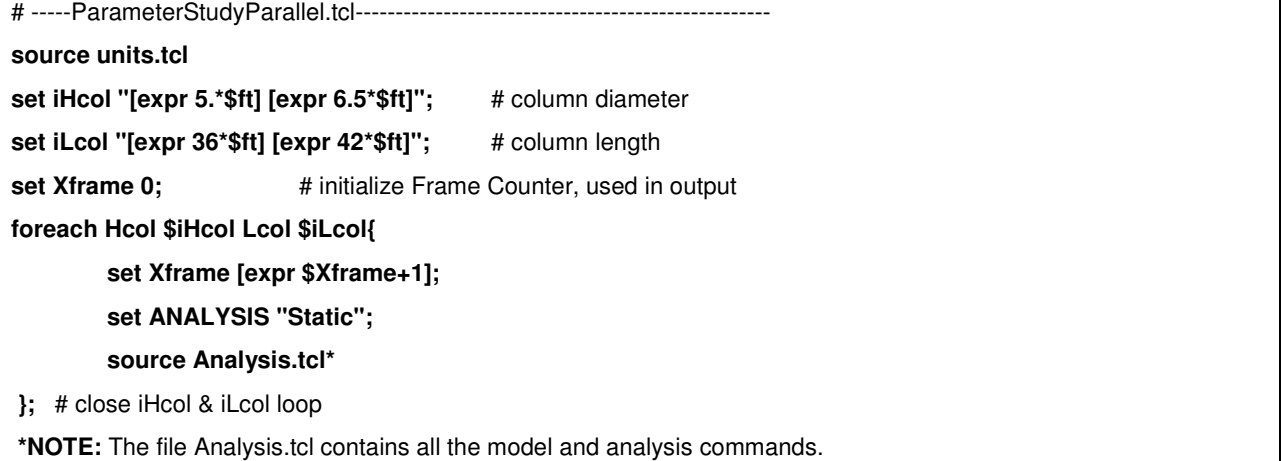

## **...Run Moment-Curvature Analysis on Section**

A procedure for performing section analysis (only does moment-curvature, but can be easily modified to do any mode of section reponse):

# ---------MPhiProc.tcl-------------------------------------------------------------------------------

# Sets up a recorder which writes moment-curvature results to file # make sure the node and element numbers are not used elsewhere in the model # this procedure is set up for a 3-D problem: 3 dimensions/node, 6 dof/node # Arguments # secTag -- tag identifying section to be analyzed # axialLoad -- axial load applied to section (negative is compression) # maxK -- maximum curvature reached during analysis # numIncr -- number of increments used to reach maxK (default 100) **proc MomentCurvature {secTag axialLoad maxK {numIncr 100} } { node 1001 0.0 0.0 0.0;** # Define two nodes at (0,0)  **node 1002 0.0 0.0 0.0 fix 1001 1 1 1 1 1 1;** # Fix all degrees of freedom except axial and bending  **fix 1002 0 1 1 1 1 0 element zeroLengthSection 2001 1001 1002 \$secTag recorder Node Mphi.out disp -time -node 1002 -dof 6;**# output moment & curvature  **integrator LoadControl 0 1 0 0;** # Define analysis parameters **system SparseGeneral -piv;** # Overkill, but may need the pivoting!  **test NormUnbalance 1.0e-9 10 numberer Plain; constraints Plain; algorithm Newton; analysis Static; pattern Plain 3001 "Constant" { load 1002 \$axialLoad 0.0 0.0 0.0 0.0 0.0 };** # Define constant axial load  **analyze 1;** # Do one analysis for constant axial load  **pattern Plain 3002 "Linear" { load 1002 0.0 0.0 0.0 0.0 0.0 1.0 };** # Define reference moment set dK [expr \$maxK/\$numlncr]; # Compute curvature increment # Use displacement control at node 1002 for section analysis, dof 6  **integrator DisplacementControl 1002 6 \$dK 1 \$dK \$dK analyze \$numIncr;** # Do the section analysis **}**

When including this procedure, ensure that the node and element numbers used by it are not used elsewhere in the OS model.

The above procedure may be incorporated into the static pushover analysis file:

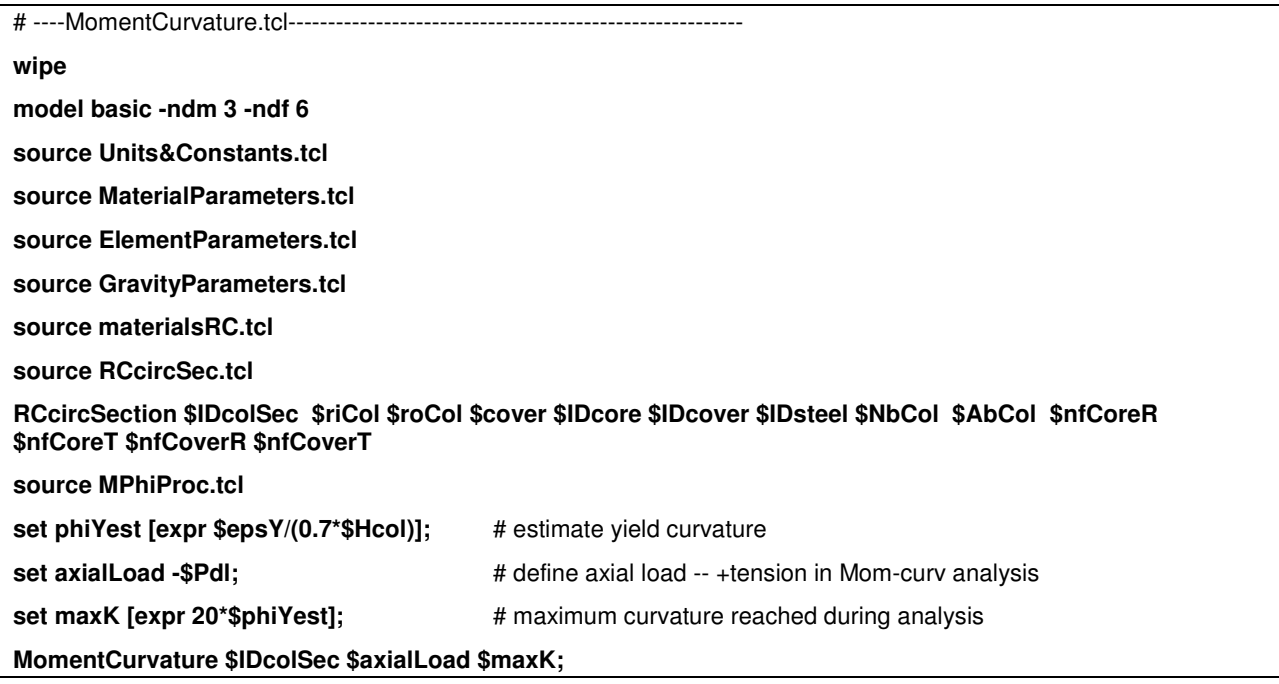

## **...Determine Natural Period & Frequency**

The natural period and frequency of the structure can be determined at any point during the analysis using the eigen (page 368) command. In turn, these quantities can be stored as variables and used in defining analysis parameters, such as rayleigh-damping parameters:

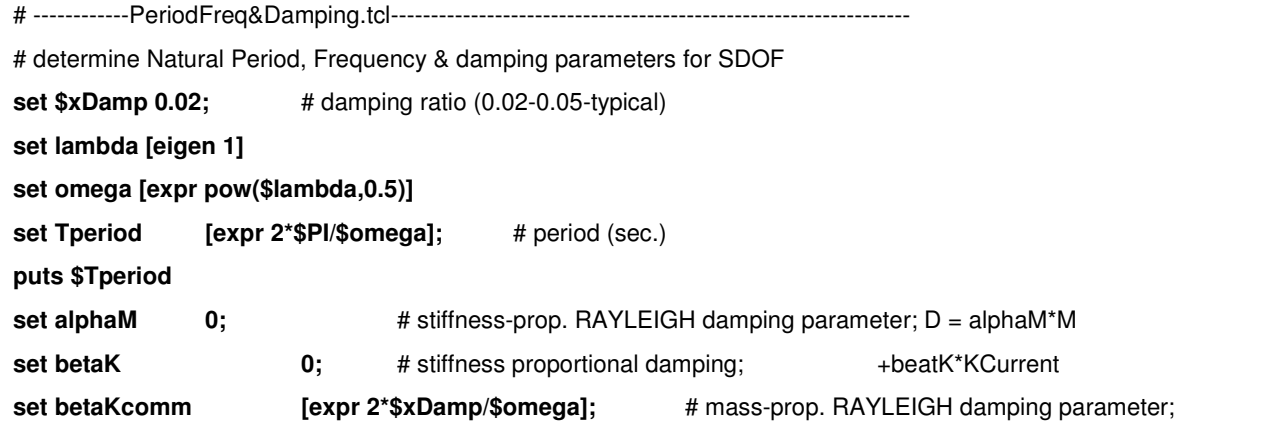

 +betaKcomm\*KlastCommitt **set betaKinit 0;** # initial-stiffness proportional damping +beatKinit\*Kini

### CHAPTER 43

# **Getting Started with OpenSees**

Under the NEESgrid support, a Getting Started with OpenSees (http://peer.berkeley.edu/~silvia/OpenSees/gettingstarted/) document has been produced.

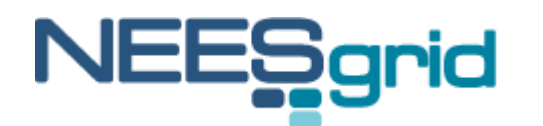

Technical Report NEESgrid-TR 2004- 21

www.neesgrid.org

Getting Started with OpenSees

Silvia Mazzoni, Frank McKenna, Gregory L. Fenves

Pacific Earthquake Engineering Research Center

University of California, Berkeley

OpenSees version 1.6.0

please send questions and comments about the manual to silvia@peer.berkeley.edu

The documentation and validation examples of the Getting Started with OpenSees Manual were supported by NEESgrid subcontract award 04-344 from the NEESgrid System Integrator (SI) under NSF grant CMS-0117853

### **In This Chapter**

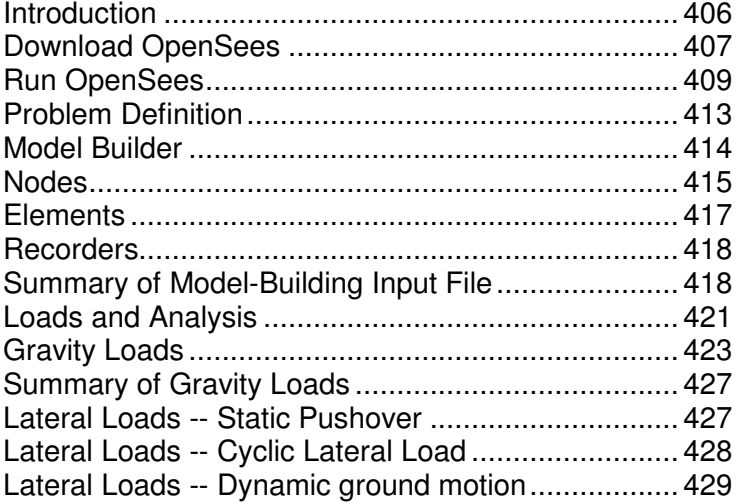

## **Introduction**

Modern earthquake engineering utilizes modeling and simulation to understand the behavior and performance of systems during earthquakes. With the support of the National Science Foundation, the Pacific Earthquake Engineering Research Center (PEER) has developed the Open System for Earthquake Engineering Simulation, OpenSees for short, as a software platform for research and application of simulation for structural and geotechnical systems. The OpenSees software framework uses object-oriented methodologies to maximize modularity and extensibility for implementing models for behavior, solution methods, and data processing and communication procedures. The framework is a set of inter-related classes, such as domains (data structures), models, elements (which are hierarchical), solution algorithms, integrators, equation solvers, and databases. The classes are as independent as possible, which allows great flexibility in combining modules to solve simulation problems for buildings and bridges, including soil and soil-structure-foundation interaction, and most recently including reliability computational modules. The open source software is managed and made available to users and developers through the OpenSees website at http://opensees.berkeley.edu (http://opensees.berkeley.edu).

The software architecture and open-source approach for OpenSees provide many benefits to users interested in advanced simulation of structural and geotechnical systems with realistic models of nonlinear behavior. First, the modeling approach is very flexible in that allows selection and various combinations of a number of different element formulations and material formulations, along with different approximations of kinematics to account for largedisplacements and P-D effects. As an open-source project, developers and researchers are using the extensible features of the software architecture to add additional capability. A second advantage is that there is a wide range of solution procedures and algorithms that the user can adapt to solve difficult nonlinear problems for static and dynamic loads. Another feature is that OpenSees has a fully programmable scripting language for defining models, solution procedures, and post-processing that can provide simple problem solving capability, as illustrated in this manual, or very sophisticated modeling and parameters studies of large, complex systems. Finally, OpenSees provides a flexible interface to computer resources, storage and databases, and network communication to take advantage of high-end computing systems. Structural and geotechnical models can be analyzed from desktop PC's to parallel computers within OpenSees.

As an advanced platform for computational simulation, OpenSees provides an important resource for the National Science Foundation-sponsored George E. Brown, Jr. Network for Earthquake Engineering Simulation (NEES (http://www.nees.org)), and it has been adopted by NEESgrid (http://www.neesgrid.org) System Integration project as the NEES simulation component. The NEESgrid decision to utilize OpenSees and adapt it to interface with other NEESgrid resources provides an important capability for NEES researchers and users. The modular design of OpenSees means that it can be customized for the integrating physical and computation simulation through data repositories, visualization, and hybrid control for advanced experimental methods, all of which meet important NEES objectives.

Open source software, such as OpenSees, requires community support and participation. The objective of this "Getting Started" manual is to provide an introduction so that users of OpenSees can obtain, install, and begin using the software to solve problems.

## **Download OpenSees**

To download and install OpenSees the user is required to download both the OpenSees and Tcl/Tk packages. The OpenSees and Tcl/Tk packages can both be downloaded from the OpenSees binaries webpage http://opensees.berkeley.edu/binaries.html. This page can be found using the quick links pull down menu from any of the OpenSees web pages. The binaries download page will be similar to that shown below.

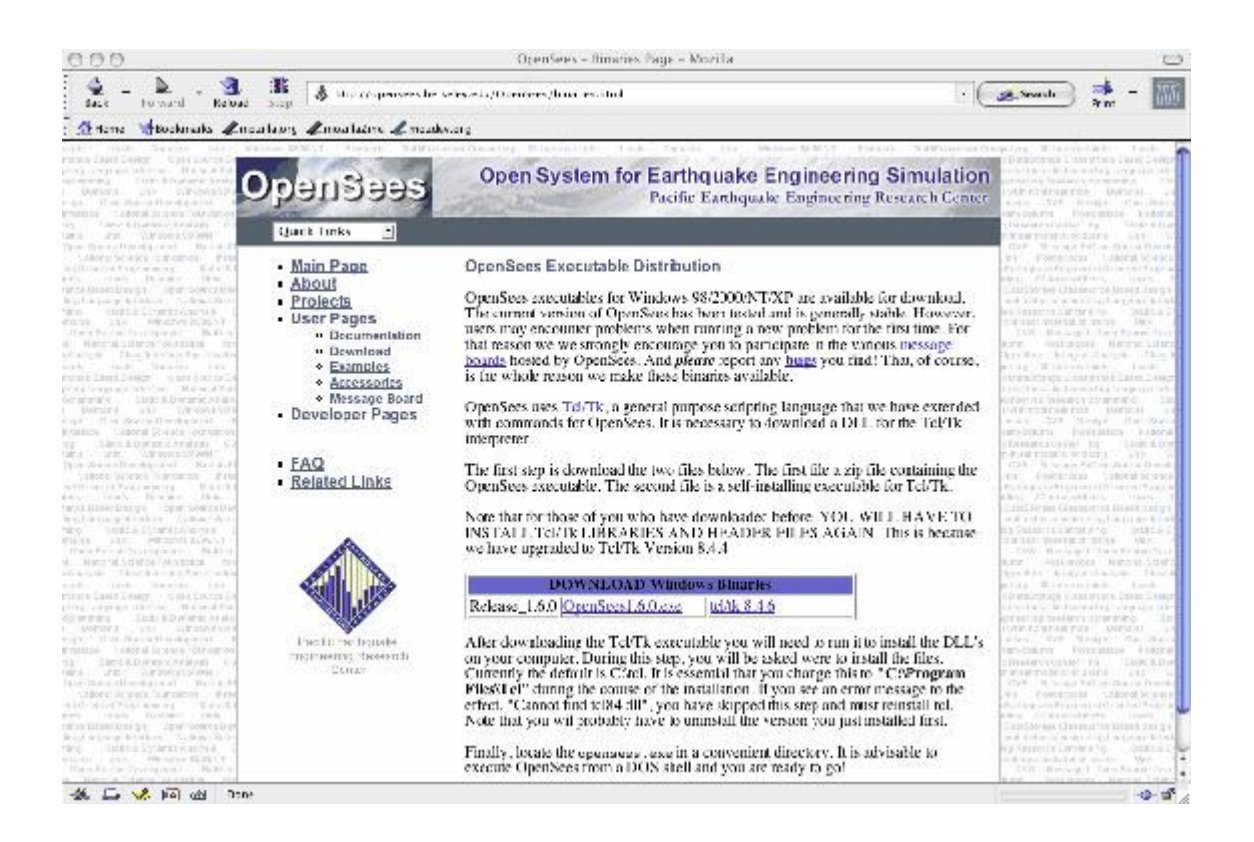

At this page the user is required to download two files OpenSees.X.X.X.exe and tcl/tk Y.Y.Y. This can be done by selecting (clicking) on the links located in the box labeled DOWNLOAD Windows Binaries.

The file downloaded by clicking on the OpenSees.X.X.X.exe link is a zip file, from which the OpenSees.X.X.X.exe file can be extracted using your favorite extractor. The user can place this executable anywhere they wish. It is recommended to place it in a directory near where all your scripts will be stored.

The file downloaded by clicking the tcl/tk Y.Y.Y link is an installer for Tcl/Tk. By clicking on the file the user is brought through a series of screens. The first screen shows the package information for Y.Y.Y, the second screen has the license agreement, you must accept the license to proceed with the installation. The third screen specifies the installation mode and location. Here the user must change the default installation location from C:/Tcl to C:/Program Files/Tcl (there is a space between Program and Files), as shown in the image below.

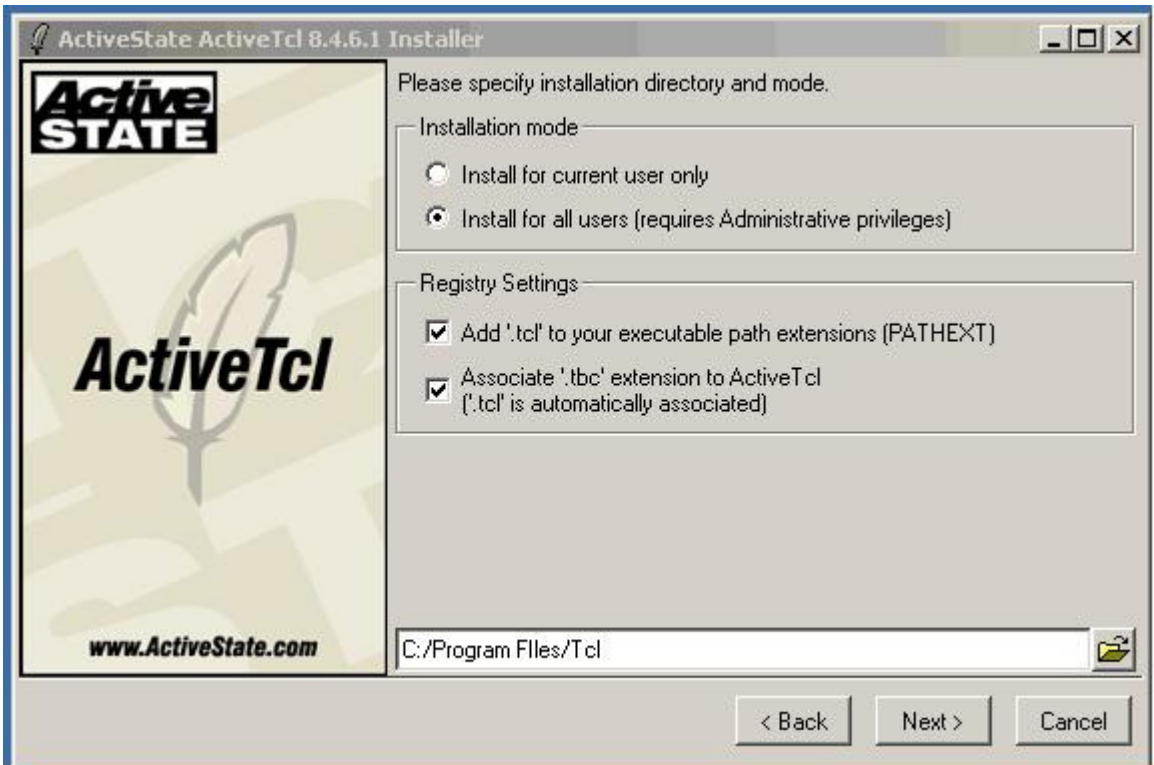

This is the only change the user must make. User now just keeps selecting Next until done.

## **Run OpenSees**

There are three ways that OpenSees/Tcl commands can be executed:

### - **Interactive**

Commands can be input directly at the propt, as shown in the figure (Win32 version):

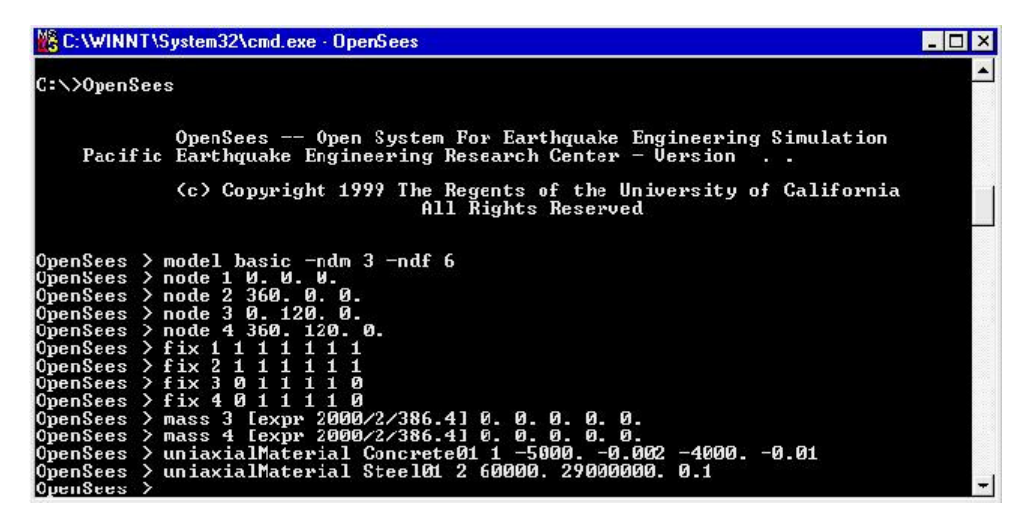

Figure 66: Run OpenSees -- **Interactive** 

### - **Execute Input File at OpenSees prompt**

This method is the most-commonly used one. An external file containing the input commands can be generated a-priori (inputFile.tcl) and be executed at the OpenSees prompt by using the source command. The generation of the input script files is presented in this chapter. The file execution is shown in the figure (Win32 version):

Figure 67: Run OpenSees -- Source File

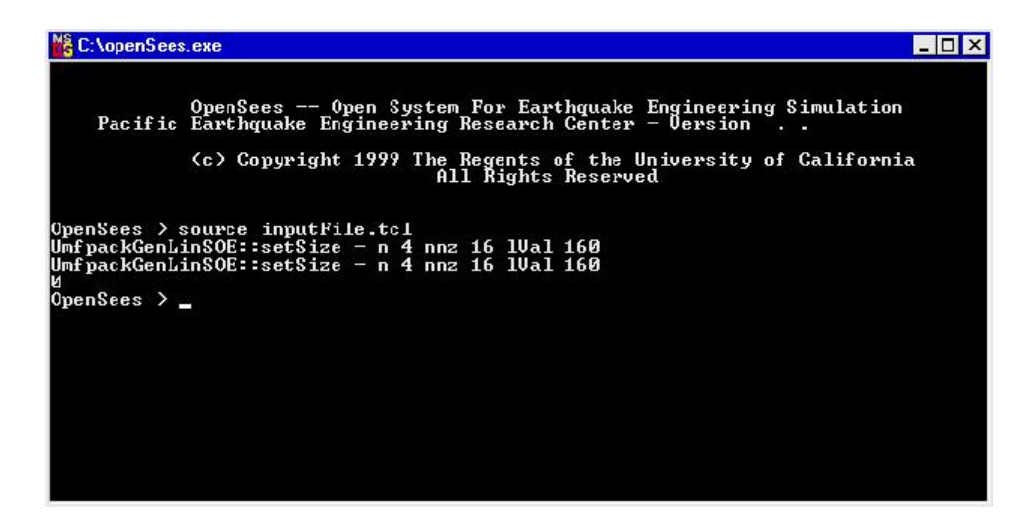

### - **Batch Mode**

The previously-created input file containing the Tcl script commands necessary to execute the analsis can also be executed at the MS-DOS/Unix prompt, as shown in the figure (Win32 version):
Figure 68: Run OpenSees -- Batch **Mode** 

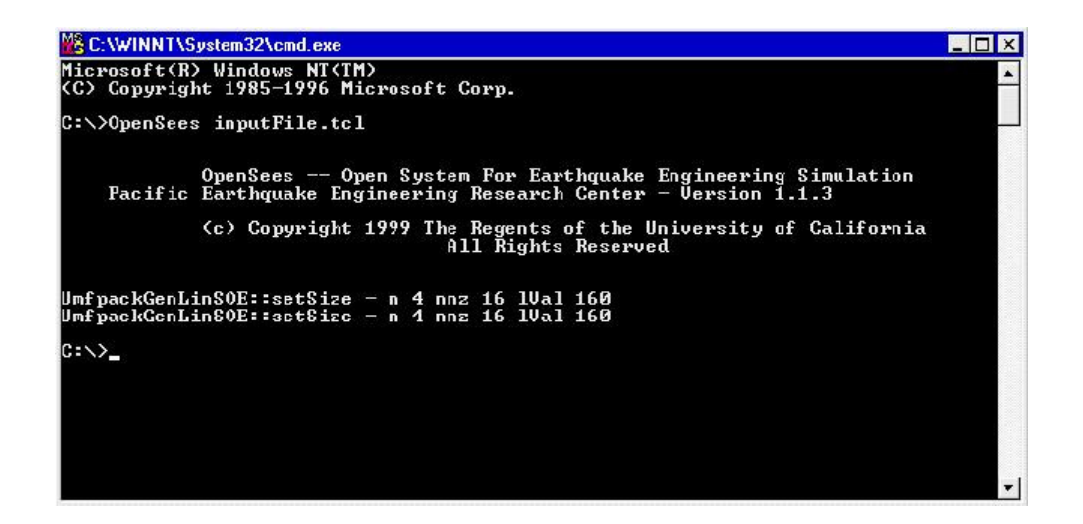

### **Problem Definition**

A portal frame will be used to demonstrate the OpenSees commands. A structural model will be defined first. Subsequently, a number of static and dynamic analyses will be defined and implemented.

The structural model consists of the planar portal frame shown in the figure below:

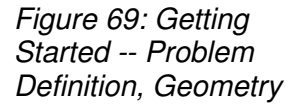

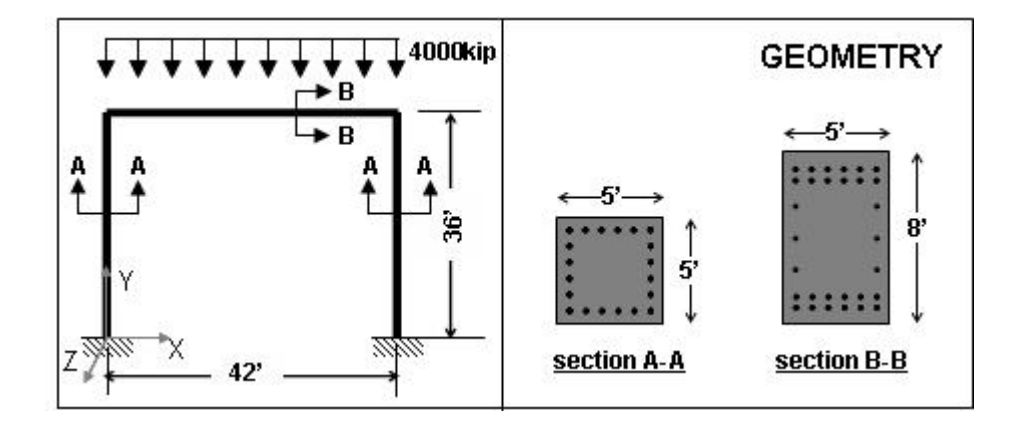

The columns and beam will be modeled as elastic elements. At a more advanced level, these elements can be replaced by more refined element models.

In the analysis phase, the frame will be subjected to three different load cases:

- **1** DISPLACEMENT-CONTROLLED LATERAL PUSHOVER;
- **2** DISPLACEMENT-CONTROLLED REVERSED CYCLIC LATERAL LOADING;
- **3** DYNAMIC GROUND-MOTION-INPUT TRANSIENT ANALYSIS.

In all cases, however, the frame will be subjected to constant static gravity loads:

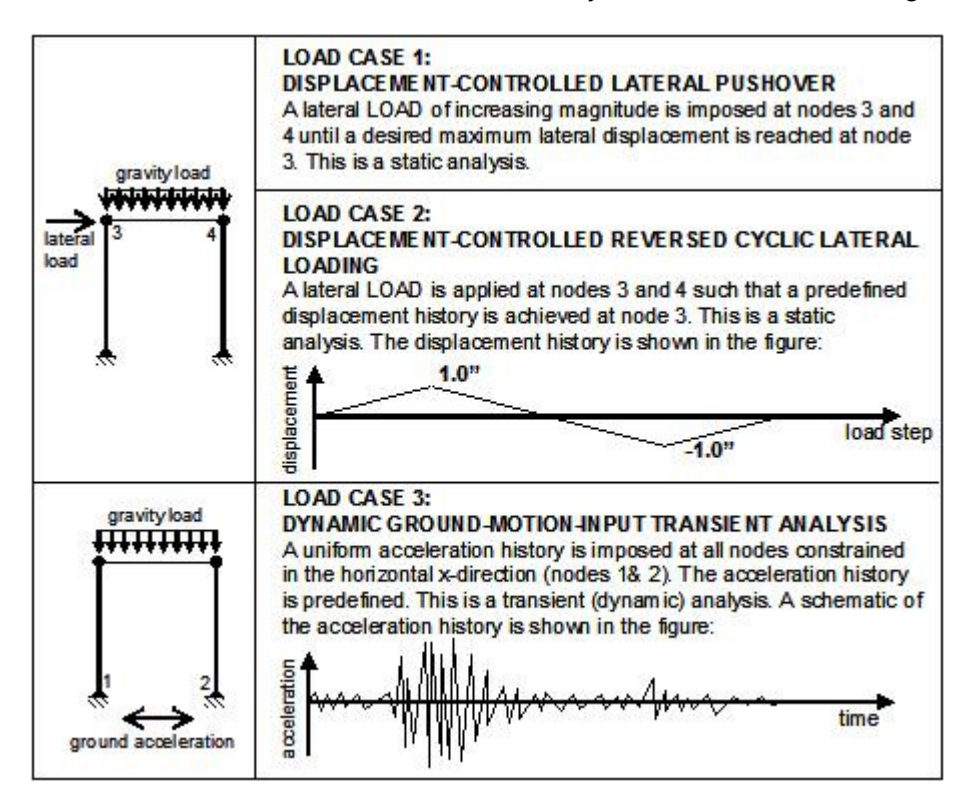

## **Model Builder**

Defining the model builder expands the Tcl command library to include OpenSees-specific commands, such as node and element definition, etc. Currently, there is only one model builder available, *basic model builder* (page 37), this is the model builder that includes all the commands presented in this library.

The model builder also defines the number of dimensions (ndm) and degrees of freedom per node (ndf):

### **model BasicBuilder -ndm \$ndm <-ndf \$ndf>**

For a 2-D problem, you really only need three degrees of freedom at each node, the two translations in the plane and the rotation about the plane's normal:

model basic -ndm 2 -ndf 3

### **Nodes**

At this point the user needs to decide which units will be used. In this demonstration, inches and kips will be used for length and force. Seconds will be used for time.

The assignment of node and element numbers is defined in the figure below:

Figure 70: Getting Started -- Nodes & **Elements** 

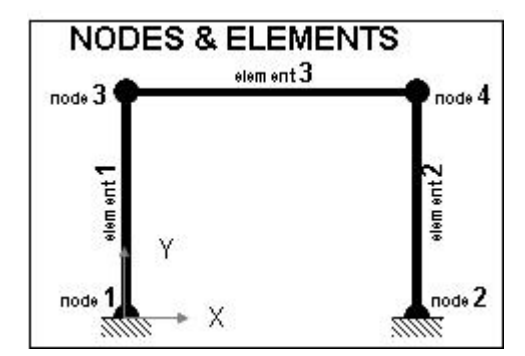

In a 2D problem only the x and y coordinates need to be defined, using the *node* (page 39) command:

**node \$nodeTag (ndm \$coords) <-mass (ndf \$MassValues)>** 

node 1 0 0 node 2 504 0 node 3 0 432 node 4 504 432 The boundary conditions are defined using the fix (page 41) command:

#### **fix \$nodeTag (ndf \$ConstrValues)**

with three degrees of freedom per node are constrained:

 $f$ ix 1 1 1 1<br> $f$ ix 2 1 1 1  $fix 2 1 1 1$ <br> $fix 3 0 0 0$  $fix 30 0 0$ <br> $fix 40 0 0$  $fix 40 0$ 

where a fixed constraint is defined with a 1, a free constraint is defined with a 0.

Nodal masses are typically defined at the same time as the nodal coordinates. The nodal mass is used to calculate the eigenvalues and to perform the dynamic analysis. Only the nodal mass in the horizontal direction will be defined in this demonstration. Nodal masses can either be defined within the node (page 39) command, or the can be "appended" using the mass (page 40) command:

#### **mass \$nodeTag (ndf \$MassValues)**

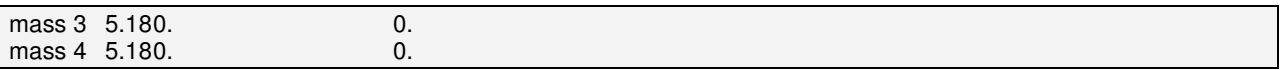

The mass value was calculated by dividing the nodal weight (1/2 of the total super-structure weight) by the gravitational constant g (32 ft/sec):

$$
mass = \frac{\frac{4000 \text{ kip}}{2}}{\left(32.2 \cdot \frac{\text{ft}}{\text{sec}}\right) \cdot \left(\frac{12 \cdot \text{inch}}{1 \cdot \text{ft}}\right)}
$$

# **Elements**

The elastic columns and beams are defined using the *elastic beam column element* (page 215). The characteristics of a 2-D elastic element depend on the material modulus and the section area and moment of inertia. Because the elements in this frame represent reinforced-concrete elements, the value of 4227 ksi for the elastic modulus of concrete will be used.

The following values represent the area and moment of inertia of the columns and beams:

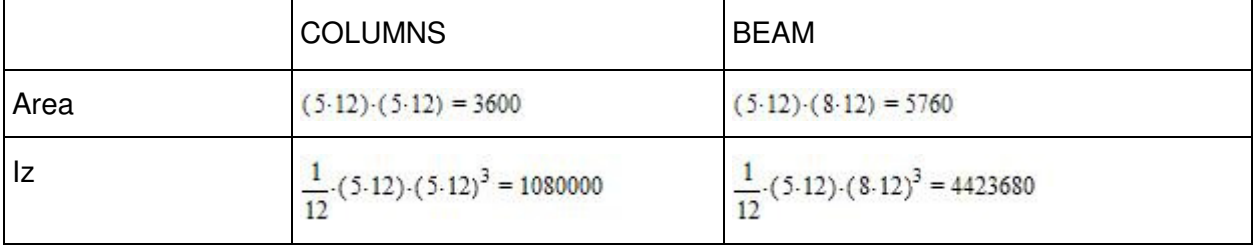

The transformation command defines how the element coordinates correlate to the global model coordinates. In a 2D problem, element orientation does not need to be considered, and can be the same for all elements. The linear transformation (page 302) will be used in this demonstration:

**geomTransf Linear \$transfTag <-jntOffset \$dXi \$dYi \$dXj \$dYj>** 

#### geomTransf Linear 1

The following commands define the two columns (element 1 and 2) and the beam (element 3):

#### **element elasticBeamColumn \$eleTag \$iNode \$jNode \$A \$E \$Iz \$transfTag**

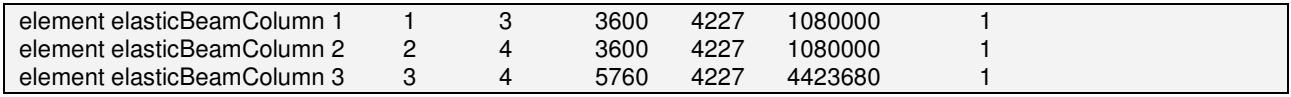

### **Recorders**

The recorder command is used to define the analysis output.

The node recorder will be used to output the horizontal and vertical displacements at node 3 into a file named Node3.out:

**recorder Node <-file \$fileName> <-time> <-node (\$node1 \$node2 ...)> < nodeRange \$startNode \$endNode> <-region \$RegionTag> <-node all> -dof (\$dof1 \$dof2 ...) \$respType** 

recorder Node -file Node3.out -time -node 3 -dof 1 2 disp

The element recorder will be used to output the element forces. Element forces for element 1 will be output into file Element1.out:

**recorder Element <-file \$fileName> <-time> <-ele (\$ele1 \$ele2 ...)> <-eleRange \$startEle \$endEle> <-region \$regTag> <-ele all> (\$arg1 \$arg2 ...)** 

recorder Element -file Element1.out -time -ele 1 force

### **Summary of Model-Building Input File**

The following is a compilation of all the commands necessary to build the model:

model basic -ndm 2 -ndf 3 # nodal coordinates: node 1 0 0 node 2 504 0 node 3 0 432 node 4 504 432 # bondary conditions: fix 1 1 1 1 fix 2 1 1 1 fix 3 0 0 0 fix 4 0 0 0 # nodal masses: mass 3 5.18 0. 0. mass 4 5.18 0. 0. # transformation:

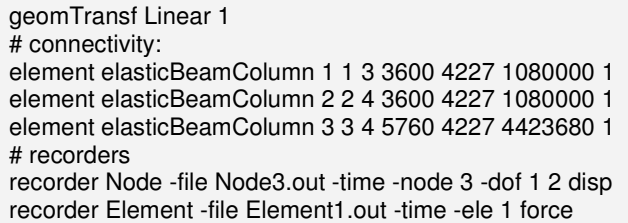

The above commands can be input line by line at the OpenSees command prompt:

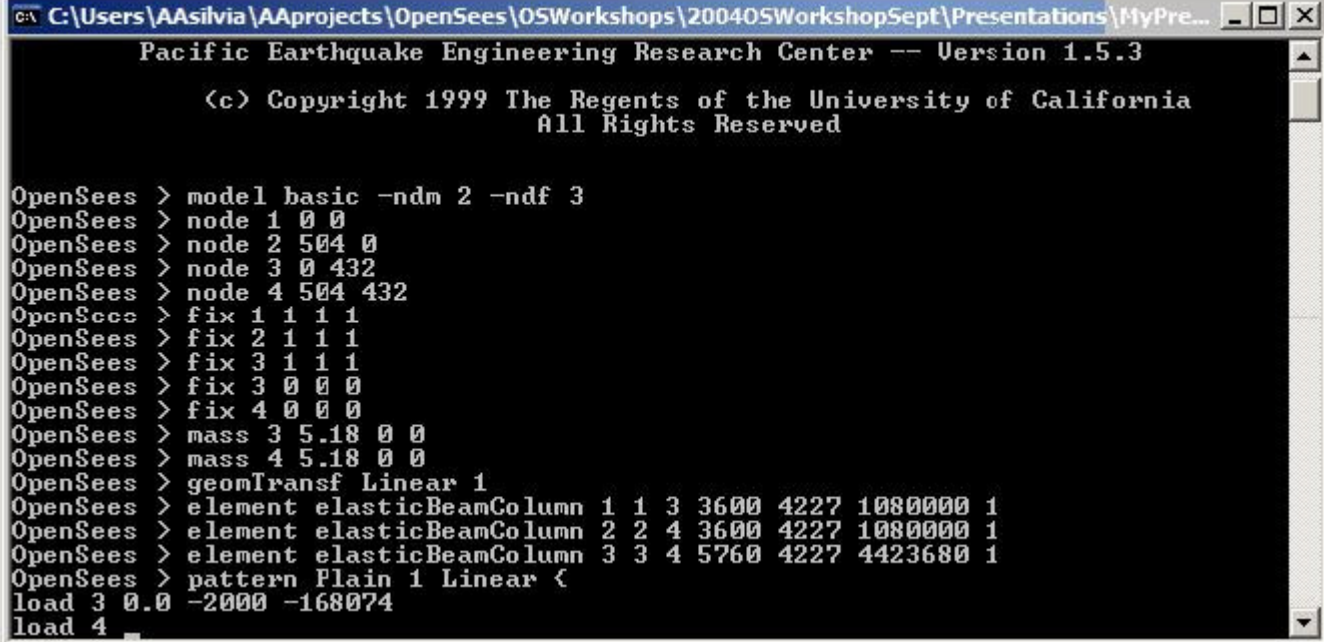

Otherwise, they can be saved into an input file called **example.tcl**. This file can then be sourced in from the OpenSees command line:

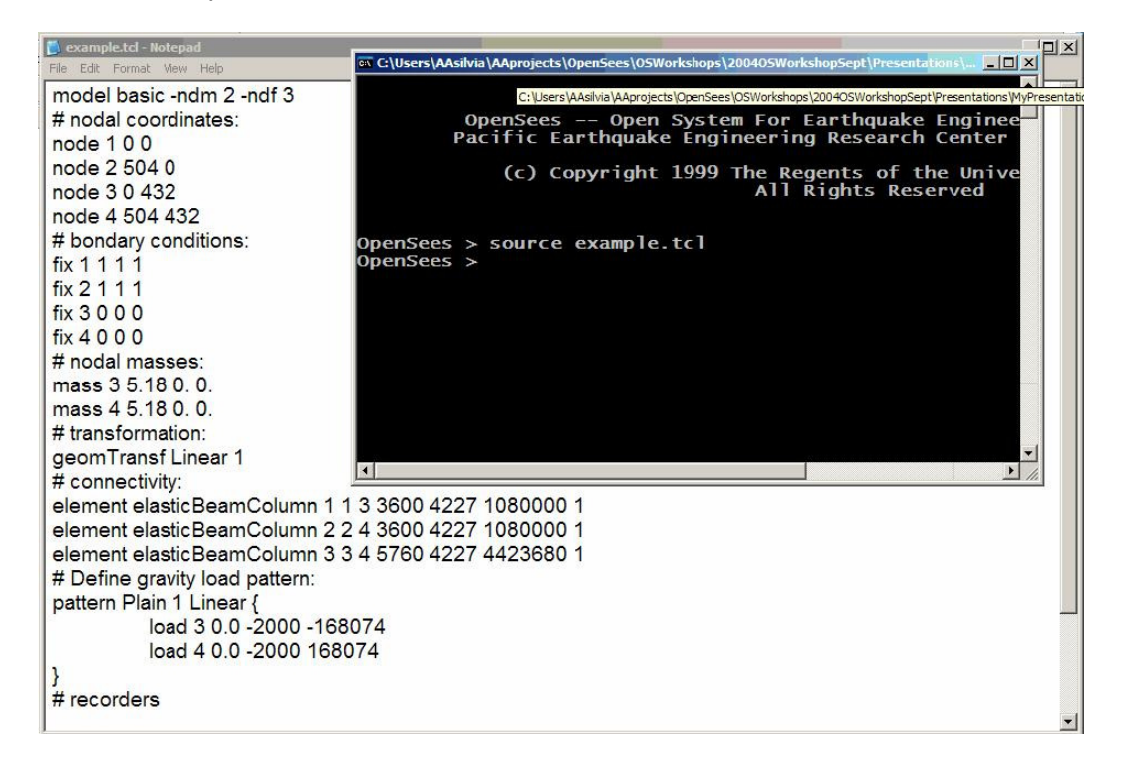

### **Loads and Analysis**

- In OpenSees applying loads is a three-step process:
- 1. You must first define the loads in a load pattern
- 2. You must then define the analysis and its features
- 3. The loads are then applied when you execute the analysis

### **1. Load definition**

Loads are defined using the pattern command. Three types of patterns are currently available:

**a. plain Pattern** -- this pattern is used to define the following:

 i. nodal loads, such as gravity loads and lateral loads (or load-controlled nodal displacements)

 ii. single-point constraints, such as displacement control at a node (typically used for a constant displacement at a node)

 iii. element loads, such as distributed gravity loads along the element (this is a new option, which still needs documentation).

**b. UniformExcitation Pattern** -- this type of pattern imposes a user-defined acceleration record to all fixed nodes, in a specified direction.

**c. MultipleSupport Pattern** -- this type of pattern imposes a user-defined displacement record at specified nodes, in a specified direction, or a ground-motion record.

# **2. Analysis definition and features**

The analysis-definition part of OpenSees allows the user to define the different linear and nonlinear analysis tools available. For each analysis, the following items need to be defined, preferably in this order:

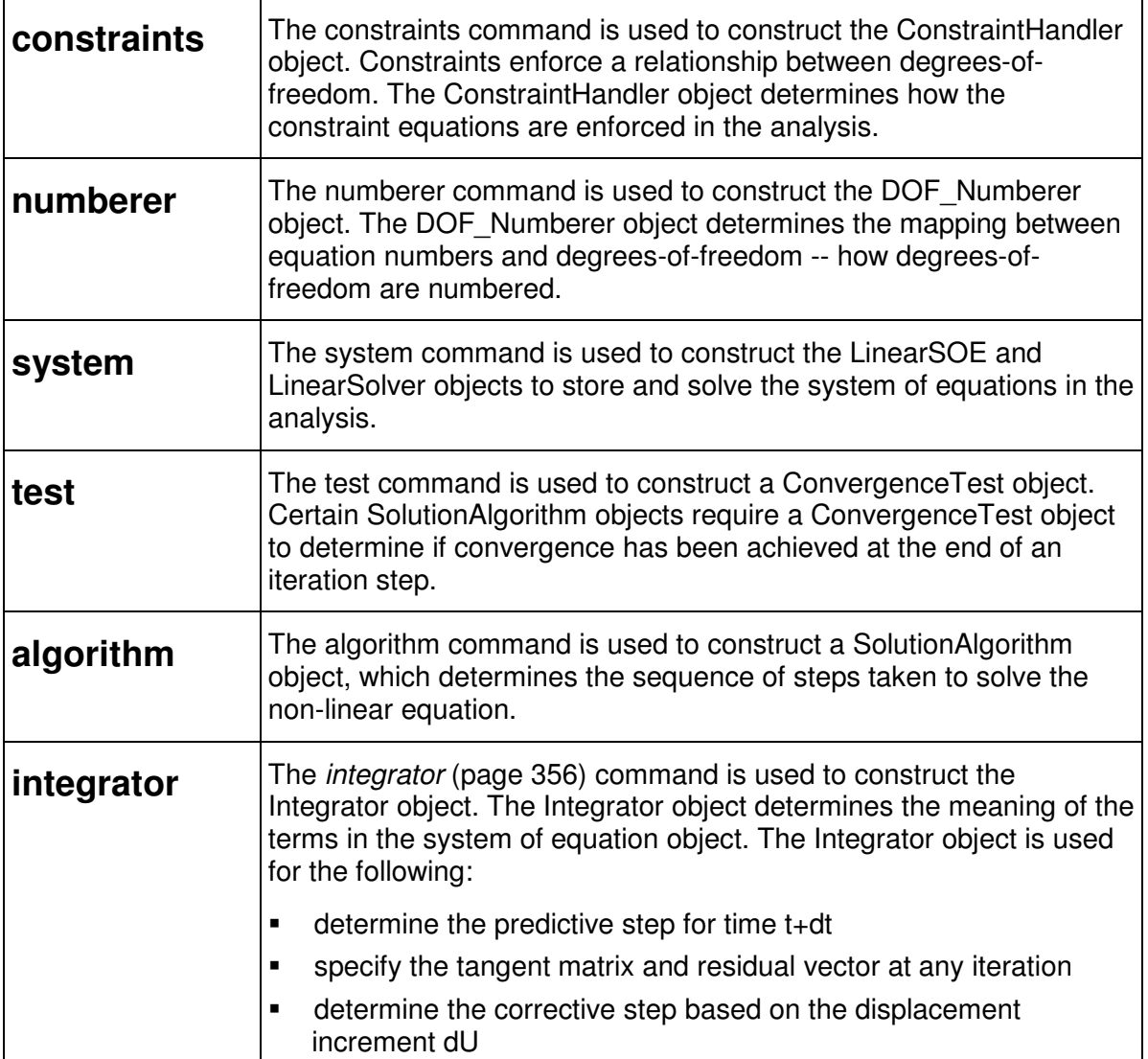

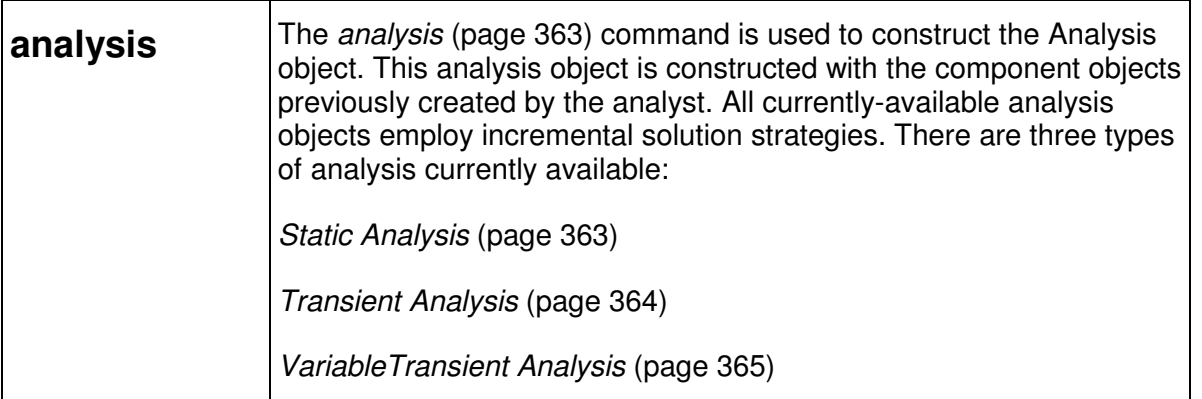

### **3. Analysis execution**

The analysis is executed using the analyze (page 369) command. This command moves the analysis forward by the specified number of steps.

# **Gravity Loads**

Gravity loads are independent of the type of lateral loading and here they are considered part of the structural model.

### NODAL FORCES & MOMENTS

Because the beam is an elastic element, the vertical load distributed along the horizontal member can be represented by nodal forces and moments. The nodal forces are distributed equally to the two end nodes. The nodal bending moments are equal and opposite:

The nodal force is equal to one half of the superstructure weight:

Force =  $\frac{4000 \cdot \text{kip}}{2}$  = 2000 kip

the distributed load is calculated by dividing the total load by the beam length:

Distributed Load =  $\frac{4000 \cdot \text{kip}}{(42 \cdot \text{ft}) \cdot \left(12 \cdot \frac{\text{inch}}{\text{ft}}\right)}$  = 7.94 $\cdot \frac{\text{kip}}{\text{inch}}$ <br>The bending moment is then calculated from the distributed load: Moment =  $\frac{\text{DistributedLoad} \cdot \text{Beam} \cdot \text{B指}}{12} = \frac{\left(7.94 \cdot \frac{\text{kip}}{\text{inch}}\right) \cdot \left(42 \cdot \text{ft} \cdot 12 \cdot \frac{\text{inch}}{\text{ft}}\right)^2}{12} = 168074 \cdot \text{kip} \cdot \text{in}$ 

#### **LOAD PATTERN DEFINITION**

Like all loads in OpenSees, gravity loads require two steps. The first step defines the load into a load *pattern* (page 317), the second applies the load pattern and the associated gravity load. The plain pattern (page 317) command with a linear time series (page 313) is used in the load definition:

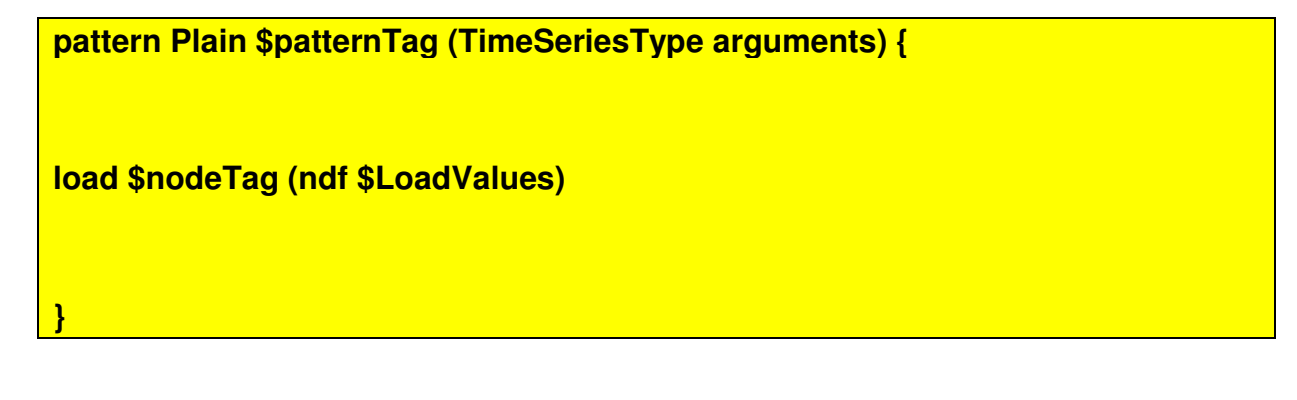

pattern Plain 1 Linear { load 3 0.0 -2000 -168074 load 4 0.0 -2000 168074 }

#### **CREATE ANALYSIS**

The constraints (page 339) command is used to construct the ConstraintHandler object. Constraints enforce a relationship between degrees-of-freedom. The ConstraintHandler object determines how the constraint equations are enforced in the analysis.

constraints Transformation

The numberer (page 344) command is used to construct the DOF Numberer object. The DOF\_Numberer object determines the mapping between equation numbers and degrees-offreedom -- how degrees-of-freedom are numbered. With the RCM numberer nodes are assigned degrees-of-freedom using the Reverse Cuthill-McKee algorithm

#### numberer RCM

The system (page 346) command is used to construct the LinearSOE and LinearSolver objects to store and solve the system of equations in the analysis. The BandGeneral command is used to construct an un-symmetric banded system of equations object which will be factored and solved during the analysis using the Lapack band general solver

#### system BandGeneral

The test (page 349) command is used to construct a ConvergenceTest object. Certain SolutionAlgorithm objects require a ConvergenceTest object to determine if convergence has been achieved at the end of an iteration step. The convergence test is applied to the following equation:

 $KAI = R$ 

The NormDispIncr test performs the following check:

Norm Displacement Increment

 $\sqrt{A T A T}$  < tol

### **test NormDispIncr \$tol \$maxNumIter <\$printFlag>**

#### test NormDispIncr 1.0e-6 6

The *algorithm* (page 352) command is used to construct a SolutionAlgorithm object, which determines the sequence of steps taken to solve the non-linear equation.

#### algorithm Newton

The *integrator* (page 356) command is used to construct the Integrator object. The Integrator object determines the meaning of the terms in the system of equation object. The Integrator object is used for the following:

- determine the predictive step for time t+dt
- specify the tangent matrix and residual vector at any iteration
- determine the corrective step based on the displacement increment dU

The system of nonlinear equations is of the form:

static analysis:  $R(U,I) = \lambda P^* - F_R(U)$  The type of integrator used in the analysis is dependent on whether it is a static analysis or transient analysis:

static analysis

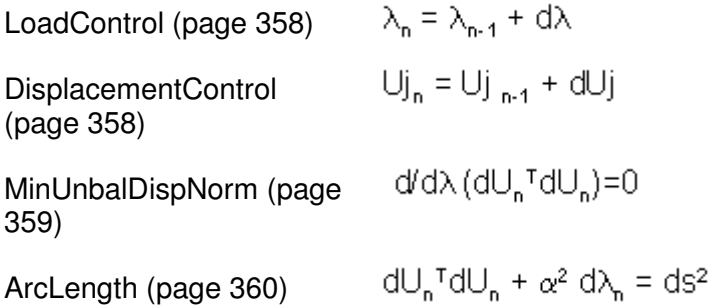

#### **integrator LoadControl \$dLambda1 <\$Jd \$minLambda \$maxLambda>**

integrator LoadControl 0.1

The analysis (page 363) command is used to construct the Analysis object (page 336). This analysis object is constructed with the component objects previously created by the analyst. All currently-available analysis objects employ incremental solution strategies.

#### analysis Static

The *analyze* (page 369) command is used to apply the gravity load (in 10 steps) and all loads that have been defined at this point, and the *loadConst* (page 374) command maintains the gravity load constant for the remainder of the the analyses and resets the current time to zero.

**analyze \$numIncr <\$dt> <\$dtMin \$dtMax \$Jd>** 

**loadConst <-time \$pseudoTime>** 

analyze 10 loadConst -time 0.0

### **Summary of Gravity Loads**

The gravity loads can be placed into a file, called GravityLoads.tcl with the following commands:

```
pattern Plain 1 Linear { 
     load 3 0.0 -2000 -168074
```
load 4 0.0 -2000 168074

} constraints Transformation numberer RCM system BandGeneral test NormDispIncr 1.0e-6 6 algorithm Newton integrator LoadControl 0.1 analysis Static analyze 10 loadConst -time 0.0

This file can be sourced in after the example.tcl file:

source example.tcl source GravityLoads.tcl

### **Lateral Loads -- Static Pushover**

The following commands assume that the example.tcl and the gravityloads.tcl files have been run. The wipe command should be used at the beginning of the input to clear any previous OpenSees-objects definition:

```
wipe 
source example.tcl 
source gravityloads.tcl
```
In this analysis, a lateral displacement of increasing amplitude is imposed at the free nodes (3 and 4). The imposed displacements are applied using a displacement-control integrator, where the load factors are scaled to reach the desired displacement (compared to an imposeddisplacement analysis). This method is the most efficient when you have a non-strengthdegrading system.

The first step is to define the load pattern. To do so, we create a new load pattern (ID tag 2) for the lateral loads

```
pattern Plain 2 Linear { 
     load 3 100.0 0.0 0.0 
     load 4 100.0 0.0 0.0 
}
```
Most of the analysis features that were defined in the gravity analysis are still valid since this type of analysis is also static. The loads, however, are applied differently. While gravity was applied as a load, using the LoadControl integrator, the DisplacementControl integrator is used in this pushover:

**integrator DisplacementControl \$nodeTag \$dofTag \$dU1 <\$Jd \$minDu \$maxDu>** 

The load is applied to node 3, in the direction of DOF 1, with a displacement increment of 0.1

integrator DisplacementControl 3 1 0.1

A total of a 1-inch displacement needs to be applied, hence 10 steps are needed:

analyze 10

### **Lateral Loads -- Cyclic Lateral Load**

The following commands assume that the example.tcl and the gravityloads.tcl files have been run. The wipe command should be used at the beginning of the input to clear any previous OpenSees-objects definition:

wipe source example.tcl source gravityloads.tcl

In this analysis, a lateral displacement cycle (positive and negative) of a prescribed amplitude is imposed at the free nodes (3 and 4). The imposed displacements are applied using a displacement-control integrator, where the load factors are scaled to reach the desired displacement (compared to an imposed-displacement analysis). This method is the most efficient when you have a non-strength-degrading system.

The first step is to define the load pattern. To do so, we create a new load pattern (ID tag 3) for the lateral loads

```
pattern Plain 3 Linear { 
     load 3 100.0 0.0 0.0 
     load 4 100.0 0.0 0.0 
}
```
Most of the analysis features that were defined in the gravity analysis are still valid since this type of analysis is also static. The loads, however, are applied differently. While gravity was applied as a load, using the LoadControl integrator, the DisplacementControl integrator is used in this pushover. Similarly, while in the pushover analysis a single load increment was used, variable load increments are used to reverse the loading from positive to negative, and back to positive.

The load is applied to node 3, in the direction of DOF 1, with a displacement increment of 1 for the first rise to amplitude 1, -2 for the reversal to amplitude -1, and again positive 1 for the reversal back to amplitude zero:

```
integrator DisplacementControl 3 1 0.1 
analyze 10 
integrator DisplacementControl 3 1 -0.2 
analyze 10 
integrator DisplacementControl 3 1 0.1 
analyze 10
```
this can be put into a foreach loop:

```
foreach Dincr {0.1 -0.2 0.1} { 
     integrator DisplacementControl 3 1 $Dincr 
     analyze 10
```
# **Lateral Loads -- Dynamic ground motion**

The following commands assume that the example.tcl and the gravityloads.tcl files have been run. The wipe command should be used at the beginning of the input to clear any previous OpenSees-objects definition:

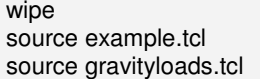

}

The dynamic ground-motion analysis is a transient, rather than static, type of analysis. Therefore, most of the analysis components should be redefined.

First of all, the load pattern needs to be defined. The load pattern here consists of defining an acceleration time-history applied at the support nodes. The time-history is defined in a file named BM68elc.th, taken from the PEER strong-motion database. The first lines of this file are:

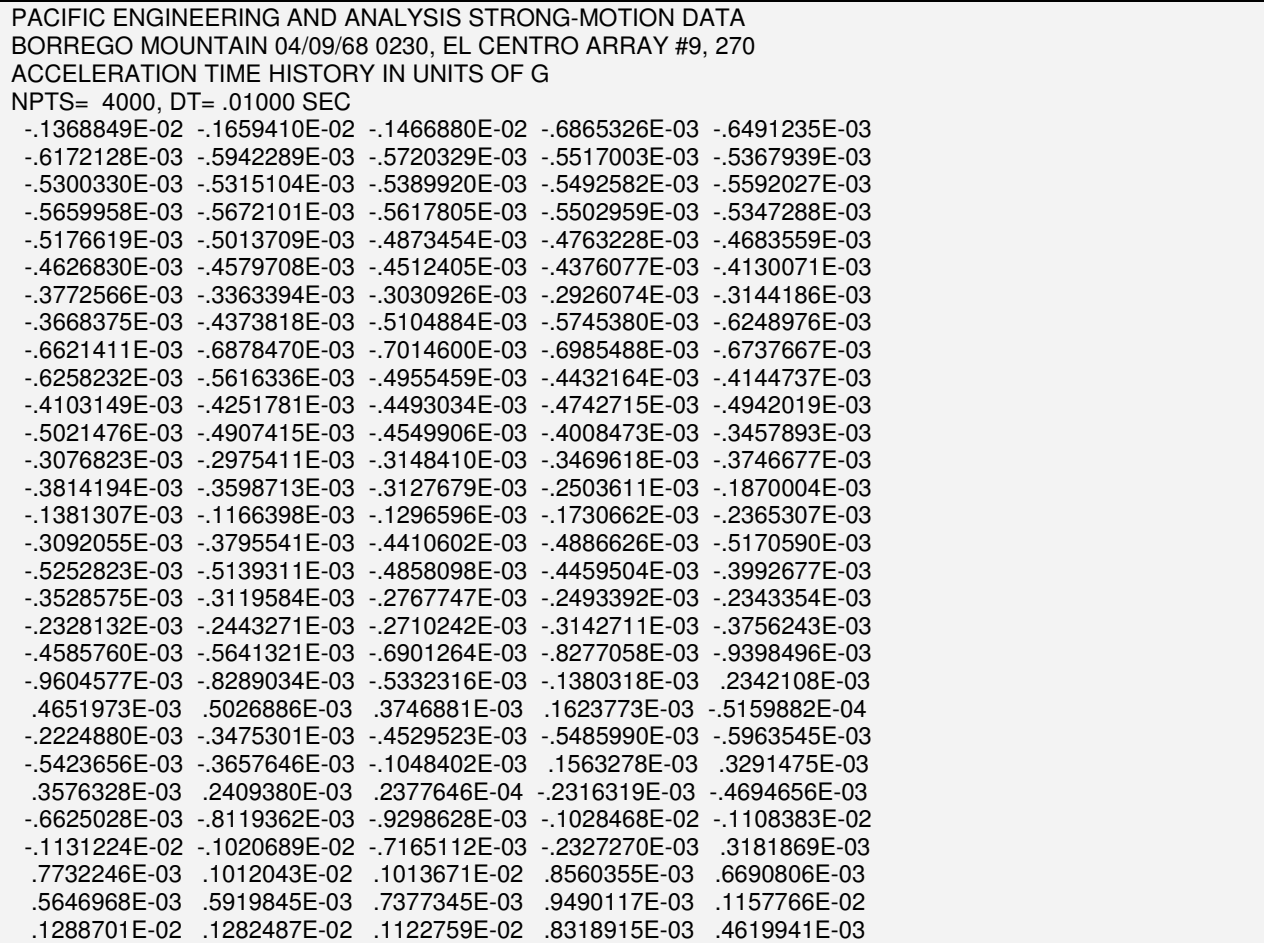

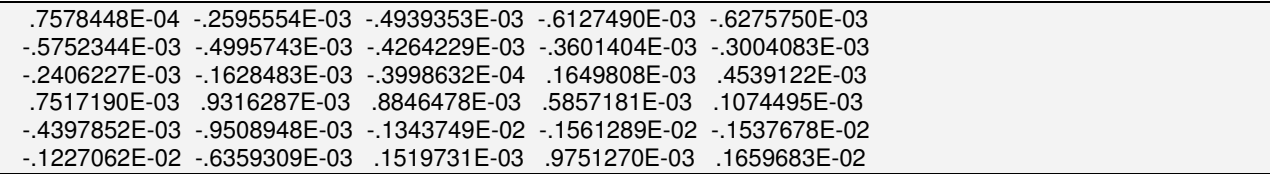

A number of tcl scripts are available to the user at the openSees web site which have been written for specific tasks. The file ReadSMDFile.tcl is a script procedure which parses a ground motion record from the PEER strong motion database by finding dt in the record header, then echoing data values to the output file. This file should be saved in the same directory as the OpenSees executable:

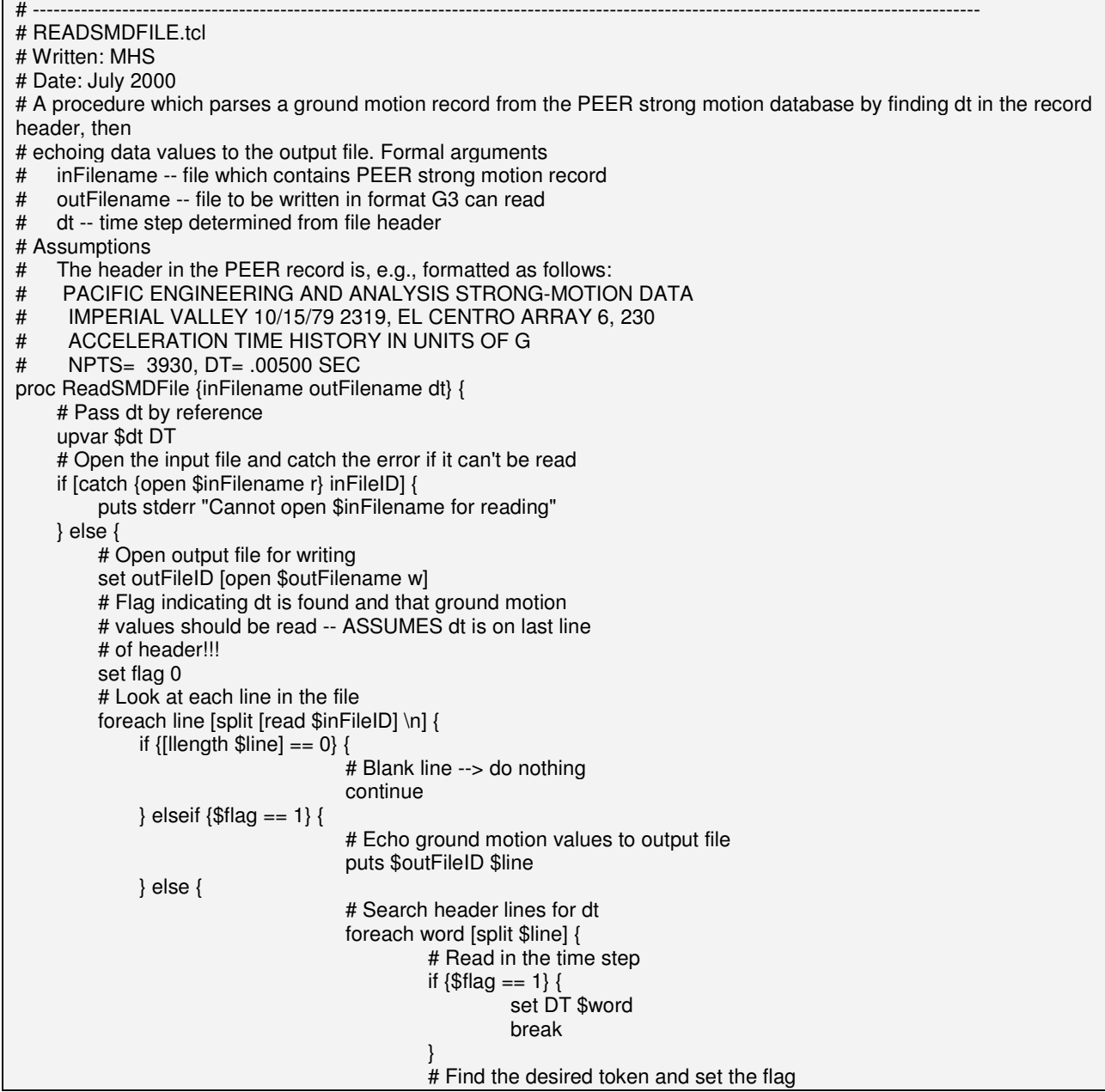

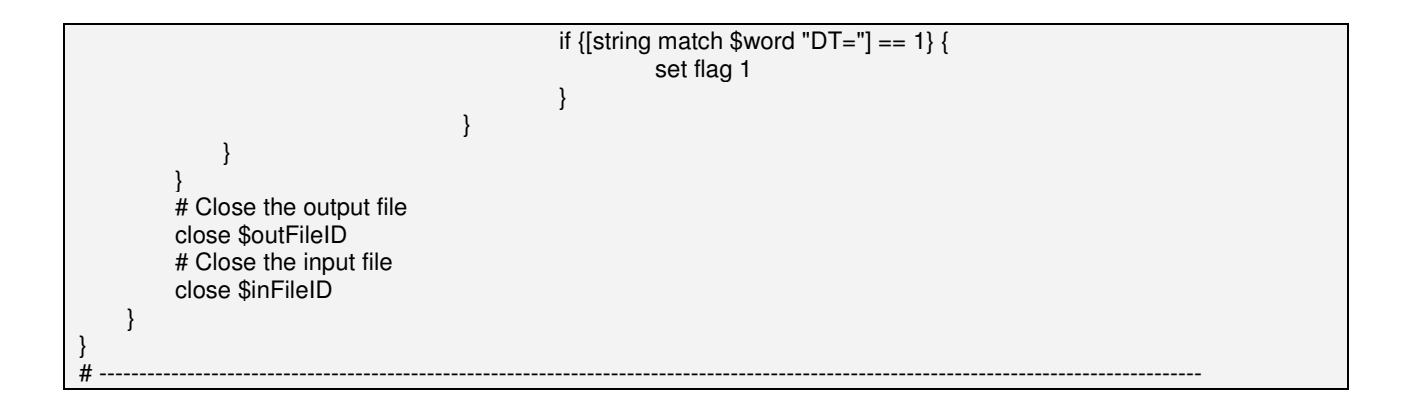

Once this file has been created, it can be read-in by the input file and used in the analysis procedure, where an acceleration time-series (page 311) is defined and used in a UniformExcitation (page 321) load pattern:

#### **Series -dt \$dt -filePath \$fileName <-factor \$cFactor>**

**pattern UniformExcitation \$patternTag \$dir -accel (TimeSeriesType arguments) <-vel0 \$ver0>** 

# create load pattern source ReadSMDFile.tcl ReadSMDFile BM68elc.th BM68elc.acc dt set accelSeries "Series -dt \$dt -filePath BM68elc.acc -factor 1"; pattern UniformExcitation 2 1 -accel \$accelSeries

The stiffness and mass-proportional damping factors can then be defined using the rayleigh (page 367) command:

#### **rayleigh \$alphaM \$betaK \$betaKinit \$betaKcomm**

There are three different stiffnesses the user can use, the current value, the initial value, or the stiffness at the last committed state (which is what is used here):

# set damping factors rayleigh 0. 0. 0. [expr 2\*0.02/pow([eigen 1],0.5)]

The various analysis components are defined as follows:

# create the analysis wipeAnalysis constraints Plain numberer RCM system UmfPack test NormDispIncr 1.0e-8 10 algorithm Newton integrator Newmark 0.5 0.25 analysis Transient

In a transient analysis, the analyze command also requires a time step. This time step does not have to be the same as the input ground motion. The number of time steps is equal to the total duration of the analysis (10 seconds) divided by the time step (0.02):

analyze [expr 10/0.02] 0.02

### CHAPTER 44

# **Getting Going with OpenSees (under development)**

This document will walk you through the following:

- **define gravity loads**
- **1** Define the recorders for output
- **2** Define the analysis components. Three types of analyses will be set up:
- a static displacement-controlled pushover analysis
- a displacement-controlled reversed cyclic analysis
- a dynamic ground-motion-input transient analysis

### **In This Chapter**

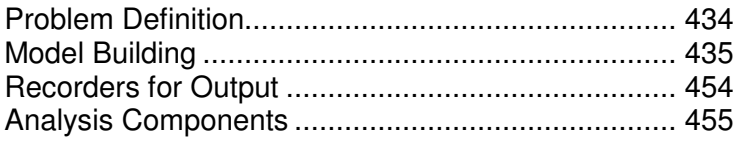

# **Problem Definition**

The structural system that will be used in this document is the SDOF cantilever column shown in the figure below. The column cross section consist of a reinforced-concrete fiber section with different material properties for the confined core and the unconfined cover.

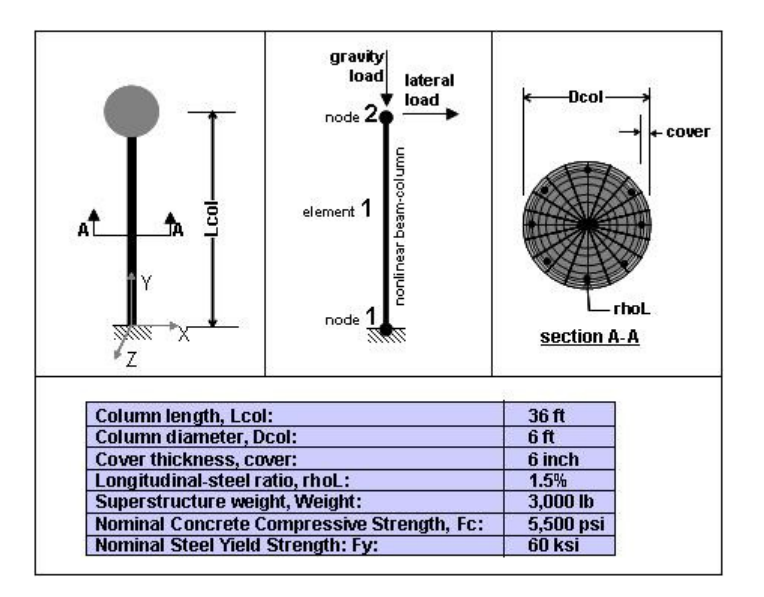

#### Figure 71: Problem Definition -- Geometry

This structure will be subjected to gravity loads, as well as three types of lateral load, applied in three different analyses. These loads are shown in the figure:

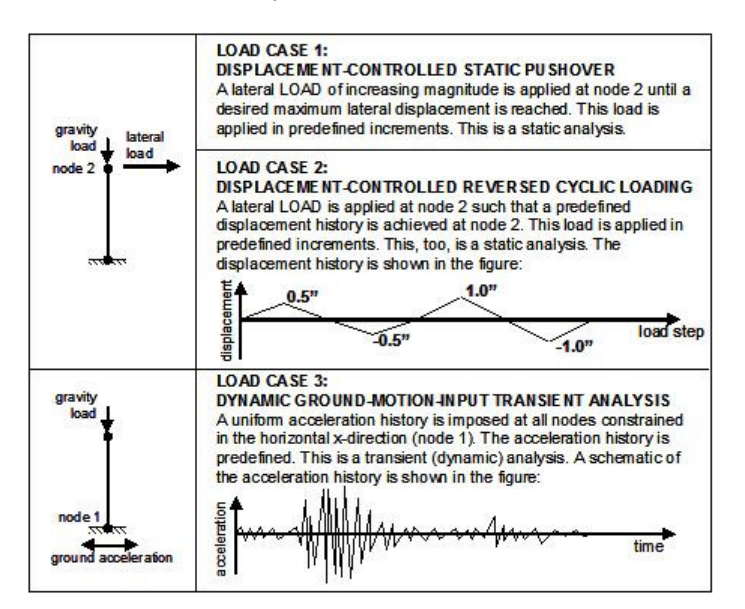

Figure 72: Problem Definition -- Loads

# **Model Building**

This chapter describes the main steps necessary to define the physical model of a structure.

# **Variables and Units**

The authors highly recommend that the user define variables and use these variables for the input commands. Variables can be defined using the Tcl "set" command:

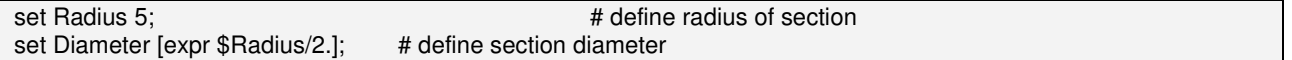

Therefore, it is recommended that the user define all material and geometric properties, as variables:

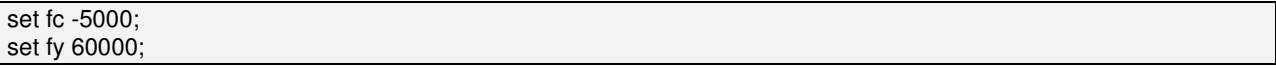

Because OpenSees does not use internal units, the user must keep track of the types of units being used. For example, the user must define all length units in either inches or meters, etc., consistently throughout.

The Tcl feature of being able to handle variables enables the user to define units as variables, and hence use them in building the model. Here is an example:

First of all, the basic units need to be defined. The OpenSees output will be in these units:

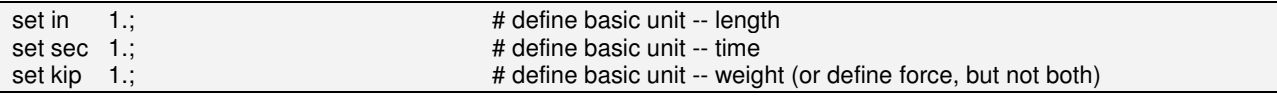

The basic units must be independent of each other. Once they have been defined, additional units that are made up of these basic units can be defined:

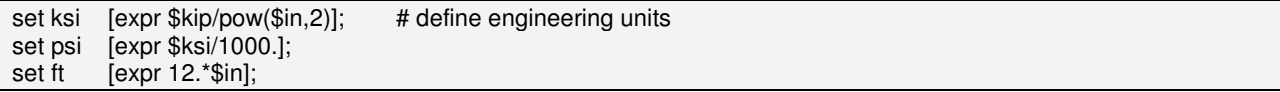

It is a good idea to define constants at the same time that units are defined:

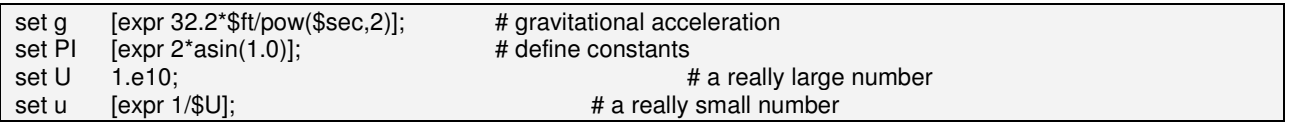

Once the units have been defined, model variables can be defined in terms of these units and, hence, they don't all have to be defined in the basic units:

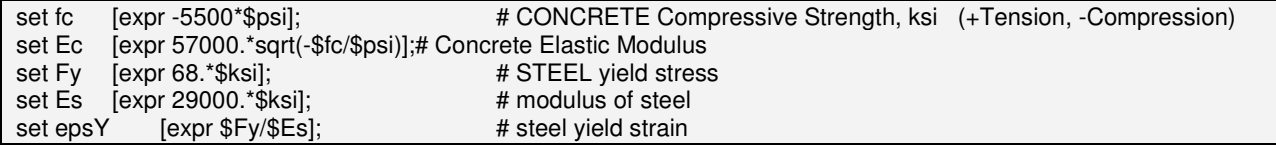

It is also a good idea to use variables for IDtags of materials, sections, elements, etc. This is done to ensure that the same ID tag is not used when defining the input. Also, it makes it easier in writing the input to use a variable name that makes sense. Here is an example:

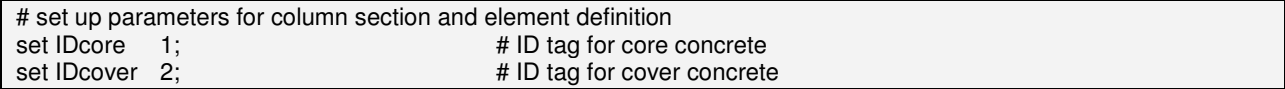

set IDsteel 3; # ID tag for steel

For the example structural model, the following variables need to be defined:

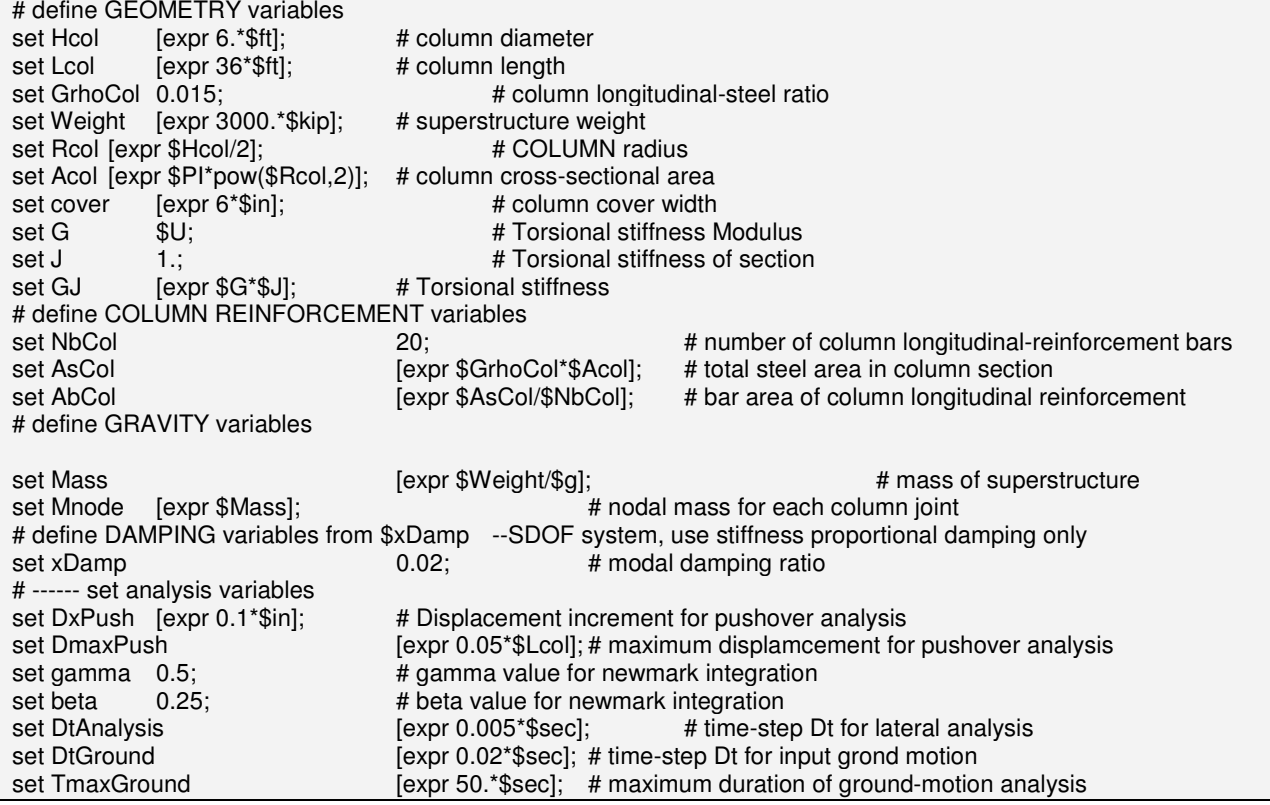

## **Model Builder**

For a 2-D problem, you really only need three degrees of freedom at each node, the two translations in the plane and the rotation about the plane's normal:

model basic -ndm 2 -ndf 3

# **Nodal Coordinates & Masses, Boundary Conditions**

#### **NODAL COORDINATES AND NODAL MASSES**

Once the dimensions of the problem is defined, it recommended that the user define the coordinates of the nodes, the mass associated with each node and DOF and the boundary conditions at the nodes.

The nodal coordinates are defined using the *node* (page 39) command. The number of parameters associated with this command are referenced to the model command. Nodal masses can be defined at the same time as the coordinates. In the two-dimensional problem considered here, only the x and y coordinates of each node need to be defined, and three mass parameters (two translation and one rotation of the plane) need to be defined:

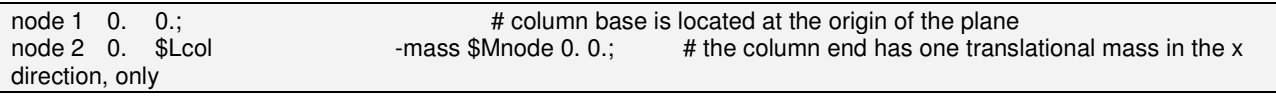

the nodal mass (page 40) can also be defined using the mass command:

mass 2 \$Mnode 0. 0.;  $\qquad \qquad$  # this command supersedes any previous mass definition at this node.

### **BOUNDARY CONDITIONS**

The boundary conditions are defined using the fix (page 41) command. The tag 0 represents an unconstrained (free) degree of freedom, the tag 1 represents a constrained (fixed) DOF. For the structure under consideration, the column base is completely fixed (1-1-1) and the end is free (0- 0-0). Three DOF's need to be defined here, the two translations and the rotation in the x-y plane:

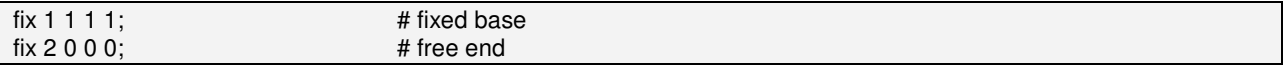

### **Materials**

Once the nodes have been defined, the next step towards defining elements is the *material* (page 175, page 47) definition. This step may not be necessary when using elastic *element* (page 213) or sections (page 185), as the materials are defined with the element or section.

There are two types of materials currently available in OpenSees, uniaxial materials (page 47) and *nDmaterials* (page 175). The different types of concrete and steel materials are among the uniaxial materials. There are three types of concrete available:

- **1** Concrete01 (page 141): uniaxial Kent-Scott-Park concrete material object with degraded linear unloading/reloading stiffness according to the work of Karsan-Jirsa and no tensile strength
- **2** Concrete02 (page 145): uniaxial concrete material object with tensile strength and linear tension softening
- **3** Concrete03 (page 152): uniaxial concrete material object with tensile strength and nonlinear tension softening.

Concrete02 will be used for the structure under consideration, as the tensile strength of the concrete is of interest in the elastic range, and modeling nonlinear tension softening is not considered necessary for the purpose of the example. The cover and core concrete will be modeled as different materials, using the same material type, but different stress and strain characteristics and different material tags. Steel01 (page 157) will be used for the reinforcing steel.

Because some material characteristics are dependent on others, it is recommended that the user define the material properties using variables.

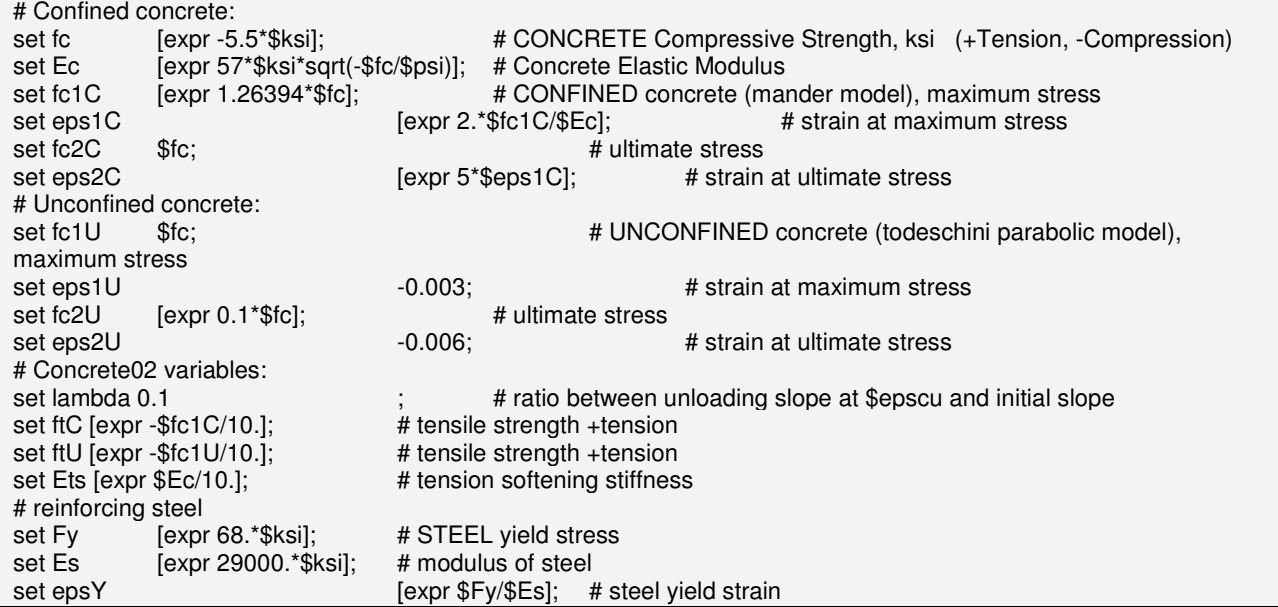

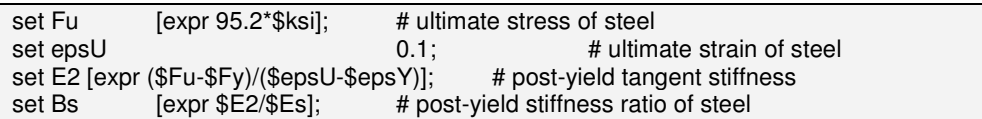

To facilitate referencing the different material types, the user should set up material tags as variables:

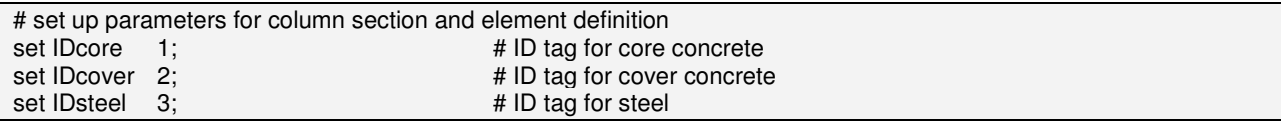

The materials are defined using the *uniaxialMaterial* (page 47) command:

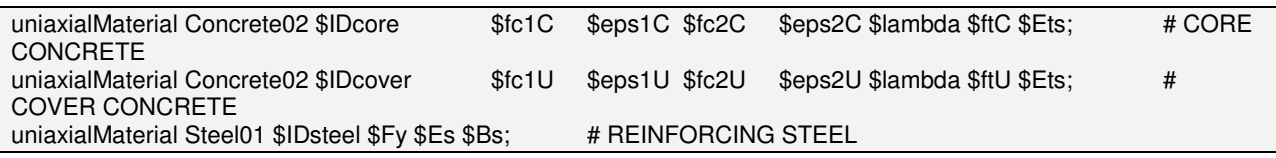

### **Element Cross Section**

Some element types require that the element cross section be defined a-priori, this is done using the section (page 185) command. The section is used to represent force-deformation (or resultant stress-strain) relationships at beam-column and plate sample points.

While there are many types of sections available, the *fiber* (page 191) section will be used to define the cross section of the column in the structure under consideration. A fiber section has a general geometric configuration formed by subregions of simpler, regular shapes (e.g. quadrilateral, circular and triangular regions) called patches. In addition, individual or layers of reinforcement bars can be specified.The fiber section can be defined as a combination of the following:

fiber (page 191) -- a single fiber can be defined, such as a single reinforcing bar. The coordinates, associated area and material tag are prescribed with the fiber. (The coordinates are given with respect to the plane of the cross section, a coordinate transformation is later defined in the input using the transformation command)

patch (page 192) -- a patch defines an area that has a regular shape: quadrilateral (page 192) or circular (page 194). A different material can be associated with each patch.

layer (page 197, page 196) -- a layer defines a layer of reinforcement that has a regular shape: straight (page 196) or circular. (page 197) A different material can be associated with each layer.

The circular cross section of reinforced concrete will be defined using the patch and layer commands. First of all, it is important to define the variables:

# Notes

The reinforcing bars are all the same size

<sup>#</sup> The center of the reinforcing bars are placed at the inner radius

The core concrete ends at the inner radius (same as reinforcing bars)

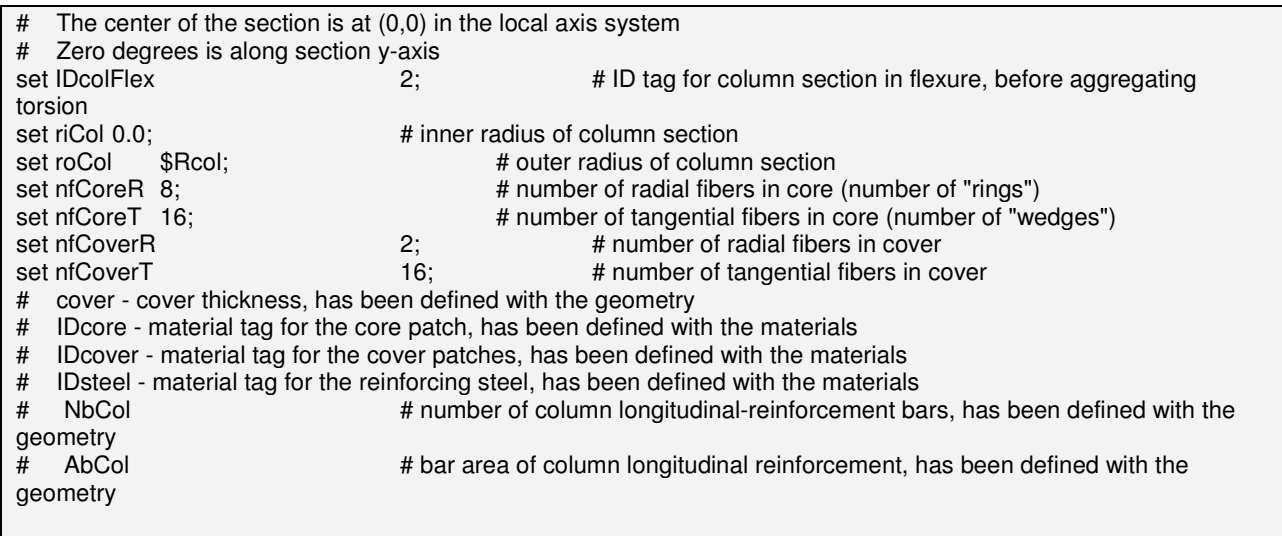

The fiber cross section is defined as follows:

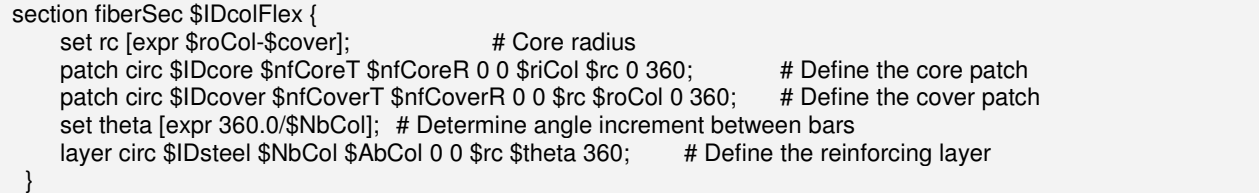

### **Elements and Element Connectivity**

Once the element cross section has been defined, additional mechanical properties must be associated (aggregated) to it. Elastic torsion needs to be added to the column under consideration, using an elastic (page 131) uniaxial material:

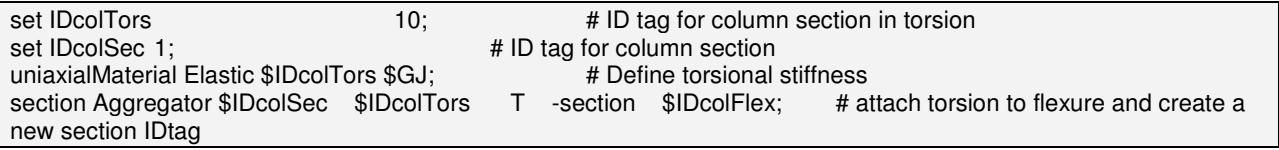

The geometric transformation (page 302) is used to relate the local element, and section, coordinates to the global system coordinates (simple here for a 2-D problem):

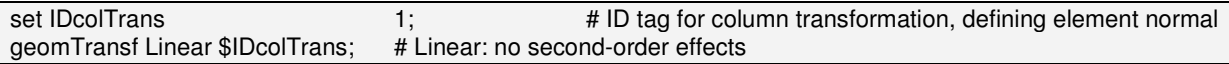

The element, a *nonlinearBeamColulmn* (page 216) element, and its connectivity, are defined as follows:

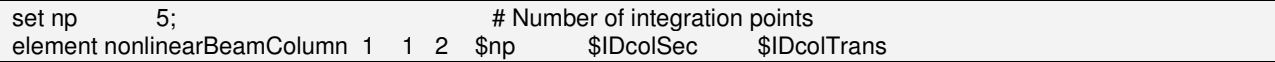

### **Gravity and other Constant Loads**

Gravity loads are independent of the type of lateral loading and are considered part of the structural model. These loads are first defined:

```
# apply constant gravity load (and other constant loads) set Pdl [expr $Weight]; # gravity a
                                                         # gravity axial load per column
pattern Plain 1 Linear { 
      load 2 0.0 -$Pdl 0.0 
       }
```
The above defines the gravity load (ID=1) as a load in the negative y-direction at node 2 with a magnitude Pdl

And then applied:

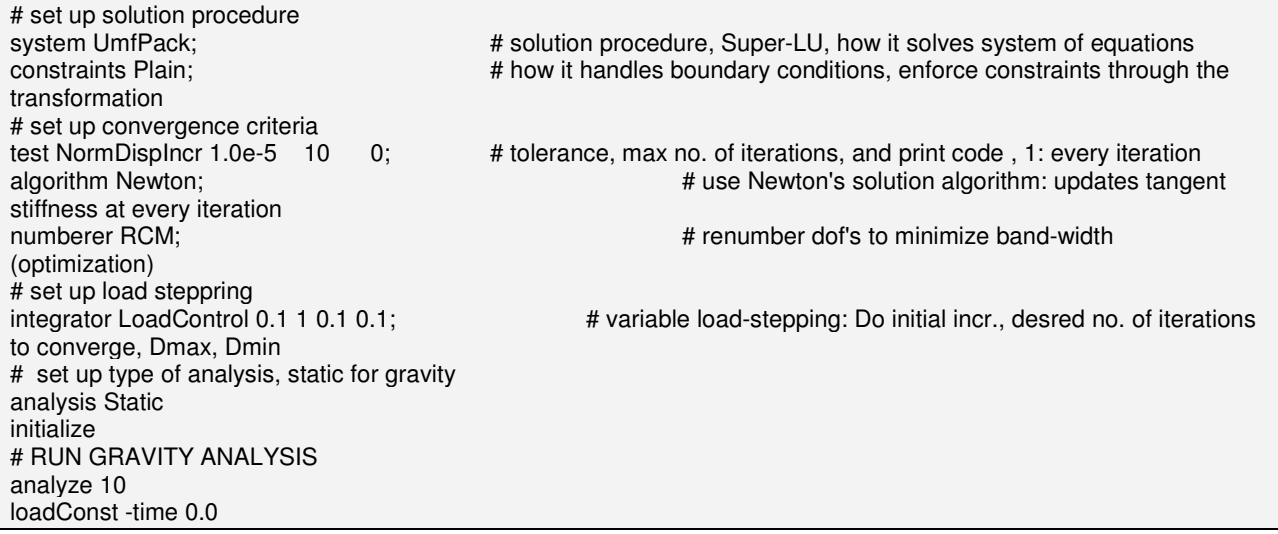

### **Summary of Defining Structural Model**

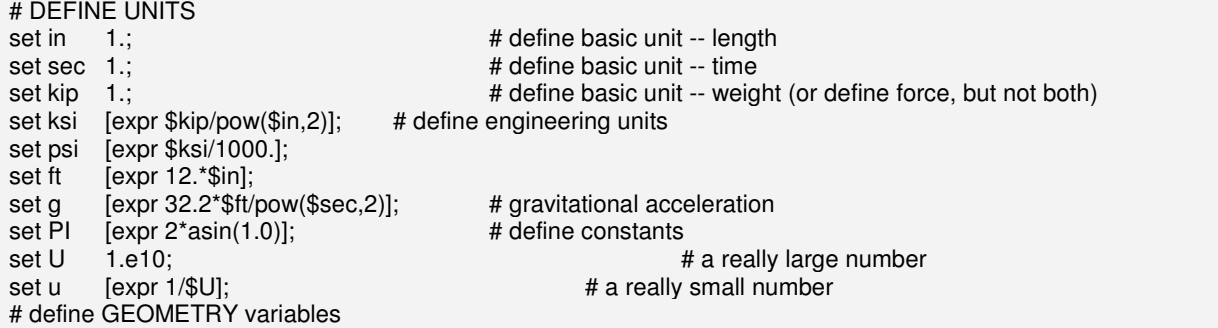

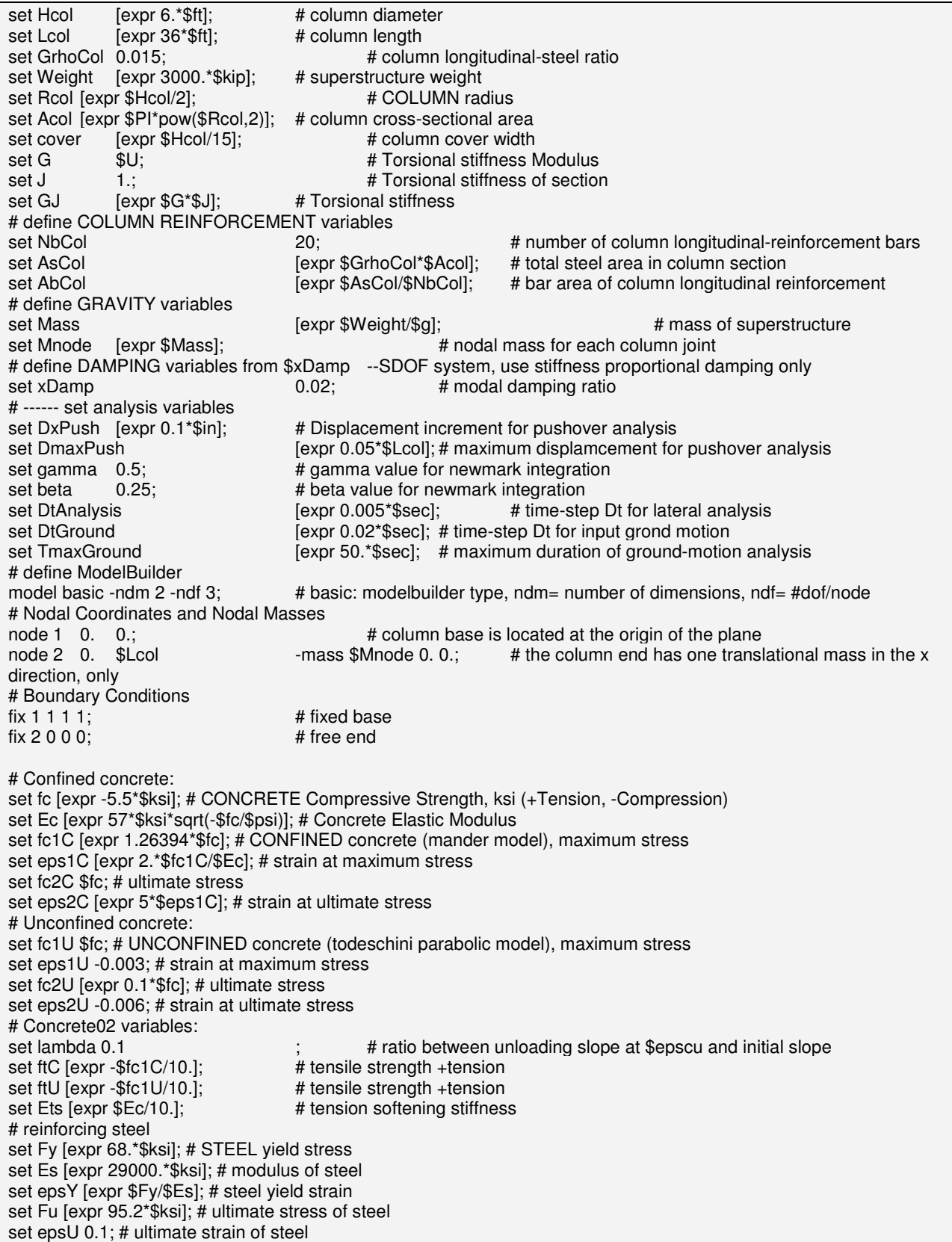

set E2 [expr (\$Fu-\$Fy)/(\$epsU-\$epsY)]; # post-yield tangent stiffness set Bs [expr \$E2/\$Es]; # post-yield stiffness ratio of steel # set up parameters for column section and element definition set IDcore 1; # ID tag for core concrete set IDcover 2; # ID tag for cover concrete set IDsteel 3; # ID tag for steel uniaxialMaterial Concrete02 \$IDcore \$fc1C \$eps1C \$fc2C \$eps2C \$lambda \$ftC \$Ets; # CORE CONCRETE uniaxialMaterial Concrete02 \$IDcover \$fc1U \$eps1U \$fc2U \$eps2U \$lambda \$ftU \$Ets; # COVER CONCRETE uniaxialMaterial Steel01 \$IDsteel \$Fy \$Es \$Bs; # REINFORCING STEEL # element cross-section # Notes # The center of the reinforcing bars are placed at the inner radius # The core concrete ends at the inner radius (same as reinforcing bars) # The reinforcing bars are all the same size # The center of the section is at (0,0) in the local axis system # Zero degrees is along section y-axis set IDcolFlex 2; # ID tag for column section in flexure, before aggregating torsion set riCol 0.0; # inner radius of column section set roCol \$Rcol; # outer radius of column section set nfCoreR 8; # number of radial fibers in core (number of "rings") set nfCoreT 16; # number of tangential fibers in core (number of "wedges") set nfCoverR 2; # number of radial fibers in cover set nfCoverT 16; # number of tangential fibers in cover # cover - cover thickness, has been defined with the geometry # IDcore - material tag for the core patch, has been defined with the materials # IDcover - material tag for the cover patches, has been defined with the materials # IDsteel - material tag for the reinforcing steel, has been defined with the materials # NbCol # number of column longitudinal-reinforcement bars, has been defined with the geometry # AbCol # bar area of column longitudinal reinforcement, has been defined with the geometry section fiberSec \$IDcolFlex { set rc [expr \$roCol-\$cover]; # Core radius patch circ \$IDcore \$nfCoreT \$nfCoreR 0 0 \$riCol \$rc 0 360; # Define the core patch patch circ \$IDcover \$nfCoverT \$nfCoverR 0 0 \$rc \$roCol 0 360; # Define the cover patch set theta [expr 360.0/\$NbCol]; # Determine angle increment between bars layer circ \$IDsteel \$NbCol \$AbCol 0 0 \$rc \$theta 360; # Define the reinforcing layer } # element connectivity set IDcolTors 10; # ID tag for column section in torsion set IDcolSec 1; # ID tag for column section uniaxialMaterial Elastic \$IDcolTors \$GJ; # Define torsional stiffness section Aggregator \$IDcolSec \$IDcolTors T -section \$IDcolFlex; # attach torsion to flexure and create a new section IDtag set IDcolTrans 1; # ID tag for column transformation, defining element normal geomTransf Linear \$IDcolTrans; # Linear: no second-order effects set np 5; # Number of integration points element nonlinearBeamColumn 1 1 2 \$np \$IDcolSec \$IDcolTrans # apply constant gravity load (and other constant loads) set Pdl [expr \$Weight]; # gravity axial load per column pattern Plain 1 Linear { load 2 0.0 -\$Pdl 0.0 } # set up solution procedure system UmfPack;  $\begin{array}{ccc}\n & + & \text{solution procedure, Super-LU, how it solves system of equations}\n \\ \text{constraints} & + & \text{how it handles boundary conditions, enforce constraints through the following equations.} \end{array}$ # how it handles boundary conditions, enforce constraints through the transformation # set up convergence criteria test NormDispIncr 1.0e-5 10 0; # tolerance, max no. of iterations, and print code , 1: every iteration

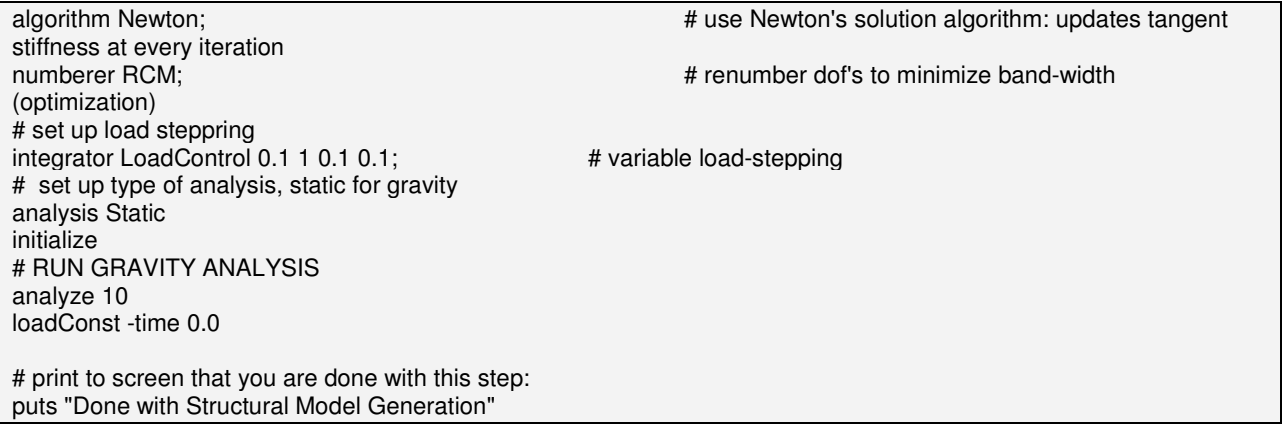

Please note the last command, it communicates to the user that all commands preceding it have been executed. The above commands can be submitted to OpenSees one-by-one, or they can be saved into a file, say input1.tcl.

Once the input file has been saved, it can be executed at the OpenSees command prompt:

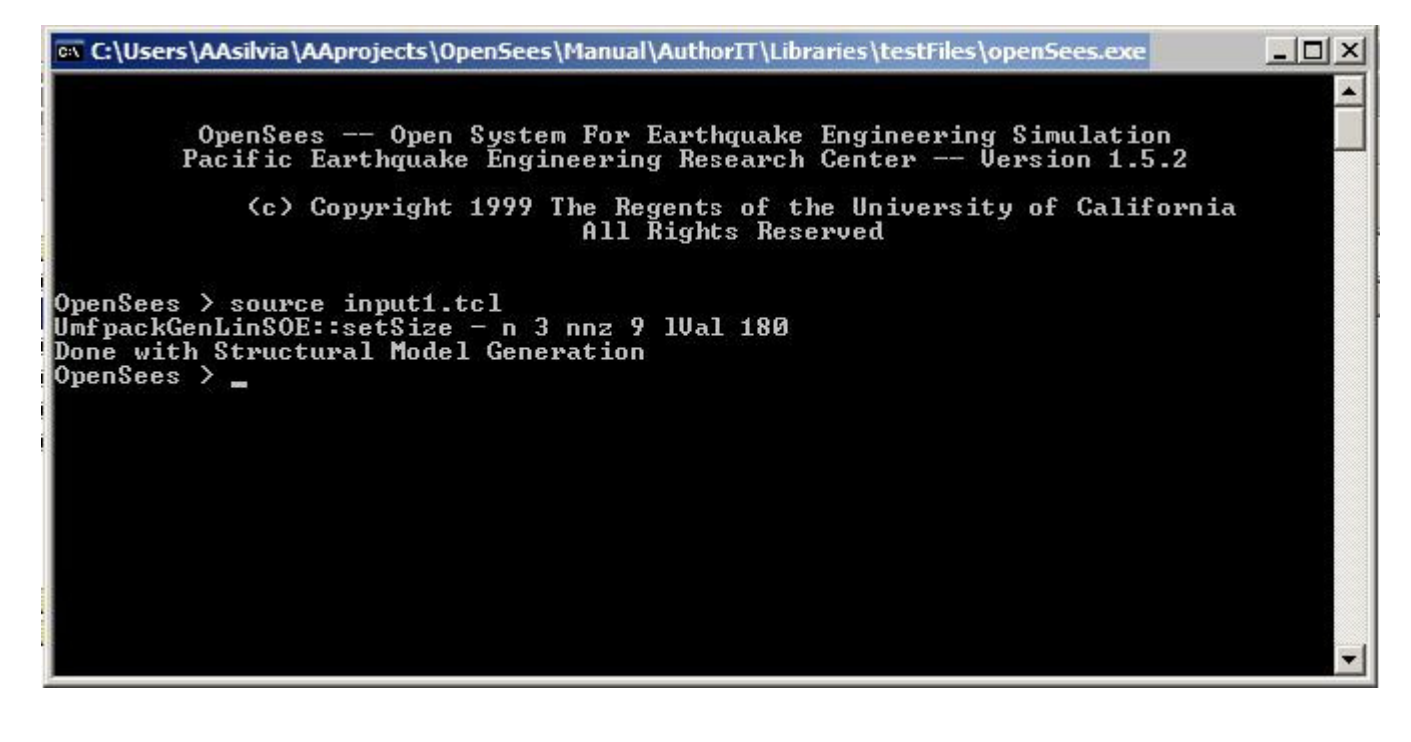

Of course, you will likely not get the clean response I got above.

Say you make a mistake. Likely it is a simple mistake it and you go and fix it (most errors that we ALL commit are simple typing errors). To check it, you need to source the input file once more:

```
GN C:\Users\AAsilvia\AAprojects\OpenSees\Manual\AuthorIT\Libraries\testFiles\openSees.exe
                                                                                                                                                                  - \Box \times\blacktriangleOpenSees -- Open System For Earthquake Engineering Simulation<br>Pacific Earthquake Engineering Research Center -- Version 1.5.2
                          (c) Copyright 1999 The Regents of the University of California<br>All Rights Reserved
OpenSees > source input1.tcl<br>UmfpackGenLinSOE::setSize - n 3 nnz 9 1Ual 180<br>Done with Structural Model Generation<br>OpenSees > source input1.tcl<br>Domain::addNode - node with tag 1already exists in model<br>WARNING failed to add 
node: 1
OpenSees >
```
OpenSees does not allow you to define objects with the same IDtag more than once. To solve this problem, without exiting and re-entering OpenSees, you can use the wipe (page 373) command:

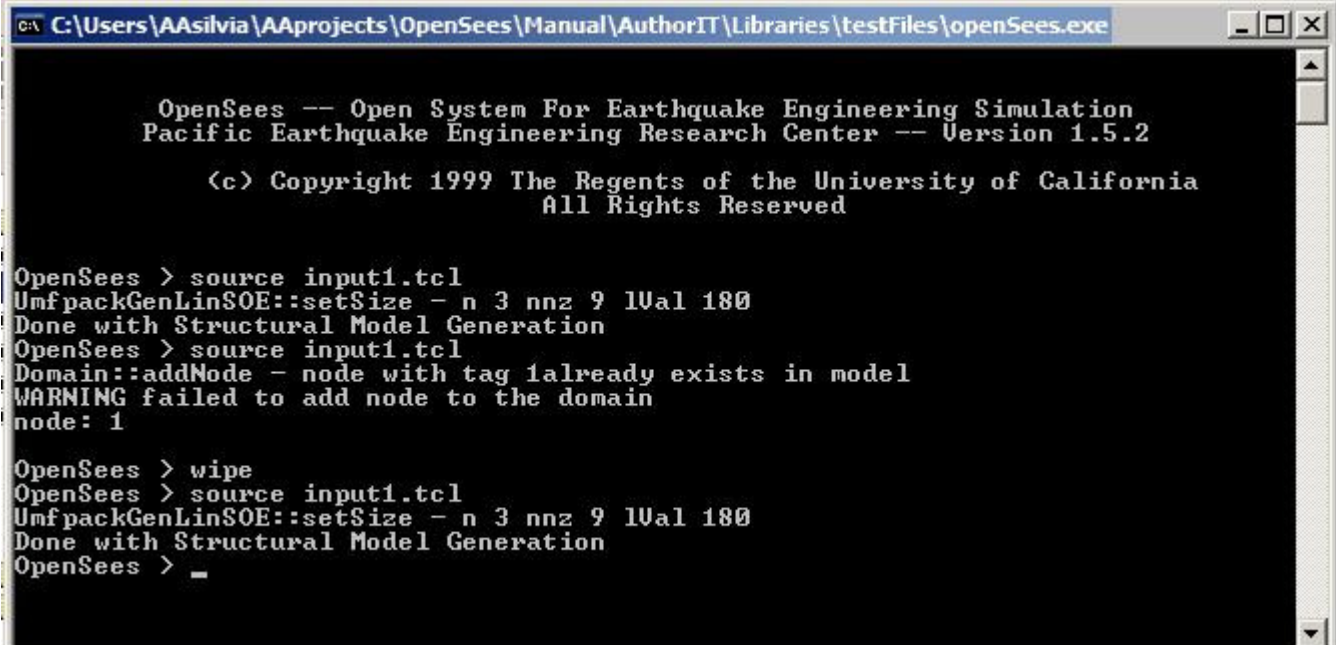

Once you get confirmation that all the input commands have been executed correctly, you are ready to move on to the next step. Type exit, press enter and go on.

ox C:\Users\AAsilvia\AAprojects\0penSees\Manual\AuthorIT\Libraries\testFiles\openSees.exe  $\Box$   $\times$ ▲ OpenSees -- Open System For Earthquake Engineering Simulation<br>Pacific Earthquake Engineering Research Center -- Version 1.5.2 (c) Copyright 1999 The Regents of the University of California All Rights Reserved OpenSees > source input1.tcl<br>UmfpackGenLinSOE::setSize - n 3 nnz 9 1Val 180<br>Done with Structural Model Generation<br>OpenSees > source input1.tcl<br>Domain::addNode - node with tag 1already exists in model<br>WARNING failed to add OpenSees > wipe<br>OpenSees > source input1.tcl<br>UmfpackGenLinSOE::setSize - n 3 nnz 9 1Ual 180<br>Done with Structural Model Generation  $0$ penSees > exit\_
# **Error-Checking Tip for Model Building**

To enable error-checking, it is good practice to place markers within the input file. Markers are simple statements to be output to the screen using the *puts* 

(http://docsrv.sco.com:507/en/man/html.TCL/puts.TCL.html) tcl command. These markers tell the user what commands have been completed. This way, if an error occurs, the user is able to find the location of the error. Here is an example, where puts commands are placed here and there in the input1.tcl file:

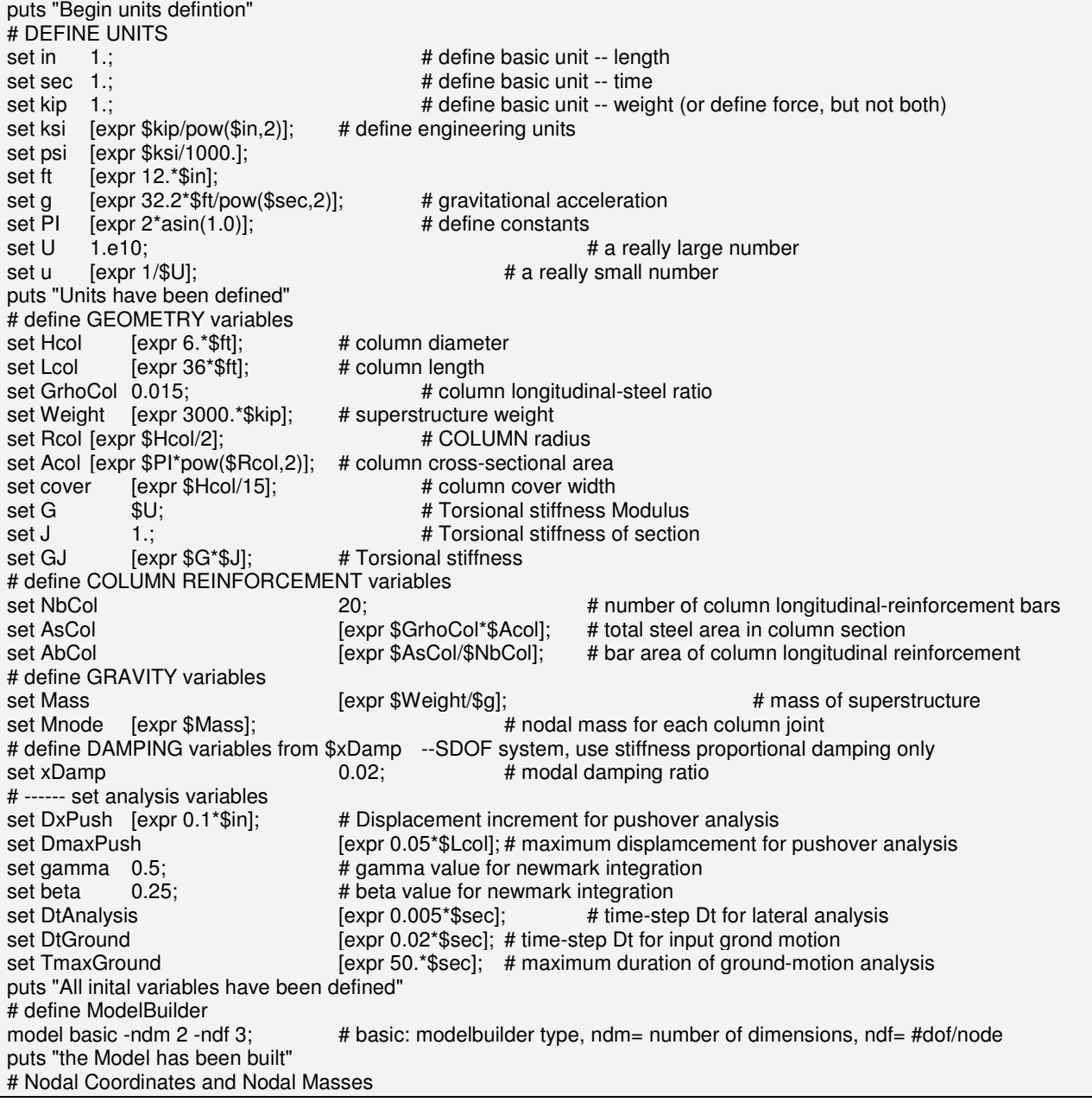

node 1 0. 0.; https://www.mode.org/induction-column base is located at the origin of the plane node 2 0. \$Lcol -mass \$Mnode 0. 0.; # the column end has one translational mass in the x direction, only # Boundary Conditions  $f(x 1 1 1;$   $\# fixed base$  $f(x 2 0 0 0;$   $\#$  free end puts "Nodal Coordinates, Nodal Masses, and Boundary Conditions have been defined" puts "Begin material definition" # Confined concrete: set fc [expr -5.5\*\$ksi]; # CONCRETE Compressive Strength, ksi (+Tension, -Compression) set Ec [expr 57\*\$ksi\*sqrt(-\$fc/\$psi)]; # Concrete Elastic Modulus set fc1C [expr 1.26394\*\$fc]; # CONFINED concrete (mander model), maximum stress set eps1C [expr 2.\*\$fc1C/\$Ec]; # strain at maximum stress set fc2C \$fc; # ultimate stress set eps2C [expr 5\*\$eps1C]; # strain at ultimate stress # Unconfined concrete: set fc1U \$fc; # UNCONFINED concrete (todeschini parabolic model), maximum stress set eps1U -0.003; # strain at maximum stress set fc2U [expr 0.1\*\$fc]; # ultimate stress set eps2U -0.006; # strain at ultimate stress # Concrete02 variables: set lambda 0.1 ; # ratio between unloading slope at \$epscu and initial slope set ftC [expr -\$fc1C/10.];  $\qquad$  # tensile strength +tension # tensile strength +tension<br># tensile strength +tension set ftU  $[expr - $fc1U/10.]$ ; set Ets [expr \$Ec/10.]; # tension softening stiffness # reinforcing steel set Fy [expr 68.\*\$ksi]; # STEEL yield stress set Es [expr 29000.\*\$ksi]; # modulus of steel set epsY [expr \$Fy/\$Es]; # steel yield strain set Fu [expr 95.2\*\$ksi]; # ultimate stress of steel set epsU 0.1; # ultimate strain of steel set E2 [expr (\$Fu-\$Fy)/(\$epsU-\$epsY)]; # post-yield tangent stiffness set Bs [expr \$E2/\$Es]; # post-yield stiffness ratio of steel # set up parameters for column section and element definition set IDcore 1; # ID tag for core concrete set IDcover 2; # ID tag for cover concrete set IDsteel 3; # ID tag for steel puts "All material variables have been defined" uniaxialMaterial Concrete02 \$IDcore \$fc1C \$eps1C \$fc2C \$eps2C \$lambda \$ftC \$Ets; # CORE CONCRETE uniaxialMaterial Concrete02 \$IDcover \$fc1U \$eps1U \$fc2U \$eps2U \$lambda \$ftU \$Ets; # COVER CONCRETE uniaxialMaterial Steel01 \$IDsteel \$Fy \$Es \$Bs; # REINFORCING STEEL puts "All materials have been defined" puts "Being element cross-section definition" # element cross-section # Notes # The center of the reinforcing bars are placed at the inner radius # The core concrete ends at the inner radius (same as reinforcing bars) # The reinforcing bars are all the same size # The center of the section is at (0,0) in the local axis system # Zero degrees is along section y-axis set IDcolFlex 2; # ID tag for column section in flexure, before aggregating torsion set riCol 0.0; # inner radius of column section set roCol \$Rcol; # outer radius of column section set nfCoreR 8; # number of radial fibers in core (number of "rings") set nfCoreT 16; # number of tangential fibers in core (number of "wedges") set nfCoverR 2; # number of radial fibers in cover set nfCoverT 16; # number of tangential fibers in cover # cover - cover thickness, has been defined with the geometry # IDcore - material tag for the core patch, has been defined with the materials # IDcover - material tag for the cover patches, has been defined with the materials

# IDsteel - material tag for the reinforcing steel, has been defined with the materials # NbCol # number of column longitudinal-reinforcement bars, has been defined with the geometry # AbCol # bar area of column longitudinal reinforcement, has been defined with the geometry puts "All element-cross-section variables have been defined" puts "Begin section definition" section fiberSec \$IDcolFlex { set rc [expr \$roCol-\$cover]; # Core radius patch circ \$IDcore \$nfCoreT \$nfCoreR 0 0 \$riCol \$rc 0 360; # Define the core patch patch circ \$IDcover \$nfCoverT \$nfCoverR 0 0 \$rc \$roCol 0 360; # Define the cover patch puts "All patches have been defined" set theta [expr 360.0/\$NbCol]; # Determine angle increment between bars layer circ \$IDsteel \$NbCol \$AbCol 0 0 \$rc \$theta 360; # Define the reinforcing layer puts "All layers have been defined" } puts "End of element-cross-section definition" puts "Begin Element Connectivity" # element connectivity set IDcolTors 10; # ID tag for column section in torsion set IDcolSec 1; # ID tag for column section uniaxialMaterial Elastic \$IDcolTors \$GJ; # Define torsional stiffness section Aggregator \$IDcolSec \$IDcolTors T -section \$IDcolFlex; # attach torsion to flexure and create a new section IDtag puts "All has been aggregated" set IDcolTrans 1; # ID tag for column transformation, defining element normal geomTransf Linear \$IDcolTrans; # Linear: no second-order effects set np 5; # Number of integration points element nonlinearBeamColumn 1 1 2 \$np \$IDcolSec \$IDcolTrans puts "End Element defintion" puts "Begin Gravity loads" # apply constant gravity load (and other constant loads) set Pdl [expr \$Weight]; # gravity axial load per column pattern Plain 1 Linear { load 2 0.0 -\$Pdl 0.0 } puts "Gravity Load Pattern has been defined" # set up solution procedure<br>system UmfPack; system UmfPack;  $\begin{array}{ccc}\n & + & \text{solution procedure, Super-LU, how it solves system of equations}\n \\ \text{constraints} & + & \text{how it handles boundary conditions, enforce constraints through the following equations.} \end{array}$ # how it handles boundary conditions, enforce constraints through the transformation # set up convergence criteria test NormDispIncr 1.0e-5 10 0; # tolerance, max no. of iterations, and print code , 1: every iteration algorithm Newton; https://www.mateure.com/watersetter/watersetter/watersetter/watersetter/watersetter/waterset stiffness at every iteration<br>numberer RCM: # renumber dof's to minimize band-width (optimization) # set up load steppring integrator LoadControl 0.1 1 0.1 0.1; # variable load-stepping # set up type of analysis, static for gravity analysis Static puts "Static Analysis for Gravity and Constant loads has been defined" initialize # RUN GRAVITY ANALYSIS analyze 10 loadConst -time 0.0 puts "End of Gravity Analysis" # print to screen that you are done with this step: puts "Done with Structural Model Generation"

The OpenSees control window will look like this:

**on C:\Users\AAsilvia\AAprojects\OpenSees\Manual\AuthorIT\Libraries\testFiles\openSees.exe**  $\Box$   $\times$ ▲ OpenSees -- Open System For Earthquake Engineering Simulation<br>Pacific Earthquake Engineering Research Center -- Version 1.5.2 (c) Copyright 1999 The Regents of the University of California<br>All Rights Reserved species > source input1.tcl<br>
Degin units definition<br>
Degin units definition<br>
4011 inital variables have been defined<br>
4011 inital variables have been defined<br>
4011 inital variables have been defined<br>
Hodal Coordinates, Mod End of Gravity Analysis<br>Done with Structural Model Generation<br>OpenSees >

When there is an error, it can be localized:

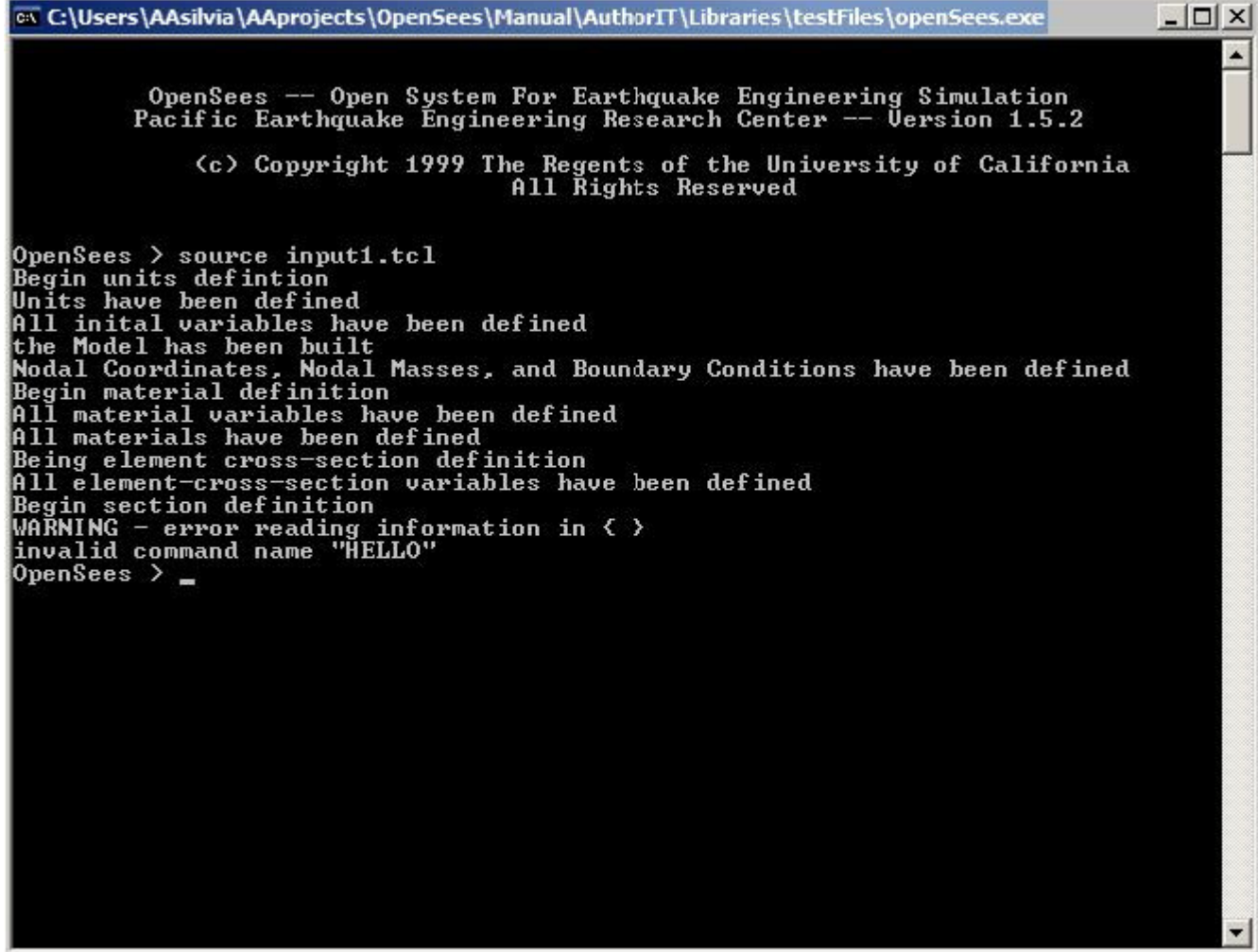

Based on the markers, the erroneous command is located within the section definition, between the two puts commands.

puts "Begin section definition" section fiberSec \$IDcolFlex { set rc [expr \$roCol-\$cover]; # Core radius patch circ \$IDcore \$nfCoreT \$nfCoreR 0 0 \$riCol \$rc 0 360; # Define the core patch HELLO patch circ \$IDcover \$nfCoverT \$nfCoverR 0 0 \$rc \$roCol 0 360; # Define the cover patch puts "All patches have been defined" set theta [expr 360.0/\$NbCol]; # Determine angle increment between bars layer circ \$IDsteel \$NbCol \$AbCol 0 0 \$rc \$theta 360; # Define the reinforcing layer puts "All layers have been defined" }

# **Recorders for Output**

The recorder commands are currently being modified and the documentation will be updated accordingly. So stay tuned..... The following, therefore, may not yet work well.............

Recorders are used to monitor the state of the model at each analysis step. They can be placed at nodes, elements, sections, fibers....

First of all, it is convenient to place all output data in a subdirectory:

 file mkdir data set FileName0 "data/"

The name \$FileName0 will be appended to each filename so that the output be placed in the data subdirectory.

The first recorder of interest on the cantilever column is a recorder to measure the horizontal and vertical displacements of the column end, node 2, as well as the rotation. The node (page 326) recorder is used:

```
set FileName1 Node2DxDyQz; # it is very good practice to give the output file a descriptive name
set $FileName $FileName0$FileName1 
recorder Node $FileName.out disp -node 2 -dof 1 2 3;
```
The next items of interest are the element forces and deformations, using the *elemen* (page 330)t recorder. For the nonlinearBeamColumn (page 216) element, you really only need the forces at the element ends:

set FileName1 Fel1 set \$FileName \$FileName0\$FileName1 recorder Element 1 -time -file \$FileName.out localForce; # output local element forces for element 1

The element deformations at the cross-section level can be recorded at any integration point. For this example, the deformation at the first integration point (the base of the column) will be recorded:

set FileName1 Del1sec1 set \$FileName \$FileName0\$FileName1 recorder Element -file \$FileName.out -ele 1 section 1 deformations

Recorders can also be placed anywhere on a fiber section to measure fiber stresses and strains. When more than one material may occupy the location specified (such as a steel bar at the edge of the confined-concrete core), a preferred material can be specified. The location of the recorder is specified using the local coordinate system. If no fiber is located at that coordinate, a blank file will be output (very common error).

set FileName1 SSel1sec1 set \$FileName \$FileName0\$FileName1 recorder Element -file \$FileName.out -ele 1 section 1fiber \$Rcol 0. \$IDcore stressStrain;

## CHAPTER 45

# **Analysis Components**

### CHAPTER 46

# **Script Utilities Library**

A library of Tcl Procedures is included in this chapter. The user sould modify the procedures to meet the needs of the analysis.

## **In This Chapter**

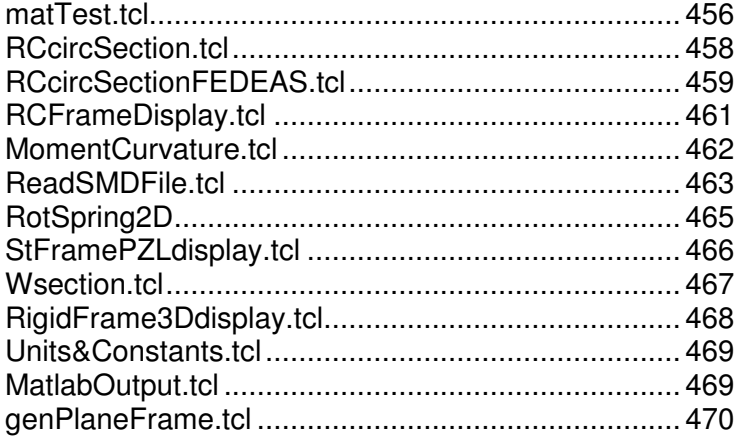

# **matTest.tcl**

- **A script for testing uniaxial materials with a single DOF truss.**
- This script requires an additional file (http://opensees.berkeley.edu/OpenSees/examples/pattern1.txt).

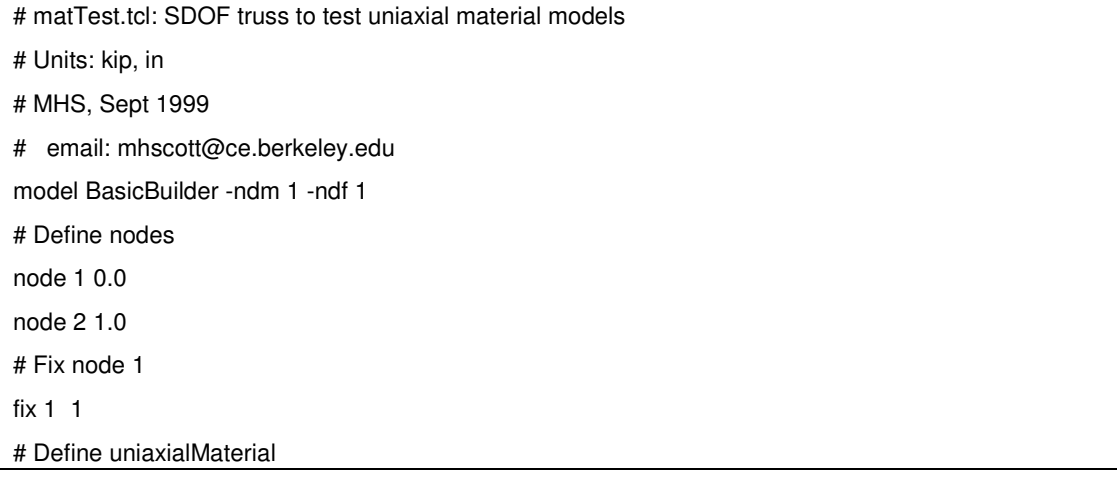

```
# tag f'c epsc f'cu epscu 
uniaxialMaterial Concrete01 1 -5.0 -0.002 -1.0 -0.004 
# Define truss element with unit area 
# tag ndI ndJ A matTag 
element truss 1 1 2 1.0 1 
set dt 1.0 \sharp Increment between data points
set filename pattern1.txt ;# Filename containing data points
set factor 0.006 \frac{1}{10};# Factor applied to data values
# Read displacement pattern from file 
# Note, any pattern type can be used here: Linear, Path, Sine, etc. 
pattern Plain 1 "Series -dt $dt -filePath $filename -factor $factor" { 
         # Set reference displacement value 
         # node dof value 
         sp 2 1 1.0 
} 
# Impose monotonic displacements 
#pattern Plain 2 "Linear -factor $factor" { 
# sp 2 1 1.0 
#} 
# Record nodal displacements (same as strains since truss length is 1.0) 
recorder Node truss.out disp -load -node 2 -dof 1 
# Record truss force (same as stress since truss area is 1.0) 
recorder Element 1 -time -file force.out force 
system UmfPack 
constraints Penalty 1.0e12 1.0e12 
# Set increment in load factor used for integration
# Does not have to be the same as dt used to read in displacement pattern 
set dl $dt 
integrator LoadControl $dl 1 $dl $dl 
test NormDispIncr 1.0e-6 10 
algorithm Newton 
numberer RCM 
analysis Static 
analyze 10000
```
# **RCcircSection.tcl**

- **# Define a procedure which generates a circular reinforced concrete section # with one layer of steel evenly distributed around the perimeter and a confined core.** 

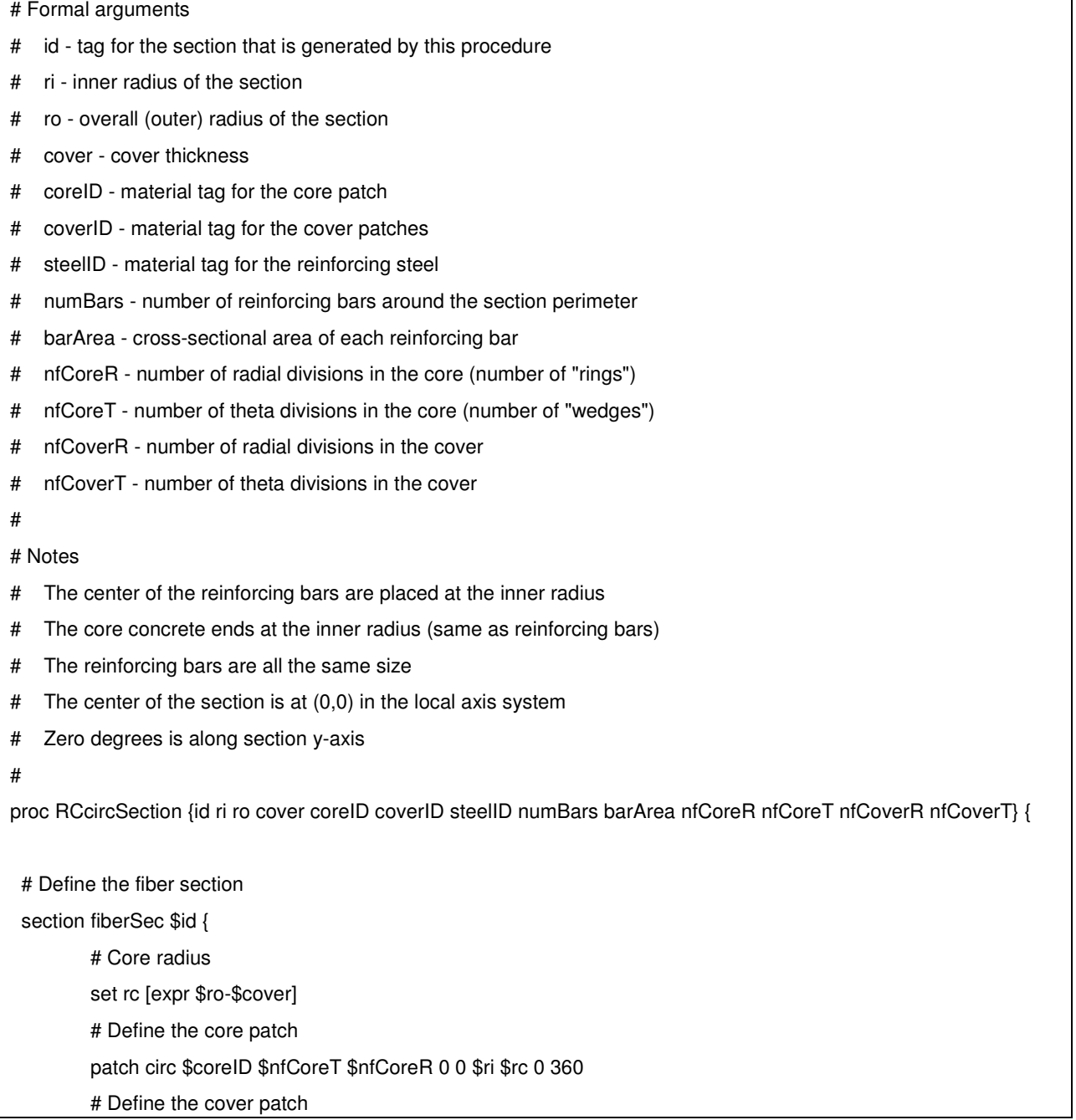

```
 patch circ $coverID $nfCoverT $nfCoverR 0 0 $rc $ro 0 360 
if {\mathfrak{finumBars} \leq 0} {
           return 
 } 
 # Determine angle increment between bars 
 set theta [expr 360.0/$numBars] 
 # Define the reinforcing layer 
 layer circ $steelID $numBars $barArea 0 0 $rc $theta 360
```
# **RCcircSectionFEDEAS.tcl**

 } }

- **# Define a procedure which generates a circular reinforced concrete section # with one layer of steel evenly distributed around the perimeter and a confined core.** 

```
# Writes section information in FEDEAS format to the TCL file stream fedeas 
# 
# Formal arguments 
# id - tag for the section that is generated by this procedure 
# ri - inner radius of the section 
# ro - overall (outer) radius of the section 
# cover - cover thickness 
# coreID - material tag for the core patch 
# coverID - material tag for the cover patches 
# steelID - material tag for the reinforcing steel 
# numBars - number of reinforcing bars around the section perimeter 
# barArea - cross-sectional area of each reinforcing bar 
# nfCoreR - number of radial divisions in the core (number of "rings") 
# nfCoreT - number of theta divisions in the core (number of "wedges") 
# nfCoverR - number of radial divisions in the cover 
# nfCoverT - number of theta divisions in the cover 
# fedeas - file stream to which FEDEAS information is written 
# Calling procedure should define a TCL file stream, e.g. 
# set fedeas [open fedeas.out w] 
 # 
# Notes
```
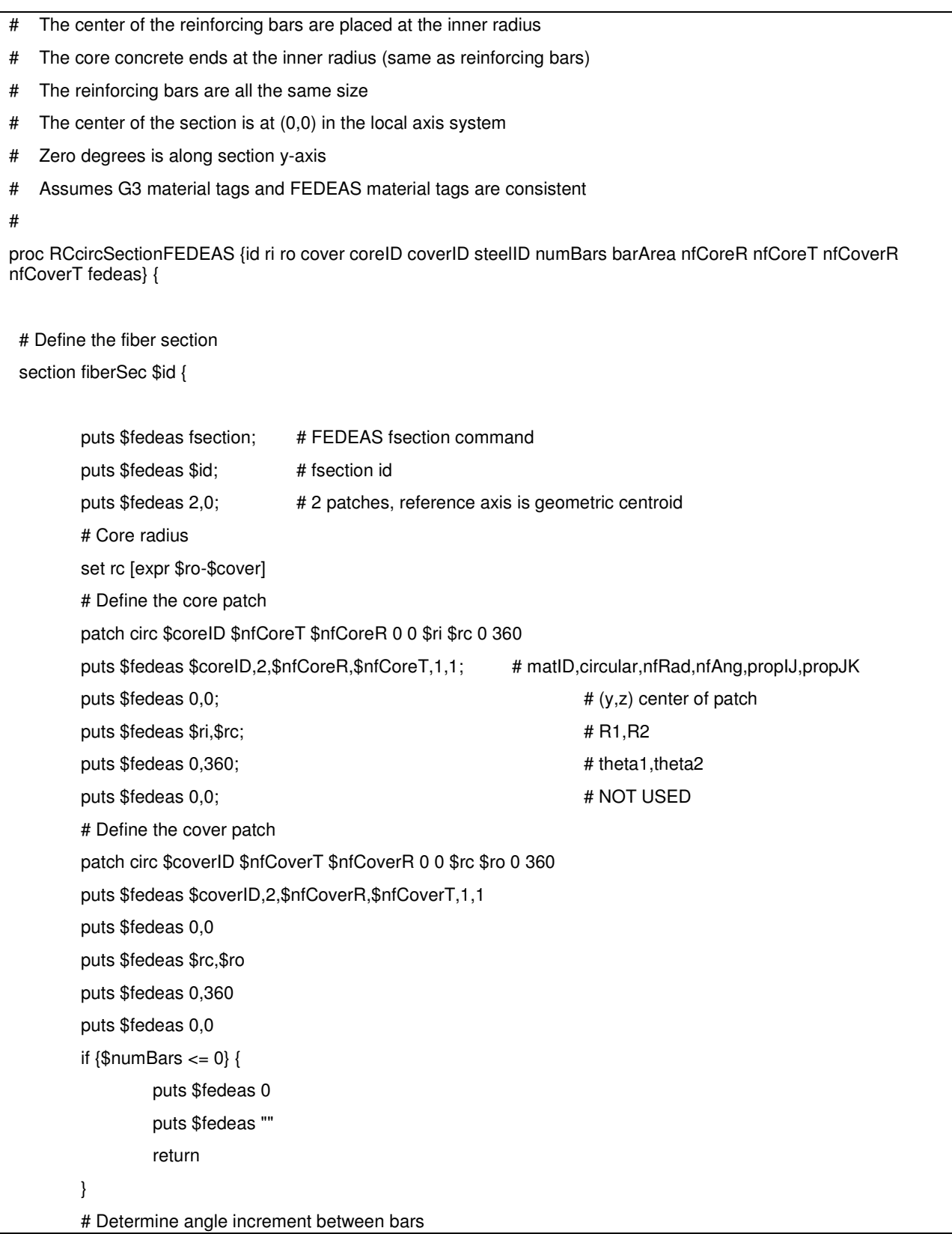

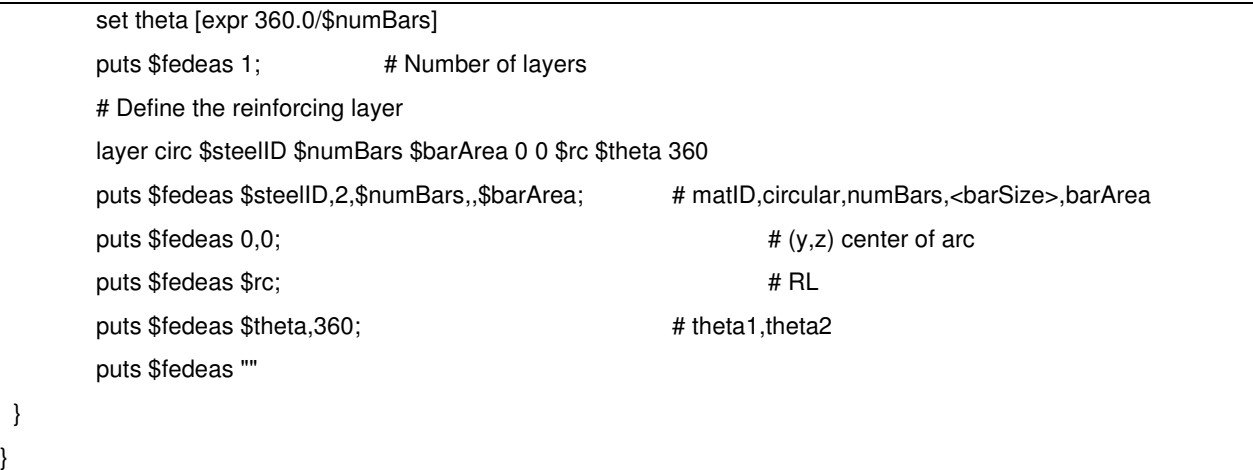

# **RCFrameDisplay.tcl**

### - **# a window showing the displaced shape**

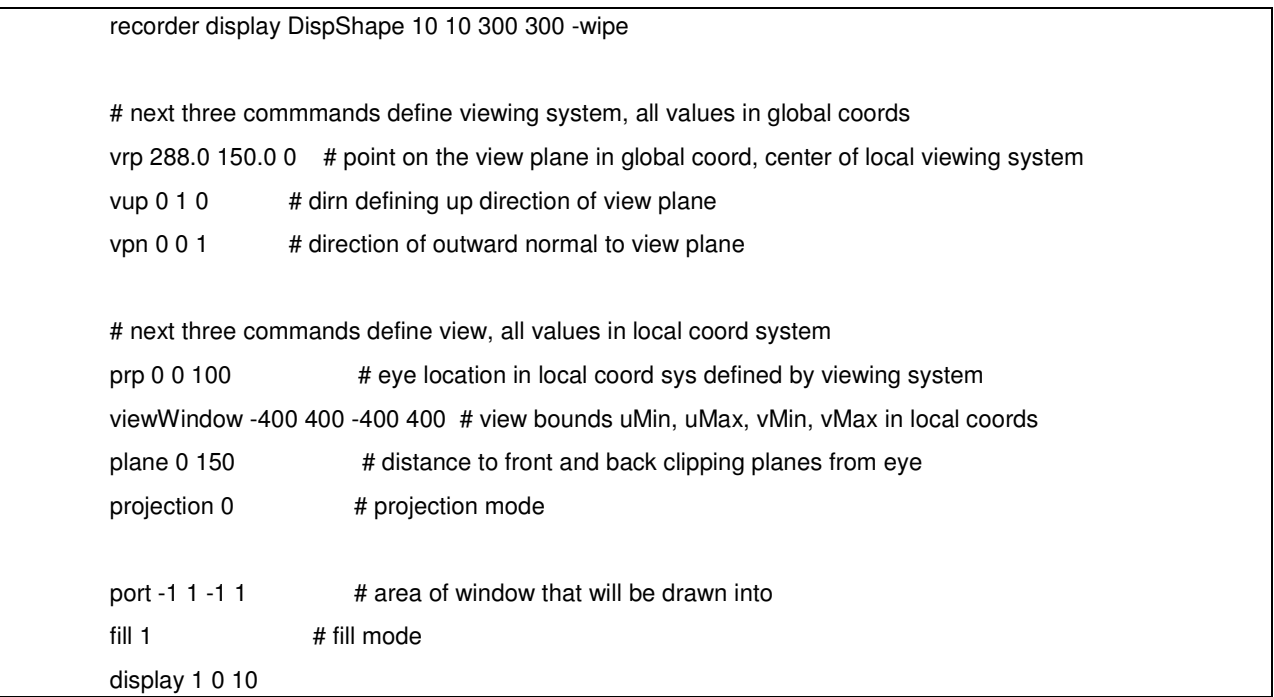

# **MomentCurvature.tcl**

- **# A procedure for performing section analysis (only does moment-curvature, but can be easily modified to do any mode of section reponse.** 

```
 # MHS 
          # October 2000 
          # 
          # Arguments 
          # secTag -- tag identifying section to be analyzed 
          # axialLoad -- axial load applied to section (negative is compression) 
          # maxK -- maximum curvature reached during analysis 
          # numIncr -- number of increments used to reach maxK (default 100) 
 # 
          # Sets up a recorder which writes moment-curvature results to file 
          # section$secTag.out ... the moment is in column 1, and curvature in column 2 
          proc MomentCurvature {secTag axialLoad maxK {numIncr 100} } { 
               # Define two nodes at (0,0)
               node 1 0.0 0.0 
               node 2 0.0 0.0 
               # Fix all degrees of freedom except axial and bending 
               fix 1 1 1 1 
               fix 2 0 1 0 
               # Define element 
               # tag ndI ndJ secTag 
               element zeroLengthSection 1 1 2 $secTag 
               # Create recorder 
               recorder Node section$secTag.out disp -time -node 2 -dof 3 
               # Define constant axial load 
               pattern Plain 1 "Constant" { 
                    load 2 $axialLoad 0.0 0.0 
               }
```
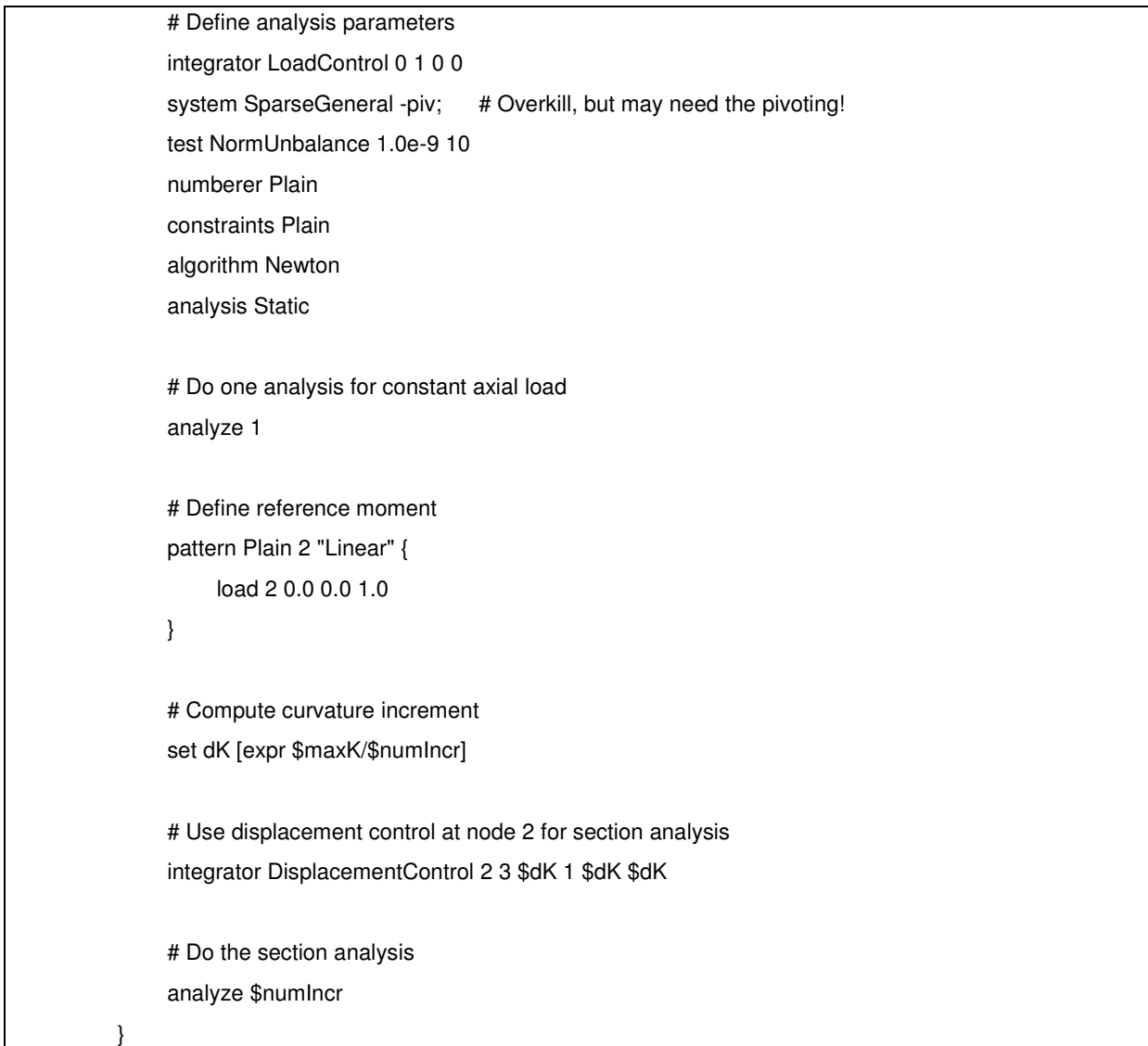

# **ReadSMDFile.tcl**

#

- **A procedure which converts a PEER strong motion database (http://peer.berkeley.edu/smcat/) file to OpenSees format** 

```
 # -------READSDMFILE.TCL------------------------------------------------read gm input format 
 # 
 # Written: MHS 
 # Date: July 2000 
 #
```

```
 # A procedure which parses a ground motion record from the PEER 
 # strong motion database by finding dt in the record header, then 
 # echoing data values to the output file. 
 # 
 # Formal arguments 
 # inFilename -- file which contains PEER strong motion record 
 # outFilename -- file to be written in format G3 can read 
 # dt -- time step determined from file header 
 # 
 # Assumptions 
 # The header in the PEER record is, e.g., formatted as follows: 
 # PACIFIC ENGINEERING AND ANALYSIS STRONG-MOTION DATA 
 # IMPERIAL VALLEY 10/15/79 2319, EL CENTRO ARRAY 6, 230 
 # ACCELERATION TIME HISTORY IN UNITS OF G 
 # NPTS= 3930, DT= .00500 SEC 
 proc ReadSMDFile {inFilename outFilename dt} { 
      # Pass dt by reference 
      upvar $dt DT 
      # Open the input file and catch the error if it can't be read 
      if [catch {open $inFilename r} inFileID] {
           puts stderr "Cannot open $inFilename for reading" 
      } else { 
           # Open output file for writing 
           set outFileID [open $outFilename w] 
           # Flag indicating dt is found and that ground motion 
           # values should be read -- ASSUMES dt is on last line 
           # of header!!! 
           set flag 0 
           # Look at each line in the file 
           foreach line [split [read $inFileID] \n] { 
               if {[}llength $line] == 0} {
                     # Blank line --> do nothing 
                     continue 
                } elseif {$flag == 1} {
```

```
 # Echo ground motion values to output file 
                    puts $outFileID $line 
               } else { 
                    # Search header lines for dt 
                    foreach word [split $line] { 
                         # Read in the time step 
                         if {$flag == 1} { 
                              set DT $word 
                              break 
 } 
                         # Find the desired token and set the flag 
                        if \{[string match $word "DT="] == 1} \{ set flag 1 
 } 
 } 
 } 
          } 
           # Close the output file 
           close $outFileID 
           # Close the input file 
           close $inFileID 
      } 
 }
```
# **RotSpring2D**

### - **# Procedure which creates a rotational spring for a planar problem**

```
# rotSpring2D.tcl 
# SETS A MULTIPOINT CONSTRAINT ON THE TRANSLATIONAL DEGREES OF FREEDOM, 
# SO DO NOT USE THIS PROCEDURE IF THERE ARE TRANSLATIONAL ZEROLENGTH 
# ELEMENTS ALSO BEING USED BETWEEN THESE TWO NODES 
# 
# Written: MHS 
# Date: Jan 2000 
# 
# Formal arguments 
# eleID - unique element ID for this zero length rotational spring
```
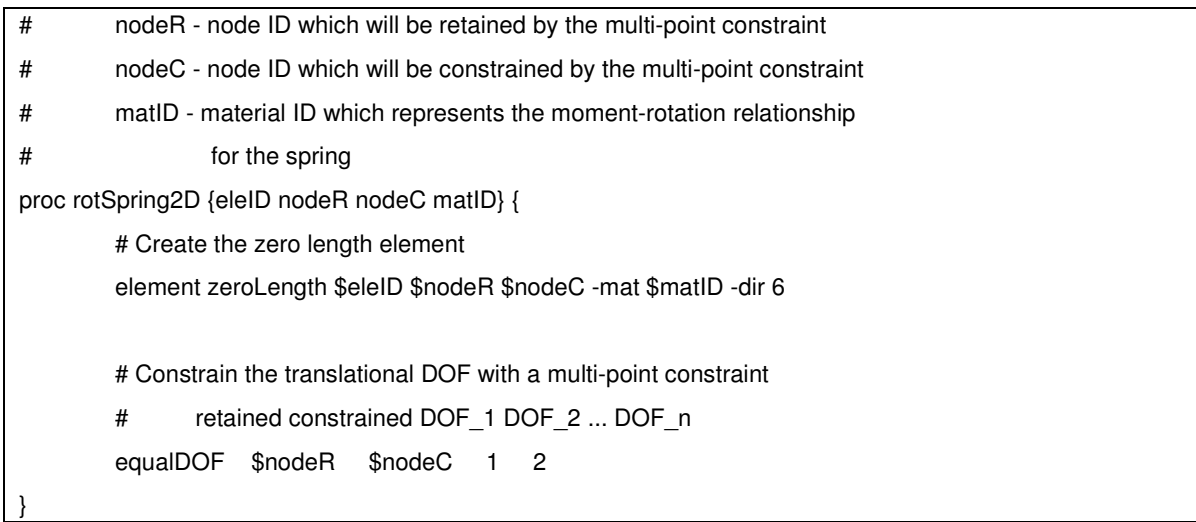

# **StFramePZLdisplay.tcl**

### - **# a window to plot the nodal displacements versus load**

```
if {$displayMode == "displayON"} { 
     recorder plot StFramePZL1.out Node4Xdisp 10 400 300 300 -columns 3 1 
     # a window showing the displaced shape 
     recorder display g3 10 10 300 300 -wipe 
     prp 288.0 150.0 100.0 
     vrp 288.0 150.0 0 
     vup 0 1 0 
     vpn 0 0 1 
     viewWindow -400 400 -400 400 
     plane 0 150 
     port -1 1 -1 1 
     projection 0 
     fill 1 
     display 2 0 10 
}
```
# **Wsection.tcl**

### - **Procedure for creating a wide flange steel fiber section**

# Wsection.tcl: tcl procedure for creating a wide flange steel fiber section

# written: Remo M. de Souza

# date: 06/99

# modified: 08/99 (according to the new general modelbuilder)

```
 # input parameters 
  # secID - section ID number 
  # matID - material ID number 
 # d = nominal depth
  # tw = web thickness 
 # bf = flange width# tf = flange thickness
  # nfdw = number of fibers along web depth 
  # nftw = number of fibers along web thickness 
  # nfbf = number of fibers along flange width 
  # nftf = number of fibers along flange thickness 
proc Wsection { secID matID d tw bf tf nfdw nftw nfbf nftf} { 
   set dw [expr $d - 2 * $tf] 
  set y1 [expr -$d/2] 
  set y2 [expr -$dw/2] 
  set y3 [expr $dw/2] 
  set y4 [expr $d/2] 
   set z1 [expr -$bf/2] 
  set z2 [expr -$tw/2] 
  set z3 [expr $tw/2] 
  set z4 [expr $bf/2] 
   # 
  section fiberSec $secID { 
    # nfIJ nfJK yI zI yJ zJ yK zK yL zL 
    patch quadr $matID $nfbf $nftf $y1 $z4 $y1 $z1 $y2 $z1 $y2 $z4 
    patch quadr $matID $nftw $nfdw $y2 $z3 $y2 $z2 $y3 $z2 $y3 $z3 
    patch quadr $matID $nfbf $nftf $y3 $z4 $y3 $z1 $y4 $z1 $y4 $z4 
 } 
}
```
# **RigidFrame3Ddisplay.tcl**

- **# a window showing the displaced shape** 

 set displayType "PLAN" #set displayType "PERSPECTIVE"

# a window showing the displaced shape

```
 recorder display g3 10 10 300 300 -wipe 
 if {$displayType == "PERSPECTIVE"} { 
      prp -7500 -5000 50000 
      vrp 0 -500 250 
      vup 0 0 1 
      vpn 0 -1 0 
      viewWindow -200 400 -300 300 
 } 
 if {$displayType == "PLAN"} { 
      prp 0 0 1000 
      vrp 0 0 0 
      vup 0 -1 0 
      vpn 0 0 -1 
      viewWindow -200 200 -200 200 
 } 
 plane 0 1e12 
 port -1 1 -1 1 
 projection 1 
 fill 0 
 display 1 0 10
```
# **Units&Constants.tcl**

### - **Procedure to define units and constants**

```
# ----Units&Constants.tcl--------------------------------------------------------- 
set in 1.; \qquad \qquad \qquad \# define basic units
set sec 1.;
set kip 1.;
set ksi [expr $kip/pow($in,2)]; # define dependent units
set psi [expr $ksi/1000.];
set ft [expr 12.*$in];
set lb [expr $kip/1000];
set pcf [expr $lb/pow($ft,3)];
set ksi [expr $kip/pow($in,2)];
```
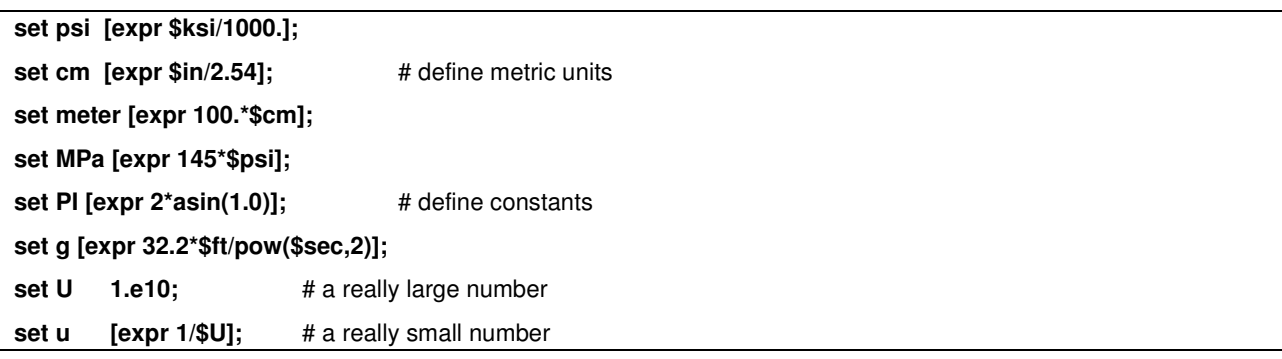

# **MatlabOutput.tcl**

### - **# script to generate .m file to be read by matlab**

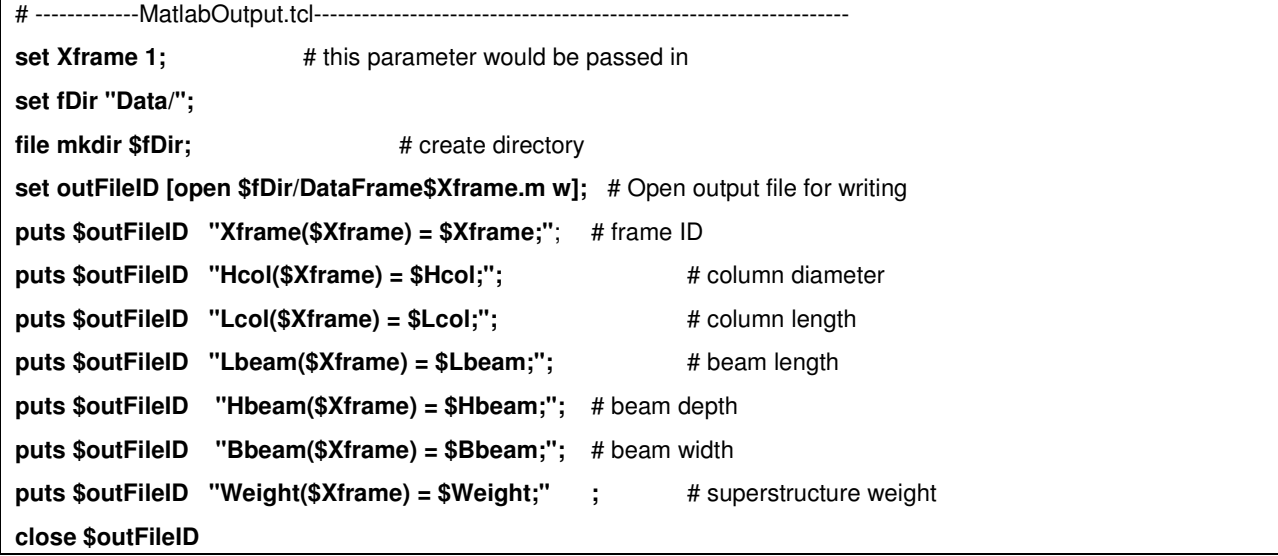

# **genPlaneFrame.tcl**

 $\blacktriangleright$  **# Define a procedure which will generate nodes and elements for a plane frame having absolute column line locations in the list** 

 #'columnLine', absolute girder line locations in the list 'girderLine', # section IDs for the columns and girders, 'columnID' and 'girderID', and # 'nIntPt' integration points along every member. # # Notes: automatically fixes the base nodes # only geneartes nonlinearBeamColumn elements

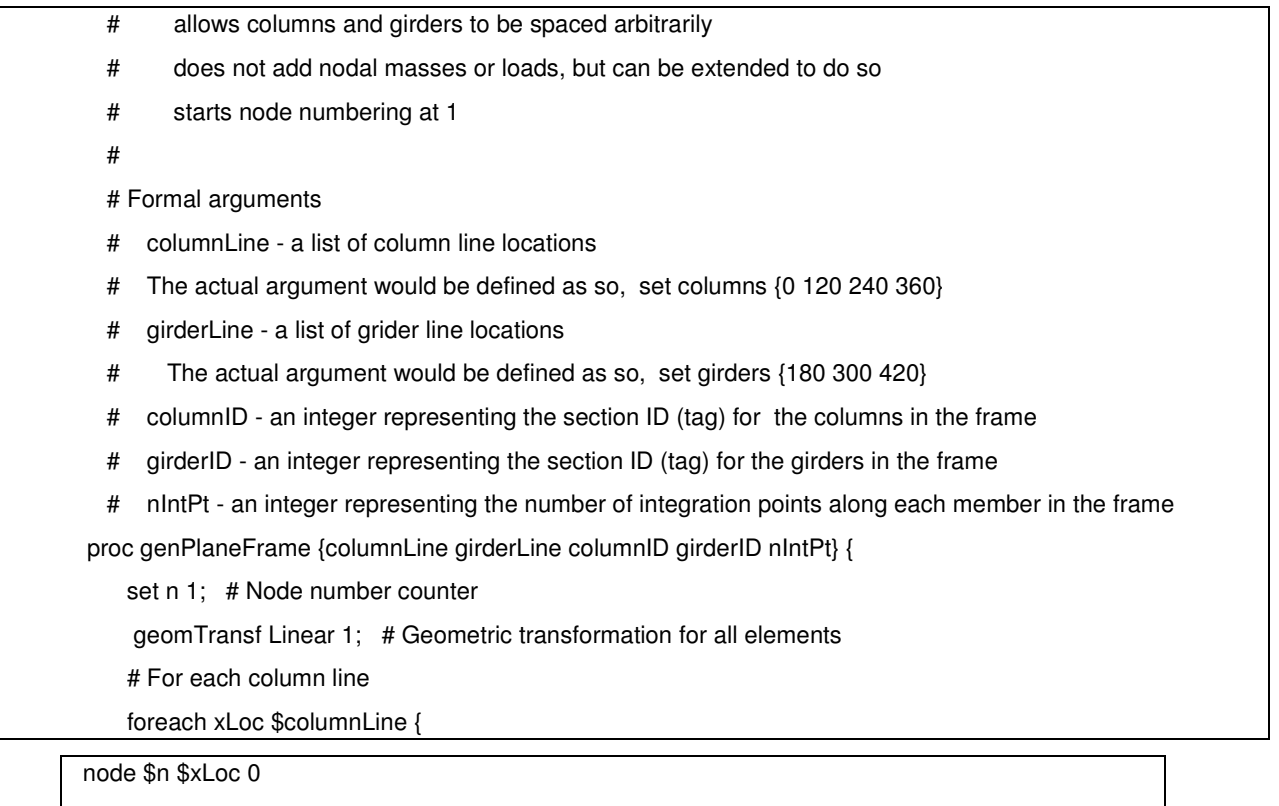

# Fix the base node

fix \$n 1 1 1

incr n 1

# For each girder line

foreach yLoc \$girderLine {

 node \$n \$xLoc \$yLoc incr n 1

}

}

 # Useful variables set numCol [llength \$columnLine] set numGir [llength \$girderLine] set e 1; # Element number counter # For each column line for  $\{set i 1\}$   $\{ii \leq s$  \$numCol}  $\{incr i 1\}$ 

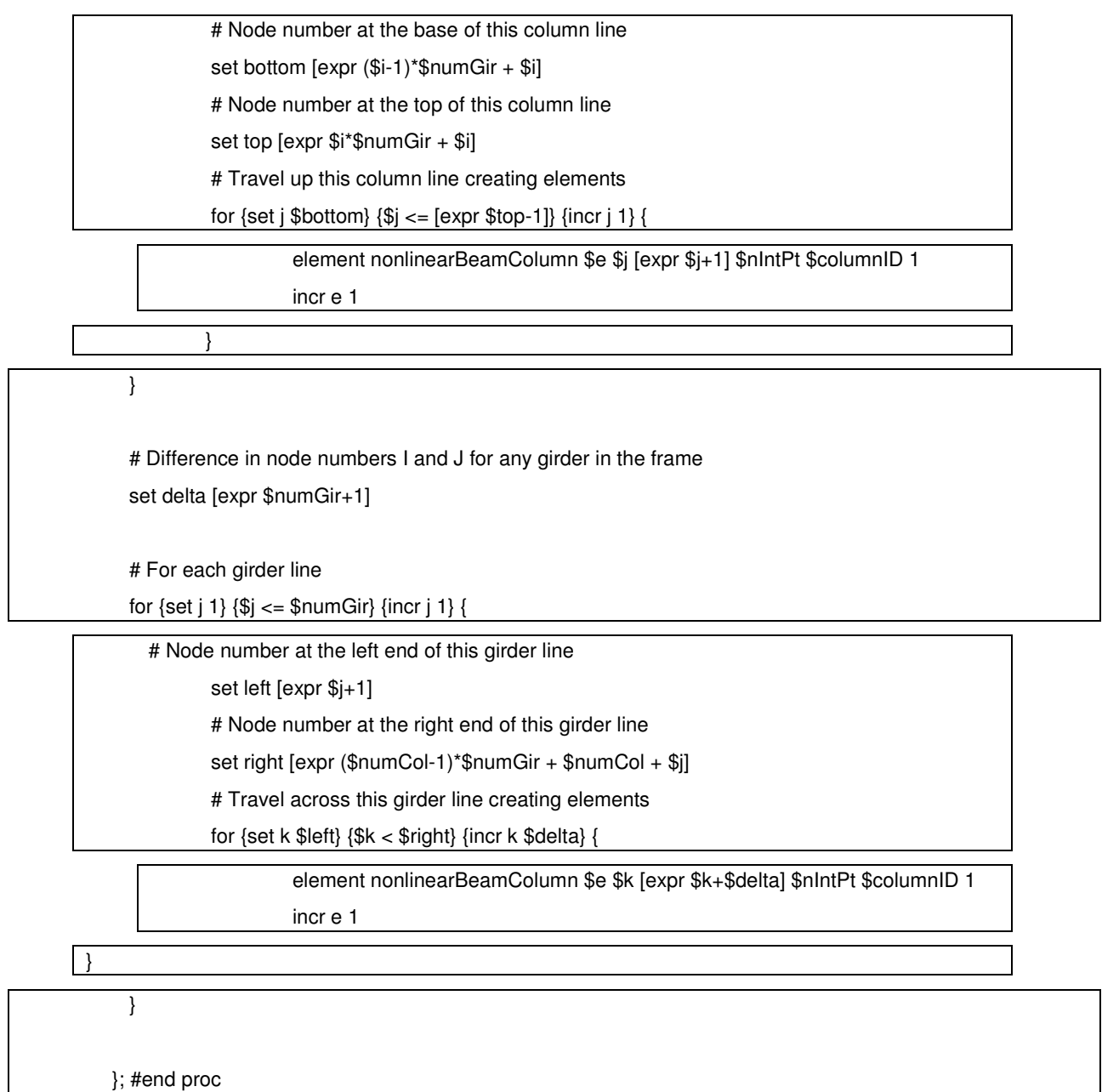

#### CHAPTER 47

# **References**

API(1993). Recommended Practice for Planning, Design, and Constructing Fixed Offshore Platforms. API RP 2A - WSD, 20th ed., American Petroleum Institute.

Boulanger, R. W. (2003). The PySimple1 Material. http://opensees.berkeley.edu (http://opensees.berkeley.edu/).

Cook, R. D., D. S. Malkus, M. E. Plesha. "Concepts and Applications of Finite Element Analysis." John Wiley & Sons, 1989.

Crisfield, M. A. "Non-linear Finite Element Analysis of Solids and Structures." John Wiley & Sons, vol. 1, 1991

Elgamal, A., Lai, T., Yang, Z. and He, L. (2001). "Dynamic Soil Properties, Seismic Downhole Arrays and Applications in Practice," State-of-the-art paper, Proc., 4th Intl. Conf. on Recent Advances in Geote. E.Q. Engrg. Soil Dyn. March 26-31, San Diego, CA, S. Prakash (Ed.).

Elgamal, A., Yang, Z. and Parra, E. (2002). "Computational Modeling of Cyclic Mobility and Post-Liquefaction Site Response," Soil Dyn. Earthquake Engrg., 22(4), 259-271.

Elgamal, A., Yang, Z., Parra, E. and Ragheb, A. (2003). "Modeling of Cyclic Mobility in Saturated Cohesionless Soils," Int. J. Plasticity, 19(6), 883-905.

Georgiadis, M. (1983). "Development of p-y curves for layered soils." Proc., Geotechnical Practice in Offshore Engineering, ASCE, pp. 536-545.

Lowes, Laura N.; Mitra, Nilanjan; Altoontash, Arash A beam-column joint model for simulating the earthquake response of reinforced concrete frames PEER-2003/10 (http://nisee.berkeley.edu/elibrary/getdoc?id=1288878) Pacific Earthquake Engineering Research Center, University of California, Berkeley 2003 59 pages (400/P33/2003-10)

Matlock, H. (1970). "Correlations of design of laterally loaded piles in soft clay."Proc. Offshore Technology Conference, Houston, TX, Vol 1, No.1204, pp. 577-594.

McKenna, F. and Fenves, G. (2001). "The OpenSees Command Language Manual: version 1.2," Pacific Earthquake Engineering Center, Univ. of Calif., Berkeley. (http://opensees.berkeley.edu (http://opensees.berkeley.edu/)).

Mosher, R. L., (1984) "Load Transfer Criteria for Numerical Analysis of Axially Loaded Piles in Sand," US Army Engineering Waterways Experimental Station, Automatic Data Processing Center, Vicksburg, Mississippi, January.

Parra, E. (1996). "Numerical Modeling of Liquefaction and Lateral Ground Deformation Including Cyclic Mobility and Dilation Response in Soil Systems," Ph.D. Thesis, Dept. of Civil Engineering, Rensselaer Polytechnic Institute, Troy, NY.

Reese, L.C., and O'Neill, M. W., (1987) "Drilled Shafts: Construction Procedures and Design Methods," Report No. FHWA-HI-88-042, U.S. Department of Transportation, Federal Highway Administration, Office of Implementation, McLean, Virginia.

Vijayvergiya, V.N. (1977) "Load-Movement Characteristics of Piles," Proceedings, Ports 77 Conference, American Society of Civil Engineers, Long Beach, CA, March.

Yang, Z. (2000). "Numerical Modeling of Earthquake Site Response Including Dilation and Liquefaction," Ph.D. Thesis, Dept. of Civil Engineering and Engineering Mechanics, Columbia University, NY, New York.

Yang, Z. and Elgamal, A. (2002). "Influence of Permeability on Liquefaction-Induced Shear Deformation," J. Engrg. Mech., ASCE, 128(7), 720-729.

Yang, Z., Elgamal, A. and Parra, E. (2003). "A Computational Model for Liquefaction and Associated Shear Deformation," J. Geotechnical and Geoenvironmental Engineering, ASCE, December (in press).

#### **For the Force-Based Beam-Column Element:**

Neuenhofer, Ansgar, FC Filippou. Geometrically Nonlinear Flexibility-Based Frame Finite Element

(http://ascelibrary.aip.org/vsearch/servlet/VerityServlet?KEY=JSENDH&smode=strresults&sort=r el&maxdisp=25&origquery=%28flexibility%29+&threshold=0&pjournals=IJGNAI%2CJAEEEZ%2 CJAEIED%2CJBENF2%2CJCRGEI%2CJCCOF2%2CJCCEE5%2CJCEMD4%2CJLEED9%2CJ ENMDT%2CJOEEDU%2CJGGEFK%2CJHEND8%2CJHYEFF%2CJITSE4%2CJIDEDH%2CJM ENEA%2CJMCEE7%2CJPCFEV%2CJPEPE3%2CJSENDH%2CJSUED2%2CJTPEDI%2CJUP DDM%2CJWRMD5%2CJWPED5%2CLMEEAZ%2CNHREFO%2CPPHMF8%2CPPSCFX%2C& pyears=&possible1=flexibility&possible1zone=article&possible3=Neuenhofer&possible3zone=au thor&bool3=and&OUTLOG=NO&viewabs=JSENDH&key=DISPLAY&docID=1&page=1&chapter =0&aqs=). ASCE Journal of Structural Engineering, Vol. 124, No. 6, June, 1998. ISSN 0733- 9445/98/0006-0704-0711. Paper 16537. pp. 704-711.

Neuenhofer, Ansgar, FC Filippou. Evaluation of Nonlinear Frame Finite-Element Models (http://ascelibrary.aip.org/vsearch/servlet/VerityServlet?KEY=JSENDH&smode=strresults&sort=r el&maxdisp=25&origquery=%28flexibility%29+&threshold=0&pjournals=IJGNAI%2CJAEEEZ%2 CJAEIED%2CJBENF2%2CJCRGEI%2CJCCOF2%2CJCCEE5%2CJCEMD4%2CJLEED9%2CJ ENMDT%2CJOEEDU%2CJGGEFK%2CJHEND8%2CJHYEFF%2CJITSE4%2CJIDEDH%2CJM ENEA%2CJMCEE7%2CJPCFEV%2CJPEPE3%2CJSENDH%2CJSUED2%2CJTPEDI%2CJUP DDM%2CJWRMD5%2CJWPED5%2CLMEEAZ%2CNHREFO%2CPPHMF8%2CPPSCFX%2C& pyears=&possible1=flexibility&possible1zone=article&possible3=Neuenhofer&possible3zone=au thor&bool3=and&OUTLOG=NO&viewabs=JSENDH&key=DISPLAY&docID=2&page=1&chapter =0&aqs=). ASCE Journal of Structural Engineering, Vol. 123, No. 7, July, 1997. ISSN 0733- 9445/97/0007-0958-0966. Paper No. 14157. pp. 958-966.

Neuenhofer, Ansgar, FC Filippou. ERRATA -- Geometrically Nonlinear Flexibility-Based Frame Finite Element. ASCE Journal of Structural Engineering, Vol. 124, No. 6, June, 1998. ISSN 0733-9445/98/0006-0704-0711. Paper 16537. pp. 704-711.

Taucer, Fabio F, E Spacone, FC Filippou. A Fiber Beam-Column Element for Seismic Response Analysis of Reinforced Concrete Structures. Report No. UCB/EERC-91/17 (http://nisee.berkeley.edu/elibrary/getdoc?id=237794). Earthquake Engineering Research Center, College of Engineering, University of California, Berkeley. December 1991.

Spacone, Enrico, V Ciampi, FC Filippou. A Beam Element for Seismic Damage Analysis. Report No. UCB/EERC-92/07. (http://nisee.berkeley.edu/elibrary/getdoc?id=241936) Earthquake Engineering Research Center, College of Engineering, University of California, Berkeley. August 1992.

#### **BeamWithHinges Element:**

Scott, M.H. and G.L. Fenves. "Plastic Hinge Integration Methods for Force-Based Beam-Column Elements", Journal of Structural Engineering, ASCE, 132(2):244-252, February 2006.

#### **ReinforcingSteel Material:**

Chang, G. and Mander, J. (1994). "Seismic Energy Based Fatigue Damage Analysis of Bridge Columns: Part I – Evaluation of Seismic Capacity." NCEER Technical Report 94-0006.

Dodd, L. and Restrepo-Posada, J. (1995). "Model for Predicting Cyclic Behavior of Reinforcing Steel" J. Struct. Eng., 121(3), 433-445.

Gomes, A., and Appleton, J. (1997). "Nonlinear Cyclic Stress-Strain Relationship of Reinforcing Bars Including Buckling." Eng. Struct., 19(10), 822–826.

Brown, J. and Kunnath, S.K. (2000). "Low Cycle Fatigue Behavior of Longitudinal Reinforcement in Reinforced Concrete Bridge Columns." NCEER Technical Report 00-0007.

Dhakal, R. and Maekawa, K. (2002). "Modeling for Postyield Buckled of Reinforcement" J. Struct. Eng., 128(9), 1139-1147.

#### **Concrete04 Element:**

Mander, J. B., Priestley, M. J. N., and Park, R. (1988). "Theoretical stress-strain model for confined concrete." Journal of Structural Engineering ASCE, 114(8), 1804-1825.

Popovics, S. (1973). " A numerical approach to the complete stress strain curve for concrete." Cement and concrete research, 3(5), 583-599.

Karsan, I. D., and Jirsa, J. O. (1969). "Behavior of concrete under compressive loading." Journal of Structural Division ASCE, 95(ST12).

#### **Useful Resources:**

National Information Service for Earthquake Engineering -- NISEE. The Earthquake Engineering Online Archive (http://nisee.berkeley.edu/elibrary/) (full text reports, images and data). http://nisee.berkeley.edu/elibrary/

National Information Service for Earthquake Engineering -- NISEE. Earthquake Engineering Abstracts Database (http://nisee.berkeley.edu/eea.html): http://nisee.berkeley.edu/eea.html

American Society of Civil Engineer -- ASCE. Online Journals Program (http://www.pubs.asce.org/journals/jrns.html). http://www.pubs.asce.org/journals/jrns.html

# **Index**

- -- Contributed Uniaxial Materials 44
- **.**
- ...Build Model and Define Nodes 34, 35, 36, 37, 39, 375
- ...Build Model and Define Nodes using Variables • 376
- ...Combine Input-File Components 384
- ...Define Analysis-Output Generation 379
- ...Define Data-Plot During Analysis 380
- ...Define Dynamic Ground-Motion Analysis 383
- ...Define Elements 378
- ...Define Gravity Loads 380
- ...Define Materials 377
- ...Define Static Pushover Analysis 381
- ...Define Tcl Procedure 370
- ...Define Units & Constants 369
- ...Define Variables and Parameters 373
- ...Determine Natural Period & Frequency 388
- ...Generate Matlab Commands 370
- ...Read External files 372
- ...Run Dynamic Ground-Motion Analysis 384
- ...Run Gravity Analysis 381
- ...Run Moment-Curvature Analysis on Section • 387
- ...Run Parameter Study 385
- ...Run Static Pushover Analysis 382

#### **A**

Additional Tcl Resources • 17 algorithm Command • 24, 28, 324, 337, 340, 352, 353, 361, 411 analysis Command • 24, 29, 324, 346, 347, 351, 356, 361, 409, 412 Analysis Components • 440 Analysis Object • 31 Analysis Objects • 30, 324, 351, 412 analyze Command • 356, 409, 412

Arc-Length Control • 27, 345, 347, 412 Axial Limit Curve • 75

#### **B**

BandGeneral SOE • 27, 335 BandSPD SOE • 27, 335 BARSLIP Material • 25, 44 Basic Model Builder • 12, 34, 35, 36, 37, 184, 186, 187, 189, 191, 316, 317, 322, 376, 400 Bbar Brick Element • 26, 170, 221, 288 Bbar Plane Strain Quadrilateral Element • 26, 170, 218, 286 Beam With Hinges Element • 26, 208, 209, 319, 321 Beam-Column Joint Element Discussion • 233 BeamColumnJoint Element • 26, 228 BFGS Algorithm • 28, 342 Bidirectional Section • 26, 196 block Command • 23, 29, 34, 285 block2D Command • 285, 286 block3D Command • 285, 288 Bond SP01 - - Strain Penetration Model for Fully Anchored Steel Reinforcing Bars • 25, 46 Brick Elements • 219 BrickUP • 280 Broyden Algorithm • 28, 343 build Command • 35 Building The Model • 373

#### **C**

CenterCol\_basicModel.tcl • 78 CenterColAxialSpring.tcl • 82 CenterColSecFiber.tcl • 80 CenterColShearSpring.tcl • 80 Circular Layer Command • 182, 190, 426 Circular Patch Command • 187, 426 Concrete01 -- Material Behavior • 141 Concrete01 Material -- Zero Tensile Strength • 25, 137, 425 Concrete02 -- Material Behavior • 148

Concrete02 Material -- Linear Tension Softening • 25, 141, 425 Concrete03 -- Material Behavior • 153 Concrete03 Material -- Nonlinear Tension Softening • 25, 148, 425 Concrete04 -- Material Behavior • 61 Concrete04 Material -- Popovics Concrete Material • 25, 57 Constant Time Series • 301 constraints Command • 24, 28, 29, 34, 306, 324, 327, 352, 353, 361, 410 constraints objects • 23, 38 Copyright • 13 Corotational Transformation • 299 Corotational Truss Element • 26, 206 cyclic.txt • 84 CyclicLoading\_Iso2spring.tcl • 201, 202

### **D**

dataBase Commands • 24, 357 Defining Output • 379 Displacement Control • 27, 345, 346, 352, 412 Displacement-Based Beam-Column Element • 26, 208, 212, 309, 319, 321 display Command • 364 Display Recorder • 24, 322, 362, 364 Domain Object • 30, 306, 321, 360 Download OpenSees • 393 Drift Recorder • 24, 318 Dynamic Analysis • 383

### **E**

eigen Command • 24, 355, 388 Eight Node Brick Element • 26, 220, 222 Elastic Beam Column Element • 26, 207, 309, 319, 321, 403 Elastic Isotropic Material • 25, 170, 172 Elastic Material • 25, 127, 427 Elastic Membrane Plate Section • 26, 195 Elastic Section • 26, 180 Elastic-No Tension Material • 25, 131 Elastic-Perfectly Plastic Gap Material • 25, 130 Elastic-Perfectly Plastic Material • 25, 128 eleLoad Command • 306, 309 element Command • 23, 29, 34, 205, 319, 321, 361, 425 Element Cross Section • 426

Element Recorder • 24, 43, 170, 179, 206, 207, 209, 212, 213, 214, 215, 216, 217, 219, 222, 224, 227, 228, 231, 319, 439 Elements • 403 Elements and Element Connectivity • 427 Energy Increment Test • 28, 339 Enhanced Strain Quadrilateral Element • 26, 170, 218, 286 EnvelopeElement Recorder • 24, 320 EnvelopeNode Recorder • 24, 317 EPState • 172, 176 equalDOF Command • 41 Error-Checking Tip for Model Building • 434 Evolution Law • 172, 175 Example Files for Limit State Material • 78 example ss\_ic1.tcl • 52 Example Tcl Commands • 16

## **F**

Fatigue Material • 25, 61 FatigueMaterialExample.tcl • 63 Fiber Command • 182, 184, 426 Fiber Section • 26, 182 FileDatastore Command • 357 fix Command • 38, 376, 377, 402, 424 fixX Command • 39 fixY Command • 39 fixZ Command • 40 FluidSolidPorousMaterial • 275 FluidSolidPorousMaterial Material • 25, 177, 178 FourNodeQuadUP • 276 FourNodeQuadUP Element • 26, 227

### **G**

genPlaneFrame.tcl • 454 Geometric Transformation Command • 23, 29, 34, 207, 208, 212, 213, 292, 427 getTime Command • 361 Getting Going with OpenSees (under development) • 419 Getting Started with OpenSees • 390 Gravity and other Constant Loads • 428 Gravity Loads • 380, 409 groundMotion Command • 300, 301, 311, 312, 313

### **H**

Hardening Material • 25, 136

Hilbert-Hughes-Taylor Method • 27, 345, 349 How To.... • 365 Hysteretic -- Material Behavior • 169

Hysteretic Material • 25, 166

#### **I**

imposedMotion Command • 311, 313, 328 integrator Command • 24, 27, 312, 344, 352, 353, 408, 411 Interpolated GroundMotion • 313 Introduction • 11, 392 Introduction to the Tcl command language • 14 Isolator2spring Section Model to include buckling behavior of an elastomeric bearing • 26, 197

#### **J**

J2 Plasticity Material • 25, 171

#### **K**

Krylov-Newton Algorithm • 28, 342

#### **L**

Lagrange Multipliers • 28, 328, 330 Lateral Loads -- Cyclic Lateral Load • 414 Lateral Loads -- Dynamic ground motion • 415 Lateral Loads -- Static Pushover • 413 Limit State Material • 25, 73 Linear Algorithm • 28, 340 Linear Time Series • 301, 345, 410 Linear Transformation • 292, 298, 299, 403 load Command • 306, 307 Load Control • 27, 345, 352, 412 loadConst Command • 361, 412 Loads and Analysis • 407

#### **M**

mass Command • 23, 29, 34, 37, 376, 377, 402, 424 materialmodels.tcl • 56 Materials • 425 MatlabOutput.tcl • 454 matTest.tcl • 441 Minimum Unbalanced Displacement Norm • 27, 345, 347, 352, 412 Miscellaneous Commands • 359 Model Builder • 400, 423

Model Building • 421 model Command • 23, 34, 40, 41, 42, 298, 299, 307, 308, 313, 318, 346, 361, 375 ModelBuilder Object • 29, 30, 35, 38, 39, 207, 211 Model-Building Objects • 33 Modified Newton Algorithm • 28, 342 MomentCurvature.tcl • 447 MultipleSupport Pattern • 311, 313, 316, 328 Multi-Point Constraints • 41, 328

#### **N**

nDMaterial Command • 23, 29, 34, 170, 177, 214, 216, 218, 219, 221, 224, 361, 425 Newmark Method • 27, 345, 348, 353 Newton Algorithm • 28, 340, 352, 353 Newton with Line Search Algorithm • 28, 341 Nine Four Node QuadUP • 278 Nodal Coordinates & Masses, Boundary Conditions • 424 node Command • 12, 23, 29, 34, 36, 361, 376, 401, 402, 424 Node Recorder • 24, 228, 315, 355, 439 nodeBounds • 363 nodeDisp Command • 361 Nodes • 401 Nonlinear Beam Column Element • 26, 208, 309, 310, 319, 321, 427, 439 NonLinear Beam-Column Elements • 180, 208 Norm Displacement Increment Test • 28, 338 Norm Unbalance Test • 28, 337, 352, 353 Notation • 11 numberer Command • 24, 27, 324, 332, 352, 353, 411

#### **O**

OpenSees • 19 OpenSees Features • 21 OpenSees Interpreter • 18, 360

#### **P**

Parallel Material • 25, 133 Path Time Series • 304 pattern Command • 24, 29, 34, 300, 301, 302, 303, 304, 306, 361, 410 P-Delta Transformation • 298

Penalty Method • 28, 328, 329 PINCHING4 Material • 25, 46, 84 PINCHING4 Uniaxial Material Model Discussion • 91 Plain Constraints • 28, 328, 329, 352, 353 Plain GroundMotion • 312 Plain Numberer • 27, 332 plain Pattern • 306, 410 Plane Stress Material • 25, 171 Plate Fiber Material • 25, 172, 195 Plate Fiber Section • 26, 195, 217 play Command • 362, 363 playback Command • 24, 323 Plot Recorder • 24, 323 Potential Surface • 172, 174 PR1.tcl • 232, 233, 236, 237 PressureDependMultiYield • 255 PressureDependMultiYield02 • 262 PressureIndependMultiYield • 267 print Command • 355, 359 Problem Definition • 399, 420 procMKPC.tcl • 232, 233, 236, 247 procRC.tcl • 232, 233, 236, 249 procRCycDAns.tcl • 90, 91, 93, 104 procUniaxialPinching.tcl • 90, 91, 93, 102, 232, 233, 236, 248 ProfileSPD SOE • 27, 335, 352, 353 PyLiq1 Material • 108 PySimple1 Material • 105 PySimple1Gen Command • 111 PyTzQz Uniaxial Materials • 25, 105

### **Q**

Quad Element • 26, 170, 216, 286 Quadrilateral Elements • 216 Quadrilateral Patch Command • 182, 185, 426 QzSimple1 Material • 107

### **R**

RandomStrainHistory1.tcl • 67 RandomStrainHistory2.tcl • 70 rayleigh command • 24, 354, 417 RCcircSection.tcl • 443 RCcircSectionFEDEAS.tcl • 444 RCFrameDisplay.tcl • 446 RCM Numberer • 27, 332, 333, 352, 353 RCyclicPinch.tcl • 90, 91, 93, 97 ReadSMDFile.tcl • 448 Recorder Object • 30, 31

Recorder Objects • 31, 315, 323 Recorders • 404 Recorders for Output • 439 Rectangular Time Series • 302 References • 72, 209, 457 region Command • 23, 290 Reinforcing Steel Material • 25, 113 ReinforcingSteel -- Material Behavior • 127 reset Command • 360 restore Command • 358 rigidDiaphragm Command • 41 RigidFrame3Ddisplay.tcl • 452 rigidLink Command • 42 RotSpring2D • 450 Run OpenSees • 366, 395

### **S**

save Command • 358 Script Utilities Library • 441 Section Aggregator • 26, 192 section Command • 23, 29, 34, 179, 192, 205, 206, 208, 209, 211, 213, 215, 217, 320, 321, 425, 426 Series Material • 25, 134 Shear Limit Curve • 74, 76 Shell Element • 26, 170, 217, 286 Sine Time Series • 303 Single-Point Constraints • 38, 328 Soil Models and Solid-Fluid Fully Coupled Elements • 254 sp Command • 306, 308, 328 SparseGeneral SOE • 27, 335 SparseSPD SOE • 27, 336 Standard Brick Element • 26, 170, 219, 288 Static Analysis • 29, 31, 324, 345, 351, 381, 409 Steel01 -- Material Behavior • 160 Steel01 Material • 25, 153, 425 Steel02 -- Material Behavior • 166 Steel02 Material -- Giuffré-Menegotto-Pinto Model with Isotropic Strain Hardening • 25, 161 StFramePZLdisplay.tcl • 451 Straight Layer Command • 182, 189, 426 Summary of Defining Structural Model • 428 Summary of Gravity Loads • 412 Summary of Model-Building Input File • 404 system Command • 24, 27, 334, 337, 338, 339, 352, 353, 361, 411

### **T**

Tags.tcl • 83 Tcl Commands Format • 15, 18 Template Elasto-Plastic Material • 25, 172 test Command • 24, 28, 337, 411 Time Series • 24, 29, 34, 300, 301, 302, 303, 304, 306, 310, 312, 417 Transformation Method • 28, 328, 331 Transient Analysis • 29, 31, 324, 345, 351, 352, 356, 409 Truss Element • 25, 205 Twenty Node Brick Element • 26, 224 Twenty\_Eight\_Node\_BrickUP • 282 TzLiq1 Material • 109 TzSimple1 Material • 106 TzSimple1Gen Command • 112

#### **U**

UmfPack SOE • 27, 336 Uniaxial Section • 26, 181 uniaxialMaterial Command • 23, 24, 29, 34, 43, 133, 134, 181, 182, 184, 185, 187, 189, 190, 192, 205, 206, 213, 214, 361, 425, 426 UniformExcitation Pattern • 310, 316, 417 Units&Constants.tcl • 372, 453 updateMaterialStage • 178, 273 updateParameter • 274 u-p-U element • 26, 226

#### **V**

Variables and Units • 421 VariableTransient Analysis • 29, 31, 324, 351, 353, 356, 409 video Command • 362, 363 Viscous Material • 25, 169

#### **W**

wipe Command • 360, 433 wipeAnalysis Command • 360 Wsection.tcl • 451

#### **Y**

Yield Surface • 172, 173

#### **Z**

Zero-Length Element • 26, 213 Zero-Length Elements • 213 Zero-Length ND Element • 26, 214 Zero-Length Section Element • 26, 215, 320, 322